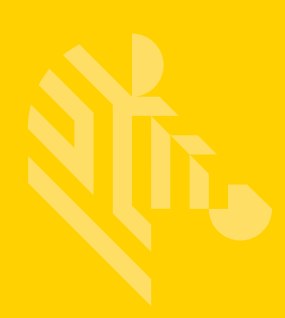

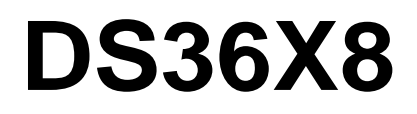

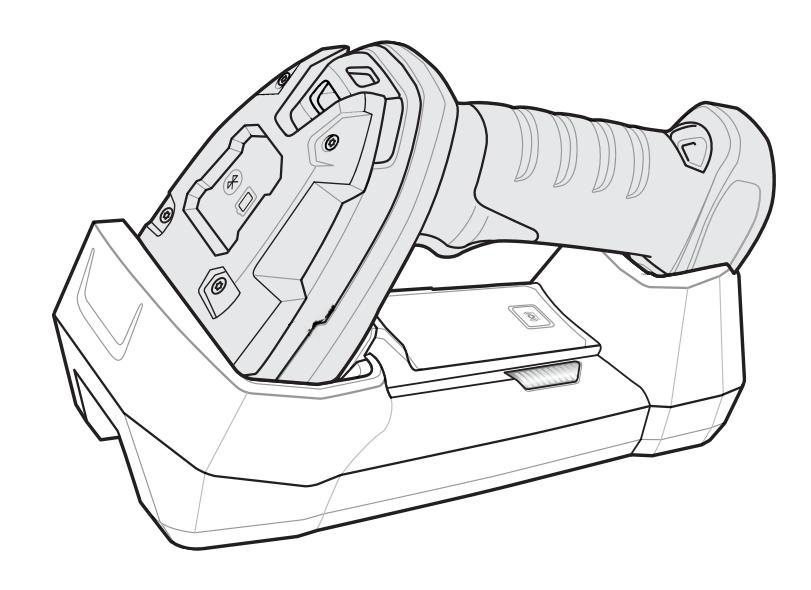

## **Digital Scanner**

## **Product Reference Guide**

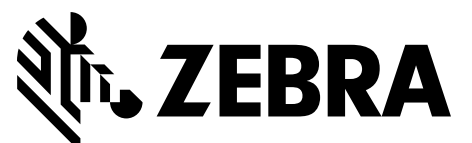

MN-002689-04

## **DS36X8 DIGITAL SCANNER PRODUCT REFERENCE GUIDE**

MN-002689-04 Revision A December 2017 No part of this publication may be reproduced or used in any form, or by any electrical or mechanical means, without permission in writing from Zebra. This includes electronic or mechanical means, such as photocopying, recording, or information storage and retrieval systems. The material in this manual is subject to change without notice.

The software is provided strictly on an "as is" basis. All software, including firmware, furnished to the user is on a licensed basis. Zebra grants to the user a non-transferable and non-exclusive license to use each software or firmware program delivered hereunder (licensed program). Except as noted below, such license may not be assigned, sublicensed, or otherwise transferred by the user without prior written consent of Zebra. No right to copy a licensed program in whole or in part is granted, except as permitted under copyright law. The user shall not modify, merge, or incorporate any form or portion of a licensed program with other program material, create a derivative work from a licensed program, or use a licensed program in a network without written permission from Zebra. The user agrees to maintain Zebra's copyright notice on the licensed programs delivered hereunder, and to include the same on any authorized copies it makes, in whole or in part. The user agrees not to decompile, disassemble, decode, or reverse engineer any licensed program delivered to the user or any portion thereof.

Zebra reserves the right to make changes to any product to improve reliability, function, or design.

Zebra does not assume any product liability arising out of, or in connection with, the application or use of any product, circuit, or application described herein. No license is granted, either expressly or by implication, estoppel, or otherwise under any patent right or patent, covering or relating to any combination, system, apparatus, machine, material, method, or process in which Zebra products might be used. An implied license exists only for equipment, circuits, and subsystems contained in Zebra products.

This product may include Seller Software, Third Party Software, and/or Publicly Available Software.

Use of any Software is subject to the applicable licenses, terms and conditions of the agreement in force between you and the Seller unless a separate License is included, in which case, use of the Software will be governed by the separate License.

Copies of the licenses for the following Publicly Available Software, and all attributions, acknowledgments, and software information details, are included below. Seller is required to reproduce the software licenses, acknowledgments and copyright notices as provided by the Authors and Owners. The information is provided in its native language form, without modification or translation.

Publicly available software list:

Name: Regular Expression Evaluator Version: 8.3 Description: Compiles and executes regular expressions Software Site: http://www.freebsd.org/cgi/cvsweb.cgi/src/lib/libc/regex/ Source Code: No Source Distribution Obligations. Seller will not provide nor distribute the Source Code for the Regular Expression Evaluator. License: BSD Style License © 1992 Henry Spencer. © 1992, 1993 The Regents of the University of California. All rights reserved.

This code is derived from software contributed to Berkeley by Henry Spencer of the University of Toronto. Redistribution and use in source and binary forms, with or without modification, are permitted provided that the following conditions are met:

1. Redistributions of source code must retain the above copyright notice, this list of conditions and the following disclaimer.

2. Redistributions in binary form must reproduce the above copyright notice, this list of conditions and the following disclaimer in the documentation and/or other materials provided with the distribution.

3. All advertising materials mentioning features or use of this software must display the following acknowledgment:

This product includes software developed by the University of California, Berkeley and its contributors.

4. Neither the name of the University nor the names of its contributors may be used to endorse or promote products derived from this software without specific prior written permission.

THIS SOFTWARE IS PROVIDED BY THE REGENTS AND CONTRIBUTORS ``AS IS'' AND ANY EXPRESS OR IMPLIED WARRANTIES, INCLUDING, BUT NOT LIMITED TO, THE IMPLIED WARRANTIES OF MERCHANTABILITY AND FITNESS FOR A PARTICULAR PURPOSE ARE DISCLAIMED. IN NO EVENT SHALL THE REGENTS OR CONTRIBUTORS BE LIABLE FOR ANY DIRECT, INDIRECT, INCIDENTAL, SPECIAL, EXEMPLARY, OR CONSEQUENTIAL DAMAGES (INCLUDING, BUT NOT LIMITED TO, PROCUREMENT OF SUBSTITUTE GOODS OR SERVICES; LOSS OF USE, DATA, OR PROFITS; OR BUSINESS INTERRUPTION) HOWEVER CAUSED AND ON ANY THEORY OF LIABILITY, WHETHER IN CONTRACT, STRICT LIABILITY, OR TORT (INCLUDING NEGLIGENCE OR OTHERWISE) ARISING IN ANY WAY OUT OF THE USE OF THIS SOFTWARE, EVEN IF ADVISED OF THE POSSIBILITY OF SUCH DAMAGE.

#### <span id="page-4-0"></span>**Warranty**

For the complete hardware product warranty statement, go to: [www.z](http://www.zebra.com/warranty)ebra.com/warranty.

## <span id="page-5-0"></span>**Revision History**

Changes to the original guide are listed below:

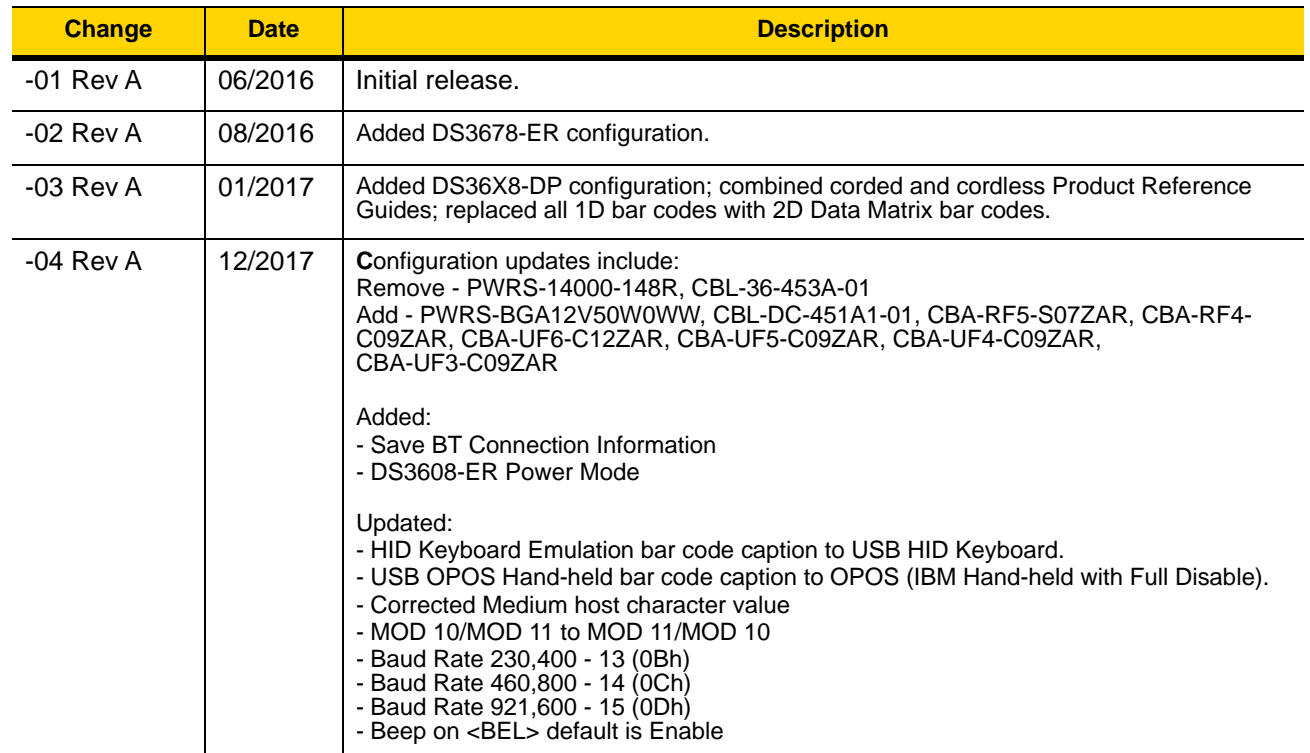

# **TABLE OF CONTENTS**

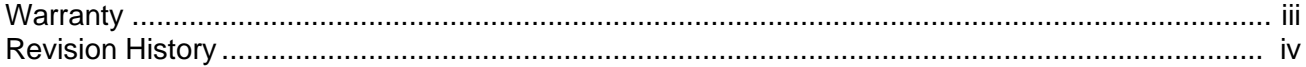

#### **About This Guide**

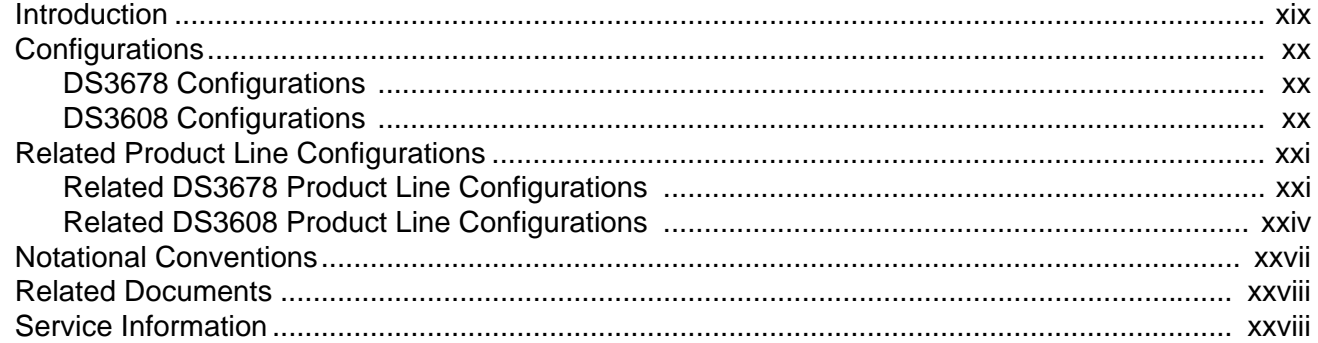

#### **Chapter 1: Getting Started**

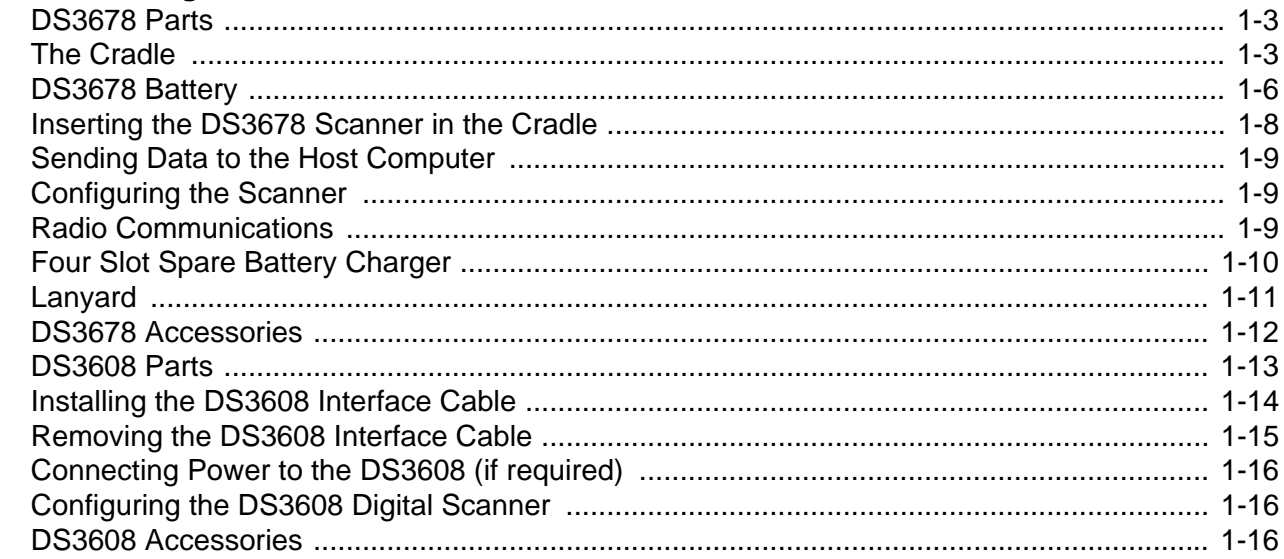

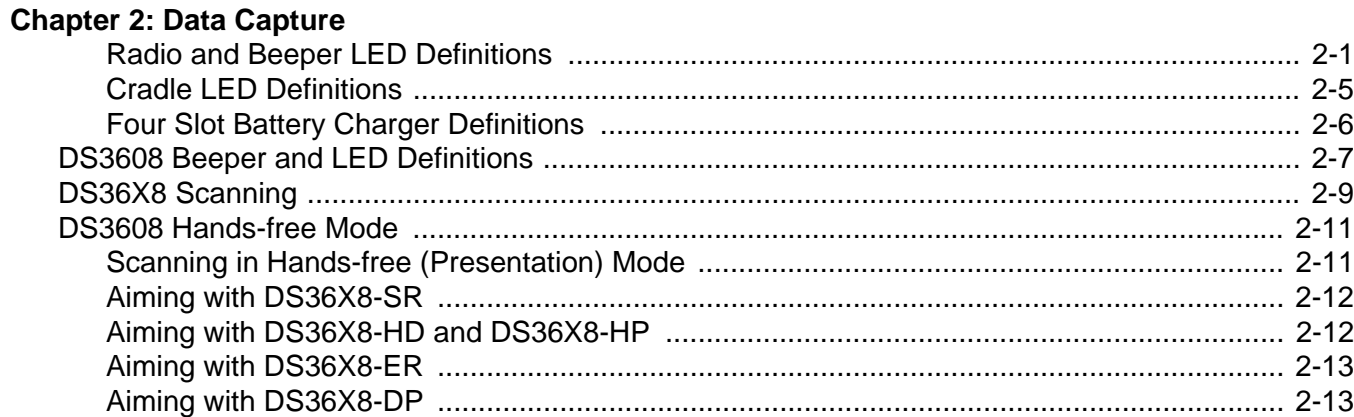

#### **Chapter 3: Maintenance & Technical Specifications**

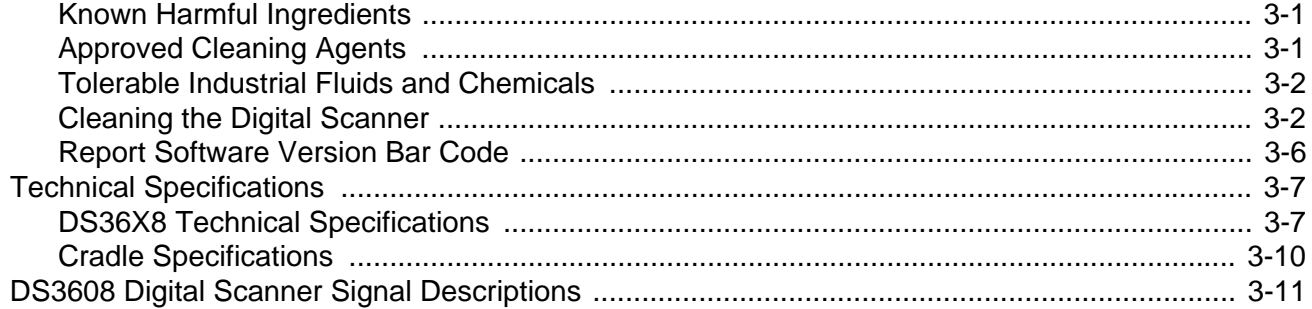

#### **Chapter 4: Radio Communications**

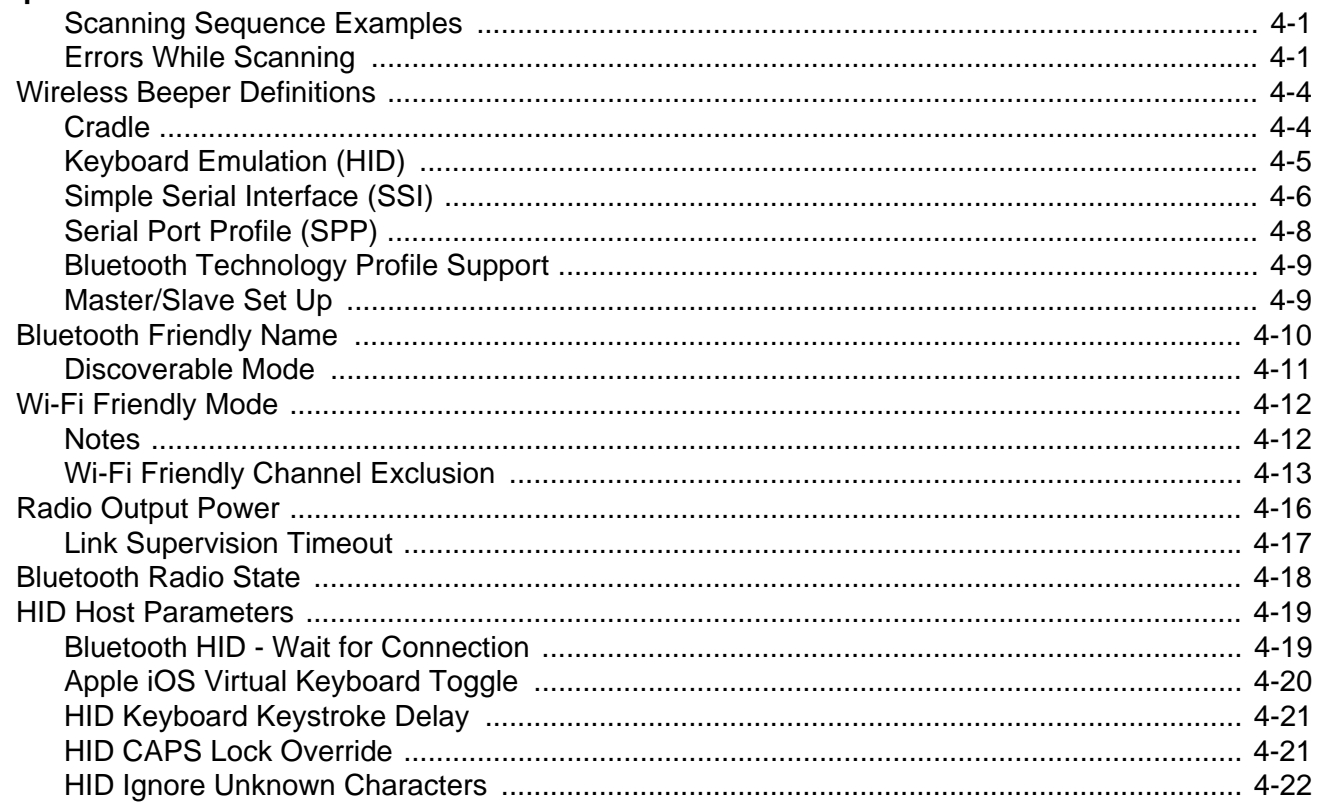

#### DS36X8 Digital Scanner Product Reference Guide viii

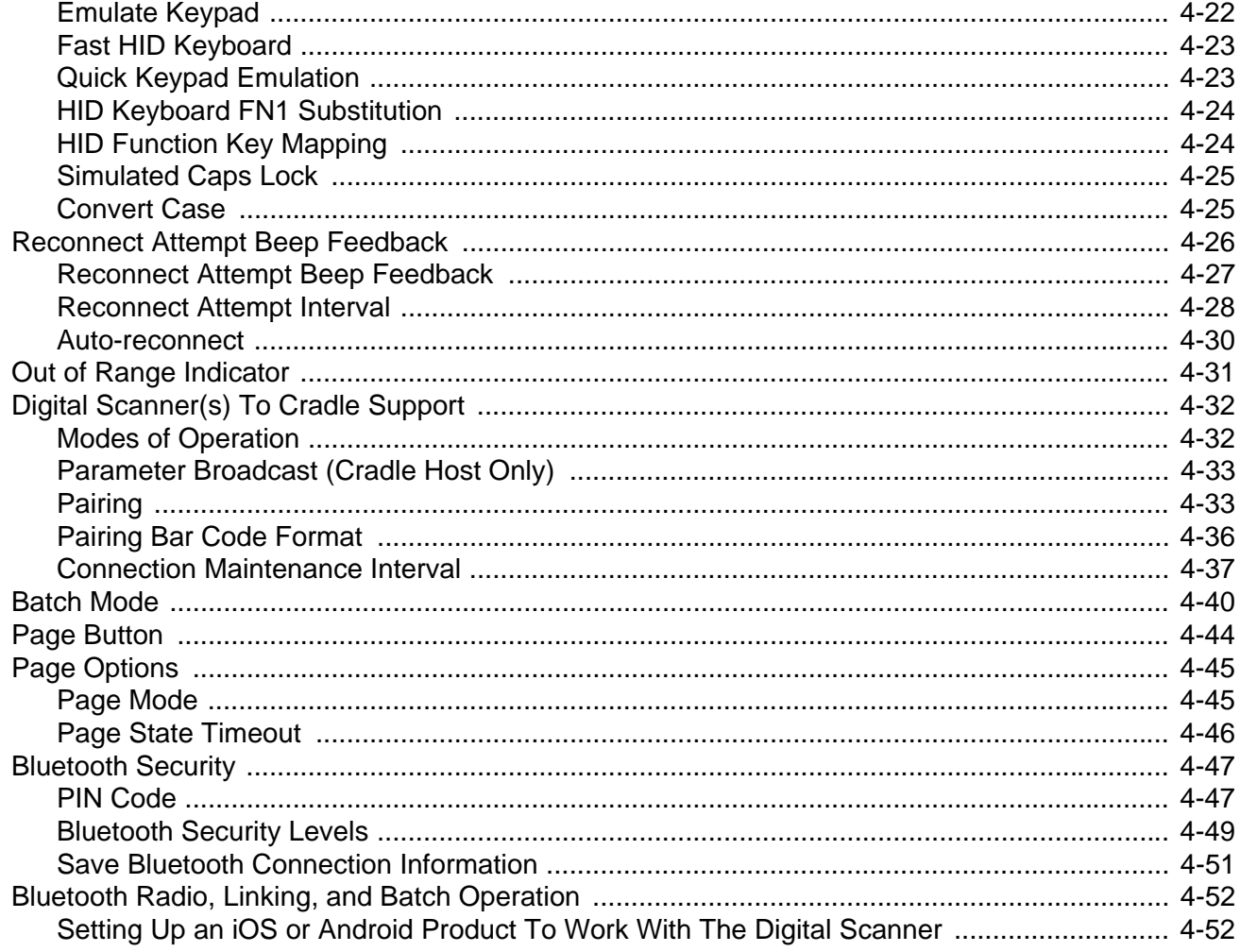

#### **Chapter 5: User Preferences & Miscellaneous Options**

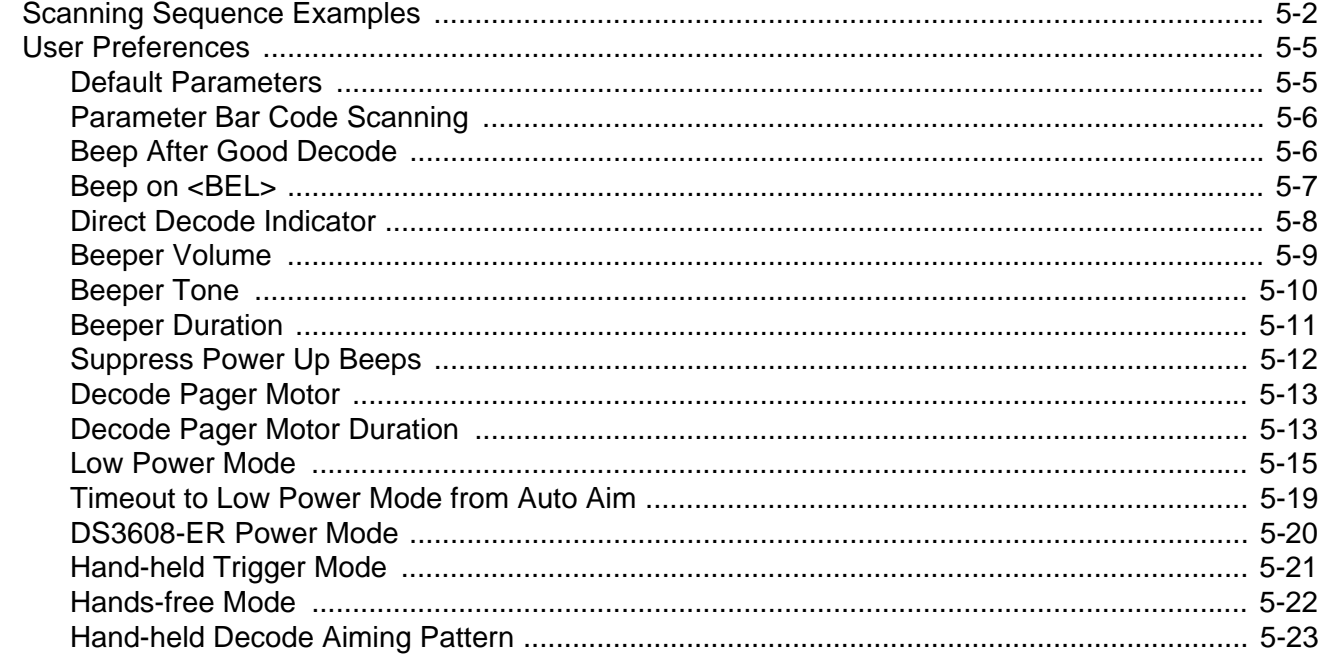

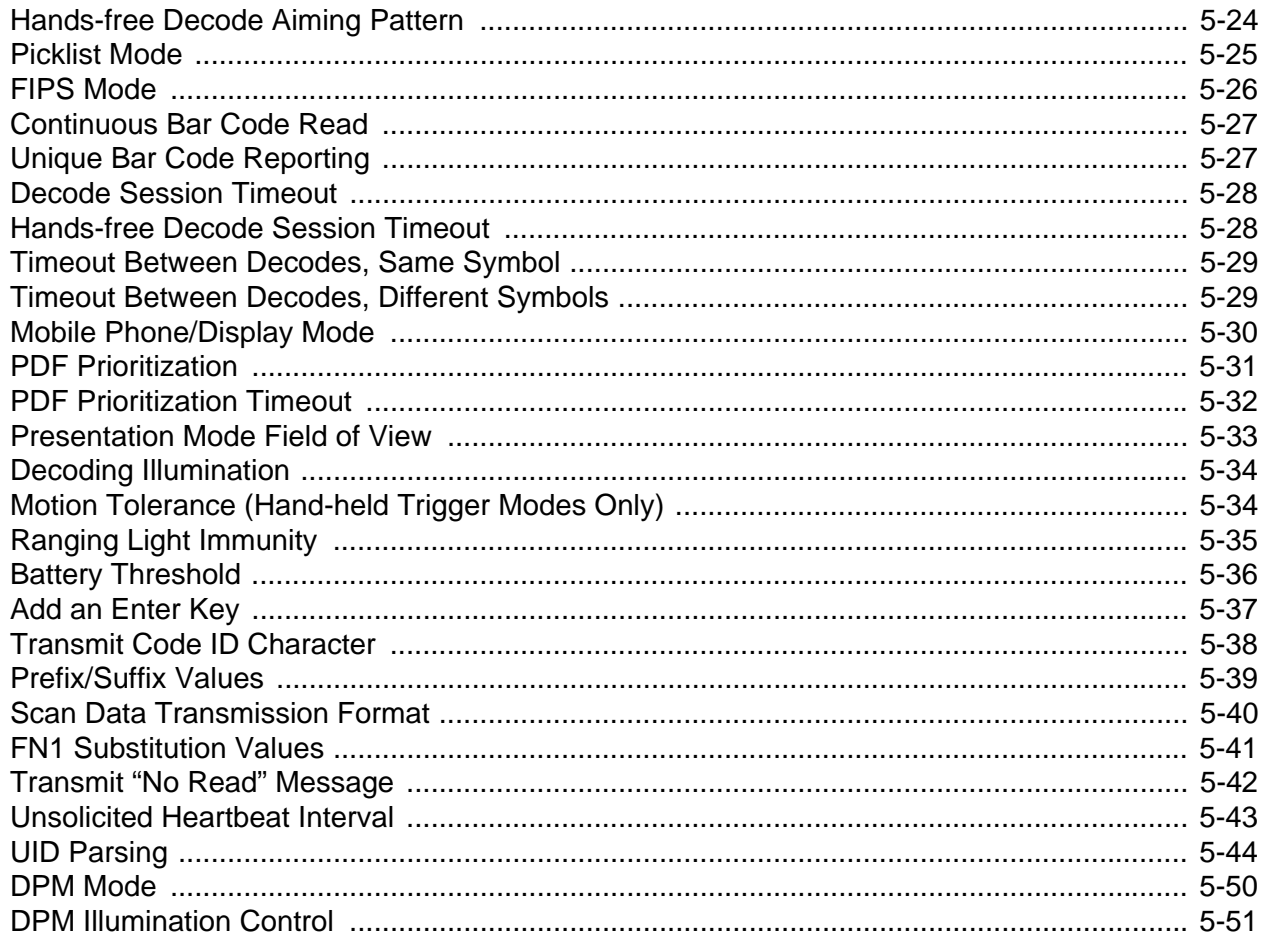

#### **Chapter 6: Imaging Preferences**

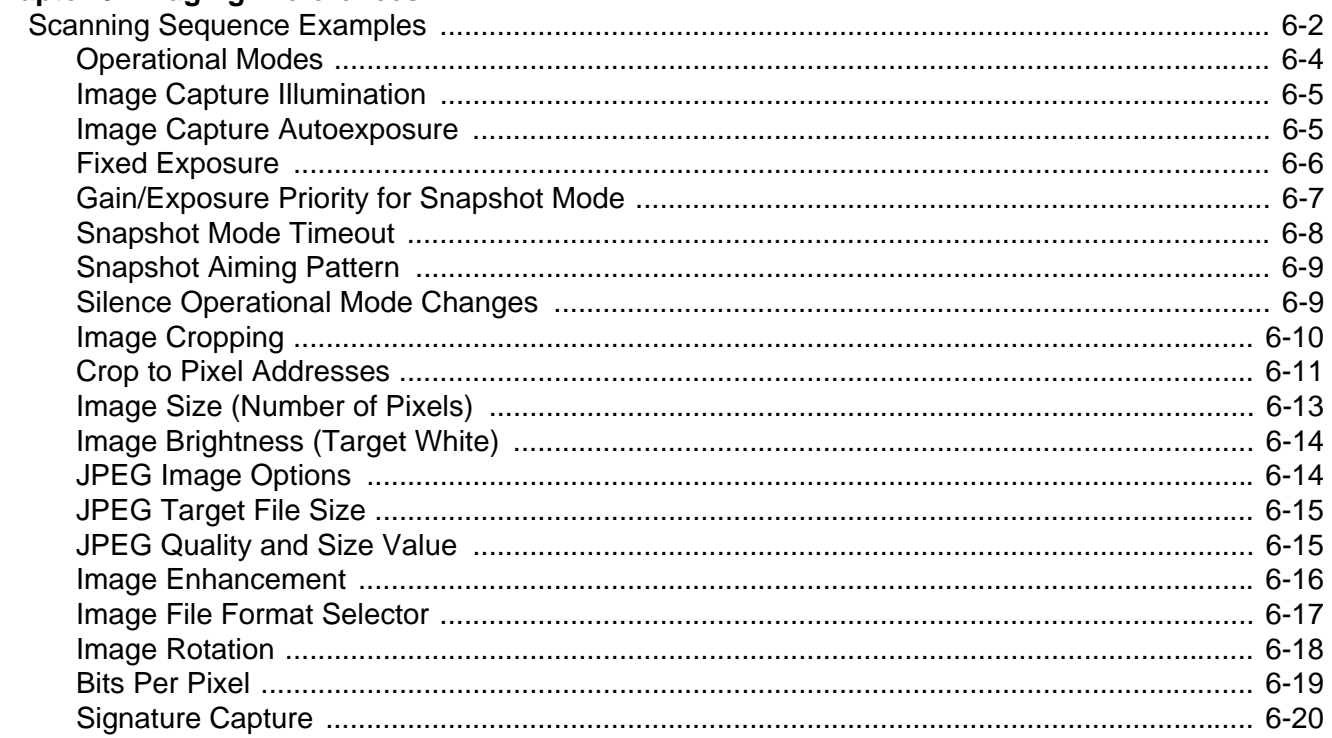

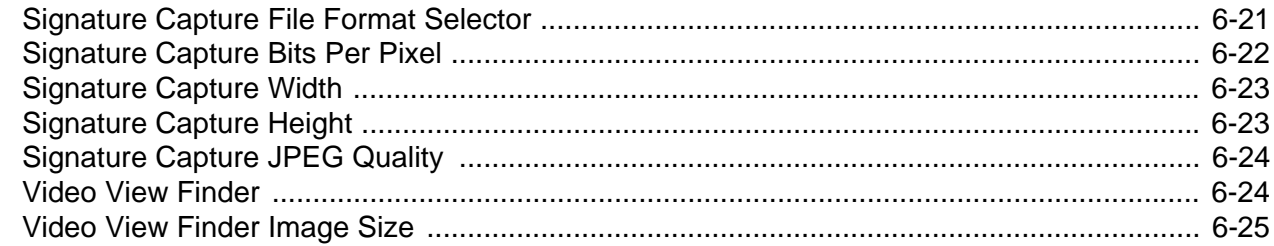

#### **Chapter 7: USB Interface**

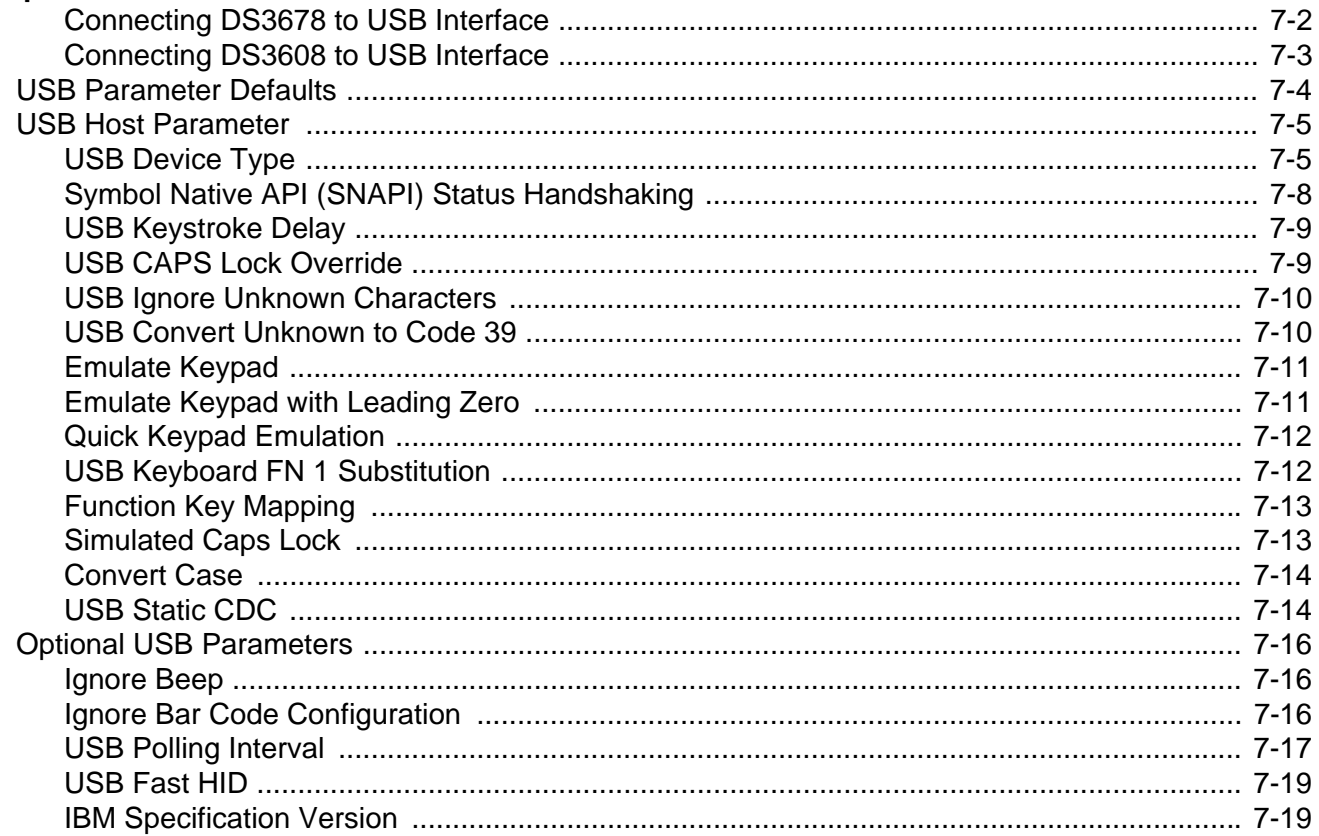

#### **Chapter 8: SSI Interface**

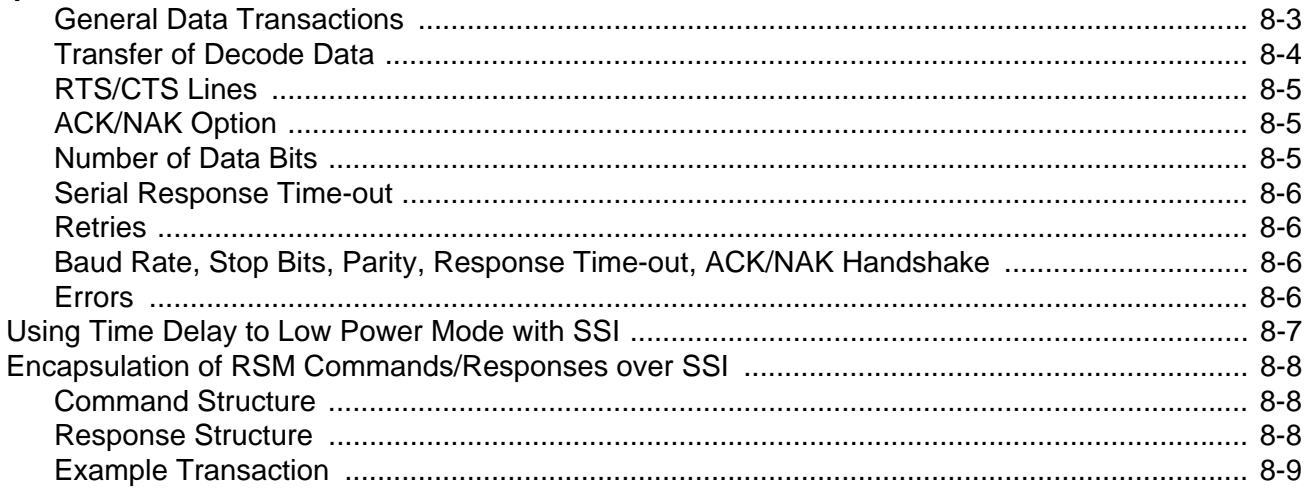

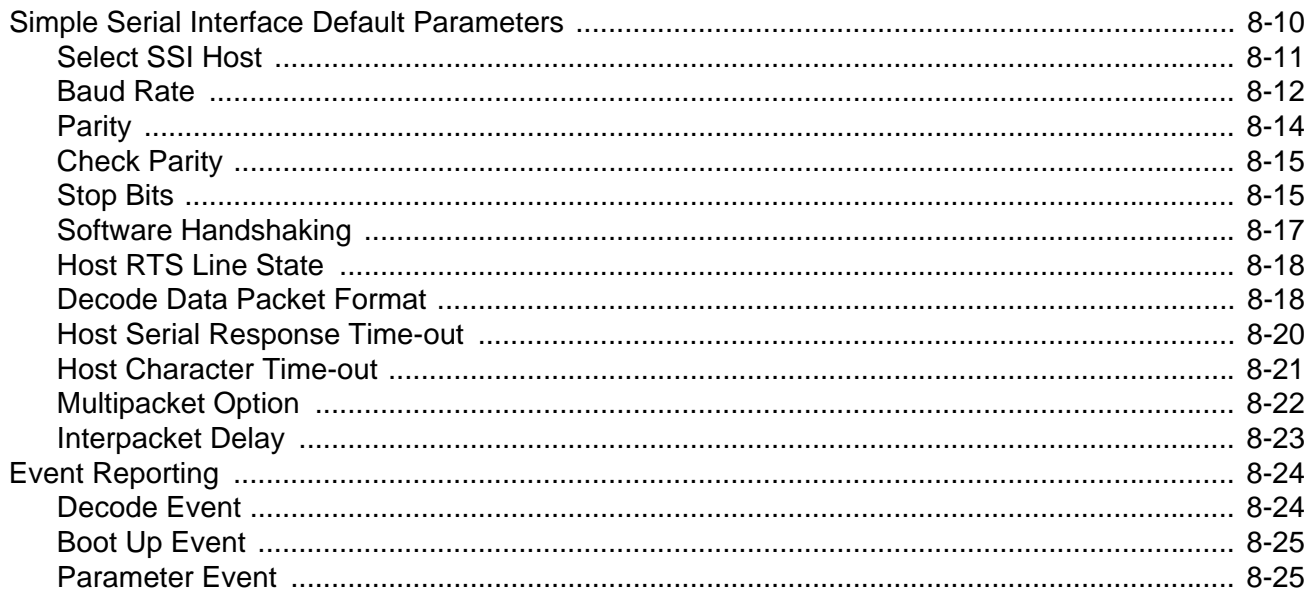

#### Chapter 9: RS-232 Interface

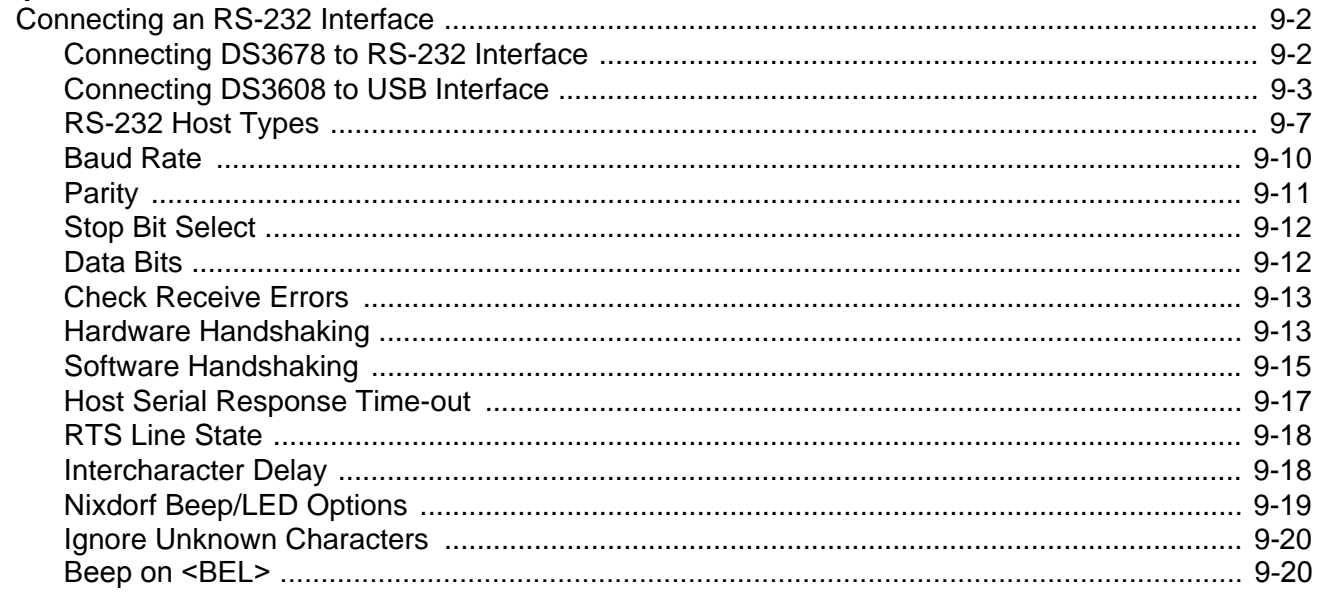

#### **Chapter 10: IBM Interface**

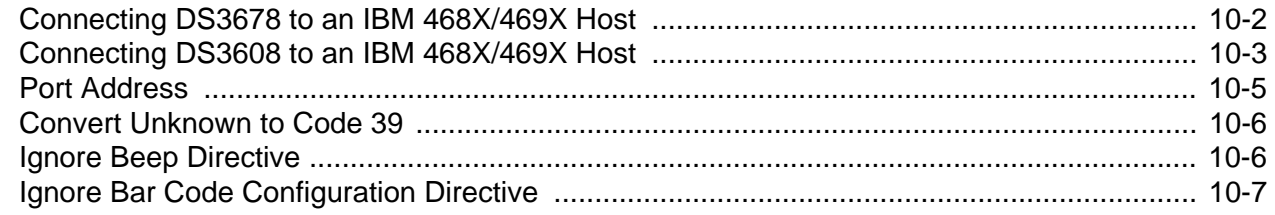

#### **Chapter 11: Keyboard Wedge Interface**

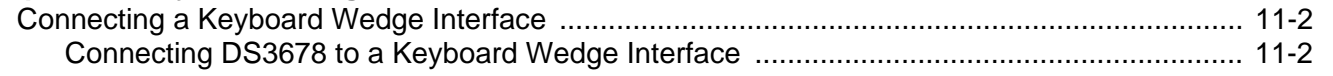

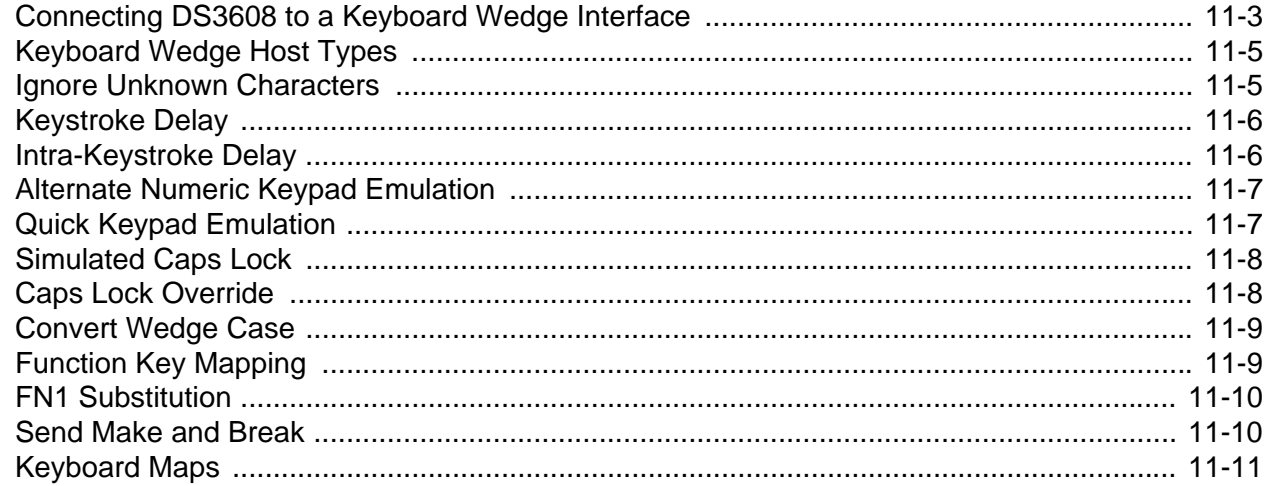

#### **Chapter 12: Symbologies**

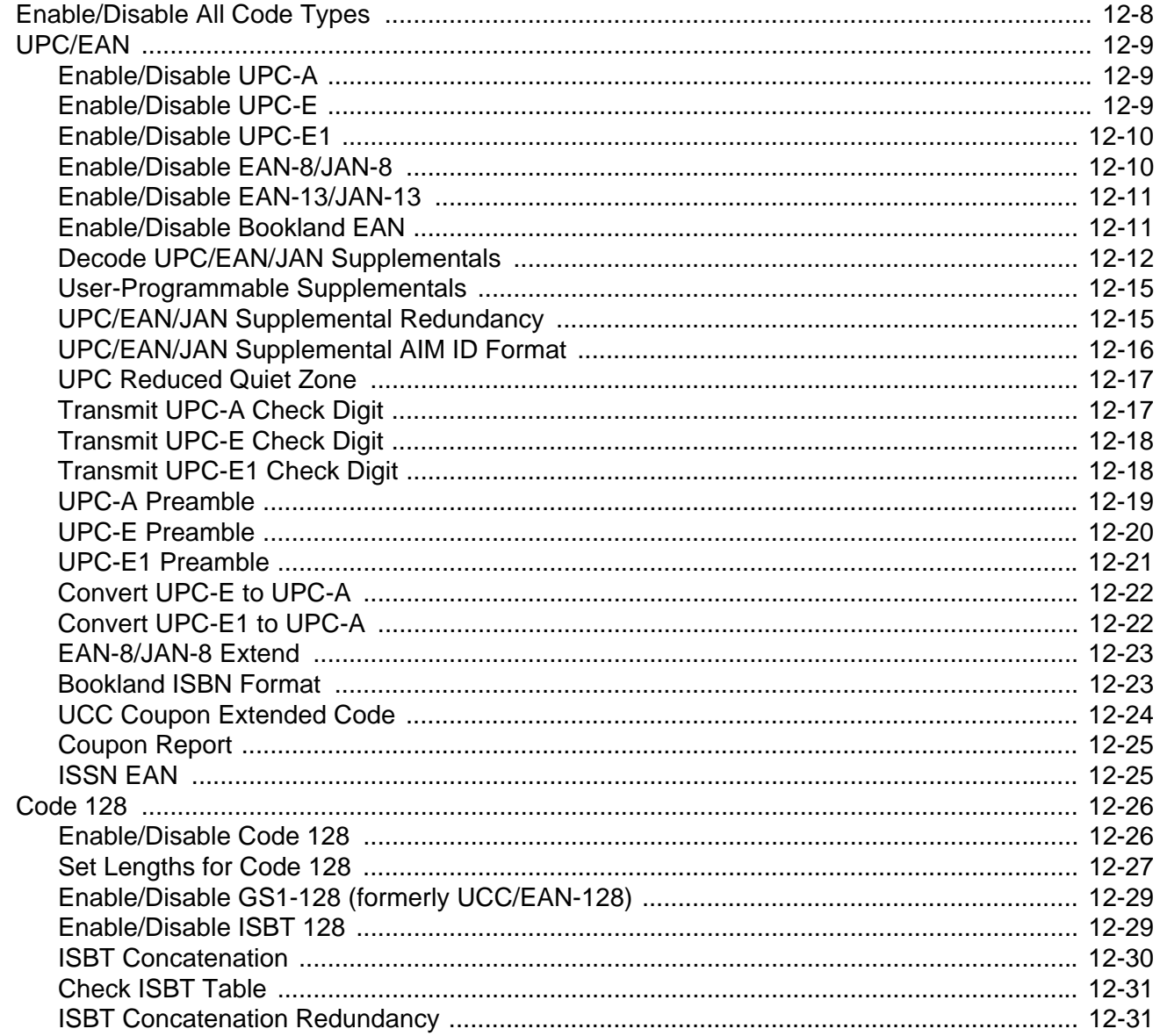

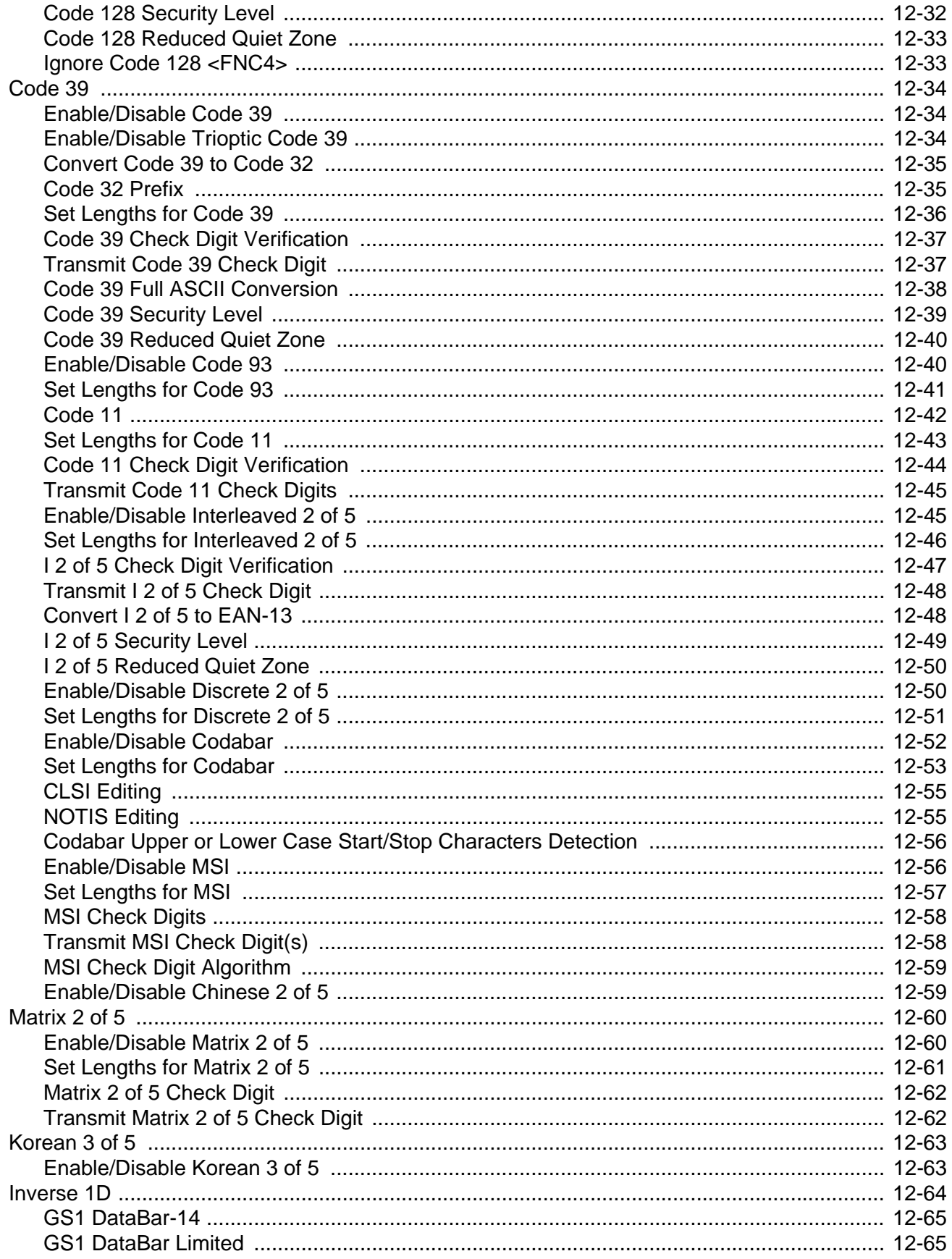

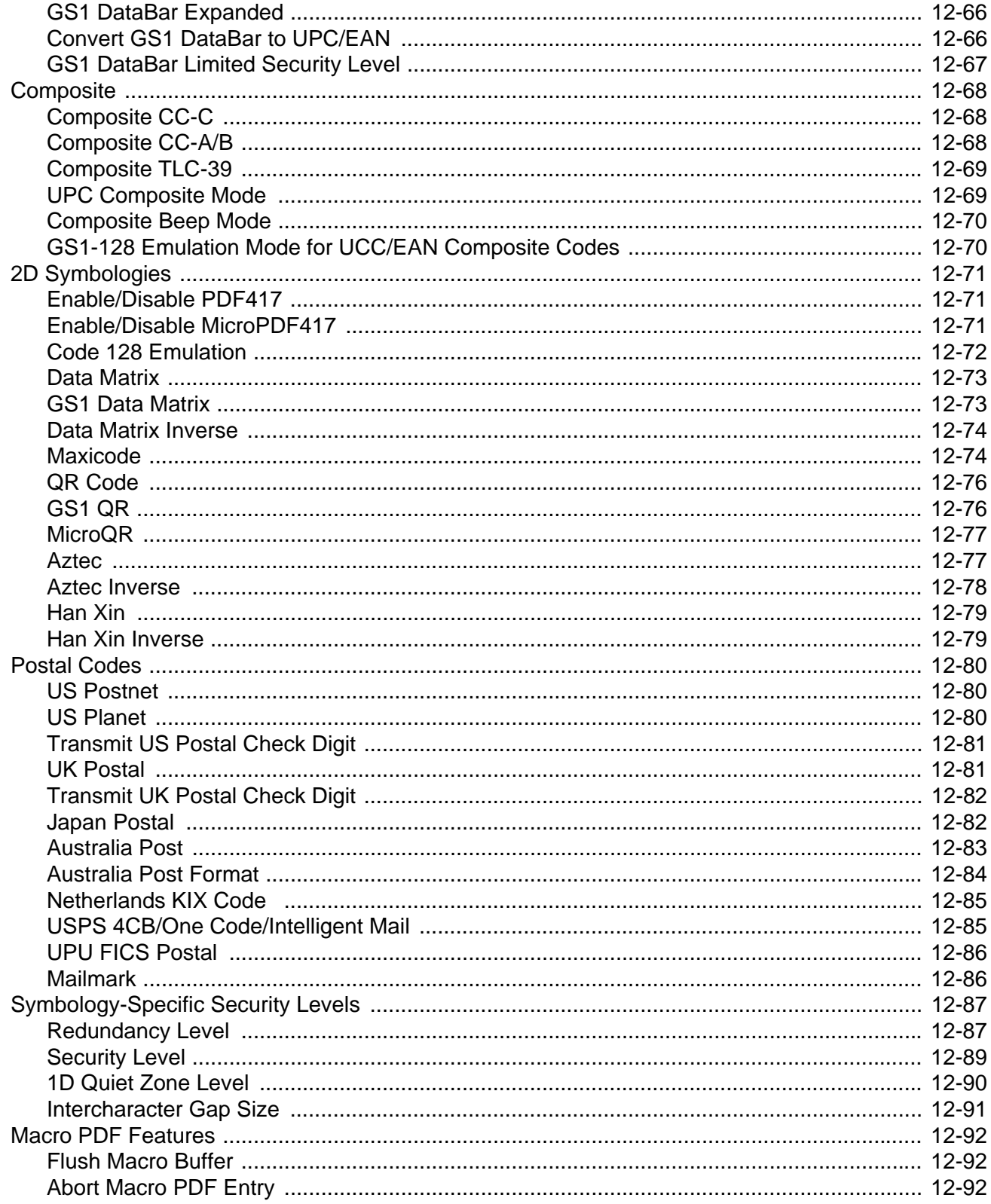

#### **Chapter 13: Intelligent Document Capture**

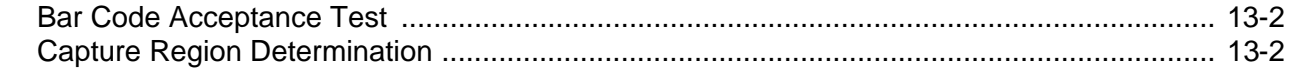

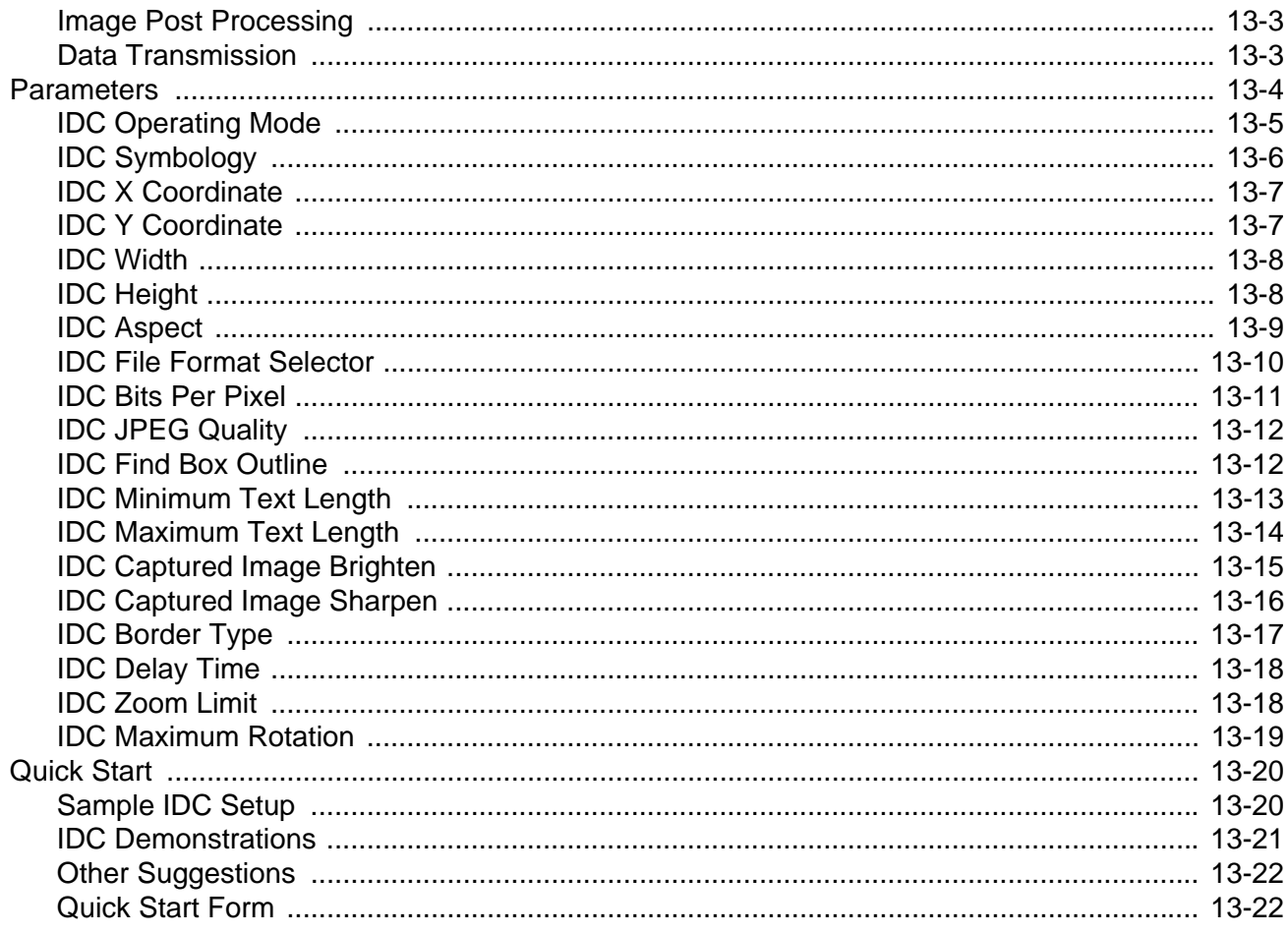

#### **Chapter 14: OCR Programming**

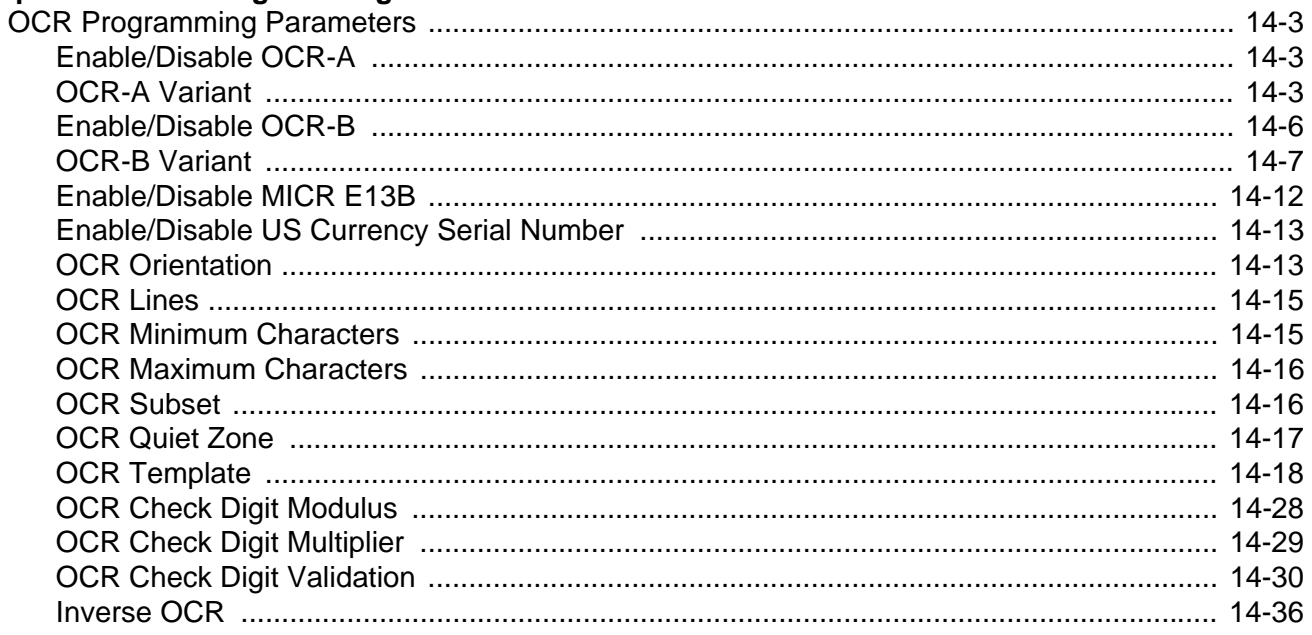

### xvi DS36X8 Digital Scanner Product Reference Guide

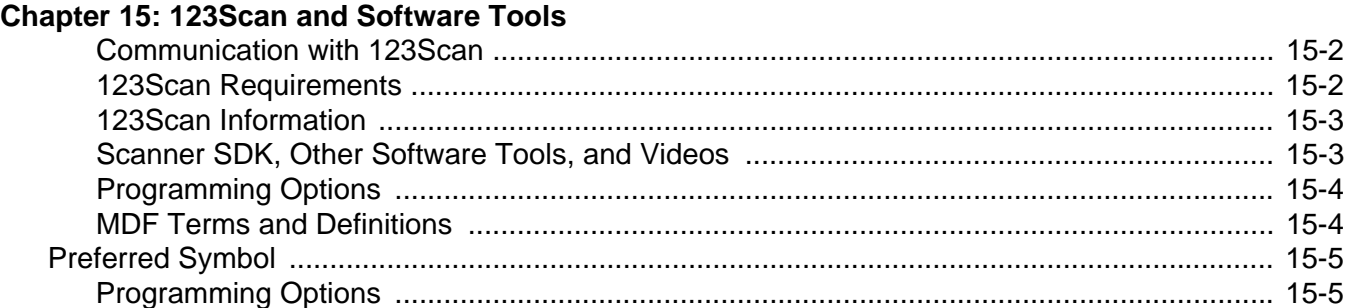

#### **[Appendix A: Standard Default Parameters](#page-448-0)**

#### **[Appendix B: Country Codes](#page-464-0)**

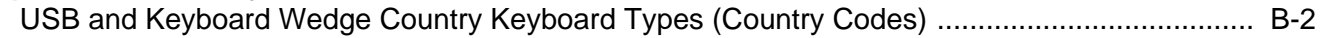

#### **[Appendix C: Country Code Pages](#page-482-0)**

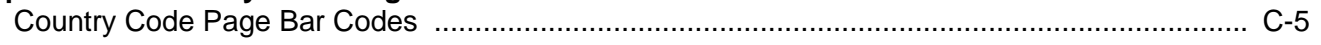

#### **[Appendix D: CJK Decode Control](#page-496-0)**

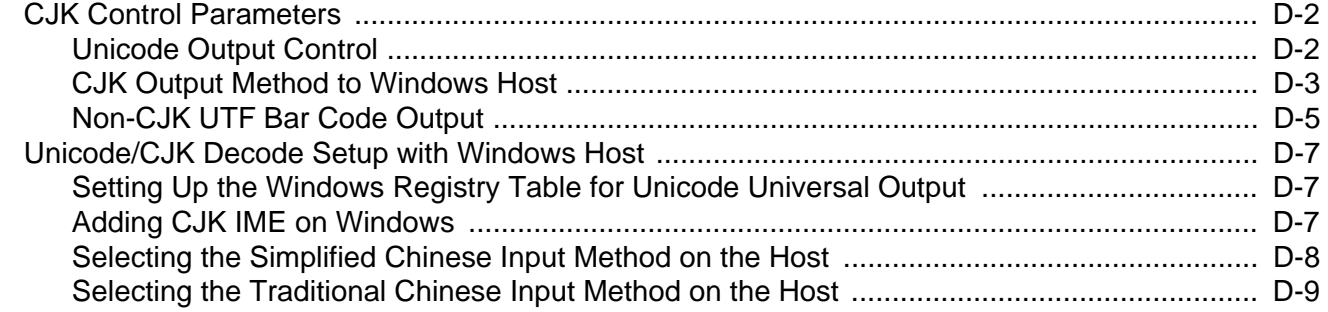

#### **[Appendix E: Programming Reference](#page-506-0)**

#### **[Appendix F: Sample Bar Codes](#page-514-0)**

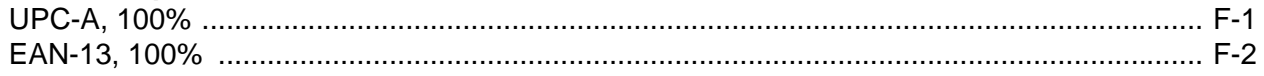

#### Appendix G: Alphanumeric Bar Codes

#### **Appendix H: Numeric Bar Codes**

#### **Appendix I: ASCII Character Sets**

**Appendix J: Communication Protocol Functionality** 

#### Appendix K: Signature Capture Code

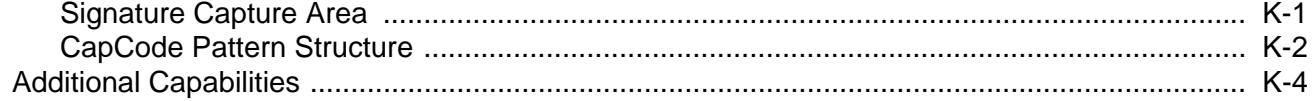

#### **Appendix L: Non-Parameter Attributes**

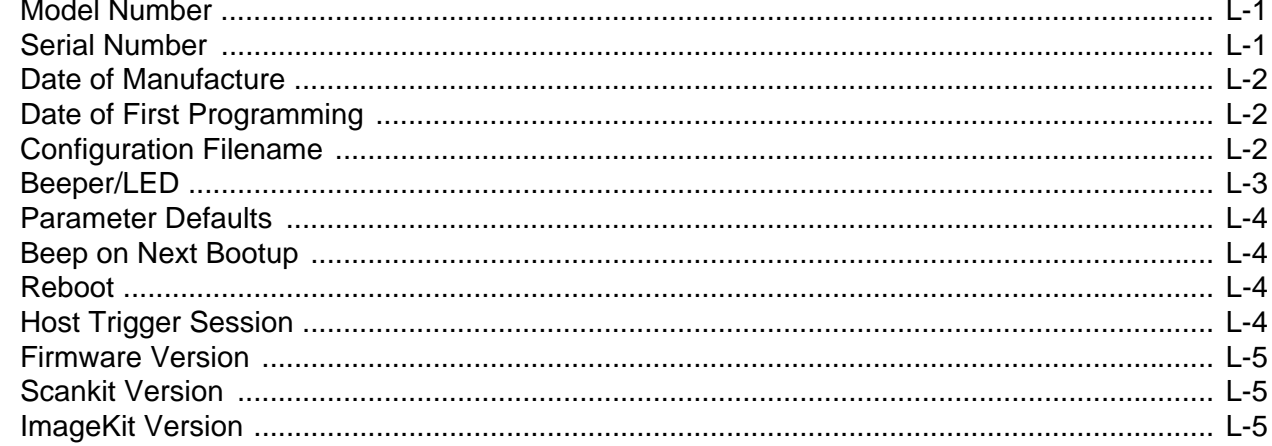

**Index** 

# <span id="page-20-0"></span>**ABOUT THIS GUIDE**

## <span id="page-20-1"></span>**Introduction**

The *DS36X8 Product Reference Guide* provides general instructions for setting up, operating, maintaining, and troubleshooting the cordless DS3678 and corded DS3608 digital scanners.

## <span id="page-21-0"></span>**Configurations**

#### <span id="page-21-1"></span>**DS3678 Configurations**

This guide includes the following cordless DS3678 digital scanner configurations:

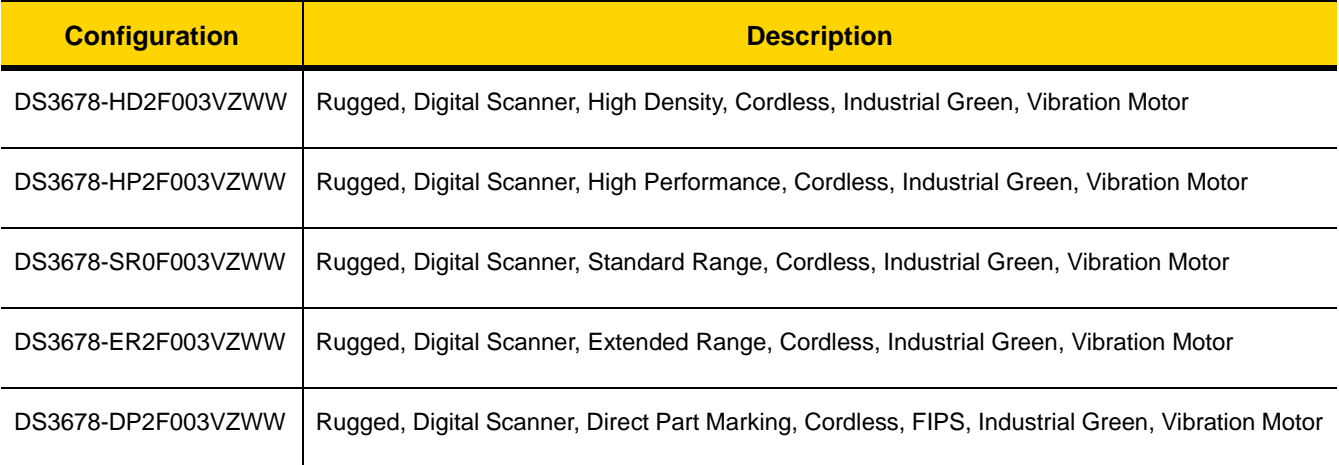

#### <span id="page-21-2"></span>**DS3608 Configurations**

This guide includes the following corded DS3608 digital scanner configurations:

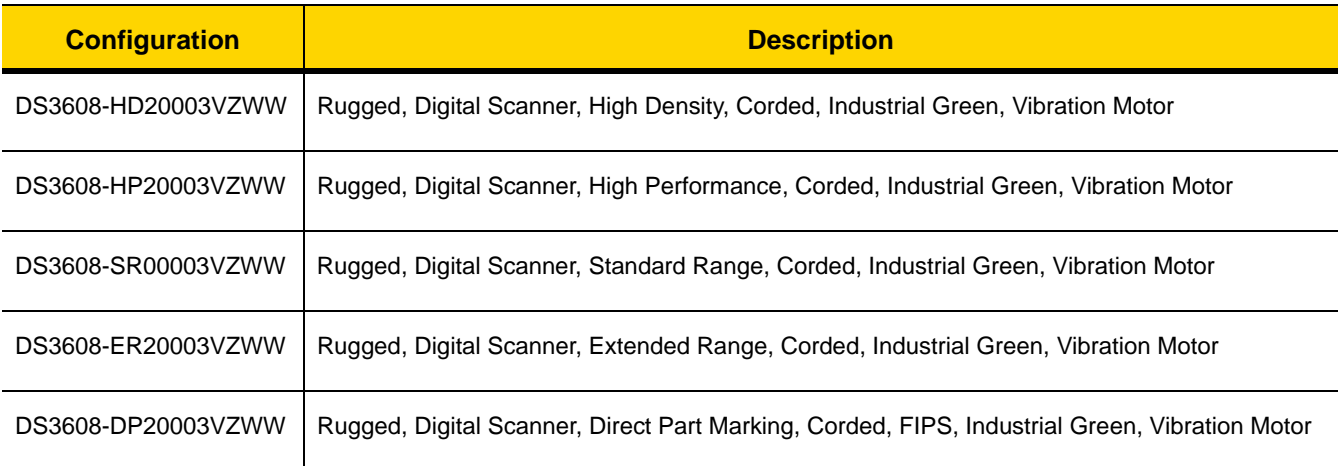

## <span id="page-22-0"></span>**Related Product Line Configurations**

/!`

*CAUTION* DO NOT use cables designed for the LS35X8 and DS35X8 scanners as they are not compatible with the DS36X8 digital scanner.

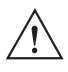

*CAUTION* When using the power on Pin 9 RS-232 cables, be sure the host that these cables are plugged into is supplying 5V only. Some vehicle mounted computers have the option of supplying either 5V or 12V on Pin 9. Be sure the option is set to 5V otherwise a corded scanner will sustain damage and a cradle does not operate (not damaged).

- 
- *NOTE* Check Solution Builder for: - additional information regarding all available accessories
	- the latest available configurations.

#### <span id="page-22-1"></span>**Related DS3678 Product Line Configurations**

The product configurations related to the cordless DS3678 digital scanner are as follows:

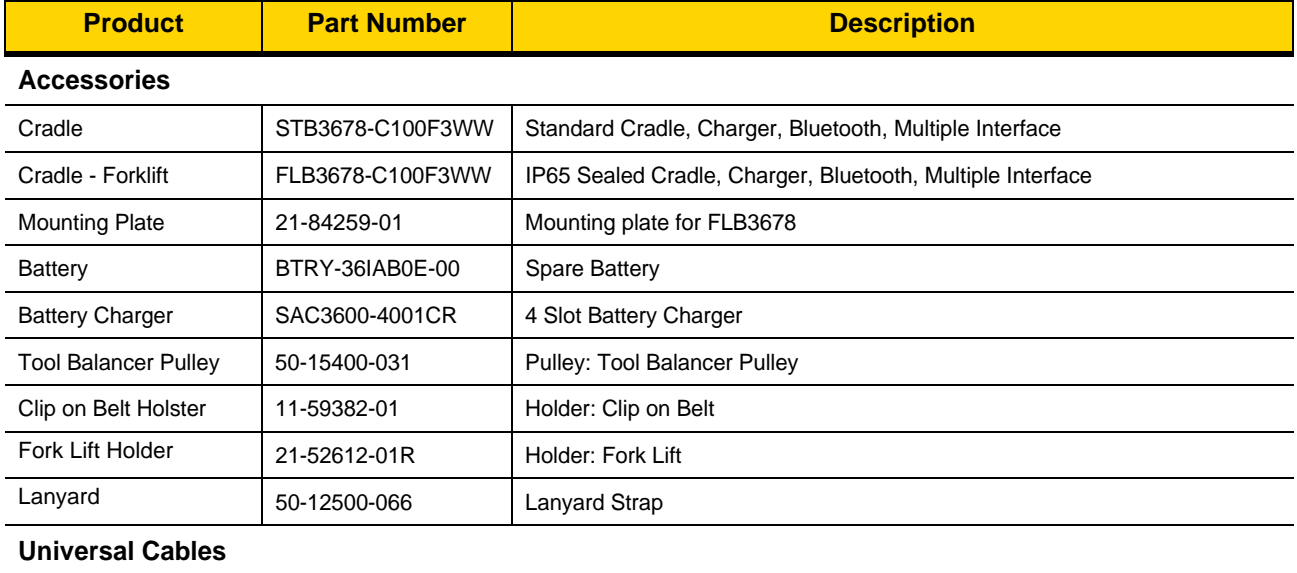

## xxii DS36X8 Digital Scanner Product Reference Guide

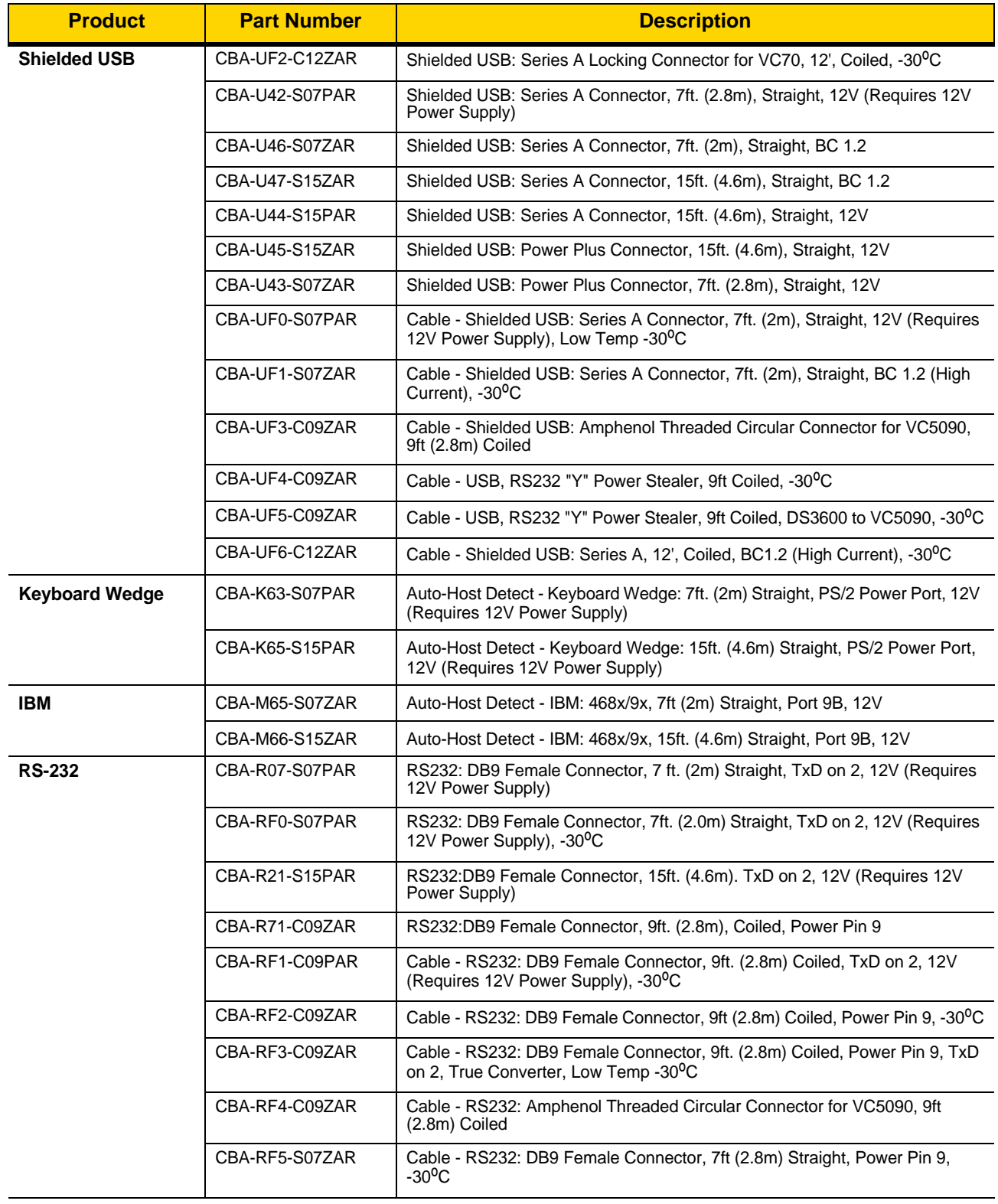

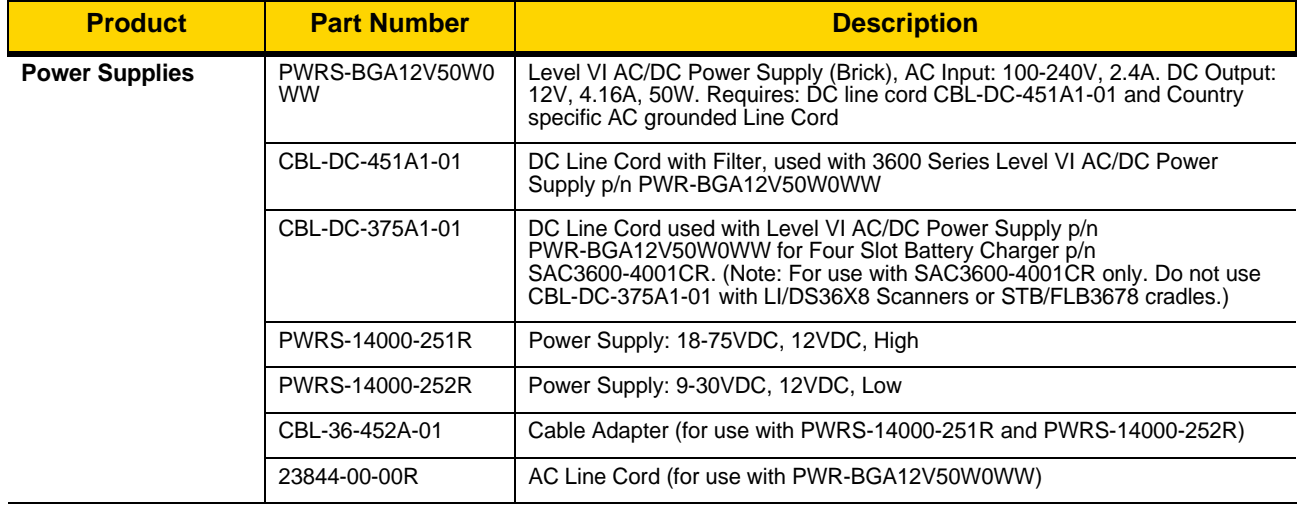

## <span id="page-25-0"></span>**Related DS3608 Product Line Configurations**

The product configurations related to the corded DS3608 digital scanner are as follows:

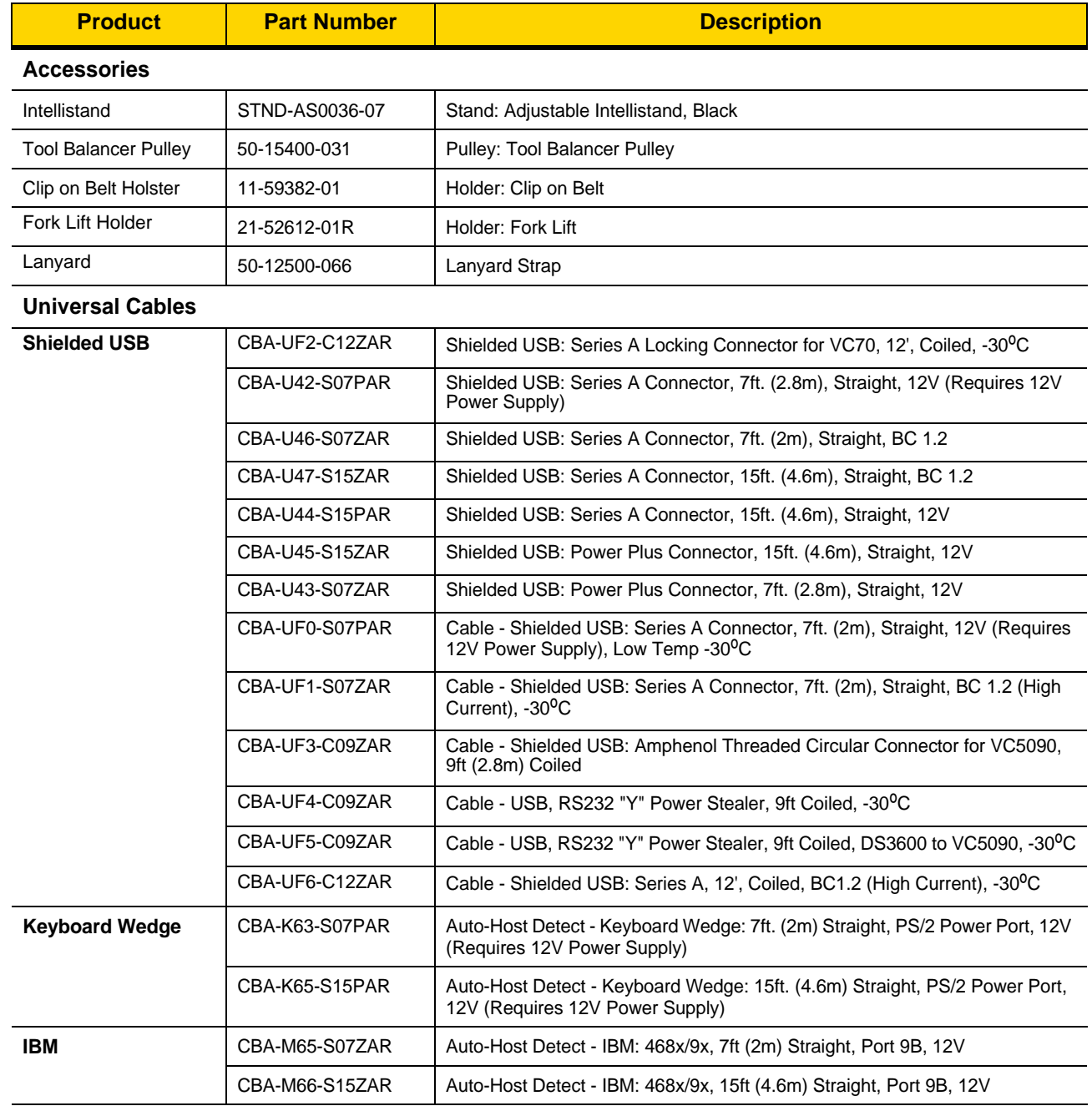

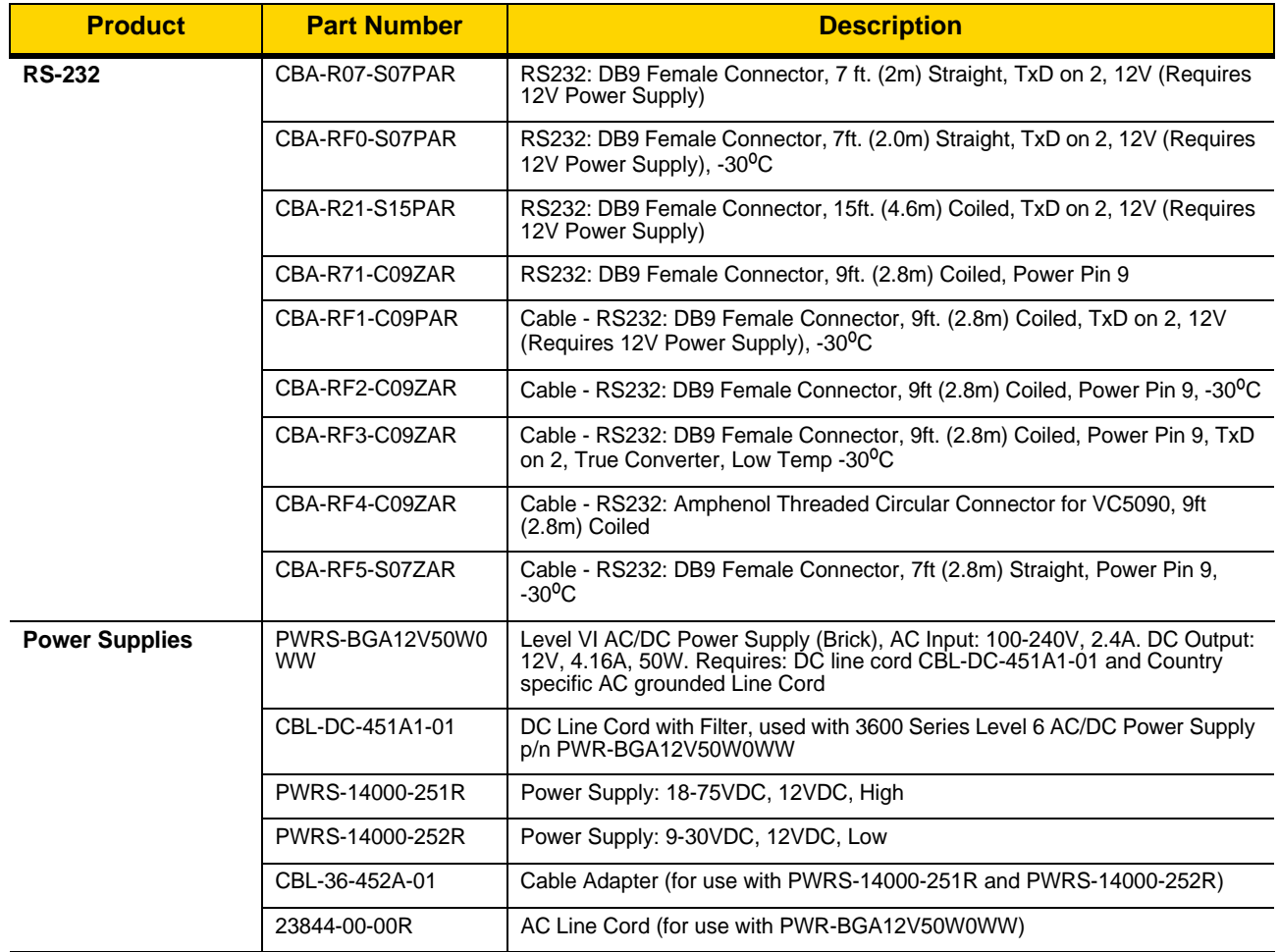

## **Chapter Descriptions**

Topics covered in this guide are as follows:

- **•** *[Chapter 1, Getting Started](#page-30-1)* provides a product overview, unpacking instructions, and cable connection information.
- **•** *[Chapter 2, Data Capture](#page-46-2)* provides beeper and LED definitions, techniques involved in scanning bar codes, general instructions and tips about scanning, and decode ranges.
- **•** *[Chapter 3, Maintenance & Technical Specifications](#page-62-3)* provides suggested digital scanner maintenance, troubleshooting, technical specifications, and signal descriptions (pinouts).
- **•** *[Chapter 4, Radio Communications](#page-74-3)* provides information about the modes of operation and features available for wireless communication, and includes programming bar codes to configure the cordless digital scanner.
- **•** *[Chapter 5, User Preferences & Miscellaneous Options](#page-126-1)* describes each user preference feature and provides programming bar codes for selecting these features.
- **•** *[Chapter 6, Imaging Preferences](#page-178-1)* describes imaging preference features and provides programming bar codes for selecting these features.
- **•** *[Chapter 7, USB Interface](#page-204-1)* describes how to set up the digital scanner with a USB host.
- **•** *[Chapter 8, SSI Interface](#page-224-1)* describes the system requirements of the Simple Serial Interface (SSI), which provides a communications link between Zebra decoders and a serial host.
- **•** *[Chapter 9, RS-232 Interface](#page-250-1)* describes how to set up the digital scanner with an RS-232 host.
- **•** *[Chapter 10, IBM Interface](#page-272-1)* describes how to set up the digital scanner with an IBM 468X/469X host.
- **•** *[Chapter 11, Keyboard Wedge Interface](#page-280-1)* describes how to set up a keyboard wedge interface with the digital scanner.
- **•** *[Chapter 12, Symbologies](#page-292-1)* describes all symbology features and provides programming bar codes for selecting these features for the digital scanner.
- **•** *[Chapter 13, Intelligent Document Capture](#page-384-1)* describes IDC, an advanced image processing firmware, including IDC functionality, parameter bar codes to control its features, and a quick start procedure.
- **•** *[Chapter 14, OCR Programming](#page-406-1)* describes how to set up the digital scanner for OCR programming.
- **•** *[Chapter 15, 123Scan and Software Tools](#page-442-1)* provides information on the PC-based digital scanner configuration tool 123Scan<sup>2</sup>.
- **•** *[Appendix A, Standard Default Parameters](#page-448-1)* provides a table of all host devices and scanner defaults.
- **•** *[Appendix B, Country Codes](#page-464-1)* provides bar codes for programming the country keyboard type for the USB keyboard (HID) device and the keyboard wedge host.
- **•** *[Appendix C, Country Code Pages](#page-482-1)* provides bar codes for selecting code pages for the country keyboard type.
- **•** *[Appendix D, CJK Decode Control](#page-496-1)* describes control parameters for Unicode/CJK (Chinese, Japanese, Korean) bar code decode through USB HID Keyboard Emulation mode.
- **•** *[Appendix E, Programming Reference](#page-506-1)* provides a table of AIM code identifiers, ASCII character conversions, and keyboard maps.
- **•** *[Appendix F, Sample Bar Codes](#page-514-2)* includes sample bar codes of various code types.
- **•** *[Appendix G, Alphanumeric Bar Codes](#page-518-1)* includes the bar codes to scan for parameters requiring specific alphanumeric values.
- **•** *[Appendix H, Numeric Bar Codes](#page-536-1)* includes the bar codes to scan for parameters requiring specific numeric values.
- **•** *[Appendix I, ASCII Character Sets](#page-538-1)* provides ASCII character value tables.
- **•** *[Appendix J, Communication Protocol Functionality](#page-552-1)* lists supported scanner functionality by communication protocol.
- **•** *[Appendix K, Signature Capture Code](#page-554-2)* describes CapCode, a special pattern that encloses a signature area on a document and allows the scanner to capture a signature.
- **•** *[Appendix L, Non-Parameter Attributes](#page-558-3)* defines non-parameter attributes.

## <span id="page-28-0"></span>**Notational Conventions**

The following conventions are used in this document:

- **•** *Italics* are used to highlight the following:
	- **•** Chapters and sections in this and related documents
	- **•** Dialog box, window and screen names
	- **•** Drop-down list and list box names
	- **•** Check box and radio button names
- **• Bold** text is used to highlight the following:
	- **•** Key names on a keypad
	- **•** Button names on a screen.
- **•** bullets (•) indicate:
	- **•** Action items
	- **•** Lists of alternatives
	- **•** Lists of required steps that are not necessarily sequential
- **•** Sequential lists (e.g., those that describe step-by-step procedures) appear as numbered lists.
- **•** Throughout the programming bar code menus, asterisks (**\***) are used to denote default parameter settings.

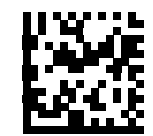

\* Indicates Default **\*** HID Keyboard Emulation —— Feature/Option

### <span id="page-29-0"></span>**Related Documents**

- **•** *DS3678 Quick Start Guide*, p/n MN002648Axx provides general information for getting started with the DS3678 digital scanner, and includes basic set up and operation instructions.
- **•** *DS3608 Quick Start Guide*, p/n MN002257Axx provides general information for getting started with the DS3608 digital scanner, and includes basic set up and operation instructions.
- **•** *STB3678 Cradle Quick Reference Guide*, p/n MN002336Axx provides information on installing and operating STB3678 cradles.
- **•** *FLB3678 Cradle Quick Reference Guide*, p/n MN002334Axx provides information on installing and operating FLB3678 cradles.
- **•** *Advanced Data Formatting Programmer Guide*, p/n 72E-69680-xx provides information on ADF, a means of customizing data before transmission to a host.
- **•** *MDF and Preferred Symbol User Guide*, p/n MN-002895-xx provides information on Multicode Data Formatting and Preferred Symbol Prioritization.
- **•** *Attribute Data Dictionary*, p/n 72E-149786-xx defines attribute numbers (device configuration parameters, monitored data, and born-on information) and describes management of various attribute domains for bar code scanners and OEM engines.

For the latest version of this guide and all guides, go to: <http://www.zebra.com/support>.

## <span id="page-29-2"></span><span id="page-29-1"></span>**Service Information**

If you have a problem using the equipment, contact your facility's technical or systems support. If there is a problem with the equipment, they will contact the Customer Support Center at: <http://www.zebra.com/support>.

When contacting support, please have the following information available:

- **•** Serial number of the unit
- **•** Model number or product name
- **•** Software type and version number

Zebra responds to calls by e-mail, telephone or fax within the time limits set forth in service agreements.

If your problem cannot be solved by support, you may need to return your equipment for servicing and will be given specific directions. Zebra is not responsible for any damages incurred during shipment if the approved shipping container is not used. Shipping the units improperly can possibly void the warranty.

If you purchased your business product from a Zebra business partner, please contact that business partner for support.

# <span id="page-30-1"></span><span id="page-30-0"></span>**CHAPTER 1 GETTING STARTED**

## **Introduction**

The cordless DS36X8 combines superior 1D and 2D omnidirectional bar code scanning performance and advanced ergonomics in a lightweight design. The digital scanner ensures comfort and ease of use for extended periods of time.

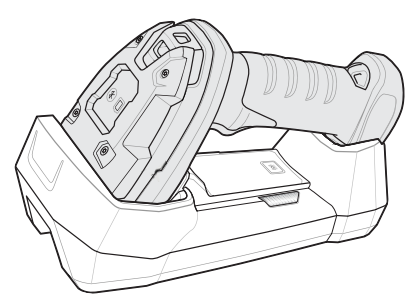

**Figure 1-1** *DS3678 Cordless Digital Scanner* 

The corded DS3608 combines superior 1D and 2D omnidirectional bar code scanning and transfer with a light-weight, Hands-free/Hand-held design. The digital scanner's Intellistand seamlessly accommodates both counter top and Hand-held use.

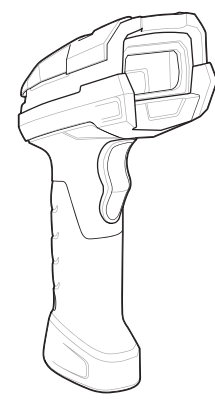

**Figure 1-2** *DS3608 Corded Digital Scanner*

#### 1 - 2 DS36X8 Digital Scanner Product Reference Guide

The DS36X8 digital scanner supports:

- **•** USB connection to a host. The digital scanner autodetects a USB host and defaults to the HID keyboard interface type. Select other USB interface types by scanning programming bar code menus.This interface supports the following international keyboards (for Windows® environment): North America, German, French, French Canadian, Spanish, Italian, Swedish, UK English, Portuguese-Brazilian, and Japanese.
- **•** Standard RS-232 connection to a host. Scan bar code menus to set up communication of the digital scanner with the host.
- **•** Connection to IBM 468X/469X hosts. Scan bar code menus to set up communication of the digital scanner with the IBM terminal.
- **•** Keyboard Wedge connection to a host. The host interprets scanned data as keystrokes. Scan bar code menus to set up communication of the digital scanner with the host. This interface supports the following international keyboards (for Windows® environment): North America, German, French International, French Canadian, French Belgian, Spanish, Italian, Swedish, UK English, Brazilian-Portuguese and Japanese.

See *[Appendix B, Country Codes](#page-464-1)* for instructions on programming the keyboard to interface with a USB or keyboard wedge host

- Configuration via 123Scan<sup>2</sup>.
- *NOTE* For a list of supported scanner functionality by communication protocol, see *[Appendix J, Communication](#page-552-1)  [Protocol Functionality](#page-552-1)*.

## **Unpacking**

Remove the digital scanner from its packing and inspect it for damage. If the scanner was damaged in transit, contact support. See *[page xxviii](#page-29-2)* for information. **KEEP THE PACKING**. It is the approved shipping container; use this to return the equipment for servicing.

## **DS3678 Cordless Digital Scanner**

#### <span id="page-32-0"></span>**DS3678 Parts**

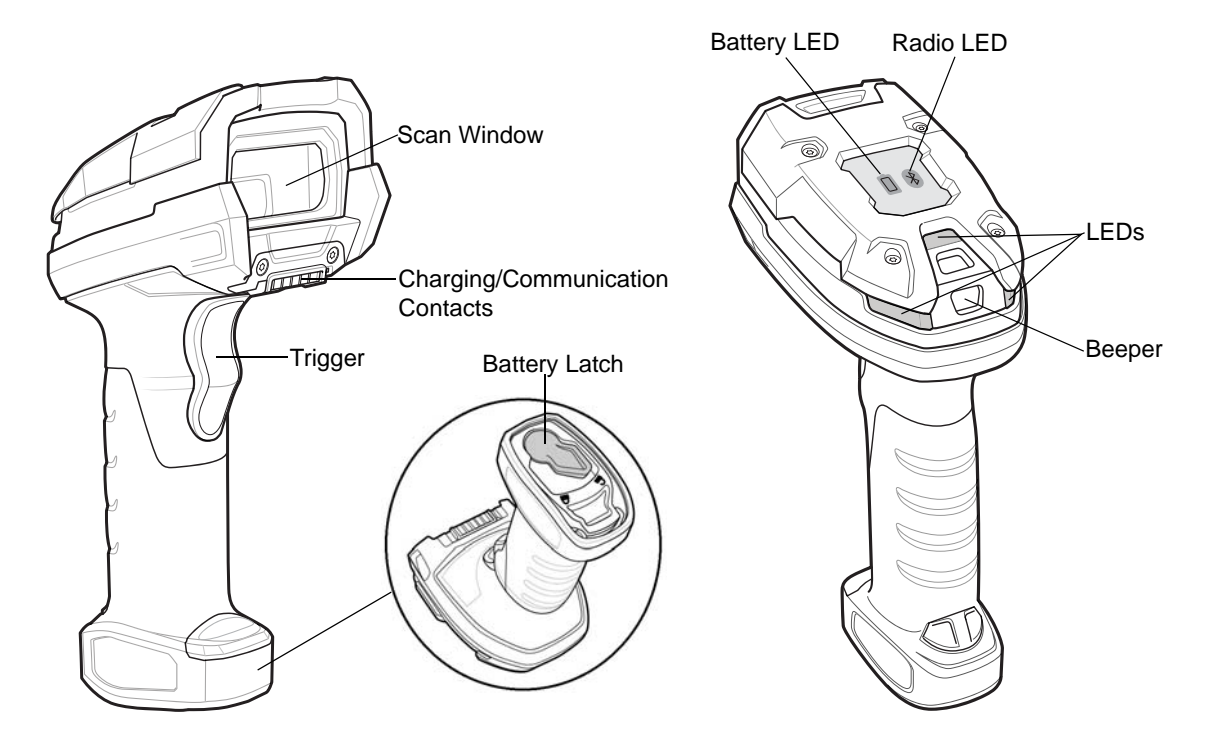

**Figure 1-3** *DS3678 Parts*

#### <span id="page-32-1"></span>**The Cradle**

The cradles serve as a charger, radio communication interface, and host communication interface for the DS3678 cordless digital scanner. There are two versions of the cradle:

- **•** The **STB3678 cordless cradle** sits on a desktop or mounts on a wall, and charges the DS3678 cordless digital scanner. This cradle also provides host communication by receiving scanner data via a Bluetooth radio, and sending that data to the host through an attached cable. An external power supply or a powered host cable provides power to the cradle.
- **•** The **FLB3678 cordless cradle** charges the DS3678 cordless digital scanner, and provides host communication by receiving scanner data via a Bluetooth radio, and sending that data to the host through an attached cable. The cradle attaches to a mounting bracket using three isolators, and the bracket then mounts on the forklift surface. A portable power supply on the forklift or a host cable provides power to the cradle.

**DO NOT** use cradles and cables designed for the LS3578 and DS3578 scanners as they are not compatible with the DS3678 digital scanner and cradle.

*NOTE* For more information about communication between the digital scanner, cradle, and host, see *[Chapter 4,](#page-74-3)  [Radio Communications](#page-74-3)*.

For more information about mounting options and procedures, refer to the documentation included with the cradle.

#### 1 - 4 DS36X8 Digital Scanner Product Reference Guide

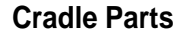

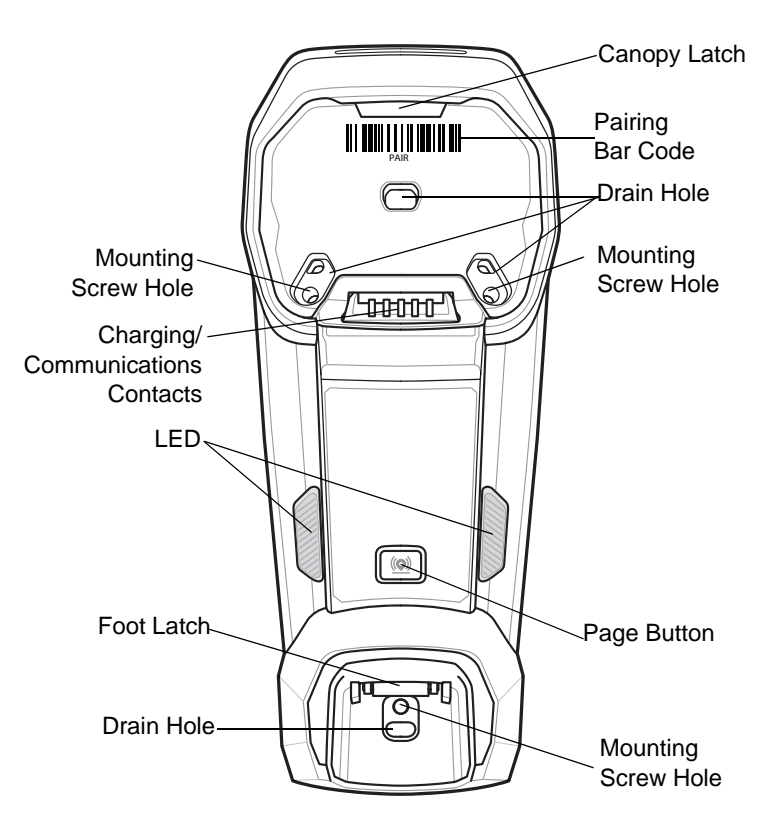

**Figure 1-4** *Cradle Front View* 

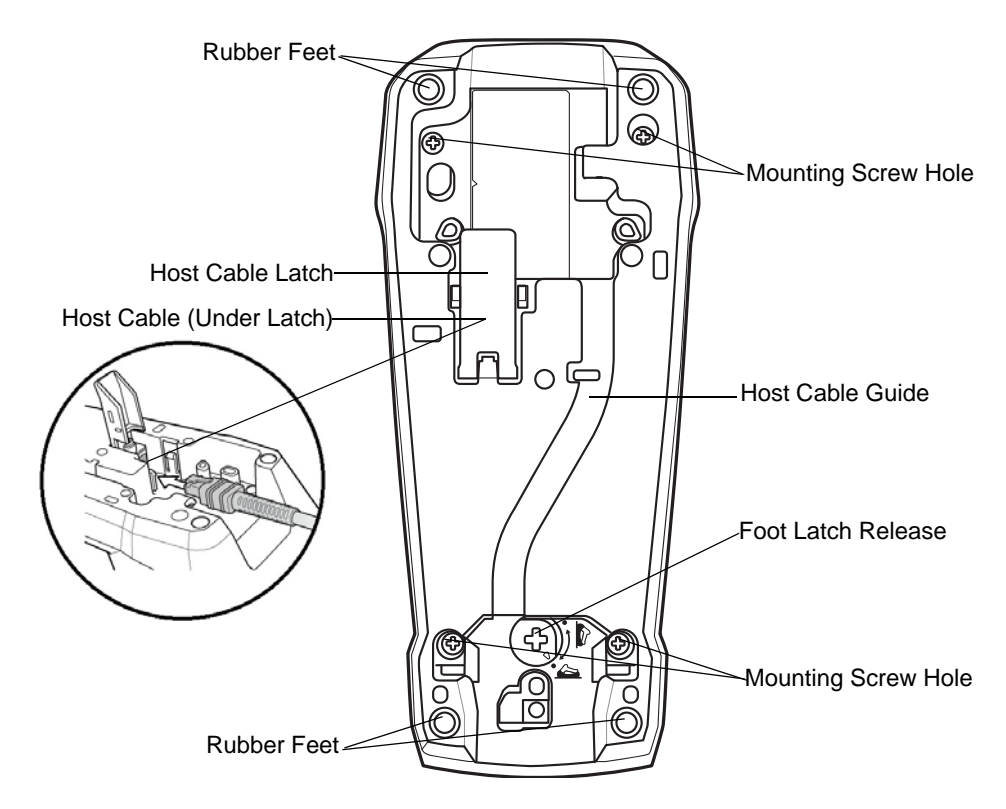

**Figure 1-5** *Cradle Back View*

#### **Connecting the Cradle**

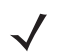

*NOTE* Connect the interface cable and power supply (if necessary) in the following order to ensure proper operation of the digital scanner and cradle.

To connect the STB3678/FLB3678 cradles:

- **1.** Connect the appropriate cable to the power supply and an AC power source, if necessary.
- **2.** Insert the interface cable into the host port.
- **3.** Lift the latch and connect the interface cable into the cradle's host port and then close the latch. See *[Figure 1-6](#page-34-0)*.
- **4.** If applicable, thread the interface cable over the cable support hook and run the host cable into the cable groove.
- **5.** Pair the digital scanner to the cradle either by inserting it in the cradle (if pair on contacts is enabled), or by scanning the pairing bar code.
- **6.** If necessary, scan the appropriate host bar code (for non-autodetected interfaces). See the specific host chapter.

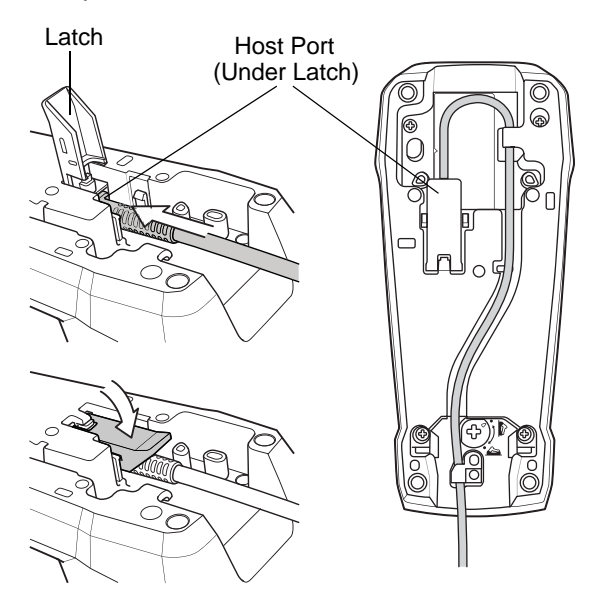

<span id="page-34-0"></span>**Figure 1-6** *Connecting the Cables to the Cradle*

- **NOTE** Always disconnect the DC power supply BEFORE disconnecting the cable to the host end or the cradle may not recognize the new host.
- *NOTE* Different cables are required for different hosts. The connectors illustrated in each host chapter are examples only. The connectors may be different from those illustrated, but the steps to connect the digital scanner remain the same.

#### **Supplying Power to the Cradle**

The cradle receives power from one of two sources:

- **•** An external power supply.
- **•** When connected to the host through an interface cable that supplies power.

The cradle detects whether the host or the external supply is supplying power. It always draws power from the external supply when available, regardless of the presence of power from a host.

*NOTE* Supplying power from a USB host may take longer to charge the digital scanner.

#### **Mounting the Cradle**

For information on mounting the cradle, refer to the documentation included with the cradle.

#### <span id="page-35-0"></span>**DS3678 Battery**

#### **Battery Statistics Capabilities**

The DS3678 cordless scanner is equipped with PowerPrecision+ batteries. These intelligent batteries have the integrated technology required to collect the detailed real-time battery metrics needed to maximize useful battery life and ensure every battery is healthy and able to hold a full charge.

The PowerPrecison+ batteries support the following remote management functionality:

- **•** Battery Asset Information
	- **•** Manufacture Date of Battery
	- **•** Serial Number of Battery
	- **•** Model Number of Battery
	- **•** Firmware Version of Battery
	- **•** Design Capacity
- **•** Battery Life Statistics
	- **•** State of Health Meter
	- **•** Charge Cycles Consumed
- **•** Battery Status (at Time of Poll)
	- **•** State of Charge
	- **•** Remaining Capacity
	- **•** Charge Status
	- **•** Remaining Time to Complete Charging
	- **•** Battery Voltage / Current
- **•** Battery Temperature
	- **•** Present / Highest / Lowest

Battery statistic data can be viewed in 123Scan<sup>2</sup> at [www.zebra.com/123Scan](www.zebra.com/123Scan ), or by using a third party remote management console.

To view statistics using 123Scan²:

- **1.** Connect a PowerPrecison+ enabled cordless scanner to 123Scan² using a USB connected cradle.
- **2.** Open 123Scan² and select the **Start** tab.
- **3.** Select **Actions** > **View Statistics from USB Scanner**. Your cordless scanner's statistics are visible under the Battery Diagnostic heading.

For detailed PowerPrecison+ battery information, go to: [http://www.zebra.com/powerprecision.](http://www.zebra.com/powerprecision)
#### <span id="page-36-0"></span>**Inserting the DS3678 Battery**

*NOTE* Batteries are shipped in an **Off** mode and do not power the scanner. After inserting a new battery into the DS3678 digital scanner, you must insert the scanner into a cradle for the battery to turn **On**. Alternatively, the battery can be placed in the four slot spare battery charger to charge and then inserted in the scanner for immediate use.

The battery resides in a chamber in the digital scanner handle. To insert the battery:

- **1.** Lightly press down and slide the locking lever counterclockwise to unlock and release the battery door.
- **2.** Open the battery door.
- **3.** If a battery is already installed, turn the digital scanner upright to slide the battery out.
- **4.** Slide the new battery into the chamber, with the rounded side toward the back and the contacts facing into the chamber.

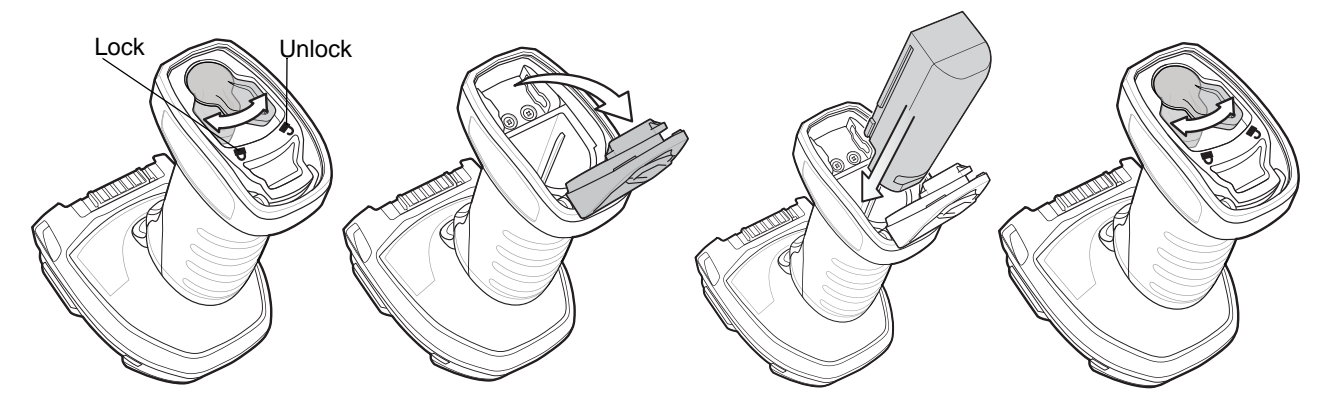

**Figure 1-7** *Inserting the Battery* 

- **5.** Close the battery door.
- **6.** Lightly press down and slide the locking lever clockwise to lock the battery door.
- **7.** If using a brand new battery, insert the scanner into a cradle to turn the battery on.

#### **Removing the DS3678 Battery**

To remove the battery:

- **1.** Lightly press down and slide the locking lever counterclockwise to unlock the battery door.
- **2.** Open the battery door.
- **3.** Turn the digital scanner upright to slide the battery out.

## 1 - 8 DS36X8 Digital Scanner Product Reference Guide

#### **Charging the DS3678 Battery**

When using a new battery in the DS3678, the battery requires a charge to be enabled. Insert the battery (see *[Inserting the DS3678 Battery on page 1-7](#page-36-0)*) in the DS3678 and place the DS3678 in the STB/FLB3678 cradle (see *[Inserting the DS3678 Scanner in the Cradle on page 1-8](#page-37-0)*).

The battery begins charging when the cradle's LED indicator starts blinking amber. The DS3678's battery has completed a charge when the cradle's LED indicator is solid green. A complete charge of a fully discharged battery can take up to three hours using external power and up to ten hours using USB power over the USB interface cable.

See *[DS3678 Beeper and LED Definitions on page 2-1](#page-46-0)* for detailed LED indicator information.

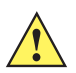

*CAUTION* To avoid a battery temperature fault, always charge the battery in the digital scanner within the recommended temperature of 32° to 104° F (0° to 40° C) nominal, 41° to 95° F (5° to 35° C) ideal.

## <span id="page-37-0"></span>**Inserting the DS3678 Scanner in the Cradle**

To insert the digital scanner in the cradle:

- **1.** Insert the digital scanner into the cradle top first.
- **2.** Push the handle until it clicks into place, engaging the contacts in the cradle and digital scanner.

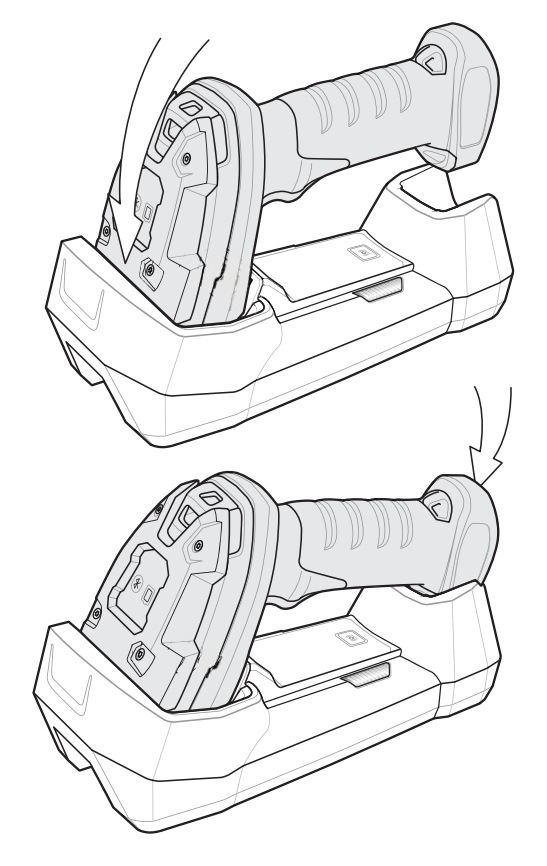

**Figure 1-8** *Inserting the Scanner in the Cradle*

## **Sending Data to the Host Computer**

The cradle receives data from the digital scanner via a wireless radio connection and transmits it to the host computer via the host cable. The digital scanner and cradle must be paired for successful wireless communication.

#### **Pairing**

Pairing registers a scanner to the cradle such that the scanner and cradle can exchange information. The STB3678 and FLB3678 operate in two modes: Point-to-Point and Multipoint-to-Point. In Point-to-Point mode, pair the digital scanner to the cradle either by inserting it in the cradle (if pair on contacts is enabled), or by scanning the pairing bar code. In Multipoint-to-Point mode, you can pair up to seven scanners to one cradle. To use this feature, scan the multipoint bar code in *[Multipoint-to-Point Communication on page 4-32](#page-105-0)*.

To pair the digital scanner with the cradle, scan a pairing bar code. A high-low-high-low beep sequence followed by a low-high beep sequence indicates successful pairing and connection to the remote device. A long low, long high beep sequence indicates unsuccessful pairing.

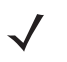

**NOTE** The pairing bar code that connects the digital scanner to a cradle is unique to each cradle.

Do not scan data or parameters until pairing completes.

#### **Lost Connection to Host**

If scanned data does not transmit to the cradle's host, ensure that all cables are firmly inserted and the power supply is connected to an appropriate AC outlet, if applicable. If scanned data still does not transmit to the host, reestablish a connection with the host:

- **1.** Disconnect the power supply from the cradle.
- **2.** Disconnect the host interface cable from the cradle.
- **3.** Wait three seconds.
- **4.** Reconnect the host interface cable to the cradle.
- **5.** Reconnect the power supply to the cradle, if the host requires.
- **6.** Reestablish pairing with the cradle by scanning the pairing bar code.

### **Configuring the Scanner**

Use the bar codes in this manual or the 123Scan<sup>2</sup> configuration program to configure the digital scanner. See *[Chapter 5, User Preferences & Miscellaneous Options](#page-126-0)* and each host chapter for information about programming the digital scanner using bar code menus. See *[Chapter 15, 123Scan and Software Tools](#page-442-0)* to configure the digital scanner using this configuration program. 123Scan<sup>2</sup> includes a help file.

### **Radio Communications**

The digital scanner can communicate with remote devices via Bluetooth, or by pairing with a cradle. For radio communication parameters, detailed information about operational modes, Bluetooth and pairing, see *[Chapter 4,](#page-74-0)  [Radio Communications](#page-74-0)*.

#### 1 - 10 DS36X8 Digital Scanner Product Reference Guide

#### **Four Slot Spare Battery Charger**

The SAC3600-4001CR four slot spare battery charger charges up to four single spare batteries. The charger can sit on a desktop or mounted on a wall. This document provides basic instructions for charger set up and use. For best performance, fully charge the device battery before using the device for the first time. To charge the device battery, insert the battery in the cradle. The battery begins charging when the LED indicator on the battery charger starts flashing amber. A complete charge of a fully discharged battery can take up to five hours. Charge within the recommended temperature of 32° to 104° F (0° C to 40° C) nominal, 41° to 95° F (5° to 35° C) ideal.

For detailed LED definitions, see *[Four Slot Battery Charger Definitions on page 2-6](#page-51-0)*.

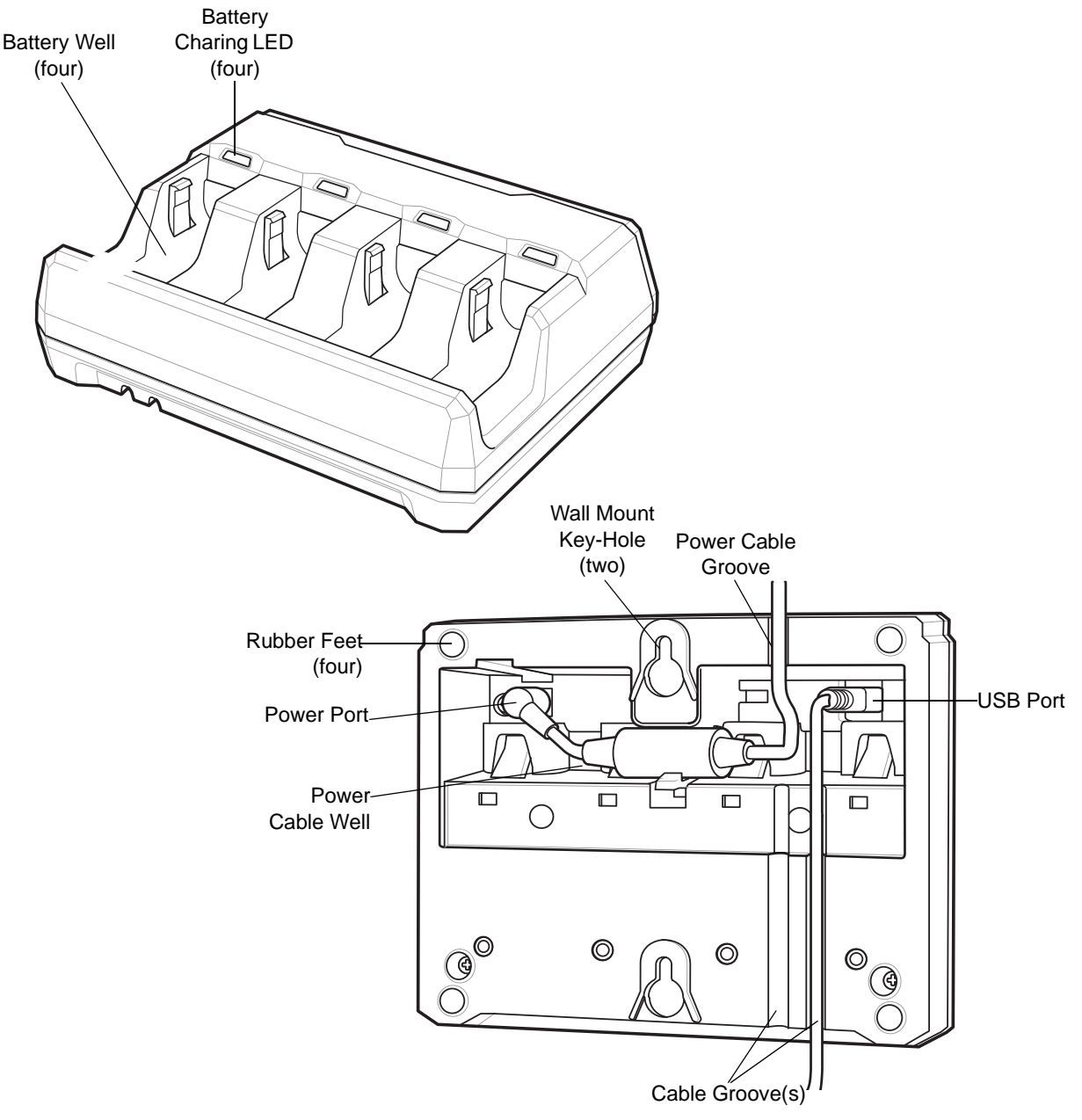

**Figure 1-9** *Four Slot Spare Battery Charger*

#### **Inserting Batteries**

To insert batteries in the battery charger, angle the battery with the contacts facing up and slide the contact side of the battery under the LED indicator ledge as shown below. Push down on the label surface of the battery until it clicks in place, engaging the contacts in the battery charger.

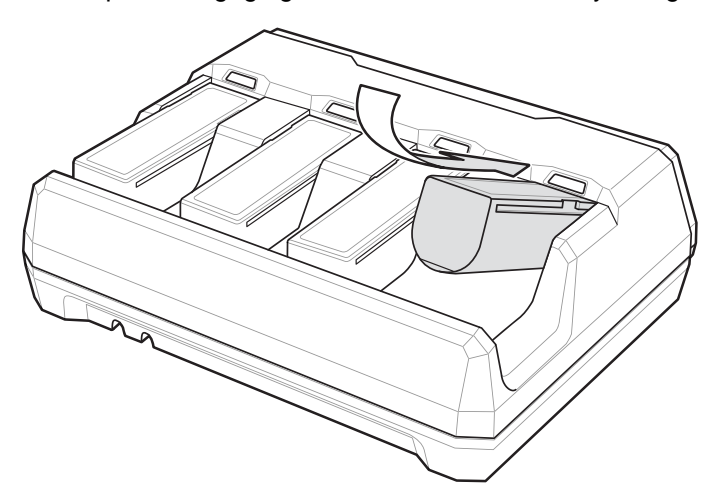

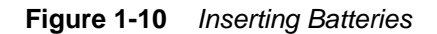

## **Lanyard**

*NOTE* Do not attach the tool balancer to the lanyard slot at the bottom of the device.

To install the optional lanyard:

**1.** Insert the loop on the lanyard into the slot at the bottom of the device handle.

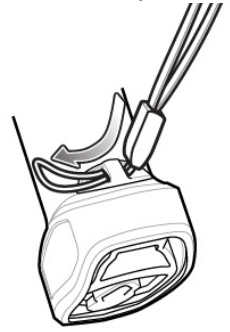

**Figure 1-11** *Insert Lanyard Loop* 

## 1 - 12 DS36X8 Digital Scanner Product Reference Guide

**2.** Thread the upper portion of the lanyard into the loop.

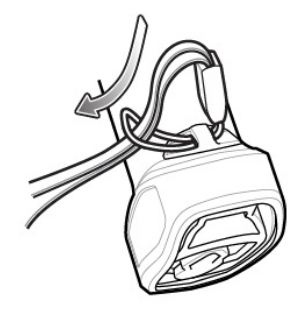

**Figure 1-12** *Thread the Loop* 

**3.** Pull the clip through the loop over the tether point and tighten into place.

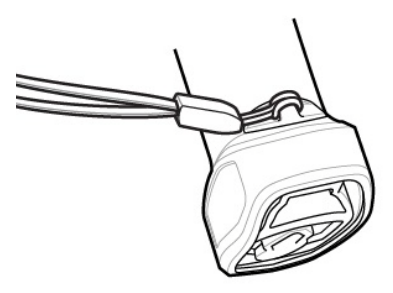

**Figure 1-13** *Insert Loop into Tether Point* 

### **DS3678 Accessories**

The digital scanner ships with the *DS3678 Quick Start Guide*. The following required accessories must be ordered:

- **•** Interface cable for the appropriate interface.
- **•** Universal power supply, if the interface requires this.

See *[Related Product Line Configurations on page xxi](#page-22-0)*. For additional items, contact a local Zebra representative or business partner.

# **DS3608 Corded Digital Scanner**

## **DS3608 Parts**

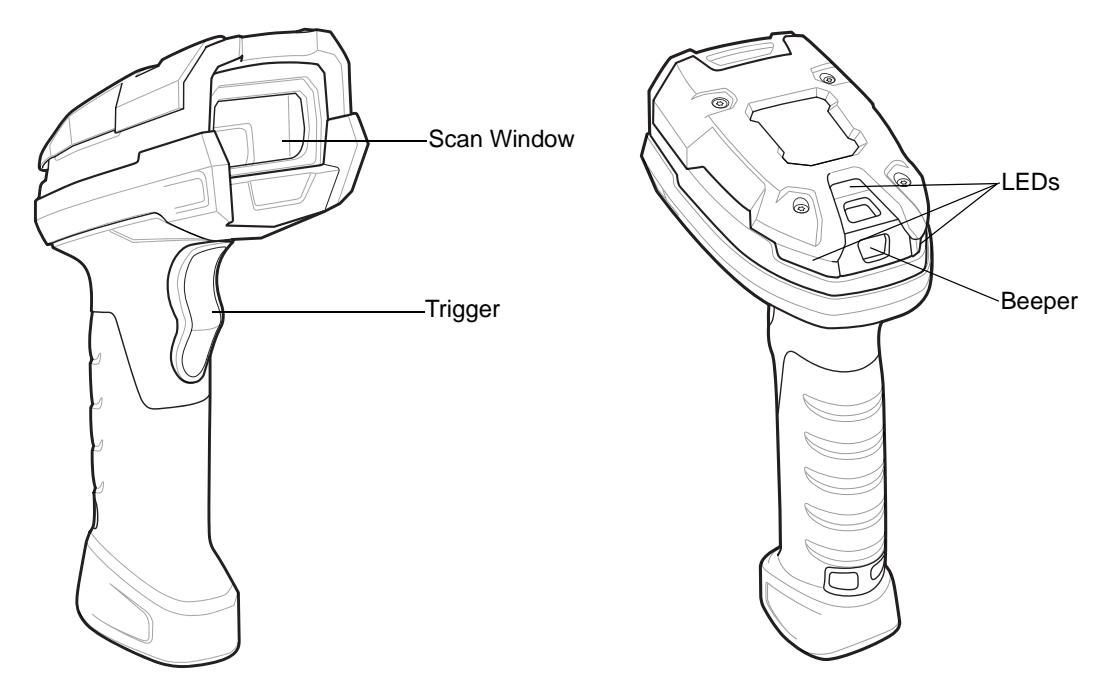

**Figure 1-14** *DS3608 Parts*

## 1 - 14 DS36X8 Digital Scanner Product Reference Guide

## **Installing the DS3608 Interface Cable**

**1.** Insert cable fully so that the connector is flush with the scanner surface.

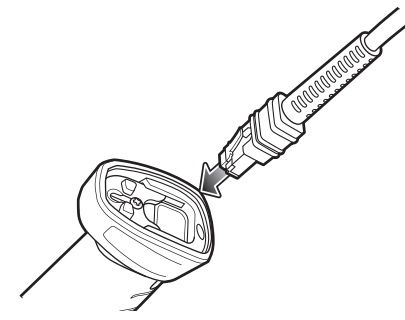

**Figure 1-15** *Inserting Cable into DS3608*

**2.** Loosen metal lock plate screw using a PH1 driver.

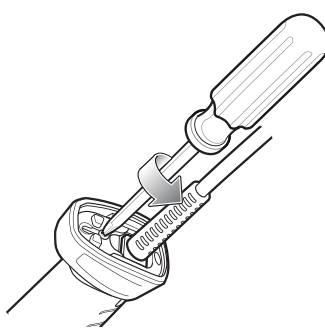

**Figure 1-16** *Loosening DS3608 Lock Plate Screw*

**3.** Slide lock plate to fully locked position.

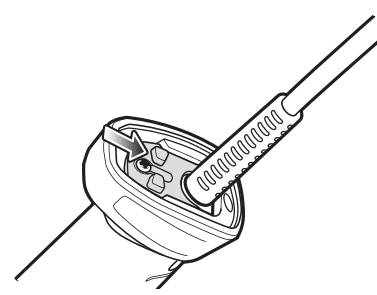

**Figure 1-17** *Sliding Lock Plate into Locked Position*

**4.** Tighten lock plate screw using a PH1 driver (recommended Torque: 5 in-lbs).

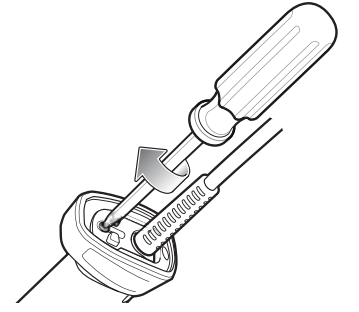

**Figure 1-18** *Tightening Lock Plate*

## **Removing the DS3608 Interface Cable**

**1.** Loosen lock plate screw using a PH1 driver.

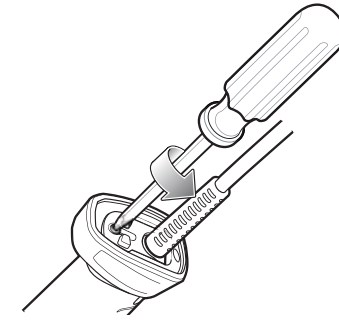

**Figure 1-19** *Loosening Lock Plate*

**2.** Slide lock plate to fully unlocked position.

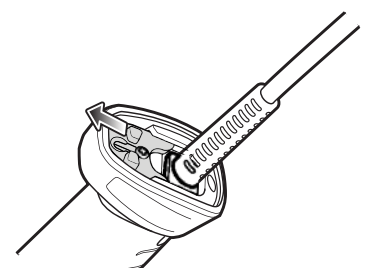

**Figure 1-20** *Sliding Lock Plate into Unlocked Position*

**3.** Tighten lock plate to fully unlocked position.

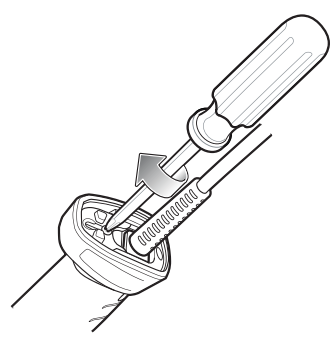

**Figure 1-21** *Tightening Lock Plate into Unlocked Position*

**4.** Remove cable.

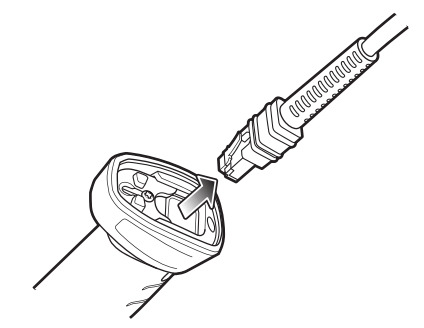

**Figure 1-22** *Removing Cable from DS3608*

## **Connecting Power to the DS3608 (if required)**

If the host does not provide power to the digital scanner, connect an external power supply.

- **1.** Plug the power supply into the power jack on the interface cable.
- **2.** Plug the other end of the power supply into an AC outlet.

## **Configuring the DS3608 Digital Scanner**

To configure the digital scanner use the bar codes included in this manual, or use the 123Scan<sup>2</sup> configuration program. See *[Chapter 5, User Preferences & Miscellaneous Options](#page-126-0)*, and *[Chapter 12, Symbologies](#page-292-0)* for information about programming the digital scanner using bar code menus. See *[Chapter 15, 123Scan and Software Tools](#page-442-0)* for information on using this configuration program. Also see each host-specific chapter to set up connection to a specific host type.

## **DS3608 Accessories**

The digital scanner ships with the *DS3608 Quick Start Guide*. The following required accessories must be ordered:

- **•** Interface cable for the appropriate interface.
- **•** Universal power supply, if the interface requires this.
- **•** Intellistand for Hands-free operation of the DS3608.

See *[Related Product Line Configurations on page 3-xxi](#page-22-0)*. For additional items, contact a local Zebra representative or business partner.

# **CHAPTER 2 DATA CAPTURE**

## **Introduction**

<span id="page-46-0"></span>This chapter provides beeper and LED definitions, techniques involved in scanning bar codes, general instructions and tips about scanning, and decode ranges.

## <span id="page-46-1"></span>**DS3678 Beeper and LED Definitions**

The digital scanner issues different beep sequences/patterns and an LED display to indicate status. *[Table 2-1](#page-47-0)* defines beep sequences/patterns and LED displays which occur during both normal scanning and while programming the digital scanner.

## **Radio and Beeper LED Definitions**

In addition to the System/Decode LEDs, the DS3678 cordless digital scanner has a Radio and Battery LED gauge (see *[DS3678 Parts on page 1-3](#page-32-0)*).

The Radio and Battery LED gauge is always active when inserted in the cradle. After the scanner is removed from the cradle, it is active for four seconds.

After the trigger is held for three seconds the Radio and Battery LED gauge remain active for four seconds after trigger release.

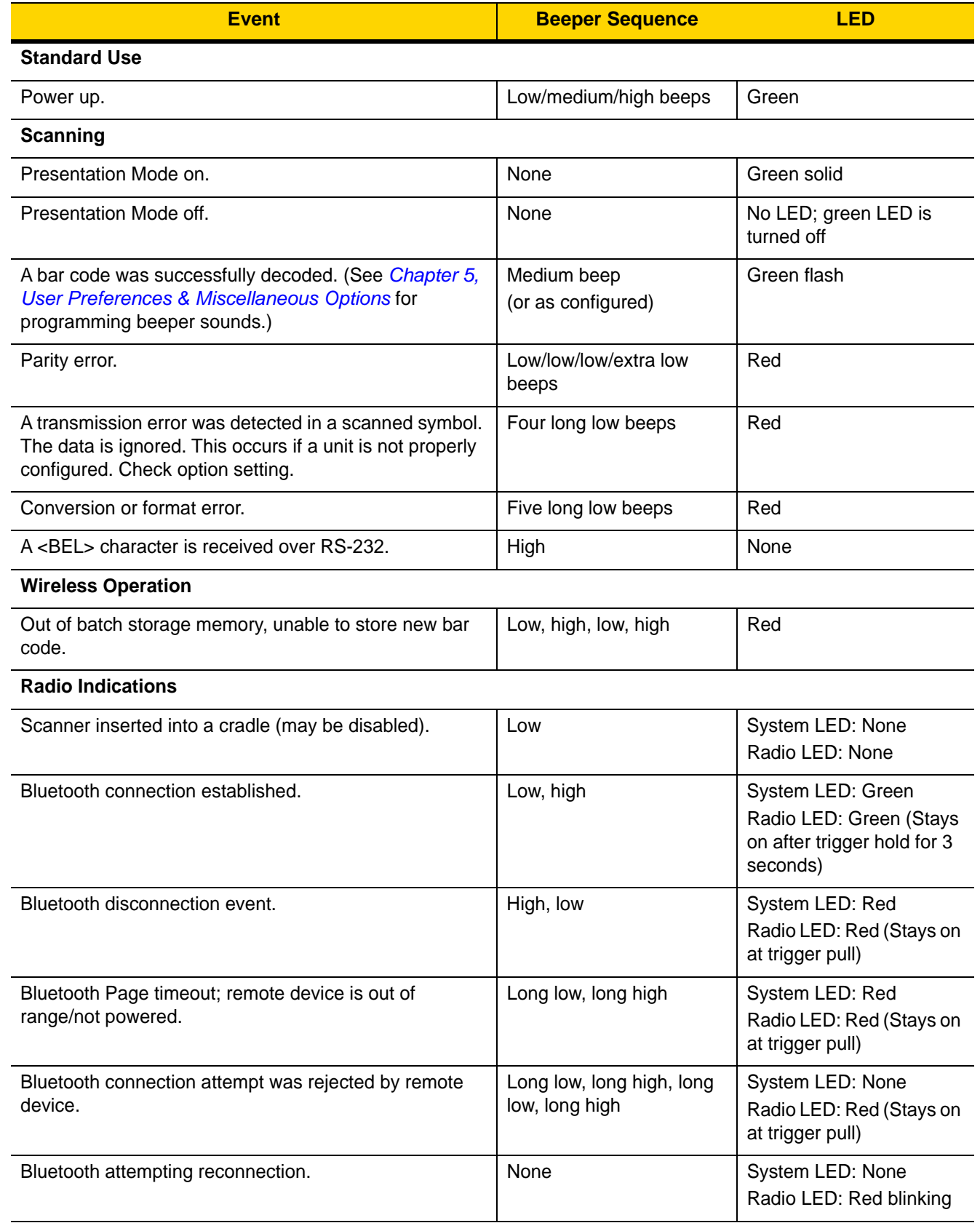

## <span id="page-47-0"></span>**Table 2-1** *DS3678 Scanner Beeper and LED Definitions*

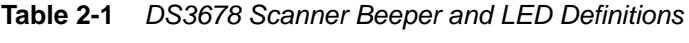

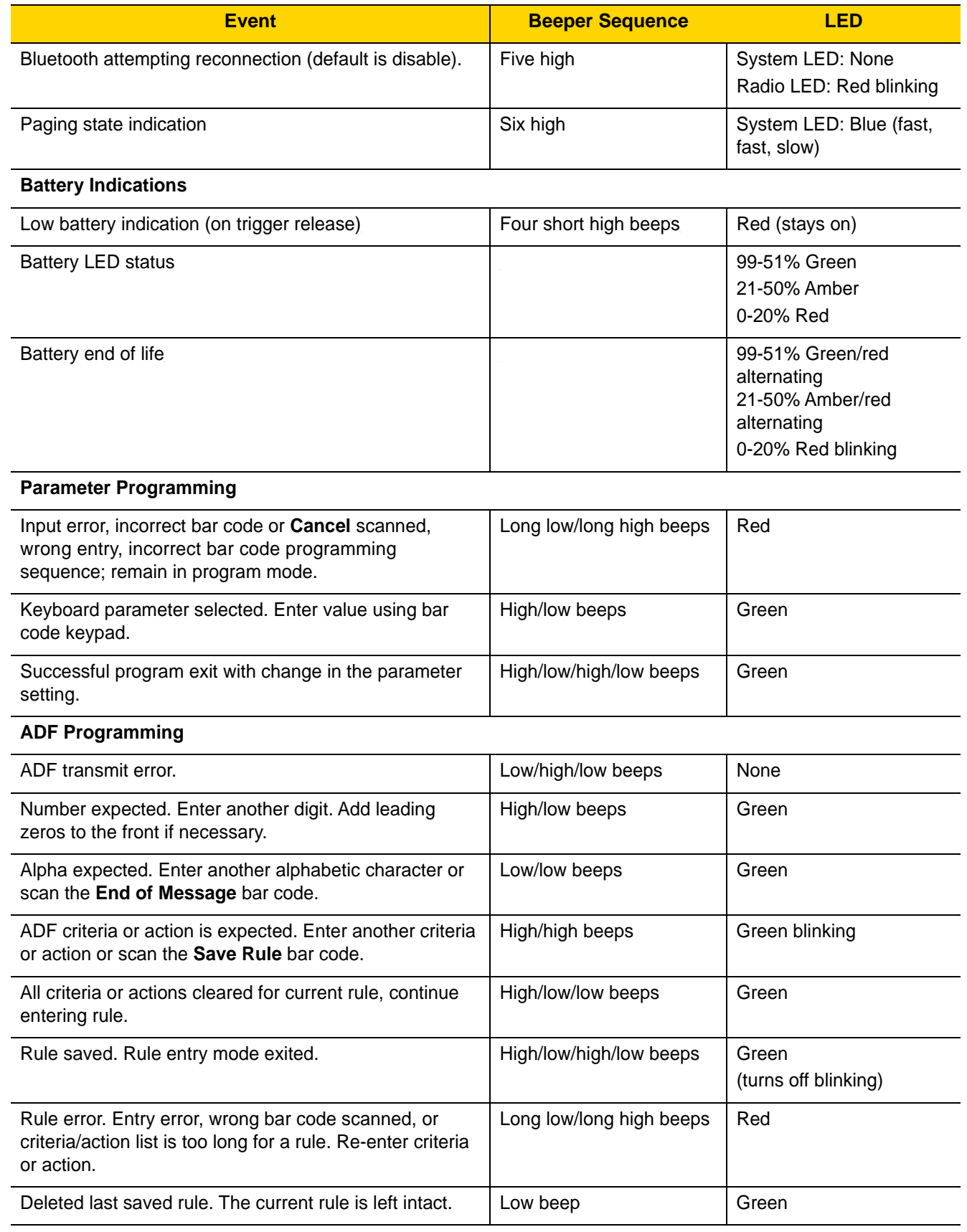

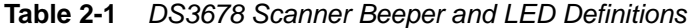

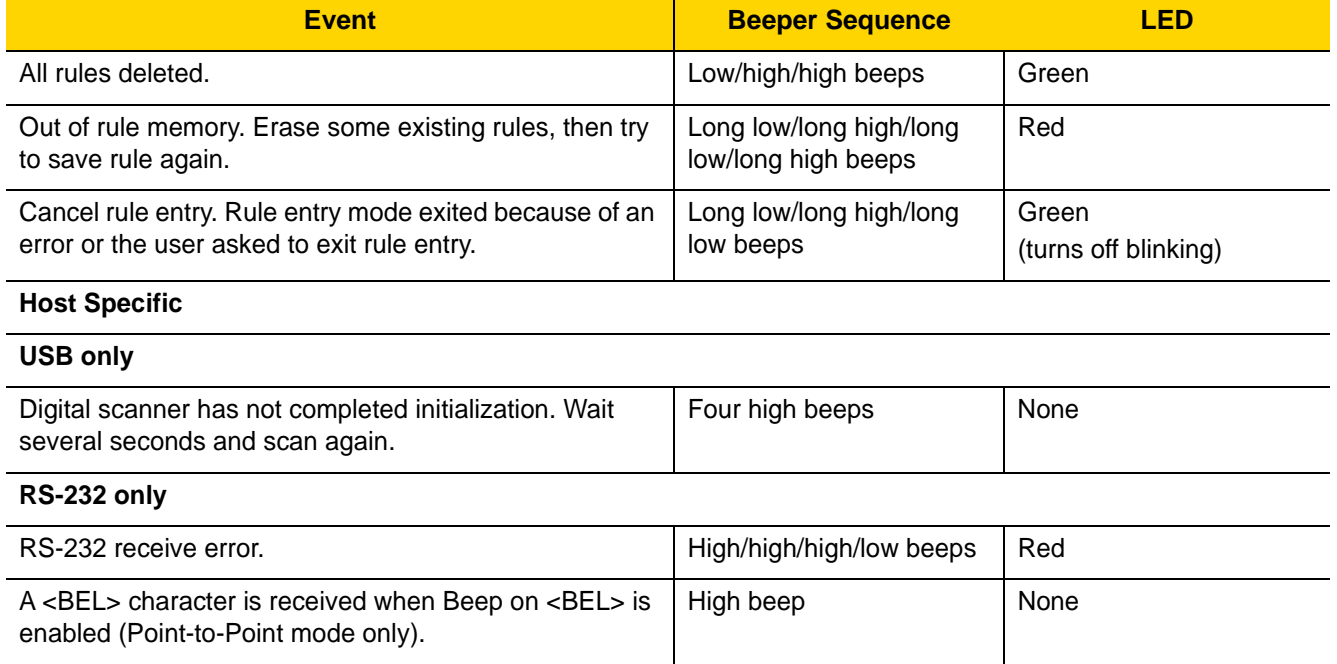

## **Cradle LED Definitions**

**Table 2-2** *Cradle LED Indications*

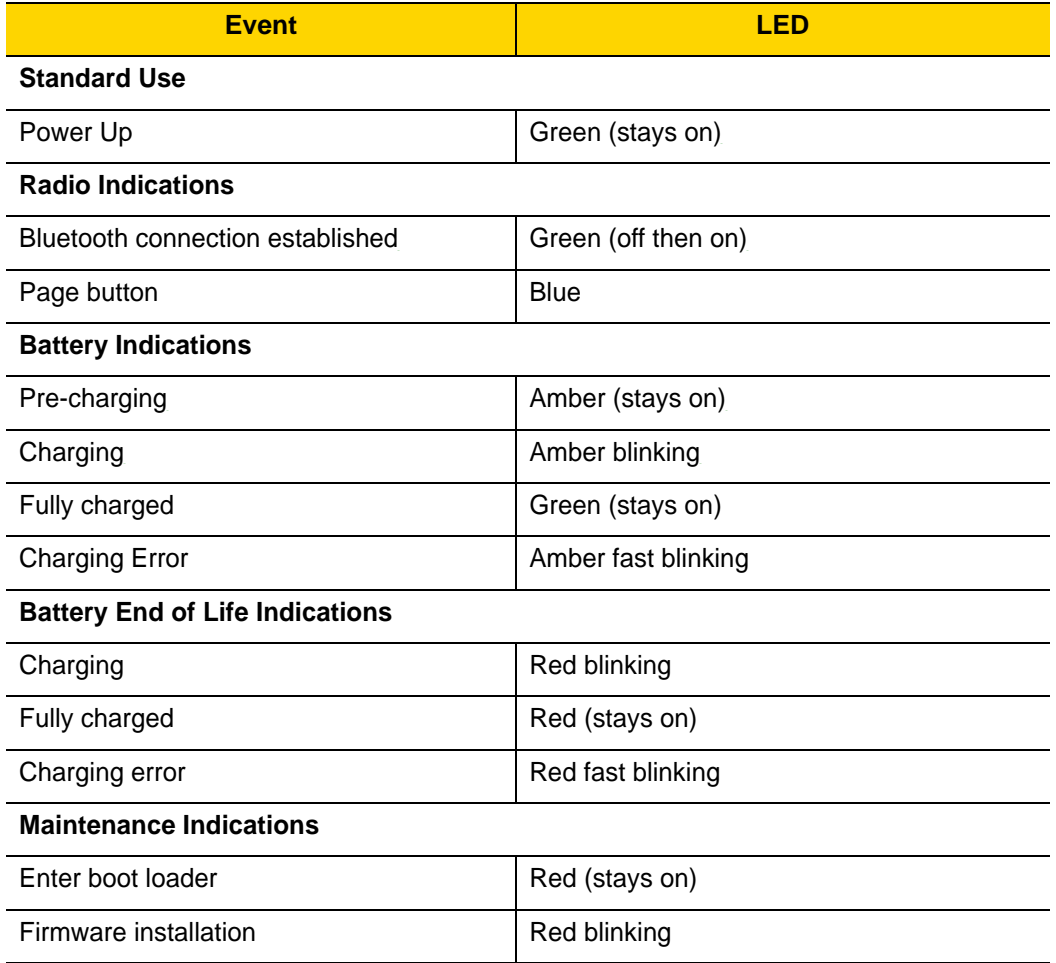

## <span id="page-51-0"></span>**Four Slot Battery Charger Definitions**

**Table 2-3** *Four Slot Battery Charger LED Definitions*

| <b>Event</b>                           | <b>LED</b>                             |  |
|----------------------------------------|----------------------------------------|--|
| <b>Standard Use</b>                    |                                        |  |
| Power Up                               | Red, amber, green, off (all four LEDs) |  |
| Idle                                   | Off                                    |  |
| <b>Battery Indications</b>             |                                        |  |
| Pre-charging                           | Amber (stays on)                       |  |
| Charging                               | Amber blinking                         |  |
| Fully charged                          | Green (stays on)                       |  |
| Charging error                         | Amber fast blinking                    |  |
| <b>Battery End of Life Indications</b> |                                        |  |
| Charging                               | Red blinking                           |  |
| Fully charged                          | Red (stays on)                         |  |
| Charging error                         | Red fast blinking                      |  |
| <b>Maintenance Indications</b>         |                                        |  |
| Enter bootloader                       | Red (stays on; all four LEDs)          |  |
| Firmware installation                  | Red blinking (all four LEDs)           |  |

# **DS3608 Beeper and LED Definitions**

In addition to beep sequences, the digital scanner uses a two-color LED to indicate status.

*[Table 2-4](#page-52-0)* defines beep sequences that occur during both normal scanning and while programming the digital scanner; LED colors that display during scanning.

<span id="page-52-0"></span>**Table 2-4** *Beeper and LED Indicators*

| <b>Event</b>                                     | <b>Beeper Sequence</b>            | <b>LED Indicator</b>                                                      |
|--------------------------------------------------|-----------------------------------|---------------------------------------------------------------------------|
| <b>Standard Use</b>                              |                                   |                                                                           |
| Power up.                                        | Low, Medium, High beeps           | Green                                                                     |
| Decode a bar code.                               | (as configured)                   | Green                                                                     |
| Hands-free Mode<br>(Presentation Mode On).       | None                              | Green (stays on)                                                          |
| Hand-held Mode<br>(Presentation Mode Off).       | None                              | Green (stays off)                                                         |
| Transmission error.                              | 4 Low beeps                       | Red                                                                       |
| Conversion or format error.                      | 5 Low beeps                       | Red                                                                       |
| RS-232 receive error (Parity Error).             | Low, Low, Low, Extra-Low<br>beeps | Red                                                                       |
| A <bel> character is received over RS-232.</bel> | High beep                         | None                                                                      |
| <b>Image Capture</b>                             |                                   |                                                                           |
| Snapshot mode started.                           | Low beep                          | <b>Green Blinking</b>                                                     |
| Snapshot mode completed.                         | Low beep                          | Default Green LED mode<br>based upon Hand-held /<br>Hands-free Mode state |
| Snapshot mode timed-out.                         | High, Low beeps                   | Default Green mode based<br>upon Hand-held / Hands-free<br>Mode state     |
| Video mode started.                              | None                              | Green (stays on)                                                          |
| Video mode completed.                            | None                              | Default Green mode based<br>upon Hand-held / Hands-free<br>Mode state     |
| <b>Parameter Programming</b>                     |                                   |                                                                           |

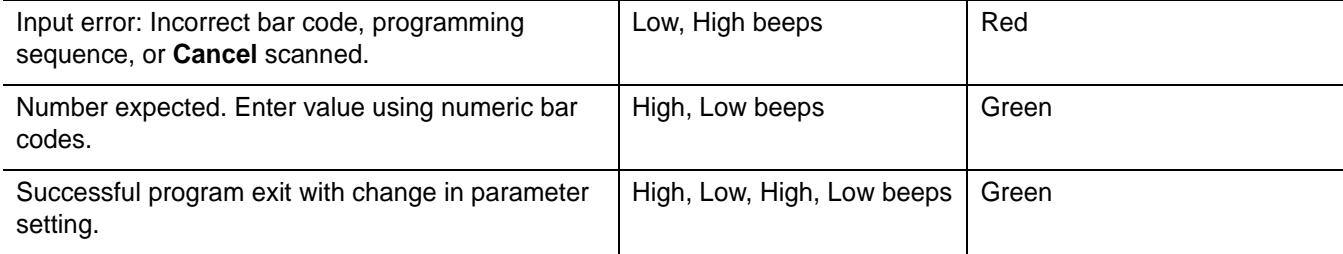

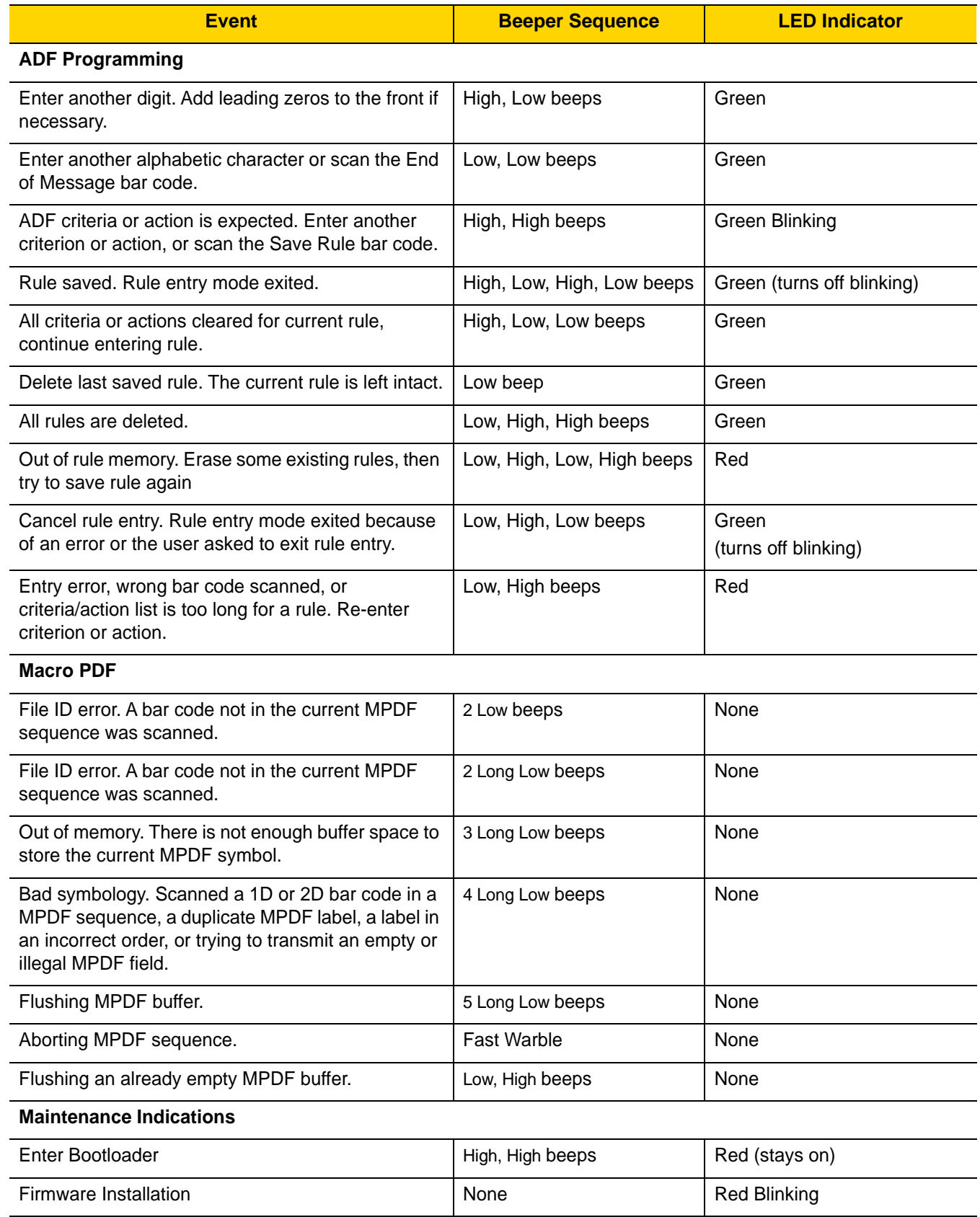

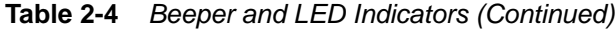

## **DS36X8 Scanning**

- **1.** Aim the digital scanner at a bar code and pull the trigger to decode.
- **2.** Press the trigger until the digital scanner beeps, indicating the bar code is successfully decoded. For more information on beeper and LED definitions, see *[DS3678 Beeper and LED Definitions on page 2-1](#page-46-1)*.

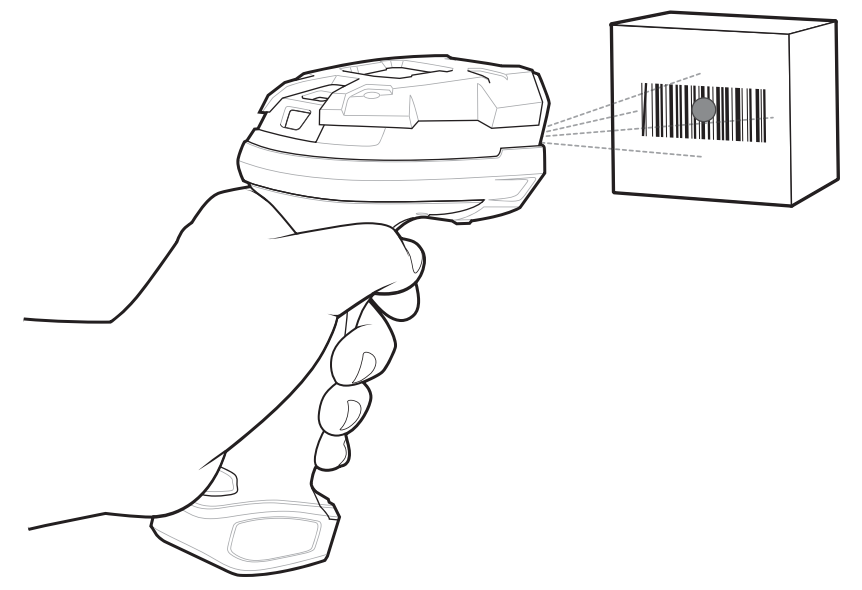

**Figure 2-1** *Scanning DS36X8-SR in Hand-held Mode* 

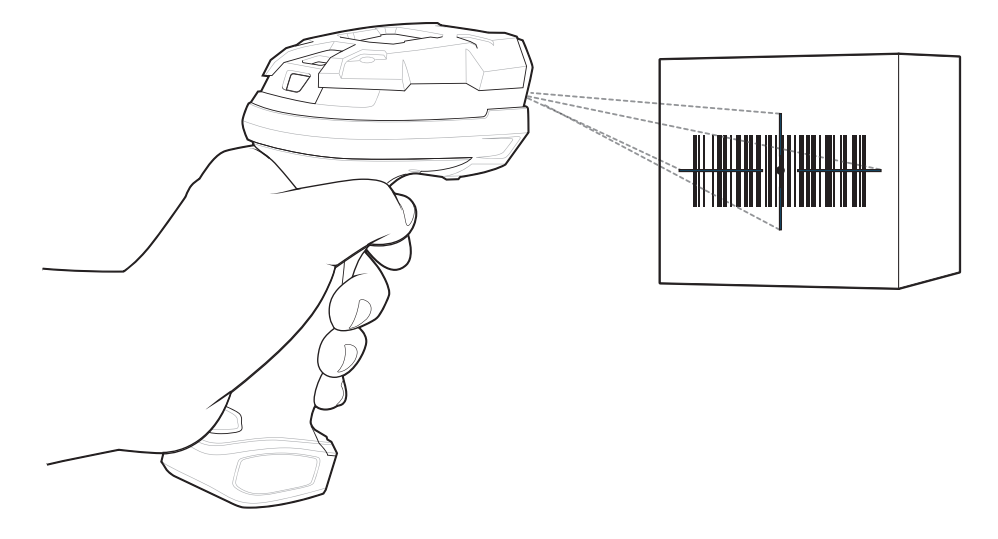

**Figure 2-2** *Scanning DS36X8-HD and DS36X8-HP in Hand-held Mode*

## 2 - 10 DS36X8 Digital Scanner Product Reference Guide

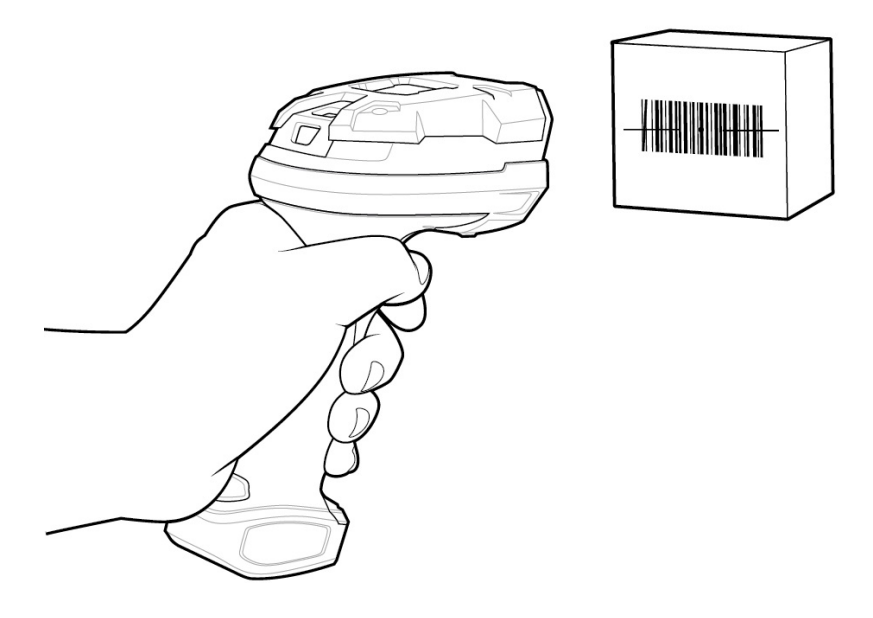

**Figure 2-3** *Scanning DS36X8-ER in Hand-held Mode*

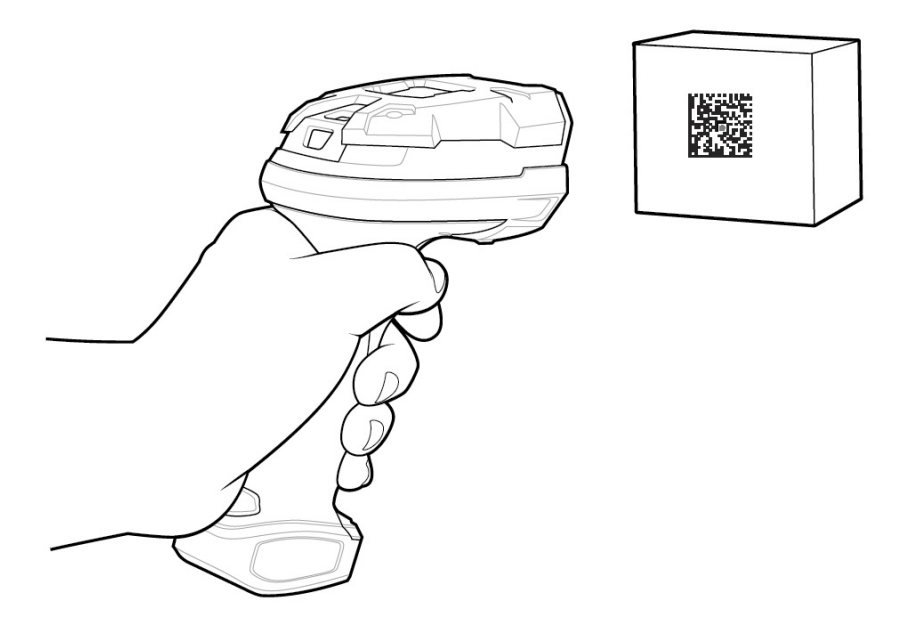

**Figure 2-4** *Scanning DS36X8-DP in Hand-held Mode*

## **DS3608 Hands-free Mode**

The DS3608 digital scanner is in Hands-free (presentation) mode when it is placed in the Intellistand. In this mode, the digital scanner operates in continuous (constant-on) mode, where it automatically decodes a bar code presented in its field of view.

When the digital scanner is not used for a user-definable period of time, it enters a low power mode in which the LEDs are turned off or illumination blinks at a low duty cycle until the digital scanner detects an image change (e.g. motion).

## **Scanning in Hands-free (Presentation) Mode**

The optional stand adds greater flexibility to DS3608 scanning operation. When the scanner is seated in the scanner cup, the scanner's built-in sensor places the scanner in Hands-free (presentation) mode. When the scanner is removed from the stand, it automatically switches to its programmed hand-held triggered mode.

To operate the digital scanner in the Intellistand:

**1.** Connect the digital scanner to the host (see the appropriate host chapter for information on host connections).Scanning in Hands-free Mode

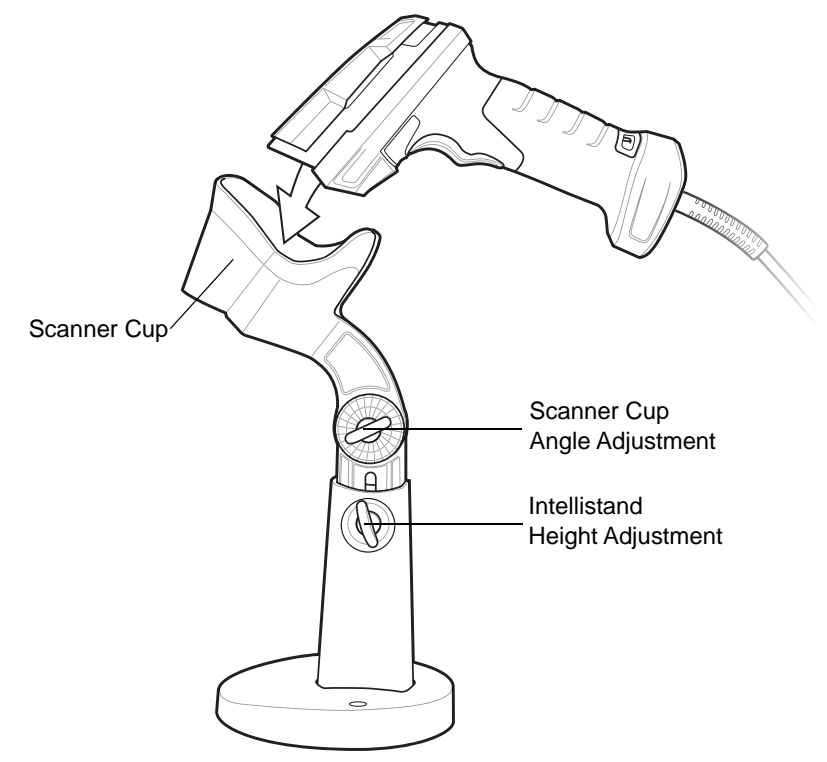

<span id="page-56-0"></span>**Figure 2-5** *Scanning DS3608 in Hands-free Mode*

- **2.** Insert the digital scanner in the Intellistand by placing the front of the digital scanner into the scanner cup (see *[Figure 2-5](#page-56-0)*).
- **3.** Use the Intellistand's adjustment knobs to adjust the height and angle of the digital scanner.
- **4.** Center the symbol in the aiming pattern.
- **5.** Upon successful decode, the digital scanner beeps and the LED turns green. For more information on beeper and LED definitions, see *[Table 2-4 on page 2-7](#page-52-0)*.

## **DS36X8 Aiming**

## **Aiming with DS36X8-SR**

When scanning, the DS36X8-SR digital scanner projects an orange LED dot which allows positioning the bar code within its field of view. See *[DS36X8-SR Imager Aiming Pattern on page 2-12](#page-57-0)* for the proper distance to achieve between the digital scanner and a bar code.

If necessary, the digital scanner turns on its red LEDs to illuminate the target bar code.

To scan a bar code, center the symbol and ensure the entire symbol is within the rectangular area formed by the illumination LEDs. The digital scanner can also read a bar code presented within the aiming dot not centered.I

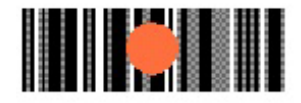

<span id="page-57-0"></span>**Figure 2-6** *DS36X8-SR Imager Aiming Pattern*

The aiming dot is smaller when the digital scanner is closer to the symbol and larger when it is farther from the symbol. Scan symbols with smaller bars or elements (mil size) closer to the digital scanner, and those with larger bars or elements (mil size) farther from the digital scanner.

The digital scanner beeps to indicate that it successfully decoded the bar code. For more information on beeper and LED definitions, see *[Table 2-1 on page 2-2](#page-47-0)*.

## **Aiming with DS36X8-HD and DS36X8-HP**

When scanning, the DS36X8-HD and DS36X8-HP projects a red laser aiming pattern which allows positioning the bar code within its field of view. See *[Table 2-5 on page 2-14](#page-59-0)* and *[Table 2-6 on page 2-14](#page-59-1)* for the proper distance to achieve between the digital scanner and a bar code.

If necessary, the digital scanner turns on its white LEDs to illuminate the target bar code.

To scan a bar code, center the symbol in any orientation within the aiming pattern. Be sure the entire symbol is within the rectangular area formed by the cross pattern.

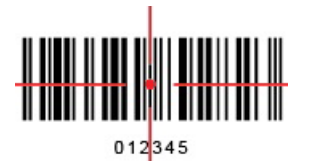

**Figure 2-7** *DS36X8-HD and DS36X8-HP Imager Aiming Pattern*

## **Aiming with DS36X8-ER**

When scanning, the DS36X8-ER projects a red laser aiming pattern which allows positioning the bar code within its field of view. See *[Table 2-8 on page 2-15](#page-60-0)* for the proper distance to achieve between the digital scanner and a bar code.

If necessary, the digital scanner turns on its red LEDs to illuminate the target bar code.

To scan a bar code, center the symbol in any orientation within the aiming pattern. Be sure the entire symbol is within the area formed by the illumination LEDs.

The digital scanner can also read a bar code presented within the aiming pattern but not centered.

The two outer red lines are range indicators which help with near field bar code reading (distances under 2 feet). To ensure a successful decode, make sure the two outer red lines extend beyond the bar code width.

For distances beyond 2 feet, ensure that the dot is within the bar code.

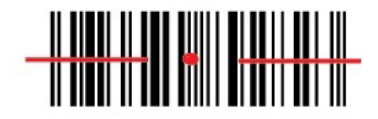

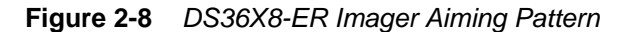

## **Aiming with DS36X8-DP**

When scanning, the DS36X8-DP projects a red laser aiming dot which allows positioning the bar code within its field of view. See *[Table 2-9 on page 2-15](#page-60-1)* for the proper distance to achieve between the digital scanner and a bar code.

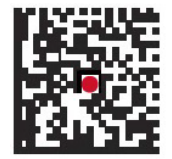

**Figure 2-9** *DS36X8-DP Imager Aiming Pattern*

The digital scanner beeps to indicate that it successfully decoded the bar code. For more information on beeper and LED definitions, see *[Table 2-1 on page 2-2](#page-47-0)*.

# <span id="page-59-2"></span>**DS36X8 Decode Ranges**

| <b>Bar Code</b><br><b>Type</b> | <b>Symbol</b><br><b>Density</b> | <b>DS36X8-HD</b><br><b>Typical Working Ranges</b> |                       |
|--------------------------------|---------------------------------|---------------------------------------------------|-----------------------|
|                                |                                 | <b>Near</b>                                       | Far                   |
| Code 128                       | $5.0$ mil                       | $0.9$ in. $/2.3$ cm                               | 7.0 in / 17.8 cm      |
|                                | 15.0 mil                        | $0.9$ in. $/2.3$ cm                               | 23 in. / 58.4 cm      |
| Code 39                        | $3.0 \text{ mil}$               | 1.3 in / 3.3 cm                                   | 4.7 in / 11.9 cm      |
|                                | 20.0 mil                        | $0.25$ in / 0.6 cm                                | 34.0 in / 86.3 cm     |
| 100% UPC                       | 13.0 mil                        | $0.25$ in / 0.6 cm                                | 22.0 in / 55.8 cm     |
| <b>PDF417</b>                  | $5.0$ mil                       | $2.0$ in. $/5.1$ cm                               | 6.0 in. / 15.2 cm     |
|                                | 6.6 mil                         | $0.9$ in. $12.3$ cm                               | $9.0$ in. $/$ 22.8 cm |
| Data Matrix                    | $10.0$ mil                      | 1.0 in. $/$ 2.5 cm                                | $9.0$ in. $/$ 22.8 cm |

<span id="page-59-0"></span>**Table 2-5** *DS36X8-HD Decode Ranges*

<span id="page-59-1"></span>**Table 2-6** *DS36X8-HP Decode Ranges* 

| <b>Bar Code</b><br><b>Type</b> | <b>Symbol</b><br><b>Density</b> | DS36X8-HP<br><b>Typical Working Ranges</b> |                   |
|--------------------------------|---------------------------------|--------------------------------------------|-------------------|
|                                |                                 | <b>Near</b>                                | Far               |
| Code 128                       | $5.0$ mil                       | 6.0 in / $15.2$ cm                         | 14.0 in / 35.5 cm |
| Code 39                        | 20.0 mil                        | 2.0 in $/$ 5.1 cm                          | 43.0 in / 109 cm  |
| 100% UPC                       | $13.0$ mil                      | 1.1 in $/$ 2.8 cm                          | 36.0 in / 91.0 cm |
| <b>PDF417</b>                  | 5.0 mil                         | 8.0 in $/$ 20.3 cm                         | 11.5 in / 29.2 cm |
| Data Matrix                    | $7.5$ mil                       | 7.0 in / 17.8 cm                           | 11.0 in / 27.9 cm |
|                                | $10.0$ mil                      | 6.0 in $/$ 15.2 cm                         | 15.0 in / 38.1 cm |

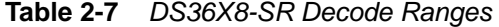

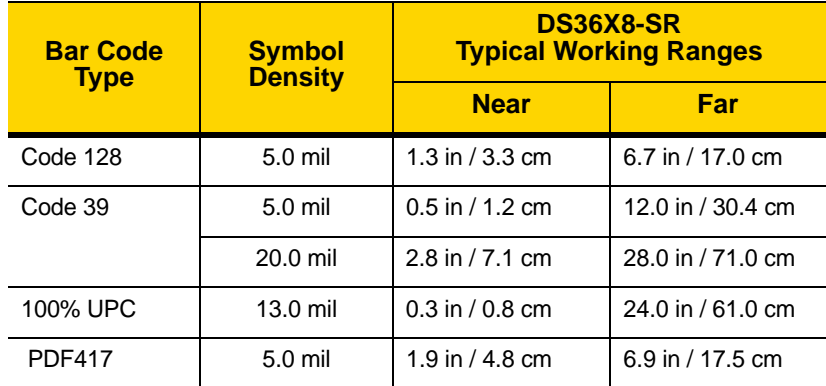

**Table 2-7** *DS36X8-SR Decode Ranges* 

| <b>Bar Code</b><br><b>Type</b> | <b>Symbol</b><br><b>Density</b> | DS36X8-SR<br><b>Typical Working Ranges</b> |                  |
|--------------------------------|---------------------------------|--------------------------------------------|------------------|
|                                |                                 | <b>Near</b>                                | Far              |
| Data Matrix                    | 7.5 mil                         | 1.9 in / 4.8 cm                            | 6.0 in / 15.2 cm |
|                                | $10.0$ mil                      | 1.4 in $/$ 3.6 cm                          | 8.6 in / 21.8 cm |

#### <span id="page-60-0"></span>**Table 2-8** *DS36X8-ER Decode Ranges*

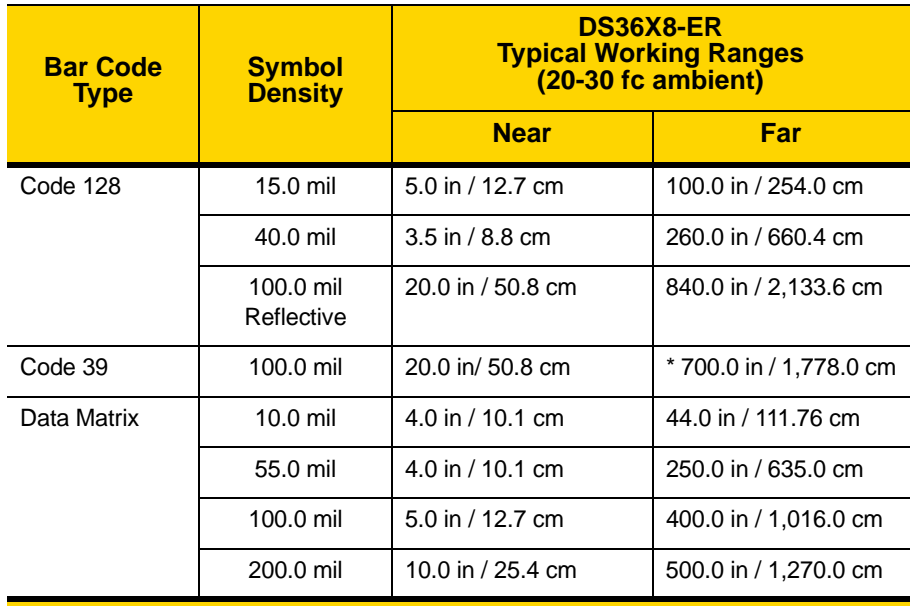

**\* Range is reduced under lower ambient light level.** 

#### <span id="page-60-1"></span>**Table 2-9** *DS36X8-DP Decode Range*

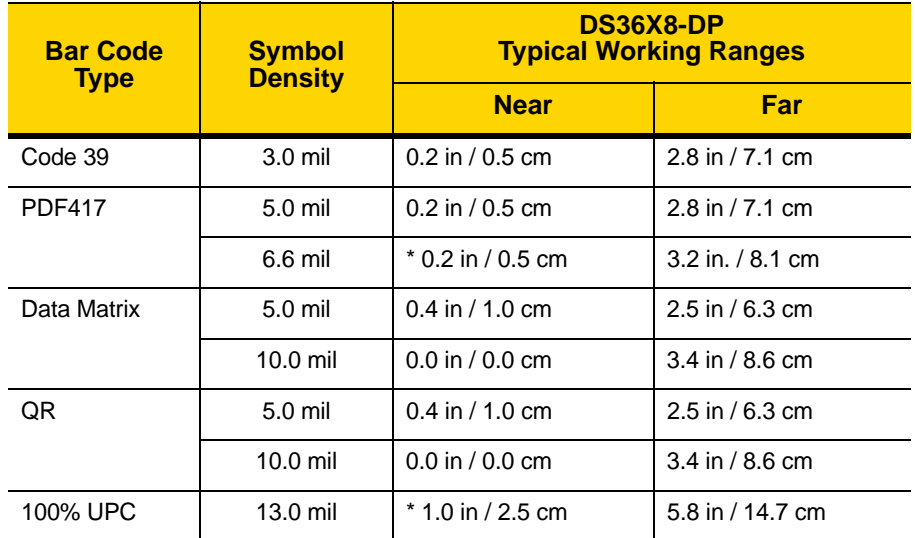

**\* Field of view/bar code width limited. Decode ranges measured with DPM Mode Off (***[DPM Mode on page 5-50](#page-175-0)***), photographic paper bar codes and under 30fcd ambient light conditions.** 

# 2 - 16 DS36X8 Digital Scanner Product Reference Guide

# **CHAPTER 3 MAINTENANCE & TECHNICAL SPECIFICATIONS**

## **Introduction**

This chapter provides suggested digital scanner maintenance, troubleshooting, technical specifications, and signal descriptions (pinouts).

## **Maintenance**

## **Known Harmful Ingredients**

The following chemicals are known to damage the plastics on Zebra scanners and should not come in contact with the device:

- Acetone
- Ammonia solutions
- Aqueous or alcoholic alkaline solutions
- Aromatic and chlorinated hydrocarbons
- Benzene
- Bleach
- Carbolic acid
- Compounds of amines or ammonia
- Ethanolamine
- Ethers
- Ketones
- TB-lysoform
- Toluene
- Trichloroethylene.

## <span id="page-62-0"></span>**Approved Cleaning Agents**

The following cleaning agents are approved for cleaning the plastics on Zebra scanners:

- Pre-moistened wipes
- Isopropyl alcohol 70%

## 3 - 2 DS36X8 Digital Scanner Product Reference Guide

### **Tolerable Industrial Fluids and Chemicals**

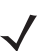

*NOTE* Not all fluid variants and brands have been tested.

The following industrial fluids and chemicals were evaluated and deemed tolerable for the DS36X8:

- **•** Motor/Engine Oil
- **•** Automatic Transmission Fluid (ATF)
- **•** Continuously Variable Transmission Fluid (CVT)
- **•** Industrial De-Greaser (Engine Brite Heavy Duty)
- **•** Brake Fluid (DOT4)

*NOTE* It is recommended to clean the outside of the scanner daily using the *[Approved Cleaning](#page-62-0)  [Agents on page 3-1](#page-62-0)* if the scanner comes in contact with the above fluids & chemicals frequently.

### **Cleaning the Digital Scanner**

Routinely cleaning the exit window is required. A dirty window may affect scanning accuracy. Do not allow any abrasive material to touch the window.

To clean the scanner:

- **1.** Dampen a soft cloth with one of the approved cleaning agents listed above or use pre-moistened wipes.
- **2.** Gently wipe all surfaces, including the front, back, sides, top and bottom. Never apply liquid directly to the scanner. Be careful not to let liquid pool around the scanner window, trigger, cable connector or any other area on the device.
- **3.** Be sure to clean the trigger and in between the trigger and the housing (use a cotton-tipped applicator to reach tight or inaccessible areas).
- **4.** Do not spray water or other cleaning liquids directly into the exit window.
- **5.** Wipe the scanner exit window with a lens tissue or other material suitable for cleaning optical material such as eyeglasses.
- **6.** Immediately dry the scanner window after cleaning with a soft non-abrasive cloth to prevent streaking.
- **7.** Allow the unit to air dry before use.
- **8.** Scanner connectors:
	- **a.** Dip the cotton portion of a cotton-tipped applicator in isopropyl alcohol.
	- **b.** Rub the cotton portion of the cotton-tipped applicator back-and-forth across the connector on the Zebra scanner at least 3 times. Do not leave any cotton residue on the connector.
	- **c.** Use the cotton-tipped applicator dipped in alcohol to remove any grease and dirt near the connector area.
	- **d.** Use a dry cotton tipped applicator and rub the cotton portion of the cotton-tipped applicator back-and-forth across the connectors at least 3 times. Do not leave any cotton residue on the connectors.

# **Troubleshooting**

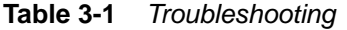

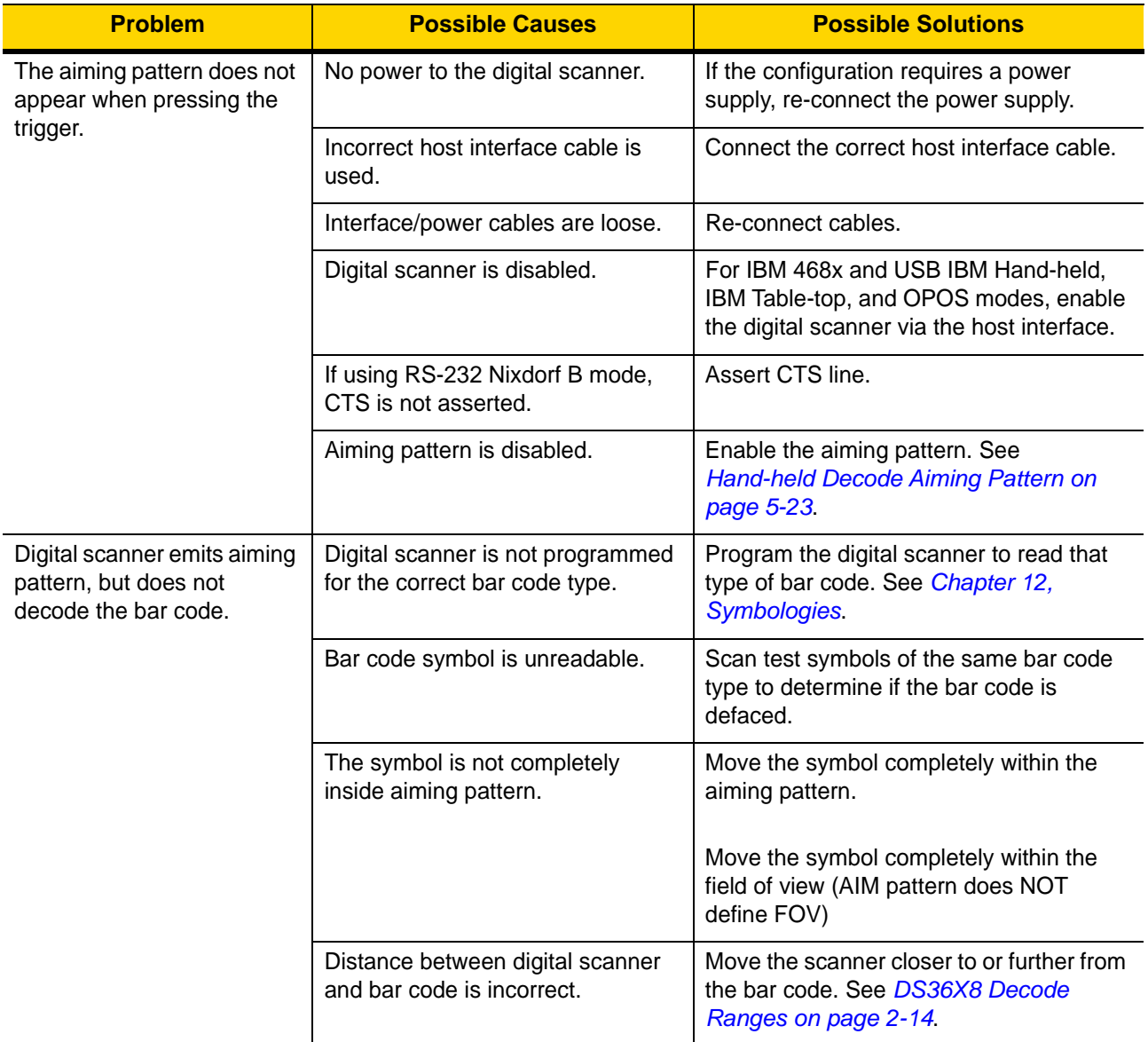

# 3 - 4 DS36X8 Digital Scanner Product Reference Guide

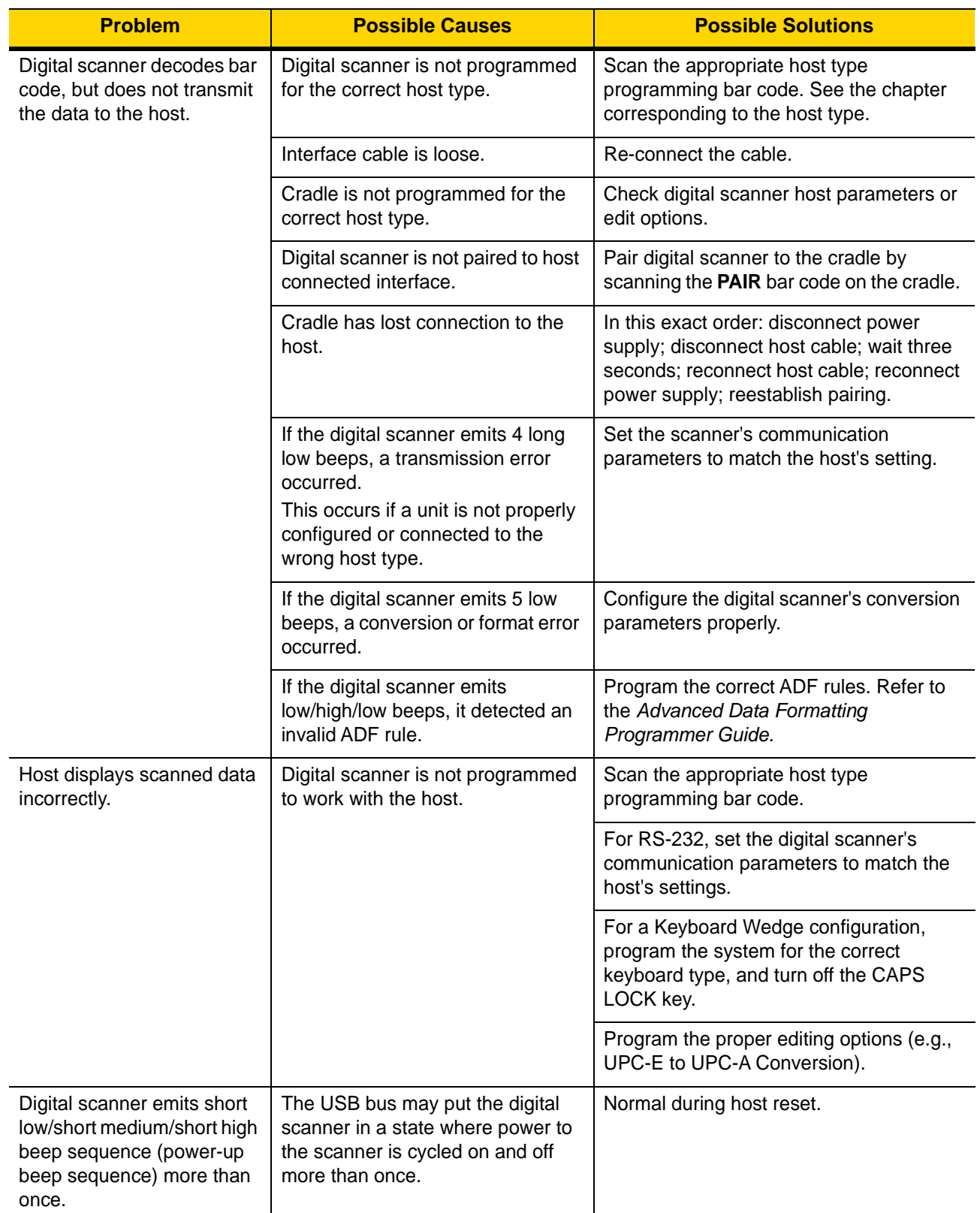

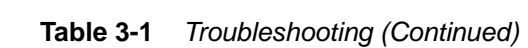

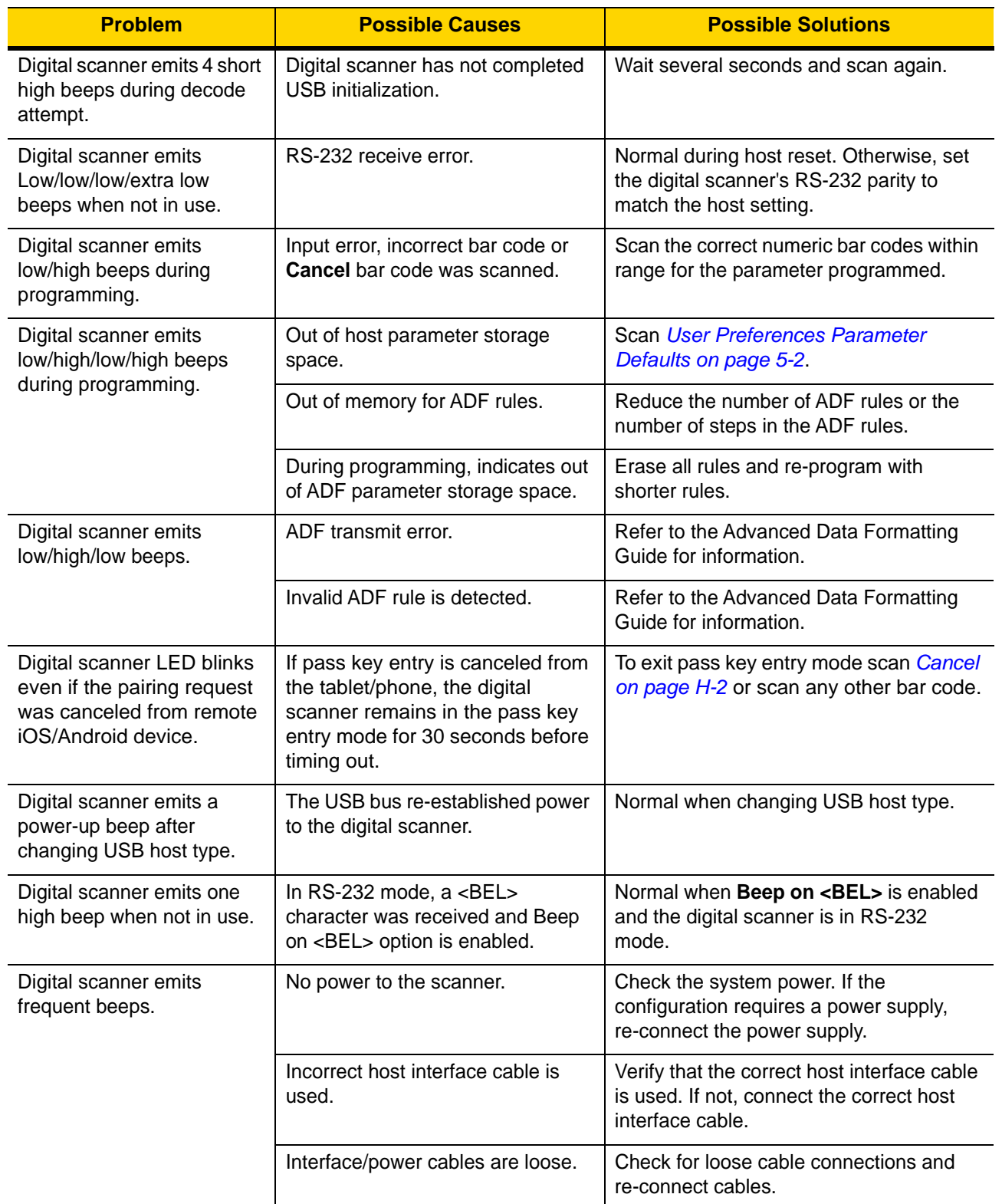

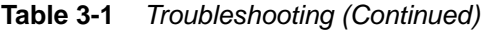

## 3 - 6 DS36X8 Digital Scanner Product Reference Guide

| <b>Problem</b>                                                               | <b>Possible Causes</b>                                                                                                    | <b>Possible Solutions</b>                                                  |
|------------------------------------------------------------------------------|----------------------------------------------------------------------------------------------------|----------------------------------------------------------------------------|
| Digital scanner emits five<br>long low beeps after a bar<br>code is decoded. | Conversion or format error was<br>detected.<br>The scanner's conversion<br>parameters are not properly<br>configured.                 | Ensure the scanner's conversion<br>parameters are properly configured.     |
|                                                                              | Conversion or format error was<br>detected.<br>An ADF rule was set up with<br>characters that can't be sent for the<br>host selected. | Change the ADF rule, or change to a host<br>that can support the ADF rule. |
|                                                                              | Conversion or format error was<br>detected.<br>A bar code was scanned with<br>characters that can't be sent for<br>that host.         | Change the bar code, or change to a host<br>that can support the bar code. |

**Table 3-1** *Troubleshooting (Continued)*

*NOTE* If after performing these checks the digital scanner still experiences problems, contact the distributor or call support.

## **Report Software Version Bar Code**

When contacting support, a support representative may ask you to scan the bar code below to determine the version of software installed in the digital scanner.

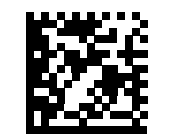

**Report Software Version**

# **Technical Specifications**

## **DS36X8 Technical Specifications**

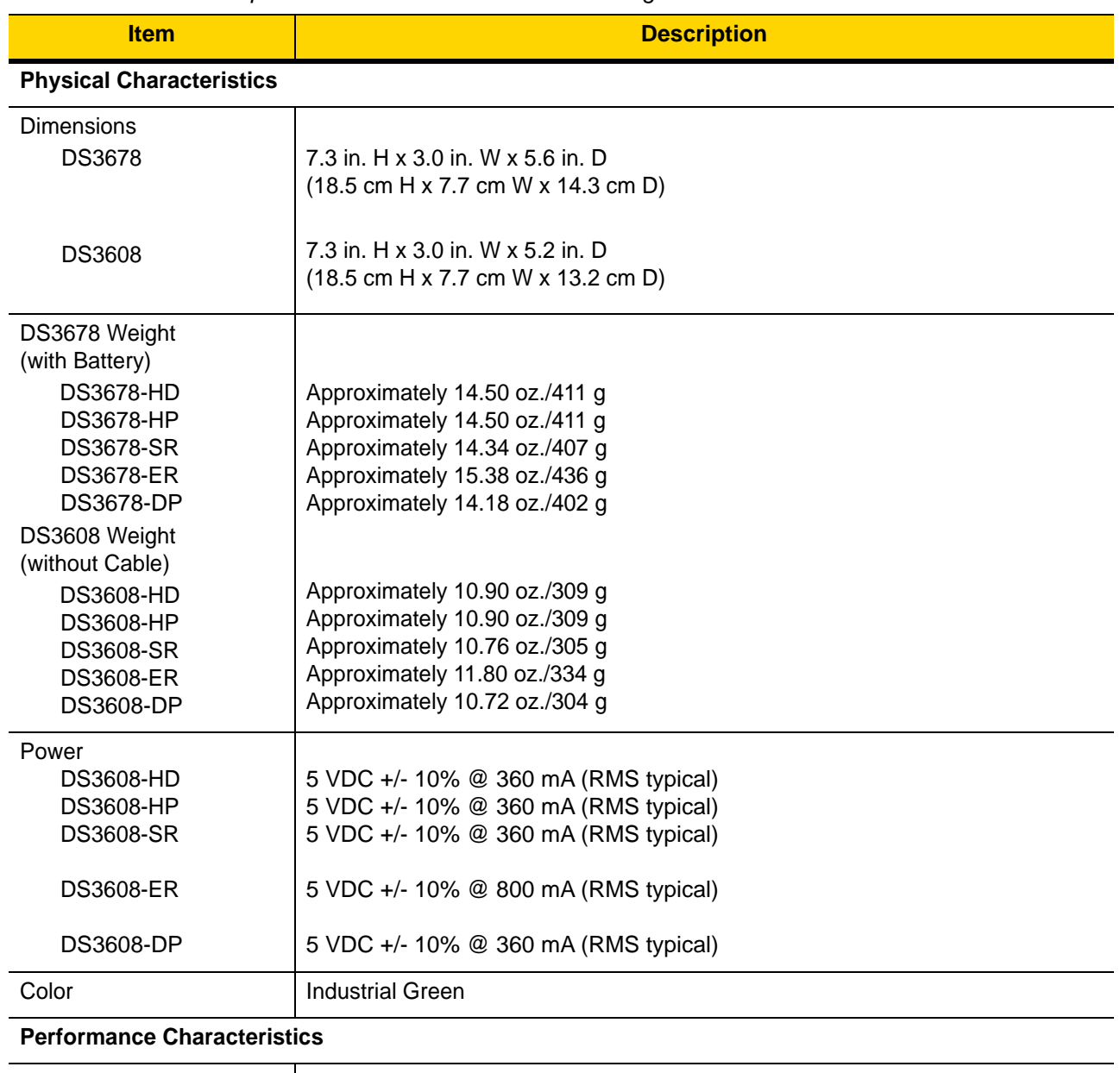

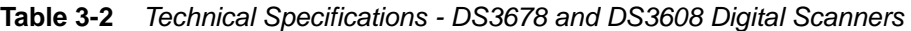

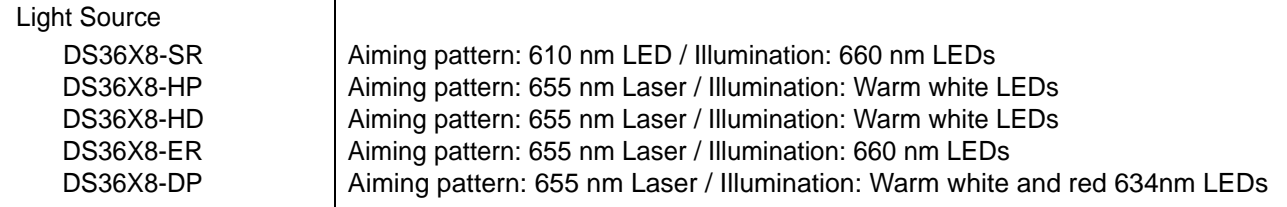

# 3 - 8 DS36X8 Digital Scanner Product Reference Guide

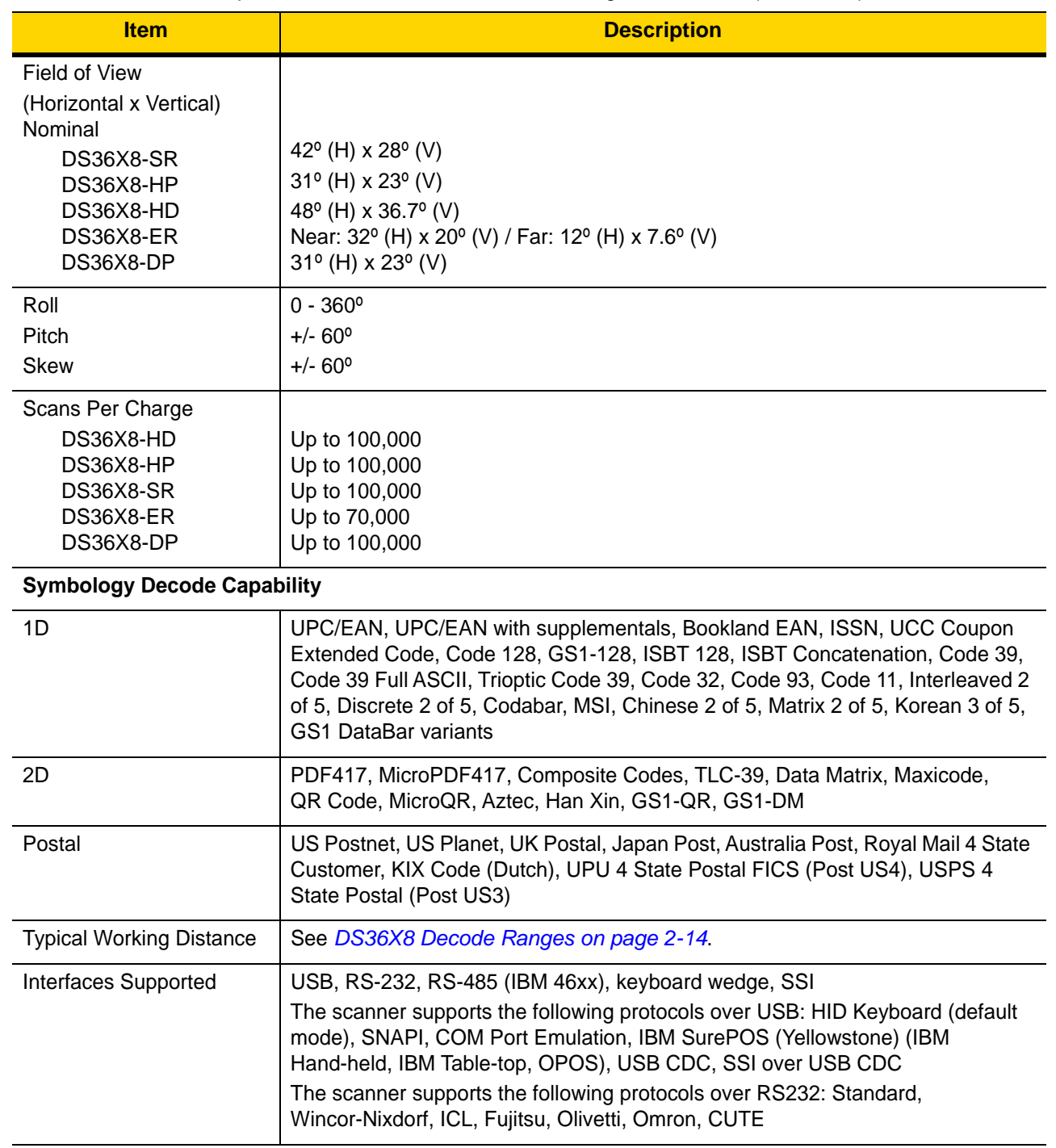

## **Table 3-2** *Technical Specifications - DS3678 and DS3608 Digital Scanners (Continued)*

| <b>Item</b>                                                                   | <b>Description</b>                                                                                                    |  |
|-------------------------------------------------------------------------------|----------------------------------------------------------------------------------------------------|--|
| <b>Minimum Resolution</b><br>DS36X8-HD                                        | Code 39<br>3 mil<br><b>UPC 40%</b><br>5.2 mil<br><b>PDF417</b><br>5 mil<br>Data Matrix 6 mil                                                                                                    |  |
| DS36X8-HP                                                                     | Code 39<br>3 mil<br><b>UPC 40%</b><br>5.2 mil<br><b>PDF417</b><br>5 mil<br>Data Matrix 7.5 mil                                                                                                    |  |
| DS36X8-SR                                                                     | Code 39<br>4 mil<br><b>UPC 60%</b><br>7.8 mil<br><b>PDF417</b><br>5 mil<br>Data Matrix 7.5 mil                                                                                                    |  |
| DS36X8-ER                                                                     | Code 39<br>3 mil<br><b>PDF417</b><br>5 mil<br>Data Matrix 10 mil                                                                                                    |  |
| DS36X8-DP                                                                     | Code 39<br>3 mil<br><b>PDF417</b><br>4 mil<br>Data Matrix 4 mil                                                                                                    |  |
| <b>User Environment</b>                                                       |                                                                                                    |  |
| <b>Operating Temperature</b><br><b>DS3678</b><br><b>DS3608</b>                | - 4° F to 122°F (-20° C to 50° C)<br>- 22° F to 122°F (-30° C to 50° C)                                                                                                    |  |
| Storage Temperature                                                           | -40° F to 158° F (-40° C to 70° C)                                                                                                    |  |
| Humidity                                                                      | 5% to 95% RH, non-condensing                                                                                                    |  |
| <b>ESD</b>                                                                    | 25 kV air discharge (DS36X8-DP: 20 kV air discharge)<br>10 kV contact discharge                                                                                                    |  |
| <b>Drop Specifications</b><br><b>DS36X8</b><br><b>DS3678</b><br><b>DS3608</b> | Withstands multiple 8 ft / 2.4 m drops to concrete at room temperature.<br>Withstands multiple 6.5 ft / 2.0 m drops to concrete at -20° C to 50° C<br>Withstands multiple 6.5 ft / 2.0 m drops to concrete at -30° C to 50° C |  |
| <b>Environmental Sealing</b>                                                  | IP65 and IP67                                                                                                    |  |
| <b>Ambient Light Immunity</b>                                                 | 0 to 10,037 Foot Candles<br>0 to 108,000 Lux.                                                                                                    |  |
| <b>Accessories</b>                                                            |                                                                                                    |  |
| DS3608 Hands-free<br>Option                                                   | Intellistand                                                                                                    |  |
| <b>Power Supplies</b>                                                         | Power supplies are available for applications that do not supply power over the<br>host cable.                                                                                                    |  |

**Table 3-2** *Technical Specifications - DS3678 and DS3608 Digital Scanners (Continued)*

## **Cradle Specifications**

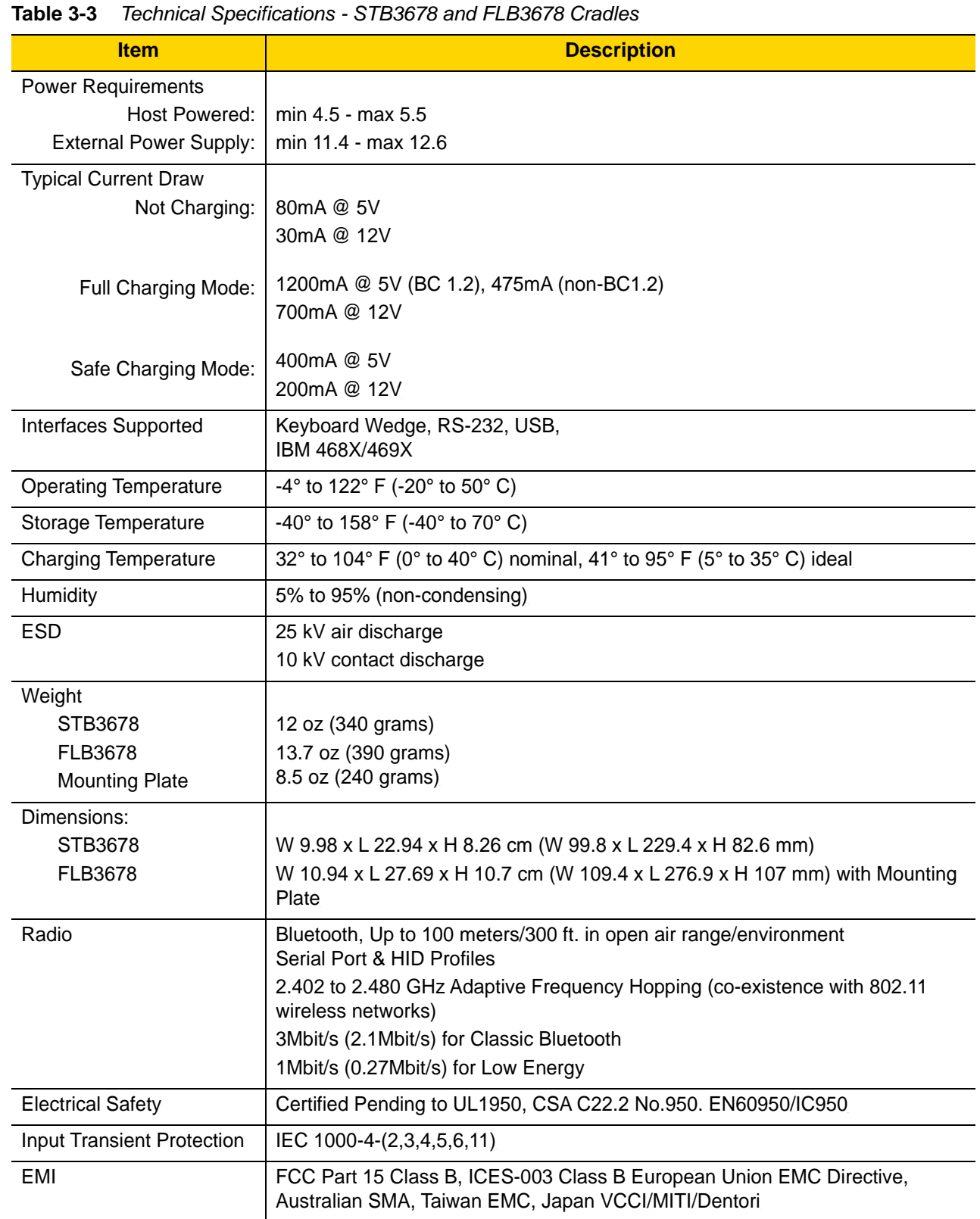
# **DS3608 Digital Scanner Signal Descriptions**

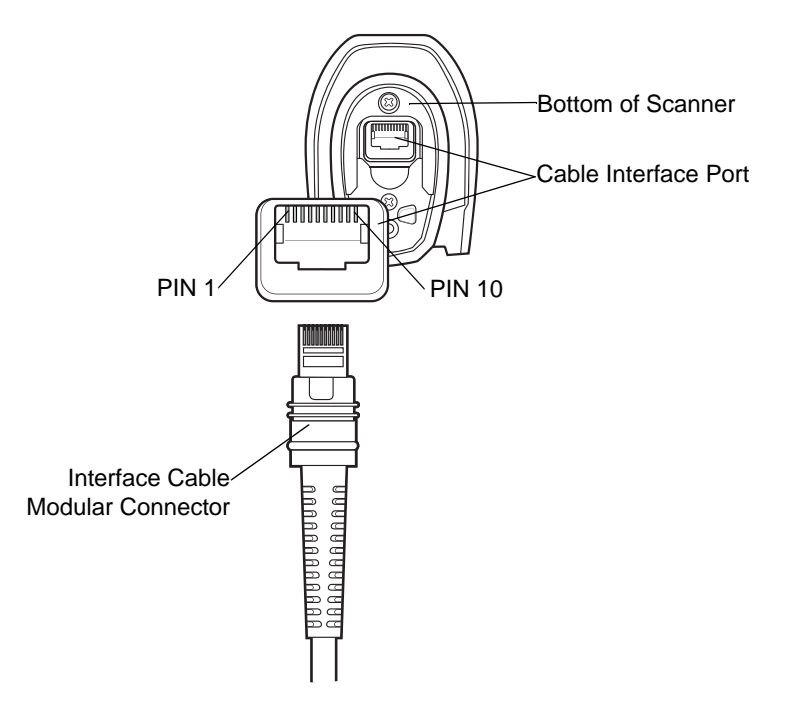

**Figure 3-1** *DS3608 Digital Scanner Cable Pin-outs* 

The signal descriptions in *[Table 3-4](#page-72-0)* apply to the connectors on the DS3608 digital scanner and are for reference only.

<span id="page-72-0"></span>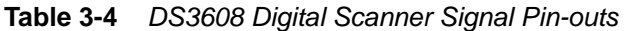

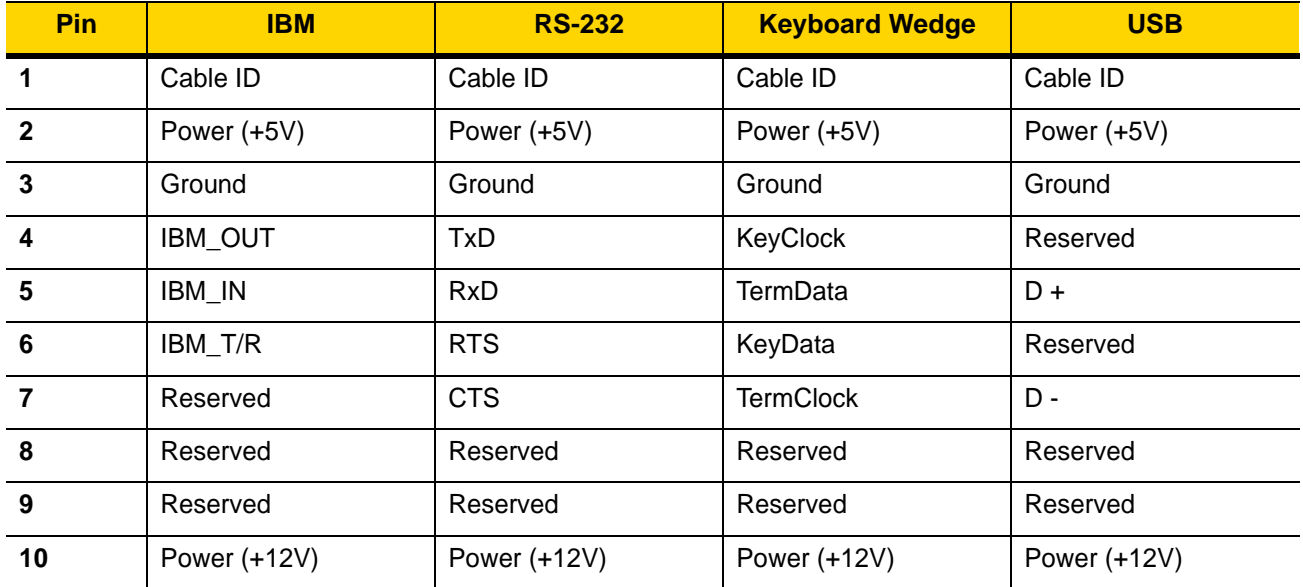

# 3 - 12 DS36X8 Digital Scanner Product Reference Guide

# **CHAPTER 4 RADIO COMMUNICATIONS**

# **Introduction**

This chapter provides information about the modes of operation and features available for wireless communication between the DS3678 cordless digital scanners, cradles and hosts. The chapter also includes the parameters necessary to configure the digital scanner.

The digital scanner ships with the settings shown in the *[Radio Communication Default Table on page 4-2](#page-75-0)* (also see *[Appendix A, Standard Default Parameters](#page-448-0)* for all host device and digital scanner defaults). If the default values suit requirements, programming is not necessary.

To set feature values, scan a single bar code or a short bar code sequence. The settings are stored in non-volatile memory and are preserved even when the digital scanner is powered down.

If not using a Synapse or USB cable with the cradle, select a host type (see each host chapter for specific host information) after the power-up beeps sound. This is only necessary upon the first power-up when connected to a new host.

To return all features to default values, scan a default bar code in *[Default Parameters on page 5-5](#page-130-0)*. Throughout the programming bar code menus, default values are indicated with asterisks (\*).

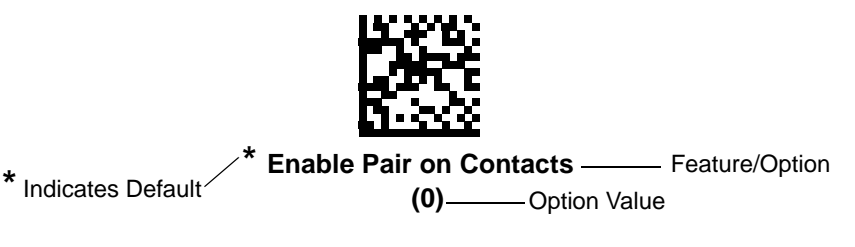

# **Scanning Sequence Examples**

In most cases, scan one bar code to set a specific parameter value.

# **Errors While Scanning**

Unless otherwise specified, to correct an error during a scanning sequence, just re-scan the correct parameter.

# **Radio Communications Parameter Defaults**

*[Table 4-1](#page-75-0)* lists the defaults for radio communication parameters. If you wish to change any option, scan the appropriate bar code(s) provided in the Radio Communications Parameters section beginning on *[page 4-4](#page-77-0)*.

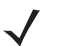

*NOTE* See *[Appendix A, Standard Default Parameters](#page-448-0)* for all user preferences, hosts, symbologies, and default parameters.

In this guide, the parameter numbers listed are the same as the attribute numbers for these parameters.

*NOTE* See *[Appendix B, Country Codes](#page-464-0)* for Country Keyboard Types (Country Codes).

<span id="page-75-0"></span>**Table 4-1** *Radio Communication Default Table*

| <b>Parameter</b>                           | <b>Parameter</b><br><b>Number</b> | <b>SSI</b><br>Number <sup>2</sup> | <b>Default</b>                                   | Page<br><b>Number</b> |
|--------------------------------------------|-----------------------------------|-----------------------------------|--------------------------------------------------|-----------------------|
| Radio Communications Host Types            | 383                               | F0h 7Fh                           | <b>Cradle Host</b>                               | $4 - 4$               |
| <b>BT Friendly Name</b>                    | 607                               | F <sub>1</sub> h <sub>5Fh</sub>   | n/a                                              | $4 - 10$              |
| Discoverable Mode                          | 610                               | F1h 62h                           | General                                          | $4 - 11$              |
| Wi-Fi Friendly Mode                        | 1299                              | F8h 05h 13h                       | <b>Disable</b>                                   | $4 - 12$              |
| Wi-Fi Friendly Channel Exclusion           | 1297                              | F8h 05h 11h                       | Use All Channels                                 | $4 - 13$              |
| Radio Output Power                         | 1324                              | F8h 05h<br>12Ch                   | High                                             | $4 - 16$              |
| <b>Link Supervision Timeout</b>            | 1698                              | F8h 06h A2h                       | 5 Seconds                                        | $4 - 17$              |
| <b>Bluetooth Radio State</b>               | 1354                              | F8h 05h 4Ah                       | On                                               | $4 - 18$              |
| <b>Bluetooth HID - Wait for Connection</b> | 1714                              | F8h 06h B2h                       | <b>Disable</b>                                   | $4 - 19$              |
| Apple iOS Virtual Keyboard Toggle          | 1114                              | F8h 04h 5Ah                       | <b>Disable</b>                                   | $4 - 20$              |
| <b>HID Keyboard Keystroke Delay</b>        | N/A                               | N/A                               | No Delay (0 msec)                                | $4 - 21$              |
| <b>CAPS Lock Override</b>                  | N/A                               | N/A                               | <b>Disable</b>                                   | $4 - 21$              |
| <b>HID Ignore Unknown Characters</b>       | N/A                               | N/A                               | Send Bar Codes with<br><b>Unknown Characters</b> | $4 - 22$              |
| Emulate Keypad                             | N/A                               | N/A                               | Enable                                           | $4 - 22$              |
| Fast HID Keyboard                          | 1361                              | F8h 05h 51h                       | Enable                                           | $4 - 23$              |
| <b>Quick Keypad Emulation</b>              | 1362                              | F8h 05h 52h                       | Enable                                           | $4 - 23$              |
| Keyboard FN1 Substitution                  | N/A                               | N/A                               | <b>Disable</b>                                   | $4 - 24$              |
| <b>Function Key Mapping</b>                | N/A                               | N/A                               | <b>Disable</b>                                   | $4 - 24$              |
| Simulated Caps Lock                        | N/A                               | N/A                               | <b>Disable</b>                                   | $4 - 25$              |
| <b>Convert Case</b>                        | N/A                               | N/A                               | No Case Conversion                               | $4 - 25$              |

**1. Parameter number decimal values are used for programming via RSM commands. 2. SSI number hex values are used for programming via SSI commands.**

| <b>Parameter</b>                                                                   | <b>Parameter</b><br><b>Number</b> | <b>SSI</b><br>Number <sup>2</sup> | <b>Default</b>                                  | Page<br><b>Number</b> |
|------------------------------------------------------------------------------------|-----------------------------------|-----------------------------------|-------------------------------------------------|-----------------------|
| Reconnect Attempt Beep Feedback                                                    | 559                               | F <sub>1</sub> h <sub>2Fh</sub>   | <b>Disable</b>                                  | $4 - 27$              |
| Reconnect Attempt Interval                                                         | 558                               | F1h <sub>2Eh</sub>                | 30 Seconds                                      | $4 - 28$              |
| Auto-reconnect                                                                     | 604                               | F <sub>1</sub> h <sub>5Ch</sub>   | Auto-reconnect<br>Immediately                   | $4 - 30$              |
| Beep on Insertion                                                                  | 288                               | 120h                              | Enable                                          | $4 - 31$              |
| Modes of Operation<br>(Point-to-Point/Multipoint-to-Point)                         | 538                               | F <sub>1</sub> h <sub>1</sub> Ah  | Point-to-Point                                  | $4 - 32$              |
| Parameter Broadcast (Cradle Host<br>Only)                                          | 148                               | 94h                               | Enable                                          | $4 - 33$              |
| <b>Pairing Modes</b>                                                               | 542                               | F <sub>1</sub> h <sub>1Eh</sub>   | Unlocked                                        | $4 - 34$              |
| <b>Pairing Methods</b>                                                             | 545                               | F1h 21h                           | Enable                                          | $4 - 35$              |
| <b>Toggle Pairing</b>                                                              | 1322                              | F8h 05h 2Ah                       | <b>Disable</b>                                  | $4 - 36$              |
| <b>Connection Maintenance Interval</b>                                             | 5002                              | N/A                               | 15 Minutes                                      | $4 - 37$              |
| <b>Batch Mode</b>                                                                  | 544                               | F1h 20h                           | Normal (Do Not Batch<br>Data)                   | $4 - 40$              |
| Persistent Batch Storage                                                           | 1399                              | F8h 05h 77h                       | <b>Disable</b>                                  | $4 - 43$              |
| Page Button                                                                        | 746                               | F1h EAh                           | Enable                                          | $4 - 44$              |
| Page Options<br>Page Mode<br>Page State Timeout                                    | 1364<br>1365                      | F8h 05h 54h<br>F8h 05h 55h        | Page Simple                                     | $4 - 45$<br>$4 - 46$  |
| Bluetooth Classic and/or Low Energy<br>(Cradle Parameter Only/Cradle Host<br>Only) | 1355                              | F8h 05h 4Bh                       | <b>Classic and Low Energy</b>                   | $4 - 46$              |
| PIN Code (Set and Store)                                                           | 552                               | F1h 28h                           | 12345                                           | $4 - 47$              |
| Variable Pin Code                                                                  | 608                               | F1h 60h                           | <b>Static</b><br>(Default PIN code is<br>12345) | $4 - 48$              |
| <b>Bluetooth Security Levels</b>                                                   | 1393                              | F8h 05h 71h                       | Low                                             | $4 - 49$              |
| Save Bluetooth Connection Information                                              | 1743                              | F8h 06h CFh                       | Enable                                          | $4 - 51$              |

**Table 4-1** *Radio Communication Default Table (Continued)*

**1. Parameter number decimal values are used for programming via RSM commands. 2. SSI number hex values are used for programming via SSI commands.**

# <span id="page-77-1"></span>**Wireless Beeper Definitions**

When the digital scanner scans the pairing bar code it issues various beep sequences indicating successful or unsuccessful operations. See *[DS3678 Scanner Beeper and LED Definitions on page 2-2](#page-47-0)* for all beep sequences and LED displays including those which occur during pairing operations.

# <span id="page-77-0"></span>**Radio Communications Host Types**

#### **Parameter # 383 (F0h 7Fh)**

To set up the digital scanner for communication with a cradle, or to use standard Bluetooth profiles, scan the appropriate host type bar code below.

#### **Classic Bluetooth vs. Low Energy Bluetooth**

Bluetooth Low Energy (LE) Bluetooth has a better Wi-Fi coexistence, as advertising and connection is done outside of the Wi-Fi channels 1, 6, and 11 (2402, 2426, 2480 MHz). Due to its lower data rate, Bluetooth Low Energy is up to seven times slower than Classic Bluetooth (0.27 Mbps versus 0.7-2.1 Mbps). Data intensive activities such as firmware updates, can take significantly longer over Bluetooth Low Energy.

#### **Cradle**

Select this host type when connecting a scanner to a communication cradle.

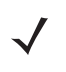

*NOTE* The scanner automatically tries to reconnect to a remote device when a disconnection occurs that is due to the radio losing communication. See *[Reconnect Attempt Beep Feedback on page 4-26](#page-99-0)* for more information.

To establish a connection (for initial setup only):

- **1.** Scan the **Cradle-Classic Bluetooth** or **Cradle-Low Energy** bar code.
- **2.** Scan the pairing bar code on the cradle or place the scanner in the cradle.

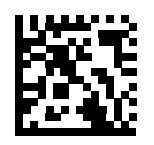

**Cradle-Classic** 

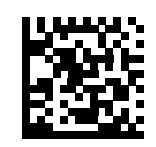

**Cradle-Low Energy** 

# **Keyboard Emulation (HID)**

Select this host type when connecting to a PC/tablet/phone emulating a Bluetooth keyboard.

**• HID BT Classic** - Enables the host and scanner to communicate using HID (Human Interface Device) Keyboard Profile over Bluetooth Classic radio. The scanner(s) are discoverable (Slave mode) and also support Master mode.

To establish a connection (initial setup only):

- **i.** Scan the **HID BT Classic** bar code.
- **ii.** Connect to master or slave mode.
	- Master mode scan a pairing bar code with the MAC address of the host device.
	- Slave mode from the host, discover Bluetooth devices and select your scanner from the discovered device list.
- **• HID BT LE (Discoverable)** Enables the host to establish a HID (Human Interface Device) Keyboard Profile connection with the scanner over Bluetooth Low Energy radio. The scanner is discoverable (Slave mode).

To establish a connection (initial setup only):

- **i.** Scan the **HID BT LE (Discoverable)** bar code.
- **ii.** From the host, discover Bluetooth devices.
- **iii.** Select your scanner from your discovered device list.

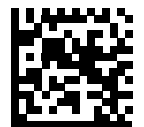

**HID Bluetooth Classic**

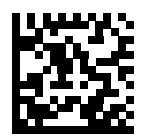

**HID BT LE (Discoverable)**

#### **Simple Serial Interface (SSI)**

Select this host type when connecting to a Zebra mobile device or PC/tablet/phone running a Zebra scanner SDK app.

**• SSI BT Classic (Non-discoverable)** - Enables communication with Zebra Mobile Computers. It enables the scanner(s) to establish a connection with the host over Classic Bluetooth radio. The scanner is NOT in discoverable (Master mode).

To establish a connection (initial setup only):

- **i.** Scan the **SSI BT Classic (Non-discoverable)** bar code.
- **ii.** Scan a pairing bar code with the host device's MAC address.

*NOTE* Additional steps may be necessary depending on host's Bluetooth stack.

**• SSI BT Classic (Discoverable)** - Enables communication with Scanner SDK for Android generated apps. It enables the host to establish a connection with the scanner over Classic Bluetooth radio. The scanner is in discoverable (Slave mode).

To establish a connection (initial setup only):

- **i.** Scan the **SSI BT Classic (Discoverable)** bar code.
- **ii.** From the host, discover Bluetooth devices.
- **iii.** Select your scanner from your discovered device list.
- **• SSI BT LE -** Enables communication with Scanner SDK for iOS generated apps. It enables the host to establish a connection with the scanner over Bluetooth Low Energy radio. The scanner is in discoverable (Slave mode).

To establish a connection (initial setup only):

- **i.** Scan the **SSI BT LE** bar code.
- **ii.** From the host's application, select your scanner from the discovered device list.

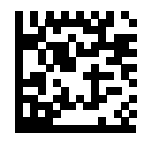

**SSI BT Classic (Non-Discoverable)**

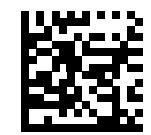

**SSI BT Classic (Discoverable)**

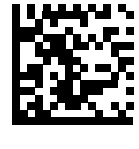

**SSI BT LE**

# **Serial Port Profile (SPP)**

Select this host type when connecting to a PC/tablet/phone using a Bluetooth serial connection.

- **• SPP BT Classic (Non-Discoverable)** Enables the scanner to establish a Serial Port Profile (SPP) connection with the host over Classic Bluetooth radio. The scanner is NOT discoverable (Master mode). To establish a connection (initial setup only):
	- **i.** Scan the **SPP BT Classic (Non-discoverable)** bar code.
	- **ii.** Scan a pairing bar code with the MAC address of the host device.
- **• SPP BT Classic (Discoverable)** Enables the host to establish a Serial Port Profile (SPP) connection with the scanner over Classic Bluetooth radio. The scanner is discoverable (Slave mode). To establish a connection (initial setup only):
	- **i.** Scan the **SPP BT Classic (Discoverable)** bar code.
	- **ii.** From the host, discover Bluetooth devices.
	- **iii.** Select your scanner from the discovered device list.

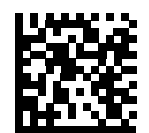

**SPP BT Classic (Non-Discoverable)**

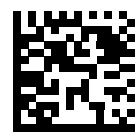

**SPP BT Classic (Discoverable)**

## **Bluetooth Technology Profile Support**

With Bluetooth Technology Profile Support, the cradle is not required for wireless communication. The digital scanner communicates directly to the host using Bluetooth technology. The digital scanner supports the standard Bluetooth Serial Port Profile (SPP) and HID Profiles which enable the digital scanner to communicate with other Bluetooth devices that support these profiles.

- **•** SPP the digital scanner connects to the PC/host via Bluetooth and performs like there is a serial connection.
- **•** HID the digital scanner connects to the PC/host via Bluetooth and performs like a keyboard.

#### **Master/Slave Set Up**

The digital scanner can be set up as a Master or Slave. When the digital scanner is set up as a Slave, it is discoverable and connectible to other devices. When the digital scanner is set up as a Master, the Bluetooth address of the remote device to which a connection is requested is required. A pairing bar code with the remote device address must be created and scanned to attempt a connection to the remote device. See the *[Pairing Bar](#page-109-1)  [Code Format on page 4-36](#page-109-1)* for information about creating a pairing bar code.

#### **Master**

When the digital scanner is set up as a Master (SPP), it initiates the radio connection to a slave device. Initiating the connection is done by scanning a pairing bar code for the remote device (see *[Pairing Bar Code Format on](#page-109-1)  [page 4-36](#page-109-1)*).

#### **Slave**

When the digital scanner is set up as a Slave device (SPP), the digital scanner accepts an incoming connection request from a remote device.

*NOTE* The number of digital scanners is dependent on the host's capability.

# **Bluetooth Friendly Name**

#### **Parameter # 607 (F1h 5Fh)**

*NOTE* If the scanner was discovered previously by a PC/tablet/phone, it may take a while for the new name to appear as the PC/tablet/phone needs to update its list. Try turning the radio off and then on or reboot your PC/tablet/phone.

You can set a meaningful name for the digital scanner that appears in the application during device discovery. The default name is the digital scanner name followed by its serial number, e.g., **DS3678 123456789ABCDEF**. Scanning Set Defaults reverts the digital scanner to this name; use custom defaults to maintain the user-programmed name through a Set Defaults operation.

To set a new Bluetooth Friendly Name, scan the following bar code, then scan up to 23 characters from *[Appendix](#page-518-0)  [G, Alphanumeric Bar Codes](#page-518-0)*. If the name contains less than 23 characters, Then scan **End of Message** in the *Advanced Data Formatting Guide*.

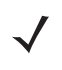

*NOTE* If your application allows you to set a device name, this takes precedence over the Bluetooth Friendly Name.

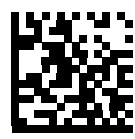

<span id="page-83-0"></span>**Bluetooth Friendly Name**

## <span id="page-84-0"></span>**Discoverable Mode**

#### **Parameter # 610 (F1h 62h)**

Select a discoverable mode based on the device initiating discovery:

- **•** Select **General Discoverable Mode** when initiating connection from a PC.
- **•** Select **Limited Discoverable Mode** when initiating connection from a mobile device (e.g., iPhone), and the device does not appear in General Discoverable Mode. Note that it can take longer to discover the device in this mode.

The device remains in Limited Discoverable Mode for 30 seconds, and green LEDs flash while in this mode. It is then non-discoverable. To re-active Limited Discoverable Mode, press the trigger.

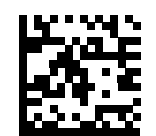

**\* General Discoverable Mode (0)**

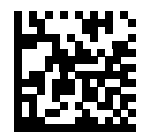

**Limited Discoverable Mode (1)**

# <span id="page-85-0"></span>**Wi-Fi Friendly Mode**

#### **Parameter # 1299 (F8h 05h 13h)**

Scanners configured for Wi-Fi friendly mode behave as follows:

- **•** The scanner remains in sniff mode, and exits sniff mode only during firmware update.
- **•** If any Wi-Fi channel is excluded from the hopping sequence, AFH turns off.
- **•** Scanner (and cradle) avoid the selected Wi-Fi channels after establishing connection.

#### **Notes**

- **•** If using this feature, configure all scanners in the area for Wi-Fi friendly mode.
- **•** By default, no Wi-Fi channels are excluded.
- **•** Since Bluetooth requires a minimum of 20 channels when Wi-Fi channels 1, 6, and 11 are excluded, a smaller number of channels are cut from the hopping sequence.
- **•** Updating Wi-Fi friendly settings before Bluetooth connection is recommended.

Scan a bar code below to enable or disable **Wi-Fi Friendly Mode**, then see *[Wi-Fi Friendly Channel Exclusion on](#page-86-1)  [page 4-13](#page-86-1)* to select any channels to exclude.

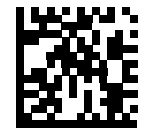

**\* Disable Wi-Fi Friendly Mode (0)**

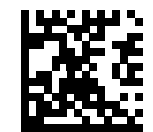

**Enable Wi-Fi Friendly Mode (1)**

# <span id="page-86-1"></span>**Wi-Fi Friendly Channel Exclusion**

#### **Parameter # 1297 (F8h 05h 11h)**

#### <span id="page-86-0"></span>**WiFi Channel Exclusion**

Select the channels to exclude:

- **• Exclude Wi-Fi channel 1**: Bluetooth channels 0-21 are excluded from hopping sequence (2402-2423 MHz).
- **• Exclude Wi-Fi channel 6**: Bluetooth channels 25-46 are excluded from hopping sequence (2427 - 2448 MHz).
- **• Exclude Wi-Fi channel 11**: Bluetooth channels 50-71 are excluded from hopping sequence (2452 - 2473 MHz).
- **• Exclude Wi-Fi channel 1, 6 and 11**: Bluetooth channels 2-19 (2404-2421 MHz), 26-45 (2428 - 2447 MHz) and 51-69 (2453 - 2471 MHz) are excluded from hopping sequence.
- **• Exclude Wi-Fi channels 1 and 6**: Bluetooth channels 0-21 (2402-2423 MHz) and 25-46 (2427 - 2448 MHz) are excluded from hopping sequence.
- **• Exclude Wi-Fi channels 1 and 11**: Bluetooth channels 0-21 (2402-2423 MHz) and 50-71 (2452 - 2473 MHz) are excluded from hopping sequence.
- **• Exclude Wi-Fi channel 6 and 11**: Bluetooth channels 25-46 (2427 2448 MHz) and 50-71 (2452 - 2473 MHz) are excluded from hopping sequence.

4 - 14 DS36X8 Digital Scanner Product Reference Guide

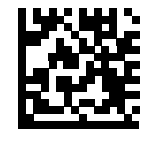

**\* Use All Channels (Standard AFH) (0)**

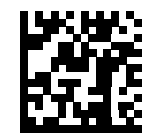

**Exclude Wi-Fi Channel 1 (1)**

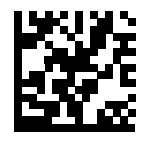

**Exclude Wi-Fi Channel 6 (2)**

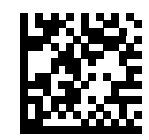

**Exclude Wi-Fi Channel 11 (3)**

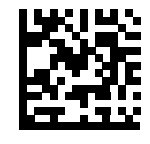

**Exclude Wi-Fi Channels 1, 6, and 11 (4)**

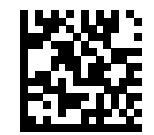

**Exclude Wi-Fi Channels 1 and 6 (5)**

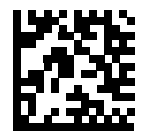

**Exclude Wi-Fi Channels 1 and 11 (6)**

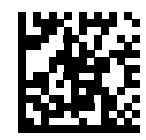

**Exclude Wi-Fi Channels 6 and 11 (7)**

# <span id="page-89-0"></span>**Radio Output Power**

#### **Parameter # 1324 (F8h 05h 2Ch)**

The DS3678 uses a Class 1 Bluetooth radio. Optionally, reduce the radio's output power to restrict the transmission range and reduce the effect of the radio on neighboring wireless systems.

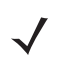

*NOTE* Bluetooth stack resets on power change and the device loses connection.

Scan a bar code to select the desired power mode.

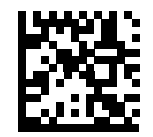

**\* High Power Setting (0)**

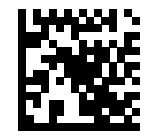

**Medium Power Setting (1)**

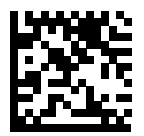

**Low Power Setting (2)**

## <span id="page-90-0"></span>**Link Supervision Timeout**

#### **Parameter # 1698 (F8h 06h A2h)**

Link supervision timeout controls how quickly the scanner senses that the Bluetooth radio lost connection to the remote device. A lower value helps prevent data loss at the edge of the operating range while a larger value helps prevent disconnects due to the remote device not responding in time. If you are experiencing occasional disconnects and the scanner is able to reconnect, increase the link supervision timeout value.

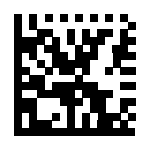

**.5 Seconds (800)**

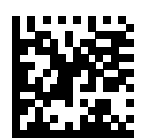

**2 Seconds (3200)**

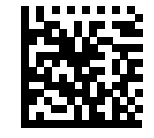

**\* 5 Seconds (8000)**

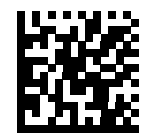

**10 Seconds (16000)**

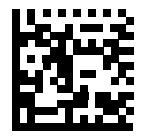

**20 Seconds (32000)**

# <span id="page-91-0"></span>**Bluetooth Radio State**

#### **Parameter # 1354 (F8h 05h 4Ah)**

*NOTE* The only option to turn the radio on after it is turned off on the cradle, is through the host.

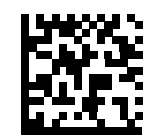

**Bluetooth Radio Off (0)**

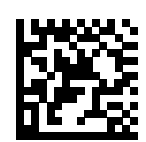

**\* Bluetooth Radio On (1)**

# **HID Host Parameters**

The digital scanner supports virtual keyboard emulation for the Apple iOS, and keyboard emulation over the Bluetooth HID profile. In this mode the digital scanner can interact with Bluetooth enabled hosts supporting the HID profile as a Bluetooth keyboard. Scanned data is transmitted to the host as keystrokes.

## <span id="page-92-0"></span>**Bluetooth HID - Wait for Connection**

#### **Parameter # 1714 (F8h 06h B2h)**

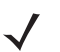

*NOTE* This setting applies to first time connection only, when scanner connects to remote device by scanning a paring bar code.

When disabled, the scanner issues a connection after scanning a pairing bar code. This is the recommended setting for Android devices.

When enabled, the scanner waits for a connection request from a remote device, after scanning a pairing bar code and initiating pairing. This is the recommended setting for Windows devices and VC80.

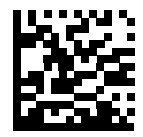

**\* Disable (0)**

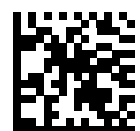

**Enable (1)**

# <span id="page-93-0"></span>**Apple iOS Virtual Keyboard Toggle**

#### **Parameter # 1114 (F8h 04h 5Ah)**

This option works with Apple iOS devices to enable the opening and closing of the iOS virtual keyboard by double-pressing the trigger.

*NOTE* When this feature is enabled, the digital scanner may be incompatible with non-Apple iOS devices.

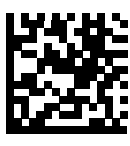

**\* Disable (0)**

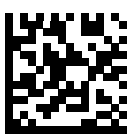

**Enable (1)**

# <span id="page-94-0"></span>**HID Keyboard Keystroke Delay**

This parameter sets the delay, in milliseconds (msec), between emulated keystrokes. Scan a bar code below to increase the delay when the HID host requires a slower transmission of data.

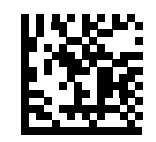

**\* No Delay (0 msec)**

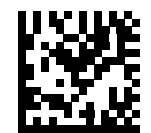

**Medium Delay (20 msec)**

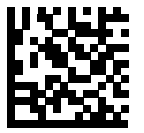

**Long Delay (40 msec)**

#### <span id="page-94-1"></span>**HID CAPS Lock Override**

When enabled, the case of the data is preserved regardless of the state of the caps lock key. This setting is always enabled for the *Japanese, Windows (ASCII)* keyboard type and can not be disabled.

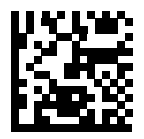

**\* Do Not Override Caps Lock Key (Disable)**

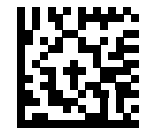

**Override Caps Lock Key (Enable)**

## 4 - 22 DS36X8 Digital Scanner Product Reference Guide

#### <span id="page-95-0"></span>**HID Ignore Unknown Characters**

This option applies only to the HID Keyboard Emulation device and IBM device. Unknown characters are characters the host does not recognize. When Send Bar Codes With Unknown Characters is selected, all bar code data is sent except for unknown characters, and no error beeps sound. When Do Not Send Bar Codes With Unknown Characters is selected, bar code data is sent up to the first unknown character, then the digital scanner issues an error beep.

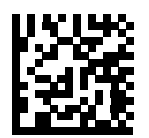

**\* Send Bar Codes With Unknown Characters (Enable)**

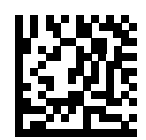

**Do Not Send Bar Codes With Unknown Characters (Disable)**

# <span id="page-95-1"></span>**Emulate Keypad**

When enabled, all characters are sent as ASCII sequences over the numeric keypad. For example, ASCII A is sent as "ALT make" 0 6 5 "ALT Break".

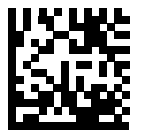

**Disable Keypad Emulation**

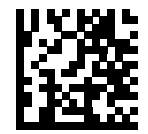

**\* Enable Keypad Emulation**

# <span id="page-96-0"></span>**Fast HID Keyboard**

#### **Parameter # 1361 (F8h 05h 15h)**

This option transmits Bluetooth HID keyboard data at a faster rate.

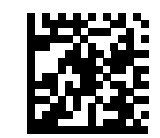

**Fast HID Disable (0)**

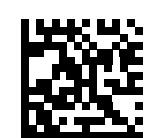

**\* Fast HID Enable (1)**

## <span id="page-96-1"></span>**Quick Keypad Emulation**

#### **Parameter # 1362 (F8h 05h 52h)**

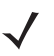

*NOTE* This option applies only to a HID Keyboard Emulation Device which has **Emulate Keypad** enabled (see *[Emulate Keypad on page 4-22](#page-95-1)*).

This parameter enables a quicker method of keypad emulation where ASCII sequences are only sent for ASCII characters not found on the keyboard.

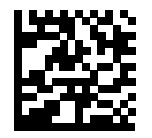

**Quick Keypad Emulation Disable (0)**

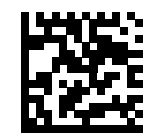

**\* Quick Keypad Emulation Enable (1)**

## 4 - 24 DS36X8 Digital Scanner Product Reference Guide

## <span id="page-97-0"></span>**HID Keyboard FN1 Substitution**

When enabled, this parameter allows replacement of any FN1 character in an EAN128 bar code with a Key Category and value chosen by the user. See *[FN1 Substitution Values on page 5-41](#page-166-0)* to set the Key Category and Key Value.

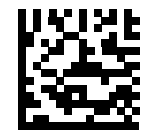

**\* Disable Keyboard FN1 Substitution**

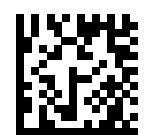

#### **Enable Keyboard FN1 Substitution**

# <span id="page-97-1"></span>**HID Function Key Mapping**

ASCII values under 32 are normally sent as control-key sequences. When this parameter is enabled, the keys in bold are sent in place of the standard key mapping (see *[Table I on page I-1](#page-538-0)*).

Table entries that do not have a bold entry remain the same whether or not this parameter is enabled.

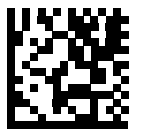

**\* Disable Function Key Mapping**

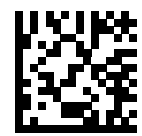

**Enable Function Key Mapping**

## <span id="page-98-0"></span>**Simulated Caps Lock**

When enabled, the digital scanner inverts upper and lower case characters on the digital scanner bar code as if the Caps Lock state is enabled on the keyboard. This inversion is done regardless of the current state of the keyboard Caps Lock state.

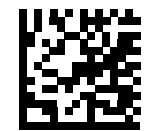

**\* Disable Simulated Caps Lock**

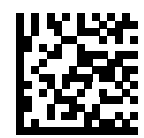

**Enable Simulated Caps Lock**

## <span id="page-98-1"></span>**Convert Case**

When enabled, the digital scanner converts all bar code data to the selected case.

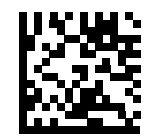

**\* No Case Conversion**

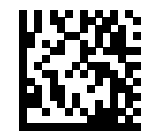

**Convert All to Upper Case**

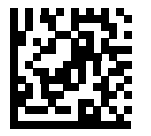

**Convert All to LowerCase**

# <span id="page-99-0"></span>**Reconnect Attempt Beep Feedback**

When in SPP Master, Cradle Host Mode, and Bluetooth Keyboard Emulation, the digital scanner automatically tries to reconnect to a remote device when a disconnection occurs that is due to the radio losing communication. This can happen if the digital scanner goes out of range with the remote device, or if the remote device powers down. The digital scanner tries to reconnect for the period of time specified by the Reconnect Attempt Interval setting. During that time the green LED continues to blink.

If the auto-reconnect process fails due to page time-outs, the digital scanner sounds a page timeout beep (long low/long high) and enters low power mode. The auto-reconnect process can be re-started by pulling the digital scanner trigger.

If the auto-reconnect process fails because the remote device rejects the connection attempt, the digital scanner sounds a connection reject beep sequence (see *[Wireless Beeper Definitions on page 4-4](#page-77-1)*) and deletes the remote pairing address. If this happens, a pairing bar code must be scanned to attempt a new connection to the remote device.

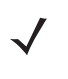

**NOTE** If a bar code is scanned while the auto-reconnect sequence is in process, a transmission error beep sequence sounds and the data is not transmitted to the host. After a connection is reestablished, normal scanning operation returns. For error beep sequence definitions, see *[DS3678 Scanner Beeper and LED](#page-47-0)  [Definitions on page 2-2](#page-47-0)*.

The digital scanner has memory available for storing a remote Bluetooth address for each Master mode (SPP, Cradle). When switching between these modes, the digital scanner automatically tries to reconnect to the last device it was connected to in that mode.

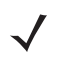

*NOTE* Switching between Bluetooth host types by scanning a host type bar code (*[page 4-4](#page-77-0)*) causes the radio to be reset. Scanning is disabled during this time. It takes several seconds for the digital scanner to re-initialize the radio at which time scanning is enabled.

## <span id="page-100-0"></span>**Reconnect Attempt Beep Feedback**

#### **Parameter # 559 (F1h 2Fh)**

When a digital scanner disconnects as it goes out of range, it immediately attempts to reconnect. While the digital scanner attempts to reconnect, the green LED continues to blink. If the auto-reconnect process fails, the digital scanner emits a page timeout beep (long low/long high) and stops blinking the LED. The process can be restarted by pulling the trigger.

The Beep on Reconnect Attempt feature is disabled by default. When enabled, the digital scanner emits 5 short high beeps every 5 seconds while the re-connection attempt is in progress. Scan a bar code below to enable or disable Beep on Reconnect Attempt.

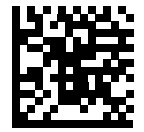

**\* Disable Beep on Reconnect Attempt (0)**

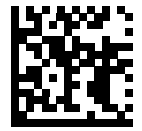

<span id="page-100-1"></span>**Enable Beep on Reconnect Attempt (1)**

## <span id="page-101-0"></span>**Reconnect Attempt Interval**

#### **Parameter # 558 (F1h 2Eh)**

When a digital scanner disconnects as it goes out of range, it immediately attempts to reconnect for the default time interval of 30 seconds. This time interval can be changed to one of the options below.

To set the Reconnect Attempt Interval, scan one of the bar codes below.

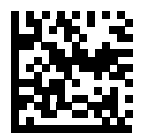

**\* Attempt to Reconnect for 30 Seconds (6)**

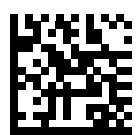

**Attempt to Reconnect for 1 Minute (12)**

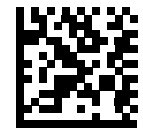

**Attempt to Reconnect for 5 Minutes (60)**

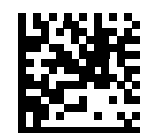

**Attempt to Reconnect for 30 Minutes (360)**

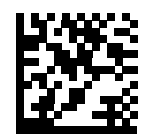

**Attempt to Reconnect for 1 Hour (720)**

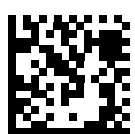

**Attempt to Reconnect Indefinitely (0)**

#### <span id="page-103-0"></span>**Auto-reconnect**

#### **Parameter # 604 (F1h 5Ch)**

In Bluetooth Keyboard Emulation (HID) mode, SPP Master, and Cradle Host Mode, select a re-connect option for when the digital scanner loses its connection with a remote device:

- **• Auto-reconnect on Bar Code Data**: The digital scanner auto-reconnects when you scan a bar code. With this option, a delay can occur when transmitting the first characters. The digital scanner sounds a decode beep upon bar code scan, followed by a connection, a page timeout, a rejection beep, or a transmission error beep. Select this option to optimize battery life on the digital scanner and mobile device. Note that auto-reconnect does not occur on rejection and cable unplug commands.
- **• Auto-reconnect Immediately**: When the digital scanner loses connection, it attempts to reconnect. If a page timeout occurs, the digital scanner attempts reconnect on a trigger pull. Select this option if the digital scanner's battery life is not an issue and you do not want a delay to occur when the first bar code is transmitted. Note that auto-reconnect does not occur on rejection and cable unplug commands.
- **• Disable Auto-reconnect**: When the digital scanner loses connection, you must re-establish it manually.

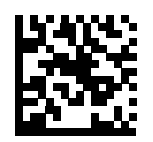

**Auto-reconnect on Bar Code Data (1)**

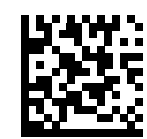

**\* Auto-reconnect Immediately (2)**

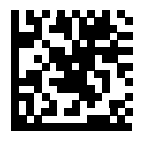

**Disable Auto-reconnect (0)**

# **Out of Range Indicator**

An out of range indicator can be set by scanning *[Enable Beep on Reconnect Attempt \(1\) on page 4-27](#page-100-1)* and extending the time using the *[Reconnect Attempt Interval on page 4-28](#page-101-0)*.

For example, with Beep on Reconnect Attempt disabled while the digital scanner loses radio connection when it is taken out of range, the digital scanner attempts to reconnect silently during the time interval set by scanning a Reconnect Attempt Interval.

When Beep on Reconnect Attempt is enabled, the digital scanner emits 5 high beeps every 5 seconds while the re-connection attempt is in progress. If the Reconnect Attempt Interval is adjusted to a longer period of time, such as 30 minutes, the digital scanner emits 5 high beeps every 5 seconds for 30 minutes providing an out of range indicator.

# <span id="page-104-0"></span>**Beep on Insertion**

#### **Parameter # 288 (120h)**

When a digital scanner is inserted into a cradle and detects power, it emits a short low beep. This feature is enabled by default.

To enable or disable beeping on insertion, scan the appropriate bar code below.

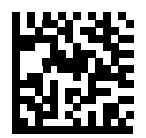

**\* Enable Beep on Insertion (1)**

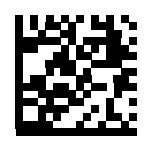

**Disable Beep on Insertion (0)**

# **Digital Scanner(s) To Cradle Support**

# <span id="page-105-0"></span>**Modes of Operation**

## **Parameter # 538 (F1h 1Ah)**

The charging cradle with radio supports two radio communication modes of operation, allowing the digital scanner to communicate wirelessly:

- **•** Point-to-Point
- **•** Multipoint-to-Point.

#### **Point-to-Point Communication**

In Point-to-Point communication mode, the cradle allows one digital scanner to connect to it at a time. In this mode, the digital scanner is paired to the cradle either by insertion into the cradle (if pairing on contacts is enabled, *[page](#page-108-0)  [4-35](#page-108-0)*), or by scanning the PAIR bar code. Communication can be locked, unlocked (default), or in a lock override state (see *[Pairing Modes on page 4-34](#page-107-0)*). In locked mode, locking intervals must be set by scanning a connection maintenance interval bar code beginning on *[page 4-37](#page-110-0)*.

To activate this mode of operation, scan Point-to-Point.

#### **Multipoint-to-Point Communication**

Multipoint-to-Point communication mode allows up to seven digital scanners to pair to one cradle.

To activate this mode, the first digital scanner connected to the cradle must scan the Multipoint-to-Point bar code. This mode allows a parameter broadcast (*[page 4-33](#page-106-0)*) feature that forwards parameter bar code settings to all connected digital scanners. In this mode, programming one digital scanner applies the settings to all connected digital scanners.

To select Point-to-Point or Multipoint-to-Point mode, scan the appropriate bar code.

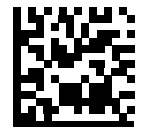

**Multipoint-to-Point Mode (1)**

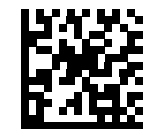

**\* Point-to-Point Mode (0)**

# <span id="page-106-0"></span>**Parameter Broadcast (Cradle Host Only)**

#### **Parameter # 148 (94h)**

*NOTE* When Parameter Broadcast is disabled on one scanner in the piconet, **Parameter Broadcast** is disabled on all scanners in the piconet.

When in multipoint-to-point mode, enable Parameter Broadcast to broadcast all parameter bar codes scanned to all other digital scanners in the piconet. If disabled, parameter bar codes are processed by the individual digital scanner only, and the digital scanner ignores parameters broadcast from other digital scanners or from the cradle.

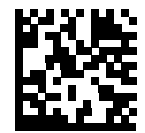

**\* Enable Parameter Broadcast (1)**

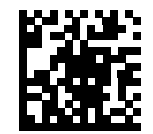

**Disable Parameter Broadcast (0)**

#### **Pairing**

Pairing is the process by which a digital scanner initiates communication with a cradle. Scanning Multipoint-to-Point activates multi digital scanner-to-cradle operation and allows up to seven digital scanners to pair to one cradle.

To pair the digital scanner with the cradle, scan the pairing bar code. A high/low/high/low beep sequence indicates that the pairing bar code was decoded. When a connection between the cradle and digital scanner is established, a low/high beep sounds.

*NOTE* **1.** The pairing bar code that connects the digital scanner to a cradle is unique to each cradle.

**2.** Do not scan data or parameters until pairing completes.

**3.** Only when the digital scanner is paired to the cradle, it automatically tries to reconnect to a remote device when a disconnection occurs that is due to the radio losing communication. For more information see *[Reconnect Attempt Beep Feedback on page 4-26](#page-99-0)*.

#### <span id="page-107-0"></span>**Pairing Modes**

#### **Parameter # 542 (F1h 1Eh)**

When operating with the cradle, two modes of pairing are supported:

- **• Locked Pairing Mode**  When a cradle is paired (connected) to the digital scanner (or up to seven digital scanners in Multipoint-to-Point mode), any attempt to connect a different digital scanner, by either scanning the **PAIR** bar code on the cradle or by inserting it into the cradle with the pairing on contacts feature enabled (*[page 4-35](#page-108-0)*), is rejected. The currently connected digital scanner(s) maintain connection. In this mode, you must set a *[Connection Maintenance Interval on page 4-37](#page-110-0)*.
- **• Unlocked Pairing Mode**  Unlocking works in Point-to-Point mode only. Pair (connect) a new digital scanner to a cradle at any time by either scanning the **PAIR** bar code on the cradle or by inserting it into the cradle with the pairing on contacts feature enabled. This unpairs the previous digital scanner from the cradle.

To set the cradle pairing mode, scan the appropriate bar code below.

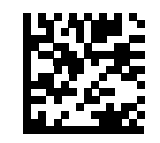

**Unlocked Pairing Mode (0)**

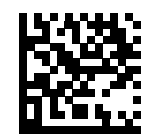

**Locked Pairing Mode (1)**

#### **Lock Override**

*NOTE* Lock Override is applicable in Point-to-Point mode only (does not apply to Multipoint-to-Point mode). In Multipoint-to-Point mode, if seven scanners are connected, the scanners must be disconnected for a new scanner to connect.

Lock Override overrides a locked digital scanner base pairing and connects a new digital scanner. To use Lock Override, scan the bar code below, followed by the pairing bar code on the cradle.

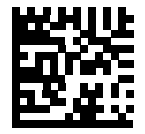

**Lock Override**
### **Pairing Methods**

### **Parameter # 545 (F1h 21h)**

There are two pairing methods. The default method allows the digital scanner and cradle to pair (connect) when the pairing bar code on the cradle is scanned. A second method pairs the digital scanner and cradle when the digital scanner is inserted in the cradle. To enable this feature, scan Enable Pair On Contacts below. With this feature enabled it is not necessary to scan the pairing bar code on the cradle. If the pairing is successful, a low/high connection beep sequence sounds a few seconds after the digital scanner is placed in the cradle. See *[Wireless](#page-77-0)  [Beeper Definitions on page 4-4](#page-77-0)* for other beep sequences.

To enable or disable pairing on contacts, scan the appropriate bar code below.

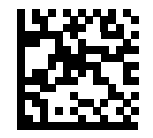

**\* Enable Pair On Contacts (1)**

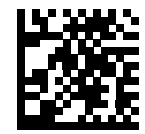

**Disable Pair on Contacts (0)**

### <span id="page-108-1"></span>**Unpairing**

Unpair the digital scanner from the cradle or PC/host to make the cradle available for pairing with another digital scanner. Scan the bar code below to disconnect the digital scanner from its cradle/PC host.

<span id="page-108-0"></span>An unpairing bar code is also included in the *DS3678 Quick Reference Guide*.

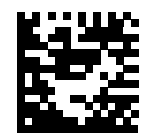

**Unpairing**

### **Toggle Pairing**

### **Parameter # 1322 (F8h 05h 2Ah)**

If the scanner is configured for Toggle Pairing, scanning the Toggle Pairing bar code a second time will unpair the scanner.

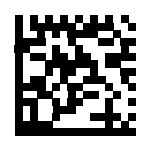

**\* Toggle Pairing Disable (0)**

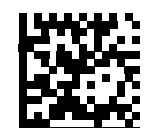

**Toggle Pairing Enable (1)**

### **Pairing Bar Code Format**

Scan-To-Connect (STC) Utility

In one step, connect your Zebra Bluetooth scanner to a phone, tablet or PC by scanning a STC bar code. Available as a standalone utility, the supported operating systems include:

- **•** Windows
- **•** Android

For more information go to www.zebra.com/scantoconnect. Source code is also available for easy app integration.

## **Connection Maintenance Interval**

*NOTE* The Connection Maintenance Interval only applies in locked pairing mode (see *[page 4-34](#page-107-0)*).

When a digital scanner disconnects from a cradle due to a Link Supervision Timeout, the digital scanner immediately attempts to reconnect to the cradle for 30 seconds. If the auto-reconnect process fails, it can be restarted by pulling the digital scanner trigger.

To guarantee that a disconnected digital scanner can reconnect when it comes back in range, the cradle reserves the connection for that digital scanner for a period of time defined by the Connection Maintenance Interval. If the cradle is supporting the maximum three digital scanners and one digital scanner disconnects, a fourth digital scanner cannot pair to the cradle during this interval. To connect another digital scanner: either wait until the connection maintenance interval expires then scan the PAIR bar code on the cradle with the new digital scanner; or, scan Lock Override (*[page 4-34](#page-107-1)*) with the new digital scanner then scan the PAIR bar code on the cradle.

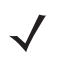

*NOTE* The cradle stores the remote pairing address of each digital scanner in memory regardless of the digital scanner condition (e.g., discharged battery). When you want to change the digital scanners paired to the cradle, unpair each digital scanner currently connected to the cradle by scanning the *[Unpairing](#page-108-0)* bar code prior and reconnect each appropriate digital scanner by scanning the PAIR bar code on the cradle.

### **Considerations**

The system administrator determines the Connection Maintenance Interval. A shorter interval allows new users to gain access to abandoned connections more quickly, but causes problems if users leave the work area for extended periods. A longer interval allows existing users to leave the work area for longer periods of time, but ties up the system for new users.

To avoid this conflict, users who are going off-shift can scan the unpair bar code on *[page 4-35](#page-108-1)* to ignore the Connection Maintenance Interval and make the connection immediately available.

# **Connection Maintenance Interval (continued)**

To set the Connection Maintenance Interval, scan one of the bar codes below.

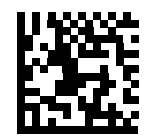

**\* Set Interval to 15 Minutes (0)**

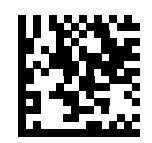

**Set Interval to 30 Minutes (1)**

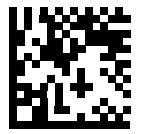

**Set Interval to 60 Minutes (2)**

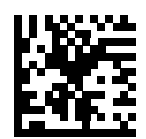

**Set Interval to 2 Hours (3)**

**Connection Maintenance Interval (continued)**

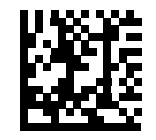

**Set Interval to 4 Hours (4)**

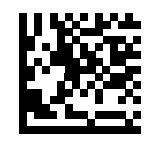

**Set Interval to 8 Hours (5)**

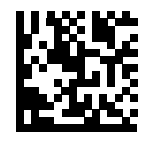

**Set Interval to 24 Hours (6)**

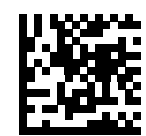

**Set Interval to Forever (7)**

# <span id="page-113-0"></span>**Batch Mode**

### **Parameter # 544 (F1h 20h)**

**IMPORTANT** Batch mode does not apply to SPP Slave Mode.

The digital scanner supports five versions of batch mode. When the digital scanner is configured for any of the batch modes, it attempts to store bar code data (not parameter bar codes) until transmission is initialized, or the maximum number of bar codes are stored. When a bar code is saved successfully, a good decode beep sounds and the LED flashes green. If the digital scanner is unable to store a new bar code, a low/high/low/high out of memory beep sounds. (See page *[2-1](#page-46-0)* for all beeper and LED definitions.)

In all modes, calculate the amount of data (number of bar codes) the digital scanner can store as follows:

Number of storable bar codes = 30,720 bytes of memory / (number of characters in the bar code + 3).

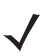

*NOTE* If the batch mode selection is changed while there is batched data, the new batch mode takes effect only after all the previously batched data is sent.

### **Modes of Operation**

- **• Normal (default)**  Do not batch data. The digital scanner attempts to transmit every scanned bar code.
- **• Out of Range Batch Mode** The digital scanner starts storing bar code data when it loses its connection to a remote device (for example, when a user holding the digital scanner walks out of range). Data transmission is triggered by reestablishing the connection with the remote device (for example, when a user holding the digital scanner walks back into range).
- **• Standard Batch Mode** The digital scanner starts storing bar code data after **Enter Batch Mode** is scanned. Data transmission is triggered by scanning **Send Batch Data**.

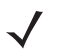

*NOTE* Transmission is halted if the connection to the remote device is lost.

**• Cradle Contact Batch Mode** - The digital scanner starts storing bar code data when **Enter Batch Mode** is scanned. Data transmission is triggered by insertion of the digital scanner into the cradle.

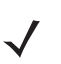

*NOTE* If the digital scanner is removed from the cradle during batch data transfer, transmission halts until the digital scanner is re-inserted in the cradle.

- **• Batch Only Mode**  The scanner radio is turned off and the scanner stores all bar code data. Data transmission is triggered by insertion of the scanner into the cradle.
- *NOTE* If the digital scanner is removed from the cradle during batch data transfer, transmission halts until the digital scanner is re-inserted in the cradle.

The radio may be turned off as batch data is transmitted over the cradle contacts.

This mode can only be exited by scanning **Normal** (default) mode.

**• Parameter Batch Mode** - When **Parameter Batch Mode** is entered and no connection to the cradle exists, the scanner begins storing parameter bar code data intended for the cradle. Parameter bar code transmission is triggered by insertion of the scanner into the cradle. Parameter Batch Mode is exited upon the end of the transmission. Alternatively, parameter bar code batching my be cancelled prior to insertion of the scanner into the cradle by scanning **Exit Parameter Batch Mode**.

**Parameter Batch Mode** may be used when the cradle and/or scanner is configured with its radio turned off or connected to a non-cradle device.

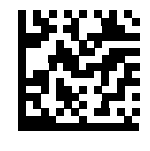

**\* Normal (0)**

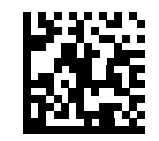

**Out of Range Batch Mode (1)**

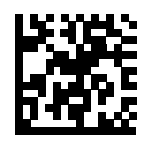

**Standard Batch Mode (2)**

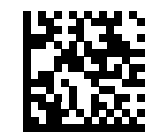

**Cradle Contact Batch Mode (3)**

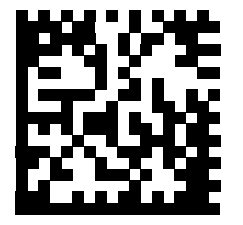

**Enter Batch Mode**

4 - 42 DS36X8 Digital Scanner Product Reference Guide

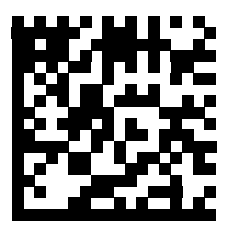

**Send Batch Data**

**Batch Mode (continued)**

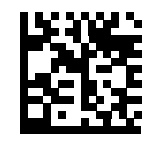

**Batch Only Mode**

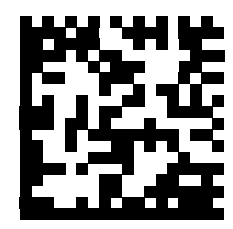

**Enter Parameter Batch Mode**

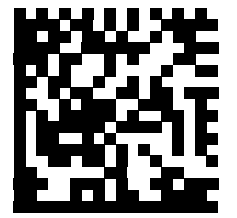

**Exit Parameter Batch Mode**

# **Persistent Batch Storage**

## **Parameter #1399 (F8h 05h 77h)**

When the scanner is configured for Persistent Batch Storage, batch data is stored in non-volatile memory and preserved even when the digital scanner is powered down. This parameter is Disabled by default.

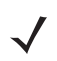

*NOTE* Frequently storing batch data with this setting *Enabled* will shorten the life of the non-volatile memory.

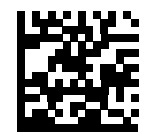

**\* Persistent Batch Disable (0)**

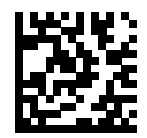

**Persistent Batch Enable (1)**

# **Page Button**

### **Parameter # 746 (F1h EAh)**

The cradle offers a page button. The page button is a sensor that when touched, causes paired scanners to emit a beeping sequence. The default is Enable Page Button.

- **1.** Place your finger over the page button sensor.
- **2.** Press down for approximately 1 second.
- **3.** The cradle LED will turn blue when the scanner is out of the cradle. The paired scanner will beep, blink, and vibrate. If multiple scanners are paired to the cradle, all the scanners will beep, blink, and vibrate.
- **4.** Repeat as necessary.
- *NOTE* Scanners out of radio range will not beep when paged. Refer to *[Technical Specifications on page 3-7](#page-68-0)* for detailed radio range information.

Scan one of the following bar codes to enable or disable this feature.

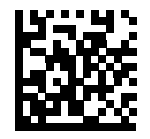

**Disable Page Button (0)**

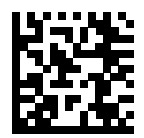

**\* Enable Page Button (1)**

# **Page Options**

To select a page option, select one of the bar codes below.

# **Page Mode**

### **Parameter # 1364 (F8h 05h 54h)**

**• Page State** - In this mode, the cradle sends a page state request to each scanner. It remains in Page State indication until every scanner sends an acknowledgment.

The scanner enters Page State when the LED indicator is blinking blue and the vibrator and beeper is activated. When the trigger is pressed, or the scanner is inserted into the cradle, or the requested timeout (default is 30 seconds) is reached, the scanner sends the acknowledgment to the cradle and returns to its normal state.

**• Page Simple** - In this mode, the cradle sends a page indication request to each scanner, and returns to idle state. Each scanner issues a single Page State indication.

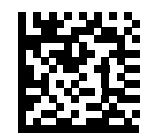

**Page State (1)**

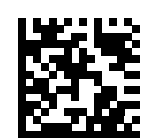

**\* Page Simple (0)**

## 4 - 46 DS36X8 Digital Scanner Product Reference Guide

## **Page State Timeout**

### **Parameter # 1365 (F8h 05h 55h)**

Page timeout is programmable in 1 second increments from 1 to 99 seconds. The default timeout is 30 seconds.

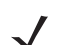

*NOTE* **Page State Timeout** only applies to **Page State Mode**.

To set a page timeout:

- **1.** Scan the **Page Timeout** bar code below.
- **2.** Scan two numeric bar codes from *[Appendix H, Numeric Bar Codes](#page-536-0)* that correspond to the desired timeout duration. Enter a leading zero for single digit numbers (for example, for a 5 second page timeout, scan the 0 bar code and then the 5 bar code).

To correct an error or change the selection, scan *[Cancel on page H-2](#page-537-0)*.

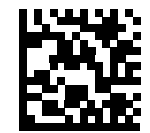

**Page Timeout**

# **Bluetooth Classic Bluetooth and/or Low Energy (Cradle Parameter Only/ Cradle Host Only)**

### **Parameter # 1355 (F8h 05h 8Bh)**

Set up cradle to accept both Bluetooth Classic and Low Energy connections or Low Energy Only connections.

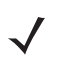

*NOTE* All Classic Bluetooth connections must be terminated before the setting can change to **Low Energy Only**.

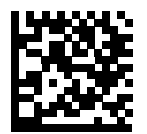

**\* Classic Bluetooth and Low Energy (0)**

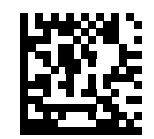

**Low Energy Only (1)**

# **Bluetooth Security**

The digital scanner supports Bluetooth Authentication. Authentication can be requested by either the remote device or the digital scanner.

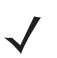

*NOTE* A remote device can still request Authentication.

## **PIN Code**

### **Parameter # 552 (F1h 28h)**

To set and store a PIN code (e.g., password) on the digital scanner to connect to the host:

- **1.** Scan the **Set & Store PIN Code** bar code below.
- **2.** Scan five alphanumeric programming bar codes using the alphanumeric bar codes beginning on *[page G-1](#page-518-0)*.
- **3.** Scan **End of Message** in the *Advanced Data Formatting Guide*.

The default PIN code is 12345.

If the digital scanner communicates with a host with enabled, synchronize the PIN codes on the digital scanner and host. To achieve this, connect the digital scanner to the host when setting the PIN codes. If the digital scanner is not connected to a host, the PIN code change only takes affect on the digital scanner. If is required between the digital scanner and host, and the PIN codes do not match, pairing fails.

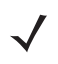

*NOTE* An extended 16 character PIN code is available for additional with Open Bluetooth (SPP and HID).

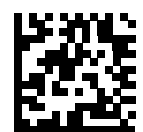

**Set and Store PIN Code**

### **Variable PIN Code**

#### **Parameter # 608 (F1h 60h)**

When switching to Cradle Host mode with authentication enabled, scan Static PIN Code below to avoid entering the PIN code manually. The PIN stored in memory is used. Scan the Variable PIN Code below to manually enter a PIN code with each connection.

The default PIN code is the user-programmed PIN set and stored above. Typically, however, HID connections require entering a Variable PIN Code. If, when attempting connection, the application presents a text box that includes a PIN, scan the Variable PIN Code bar code, then re-attempt connection. When you hear a beep indicating the digital scanner is waiting for an alphanumeric entry, enter the provided variable PIN using the *[Alphanumeric Bar Codes on page G-1](#page-518-0)*, then scan **End of Message** in the *Advanced Data Formatting Guide*. if the code is less than 16 characters. The digital scanner discards the variable PIN code after connection.

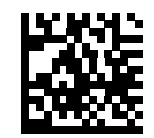

**\* Static PIN Code (0)**

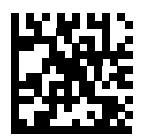

**Variable PIN Code (1)**

## **Bluetooth Security Levels**

### **Parameter # 1393 (F8h 05h 71h)**

**• Low Bluetooth Security** - The low security setting is designed for ease of connection with most devices. This setting may be unacceptable to some devices. If connection fails, try re-connecting after increasing security setting on the scanner.

If connecting to Bluetooth 2.1 device and above, *Just Works* method for secure and simple pairing is used.

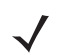

*NOTE* Data is encrypted using the **Low Bluetooth** security setting if connected to a Bluetooth 2.1 and above device.

- **• Medium Bluetooth Security**  The medium security setting may require a passkey for the initial connection to pair scanner and device. If connecting to Bluetooth 2.1 device and above, *Passkey Entry* method for secure and simple pairing is used.
- **• High Bluetooth Security**  The high security setting enables *Man in the Middle* protection for Bluetooth 2.1 and above. Not all devices are able to support this mode.
- **• Legacy Bluetooth Security** (Bluetooth 2.0 and below) The legacy security setting enables authentication and encryption for legacy pairing.

4 - 50 DS36X8 Digital Scanner Product Reference Guide

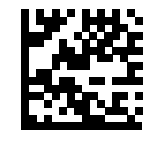

**\* Low Bluetooth Security (0)**

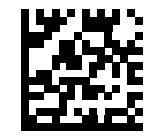

**Medium Bluetooth Security (1)**

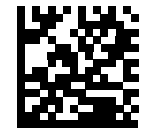

**High Bluetooth Security (2)**

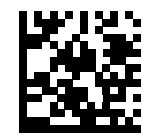

**Legacy Bluetooth Security (3)**

## **Save Bluetooth Connection Information**

### **Parameter # 1743 (F8h 06h CFh)**

*NOTE* Depending on the auto-reconnect settings, the scanner reconnects when going out of range and other conditions where connection is lost, but auto-reconnect is desired.

- **• Enable (default)**  The scanner saves the last connection and attempts to reconnect after battery swap (power cycle) if it is set to auto-reconnect. See *[Auto-reconnect on page 4-30](#page-103-0)*.
- **• Disable** The scanner does not save the last connection to permanent memory and does not reconnect after battery swap (power cycle).

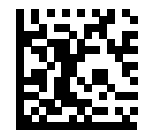

**\* Save Bluetooth Connection Information (Enable)**

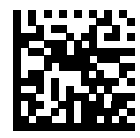

**Save Bluetooth Connection Information (Disable)**

# **Bluetooth Radio, Linking, and Batch Operation**

The DS3678 digital scanner has a Bluetooth Class 1 radio which achieves a range of at least 135m / 440ft (open air, line of sight). The actual range you achieve is influenced by the presence of other radios, shelving and wall materials as well as which cradle is tested. The environments vary widely and often influence radio ranges.

When the digital scanner goes out of communications range to the base, it can be configured for Batch Mode (see *[Batch Mode on page 4-40](#page-113-0)*). The digital scanner has sufficient on board memory to store 500 bar codes of typical size (UPC/EAN).

## **Setting Up an iOS or Android Product To Work With The Digital Scanner**

Perform the following steps on each device to establish a link.

### **HID Keyboard Emulation**

- **1.** On the DS3678, scan *[Keyboard Emulation \(HID\) on page 4-5](#page-78-0)*.
- **2.** On an iOS/iPad/iPhone, select *Settings* > *General* > *Bluetooth* and turn Bluetooth *On*. Choose the DS3678 digital scanner from the list of discovered devices. A link should be established allowing scanning into any application with keyboard entry.
- **3.** On an Android, select *Settings* > *Wireless & networks* > *Bluetooth* (to turn Bluetooth on, if not already on). Select *Bluetooth Settings* and choose the DS3678 digital scanner from the list of discovered devices. (The DS3678 digital scanner normally displays as DS3678 - xxxxxx, where xxxxxx is the serial number.)

# **CHAPTER 5 USER PREFERENCES & MISCELLANEOUS OPTIONS**

# **Introduction**

You can program the digital scanner to perform various functions, or activate different features. This chapter describes each user preference feature and provides programming bar codes for selecting these features.

The digital scanner ships with the settings shown in *[Table 5-1 on page 5-2](#page-127-0)* (also see *[Appendix A, Standard Default](#page-448-0)  [Parameters](#page-448-0)* for all defaults). If the default values suit requirements, programming is not necessary.

To set feature values, scan a single bar code or a short bar code sequence. The settings are stored in non-volatile memory and are preserved even when the digital scanner is powered down.

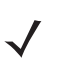

*NOTE* Most computer monitors allow scanning the bar codes directly on the screen. When scanning from the screen, be sure to set the document magnification to a level where you can see the bar code clearly, and bars and/or spaces are not merging.

If not using a USB cable, select a host type (see each host chapter for specific host information) after the power-up beeps sound. This is only necessary upon the first power-up when connected to a new host.

To return all features to default values, see *[Default Parameters on page 5-5](#page-130-0)*. Throughout the programming bar code menus, asterisks indicate (**\***) default values.

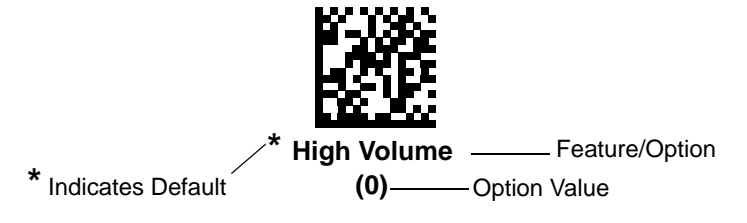

# **Scanning Sequence Examples**

In most cases, scanning one bar code sets the parameter value. For example, to set the beeper tone to high, scan the **High Frequency** (beeper tone) bar code listed under *[Beeper Tone on page 5-10](#page-135-0)*. The digital scanner issues a fast warble beep and the LED turns green, signifying a successful parameter entry.

Other parameters require scanning several bar codes. See these parameter descriptions for this procedure.

# **Errors While Scanning**

Unless otherwise specified, to correct an error during a scanning sequence, just re-scan the correct parameter.

# **User Preferences Parameter Defaults**

*[Table 5-1](#page-127-0)* lists defaults for user preferences parameters. To change the default values:

- **•** Scan the appropriate bar codes in this guide. These new values replace the standard default values in memory. To recall the default parameter values, see *[Default Parameters on page 5-5](#page-130-0)*.
- **•** Configure the digital scanner using the 123Scan2 configuration program (see *[Chapter 15, 123Scan and](#page-442-0)  [Software Tools](#page-442-0)*).
- *NOTE* See *[Appendix A, Standard Default Parameters](#page-448-0)* for all user preferences, hosts, symbologies, and default parameters.

<span id="page-127-0"></span>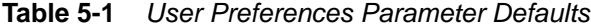

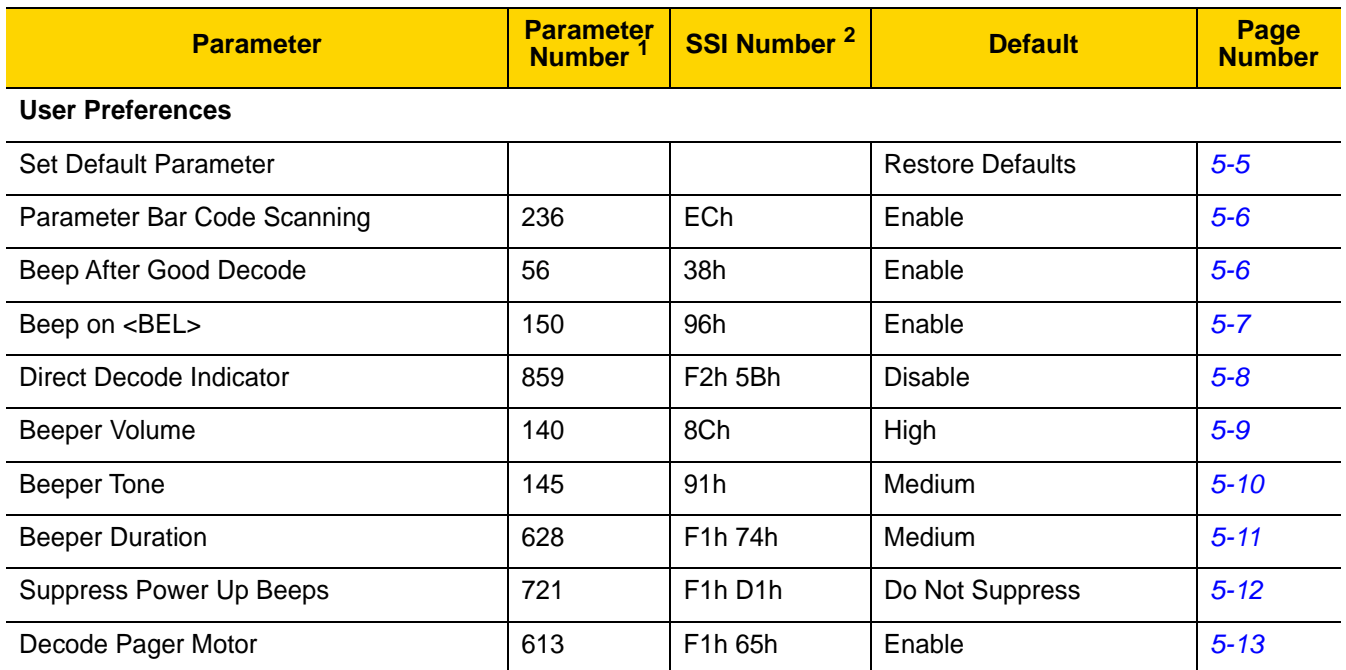

**1. Parameter number decimal values are used for programming via RSM commands. 2. SSI number hex values are used for programming via SSI commands.**

| <b>Parameter</b>                                         | <b>Parameter</b><br>Number <sup>1</sup> | SSI Number <sup>2</sup>           | <b>Default</b>                                                      | Page<br><b>Number</b> |
|----------------------------------------------------------|-----------------------------------------|-----------------------------------|---------------------------------------------------------------------|-----------------------|
| Decode Pager Motor Duration                              | 626                                     | F1h 72h                           | 150 msec                                                            | $5 - 13$              |
| Low Power Mode                                           | 128                                     | 80h                               | Enable (DS3678)<br>Disable (DS3608)                                 | $5 - 15$              |
| Time Delay to Low Power Mode                             | 146                                     | 92h                               | 100 msec (DS3678)<br>1 Hour (DS3608)                                | $5 - 16$              |
| Timeout to Low Power Mode from Auto<br>Aim (DS3678 Only) | 729                                     |                                   | 15 Seconds                                                          | $5 - 19$              |
| DS3608-ER Power Mode                                     | 1777                                    | F8 06 F1                          | <b>Extended Range Full</b><br>Power Mode                            | $5 - 20$              |
| Hand-held Trigger Mode                                   | 138                                     | 8Ah                               | Level                                                               | $5 - 21$              |
| Hands-free Mode                                          | 630                                     | F1h 76h                           | Enable                                                              | $5 - 22$              |
| Hand-held Decode Aiming Pattern                          | 306                                     | F0h 32h                           | Enable                                                              | $5 - 23$              |
| Hands-free (Presentation) Decode<br>Aiming Pattern       | 590                                     | F1h 4Eh                           | Enable Hands-free<br>(Presentation) Decode<br>Aiming Pattern on PDF | $5 - 24$              |
| <b>Picklist Mode</b>                                     | 402                                     | F0h 92h                           | <b>Disabled Always</b>                                              | $5 - 25$              |
| <b>FIPS Mode</b><br>(DS3678 Only)                        | 736                                     | F <sub>1</sub> h E <sub>Oh</sub>  | <b>Disable</b>                                                      | $5 - 26$              |
| <b>Continuous Bar Code Read</b>                          | 649                                     | F1h 89h                           | <b>Disable</b>                                                      | $5 - 27$              |
| Unique Bar Code Reporting                                | 723                                     | F <sub>1</sub> h D <sub>3</sub> h | Enable                                                              | $5 - 27$              |
| Decode Session Timeout                                   | 136                                     | 88h                               | 9.9 Seconds                                                         | $5 - 28$              |
| Hands-free Decode Session Timeout                        | 400                                     | F0h 90h                           | 15                                                                  | $5 - 28$              |
| Timeout Between Decodes, Same<br>Symbol                  | 137                                     | 89h                               | 0.5 Seconds                                                         | $5 - 29$              |
| Timeout Between Decodes, Different<br>Symbols            | 144                                     | 90h                               | 0.1 Seconds                                                         | $5 - 29$              |
| Mobile Phone/Display Mode                                | 716                                     | F1h CCh                           | Normal                                                              | $5 - 30$              |
| <b>PDF Prioritization</b>                                | 719                                     | F1h CFh                           | <b>Disable</b>                                                      | $5 - 31$              |
| <b>PDF Prioritization Timeout</b>                        | 720                                     | F1h D0h                           | 200 msec                                                            | $5 - 32$              |
| Presentation Mode Field of View                          | 609                                     | F1h 61h                           | Full                                                                | $5 - 33$              |
| Decoding Illumination                                    | 298                                     | F0h 2Ah                           | Enable                                                              | $5 - 34$              |

**Table 5-1** *User Preferences Parameter Defaults (Continued)*

**1. Parameter number decimal values are used for programming via RSM commands. 2. SSI number hex values are used for programming via SSI commands.**

| <b>Parameter</b>                                                                                                    | <b>Parameter</b><br>Number <sup>1</sup> | SSI Number <sup>2</sup>         | <b>Default</b>               | Page<br><b>Number</b> |
|----------------------------------------------------------------------------------------------------|-----------------------------------------|---------------------------------|------------------------------|-----------------------|
| Motion Tolerance (Hand-held Trigger<br>Mode Only)                                                                                                    | 858                                     | F <sub>2</sub> h <sub>5Ah</sub> | <b>Less Motion Tolerance</b> | $5 - 34$              |
| Ranging Light Immunity (DS36X8-ER<br>only)                                                                                                    | 1722                                    | F8h 06h BAh                     | 60Hz Immunity                | $5 - 35$              |
| <b>Battery Threshold</b><br><b>Battery Status High Threshold</b><br><b>Battery Status Medium Threshold</b><br><b>Battery Status Low Warning Threshold</b><br>Battery Health Low Warning Threshold | 1367<br>1368<br>1369<br>1370            | N/A                             | 50%<br>20%<br>10%<br>60%     | $5 - 36$              |
| Add an Enter Key                                                                                                    | N/A                                     | N/A                             | N/A                          | $5 - 37$              |
| Transmit Code ID Character                                                                                                    | 45                                      | 2Dh                             | None                         | $5 - 38$              |
| Prefix Value                                                                                                    | 99, 105                                 | 63h, 69h                        | 7013 < CR > < LF >           | $5 - 39$              |
| Suffix 1 Value<br>Suffix 2 Value                                                                                                    | 98, 104<br>100, 106                     | 62h, 68h<br>64h, 6Ah            | 7013 <cr><lf></lf></cr>      | $5 - 39$              |
| Scan Data Transmission Format                                                                                                    | 235                                     | <b>EBh</b>                      | Data as is                   | $5 - 40$              |
| <b>FN1 Substitution Values</b>                                                                                                    | 103, 109                                | 67h, 6Dh                        | 7013 <cr><lf></lf></cr>      | $5 - 41$              |
| Transmit "No Read" Message                                                                                                    | 94                                      | 5Eh                             | <b>Disable</b>               | $5 - 42$              |
| <b>Unsolicited Heartbeat Interval</b>                                                                                                    | 1118                                    | F8h 04h 5Eh                     | <b>Disable</b>               | $5 - 43$              |
| UID                                                                                                    | 740                                     | F1 E4                           | <b>Disable</b>               | $5 - 44$              |
| <b>UID Error Mode Options</b>                                                                                                    | 742                                     | F1 E6                           | <b>UID Error Beep</b>        | $5 - 46$              |
| DPM Mode (DS36X8-DP only)                                                                                                    | 1438                                    | F8 05 9E                        | Enable DPM Mode 2            | $5 - 50$              |
| DPM Illumination Control (DS36X8-DP<br>only)                                                                                                    | 429                                     | F <sub>0</sub> AD               | <b>Cycle Illumination</b>    | $5 - 51$              |

**Table 5-1** *User Preferences Parameter Defaults (Continued)*

**1. Parameter number decimal values are used for programming via RSM commands. 2. SSI number hex values are used for programming via SSI commands.**

# **User Preferences**

## <span id="page-130-0"></span>**Default Parameters**

The digital scanner can be reset to two types of defaults: factory defaults or custom defaults. Scan the appropriate bar code below to reset the digital scanner to its default settings and/or set the digital scanner's current settings as the custom default.

- **• Restore Defaults** Resets all default parameters as follows:
	- **•** If custom default values were configured (see **Write to Custom Defaults**), the custom default values are set for all parameters each time the **Restore Defaults** bar code below is scanned.
	- **•** If no custom default values were configured, the factory default values are set for all parameters each time the **Restore Defaults** bar code below is scanned. (For factory default values, see *[Appendix A, Standard](#page-448-0)  [Default Parameters](#page-448-0)*.)
- **• Set Factory Defaults** Scan the **Set Factory Defaults** bar code below to eliminate all custom default values and set the digital scanner to factory default values (For factory default values, see *[Appendix A, Standard](#page-448-0)  [Default Parameters](#page-448-0)*.)
- **• Write to Custom Defaults** Custom default parameters can be configured to set unique default values for all parameters. After changing all parameters to the desired default values, scan the **Write to Custom Defaults** bar code below to configure custom defaults.

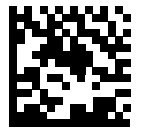

**\* Restore Defaults**

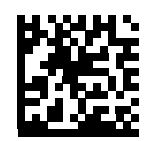

**Set Factory Defaults**

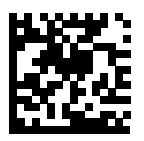

**Write to Custom Defaults**

# <span id="page-131-0"></span>**Parameter Bar Code Scanning**

### **Parameter # 236 (SSI # ECh)**

To disable the decoding of parameter bar codes, including the **Set Defaults** parameter bar codes, scan the **Disable Parameter Scanning** bar code below. To enable decoding of parameter bar codes, scan **Enable Parameter Scanning**.

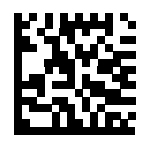

**\* Enable Parameter Bar Code Scanning (1)**

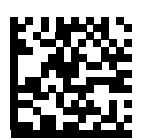

**Disable Parameter Bar Code Scanning (0)**

### <span id="page-131-1"></span>**Beep After Good Decode**

### **Parameter # 56 (SSI # 38h)**

Scan a bar code below to select whether or not the digital scanner beeps after a good decode. If selecting **Do Not Beep After Good Decode**, the beeper still operates during parameter menu scanning and to indicate error conditions.

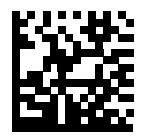

**\* Beep After Good Decode (Enable) (1)**

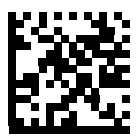

**Do Not Beep After Good Decode (Disable) (0)**

## <span id="page-132-0"></span>**Beep on <BEL>**

 $\checkmark$ 

## **Parameter # 150 (96h)**

*NOTE* This parameter only applies to the Bluetooth SPP (Serial Port Profile) and USB CDC Host. In Multipoint-to-Point mode only, the scanner that beeped last sounds Beep on <BEL>.

If you enable this parameter, the digital scanner issues a beep when it detects a <BEL> character. <BEL> indicates an illegal entry or other important event.

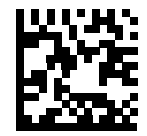

**\* Beep On <BEL> Character (Enable)**

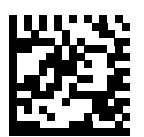

**Do Not Beep On <BEL> Character (Disable)**

### <span id="page-133-0"></span>**Direct Decode Indicator**

### **Parameter # 859 (SSI # F2h 5Bh)**

This feature is only supported in Auto Aim and Standard (Level) trigger modes. Scan a bar code below to select optional blinking of the illumination on a successful decode:

- **• Disable Direct Decode Indicator** illumination does not blink on a successful decode.
- **• 1 Blink** illumination blinks once upon a successful decode.
- **• 2 Blinks** illumination blinks twice upon a successful decode.

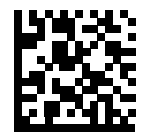

**\* Disable Direct Decode Indicator (0)**

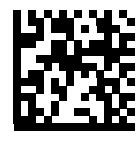

**1 Blink (1)**

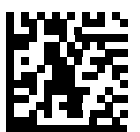

**2 Blinks (2)**

# <span id="page-134-0"></span>**Beeper Volume**

## **Parameter # 140 (SSI # 8Ch)**

To select a beeper volume, scan the **Low Volume, Medium Volume**, or **High Volume** bar code.

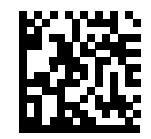

**Low Volume (2)**

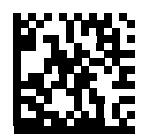

**Medium Volume (1)**

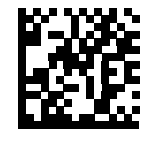

**\* High Volume (0)**

# <span id="page-135-0"></span>**Beeper Tone**

## **Parameter # 145 (SSI # 91h)**

To select a beeper tone, scan one of the following bar codes.

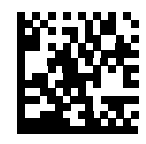

**Off (3)**

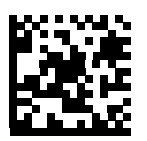

**Low Tone (2)**

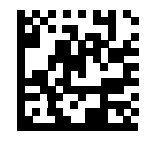

**\* Medium Tone (1)**

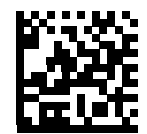

**High Tone (0)**

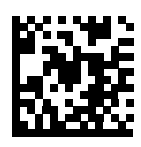

**Medium to High Tone (2-tone) (4)**

# <span id="page-136-0"></span>**Beeper Duration**

# **Parameter # 628 (SSI # F1h 74h)**

To select the duration for the beeper, scan one of the following bar codes.

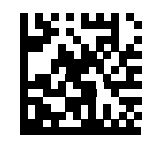

**Short (0)**

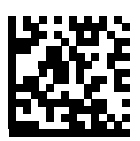

**\* Medium (1)**

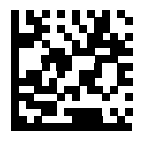

**Long (2)**

# <span id="page-137-0"></span>**Suppress Power Up Beeps**

## **Parameter # 721 (SSI # F1h D1h)**

Scan a bar code below to select whether or not to suppress the digital scanner's power-up beeps.

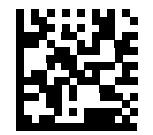

**\* Do Not Suppress Power Up Beeps (0)**

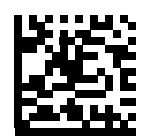

**Suppress Power Up Beeps (1)**

## <span id="page-138-0"></span>**Decode Pager Motor**

### **Parameter # 613 (SSI # F1h 65h)**

The scanner includes a pager motor which, when enabled, vibrates the scanner for a period of time when a successful decode occurs.

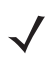

*NOTE* When the pager motor is enabled and the DS3608 scanner is in the Intellistand, the pager motor disables until the scanner is removed from the Intellistand.

Scan a bar code below to enable or disable the pager motor. If enabled, scan the appropriate bar code to set the period of time in which to vibrate the scanner (see *[Decode Pager Motor Duration](#page-138-1)* below).

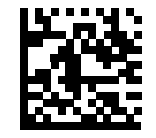

**Pager Motor Disable (0)**

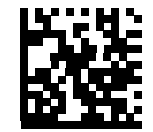

**\* Pager Motor Enable (1)**

<span id="page-138-1"></span>**Decode Pager Motor Duration**

**Parameter # 626 (SSI # F1h 72h)** 

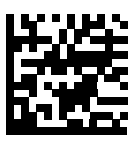

**\* 150 msec (15)**

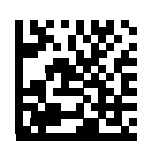

**200 msec (20)**

**Decode Pager Motor Duration (continued)**

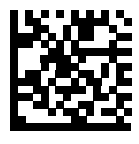

**250 msec (25)**

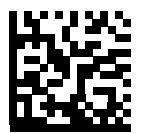

**300 msec (30)**

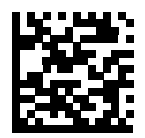

**400 msec (40)**

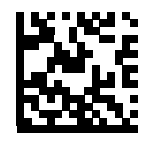

**500 msec (50)**

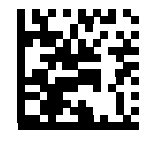

**750 msec (75)**

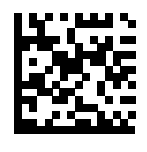

**600 msec (60)**

## <span id="page-140-0"></span>**Low Power Mode**

### **Parameter # 128 (SSI # 80h)**

This parameter determines whether or not the digital scanner enters low power mode after a decode attempt. If disabled, power remains on after each decode attempt. The DS3608 corded scanner default is Disable. The DS3678 cordless scanner default is Enable.

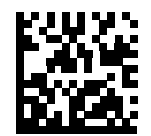

**Disable Low Power Mode (0)**

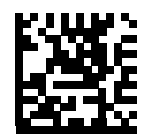

**Enable Low Power Mode (1)**

## <span id="page-141-0"></span>**Time Delay to Low Power Mode**

### **Parameter # 146 (SSI # 92h)**

*NOTE* This parameter only applies when *[Low Power Mode](#page-140-0)* is enabled.

This parameter sets the time it takes the scanner to enter Low Power Mode after any scanning activity. Scan the appropriate bar code below to set the time. The DS3608 corded scanner default is 1 Hour. The DS3678 cordless scanner default is 100 msec.

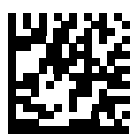

**100 msec (65)**

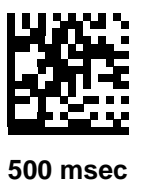

**(69)**

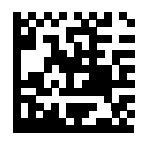

**1 Second (17)**

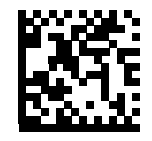

**2 sec (18)**

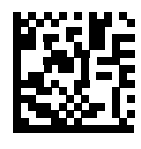

**3 sec (19)**

User Preferences & Miscellaneous Options 5 - 17

**Time Delay to Low Power Mode (continued)**

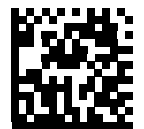

**4 Seconds (20)**

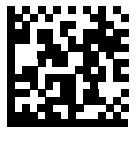

**5 Seconds (21)**

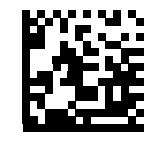

**10 Seconds (26)**

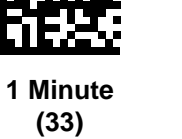

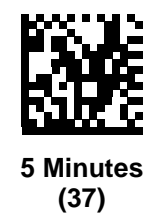

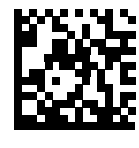

**15 Minutes (43)**

5 - 18 DS36X8 Digital Scanner Product Reference Guide

## **Time Delay to Low Power Mode (continued)**

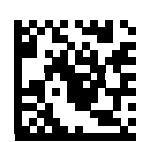

**30 Minutes (45)**

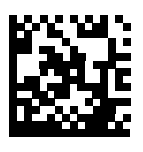

**45 Minutes (46)**

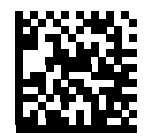

**1 Hour (49)**

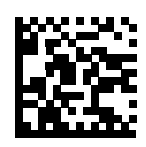

**3 Hours (51)**

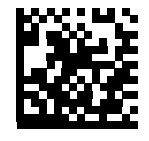

**6 Hours (54)**

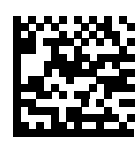

**9 Hours (57)**
## **Timeout to Low Power Mode from Auto Aim**

## **Parameter # 729**

 $\checkmark$ 

*NOTE* Timeout to Low Power Mode from Auto Aim applies to the DS3678 cordless scanner only.

This parameter sets the time the scanner remains in auto aim before entering Low Power Mode.

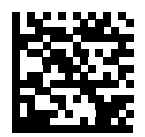

**Disabled (0)**

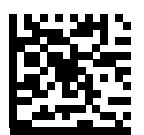

**5 Seconds (5)**

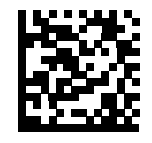

**\* 15 Seconds (11)**

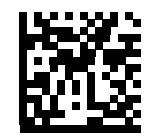

**30 Seconds (13)**

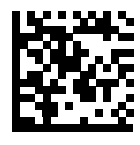

**1 Minute (17)**

## **DS3608-ER Power Mode**

 $\checkmark$ 

## **Parameter # 1777 (SSI # F8 06 F1)**

*NOTE* The DS3608-ER Power Mode applies to the DS3608 corded scanner only.

This parameter determines whether the DS3608 extended range digital scanner enters full power mode or 500mA compatibility mode. When selecting the 500mA compatibility mode parameter, you may experience decreased decode performance when scanning in low light or dark environments at an extended range.

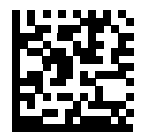

**\* Extended Range Full Power Mode (0)**

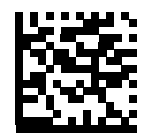

**Extended Range 500mA Compatibility Mode (1)**

## <span id="page-146-0"></span>**Hand-held Trigger Mode**

## **Parameter # 138 (SSI # 8Ah)**

Select one of the following trigger modes for the digital scanner.

- **• Standard (Level)**  A trigger pull activates decode processing. Decode processing continues until the bar code decodes, you release the trigger, or the *[Decode Session Timeout on page 5-28](#page-153-0)* occurs.
- **• Presentation (Blink)**  The digital scanner activates decode processing when it detects a bar code in its field of view. After a period of non-use, the digital scanner enters a low power mode, in which the LEDs turn off until the digital scanner senses motion.

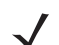

*NOTE* The DS36X8-ER only uses Near Focus in Presentation (Blink) mode.

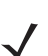

*NOTE* The DS36X8-HP, HD, and DP scanner uses an internal dim illumination state when it enters low power mode until motion is detected.

- **• Auto Aim**  This trigger mode projects the aiming dot when you lift the digital scanner. A trigger pull activates decode processing. After 5 seconds of inactivity the aiming dot shuts off.
- **• Two Stage Option 1**  Upon trigger pull, the aimer appears. When the trigger is released, the scanner activates decode processing, using the currently configured decode session timeout. If the trigger is pulled again while in a decode session, the session is terminated and the aimer appears.
- **• Two Stage Option 2**  Upon trigger pull, the aimer appears. When the trigger is released, the aimer turns off. Pulling the trigger twice quickly activates decode processing, until the trigger is released.

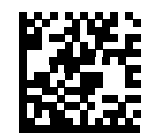

**\* Level (Standard) (0)**

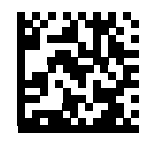

**Presentation (Blink) (7)**

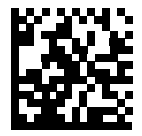

 **Auto Aim (9)**

5 - 22 DS36X8 Digital Scanner Product Reference Guide

**Hand-held Trigger Mode (continued)**

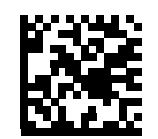

**Two Stage Option 1 (14)**

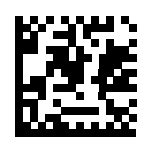

**Two Stage Option 2 (15)**

## **Hands-free Mode**

## **Parameter # 630 (SSI # F1h 76h)**

If you select **Disable Hands-free Mode**, the digital scanner behaves according to the setting of the *[Hand-held](#page-146-0)  [Trigger Mode on page 5-21](#page-146-0)*.

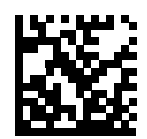

**\* Enable Hands-free Mode (1)**

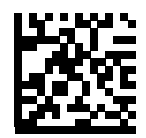

**Disable Hands-free Mode (0)**

## **Hand-held Decode Aiming Pattern**

#### **Parameter # 306 (SSI # F0h 32h)**

Select **Enable Hand-held Decode Aiming Pattern** to project the aiming dot during bar code capture, **Disable Hand-held Decode Aiming Pattern** to turn the aiming dot off, or **Enable Hand-held Decode Aiming Pattern on PDF** to project the aiming dot when the digital scanner detects a 2D bar code.

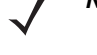

*NOTE* It is not recommended to disable **Hand-held Decode Aiming Pattern** when decoding a far bar code with the DS36X8-ER.

*NOTE* With *[Picklist Mode on page 5-25](#page-150-0)* enabled, the decode aiming dot flashes even when the **Hand-held Decode Aiming Pattern** is disabled.

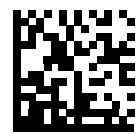

**\* Enable Hand-held Decode Aiming Pattern**

**(2)**

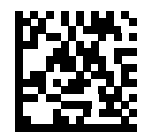

**Disable Hand-held Decode Aiming Pattern (0)**

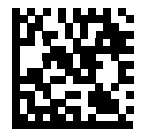

**Enable Hand-held Decode Aiming Pattern on PDF (3)**

## **Hands-free Decode Aiming Pattern**

#### **Parameter # 590 (SSI # F1h 4Eh)**

Select **Enable Hands-free Decode Aiming Pattern** to project the aiming dot during bar code capture, **Disable Hands-free Decode Aiming Pattern** to turn the aiming dot off, or **Enable Hands-free Decode Aiming Pattern on PDF** to project the aiming dot when the digital scanner detects a 2D bar code.

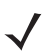

*NOTE* With *[Picklist Mode on page 5-25](#page-150-0)* enabled, the decode aiming dot flashes even when the **Decode Aiming Pattern** is disabled.

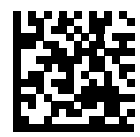

**Enable Hands-free Decode Aiming Pattern (1)**

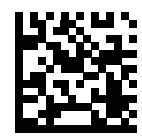

**Disable Hands-free Decode Aiming Pattern (0)**

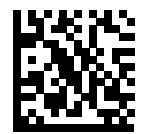

**\* Enable Hands-free Decode Aiming Pattern on PDF**

**(2)**

## <span id="page-150-0"></span>**Picklist Mode**

#### **Parameter # 402 (SSI # F0h 92h)**

Picklist mode enables the digital scanner to decode only bar codes that are aligned under the LED aiming dot. Select one of the following picklist modes for the digital scanner:

- **• Disabled Always** Picklist mode is always disabled.
- **• Enabled in Hand-held Mode** Picklist mode is enabled in Hand-held mode.
- **• Enable Always** Picklist mode is always enabled.
- **• Enabled in Hands-free Mode** Picklist mode is enabled in Hands-free mode.

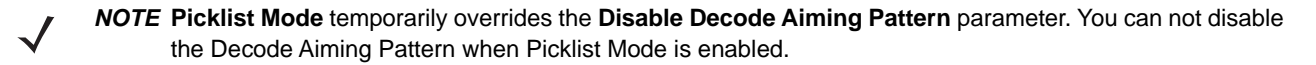

*NOTE* For the DS36X8-DP, **Picklist Mode** is automatically disabled when **DPM Mode** is enabled.

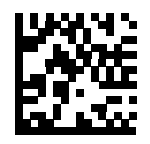

**\* Disabled Always (0)**

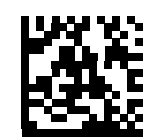

**Enabled in Hand-held Mode (1)**

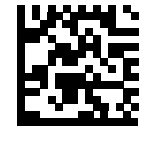

**Enabled Always (2)**

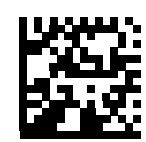

**Enabled in Hands-free Mode (3)**

## **FIPS Mode**

#### **Parameter # 736 (F1h E0h)**

*NOTE* FIPS Mode applies to the DS3678 cordless scanner only.

The Federal Information Processing Standard (FIPS) 140-2 is a U.S. government computer security standard used to accredit cryptographic modules. FIPS enabled DS3678 scanners and cradles offer this secure mode of operation.

To enable the FIPS mode of operation (disabled by default), scan the **Enable FIPS** bar code. The scanner attempts to establish a secure session with the cradle to which it is connected. On success, the scanner lights an amber LED on every trigger pull to signal that all data will be transmitted over Bluetooth in a secure fashion. On failure, the scanner will sound transmission failure error message on every attempt to transmit data.

To disable the FIPS mode, scan the **Disable FIPS** bar code at any time.

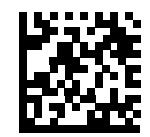

**Enable FIPS (1)**

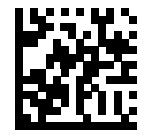

**\* Disable FIPS (0)**

## **Continuous Bar Code Read**

#### **Parameter # 649 (SSI # F1h 89h)**

Enable this to report every bar code while the trigger is pulled.

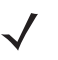

*NOTE* Zebra strongly recommends enabling *[Picklist Mode on page 5-25](#page-150-0)* with this feature. Disabling *Picklist Mode* can cause accidental decodes when more than one bar code is in the digital scanner's field of view.

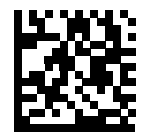

**\* Disable Continuous Bar Code Read (0)**

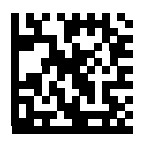

**Enable Continuous Bar Code Read (1)**

## **Unique Bar Code Reporting**

**Parameter # 723 (SSI # F1h D3h)**

Enable this to report only unique bar codes while the trigger is pulled. This option only applies when **Continuous Bar Code Read** is enabled.

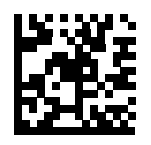

**Disable Continuous Bar Code Read Uniqueness (0)**

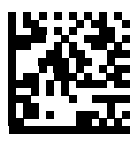

**\* Enable Continuous Bar Code Read Uniqueness (1)**

## <span id="page-153-0"></span>**Decode Session Timeout**

#### **Parameter # 136 (SSI # 88h)**

This parameter sets the maximum time decode processing continues during a scan attempt. It is programmable in 0.1 second increments from 0.5 to 9.9 seconds. The default timeout is 9.9 seconds.

To set a Decode Session Timeout, scan the bar code below. Next, scan two numeric bar codes from *[Appendix H,](#page-536-0)  [Numeric Bar Codes](#page-536-0)* that correspond to the desired on time. Enter a leading zero for single digit numbers. For example, to set a Decode Session Timeout of 0.5 seconds, scan the bar code below, then scan the **0** and **5** bar codes. To correct an error or change the selection, scan *[Cancel on page H-2](#page-537-0)*.

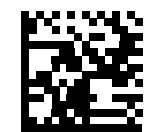

**Decode Session Timeout**

## <span id="page-153-1"></span>**Hands-free Decode Session Timeout**

#### **Parameter # 400 (SSI # F0h 90h)**

This parameter is the Hands-free compliment to the **Decode Session Timeout**. It configures the minimum and maximum decode processing time during a Hands-free scan attempt. It only applies to the Hands-free trigger mode.

The minimum decode processing time is defined as the time in which the scanner stops decoding when an object is removed or left stationary in the imaging field of view.

The maximum decode processing time is defined as the time in which the scanner stops decoding when an object is left in and is moving in the field of view.

Both the maximum and minimum times are configured using a single setting. The relationship of this setting is as follows:

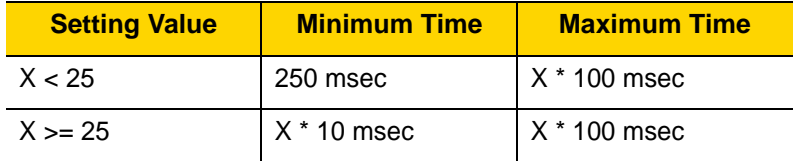

For example, a setting value of 100 results in the scanner turning off approximately 1 second after an object is removed from the field of view or 10 seconds while an object is in the field of view moving.

The default value of the setting is 15 which results in a Minimum time of 250 msec and Maximum time of 2.5 seconds.

Adjust this setting based on your requirements. For example, when doing prioritization, this parameter should be set to a value where the maximum time is above the PDF prioritization timeout.

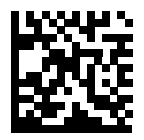

## **Timeout Between Decodes, Same Symbol**

#### **Parameter # 137 (SSI # 89h)**

Use this option in Continuous Bar Code Read mode to prevent the beeper from continuously beeping when a symbol is left in the digital scanner's field of view. The bar code must be out of the field of view for the timeout period before the digital scanner reads the same consecutive symbol. It is programmable in 0.1 second increments from 0.0 to 9.9 seconds. The default interval is 0.5 seconds.

To select the timeout between decodes for the same symbol, scan the bar code below, then scan two numeric bar codes from *[Appendix H, Numeric Bar Codes](#page-536-0)* that correspond to the desired interval, in 0.1 second increments.

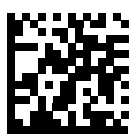

**Timeout Between Decodes, Same Symbol**

## **Timeout Between Decodes, Different Symbols**

#### **Parameter # 144 (SSI # 90h)**

Use this option in presentation mode or Continuous Bar Code Read to control the time the digital scanner is inactive between decoding different symbols. It is programmable in 0.1 second increments from 0.1 to 9.9 seconds. The default is 0.1 seconds.

To select the timeout between decodes for different symbols, scan the bar code below, then scan two numeric bar codes from *[Appendix H, Numeric Bar Codes](#page-536-0)* that correspond to the desired interval, in 0.1 second increments.

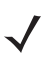

*NOTE* **Timeout Between Decodes, Different Symbols** cannot be greater than or equal to the **Decode Session Timeout**.

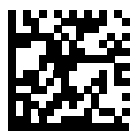

**Timeout Between Decodes, Different Symbols**

## **Mobile Phone/Display Mode**

#### **Parameter # 716 (SSI # F1h CCh)**

This mode improves bar code reading performance off mobile phones and electronic displays. Select Enhanced in Hand-held, Hands-free, or both modes, or select Normal Mobile Phone/Display Mode.

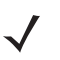

*NOTE* The DS36X8-ER restricts **Mobile Phone/Display Mode** to Near Focus only.

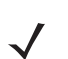

*NOTE* The DS36X8-DP restricts **Mobile Phone/Display Mode**. Disable *[DPM Mode on page 5-50](#page-175-0)* for the Mobile Phone/Display Mode to function properly.

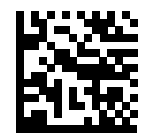

**\* Normal Mobile Phone/Display Mode (0)**

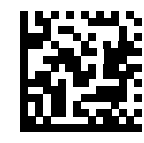

**Enhanced in Hand-held Mode (1)**

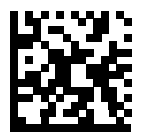

**Enhanced in Hands-free Mode (2)**

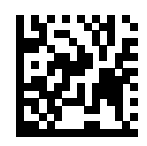

**Enhanced in Both Modes (3)**

## <span id="page-156-0"></span>**PDF Prioritization**

#### **Parameter # 719 (SSI # F1h CFh)**

Enable this feature to delay decoding a 1D bar code (Code 128) by the value specified in *[PDF Prioritization](#page-157-0)  [Timeout](#page-157-0)*. During that time the digital scanner attempts to decode a PDF417 symbol (e.g., on a US driver's license), and if successful, reports this only. If it does not decode (can not find) a PDF417 symbol, it reports the 1D symbol after the timeout. The 1D symbol must be in the device's field of view for the digital scanner to report it. This parameter does not affect decoding other symbologies.

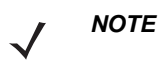

The 1D Code 128 bar code lengths include the following:

- 7 to 10 characters
- $14$  to 22 characters
- 27 to 28 characters

In addition, a Code 39 bar code with the following lengths are considered to potentially be part of a US driver's license:

- 8 characters
- 12 characters

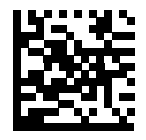

**\* Disable PDF Prioritization (0)**

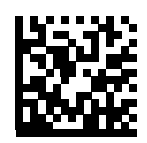

**Enable PDF Prioritization (1)**

## <span id="page-157-0"></span>**PDF Prioritization Timeout**

## **Parameter # 720 (SSI # F1h D0h)**

*NOTE* The *[Hands-free Decode Session Timeout on page 5-28](#page-153-1)* should be set to a longer duration than **PDF Prioritization Timeout** when configured.

When *[PDF Prioritization on page 5-31](#page-156-0)* is enabled, this timeout specifies how long the digital scanner attempts to decode a PDF417 symbol before reporting the 1D bar code in the field of view.

Scan the following bar code, then scan four digits from*[Appendix H, Numeric Bar Codes](#page-536-0)* that specify the timeout in milliseconds. For example, to enter 400 msec, scan the following bar code, then scan 0400. The range is 0 to 5000 msec, and the default is 200 msec.

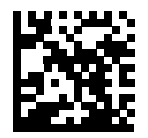

**PDF Prioritization Timeout**

## **Presentation Mode Field of View**

## **Parameter # 609 (SSI # F1h 61h)**

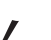

*NOTE* **Presentation Mode Field of View** does not apply to the DS36X8-DP.

In presentation mode, by default the digital scanner searches the larger area of the aiming pattern (**Full Field of View**).

To search for a bar code in a smaller region around the aiming dot's center in order to speed search time, select **Small Field of View** or **Medium Field of View**.

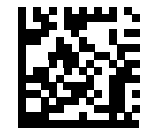

**Small Field of View (0)**

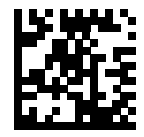

**Medium Field of View (1)**

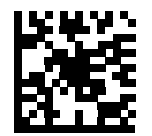

**\* Full Field of View (2)**

## **Decoding Illumination**

#### **Parameter # 298 (SSI # F0h 2Ah)**

Selecting **Enable Decoding Illumination** causes the digital scanner to flash illumination to aid decoding. Select **Disable Decoding Illumination** to prevent the digital scanner from using decoding illumination.

Enabling illumination usually results in superior images. The effectiveness of the illumination decreases as the distance to the target increases.

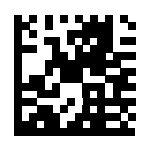

**Enable Decoding Illumination (1)**

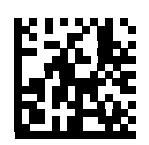

**Disable Decoding Illumination (0)**

## **Motion Tolerance (Hand-held Trigger Modes Only)**

#### **Parameter # 858 (SSI # F2h 5Ah)**

**Less Motion Tolerance** provides optimal decoding performance on 1D bar codes.

To increase motion tolerance and speed decoding when scanning a series of 1D bar codes in rapid progression, scan **More Motion Tolerance**.

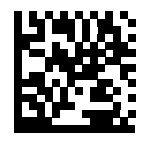

**\* Less Motion Tolerance (0)**

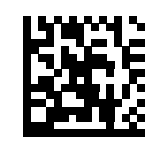

**More Motion Tolerance (1)**

# **Ranging Light Immunity Parameter # 1722 (SSI # F8h 06h BAh)**

This parameter sets the light immunity optimization for ER ranging.

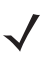

*NOTE* **Light Immunity** applies to the DS36X8-ER only.

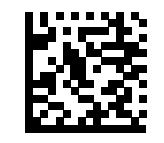

**\* 60Hz Immunity (0)**

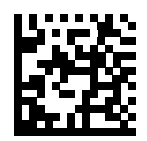

**50Hz Immunity (1)**

## **Battery Threshold**

Scan the appropriate bar code below to select the desired battery status threshold.

**• Battery Status High Threshold -** *Parameter #1367*

This parameter sets the threshold used to show the Battery Status is High. When the battery status is above the High Threshold, the battery indicator is green.

Scan this bar code followed by 2 digits from *[Appendix H, Numeric Bar Codes](#page-536-0)* that correspond to the desired percentage from 00 to 99. The default is 50%.

#### **• Battery Status Medium Threshold -** *Parameter #1368*

This parameter sets the threshold used to show the Battery Status is Medium. When the battery status is above the Medium Threshold (and below the High Threshold), the Battery indicator is amber. When the battery status is below the Medium Threshold, the Battery indicator is red.

Scan this bar code followed by 2 digits from *[Appendix H, Numeric Bar Codes](#page-536-0)* that correspond to the desired percentage from 00 to 99. The default is 20%.

#### **• Battery Status Low Warning Threshold** - *Parameter #1369*

This parameter sets the threshold to indicate Batter Status is Critically Low. When the battery status is below the Low Warning Threshold, on every trigger release the scanner issues 4 short beeps.

Scan this bar code followed by 2 digits from *[Appendix H, Numeric Bar Codes](#page-536-0)* that correspond to the desired percentage from 00 to 99. The default is 10%.

#### **• Battery Health Low Warning Threshold -** *Parameter #1370*

This parameter sets the threshold to indicate Battery Health is Low. When the battery health is below the Low Health Threshold, all battery indication will alternate between Red and the appropriate Battery Status indication.

Scan this bar code followed by 2 digits from *[Appendix H, Numeric Bar Codes](#page-536-0)* that correspond to the desired percentage from 00 to 99. The default is 60%.

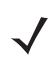

*NOTE* When Battery Health is Low, you should consider replacing the battery.

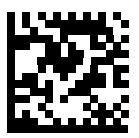

**Battery Status High Threshold**

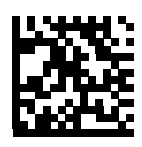

**Battery Status Medium Threshold**

User Preferences & Miscellaneous Options 5 - 37

**Battery Threshold (continued)**

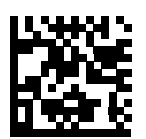

**Battery Status Low Warning Threshold**

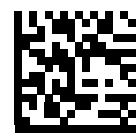

**Battery Health Low Warning Threshold**

## **Add an Enter Key**

To add an Enter key (carriage return/line feed) after scanned data, scan the following bar code. To program other prefixes and/or suffixes, see *[Prefix/Suffix Values on page 5-39](#page-164-0)*.

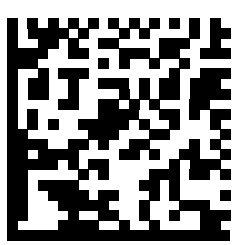

**Add Enter Key (Carriage Return/Line Feed)**

## <span id="page-163-0"></span>**Transmit Code ID Character**

#### **Parameter # 45 (SSI # 2Dh)**

A Code ID character identifies the code type of a scanned bar code. This is useful when decoding more than one code type. In addition to any single character prefix already selected, the Code ID character is inserted between the prefix and the decoded symbol.

Select no Code ID character, a Symbol Code ID character, or an AIM Code ID character. For Code ID characters, see *[Programming Reference on page E-1](#page-506-0)*.

*NOTE* If you enable Symbol Code ID Character or AIM Code ID Character, and enable *[Transmit "No Read"](#page-167-0)  [Message on page 5-42](#page-167-0)*, the digital scanner appends the code ID for Code 39 to the NR message.

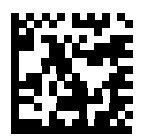

**Symbol Code ID Character (2)**

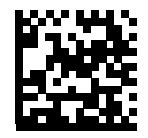

**AIM Code ID Character (1)**

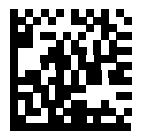

**\* None (0)**

## <span id="page-164-0"></span>**Prefix/Suffix Values**

## **Key Category Parameter # P = 99, S1 = 98, S2 = 100 (SSI # P = 63h, S1 = 62h, S2 = 64h)**

#### **Decimal Value Parameter # P = 105, S1 = 104, S2 = 106 (SSI # P = 69h, S1 = 68h, S2 = 6Ah)**

You can append a prefix and/or one or two suffixes to scan data for use in data editing. To set a value for a prefix or suffix, scan a four-digit number (i.e., four bar codes from *[Appendix H, Numeric Bar Codes](#page-536-0)*) that corresponds to that value. See *[Appendix I, ASCII Character Sets](#page-538-0)* for the four-digit codes.

When using host commands to set the prefix or suffix, set the key category parameter to 1, then set the 3-digit decimal value. See *[Appendix I, ASCII Character Sets](#page-538-0)* for the four-digit codes.

The default prefix and suffix value is 7013 <CR><LF> (the Enter key). To correct an error or change a selection, scan *[Cancel on page H-2](#page-537-0)*.

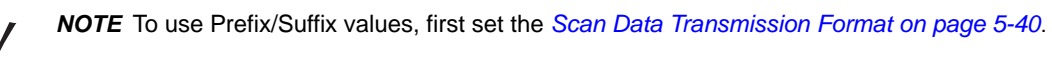

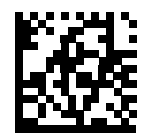

**Scan Prefix (7)**

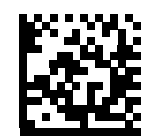

**Scan Suffix 1 (6)**

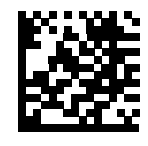

**Scan Suffix 2 (8)**

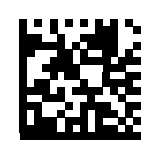

**Data Format Cancel**

## <span id="page-165-0"></span>**Scan Data Transmission Format**

## **Parameter # 235 (SSI # EBh)**

To change the scan data format, scan one of the following eight bar codes corresponding to the desired format.

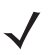

*NOTE* If using this parameter do not use ADF rules to set the prefix/suffix.

To set values for the prefix and/or suffix, see *[Prefix/Suffix Values on page 5-39](#page-164-0)*.

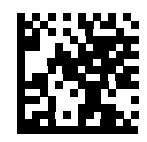

**\* Data As Is (0)**

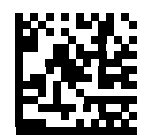

**<DATA> <SUFFIX 1> (1)**

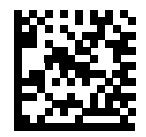

**<DATA> <SUFFIX 2> (2)**

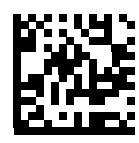

**<DATA> <SUFFIX 1> <SUFFIX 2> (3)**

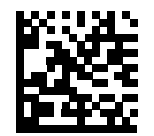

**<PREFIX> <DATA > (4)**

## **Scan Data Transmission Format (continued)**

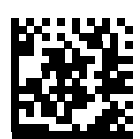

**<PREFIX> <DATA> <SUFFIX 1> (5)**

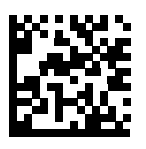

**<PREFIX> <DATA> <SUFFIX 2> (6)**

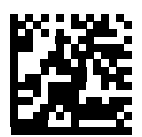

**<PREFIX> <DATA> <SUFFIX 1> <SUFFIX 2> (7)**

## <span id="page-166-0"></span>**FN1 Substitution Values**

#### **Key Category Parameter # 103 (SSI # 67h)**

#### **Decimal Value Parameter # 109 (SSI # 6Dh)**

The wedge and USB HID keyboard hosts support a FN1 Substitution feature. Enabling this substitutes any FN1 character (0x1b) in an EAN128 bar code with a value. This value defaults to 7013 (Enter Key).

When using host commands to set the FN1 substitution value, set the key category parameter to 1, then set the 3-digit keystroke value. See the ASCII Character Set table for the current host interface for the desired value.

To select a FN1 substitution value via bar code menus:

**1.** Scan the bar code below.

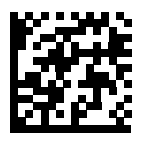

**Set FN1 Substitution Value**

## 5 - 42 DS36X8 Digital Scanner Product Reference Guide

**2.** Locate the keystroke desired for FN1 Substitution in the ASCII Character Set table for the current host interface. Enter the 4-digit ASCII Value by scanning each digit in *[Appendix H, Numeric Bar Codes](#page-536-0)*.

To correct an error or change the selection, scan **Cancel**.

To enable FN1 substitution for USB HID keyboard, scan the **Enable FN1 Substitution** bar code on page *[5-41](#page-166-0)*.

## <span id="page-167-0"></span>**Transmit "No Read" Message**

#### **Parameter # 94 (SSI # 5Eh)**

Scan a bar code below to select whether or not to transmit a No Read message. Enable this to transmit the characters NR when a successful decode does not occur before trigger release or the **Decode Session Timeout** expires. See *[Decode Session Timeout on page 5-28](#page-153-0)*. Disable this to send nothing to the host if a symbol does not decode.

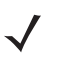

*NOTE* If you enable **Transmit No Read**, and also enable Symbol Code ID Character or AIM Code ID Character for *[Transmit Code ID Character on page 5-38](#page-163-0)*, the digital scanner appends the code ID for Code 39 to the NR message.

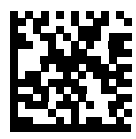

**Enable No Read (1)**

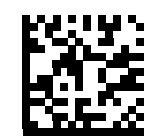

**\* Disable No Read (0)**

## **Unsolicited Heartbeat Interval**

## **Parameter # 1118 (SSI # F8h 04h 5Eh)**

The imager supports sending *Unsolicited Heartbeat Messages* to assist in diagnostics. To enable this feature and set the desired unsolicited heartbeat interval, scan one of the time interval bar codes below, or scan **Set Another Interval** followed by four numeric bar codes from *[Appendix H, Numeric Bar Codes](#page-536-0)* (scan sequential numbers that correspond to the desired number of seconds). The range is 0 - 9999.

Scan **Disable Unsolicited Heartbeat Interval** to turn off the feature.

The heartbeat event is sent as decode data (with no decode beep) in the form of:

*MOTEVTHB:nnn*

where *nnn* is a three-digit sequence number starting at 001 and wrapping after 100.

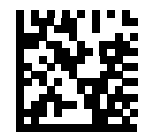

**10 Seconds (10)**

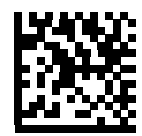

**1 Minute (60)**

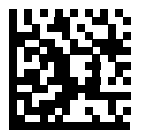

**Set Another Interval**

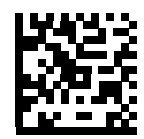

**\* Disable Unsolicited Heartbeat Interval (0)**

## **UID Parsing**

## **Parameter # 740 (SSI # F1 E4)**

*NOTE* UID constructs are compliant with the US Department of Defense MIL - STD - 130N.

A UID, or Unique Identifier, is used to identify and track data (e.g., manufacturer, distribution, lifetime of products and other information) specified by the United States Department of Defense for all imported packages containing merchandise equal to or greater than \$5,000.00. Vendors are required to provide a legible and permanent UID marking, in the form of a data matrix bar code, with the contents.

DP configurations of the digital scanner read the data matrix bar code, verify it is a valid UID bar code and parse the data into a UID bar code (**Criterion: Parsed UID** bar code type with UID fields). This output can be used at a later date.

To enable/disable UID parsing, scan the appropriate bar code below. UID parsing is disabled by default. Scan **Enable Embedded UID Parsing** to start the parsing process.

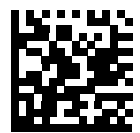

**\* Disable UID Parsing (0)**

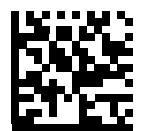

**Enable Embedded UID Parsing (1)**

#### **UID Parsing Output**

When a UID successfully parses the fields shown in *[Table 5-2](#page-170-0)* are created. Each field is separated by a comma. If data is missing from a field in the UID, a lone comma fills the field.

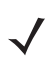

*NOTE* When a UID successfully parses, a parsed UID bar code type transmits to the host.

When parsing is unsuccessful but data transmits to the host anyway, the data is in the data matrix format.

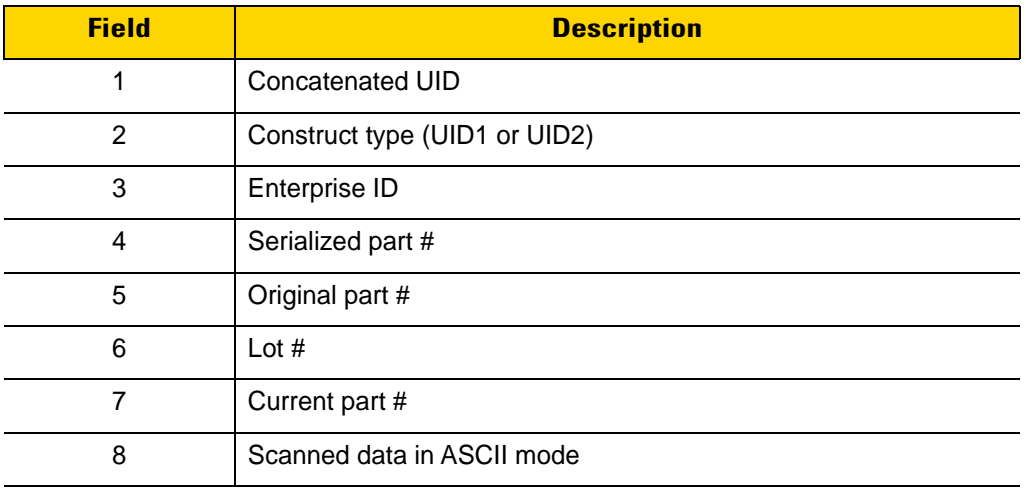

#### <span id="page-170-0"></span>**Table 5-2** *Output Fields*

#### Example Output - Successful Parsed Data

D12345WS51-004041,UID2,12345,041,WS51-004,,,[)> rs 06 gs 17V12345 gs 1PWS51-004 gs S041 rs eot

#### **Table 5-3** *Output Fields*

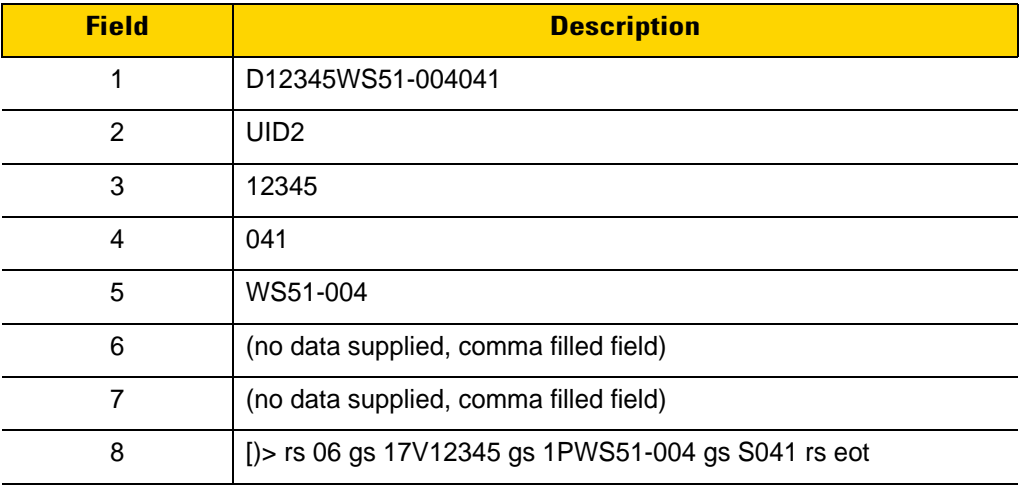

#### **UID Error Mode Options**

## **Parameter # 742 (SSI # F1 E6)**

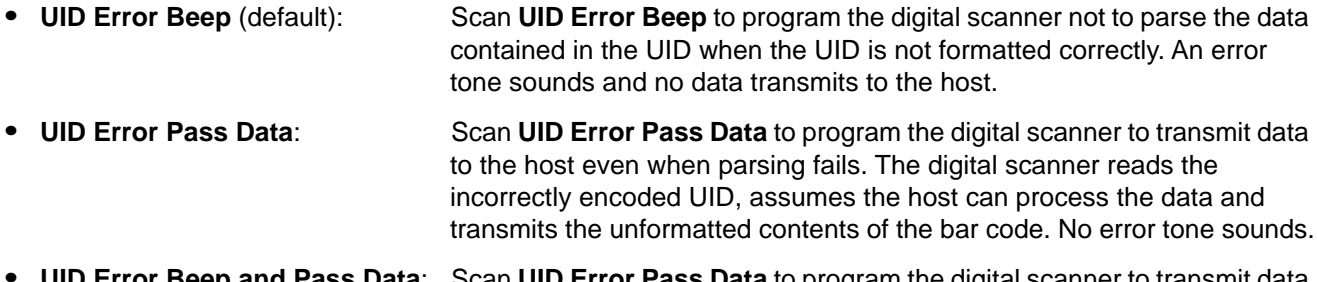

**• UID Error Beep and Pass Data**: Scan **UID Error Pass Data** to program the digital scanner to transmit data to the host even when parsing fails. The digital scanner reads the incorrectly encoded UID, assumes the host can process the data and transmits the unformatted contents of the bar code. An error tone sounds.

Scan the appropriate bar code below to program potential error conditions.

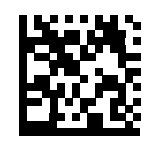

**\* UID Error Beep (0)**

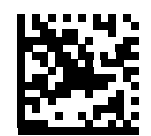

**UID Error Pass Data (1)**

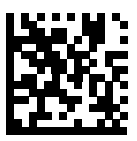

**UID Error Beep and Pass Data (2)**

## **Sample ADF Rule for UID**

To transmit only the concatenated UID field of the parsed UID, scan the bar codes below, in order.

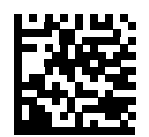

**Begin New Rule**

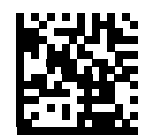

**Criterion: Parsed UID**

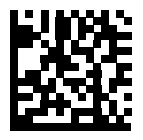

**Send Data Up to Character**

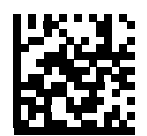

**, (Comma)**

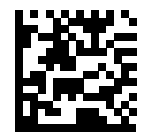

**Save Rule**

## **UID Sample Bar Codes**

05 Format

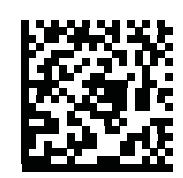

#### **WS51-004041,UID2,,041,WS51-004,,,[)> rs 05 gs 01WS51-004 gs 21041 rs eot**

#### **Table 5-4** *Sample 05 Formatted Data*

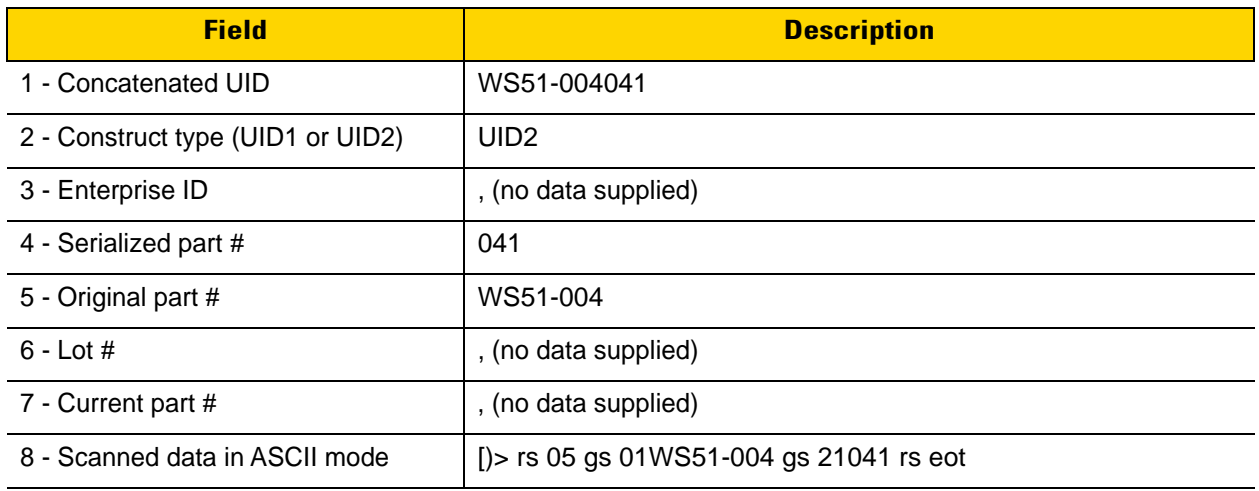

06 Format

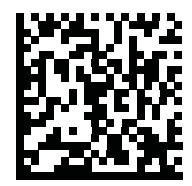

**D12345WS51-004041,UID2,12345,041,WS51-004,,,[)> rs 06 gs 17V12345 gs 1PWS51-004 gs S041 rs eot**

**Table 5-5** *Sample 06 Formatted Data*

| <b>Field</b>                      | <b>Description</b>                                     |
|-----------------------------------|--------------------------------------------------------|
| 1 - Concatenated UID              | D12345WS51-004041                                      |
| 2 - Construct type (UID1 or UID2) | UID <sub>2</sub>                                       |
| 3 - Enterprise ID                 | 12345                                                  |
| 4 - Serialized part #             | 041                                                    |
| 5 - Original part #               | WS51-004                                               |
| $6 -$ Lot $#$                     | , (no data supplied)                                   |
| 7 - Current part #                | , (no data supplied)                                   |
| 8 - Scanned data in ASCII mode    | [ $\ge$ rs 06 gs 17V12345 gs 1PWS51-004 gs S041 rs eot |

12 Format

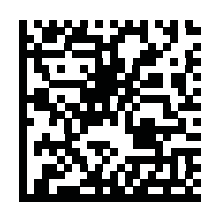

**D12345WS51-004041,UID2,12345,041,WS51-004,,,[)> rs 12 gs MFR 12345 gs PNO WS51-004 gs SEQ 041 rs eot** 

**Table 5-6** *Sample 12 Formatted Data*

| <b>Field</b>                      | <b>Description</b>                                           |
|-----------------------------------|--------------------------------------------------------------|
| 1 - Concatenated UID              | D12345WS51-004041                                            |
| 2 - Construct type (UID1 or UID2) | UID <sub>2</sub>                                             |
| 3 - Enterprise ID                 | 12345                                                        |
| 4 - Serialized part #             | 041                                                          |
| 5 - Original part #               | WS51-004                                                     |
| $6 -$ Lot $#$                     | , (no data supplied)                                         |
| 7 - Current part #                | , (no data supplied)                                         |
| 8 - Scanned data in ASCII mode    | [ $\ge$ rs 12 gs MFR 12345 gs PNO WS51-004 gs SEQ 041 rs eot |

DD Format

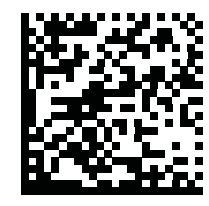

**D12345WS51-004041,UID2,12345,041,WS51-004,,,[)> rs DD gs MFR 12345 gs PNO WS51-004 gs SEQ 041 rs eot**

**Table 5-7** *Sample DD Formatted Data*

| <b>Field</b>                      | <b>Description</b>                                         |
|-----------------------------------|------------------------------------------------------------|
| 1 - Concatenated UID              | D12345WS51-004041                                          |
| 2 - Construct type (UID1 or UID2) | UID <sub>2</sub>                                           |
| 3 - Enterprise ID                 | 12345                                                      |
| 4 - Serialized part #             | 041                                                        |
| 5 - Original part #               | WS51-004                                                   |
| $6 -$ Lot #                       | , (no data supplied)                                       |
| 7 - Current part #                | , (no data supplied)                                       |
| 8 - Scanned data in ASCII mode    | $ $ > rs DD gs MFR 12345 gs PNO WS51-004 gs SEQ 041 rs eot |

## <span id="page-175-0"></span>**DPM Mode**

#### **Parameter # 1438 (SSI # F8 05 9E)**

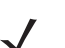

*NOTE* This parameter applies to the DS36X8-DP only.

*NOTE* If you enable **DPM Mode**, the decoder behaves as if the **Data Matrix Inverse Autodetect** setting is selected.

Unlike bar codes typically printed on labels, a direct part mark (DPM) is a symbol that is marked directly on an item's surface for permanent identification, using methods such as laser etching, dot peening, or direct-printing.

Select one of the following DPM modes based on the type of bar code being scanned. There are two DPM modes which are recommended for different sets of bar code characteristics. The combinations of these characteristics vary and it is recommended that all modes are tested on the target bar code to determine the best mode for the application.

- **• Disable DPM Mode** No special processing occurs.
- **• DPM Mode 1** Optimizes decoding performance on smaller DPM bar codes, typically found on electronics and medical instruments, especially on smooth surfaces. These bar codes tend to be laser etched or direct-printed.
- **• DPM Mode 2** Optimizes decoding performance on larger DPM bar codes, typically found on industrial parts, especially on rough, grainy, or visibly machined surfaces. These bar codes tend to be dot-peened or laser etched.

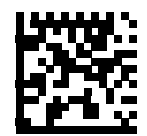

**Disable DPM Mode (0)**

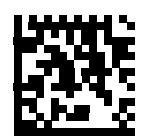

**Enable DPM Mode 1 (1)**

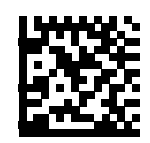

**\* Enable DPM Mode 2 (2)**

## **DPM Illumination Control**

## **Parameter # 429 (SSI # F0 AD)**

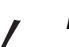

*NOTE* This parameter applies to the DS36X8-DP only.

*NOTE* In Presentation Mode, the DS36X8-DP scanner uses the internal dim illumination state when it enters low power mode until motion is detected.

This parameter controls the Illumination for DPM bar code reading.

- **• Direct Illumination** scanner uses only the direct (white) illumination. Recommended for use with dot-peened bar codes. Tilt the part 30 degrees.
- **• Indirect Illumination** scanner uses only the (red) illumination. Recommended for use with laser etched bar codes on curved, rough, grainy, highly reflective, visibly machined surfaces or cylinders.
- **• Cycle Illumination** scanner cycles alternately between direct and indirect illumination. The scanner starts with the illumination used during the last successful decode.

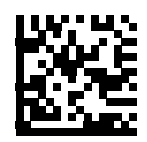

**Direct Illumination (0)**

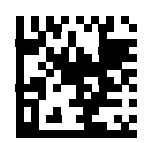

**Indirect Illumination (8)**

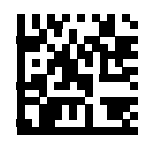

**\* Cycle Illumination (3)**

# 5 - 52 DS36X8 Digital Scanner Product Reference Guide

# **CHAPTER 6 IMAGING PREFERENCES**

# **Introduction**

You can program the digital scanner to perform various functions, or activate different features. This chapter describes imaging preference features and provides programming bar codes for selecting these features.

*NOTE* Only the Symbol Native API (SNAPI) with Imaging interface supports image capture. See *[USB Device](#page-208-0)  [Type on page 7-5](#page-208-0)* to enable this host.

The digital scanner ships with the settings in *[Imaging Preferences Parameter Defaults on page 6-2](#page-179-0)* (also see *[Appendix A, Standard Default Parameters](#page-448-0)* for all host device and defaults). If the default values suit requirements, programming is not necessary.

To set feature values, scan a single bar code or a short bar code sequence. The settings are stored in non-volatile memory and are preserved even when you power down the digital scanner.

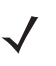

*NOTE* Most computer monitors allow scanning the bar codes directly on the screen. When scanning from the screen, be sure to set the document magnification to a level where you can see the bar code clearly, and bars and/or spaces are not merging.

To return all features to default values, scan the *[Default Parameters on page 5-5](#page-130-0)*. Throughout the programming bar code menus, asterisks (**\***) indicate default values.

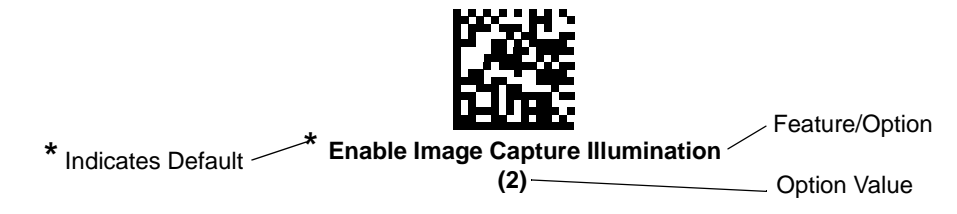

# **Scanning Sequence Examples**

In most cases scanning one bar code sets the parameter value. For example, to disable image capture illumination, scan the **Disable Image Capture Illumination** bar code under *[Image Capture Illumination on page](#page-182-0)  [6-5](#page-182-0)*. The digital scanner issues a fast warble beep and the LED turns green, signifying a successful parameter entry.

Other parameters require scanning several bar codes. See these parameter descriptions for this procedure.

## **Errors While Scanning**

Unless otherwise specified, to correct an error during a scanning sequence, just re-scan the correct parameter.

# <span id="page-179-0"></span>**Imaging Preferences Parameter Defaults**

*[Table 6-1](#page-179-1)* lists the defaults for imaging preferences parameters. To change the default values, scan the appropriate bar codes in this guide. These new values replace the standard default values in memory. To recall the default parameter values, scan *[\\* Restore Defaults on page 5-5](#page-130-1)*.

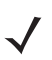

*NOTE* See *[Appendix A, Standard Default Parameters](#page-448-0)* for all user preferences, hosts, symbologies, and default parameters.

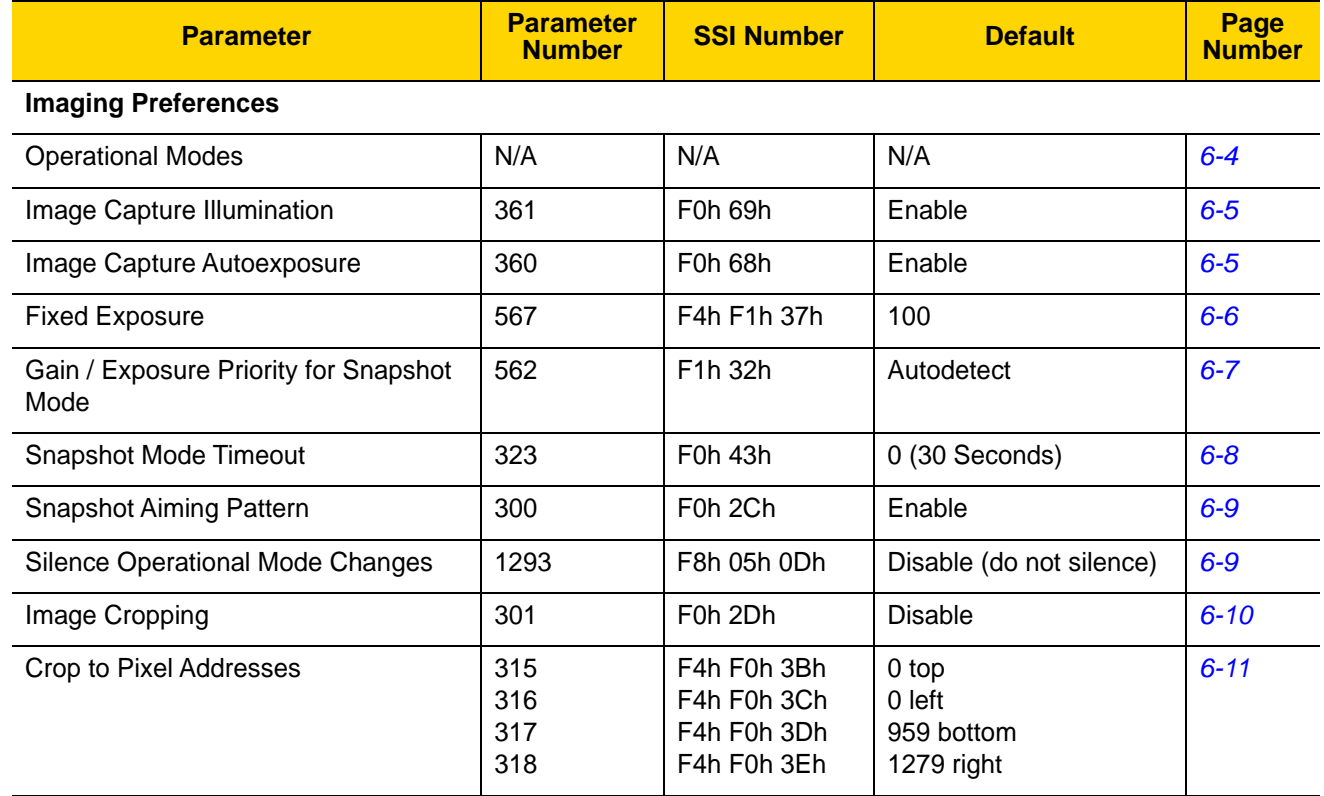

#### <span id="page-179-1"></span>**Table 6-1** *Imaging Preferences Parameter Defaults*
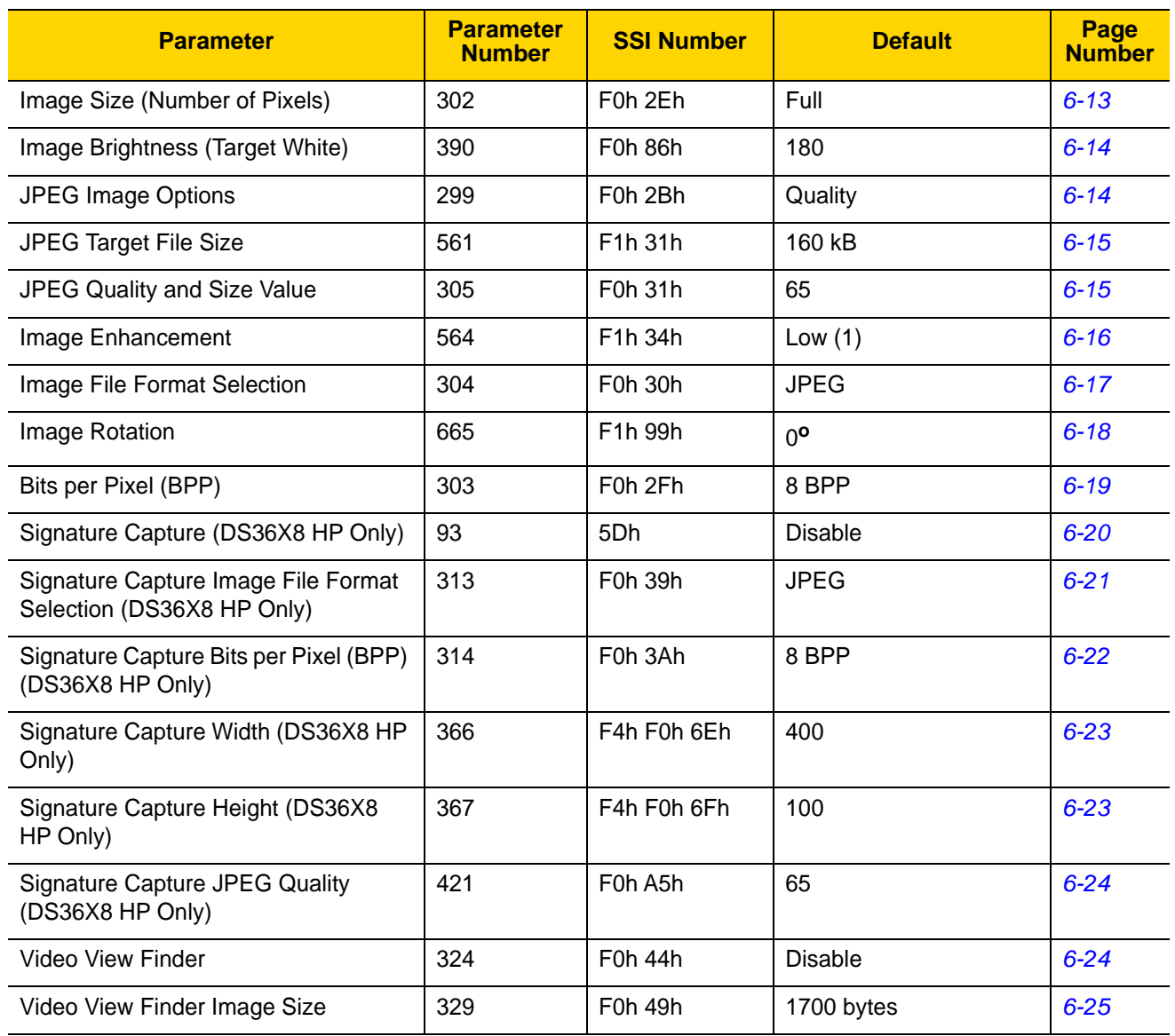

## **Table 6-1** *Imaging Preferences Parameter Defaults (Continued)*

# **Imaging Preferences**

The parameters in this chapter control image capture characteristics. Image capture occurs in all modes of operation, including decode, and snapshot.

## **Operational Modes**

The digital scanner has two modes of operation:

- **•** Decode Mode
- **•** Snapshot Mode

#### **Decode Mode**

By default, when you pull the trigger the digital scanner attempts to locate and decode enabled bar codes within its field of view. The digital scanner remains in this mode until it decodes a bar code or you release the trigger.

#### **Snapshot Mode**

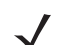

*NOTE* The DS36X8-ER restricts Snapshot Mode to Near Focus only.

Use Snapshot Mode to capture a high-quality image and transmit it to the host. To temporarily enter this mode scan the **Snapshot Mode** bar code. While in this mode the digital scanner blinks the green LED at 1 second intervals to indicate it is not in standard operating (decode) mode.

In Snapshot Mode, the digital scanner turns on its aiming pattern to highlight the area to capture in the image. The next trigger pull instructs the digital scanner to capture a high quality image and transmit it to the host. A short time may pass (less than 2 seconds) between when the trigger is pulled and the image is captured as the digital scanner adjusts to the lighting conditions. Hold the digital scanner steady until the image is captured, denoted by a single beep.

If you do not press the trigger within the Snapshot Mode Timeout period, the digital scanner returns to Decode Mode. Use *[Snapshot Mode Timeout on page 6-8](#page-185-0)* to adjust this timeout period. The default timeout period is 30 seconds.

To disable the aiming pattern during Snapshot Mode, see *[Snapshot Aiming Pattern on page 6-9](#page-186-0)*.

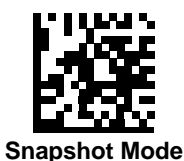

## **Image Capture Illumination**

#### **Parameter # 361 (SSI # F0h 69h)**

Selecting **Enable Image Capture Illumination** causes illumination to turn on during every image capture. Disable illumination to prevent the digital scanner from using illumination.

Enabling illumination usually results in superior images. The effectiveness of illumination decreases as the distance to the target increases.

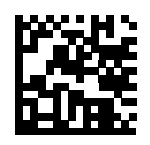

**\* Enable Image Capture Illumination (1)**

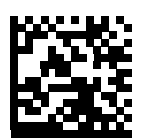

**Disable Image Capture Illumination (0)**

## **Image Capture Autoexposure**

#### **Parameter # 360 (SSI # F0h 68h)**

Select **Enable Image Capture Autoexposure** to allow the digital scanner to control gain settings and exposure (integration) time to best capture an image for the selected operation mode.

Select **Disable Image Capture Autoexposure** to manually adjust the gain and exposure time (see the following pages). This option is only recommended for advanced users with difficult image capture situations.

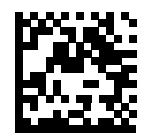

**\* Enable Image Capture Autoexposure (1)**

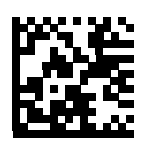

**Disable Image Capture Autoexposure (0)**

## **Fixed Exposure**

#### **Parameter # 567 (SSI # F4h F1h 37h)**

**Type: Word**

**Range: 1 - 1000**

This parameter configures the exposure used in manual mode for Snapshot.

Each integer value represents 100 μs worth of exposure. The default value is 100 which results in an exposure setting of 10 msec.

To set the Fixed Exposure parameter, scan **Fixed Exposure** followed by four numeric bar codes representing the value. Leading zeros are required. For example, to set a Fixed Exposure value of 99, scan 0, 0, 9, 9. See *[Appendix](#page-536-0)  [H, Numeric Bar Codes](#page-536-0)* for numeric bar codes.

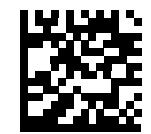

**Fixed Exposure (4 digits)**

## **Gain/Exposure Priority for Snapshot Mode**

#### **Parameter # 562 (SSI # F1h 32h)**

This parameter alters the digital scanner's gain exposure priority when it acquires an image in Snapshot Mode in auto exposure mode.

- **•** Scan **Low Exposure Priority** to set a mode in which the digital scanner favors higher gain over exposure to capture an image. This results in an image that is less susceptible to motion blur at the expense of noise artifacts. However, for most applications, the amount of noise is acceptable.
- **•** Scan **Low Gain Priority** to set a mode in which the digital scanner favors longer exposure time rather than higher gain to capture an image. This ensures that the image is less noisy and produces fewer artifacts during post processing activities like image enhancement (sharpening). The mode is recommended for fixed mount / fixed object image capture since the image acquired is susceptible to motion blur.
- **•** Scan **Autodetect** (default) to set a mode in which the digital scanner automatically selects Gain Priority or Low Exposure Priority mode for Snapshot Mode. If the digital scanner is in a magnetic reed switch enabled stand (or it is configured in Blink Mode), it uses Low Gain Priority mode. Otherwise, it uses the Low Exposure Priority mode.

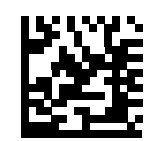

**Low Gain Priority (0)**

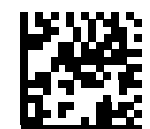

**Low Exposure Priority (1)**

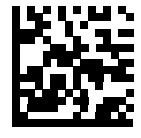

**\* Autodetect (2)**

## <span id="page-185-0"></span>**Snapshot Mode Timeout**

#### **Parameter # 323 (SSI # F0h 43h)**

This parameter sets the amount of time the digital scanner remains in Snapshot Mode. The digital scanner exits Snapshot Mode when you pull the trigger, or when the Snapshot Mode Timeout elapses. To set this timeout value, scan the **Set Snapshot Mode Timeout** bar code below followed by a bar code from *[Appendix H, Numeric Bar](#page-536-0)  [Codes](#page-536-0)*. The default value is 0 which represents 30 seconds; values increment by 30. For example, 1 = 60 seconds,  $2 = 90$  seconds, etc.

To quickly re-set the default timeout to 30 seconds, scan the **30 Seconds** bar code below.

If you select **No Timeout**, the digital scanner remains in Snapshot Mode until you pull the trigger.

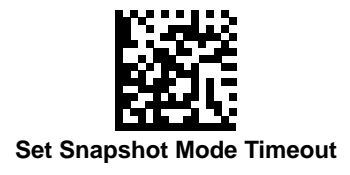

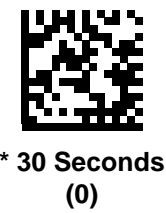

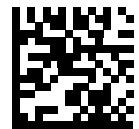

**No Timeout (255)**

## <span id="page-186-0"></span>**Snapshot Aiming Pattern**

## **Parameter # 300 (SSI # F0h 2Ch)**

Select **Enable Snapshot Aiming Pattern** to project the aiming pattern when in Snapshot Mode, or **Disable Snapshot Aiming Pattern** to turn the aiming pattern off.

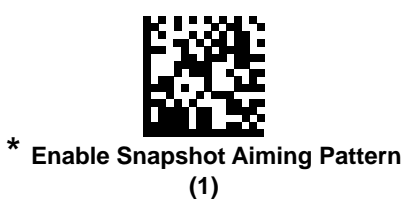

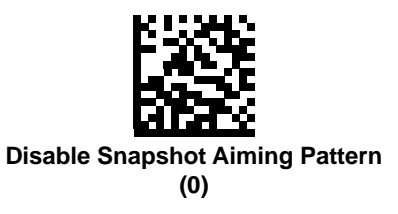

## **Silence Operational Mode Changes**

#### **Parameter # 1293 (SSI # F8h 05h 0Dh)**

Enable this feature to silence the beeper when switching between operational modes (e.g., from Decode Mode to Snapshot Mode).

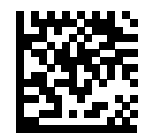

**Silence Operational Mode Changes (Enable) (1)**

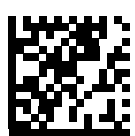

**\* Do Not Silence Operational Mode Changes (Disable)**

**(0)**

# **Image Cropping Parameter # 301 (SSI # F0h 2Dh)**

*NOTE* The full resolution value for the HP and HD configuration is 1280 x 960. The full resolution value for the SR and ER configurations is 1280 x 800.

This parameter crops a captured image. Select **Disable Image Cropping** to present the full 1200 x 800 pixels. Select **Enable Image Cropping** to crop the image to the pixel addresses set in *[Crop to Pixel Addresses on page](#page-188-0)  [6-11](#page-188-0)*.

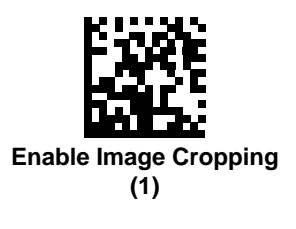

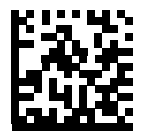

**\* Disable Image Cropping (Use Full 1280 x 800 pixels for SR, ER Configurations; Use Full 1280 x 960 pixels for HP, HD Configurations) (0)**

## <span id="page-188-0"></span>**Crop to Pixel Addresses**

## **Parameter # 315 (SSI # F4h F0h 3Bh) (Top) Parameter # 316 (SSI # F4h F0h 3Ch) (Left) Parameter # 317 (SSI # F4h F0h 3Dh) (Bottom) Parameter # 318 (SSI # F4h F0h 3Eh) (Right)**

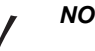

*NOTE* The full resolution value for the HP and HD configuration is 1280 x 960. The full resolution value for the SR and ER configurations is 1280 x 800.

If you selected **Enable Image Cropping**, set the pixel addresses from (0,0) to (1279 x 959) to crop to.

Columns are numbered from 0 to 1279, rows from 0 to 959. Specify four values for Top, Left, Bottom, and Right, where Top and Bottom correspond to row pixel addresses, and Left and Right correspond to column pixel addresses. For example, for a 4 row x 8 column image in the extreme bottom-right section of the image set the following values:

Top = 959, Bottom = 959, Left = 1272, Right = 1279

To set the crop to pixel address, scan each pixel address bar code below followed by four numeric bar codes representing the value. Leading zeros are required. For example, to crop the top pixel address to 3, scan 0, 0, 0, 3. See *[Appendix H, Numeric Bar Codes](#page-536-0)* for numeric bar codes. The defaults are:

 $Top = 0$ , Bottom = 959, Left = 0, Right = 1279

*NOTE* The digital scanner has a cropping resolution of 4 pixels. Setting the cropping area to less than 4 pixels (after resolution adjustment, see *[Image Size \(Number of Pixels\) on page 6-13](#page-190-0)*) transfers the entire image.

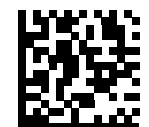

**Top Pixel Address (0 - 959 Decimal)**

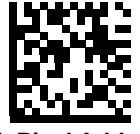

**Left Pixel Address (0 - 1279 Decimal)** 6 - 12 DS36X8 Digital Scanner Product Reference Guide

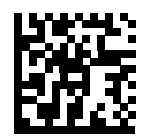

**Bottom Pixel Address (0 - 959 Decimal)**

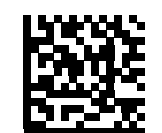

**Right Pixel Address (0 - 1279 Decimal)**

# <span id="page-190-0"></span>**Image Size (Number of Pixels)**

## **Parameter # 302 (SSI # F0h 2Eh)**

This option alters image resolution before compression. Multiple pixels are combined to one pixel, resulting in a smaller image containing the original content with reduced resolution.

Select one of the following values:

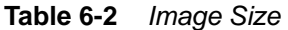

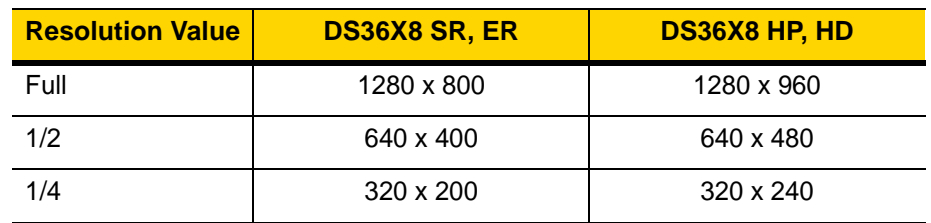

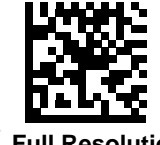

**Full Resolution (0)**

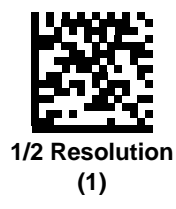

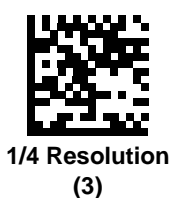

## <span id="page-191-0"></span>**Image Brightness (Target White)**

**Parameter # 390 (SSI # F0h 86h)**

**Type: Byte**

**Range: 1 - 240**

This parameter sets the Target White value used in Snapshot mode when using auto exposure. White and black are defined as 240 decimal and 1, respectively. Setting the value to the factory default of 180 sets the white level of the image to  $~180$ .

To set the Image Brightness parameter, scan **Image Brightness** below followed by three numeric bar codes representing the value. Leading zeros are required. For example, to set an Image Brightness value of 99, scan 0, 9, 9. See *[Appendix H, Numeric Bar Codes](#page-536-0)* for numeric bar codes.

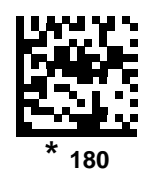

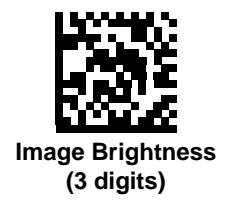

## <span id="page-191-1"></span>**JPEG Image Options**

## **Parameter # 299 (SSI # F0h 2Bh)**

Select an option to optimize JPEG images for either size or for quality. Scan the **JPEG Quality Selector** bar code to use a quality value; the digital scanner then selects the corresponding image size. Scan the **JPEG Size Selector** bar code to use a size value; the digital scanner then selects the best image quality.

<span id="page-191-2"></span>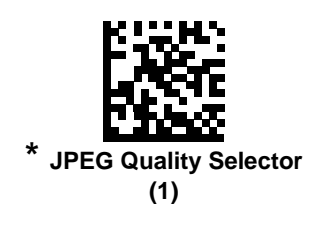

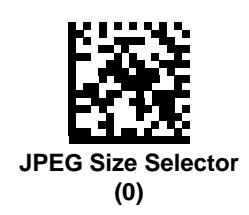

## <span id="page-192-0"></span>**JPEG Target File Size**

#### **Parameter # 561 (SSI # F1h 31h)**

#### **Type: Word**

**Range: 5-350**

This parameter defines the target JPEG file size in terms 1 Kilobytes (1024 bytes). The default value is 160 kB which represents 160 Kilobytes.

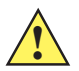

*CAUTION* JPEG compress may take 10 to 15 seconds based on the amount of information in the target image. Scanning **JPEG Quality Selector** (default setting) on *[page 6-14](#page-191-2)* produces a compressed image that is consistent in quality and compression time.

To set the JPEG Target File Size parameter, scan **JPEG Target File Size** below followed by three numeric bar codes representing the value. Leading zeros are required. For example, to set an image file size value of 99, scan 0, 9, 9 in *[Appendix H, Numeric Bar Codes](#page-536-0)*.

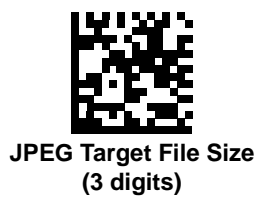

## <span id="page-192-1"></span>**JPEG Quality and Size Value**

## **JPEG Quality = Parameter # 305 (SSI # F0h 31h)**

If you selected **JPEG Quality Selector**, scan the **JPEG Quality Value** bar code followed by 3 bar codes from *[Appendix H, Numeric Bar Codes](#page-536-0)* corresponding to a value from 5 to 100, where 100 represents the highest quality image.

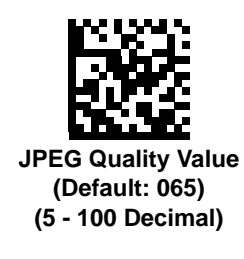

## <span id="page-193-0"></span>**Image Enhancement**

#### **Parameter # 564 (SSI # F1h 34h)**

This parameter configures the digital scanner's Image Enhance feature. This feature uses a combination of edge sharpening and contrast enhancement to produce an image that is visually pleasing.

The levels of image enhancement are:

- **•** Off (0)
- **•** Low (1) Default
- **•** Med (2)
- **•** High (3).

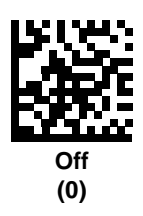

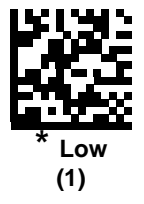

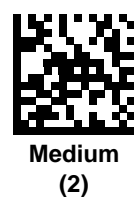

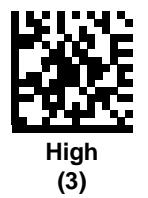

# <span id="page-194-0"></span>**Image File Format Selector**

## **Parameter # 304 (SSI # F0h 30h)**

Select an image format appropriate for the system (BMP, TIFF, or JPEG). The digital scanner stores captured images in the selected format.

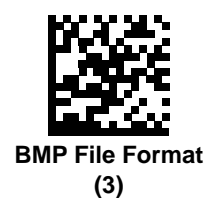

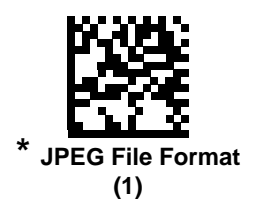

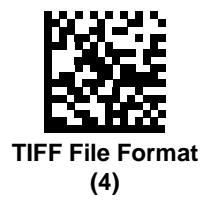

## <span id="page-195-0"></span>**Image Rotation**

## **Parameter # 665 (SSI # F1h 99h)**

This parameter controls the rotation of the image by 0, 90,180, or 270 degrees.

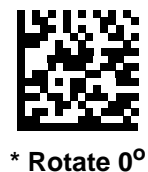

**(0)**

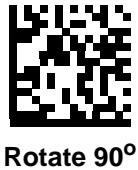

**(1)**

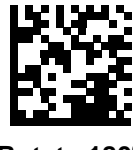

**Rotate 180o (2)**

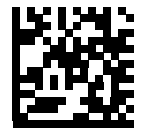

**Rotate 270<sup>o</sup> (3)**

## <span id="page-196-0"></span>**Bits Per Pixel**

 $\checkmark$ 

## **Parameter # 303 (SSI # F0h 2Fh)**

Select the number of significant bits per pixel (BPP) to use when capturing an image. Select **1 BPP** for a black and white image, **4 BPP** to assign 1 of 16 levels of grey to each pixel, or **8 BPP** to assign 1 of 256 levels of grey to each pixel.

*NOTE* The digital scanner ignores these settings for JPEG file formats, which only support **8 BPP**.

The digital scanner ignores 1 BPP for TIFF file formats, which only support **4 BPP** and **8 BPP**. 1 BPP is coerced to 4 BPP for TIFF file formats.

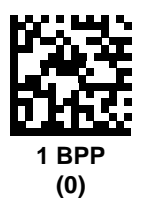

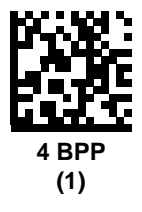

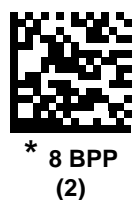

## <span id="page-197-0"></span>**Signature Capture**

#### **Parameter # 93 (SSI # 5Dh)**

*NOTE* Signature capture only applies to the DS36X8-HP.

A signature capture bar code is a special-purpose symbology which delineates a signature capture area in a document with a machine-readable format. The recognition pattern is variable so it can optionally provide an index to various signatures. The region inside the bar code pattern is considered the signature capture area. See *[Appendix K, Signature Capture Code](#page-554-0)* for more information.

#### **Output File Format**

Decoding a signature capture bar code de-skews the signature image and converts the image to a BMP, JPEG, or TIFF file format. The output data includes the file descriptor followed by the formatted signature image.

| <b>File Descriptor</b>                |                                   |                                                   |                        |
|---------------------------------------|-----------------------------------|---------------------------------------------------|------------------------|
| <b>Output Format</b><br>$(1)$ byte)   | <b>Signature Type (1</b><br>byte) | Signature Image Size<br>(4 bytes)<br>(BIG Endian) | <b>Signature Image</b> |
| $JPEG - 1$<br>$BMP - 3$<br>TIFF - $4$ | 1-8                               | 0x00000400                                        | 0x00010203             |

**Table 6-3** *Output File Format*

To enable or disable Signature Capture, scan the appropriate bar code below.

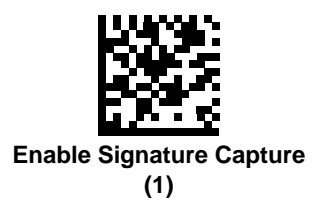

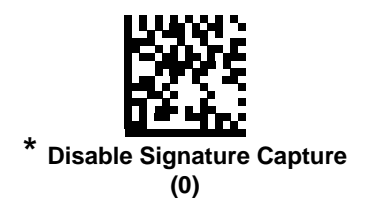

# <span id="page-198-0"></span>**Signature Capture File Format Selector**

## **Parameter # 313 (SSI # F0h 39h)**

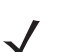

*NOTE* Signature capture only applies to the DS36X8-HP.

Select a signature file format appropriate for the system (BMP, TIFF, or JPEG). The digital scanner stores captured signatures in the selected format.

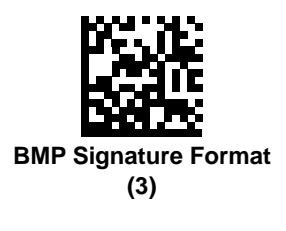

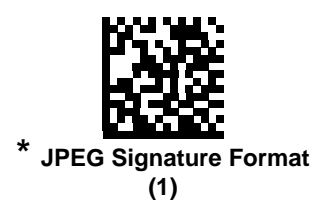

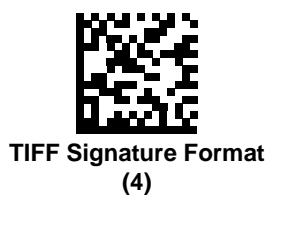

## <span id="page-199-0"></span>**Signature Capture Bits Per Pixel**

## **Parameter # 314 (SSI # F0h 3Ah)**

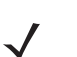

*NOTE* Signature capture only applies to the DS36X8-HP.

Select the number of significant bits per pixel (BPP) to use when capturing a signature. Select **1 BPP** for a black and white image, **4 BPP** to assign 1 of 16 levels of grey to each pixel, or **8 BPP** to assign 1 of 256 levels of grey to each pixel.

*NOTE* The digital scanner ignores these settings for JPEG file formats, which only support **8 BPP**.

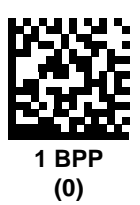

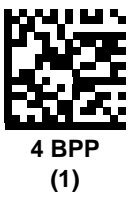

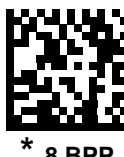

**\* 8 BPP (2)**

## <span id="page-200-0"></span>**Signature Capture Width**

## **Parameter # 366 (SSI # F4h F0h 6Eh)**

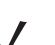

*NOTE* Signature capture only applies to the DS36X8-HP.

The aspect ratio of the Signature Capture Width and Signature Capture Height parameters must match that of the signature capture area. For example, a 4 x 1 inch signature capture area would require a 4 to 1 aspect ratio of width to height.

To set the width of the signature capture box, scan the **Signature Capture Width** bar code, followed by 3 bar codes from *[Appendix H, Numeric Bar Codes](#page-536-0)* corresponding to a value in the range of 016 to 640 decimal.

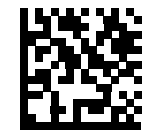

**Signature Capture Width (Default: 400) (016 - 640 Decimal)** 

## <span id="page-200-1"></span>**Signature Capture Height**

#### **Parameter # 367 (SSI # F4h F0h 6Fh)**

*NOTE* Signature capture only applies to the DS36X8-HP.

To set the height of the signature capture box, scan the **Signature Capture Height** bar code, followed by 3 bar codes from *[Appendix H, Numeric Bar Codes](#page-536-0)* corresponding to a value in the range of 016 to 480 decimal.

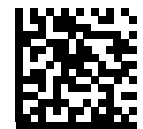

**Signature Capture Height (Default: 100) (016 - 480 Decimal)** 

## <span id="page-201-0"></span>**Signature Capture JPEG Quality**

## **Parameter # 421 (SSI # F0h A5h)**

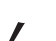

*NOTE* Signature capture only applies to the DS36X8-HP.

Scan the **JPEG Quality Value** bar code followed by 3 bar codes from *[Appendix H, Numeric Bar Codes](#page-536-0)* corresponding to a value from 005 to 100, where 100 represents the highest quality image.

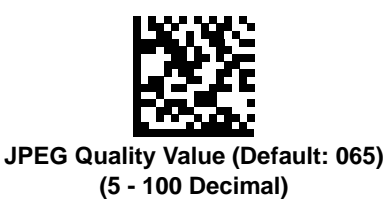

## <span id="page-201-1"></span>**Video View Finder**

#### **Parameter # 324 (SSI # F0h 44h)**

Select **Enable Video View Finder** to project the video view finder while in Video Mode, or **Disable Video View Finder** to turn the video view finder off.

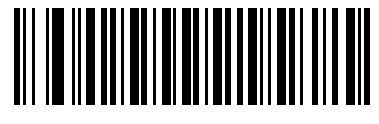

**\* Disable Video View Finder (0)**

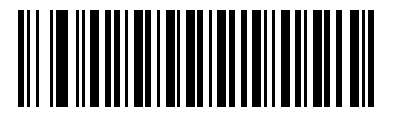

**Enable Video View Finder (1)**

## <span id="page-202-0"></span>**Video View Finder Image Size**

#### **Parameter # 329 (SSI # F0h 49h)**

Select the number of 100-byte blocks. Values range from 800 to 12,000 bytes. Selecting a smaller value transmits more frames per second; selecting a larger value increases video quality.

To set the Video View Finder Image Size, scan the bar code below followed by three bar codes from *[Appendix H,](#page-536-0)  [Numeric Bar Codes](#page-536-0)* corresponding to the 100-byte value from 800 to 12,000 bytes. For example, to select 1500 bytes, enter 0, 1, 5. To select 900 bytes, enter 0, 0, 9. The default is 1700 bytes.

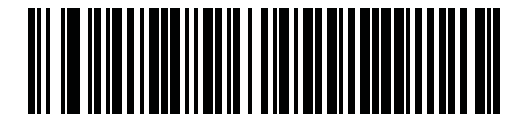

**Video View Finder Image Size**

# 6 - 26 DS36X8 Digital Scanner Product Reference Guide

# **CHAPTER 7 USB INTERFACE**

# **Introduction**

This chapter provides instructions for programming the digital imager to interface with a USB host. The digital imager scanner connects directly to a USB host, or a powered USB hub. The USB host can power the digital imager.

Throughout the programming bar code menus, default values are indicated with asterisks (**\***).

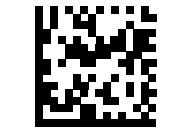

**\* HID Keyboard Emulation** Feature/Option **\***Indicates Default

# **Connecting a USB Interface**

The digital imager scanner connects to USB capable hosts including:

- **•** TGIS (IBM) terminals
- **•** Apple™ desktops and notebooks
- **•** Other network computers that support more than one keyboard.

The following operating systems support the digital imager scanner through USB:

- **•** Windows® XP, 7, 8, 10
- **•** MacOS 8.5 MacOS 10.6
- **•** IBM 4690 OS.

## **Connecting DS3678 to USB Interface**

The digital imager also interfaces with other USB hosts which support USB Human Interface Devices (HID).

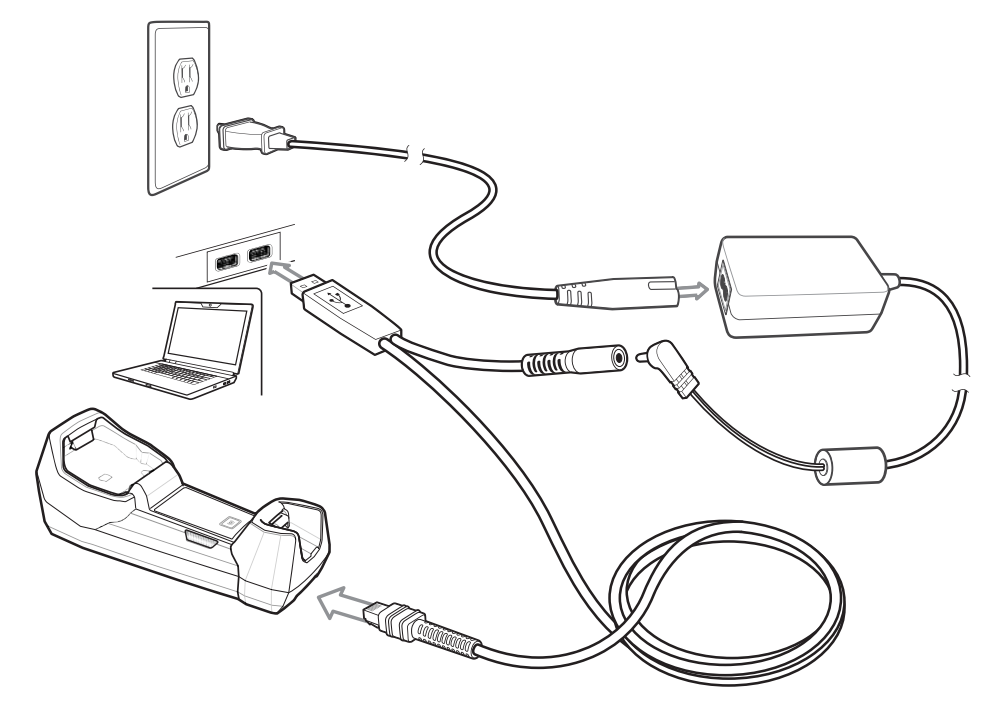

<span id="page-205-0"></span>**Figure 7-1** *USB Connection to DS3678*

To connect the cradle to a USB host:

- **1.** Attach the modular connector of the USB interface cable to the cable interface port on the cradle. See *[Connecting the Cradle on page 1-5](#page-34-0)*.
- **2.** Plug the series A connector in the USB host or hub, or plug the Plus Power connector in an available port of the IBM SurePOS terminal.
- **3.** Connect an external power supply if desired.
- **4.** Ensure all connections are secure.
- **5.** Pair the digital scanner to the cradle by scanning the bar code on the cradle.
- **6.** Select the USB device type by scanning the appropriate bar code from *[USB Device Type on page 7-5](#page-208-0)*.
- **7.** On first installation when using Windows, the software displays a prompt to select or install the *Human Interface Device* driver. To install the Human Interface Device driver provided by Windows, click **Next** through all the choices and click **Finished** on the last choice. The digital scanner powers up during this installation.
- **8.** To modify any other parameter options, scan the appropriate bar codes in this chapter.

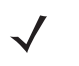

*NOTE* Interface cables vary depending on configuration. The connectors illustrated in *[Figure 7-1](#page-205-0)* are examples only. The connectors may be different from those illustrated, but the steps to connect the cradle remain the same.

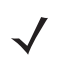

*NOTE* Disconnect the host cables before the power supply, or the digital scanner may not recognize the new host.

If problems occur, see *[Troubleshooting on page 3-3](#page-64-0)*.

## **Connecting DS3608 to USB Interface**

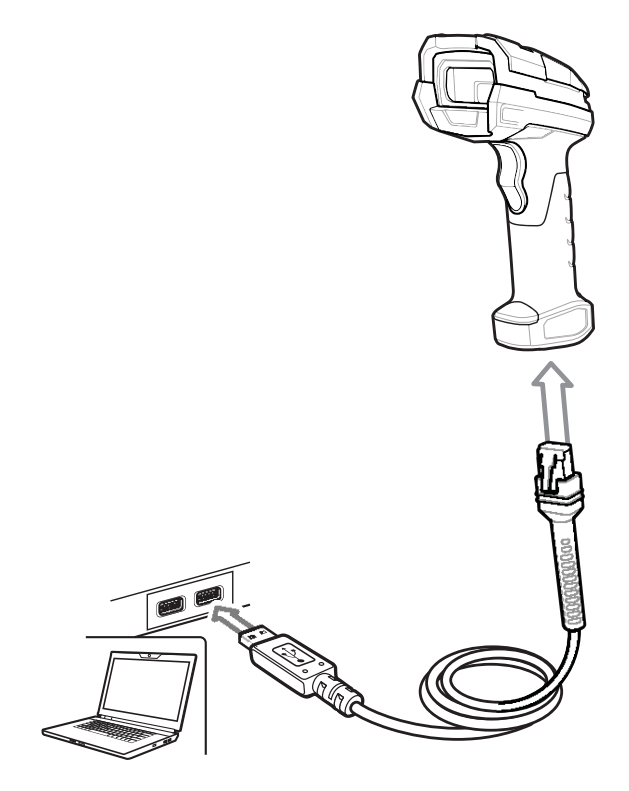

**Figure 7-2** *USB Connection to DS3608*

To connect the USB interface to a corded DS3608:

- **1.** Attach the modular connector of the USB interface cable to the host port on the bottom of the digital imager.
- **2.** Plug the series A connector in the USB host or hub, or plug the Plus Power connector in an available port of the IBM SurePOS terminal.
- **3.** Select the USB device type by scanning the appropriate bar code from *[USB Device Type on page 7-5](#page-208-0)*.

*NOTE* The interface cable automatically detects the host interface type and uses the default setting. If the default (\*) does not meet your requirements, scan another host bar code.

- **4.** On first installation when using Windows, the software prompts to select or install the Human Interface Device driver. To install this driver, provided by Windows, click **Next** through all the choices and click **Finished** on the last choice. The scanner powers up during this installation.
- **5.** To modify any other parameter options, scan the appropriate bar codes in this chapter.

If problems occur with the system, see *[Troubleshooting on page 3-3](#page-64-0)*.

# **USB Parameter Defaults**

*[Table 7-1](#page-207-0)* lists the defaults for USB host parameters. If any option needs to be changed, scan the appropriate bar code(s) provided in the Parameter Descriptions section beginning on *[page 7-5](#page-208-1)*.

*NOTE* See *[Appendix A, Standard Default Parameters](#page-448-0)* for all user preferences, hosts, symbologies, and default parameters.

*NOTE* See *[Appendix B, Country Codes](#page-464-0)* for USB Country Keyboard Types (Country Codes).

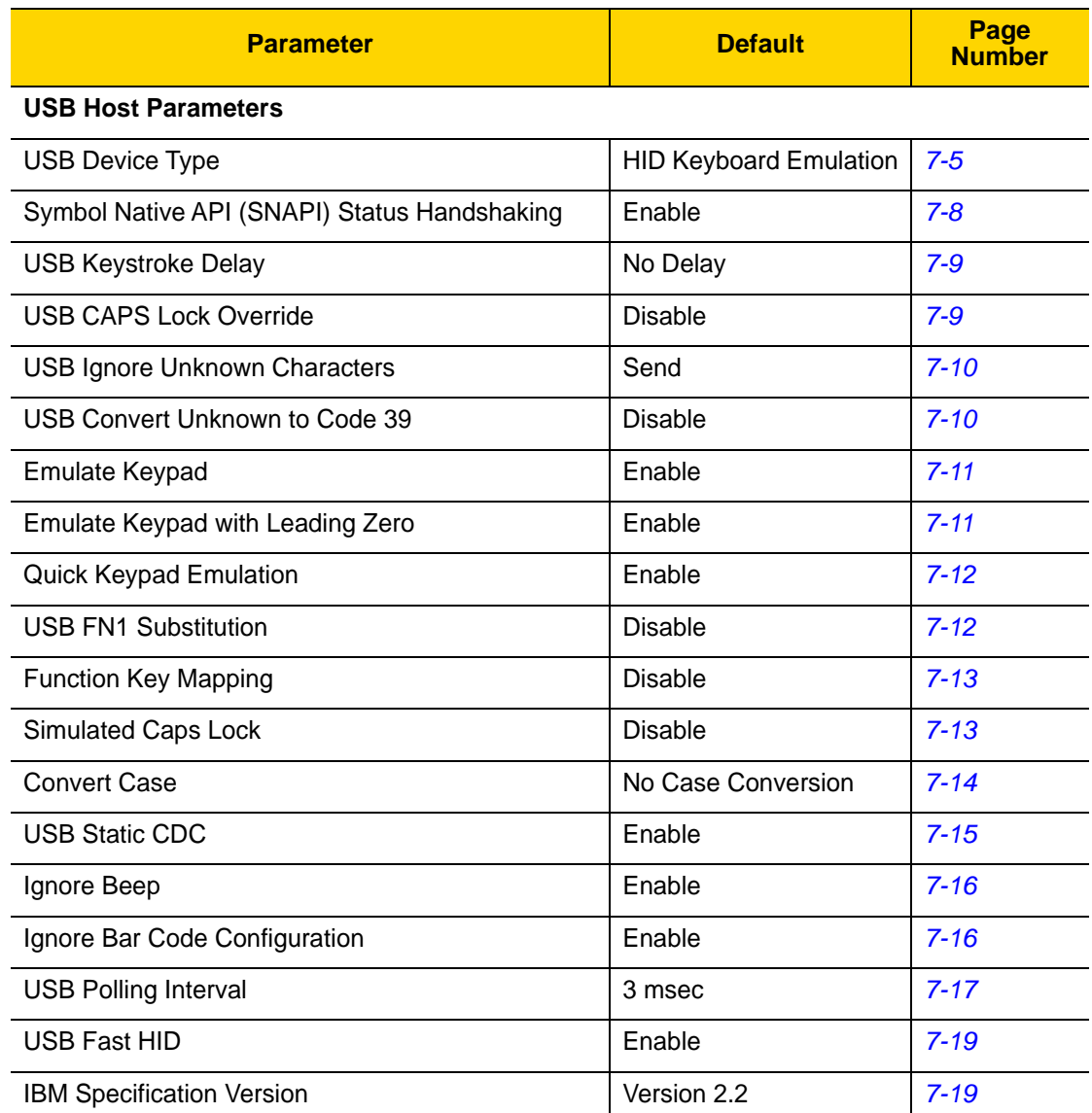

#### <span id="page-207-0"></span>**Table 7-1** *USB Host Default Table*

# <span id="page-208-1"></span>**USB Host Parameter**

## <span id="page-208-0"></span>**USB Device Type**

Select the desired USB device type.

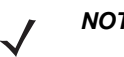

*NOTES* 1. When changing USB device types, the scanner automatically restarts. The scanner issues a power-up beep sequence.

> 2. Before selecting *[USB CDC Host \(Note 1\) on page 7-7](#page-210-0)*[, install the Zebra USB CDC Driver \(located](
> https://www.zebra.com/us/en/support-downloads/software/drivers/usb-cdc-driver.html)  [at: https://www.zebra.com/us/en/support-downloads/software/drivers/usb-cdc-driver.html\) on the host](
> https://www.zebra.com/us/en/support-downloads/software/drivers/usb-cdc-driver.html)  to ensure the scanner does not stall during power up (due to a failure to enumerate USB).

To recover a stalled scanner:

- **•** Install the CDC Driver. **or**
	-
- **•** For the cordless DS3678, unplug the USB cable and add power. Connect the scanner via Bluetooth and scan **USB HID Keyboard** or another host.
- **•** For the corded DS3608, unplug the USB cable, while holding the trigger, re-plug the USB cable. After 5 seconds, the scanner temporarily comes up in HID Keyboard, scan another host.
- 3. Select **IBM Hand-held USB** to disable data transmission when an IBM register issues a Scan Disable command. Aim, illumination, and decoding is still permitted. Select **OPOS (IBM Hand-held with Full Disable)** to completely shut off the scanner when an IBM register issues a Scan Disable command, including aim, illumination, decoding, and data transmission.

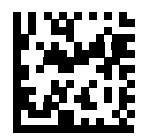

<span id="page-208-2"></span>**\* USB HID Keyboard** 

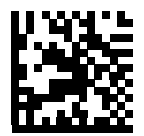

**IBM Table-top USB**

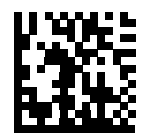

**IBM Hand-held USB**

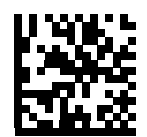

**OPOS (IBM Hand-held with Full Disable)** **USB Device Type (continued)**

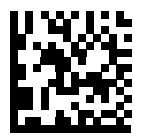

**Simple COM Port Emulation**

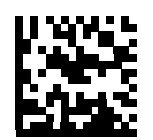

**SSI over USB CDC**

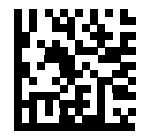

<span id="page-210-0"></span>**USB CDC Host (Note 1)**

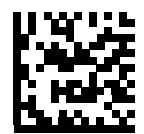

**Symbol Native API (SNAPI) without Imaging Interface**

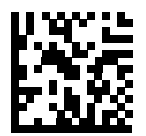

**Symbol Native API (SNAPI) with Imaging Interface**

# **Symbol Native API (SNAPI) Status Handshaking**

After selecting a SNAPI interface as the USB device type, select whether to enable or disable status handshaking.

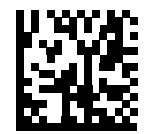

<span id="page-211-0"></span>**\* Enable SNAPI Status Handshaking**

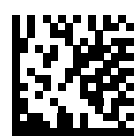

**Disable SNAPI Status Handshaking**

## **USB Keystroke Delay**

This parameter sets the delay, in milliseconds, between emulated keystrokes. Scan a bar code below to increase the delay when hosts require a slower transmission of data.

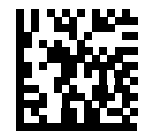

<span id="page-212-0"></span>**\* No Delay**

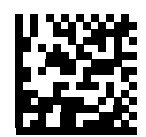

**Medium Delay (20 msec)**

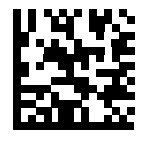

**Long Delay (40 msec)**

## **USB CAPS Lock Override**

This option applies only to the HID Keyboard Emulation device. When enabled, the case of the data is preserved regardless of the state of the caps lock key. This setting is always enabled for the "Japanese, Windows (ASCII)" keyboard type and can not be disabled.

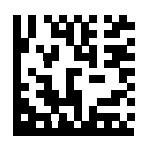

**Override Caps Lock Key (Enable)**

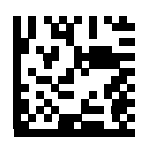

<span id="page-212-1"></span>**\* Do Not Override Caps Lock Key (Disable)**

## 7 - 10 DS36X8 Digital Scanner Product Reference Guide

#### **USB Ignore Unknown Characters**

This option applies only to the HID Keyboard Emulation device and IBM device. Unknown characters are characters the host does not recognize. When **Send Bar Codes With Unknown Characters** is selected, all bar code data is sent except for unknown characters, and no error beeps sound. When **Do Not Send Bar Codes With Unknown Characters** is selected, bar code data is sent up to the first unknown character, then the digital imager scanner issues an error beep.

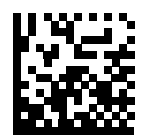

<span id="page-213-0"></span>**\* Send Bar Codes with Unknown Characters**

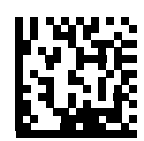

**Do Not Send Bar Codes with Unknown Characters**

## **USB Convert Unknown to Code 39**

This option applies only to the IBM Hand-held, IBM Table-top, and OPOS devices. Scan a bar code below to enable or disable converting unknown bar code type data to Code 39.

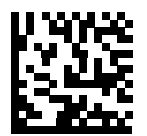

<span id="page-213-1"></span>**\* Disable Convert Unknown to Code 39**

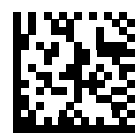

**Enable Convert Unknown to Code 39**

## **Emulate Keypad**

When enabled, all characters are sent as ASCII sequences over the numeric keypad. For example ASCII A would be sent as "ALT make" 0 6 5 "ALT Break."

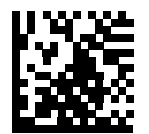

<span id="page-214-0"></span>**Disable Keypad Emulation**

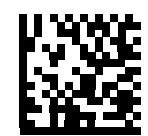

**\* Enable Keypad Emulation**

## **Emulate Keypad with Leading Zero**

Enable this to send character sequences sent over the numeric keypad as ISO characters which have a leading zero. For example ASCII A transmits as "ALT MAKE" 0 0 6 5 "ALT BREAK".

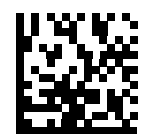

<span id="page-214-1"></span>**Disable Keypad Emulation with Leading Zero**

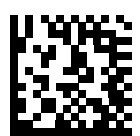

**\* Enable Keypad Emulation with Leading Zero**

## 7 - 12 DS36X8 Digital Scanner Product Reference Guide

## **Quick Keypad Emulation**

This option applies only to the HID Keyboard Emulation Device and if Emulate Keypad is enabled. This parameter enables a quicker method of keypad emulation where ASCII sequences are only sent for ASCII characters not found on the keyboard. The default value is **Enable**.

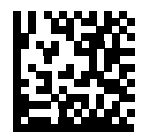

**\* Enable Quick Keypad Emulation**

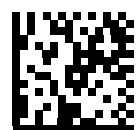

<span id="page-215-0"></span>**Disable Quick Keypad Emulation**

## **USB Keyboard FN 1 Substitution**

This option applies only to the USB HID Keyboard Emulation device. When enabled, this allows replacement of any FN 1 characters in an EAN 128 bar code with a Key Category and value chosen by the user (see *[FN1](#page-166-0)  [Substitution Values on page 5-41](#page-166-0)* to set the Key Category and Key Value).

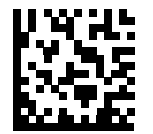

**Enable FN1 Substitution**

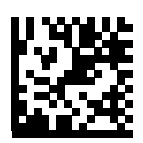

<span id="page-215-1"></span>**\* Disable FN1 Substitution**
## **Function Key Mapping**

ASCII values under 32 are normally sent as a control-key sequences (see *[Table I on page I-1](#page-538-0)*). When this parameter is enabled, the keys in bold are sent in place of the standard key mapping. Table entries that do not have a bold entry remain the same whether or not this parameter is enabled.

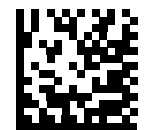

**\* Disable Function Key Mapping**

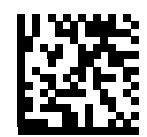

**Enable Function Key Mapping**

## **Simulated Caps Lock**

When enabled, the digital imager scanner inverts upper and lower case characters on the digital imager scanner bar code as if the Caps Lock state is enabled on the keyboard. This inversion is done regardless of the current state of the keyboard's Caps Lock state.

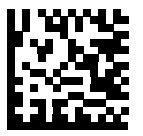

**\* Disable Simulated Caps Lock**

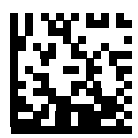

**Enable Simulated Caps Lock**

## 7 - 14 DS36X8 Digital Scanner Product Reference Guide

### **Convert Case**

When enabled, the digital imager scanner converts all bar code data to the selected case.

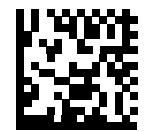

**\* No Case Conversion**

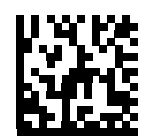

**Convert All to Upper Case**

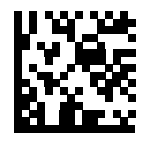

**Convert All to Lower Case**

## **USB Static CDC**

#### **Parameter # 670**

When disabled, each device connected consumes another COM port (first device = COM1, second device = COM2, third device = COM3, etc.)

When enabled, each device connects to the same COM port.

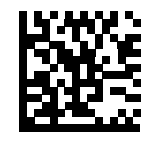

**\* Enable USB Static CDC (1)**

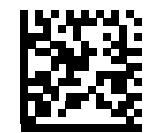

**Disable USB Static CDC (0)**

## **Optional USB Parameters**

If you configure the digital imager scanner and find the settings were not saved, or changed, when the system is restarted scan the bar codes that follow to override USB interface defaults.

Scan a bar code below after setting defaults and before configuring the digital imager scanner.

## **Ignore Beep**

The host can send a beep request to the digital imager scanner. When this parameter is enabled, the request is not sent to the attached digital imager scanner. All directives are still acknowledged to the USB host as if it were processed.

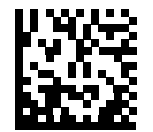

**Disable Ignore Beep**

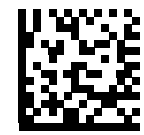

**\* Enable Ignore Beep**

## **Ignore Bar Code Configuration**

The host has the ability to enable/disable code types. When this parameter is enabled, the request is not sent to the attached digital imager scanner. All directives are still acknowledged to the USB host as if it were processed.

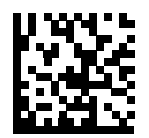

**Disable Ignore Bar Code Configuration**

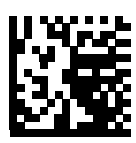

**\* Enable Ignore Bar Code Configuration**

## **USB Polling Interval**

Scan a bar code below to set the polling interval. The polling interval determines the rate at which data can be sent between the scanner and host computer. A lower number indicates a faster data rate.

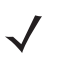

*NOTE* When changing USB Device Types, the digital imager automatically restarts and issues a disconnect-reconnect beep sequence.

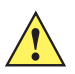

**IMPORTANT** Ensure your host machine can handle the selected data rate.

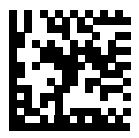

**1 msec**

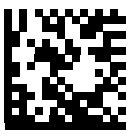

**2 msec**

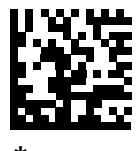

**\* 3 msec**

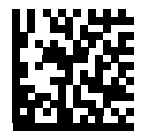

**4 msec**

## **USB Polling Interval (continued)**

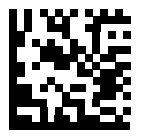

**5 msec**

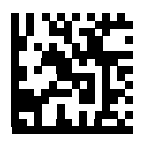

**6 msec**

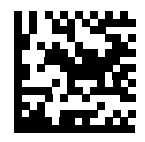

**7 msec**

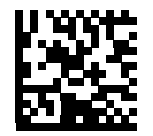

**8 msec**

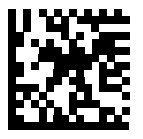

**9 msec**

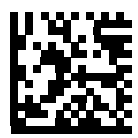

**10 msec**

## **USB Fast HID**

This option transmits USB HID data at a faster rate.

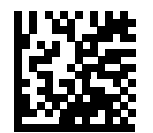

**\* Enable USB Fast HID**

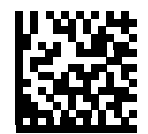

**Disable USB Fast HID**

## **IBM Specification Version**

The IBM USB interface specification version selected defines how code types are reported over the IBM USB interface.

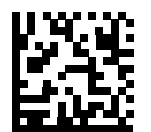

**Original Specification**

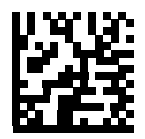

**\* Version 2.2**

## **ASCII Character Set for USB**

See *[Appendix H, Numeric Bar Codes](#page-536-0)* for the following:

- **•** ASCII Character Set (*[Table I-1 on page I-1](#page-538-1)*)
- **•** ALT Key Character Set (*[Table I-2 on page I-6](#page-543-0)*)
- **•** GUI Key Character Set (*[Table I-3 on page I-7](#page-544-0)*)
- **•** F Key Character Set (*[Table I-5 on page I-11](#page-548-0)*).

# **CHAPTER 8 SSI INTERFACE**

## **Introduction**

This chapter describes the system requirements of the Simple Serial Interface (SSI), which provides a communications link between Zebra decoders (e.g., scan engines, slot scanners, Hand-held scanners, two-dimensional scanners, Hands-free scanners, and RF base stations) and a serial host. It provides the means for the host to control the decoder or scanner.

## **Communications**

All communication between the digital scanner and host occurs over the hardware interface lines using the SSI protocol. Refer to the *Simple Serial Interface Programmer's Guide*, p/n 72-40451-xx, for more information on SSI.

The host and the digital scanner exchange messages in packets. A packet is a collection of bytes framed by the proper SSI protocol formatting bytes. The maximum number of bytes per packet that the SSI protocol allows for any transaction is 257 (255 bytes + 2 byte checksum).

Decode data can be sent as ASCII data (unpacketed), or as part of a larger message (packeted), depending on the digital scanner configuration.

SSI performs the following functions for the host device:

- **•** Maintains a bi-directional interface with the digital scanner
- **•** Allows the host to send commands that control the digital scanner
- **•** Passes data from the digital scanner to a host device in SSI packet format or straight decode message.

The working environment of the SSI consists of a digital scanner, a serial cable which attaches to the host device, and in some instances, a power supply.

SSI transmits all decode data including special formatting (e.g., AIM ID). Parameter settings can control the format of the transmitted data.

The digital scanner can also send parameter information, product identification information, or event codes to the host.

All commands sent between the digital scanner and host must use the format described in the SSI Message Formats section. *[SSI Transactions on page 8-3](#page-226-0)* describes the required sequence of messages in specific cases.

*[Table 8-1](#page-225-0)* lists all the SSI opcodes the digital scanner supports. It identifies the SSI partner allowed to send a message of each type. The host transmits opcodes designated type H. The digital scanner transmits type D opcodes, and either partner can transmit Host/Decoder (H/D) types.

| <b>Name</b>          | <b>Type</b> | <b>Opcode</b> | <b>Description</b>                                                                                       |  |  |
|----------------------|-------------|---------------|----------------------------------------------------------------------------------------------------|--|--|
| AIM_OFF              | H           | 0xC4          | Deactivate aim pattern.                                                                                  |  |  |
| AIM_ON               | H           | 0xC5          | Activate aim pattern.                                                                                    |  |  |
| <b>BEEP</b>          | H           | 0xE6          | Sound the beeper.                                                                                        |  |  |
| CAPABILITIES_REPLY   | D           | 0xD4          | Reply to CAPABILITIES_REQUEST; contains a list of the<br>capabilities and commands the decoder supports. |  |  |
| CAPABILITIES_REQUEST | H           | 0xD3          | Request capabilities report from the decoder.                                                            |  |  |
| CMD_ACK              | H/D         | 0xD0          | Positive acknowledgment of received packet.                                                              |  |  |
| CMD_NAK              | H/D         | 0xD1          | Negative acknowledgment of received packet.                                                              |  |  |
| DECODE_DATA          | D           | 0xF3          | Decode data in SSI packet format.                                                                        |  |  |
| <b>EVENT</b>         | D           | 0xF6          | Event indicated by associated event code.                                                                |  |  |
| LED_OFF              | H           | 0xE8          | De-activate LED output.                                                                                  |  |  |
| LED_ON               | H           | 0xE7          | Activate LED output.                                                                                     |  |  |
| PARAM_DEFAULTS       | H           | 0xC8          | Set parameter default values.                                                                            |  |  |
| PARAM_REQUEST        | H           | 0xC7          | Request values of certain parameters.                                                                    |  |  |
| PARAM_SEND           | H/D         | 0xC6          | Send parameter values.                                                                                   |  |  |
| REPLY ID             | D           | 0xA6          | Reply to REQUEST_ID; contains decoder's serial number.                                                   |  |  |
| REPLY_REVISION       | D           | 0xA4          | Reply to REQUEST_REVISION contains decoder's<br>software/hardware configuration.                         |  |  |
| REQUEST_ID           | H           | 0xA3          | Request the decoder's serial number.                                                                     |  |  |
| REQUEST_REVISION     | H           | 0xA3          | Request the decoder's configuration.                                                                     |  |  |
| SCAN_DISABLE         | H           | 0xEA          | Prevent the operator from scanning bar codes.                                                            |  |  |
| <b>SCAN ENABLE</b>   | н           | 0xE9          | Permit bar code scanning.                                                                                |  |  |
| <b>SLEEP</b>         | Н           | 0xEB          | Request to place the decoder into low power.                                                             |  |  |
| START_DECODE         | н           | 0xE4          | Tell decoder to attempt to decode a bar code.                                                            |  |  |
| STOP DECODE          | H           | 0xE5          | Tell decoder to abort a decode attempt.                                                                  |  |  |
| <b>WAKEUP</b>        | Н           | N/A           | Wakeup decoder after it has entered low power mode.                                                      |  |  |

<span id="page-225-0"></span>**Table 8-1** *SSI Commands*

For details of the SSI protocol, refer to the *Simple Serial Interface Programmer's Guide* (72-40451-xx).

## <span id="page-226-0"></span>**SSI Transactions**

## **General Data Transactions**

#### **ACK/NAK Handshaking**

If you enable ACK/NAK handshaking, all packeted messages must have a CMD\_ACK or CMD\_NAK response, unless the command description states otherwise. This parameter is enabled by default. Zebra recommends leaving this handshaking enabled to provide feedback to the host. Raw decode data and WAKEUP do not use ACK/NAK handshaking since they are not packeted data.

Following is an example of a problem which can occur if you disable ACK/NAK handshaking:

- **•** The host sends a PARAM\_SEND message to the digital scanner to change the baud rate from 9600 to 19200.
- **•** The digital scanner cannot interpret the message.
- **•** The digital scanner does not implement the change the host requested.
- **•** The host assumes that the parameter change occurred and acts accordingly.
- **•** Communication is lost because the change did not occur on both sides.

If you enable ACK/NAK handshaking, the following occurs:

- **•** The host sends a PARAM\_SEND message.
- **•** The digital scanner cannot interpret the message.
- **•** The digital scanner CMD\_NAKs the message.
- **•** The host resends the message.
- **•** The digital scanner receives the message successfully, responds with CMD\_ACK, and implements parameter changes.

### **Transfer of Decode Data**

The Decode Data Packet Format parameter controls how decode data is sent to the host. Set this parameter to send the data in a DECODE\_DATA packet. Clear this parameter to transmit the data as raw ASCII data.

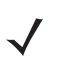

*NOTE* When transmitting decode data as raw ASCII data, ACK/NAK handshaking does not apply regardless of the state of the ACK/NAK handshaking parameter.

#### **ACK/NAK Enabled and Packeted Data**

The digital scanner sends a DECODE DATA message after a successful decode. The digital scanner waits for a programmable time-out for a CMD\_ACK response. If it does not receive the response, the digital scanner tries to send two more times before issuing a host transmission error. If the digital scanner receives a CMD\_NAK from the host, it may attempt a retry depending on the cause field of the CMD\_NAK message.

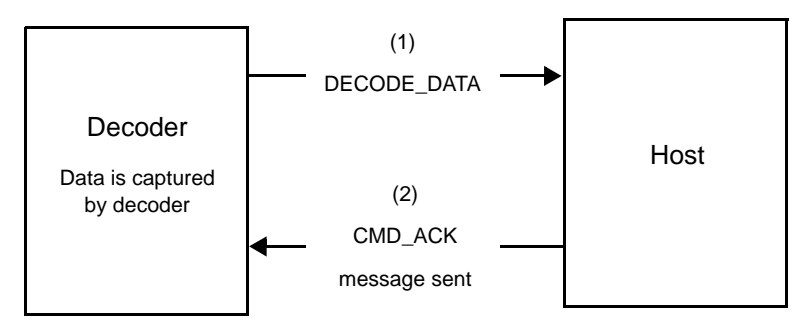

**Figure 8-1** *ACK/NAK Enabled and Packeted Data*

#### **ACK/NAK Enabled and Unpacketed ASCII Data**

Even though the ACK/NAK handshaking is enabled, no handshaking occurs because the handshaking applies only to packeted data. In this example the **packeted\_decode** parameter is disabled.

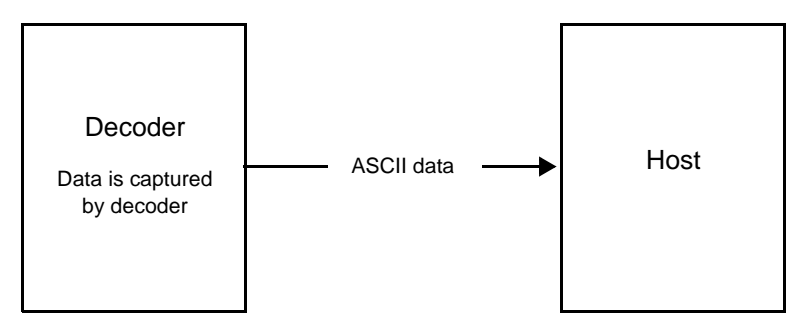

**Figure 8-2** *ACK/NAK Enabled and Unpacketed ASCII Data*

#### **ACK/NAK Disabled and Packeted DECODE\_DATA**

In this example ACK/NAK does not occur even though **packeted\_decode** is enabled because the ACK/NAK handshaking parameter is disabled.

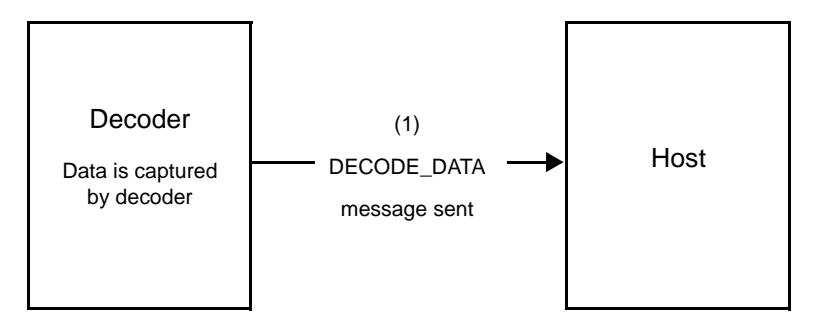

**Figure 8-3** *ACK/NAK Disabled and Packeted DECODE\_DATA*

#### **ACK/NAK Disabled and Unpacketed ASCII Data**

Data captured by the digital scanner is sent to the host.

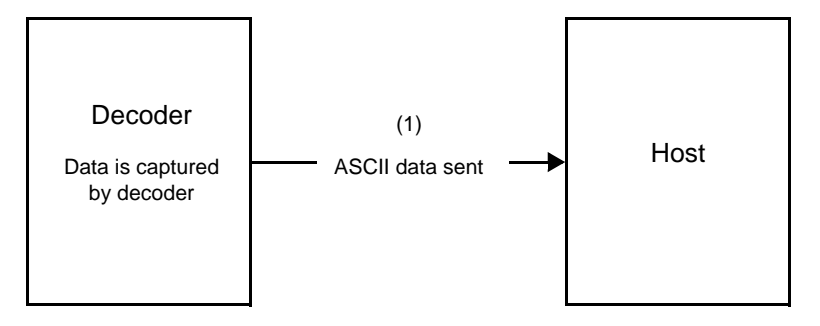

**Figure 8-4** *ACK/NAK Disabled and Unpacketed ASCII Data*

## **Communication Summary**

## **RTS/CTS Lines**

All communication must use RTS/CTS handshaking as described in the *Simple Serial Interface Programmer's Guide*, p/n 72-40451-xx. If hardware handshaking is disabled or bypassed, the WAKEUP command must be sent prior to all other communications, or the first byte of a communication message may be lost during the digital scanner wakeup sequence.

#### **ACK/NAK Option**

Enable or disable ACK/NAK handshaking. This handshaking is enabled by default and Zebra recommends leaving it enabled. Disabling this handshaking can cause communication problems, as handshaking is the only acknowledgment that a message was received, and if it was received correctly. ACK/NAK is not used with unpacketed decode data regardless of whether or not it is enabled.

### **Number of Data Bits**

All communication with the digital scanner must use 8-bit data.

### **Serial Response Time-out**

The Serial Response Time-out parameter determines how long to wait for a handshaking response before trying again, or aborting any further attempts. Set the same value for both the host and digital scanner.

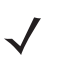

*NOTE* You can temporarily change the Serial Response Time-out when the host takes longer to process an ACK or longer data string. Zebra does not recommend frequent permanent changes due to limited write cycles of non-volatile memory.

## **Retries**

When sending data, the host should resend twice after the initial send if the digital scanner does not respond with an ACK or NAK (if ACK/NAK handshaking is enabled), or response data (e.g., PARAM\_SEND, REPLY REVISION). If the digital scanner replies with a NAK RESEND, the host resends the data. All resent messages must have the resend bit set in the Status byte.

The digital scanner resends data two times after the initial send if the host fails to reply with an ACK or NAK (if ACK/NAK handshaking is enabled).

## **Baud Rate, Stop Bits, Parity, Response Time-out, ACK/NAK Handshake**

If you use PARAM\_SEND to change these serial parameters, the ACK response to the PARAM\_SEND uses the previous values for these parameters. The new values then take effect for the next transaction.

## **Errors**

The digital scanner issues a communication error when:

- **•** The CTS line is asserted when the digital scanner tries to transmit, and is still asserted on each of 2 successive retries
- **•** Failure to receive an ACK or NAK after initial transmit and two resends.

## **Things to Remember When Using SSI Communication**

When not using hardware handshaking, space messages sufficiently apart. The host must not communicate with the digital scanner if the digital scanner is transmitting.

When using hardware handshaking, frame each message properly with the handshaking signals. Do not try to send two commands within the same handshaking frame.

There is a permanent/temporary bit in the PARAM\_SEND message. Removing power from the digital scanner discards temporary changes. Permanent changes are written to non-volatile memory. Frequent changes shorten the life of the non-volatile memory.

## **Using Time Delay to Low Power Mode with SSI**

*[Time Delay to Low Power Mode on page 5-16](#page-141-0)* provides bar codes to select a general time delay. To program a more specific delay value, use an SSI command according to *[Table 8-2](#page-230-0)*.

| <b>Value</b> | <b>Timeout</b> | <b>Value</b> | <b>Timeout</b> | <b>Value</b> | <b>Timeout</b> | <b>Value</b> | <b>Timeout</b> |
|--------------|----------------|--------------|----------------|--------------|----------------|--------------|----------------|
| 0x00         | 15 Mins        | 0x10         | 1 Sec          | 0x20         | 1 Min          | 0x30         | 1 Hour         |
| 0x01         | 30 Mins        | 0x11         | 1 Sec          | 0x21         | 1 Min          | 0x31         | 1 Hour         |
| 0x02         | 60 Mins        | 0x12         | 2 Secs         | 0x22         | 2 Mins         | 0x32         | 2 Hours        |
| 0x03         | 90 Mins        | 0x13         | 3 Secs         | 0x23         | 3 Mins         | 0x33         | 3 Hours        |
| N/A          | N/A            | 0x14         | 4 Secs         | 0x24         | 4 Mins         | 0x34         | 4 Hours        |
| N/A          | N/A            | 0x15         | 5 Secs         | 0x25         | 5 Mins         | 0x35         | 5 Hours        |
| N/A          | N/A            | 0x16         | 6 Secs         | 0x26         | 6 Mins         | 0x36         | 6 Hours        |
| N/A          | N/A            | 0x17         | 7 Secs         | 0x27         | 7 Mins         | 0x37         | 7 Hours        |
| N/A          | N/A            | 0x18         | 8 Secs         | 0x28         | 8 Mins         | 0x38         | 8 Hours        |
| N/A          | N/A            | 0x19         | 9 Secs         | 0x29         | 9 Mins         | 0x39         | 9 Hours        |
| N/A          | N/A            | 0x1A         | 10 Secs        | 0x2A         | 10 Mins        | 0x3A         | 10 Hours       |
| N/A          | N/A            | 0x1B         | 15 Secs        | 0x2B         | 15 Mins        | 0x3B         | 15 Hours       |
| N/A          | N/A            | 0x1C         | 20 Secs        | 0x2C         | 20 Mins        | 0x3C         | 20 Hours       |
| N/A          | N/A            | 0x1D         | 30 Secs        | 0x2D         | 30 Mins        | 0x3D         | 30 Hours       |
| N/A          | N/A            | 0x1E         | 45 Secs        | 0x2E         | 45 Mins        | 0x3E         | 45 Hours       |
| N/A          | N/A            | 0x1F         | 60 Secs        | 0x2F         | 60 Mins        | 0x3F         | 60 Hours       |

<span id="page-230-0"></span>**Table 8-2** *Values for Selecting Time Delay to Low Power*

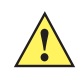

*CAUTION* With hardware handshaking disabled, the DS36X8 wakes from low power mode upon receiving a character. However, the DS36X8 does not process this character or any others it receives during the 7 msec period following wakeup. Wait at least 7 msec after wakeup to send valid characters.

## **Encapsulation of RSM Commands/Responses over SSI**

The SSI protocol allows the host to send a command that is variable in length up to 255 bytes. Although there is a provision in the protocol to multi-packet commands from the host, the scan engine does not support this. The host must fragment packets using the provisions in the RSM protocol.

## **Command Structure**

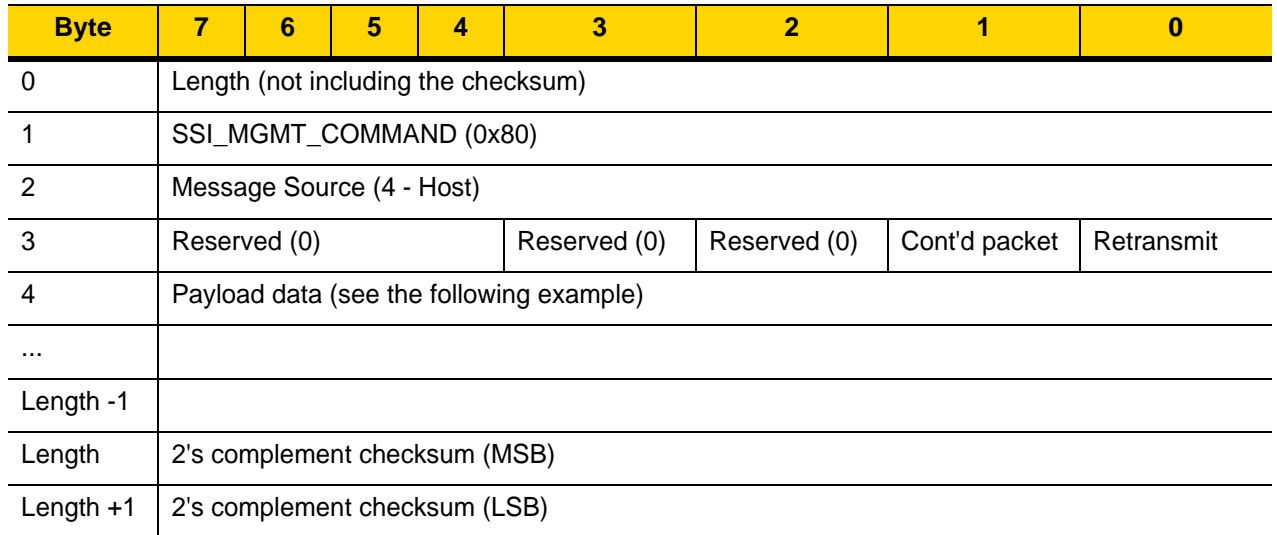

The expected response in the positive case is SSI\_MGMT\_COMMAND which may be a multi-packet response. For devices that do not support the SSI\_MGMT\_COMMAND, the response is the standard SSI\_NAK.

## **Response Structure**

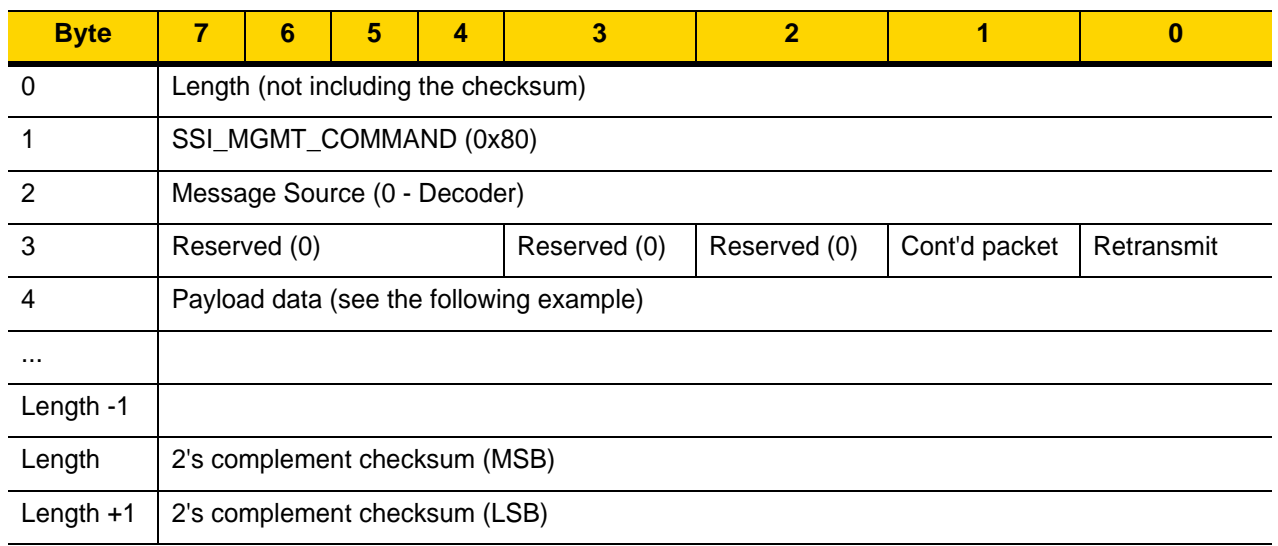

## **Example Transaction**

The following example illustrates how to retrieve diagnostic information (Diagnostic Testing and Reporting (Attribute #10061) decimal) from the engine using encapsulation of RSM commands over SSI. Before sending any RSM command, the host must send the RSM Get Packet Size command to query the packet size supported by the device.

#### **Command from Host to Query Packet Size Supported by Device**

0A 80 04 00 00 06 20 00 FF FF FD 4E

#### Where:

- **•** 0A 80 04 00 is encapsulation of RSM commands over SSI command header
- **•** 00 06 20 00 FF FF is RSM Get Packet Size command
- **•** FD 4E is SSI command checksum

#### **Response from Device with Packet Size Information**

0C 80 00 00 00 08 20 00 00 F0 00 F0 FD 6C

#### Where:

- **•** 0C 80 00 00 is encapsulation of RSM command over SSI command header
- **•** 00 08 20 00 00 F0 00 F0 is RSM Get Packet Size response
- **•** FD 6C is SSI response checksum

#### **Command from Host to Retrieve Diagnostic Information**

0C 80 04 00 00 08 02 00 27 4D 42 00 FE B0

#### Where:

- **•** 0C 80 04 00 is encapsulation of RSM commands over SSI command header
- **•** 00 08 02 00 27 4D 42 00 is attribute Get command requesting attribute 10061 decimal
- **•** FE B0 is SSI command checksum

#### **Response from Device with Diagnostic Information**

21 80 00 00 00 1D 02 00 27 4D 41 01 42 00 0E 00 00 00 00 01 03 02 03 03 03 04 03 05 03 06 03 FF FF FC 15

#### Where:

- **•** 21 80 00 00 00 1D 02 00 27 4D 41 01 42 00 0E 00 00 is encapsulation of RSM responses over SSI command header
- **•** 00 00 01 03 02 03 03 03 04 03 05 03 06 03 is attribute Get response which includes diagnostic report value
- **•** FF FF is attribute Get response, packet termination
- **•** FC 15 is SSI response checksum

## **Simple Serial Interface Default Parameters**

This section describes how to set up the digital scanner with an SSI host. When using SSI, program the digital scanner via bar code menu or SSI hosts commands.

Throughout the programming bar code menus, asterisks (**\***) indicate default values.

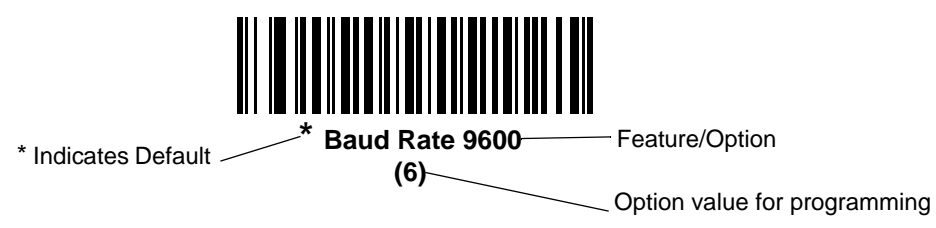

**NOTE** Most computer monitors allow scanning the bar codes directly on the screen. When scanning from the screen, be sure to set the document magnification to a level where you can see the bar code clearly, and bars and/or spaces are not merging.

*[Table 8-3](#page-233-0)* lists the defaults for the SSI host. There are two ways to change the default values:

- **•** Scan the appropriate bar codes in this guide. These new values replace the standard default values in memory. To recall the default parameter values, scan the *[\\* Restore Defaults](#page-130-0)* bar code on*[5-5](#page-130-1)*.
- **•** Download data through the device's serial port using SSI. Hexadecimal parameter numbers appear in this chapter below the parameter title, and options appear in parenthesis beneath the accompanying bar codes. Refer to the *Simple Serial Interface (SSI) Programmer's Guide* for detailed instructions for changing parameters using this method.

*NOTE* See *[Appendix A, Standard Default Parameters](#page-448-0)* for all user preferences, hosts, symbologies, and default parameters.

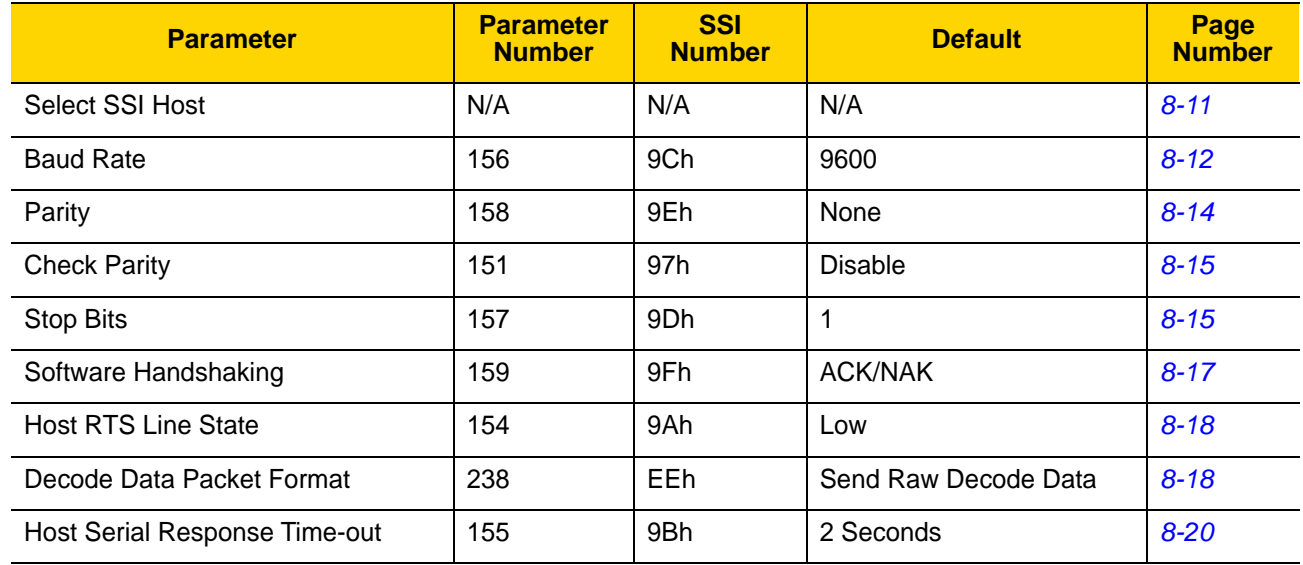

#### <span id="page-233-0"></span>**Table 8-3** *SSI Default Table*

| <b>Parameter</b>               | <b>Parameter</b><br><b>Number</b> | <b>SSI</b><br><b>Number</b>       | <b>Default</b> | Page<br><b>Number</b> |  |  |  |
|--------------------------------|-----------------------------------|-----------------------------------|----------------|-----------------------|--|--|--|
| <b>Host Character Time-out</b> | 239                               | EF <sub>h</sub>                   | 200 msec       | $8 - 21$              |  |  |  |
| <b>Multipacket Option</b>      | 334                               | F <sub>0</sub> h 4 <sub>E</sub> h | Option 1       | $8 - 22$              |  |  |  |
| Interpacket Delay              | 335                               | F <sub>0</sub> h 4F <sub>h</sub>  | 0 msec         | $8 - 23$              |  |  |  |
| <b>Event Reporting</b>         |                                   |                                   |                |                       |  |  |  |
| Decode Event                   | 256                               | F0h 00h                           | <b>Disable</b> | $8 - 24$              |  |  |  |
| Boot Up Event                  | 258                               | F0h 02h                           | <b>Disable</b> | $8 - 25$              |  |  |  |
| <b>Parameter Event</b>         | 259                               | F0h 03h                           | <b>Disable</b> | $8 - 25$              |  |  |  |

**Table 8-3** *SSI Default Table (Continued)*

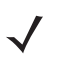

*NOTE* SSI interprets Prefix, Suffix1, and Suffix2 values listed in *[Appendix I, ASCII Character Sets](#page-538-0)* differently than other interfaces. SSI does not recognize key categories, only the 3-digit decimal value. The default value of 7013 is interpreted as CR only.

## **SSI Host Parameters**

## <span id="page-234-0"></span>**Select SSI Host**

To select SSI as the host interface, scan the following bar code.

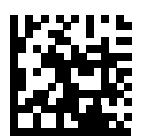

**SSI Host**

## <span id="page-235-0"></span>**Baud Rate**

## **Parameter # 156 (SSI # 9Ch)**

Baud rate is the number of bits of data transmitted per second. Set the digital scanner's baud rate to match the baud rate setting of the host device. Otherwise, data may not reach the host device or may reach it in distorted form.

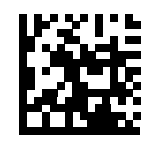

**\* Baud Rate 9600 (6)**

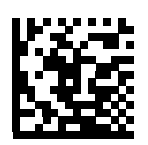

**Baud Rate 19,200 (7)**

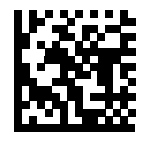

**Baud Rate 38,400 (8)**

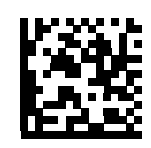

**Baud Rate 57,600 (10)**

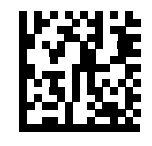

**Baud Rate 115,200 (11)**

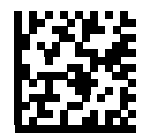

**Baud Rate 230,400 (13)**

**Baud Rate (continued)**

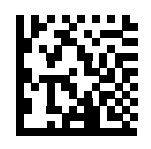

**Baud Rate 460,800 (14)**

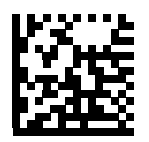

**Baud Rate 921,600 (15)**

## <span id="page-237-0"></span>**Parity**

#### **Parameter # 158 (SSI # 9Eh)**

A parity check bit is the most significant bit of each ASCII coded character. Select the parity type according to host device requirements.

- **•** Select **Odd** parity and the parity bit has a value 0 or 1, based on data, to ensure that an odd number of 1 bits is contained in the coded character.
- **•** Select **Even** parity and the parity bit has a value 0 or 1, based on data, to ensure that an even number of 1 bits is contained in the coded character.
- **•** If no parity is required, select **None**.

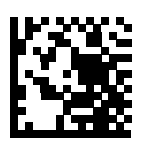

**Odd (2)**

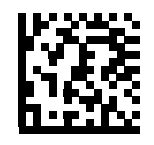

**Even (1)**

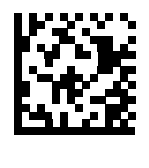

**\* None (0)**

## <span id="page-238-0"></span>**Check Parity**

## **Parameter # 151 (SSI # 97h)**

Select whether or not to check the parity of received characters. Use the Parity parameter to select the type of parity.

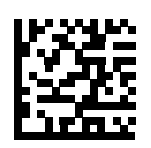

**\* Do Not Check Parity (0)**

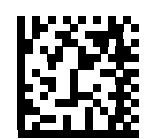

**Check Parity (1)**

## <span id="page-238-1"></span>**Stop Bits**

### **Parameter # 157 (SSI # 9Dh)**

The stop bit(s) at the end of each transmitted character marks the end of transmission of one character and prepares the receiving (host) device for the next character in the serial data stream. Set the number of stop bits (one or two) to match host device requirements.

8 - 16 DS36X8 Digital Scanner Product Reference Guide

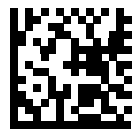

**\* 1 Stop Bit (1)**

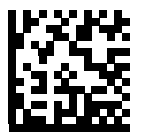

**2 Stop Bits (2)**

### <span id="page-240-0"></span>**Software Handshaking**

#### **Parameter # 159 (SSI # 9Fh)**

This parameter offers control of data transmission in addition to the control hardware handshaking offers. Hardware handshaking is always enabled; you cannot disable it.

- **• Disable ACK/NAK Handshaking**: When this option is selected, the digital scanner neither generates nor expects ACK/NAK handshaking packets.
- **• Enable ACK/NAK Handshaking**: When this option is selected, after transmitting data, the digital scanner expects either an ACK or NAK response from the host. The digital scanner also ACKs or NAKs messages from the host.

The digital scanner waits up to the programmable Host Serial Response Time-out to receive an ACK or NAK. If the digital scanner does not get a response in this time, it resends its data up to two times before discarding the data and declaring a transmit error.

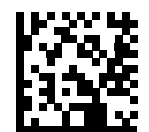

**Disable ACK/NAK (0)**

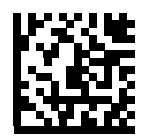

**\* Enable ACK/NAK (1)**

### <span id="page-241-0"></span>**Host RTS Line State**

#### **Parameter # 154 (SSI # 9Ah)**

This parameter sets the expected idle state of the Serial Host RTS line.

The SSI Interface is used with host applications which also implement the SSI protocol. However, you can use the digital scanner in a "scan-and-transmit" mode to communicate with any standard serial communication software on a host PC (see *[Decode Data Packet Format on page 8-18](#page-241-1)*). If transmission errors occur in this mode, the host PC may be asserting hardware handshaking lines which interfere with the SSI protocol. Scan the **Host: RTS High** bar code to address this problem.

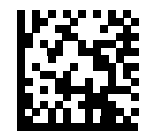

**\* Host: RTS Low (0)**

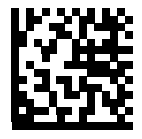

**Host: RTS High (1)**

## <span id="page-241-1"></span>**Decode Data Packet Format**

#### **Parameter # 238 (SSI # EEh)**

This parameter selects whether to transmit decoded data in raw format (unpacketed), or with the packet format defined by the serial protocol.

Selecting the raw format disables ACK/NAK handshaking for decode data.

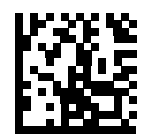

**\* Send Raw Decode Data (0)**

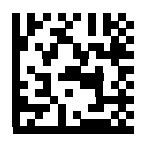

**Send Packeted Decode Data (1)**

## <span id="page-243-0"></span>**Host Serial Response Time-out**

### **Parameter # 155 (SSI # 9Bh)**

This parameter specifies how long the digital scanner waits for an ACK or NAK before resending. Also, if the digital scanner wants to send, and the host has already been granted permission to send, the digital scanner waits for the designated time-out before declaring an error.

To set the delay period (options are 2, 5, 7.5, or 9,9 seconds), scan one of the following bar codes.

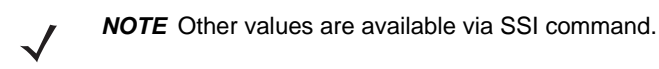

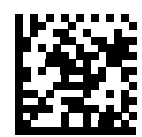

**\* Low - 2 Seconds (20)**

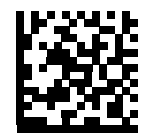

 **- 5 Seconds (50)**

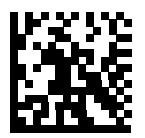

**High - 7.5 Seconds (75)**

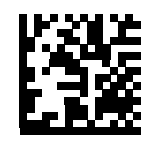

**Maximum - 9.9 Seconds (99)**

## <span id="page-244-0"></span>**Host Character Time-out**

## **Parameter # 239 (SSI # EFh)**

This parameter determines the maximum time the digital scanner waits between characters transmitted by the host before discarding the received data and declaring an error.

To set the delay period (options are 200, 500, 750, or 990 msec), scan one of the following bar codes.

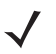

*NOTE* Other values are available via SSI command.

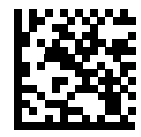

**\* Low - 200 msec (20)**

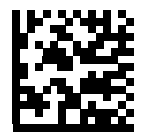

**Medium - 500 msec (50)**

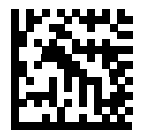

**High - 750 msec (75)**

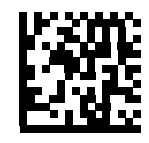

**Maximum - 990 msec (99)**

### <span id="page-245-0"></span>**Multipacket Option**

#### **Parameter # 334 (SSI # F0h 4Eh)**

This parameter controls ACK/NAK handshaking for multi-packet transmissions.

- **• Multi-Packet Option 1**: The host sends an ACK / NAK for each data packet during a multi-packet transmission.
- **• Multi-Packet Option 2**: The digital scanner sends data packets continuously, with no ACK/NAK handshaking to pace the transmission. The host, if overrun, can use hardware handshaking to temporarily delay digital scanner transmissions. At the end of transmission, the digital scanner waits for a CMD\_ACK or CMD\_NAK.
- **• Multi-Packet Option 3**: Option 3 is the same as option 2 with the addition of a programmable interpacket delay.

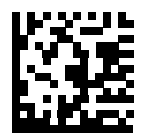

**\* Multipacket Option 1 (0)**

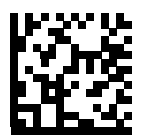

**Multipacket Option 2 (1)**

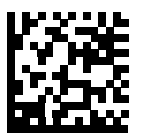

**Multipacket Option 3 (2)**

## <span id="page-246-0"></span>**Interpacket Delay**

## **Parameter # 335 (SSI # F0h 4Fh)**

This parameter specifies the interpacket delay if you selected **Multipacket Option 3**.

To set the delay period (options are 0, 25, 50, 75, or 99 msec), scan one of the following bar codes.

*NOTE* Other values are available via SSI command.

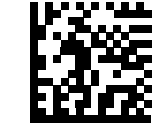

**\* Minimum - 0 msec (0)**

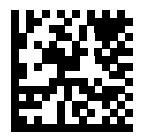

**Low - 25 msec (25)**

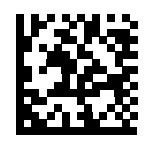

**Medium - 50 msec (50)**

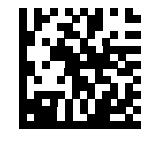

**High - 75 msec (75)**

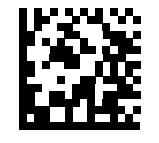

**Maximum - 99 msec (99)**

## **Event Reporting**

The host can request the digital scanner to provide certain information (events) relative to the digital scanner's behavior. Enable or disable the events listed in *[Table 8-4](#page-247-1)* and on the following pages by scanning the appropriate bar codes.

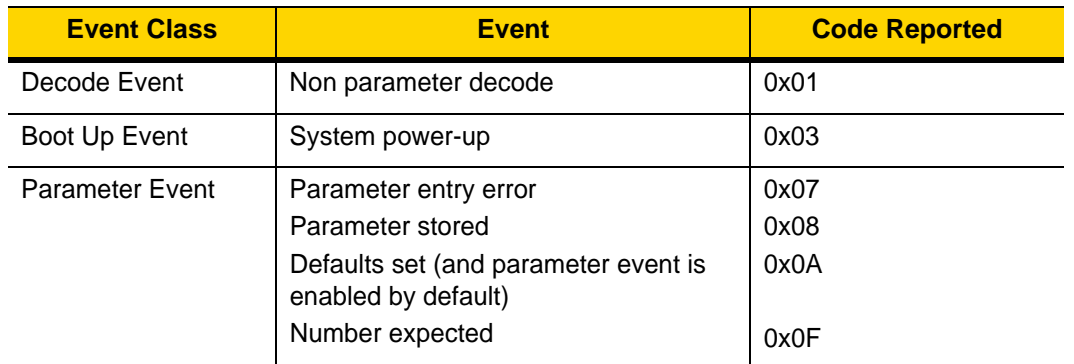

<span id="page-247-1"></span>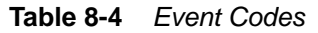

## <span id="page-247-0"></span>**Decode Event**

### **Parameter # 256 (SSI # F0h 00h)**

When enabled, the digital scanner generates a message to the host upon a successful bar code decode. When disabled, no notification is sent.

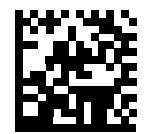

**Enable Decode Event (1)**

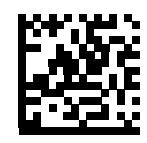

**\* Disable Decode Event (0)**

## <span id="page-248-0"></span>**Boot Up Event**

## **Parameter # 258 (SSI # F0h 02h)**

When enabled, the digital scanner generates a message to the host whenever power is applied. When disabled, no notification is sent.

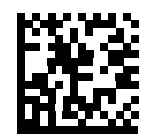

**Enable Boot Up Event (1)**

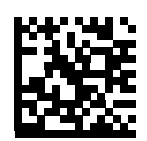

**\* Disable Boot Up Event (0)**

## <span id="page-248-1"></span>**Parameter Event**

### **Parameter # 259 (SSI # F0h 03h)**

When enabled, the digital scanner generates a message to the host when one of the events specified in *[Table 8-4](#page-247-1)  [on page 8-24](#page-247-1)* occurs. When disabled, no notification is sent.

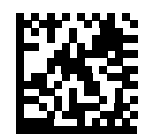

**Enable Parameter Event (1)**

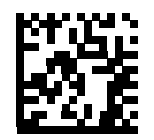

**\* Disable Parameter Event (0)**

## 8 - 26 DS36X8 Digital Scanner Product Reference Guide

# **CHAPTER 9 RS-232 INTERFACE**

## **Introduction**

This chapter describes how to set up the digital scanner with an RS-232 host. Use the RS-232 interface to connect the digital scanner to point-of-sale devices, host computers, or other devices with an available RS-232 port (e.g., com port).

If your host does not appear in *[Table 9-2](#page-254-0)*, refer to the documentation for the host device to set communication parameters to match the host.

*NOTE* The digital scanner uses TTL RS-232 signal levels, which interface with most system architectures. For system architectures requiring RS-232C signal levels, Zebra offers different cables providing TTL-to-RS-232C conversion. Contact support for more information.

Throughout the programming bar code menus, asterisks (**\***) indicate default values.

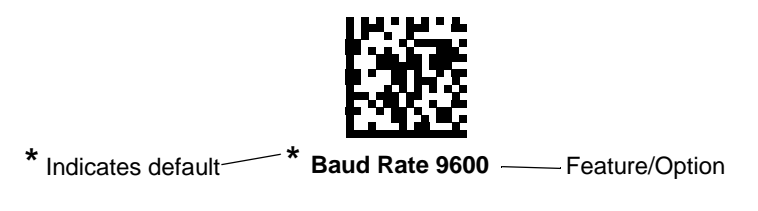

*NOTE* Most computer monitors allow scanning the bar codes directly on the screen. When scanning from the screen, be sure to set the document magnification to a level where you can see the bar code clearly, and bars and/or spaces are not merging.

## **Connecting an RS-232 Interface**

## **Connecting DS3678 to RS-232 Interface**

Connect the digital scanner directly to the host computer.

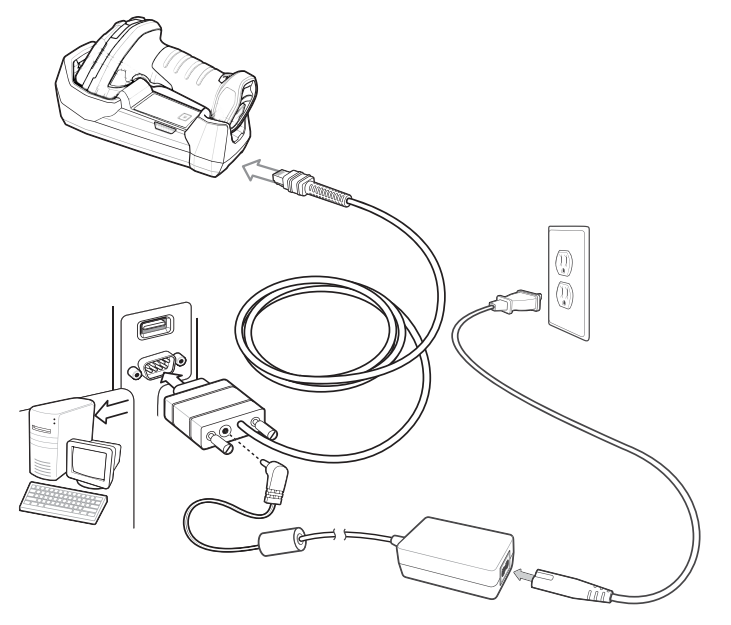

**Figure 9-1** *RS-232 Direct Connection* to *DS3678*

<span id="page-251-0"></span>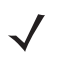

*NOTE* Interface cables vary depending on configuration. The connectors illustrated in *[Figure 9-1](#page-251-0)* are examples only. The connectors may be different from those illustrated, but the steps to connect the cradle remain the same.

**NOTE** Disconnect the host cables before the power supply, or the digital scanner may not recognize the new host.

To connect the cradle with a RS-232 interface:

- **1.** Connect the other end of the RS-232 interface cable to the serial port on the host.
- **2.** Attach the modular connector of the RS-232 interface cable to the cable interface port on the cradle. See *[Connecting the Cradle on page 1-5](#page-34-0)*.
- **3.** If required, connect the power supply.

*NOTE* When using the power on pin 9 RS232 cables, ensure that the host the cables are plugged into is supplying 5V only. Some vehicle mounted computers have the option of supplying either 5V or 12V on pin 9. Ensure the option is set to 5V or the cradle will not power up (the cradle does not sustain damage whereas a corded scanner does sustain damage).

- **4.** Ensure that all connections are secure.
- **5.** Pair the digital scanner to the cradle by scanning the bar code on the cradle.
- **6.** Select the RS-232 host type by scanning the appropriate bar code from *[RS-232 Host Types on page 9-7](#page-256-0)*.

*NOTE* The interface cable automatically detects the host interface type and uses the default setting. If the default (\*) does not meet your requirements, scan another host bar code.

**7.** To modify any other parameter options, scan the appropriate bar codes in this chapter.
#### **Connecting DS3608 to USB Interface**

Connect the digital scanner directly to the host computer.

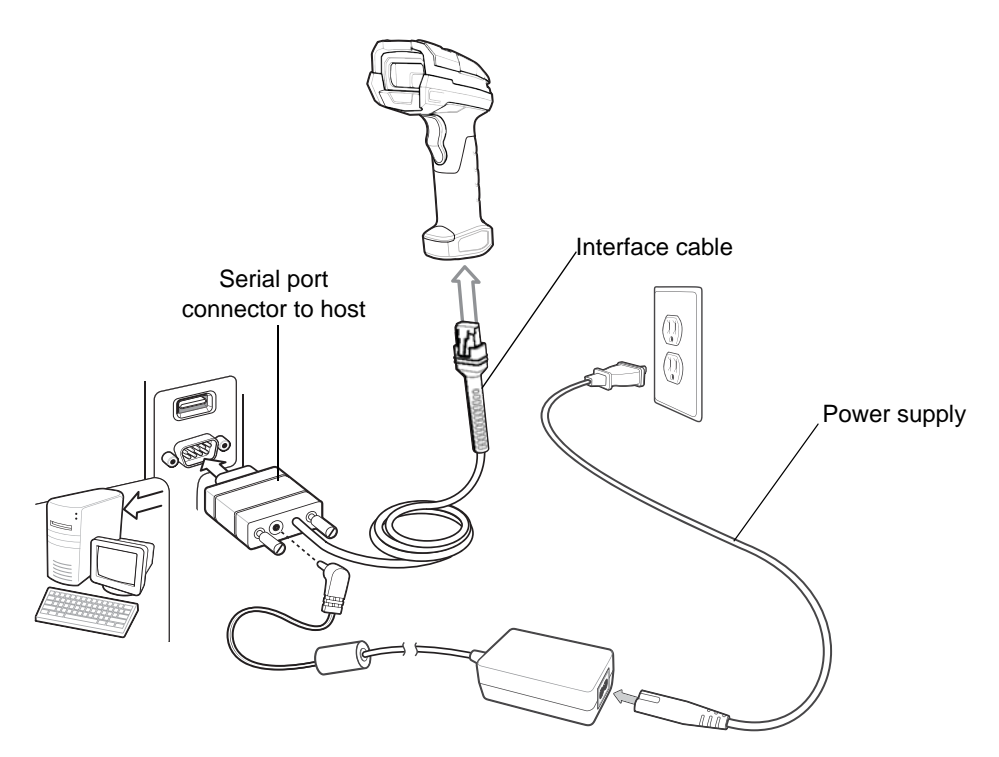

<span id="page-252-0"></span>**Figure 9-2** *RS-232 Direct Connection to DS3608*

- *NOTE* Interface cables vary depending on configuration. The connectors illustrated in *[Figure 9-2](#page-252-0)* are examples only. The connectors may be different than those illustrated, but the steps to connect the digital scanner are the same.
- **1.** Attach the modular connector of the RS-232 interface cable to the cable interface port on the digital scanner (see *[Installing the DS3608 Interface Cable on page 1-14](#page-43-0)*).
- **2.** Connect the other end of the RS-232 interface cable to the serial port on the host.
- **3.** Connect the power supply to the serial connector end of the RS-232 interface cable. Plug the power supply into an appropriate outlet.
- **4.** The digital scanner automatically detects the host interface type and uses the default setting. If the default (\*) does not meet your requirements, select another RS-232 host type by scanning the appropriate bar code from *[RS-232 Host Types on page 9-7](#page-256-0)*.
- **5.** To modify any other parameter options, scan the appropriate bar codes in this chapter.

# **RS-232 Parameter Defaults**

*[Table 9-1](#page-253-0)* lists the defaults for RS-232 host parameters. To change any option, scan the appropriate bar code(s) provided in the RS-232 Host Parameters section beginning on page *[9-5](#page-254-0)*.

<span id="page-253-0"></span>**Table 9-1** *RS-232 Host Default Table*

| <b>Parameter</b>              | <b>Default</b>                          | <b>Page</b><br><b>Number</b> |  |
|-------------------------------|-----------------------------------------|------------------------------|--|
| <b>RS-232 Host Parameters</b> |                                         |                              |  |
| RS-232 Host Types             | Standard                                | $9 - 7$                      |  |
| <b>Baud Rate</b>              | 9600                                    | $9 - 10$                     |  |
| Parity Type                   | None                                    | $9 - 11$                     |  |
| <b>Stop Bits</b>              | 1 Stop Bit                              | $9 - 12$                     |  |
| Data Bits                     | 8-Bit                                   | $9 - 12$                     |  |
| <b>Check Receive Errors</b>   | Enable                                  | $9 - 13$                     |  |
| Hardware Handshaking          | <b>None</b>                             | $9 - 13$                     |  |
| Software Handshaking          | None                                    | $9 - 15$                     |  |
| Host Serial Response Time-out | 2 Seconds                               | $9 - 17$                     |  |
| <b>RTS Line State</b>         | Low RTS                                 | $9 - 18$                     |  |
| Intercharacter Delay          | 0 msec                                  | $9 - 18$                     |  |
| Nixdorf Beep/LED Options      | Normal Operation                        | $9 - 19$                     |  |
| Ignore Unknown Characters     | Send Bar Code                           | $9 - 20$                     |  |
| Beep on <bel></bel>           | Do Not Beep On<br><bel> Character</bel> | $9 - 20$                     |  |

# <span id="page-254-0"></span>**RS-232 Host Parameters**

Various RS-232 hosts use their own parameter default settings. Selecting standard, ICL, Fujitsu, Wincor-Nixdorf Mode A, Wincor-Nixdorf Mode B, OPOS/JPOS, Olivetti, Omron, or Common Use Terminal Equipment (CUTE-LP/LG bar code readers) sets the defaults listed in *[Table 9-2](#page-254-1)*.

| <b>Parameter</b>                   | <b>ICL</b>          | <b>Fujitsu</b> | <b>Wincor-</b><br><b>Nixdorf</b><br><b>Mode A</b> | <b>Wincor-</b><br><b>Nixdorf Mode</b><br><b>B/OPOS/JPOS</b> | <b>Olivetti</b>               | <b>Omron</b>       | <b>CUTE</b>             |
|------------------------------------|---------------------|----------------|---------------------------------------------------|-------------------------------------------------------------|-------------------------------|--------------------|-------------------------|
| <b>Transmit Code ID</b>            | Yes                 | Yes            | Yes                                               | Yes                                                         | Yes                           | Yes                | Yes                     |
| <b>Data Transmission</b><br>Format | Data/Suffix         | Data/Suffix    | Data/Suffix                                       | Data/Suffix                                                 | Prefix/Data/<br><b>Suffix</b> | Data/Suffix        | Prefix/Data/<br>Suffix  |
| <b>Suffix</b>                      | CR (1013)           | CR (1013)      | CR (1013)                                         | CR (1013)                                                   | ETX (1002)                    | CR (1013)          | CR (1013)<br>ETX (1003) |
| <b>Baud Rate</b>                   | 9600                | 9600           | 9600                                              | 9600                                                        | 9600                          | 9600               | 9600                    |
| <b>Parity</b>                      | Even                | None           | Odd                                               | Odd                                                         | Even                          | None               | Even                    |
| <b>Hardware</b><br>Handshaking     | RTS/CTS<br>Option 3 | None           | RTS/CTS<br>Option 3                               | RTS/CTS<br>Option 3                                         | None                          | None               | None                    |
| <b>Software</b><br>Handshaking     | None                | None           | None                                              | None                                                        | <b>ACK/NAK</b>                | None               | None                    |
| <b>Serial Response</b><br>Time-out | 9.9 Sec             | 2 Sec          | None                                              | None                                                        | 9.9 Sec                       | 9.9 <sub>sec</sub> | 9.9 <sub>sec</sub>      |
| <b>Stop Bit Select</b>             | One                 | One            | One                                               | One                                                         | One                           | One                | One                     |
| <b>ASCII Format</b>                | 8-Bit               | 8-Bit          | 8-Bit                                             | 8-Bit                                                       | 7-Bit                         | 8-Bit              | 7-Bit                   |
| Beep On <bel></bel>                | <b>Disable</b>      | <b>Disable</b> | <b>Disable</b>                                    | <b>Disable</b>                                              | Disable                       | <b>Disable</b>     | <b>Disable</b>          |
| <b>RTS Line State</b>              | High                | Low            | Low                                               | Low = $No$ data to<br>send                                  | Low                           | High               | High                    |
| <b>Prefix</b>                      | None                | None           | None                                              | None                                                        | STX (1003)                    | None               | STX (1002)              |

<span id="page-254-1"></span>**Table 9-2** *Terminal Specific RS-232*

**In the Nixdorf Mode B, if CTS is low, scanning is disabled. When CTS is high, scanning is enabled.**

**If you scan Nixdorf Mode B without connecting the digital scanner to the proper host, it may appear unable to scan. If this happens, scan a different RS-232 host type within 5 seconds of cycling power to the digital scanner.**

**The CUTE host disables all parameter scanning, including Set Defaults. If you inadvertently select CUTE, scan** *[\\* Enable Parameter Bar Code Scanning \(1\) on page 5-6](#page-131-0)***, then change the host selection.**

# **RS-232 Host Parameters (continued)**

Selecting ICL, Fujitsu, Wincor-Nixdorf Mode A, Wincor-Nixdorf Mode B, OPOS/JPOS, Olivetti, Omron, or Common Use Terminal Equipment (CUTE-LP/LG bar code readers) enables the transmission of code ID characters listed in *[Table 9-3](#page-255-0)*. These code ID characters are not programmable and are separate from the Transmit Code ID feature. Do not enable the Transmit Code ID feature for these terminals.

| <b>Code Type</b>                      | <b>ICL</b>      | <b>Fujitsu</b> | <b>Wincor-</b><br><b>Nixdorf</b><br><b>Mode A</b> | <b>Wincor-Nixdorf</b><br><b>Mode B/</b><br><b>OPOS/JPOS</b> | <b>Olivetti</b> | <b>Omron</b>    | <b>CUTE</b>    |
|---------------------------------------|-----------------|----------------|---------------------------------------------------|-------------------------------------------------------------|-----------------|-----------------|----------------|
| <b>UPC-A</b>                          | A               | A              | $\overline{A}$                                    | A                                                           | A               | A               | A              |
| UPC-E                                 | E               | Е              | $\mathsf{C}$                                      | $\mathsf{C}$                                                | $\mathsf{C}$    | E               | None           |
| EAN-8/JAN-8                           | <b>FF</b>       | <b>FF</b>      | B                                                 | В                                                           | B               | <b>FF</b>       | None           |
| <b>EAN-13/JAN-13</b>                  | F               | F              | A                                                 | A                                                           | A               | F               | Α              |
| Code 39                               | $C$ <len></len> | None           | М                                                 | M                                                           | $M$ <len></len> | $C$ <len></len> | 3              |
| Code 39 Full ASCII                    | None            | None           | M                                                 | M                                                           | None            | None            | 3              |
| Codabar                               | $N$ <len></len> | None           | $\mathsf{N}$                                      | N                                                           | $N$ <len></len> | $N$ <len></len> | None           |
| <b>Code 128</b>                       | $L$ < len >     | None           | K                                                 | Κ                                                           | $K$ <len></len> | $L$ <len></len> | 5              |
| 12 of 5                               | $l$ <len></len> | None           | $\mathbf{I}$                                      | $\mathbf{I}$                                                | $l$ <len></len> | $l$ <len></len> | 1              |
| Code 93                               | None            | None           | $\mathsf{L}$                                      | L                                                           | $L$ <len></len> | None            | None           |
| D 2 of 5                              | $H$ <len></len> | None           | H                                                 | H                                                           | $H$ <len></len> | H <len></len>   | $\overline{2}$ |
| GS1-128                               | $L$ < len >     | None           | $\mathsf{P}$                                      | ${\sf P}$                                                   | $P$ < len >     | $L$ <len></len> | 5              |
| <b>MSI</b>                            | None            | None           | $\circ$                                           | O                                                           | $O$ <len></len> | None            | None           |
| <b>Bookland EAN</b>                   | F               | F              | A                                                 | A                                                           | A               | F.              | None           |
| <b>Trioptic</b>                       | None            | None           | None                                              | None                                                        | None            | None            | None           |
| Code 11                               | None            | None           | None                                              | None                                                        | None            | None            | None           |
| <b>IATA</b>                           | H <len></len>   | None           | H                                                 | H                                                           | H <len></len>   | H <len></len>   | $\overline{2}$ |
| Code 32                               | None            | None           | None                                              | None                                                        | None            | None            | None           |
| <b>GS1 Databar</b><br><b>Variants</b> | None            | None           | E                                                 | E                                                           | None            | None            | None           |
| <b>PDF417</b>                         | None            | None           | Q                                                 | Q                                                           | None            | None            | 6              |
| <b>Data Matrix</b>                    | None            | None           | $\mathsf{R}$                                      | $\mathsf{R}$                                                | None            | None            | 4              |
| QR Codes                              | None            | None           | U                                                 | U                                                           | None            | None            | $\overline{7}$ |
| <b>Aztec/Aztec Rune</b>               | None            | None           | $\vee$                                            | $\vee$                                                      | None            | None            | 8              |
| <b>MAXICODE</b>                       | None            | None           | $\top$                                            | $\mathsf{T}$                                                | None            | None            | None           |
| microPDF                              | None            | None           | $\mathsf S$                                       | $\mathsf S$                                                 | None            | None            | 6              |
| <b>GS1 Data Matrix</b>                | None            | None           | W                                                 | W                                                           | None            | None            | None           |
| QR Codes                              | None            | None           | U                                                 | U                                                           | None            | None            | $\overline{7}$ |
| GS1-QR                                | None            | None           | $\sf X$                                           | X                                                           | None            | None            | None           |

<span id="page-255-0"></span>**Table 9-3** *Terminal Specific Code ID Characters*

# <span id="page-256-0"></span>**RS-232 Host Types**

To select an RS-232 host interface, scan one of the following bar codes.

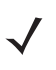

*NOTE* For a list of supported scanner functionality by communication protocol, see *[Appendix J, Communication Protocol Functionality](#page-552-0)*.

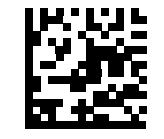

**\* Standard RS-232**<sup>1</sup>

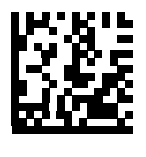

**ICL RS-232**

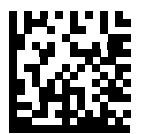

**Wincor-Nixdorf RS-232 Mode A**

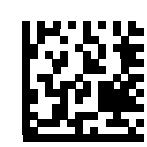

**Wincor-Nixdorf RS-232 Mode B**

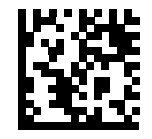

**Olivetti ORS4500**

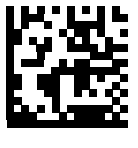

**Omron**

<sup>1</sup>Scanning Standard RS-232 activates the RS-232 driver, but does not change port settings (e.g., parity, data bits, handshaking). Selecting another RS-232 host type bar code changes these settings.

**RS-232 Host Types (continued)** 

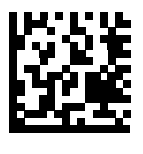

**OPOS/JPOS**

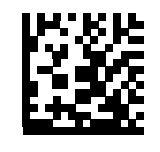

**Fujitsu RS-232**

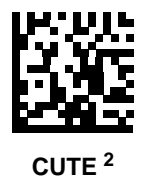

2The CUTE host disables all parameter scanning, including Set Defaults. If you inadvertently select CUTE, scan *[\\*](#page-131-0)  [Enable Parameter Bar Code Scanning \(1\) on page 5-6](#page-131-0)*, then change the host selection.

#### <span id="page-259-0"></span>**Baud Rate**

Baud rate is the number of bits of data transmitted per second. Set the digital scanner's baud rate to match the baud rate setting of the host device. Otherwise, data may not reach the host device or may reach it in distorted form.

*NOTE* The digital scanner does not support baud rates below 9600.

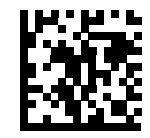

**\* Baud Rate 9600**

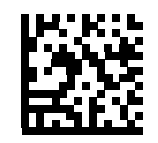

**Baud Rate 19,200**

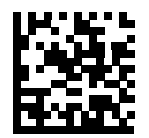

**Baud Rate 38,400**

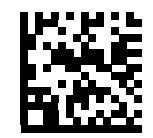

**Baud Rate 57,600**

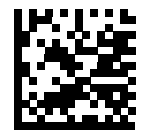

**Baud Rate 115,200**

## <span id="page-260-0"></span>**Parity**

A parity check bit is the most significant bit of each ASCII coded character. Select the parity type according to host device requirements.

- **•** Select **Odd** parity to set the parity bit value to 0 or 1, based on data, to ensure that the coded character contains an odd number of 1 bits.
- **•** Select **Even** parity to set the parity bit value is set to 0 or 1, based on data, to ensure that the coded character contains an even number of 1 bits.
- **•** Select **None** when no parity bit is required.

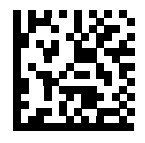

**Odd**

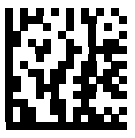

**Even**

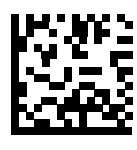

**\* None**

## <span id="page-261-1"></span>**Stop Bit Select**

The stop bit(s) at the end of each transmitted character marks the end of transmission of one character and prepares the receiving device for the next character in the serial data stream. Select the number of stop bits (one or two) based on the number the receiving terminal is programmed to accommodate. Set the number of stop bits to match host device requirements.

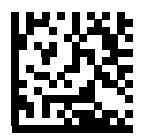

**\* 1 Stop Bit**

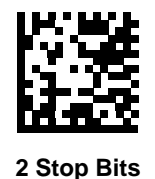

#### <span id="page-261-0"></span>**Data Bits**

This parameter allows the digital scanner to interface with devices requiring a 7-bit or 8-bit ASCII protocol.

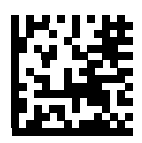

**7-Bit**

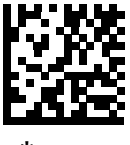

**\* 8-Bit**

## <span id="page-262-0"></span>**Check Receive Errors**

Select whether or not to check the parity, framing, and overrun of received characters. The parity value of received characters is verified against the parity parameter selected above.

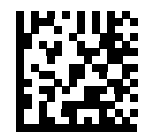

**\* Check For Received Errors**

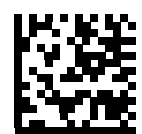

**Do Not Check For Received Errors**

#### <span id="page-262-1"></span>**Hardware Handshaking**

The data interface consists of an RS-232 port designed to operate either with or without the hardware handshaking lines, *Request to Send* (RTS), and *Clear to Send* (CTS).

Disable Standard RTS/CTS handshaking to transmit scan data as it becomes available. Select Standard RTS/CTS handshaking to transmit scan data according to the following sequence:

- **•** The digital scanner reads the CTS line for activity. If CTS is asserted, the scanner waits up to Host Serial Response Time-out for the host to de-assert the CTS line. If, after Host Serial Response Time-out (default), the CTS line is still asserted, the scanner sounds a transmit error, and discards any scanned data.
- **•** When the CTS line is de-asserted, the digital scanner asserts the RTS line and waits up to Host Serial Response Time-out for the host to assert CTS. When the host asserts CTS, the scanner transmits data. If, after Host Serial Response Time-out (default), the CTS line is not asserted, the scanner sounds a transmit error, and discards the data.
- **•** When data transmission completes, the digital scanner de-asserts RTS 10 msec after sending the last character.
- **•** The host should respond by negating CTS. The digital scanner checks for a de-asserted CTS upon the next transmission of data.

During the transmission of data, the CTS line should be asserted. If CTS is deasserted for more than 50 msec between characters, the digital scanner aborts transmission, sounds a transmission error, and discards the data.

If this communication sequence fails, the digital scanner issues an error indication. In this case, the data is lost and must be rescanned.

If hardware handshaking and software handshaking are both enabled, hardware handshaking takes precedence.

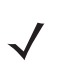

*NOTE* The DTR signal is jumpered to the active state.

#### **Hardware Handshaking (continued)**

- **• None**: Scan this bar code to disable hardware handshaking.
- **• Standard RTS/CTS**: Scan this bar code to select Standard RTS/CTS Hardware Handshaking.
- **• RTS/CTS Option 1**: If you select RTS/CTS Option 1, the digital scanner asserts RTS before transmitting and ignores the state of CTS. The scanner de-asserts RTS when the transmission completes.
- **• RTS/CTS Option 2**: If you select Option 2, RTS is always high or low (user-programmed logic level). However, the digital scanner waits for CTS to be asserted before transmitting data. If CTS is not asserted within Host Serial Response Time-out (default), the scanner issues an error indication and discards the data.
- **• RTS/CTS Option 3**: If you select Option 3, the digital scanner asserts RTS prior to any data transmission, regardless of the state of CTS. The scanner waits up to Host Serial Response Time-out (default) for CTS to be asserted. If CTS is not asserted during this time, the scanner issues an error indication and discards the data. The digital scanner de-asserts RTS when transmission is complete.

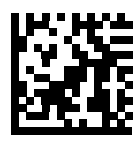

**\* None**

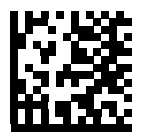

**Standard RTS/CTS**

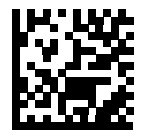

**RTS/CTS Option 1**

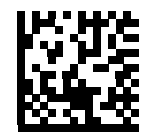

**RTS/CTS Option 2**

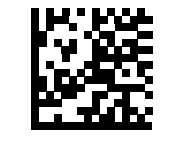

**RTS/CTS Option 3**

#### <span id="page-264-0"></span>**Software Handshaking**

This parameter offers control of the data transmission process in addition to, or instead of, that offered by hardware handshaking. There are five options.

If software handshaking and hardware handshaking are both enabled, hardware handshaking takes precedence.

- **• None**: Select this to transmit data immediately. The digital scanner expects no response from the host.
- **• ACK/NAK**: If you select this option, after transmitting data, the digital scanner expects either an ACK or NAK response from the host. When it receives a NAK, the scanner transmits the same data again and waits for either an ACK or NAK. After three unsuccessful attempts to send data after receiving NAKs, the digital scanner issues an error indication and discards the data.

The digital scanner waits up to the programmable Host Serial Response Time-out to receive an ACK or NAK. If the scanner does not get a response in this time, it issues an error indication and discards the data. There are no retries when a time-out occurs.

- **• ENQ**: If you select this option, the digital scanner waits for an ENQ character from the host before transmitting data. If it does not receive an ENQ within the Host Serial Response Time-out, the digital scanner issues an error indication and discards the data. The host must transmit an ENQ character at least every Host Serial Response Time-out to prevent transmission errors.
- **• ACK/NAK with ENQ**: This combines the two previous options. For re-transmissions of data, due to a NAK from the host, an additional ENQ is not required.
- **• XON/XOFF**: An XOFF character turns the digital scanner transmission off until the scanner receives an XON character. There are two situations for XON/XOFF:
	- **•** The digital scanner receives an XOFF before has data to send. When the scanner has data to send, it waits up to Host Serial Response Time-out for an XON character before transmission. If it does not receive the XON within this time, the digital scanner issues an error indication and discards the data.
	- **•** The digital scanner receives an XOFF during a transmission. Data transmission then stops after sending the current byte. When the digital scanner receives an XON character, it sends the rest of the data message. The digital scanner waits indefinitely for the XON.

**Software Handshaking (continued)**

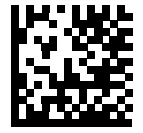

**\* None**

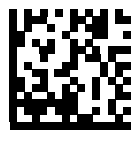

**ACK/NAK**

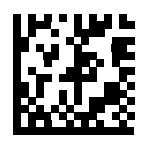

**ENQ**

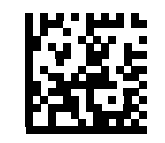

**ACK/NAK with ENQ**

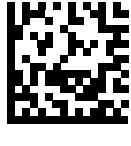

**XON/XOFF**

# <span id="page-266-0"></span>**Host Serial Response Time-out**

This parameter specifies how long the digital scanner waits for an ACK, NAK, or CTS before determining that a transmission error occurred. This only applies when in one of the ACK/NAK software handshaking modes, or RTS/CTS hardware handshaking mode.

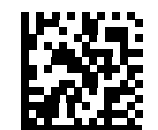

**\* Minimum: 2 Seconds**

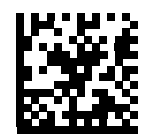

**Low: 2.5 Seconds**

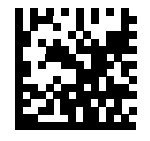

**Medium: 5 Seconds**

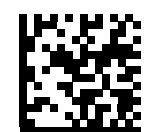

**High: 7.5 Seconds**

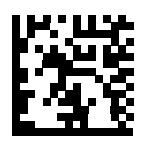

**Maximum: 9.9 Seconds**

## <span id="page-267-0"></span>**RTS Line State**

This parameter sets the idle state of the Serial Host RTS line. Scan a bar code below to select **Low RTS** or **High RTS** line state.

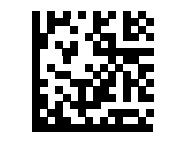

**\* Host: Low RTS**

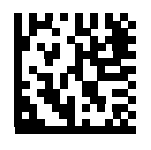

**Host: High RTS**

# <span id="page-267-1"></span>**Intercharacter Delay**

This parameter specifies the intercharacter delay inserted between character transmissions.

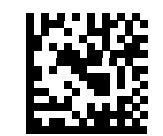

**\* Minimum: 0 msec**

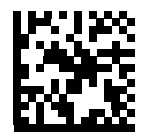

**Low: 25 msec**

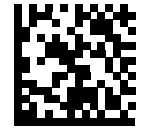

**Medium: 50 msec**

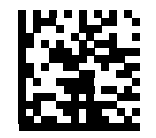

**High: 75 msec**

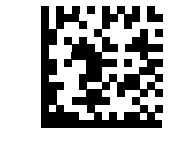

**Maximum: 99 msec**

# <span id="page-268-0"></span>**Nixdorf Beep/LED Options**

If you selected Nixdorf Mode B, this indicates when the digital scanner beeps and turns on its LED after a decode.

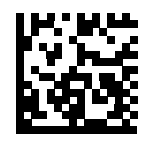

**\* Normal Operation (Beep/LED immediately after decode)**

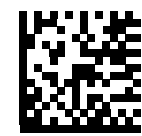

**Beep/LED After Transmission**

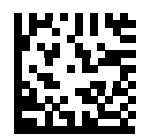

**Beep/LED After CTS Pulse**

#### <span id="page-269-1"></span>**Ignore Unknown Characters**

Unknown characters are characters the host does not recognize. Select **Send Bar Codes with Unknown Characters** to send all bar code data except for unknown characters. The digital scanner issues no error beeps.

Select **Do Not Send Bar Codes With Unknown Characters** to send bar code data up to the first unknown character. The digital scanner issues an error beep.

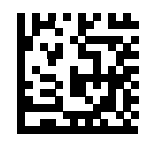

**\* Send Bar Code (with unknown characters)**

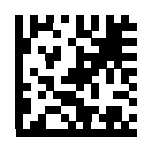

**Do Not Send Bar Codes (with unknown characters)**

# <span id="page-269-0"></span>**Beep on <BEL>**

If you enable this parameter, the digital scanner issues a beep when it detects a <BEL> character on the RS-232 serial line. <BEL> indicates an illegal entry or other important event.

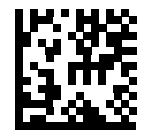

**Beep On <BEL> Character (Enable)**

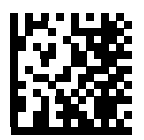

**\* Do Not Beep On <BEL> Character (Disable)**

# **ASCII Character Set for RS-232**

See *[Appendix I, ASCII Character Sets](#page-538-0)* for Prefix/Suffix values. The values in *[Table I-1](#page-538-1)* can be assigned as prefixes or suffixes for ASCII character data transmission.

# 9 - 22 DS36X8 Digital Scanner Product Reference Guide

# **CHAPTER 10 IBM INTERFACE**

# **Introduction**

This chapter describes how to set up the digital scanner with an IBM 468X/469X host.

Throughout the programming bar code menus, asterisks (**\***) indicate default values.

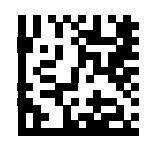

\* Indicates default **Artica Convert Unknown to Code 39** Feature/Option

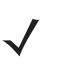

*NOTE* Most computer monitors allow scanning the bar codes directly on the screen. When scanning from the screen, be sure to set the document magnification to a level where you can see the bar code clearly, and bars and/or spaces are not merging.

# **Connecting to an IBM 468X/469X Host**

## **Connecting DS3678 to an IBM 468X/469X Host**

Connect the digital scanner directly to the host interface.

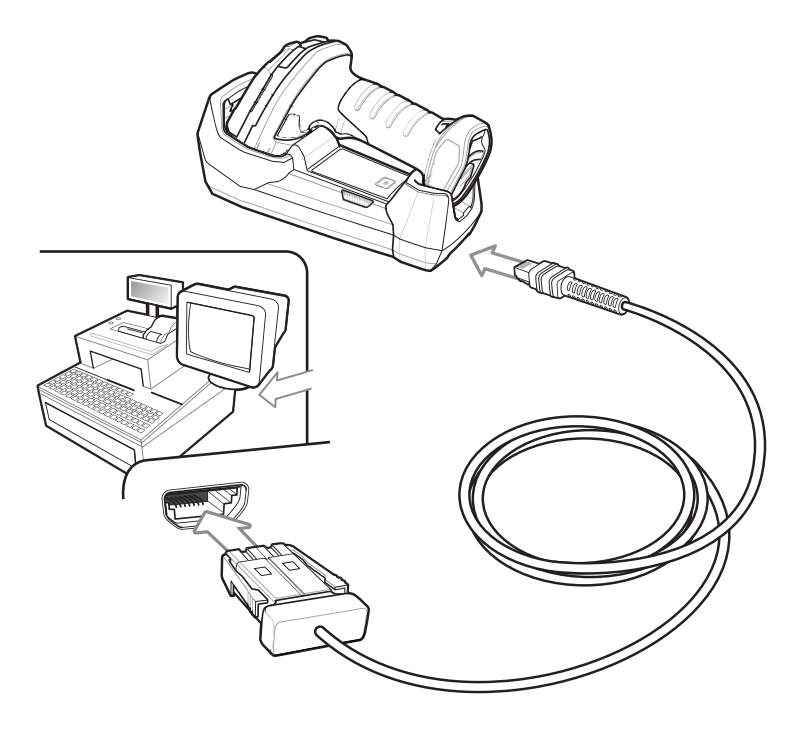

<span id="page-273-0"></span>**Figure 10-1** *IBM Direct Connection* to *DS3678*

*NOTE* Interface cables vary depending on configuration. The connectors illustrated in *[Figure 10-1](#page-273-0)* are examples only. The connectors may be different from those illustrated, but the steps to connect the cradle remain the same.

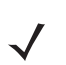

**NOTE** Disconnect the host cables before the power supply, or the digital scanner may not recognize the new host.

- **1.** Connect the modular connector of the IBM 46XX interface cable to the cable interface port on the cradle. See *[Connecting the Cradle on page 1-5](#page-34-0)*.
- **2.** Connect the other end of the IBM 46XX interface cable to the appropriate port on the host (typically Port 9).
- **3.** Ensure all connections are secure.
- **4.** Pair the digital scanner to the cradle by scanning the bar code on the cradle.
- **5.** Select the port address by scanning the appropriate bar code from *[Port Address on page 10-5](#page-276-0)*.
- **6.** To modify other parameter options, scan the appropriate bar codes in this chapter.

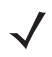

*NOTE* The only required configuration is the port address. Most other digital scanner parameters are typically controlled by the IBM system.

#### **Connecting DS3608 to an IBM 468X/469X Host**

Connect the digital scanner directly to the host interface.

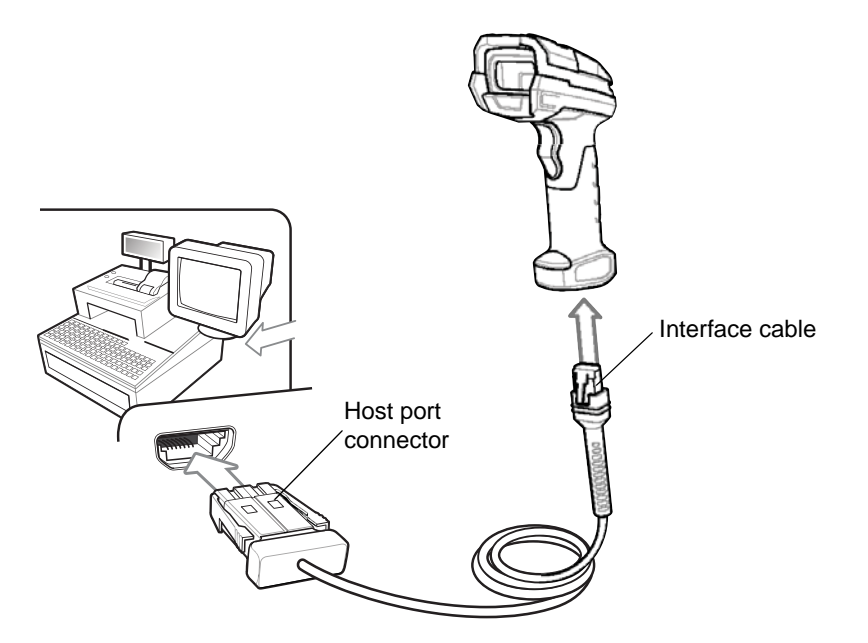

<span id="page-274-0"></span>**Figure 10-2** *IBM Direct Connection to DS3608*

*NOTE* Interface cables vary depending on configuration. The connectors illustrated in *[Figure 10-2](#page-274-0)* are examples only. The connectors may be different than those illustrated, but the steps to connect the digital scanner are the same.

- **1.** Attach the modular connector of the IBM 46XX interface cable to the cable interface port on the digital scanner. See *[Installing the DS3608 Interface Cable on page 1-14](#page-43-0)*.
- **2.** Connect the other end of the IBM 46XX interface cable to the appropriate port on the host (typically Port 9).
- **3.** The digital scanner automatically detects the host interface type, but there is no default setting. Scan the port address by scanning the appropriate bar code from *[Port Address on page 10-5](#page-276-0)*.
- **4.** To modify any other parameter options, scan the appropriate bar codes in this chapter.

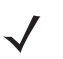

*NOTE* The only required configuration is the port address. The IBM system typically controls other digital scanner parameters.

# **IBM Parameter Defaults**

*[Table 10-1](#page-275-0)* lists the defaults for IBM host parameters. To change any option, scan the appropriate bar code(s) provided in the Parameter Descriptions section beginning on page *[10-5](#page-276-1)*.

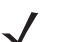

*NOTE* See *[Appendix A, Standard Default Parameters](#page-448-0)* for all user preferences, hosts, symbologies, and default parameters.

#### <span id="page-275-0"></span>**Table 10-1** *IBM Host Default Table*

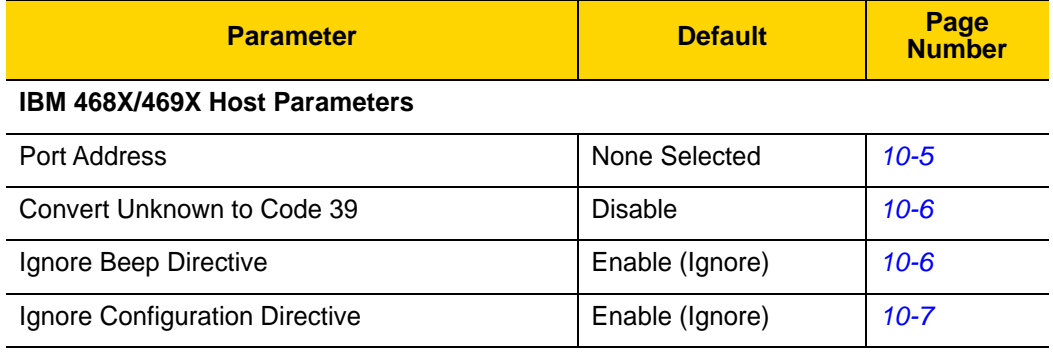

# <span id="page-276-1"></span>**IBM 468X/469X Host Parameters**

# <span id="page-276-0"></span>**Port Address**

This parameter sets the IBM 468X/469X port used.

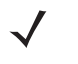

*NOTE* Scanning one of these bar codes enables the RS-485 interface on the digital scanner.

*NOTE* For a list of supported scanner functionality by communication protocol, see *[Appendix J, Communication Protocol Functionality](#page-552-0)*.

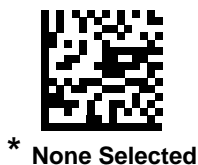

**Hand-held Scanner Emulation (Port 9B)**

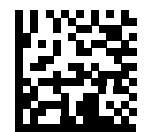

**Non-IBM Scanner Emulation (Port 5B)**

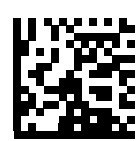

**Table-Top Scanner Emulation (Port 17)**

#### <span id="page-277-0"></span>**Convert Unknown to Code 39**

Scan a bar code below to enable or disable the conversion of unknown bar code type data to Code 39.

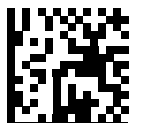

**Enable Convert Unknown to Code 39**

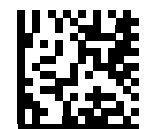

**\* Disable Convert Unknown to Code 39**

## <span id="page-277-1"></span>**Ignore Beep Directive**

Scan one of the following bar codes to honor or ignore a beep directive from the IBM RS-485 host. When enabled, the request is **not** sent to the digital scanner. All directives are still acknowledged to the host as if they were processed.

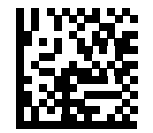

**Disable Ignore Beep Directive**

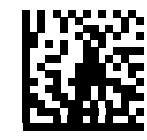

**\* Enable Ignore Beep Directive**

# <span id="page-278-0"></span>**Ignore Bar Code Configuration Directive**

Scan one of the following bar codes to honor or ignore a code type enable/disable directive made over the IBM RS-485 bus. When this parameter is enabled, this request is **not** sent to the digital scanner. All directives are still acknowledged to the IBM RS-485 host as if they were processed.

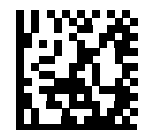

**Disable Ignore Bar Code Configuration Directive**

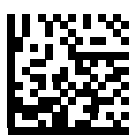

**\* Enable Ignore Bar Code Configuration Directive**

# **CHAPTER 11 KEYBOARD WEDGE INTERFACE**

# **Introduction**

This chapter describes how to set up a keyboard wedge interface with the digital scanner. With this interface, the digital scanner is connected between the keyboard and host computer, and translates bar code data into keystrokes. The host computer accepts the keystrokes as if they originated from the keyboard. This mode adds bar code reading functionality to a system designed for manual keyboard input. Keyboard keystrokes are simply passed through.

Throughout the programming bar code menus, asterisks (**\***) indicate default values.

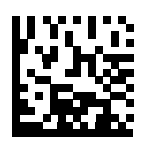

**\*Indicates default <b>\*** Send Bar Codes with Unknown Characters Feature/Option

*NOTE* Most computer monitors allow scanning the bar codes directly on the screen. When scanning from the screen, be sure to set the document magnification to a level where you can see the bar code clearly, and bars and/or spaces do not merge.

# **Connecting a Keyboard Wedge Interface**

## **Connecting DS3678 to a Keyboard Wedge Interface**

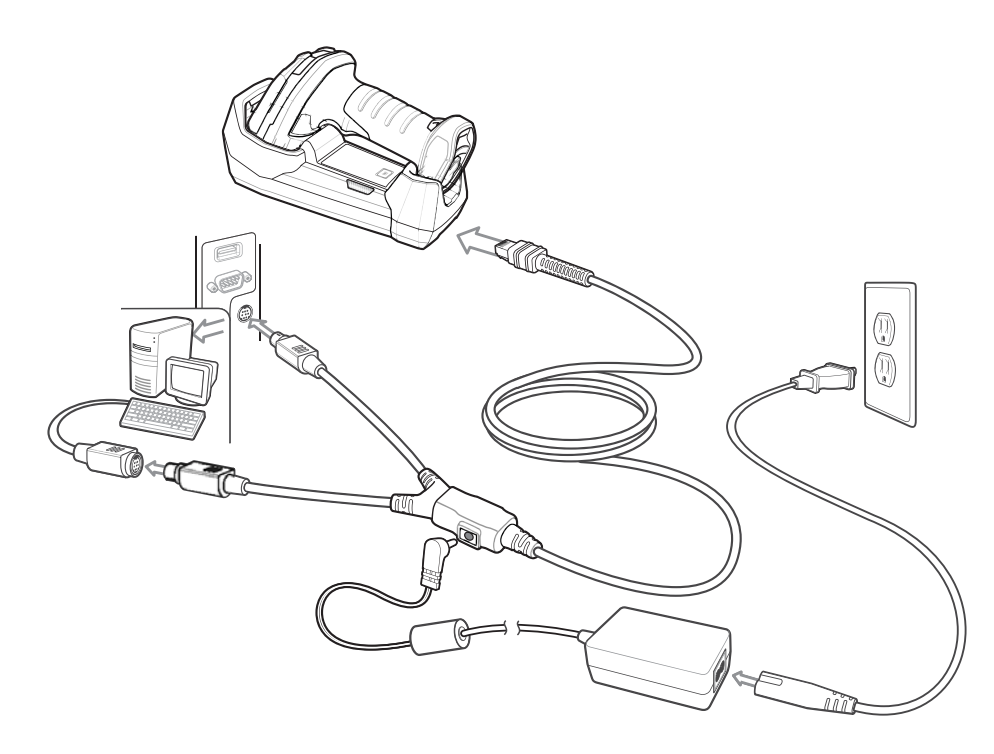

#### <span id="page-281-0"></span>**Figure 11-1** *Keyboard Wedge Connection to DS3678 with Y-cable*

To connect the cordless DS3678 keyboard wedge interface Y-cable:

- **1.** Turn off the host and unplug the keyboard connector.
- **2.** Connect the round male DIN host connector of the Y-cable to the keyboard port on the host.
- **3.** Connect the round female DIN keyboard connector of the Y-cable to the keyboard connector.
- **4.** Attach the modular connector of the Y-cable to the cable interface port on the cradle. See *[Connecting the](#page-34-0)  [Cradle on page 1-5](#page-34-0)*.
- **5.** If required, connect the power supply.
- **6.** Ensure that all connections are secure.
- **7.** Turn on the host system.
- **8.** Pair the digital scanner to the cradle by scanning the bar code on the cradle.
- **9.** Select the keyboard wedge host type by scanning the appropriate bar code from *[Keyboard Wedge Host](#page-284-0)  [Parameters on page 11-5](#page-284-0)*.
- **10.** To modify any other parameter options, scan the appropriate bar codes in this chapter.

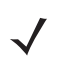

*NOTE* Interface cables vary depending on configuration. The connectors illustrated in *[Figure 11-1](#page-281-0)* are examples only. The connectors may be different from those illustrated, but the steps to connect the cradle remain the same.

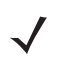

*NOTE* Disconnect the host cables before the power supply, or the digital scanner may not recognize the new host.

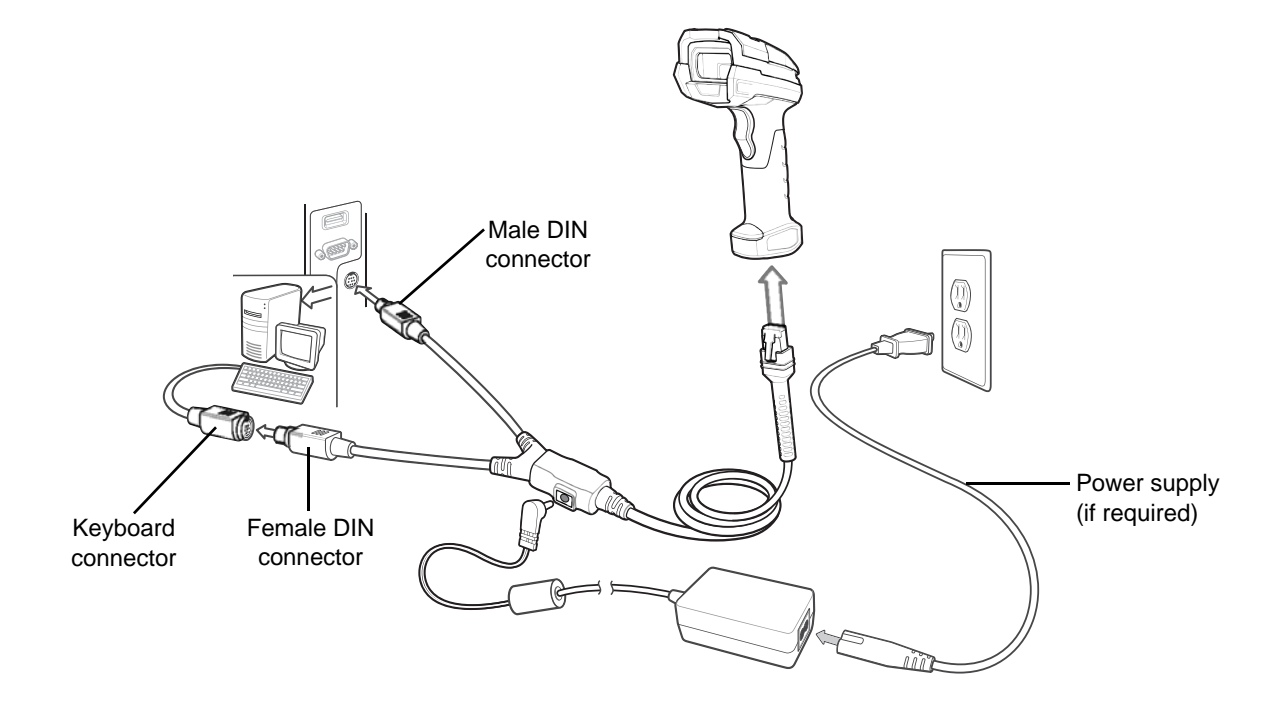

## **Connecting DS3608 to a Keyboard Wedge Interface**

<span id="page-282-0"></span>**Figure 11-2** *Keyboard Wedge Connection to DS3608 with Y-cable*

To connect the corded DS3608 to a keyboard wedge interface Y-cable:

- *NOTE* Interface cables vary depending on configuration. The connectors illustrated in *[Figure 11-2](#page-282-0)* are examples only. The connectors may be different than those illustrated, but the steps to connect the digital scanner are the same.
- **1.** Turn off the host and unplug the keyboard connector.
- **2.** Attach the modular connector of the Y-cable to the cable interface port on the digital scanner. See *[Installing the](#page-43-0)  [DS3608 Interface Cable on page 1-14](#page-43-0)*.
- **3.** Connect the round male DIN host connector of the Y-cable to the keyboard port on the host device.
- **4.** Connect the round female DIN keyboard connector of the Y-cable to the keyboard connector.
- **5.** If needed, attach the optional power supply to the connector in the middle of the Y-cable.
- **6.** Ensure that all connections are secure.
- **7.** Turn on the host system.
- **8.** The digital scanner automatically detects the host interface type and uses the default setting. If the default (\*) does not meet your requirements, scan *[IBM PC/AT & IBM PC Compatibles on page 11-5](#page-284-1)*.
- **9.** To modify any other parameter options, scan the appropriate bar codes in this chapter.

# **Keyboard Wedge Parameter Defaults**

*[Table 11-1](#page-283-0)* lists the defaults for Keyboard Wedge host parameters. To change any option, scan the appropriate bar code(s) in *[Keyboard Wedge Host Parameters on page 11-5](#page-284-0)*.

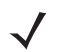

*NOTE* See *[Appendix B, Country Codes](#page-464-0)* for Keyboard Wedge Country Keyboard Types (Country Codes).

See *[Appendix A, Standard Default Parameters](#page-448-0)* for all user preferences, hosts, symbologies, and default parameters.

#### <span id="page-283-0"></span>**Table 11-1** *Keyboard Wedge Host Default Table*

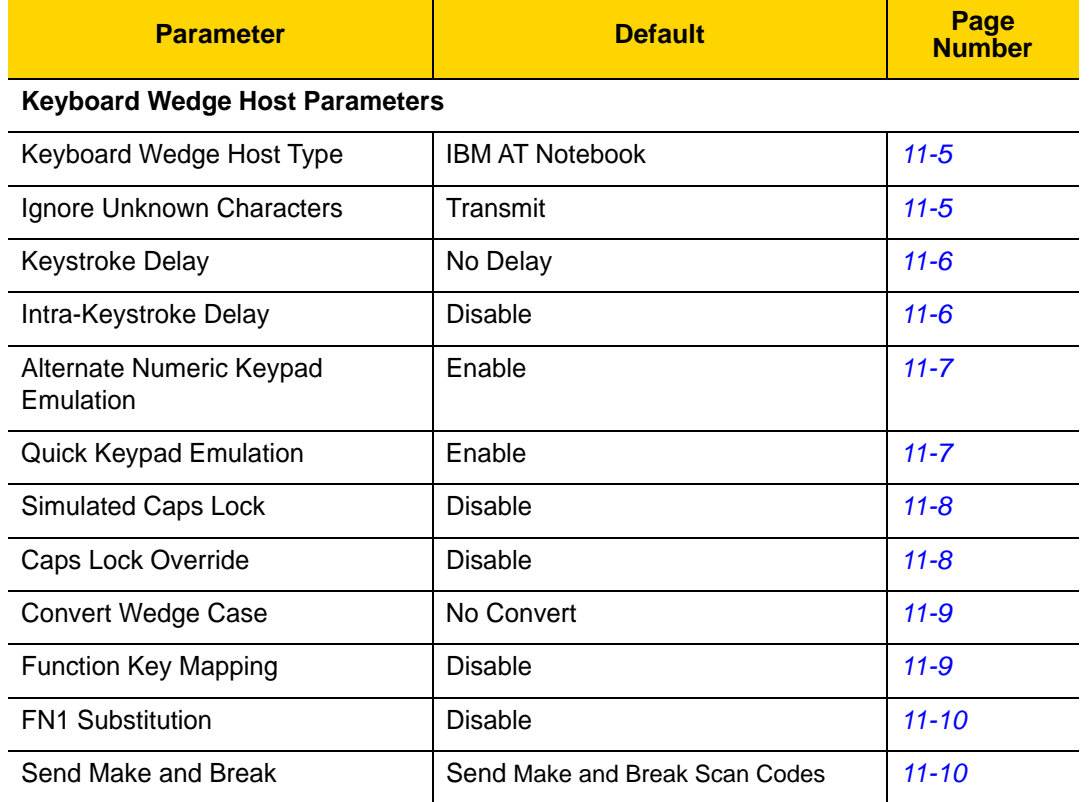

# <span id="page-284-0"></span>**Keyboard Wedge Host Parameters**

# <span id="page-284-2"></span>**Keyboard Wedge Host Types**

Select the Keyboard Wedge host by scanning one of the bar codes below.

*NOTE* For a list of supported scanner functionality by communication protocol, see *[Appendix J, Communication Protocol Functionality](#page-552-0)*.

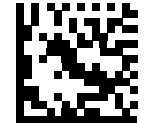

<span id="page-284-1"></span>**IBM PC/AT & IBM PC Compatibles**

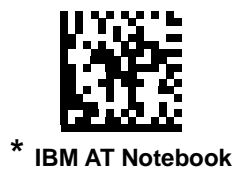

## <span id="page-284-3"></span>**Ignore Unknown Characters**

Unknown characters are characters the host does not recognize. Select **Send Bar Codes With Unknown Characters** to send all bar code data except for unknown characters. The digital scanner issues no error beeps.

Select **Do Not Send Bar Codes With Unknown Characters** to send bar code data up to the first unknown character. The digital scanner issues an error beep.

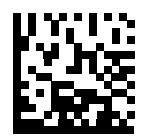

**\* Send Bar Codes with Unknown Characters (Transmit)**

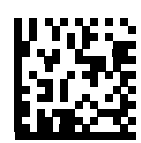

**Do Not Send Bar Codes with Unknown Characters**

## <span id="page-285-0"></span>**Keystroke Delay**

This is the delay in milliseconds between emulated keystrokes. Scan a bar code below to increase the delay when hosts require a slower transmission of data.

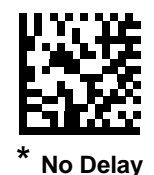

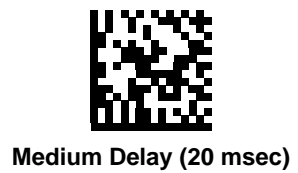

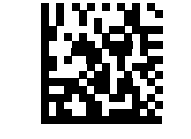

**Long Delay (40 msec)**

## <span id="page-285-1"></span>**Intra-Keystroke Delay**

Enable this to insert an additional delay between each emulated key depression and release. This sets the Keystroke Delay parameter to a minimum of 5 msec as well.

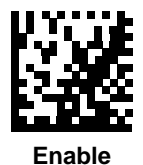

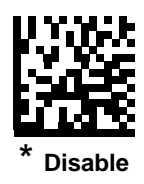

# <span id="page-286-0"></span>**Alternate Numeric Keypad Emulation**

This allows emulation of most other country keyboard types not listed in *[Appendix B, Country Codes](#page-464-0)* in a Microsoft<sup>®</sup> operating system environment.

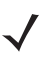

*NOTE* If your keyboard type is not listed in the country code list (see *[Country Codes on page B-1](#page-464-0)*), disable *[Quick](#page-286-1)  [Keypad Emulation on page 11-7](#page-286-1)* and ensure *[Alternate Numeric Keypad Emulation on page 11-7](#page-286-0)* is enabled.

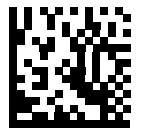

**\*Enable Alternate Numeric Keypad**

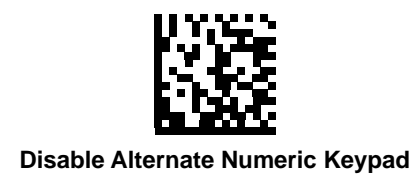

## <span id="page-286-1"></span>**Quick Keypad Emulation**

This parameter enables faster keypad emulation where character value sequences are only sent for characters not found on the keyboard.

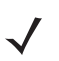

*NOTE* This option applies only when *[Alternate Numeric Keypad Emulation](#page-286-0)* is enabled.

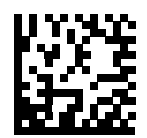

**\* Enable Quick Keypad Emulation**

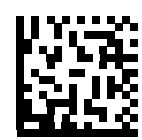

**Disable Quick Keypad Emulation**

#### <span id="page-287-0"></span>**Simulated Caps Lock**

Enable this to invert upper and lower case characters on the bar code as if the Caps Lock state is enabled on the keyboard. This inversion occurs regardless of the keyboard's **Caps Lock** state. Note that this only applies to alpha characters.

*NOTE* Simulated Caps Lock applies to ASCII characters only.

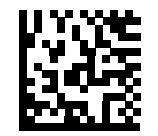

**Enable Caps Lock On**

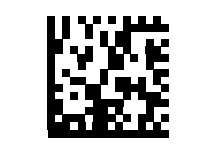

**\* Disable Caps Lock On**

## <span id="page-287-1"></span>**Caps Lock Override**

Enable this on AT or AT Notebook hosts to preserve the case of the data regardless of the state of the **Caps Lock**  key. Therefore, an 'A' in the bar code transmits as an 'A' regardless of the setting of the keyboard's **Caps Lock** key.

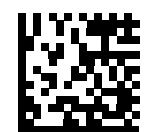

**Enable Caps Lock Override**

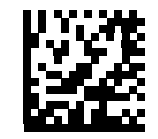

**\* Disable Caps Lock Override**

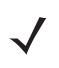

*NOTE* If both Simulated Caps Lock and Caps Lock Override are enabled, Caps Lock Override takes precedence.
## **Convert Wedge Case**

Enable this to convert all bar code data to the selected case.

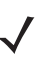

*NOTE* Convert Case applies to ASCII characters only.

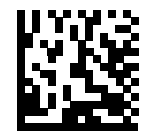

**Convert to Upper Case**

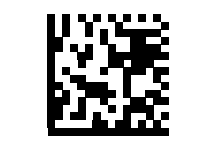

**Convert to Lower Case**

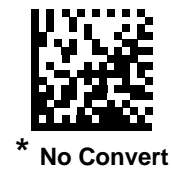

## **Function Key Mapping**

ASCII values under 32 are normally sent as control key sequences (see *[ASCII Character Sets on page I-1](#page-538-0)*). Enable this parameter to send the keys in bold in place of the standard key mapping. Table entries that do not have a bold entry remain the same whether or not you enable this parameter.

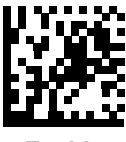

**Enable**

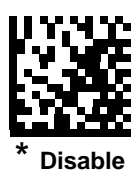

## **FN1 Substitution**

Enable this to replace FN1 characters in an EAN128 bar code with a user-selected keystroke (see *[FN1 Substitution Values on page 5-41](#page-166-0)*).

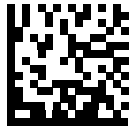

**Enable**

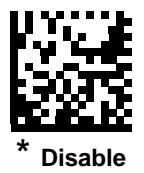

## **Send Make and Break**

Enable this to prevent sending the scan codes for releasing a key.

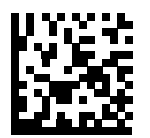

**\* Send Make and Break Scan Codes**

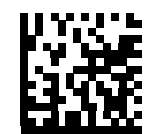

**Send Make Scan Code Only**

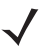

*NOTE* Windows-based systems must use **Send Make and Break Scan Codes**.

### <span id="page-290-0"></span>**Keyboard Maps**

Refer to the following keyboard maps for prefix/suffix keystroke parameters. To program the prefix/suffix values, see the bar codes on *[page 11-11](#page-290-0)*.

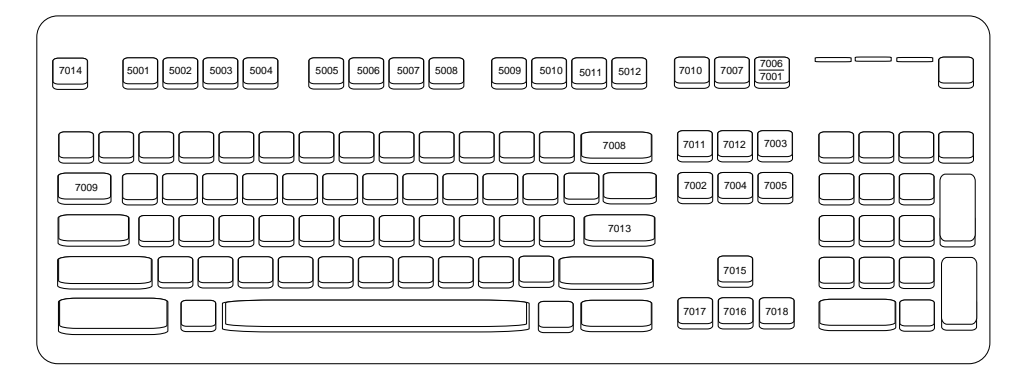

**Figure 11-3** *IBM PS2 Type Keyboard*

# **ASCII Character Set for Keyboard Wedge**

*NOTE* Code 39 Full ASCII interprets the bar code special character (\$ + % /) preceding a Code 39 character and assigns an ASCII character value to the pair. For example, if you enable Code 39 Full ASCII and scan **+B**, it transmits as **b**, **%J** as **?**, and **%V** as **@**. Scanning **ABC%I** outputs the keystroke equivalent of **ABC >.**

See *[Appendix I, ASCII Character Sets](#page-538-0)* for the following:

- **•** ASCII Character Set (*[Table I-1 on page I-1](#page-538-1)*)
- **•** ALT Key Character Set (*[Table I-2 on page I-6](#page-543-0)*)
- **•** GUI Key Character Set (*[Table I-3 on page I-7](#page-544-0)*)
- **•** F Key Character Set (*[Table I-5 on page I-11](#page-548-0)*).
- **•** Numeric Key Character Set (*[Table I-6 on page I-12](#page-549-0))*
- **•** Extended Key Character Set (*[Table I-7 on page I-13](#page-550-0)).*

# 11 - 12 DS36X8 Digital Scanner Product Reference Guide

# **CHAPTER 12 SYMBOLOGIES**

## **Introduction**

This chapter describes symbology features and provides programming bar codes for selecting these features. Before programming, follow the instructions in *[Chapter 1, Getting Started](#page-30-0)*.

To set feature values, scan a single bar code or a short bar code sequence. The settings are stored in non-volatile memory and are preserved even when the digital scanner powers down.

*NOTE* Most computer monitors allow scanning the bar codes directly on the screen. When scanning from the screen, be sure to set the document magnification to a level where you can see the bar code clearly, and bars and/or spaces do not merge.

Select a host type (see each host chapter for specific host information) after the power-up beeps sound. This is only necessary upon the first power-up when connected to a new host.

To return all features to default values, see *[Default Parameters on page 5-5](#page-130-0)*. Throughout the programming bar code menus, asterisks (**\***) indicate default values.

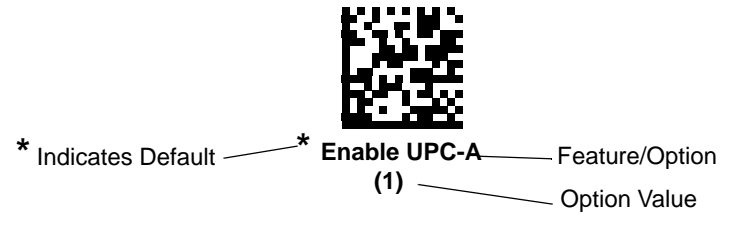

# **Scanning Sequence Examples**

In most cases, scanning one bar code sets the parameter value. For example, to transmit bar code data without the UPC-A check digit, simply scan the **Do Not Transmit UPC-A Check Digit** bar code under *[Transmit UPC-A Check](#page-308-0)  [Digit on page 12-17](#page-308-0)*. The digital scanner issues a fast warble beep and the LED turns green, signifying a successful parameter entry.

Other parameters, such as **Set Length(s) for D 2 of 5** require scanning several bar codes. See the individual parameter, such as **Set Length(s) for D 2 of 5**, for this procedure.

# **Errors While Scanning**

Unless otherwise specified, to correct an error during a scanning sequence, just re-scan the correct parameter.

# **Symbology Parameter Defaults**

*[Table 12-1](#page-293-0)* lists the defaults for all symbology parameters. To change the default values, scan the appropriate bar codes in this guide. These new values replace the standard default values in memory. To recall the default parameter values, see *[Default Parameters on page 5-5](#page-130-0)*.

*NOTE* See *[Appendix A, Standard Default Parameters](#page-448-0)* for all user preferences, hosts, and default parameters.

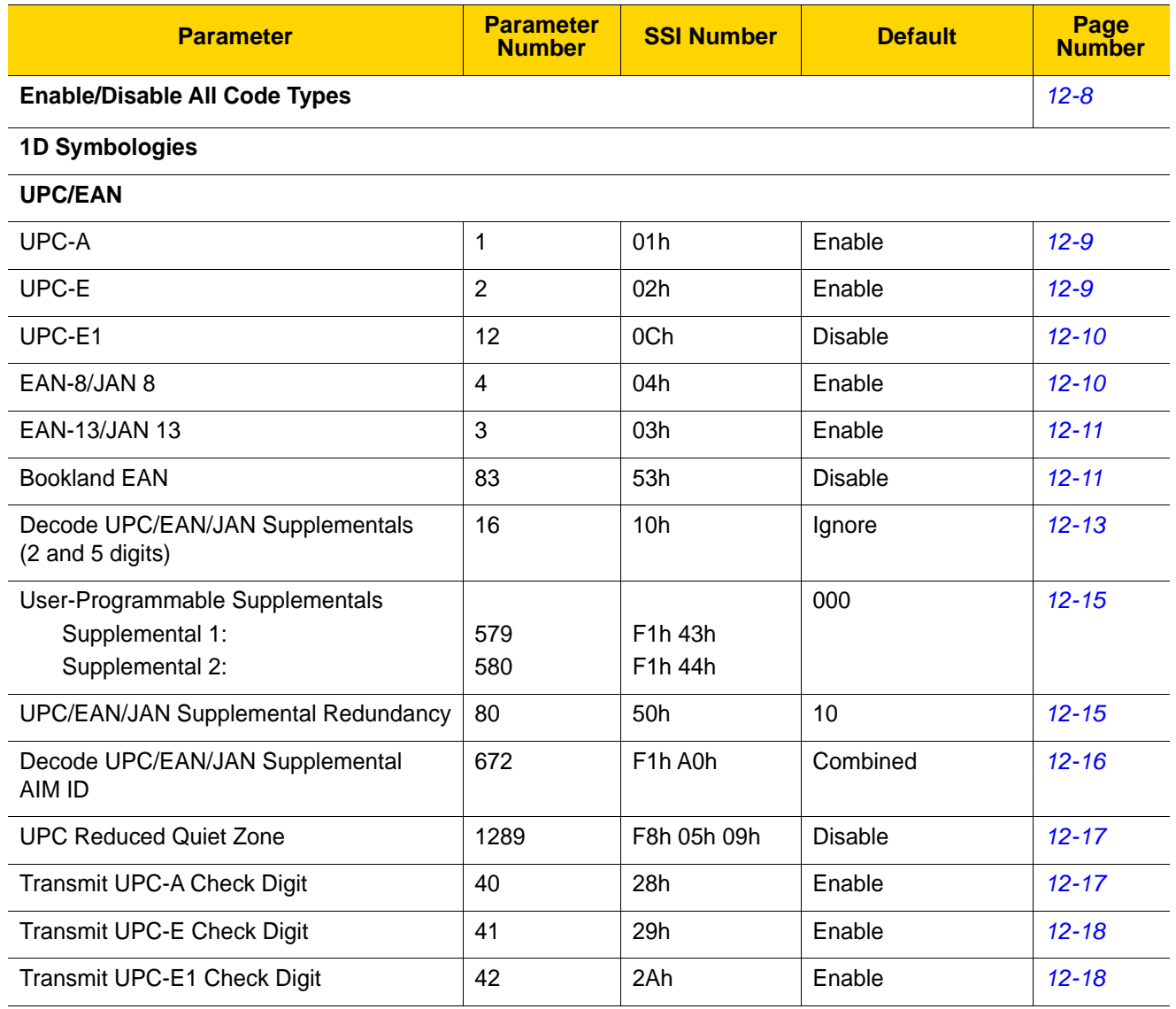

#### <span id="page-293-0"></span>**Table 12-1** *Symbology Parameter Defaults*

| <b>Parameter</b>                                      | <b>Parameter</b><br><b>Number</b> | <b>SSI Number</b>    | <b>Default</b>          | Page<br><b>Number</b> |  |  |  |
|-------------------------------------------------------|-----------------------------------|----------------------|-------------------------|-----------------------|--|--|--|
| <b>UPC-A Preamble</b>                                 | 34                                | 22h                  | <b>System Character</b> | $12 - 19$             |  |  |  |
| <b>UPC-E Preamble</b>                                 | 35                                | 23h                  | System Character        | $12 - 20$             |  |  |  |
| <b>UPC-E1 Preamble</b>                                | 36                                | 24h                  | System Character        | $12 - 21$             |  |  |  |
| Convert UPC-E to A                                    | 37                                | 25h                  | <b>Disable</b>          | $12 - 22$             |  |  |  |
| Convert UPC-E1 to A                                   | 38                                | 26h                  | <b>Disable</b>          | $12 - 22$             |  |  |  |
| EAN-8/JAN-8 Extend                                    | 39                                | 27h                  | <b>Disable</b>          | $12 - 23$             |  |  |  |
| <b>Bookland ISBN Format</b>                           | 576                               | F1h 40h              | <b>ISBN-10</b>          | $12 - 23$             |  |  |  |
| <b>UCC Coupon Extended Code</b>                       | 85                                | 55h                  | <b>Disable</b>          | $12 - 24$             |  |  |  |
| Coupon Report                                         | 730                               | F <sub>1</sub> h DAh | New Coupon<br>Format    | $12 - 25$             |  |  |  |
| <b>ISSN EAN</b>                                       | 617                               | F1h 69h              | <b>Disable</b>          | $12 - 25$             |  |  |  |
| Code 128                                              |                                   |                      |                         |                       |  |  |  |
| Code 128                                              | 8                                 | 08h                  | Enable                  | $12 - 26$             |  |  |  |
| Set Length(s) for Code 128                            | 209, 210                          | D1h, D2h             | 1 to 55                 | $12 - 27$             |  |  |  |
| GS1-128 (formerly UCC/EAN-128)                        | 14                                | 0Eh                  | Enable                  | $12 - 29$             |  |  |  |
| <b>ISBT 128</b>                                       | 84                                | 54h                  | <b>Disable</b>          | $12 - 29$             |  |  |  |
| <b>ISBT Concatenation</b>                             | 577                               | F1h 41h              | Autodiscriminate        | $12 - 30$             |  |  |  |
| Check ISBT Table                                      | 578                               | F1h 42h              | Enable                  | $12 - 31$             |  |  |  |
| <b>ISBT Concatenation Redundancy</b>                  | 223                               | <b>DFh</b>           | 10                      | $12 - 31$             |  |  |  |
| Code 128 Security Level                               | 751                               | F <sub>1</sub> h EFh | Security Level 1        | $12 - 32$             |  |  |  |
| Code 128 Reduced Quiet Zone                           | 1208                              | F8h 04h B8h          | <b>Disable</b>          | $12 - 33$             |  |  |  |
| Ignore Code 128 <fnc4></fnc4>                         | 1254                              | F8h 04h E6h          | Disable                 | $12 - 33$             |  |  |  |
| Code 39                                               |                                   |                      |                         |                       |  |  |  |
| Code 39                                               | $\pmb{0}$                         | 00h                  | Enable                  | $12 - 34$             |  |  |  |
| Trioptic Code 39                                      | 13                                | 0Dh                  | <b>Disable</b>          | $12 - 34$             |  |  |  |
| Convert Code 39 to Code 32<br>(Italian Pharmacy Code) | 86                                | 56h                  | Disable                 | $12 - 35$             |  |  |  |
| Code 32 Prefix                                        | 231                               | E7h                  | <b>Disable</b>          | $12 - 35$             |  |  |  |
| Set Length(s) for Code 39                             | 18, 19                            | 12h, 13h             | 1 to 55                 | $12 - 36$             |  |  |  |
| Code 39 Check Digit Verification                      | 48                                | 30h                  | Disable                 | $12 - 37$             |  |  |  |
| Transmit Code 39 Check Digit                          | 43                                | 2Bh                  | Disable                 | $12 - 37$             |  |  |  |

**Table 12-1** *Symbology Parameter Defaults (Continued)*

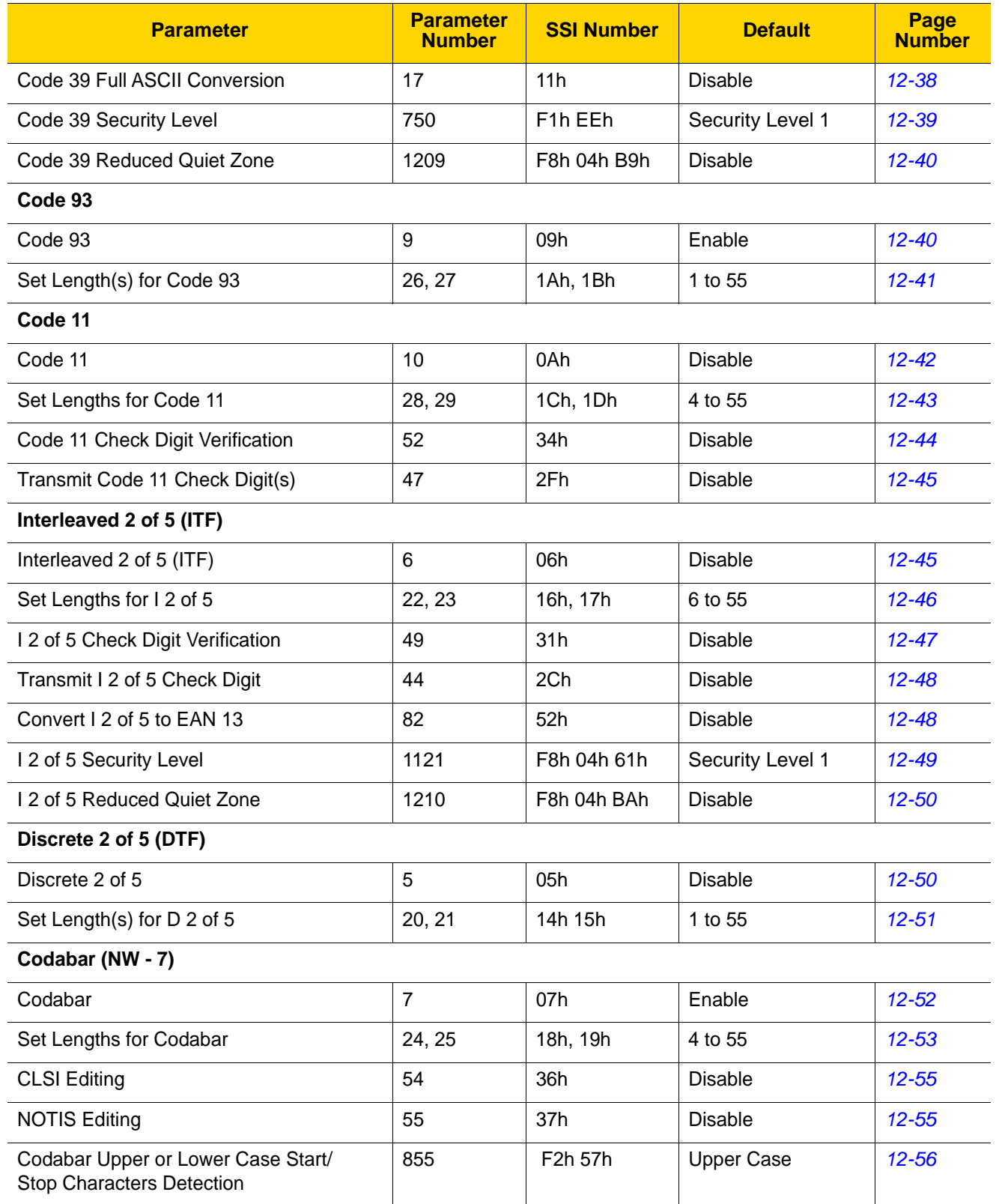

#### **Table 12-1** *Symbology Parameter Defaults (Continued)*

| <b>Parameter</b>                          | <b>Parameter</b><br><b>Number</b> | <b>SSI Number</b>                          | <b>Default</b>                       | Page<br><b>Number</b> |  |  |  |
|-------------------------------------------|-----------------------------------|--------------------------------------------|--------------------------------------|-----------------------|--|--|--|
| <b>MSI</b>                                |                                   |                                            |                                      |                       |  |  |  |
| <b>MSI</b>                                | 11                                | 0Bh                                        | <b>Disable</b>                       | $12 - 56$             |  |  |  |
| Set Length(s) for MSI                     | 30, 31                            | 1Eh, 1Fh                                   | 4 to 55                              | $12 - 57$             |  |  |  |
| <b>MSI Check Digits</b>                   | 50                                | 32h                                        | One                                  | $12 - 58$             |  |  |  |
| <b>Transmit MSI Check Digit</b>           | 46                                | 2Eh                                        | <b>Disable</b>                       | $12 - 58$             |  |  |  |
| MSI Check Digit Algorithm                 | 51                                | 33h                                        | Mod 10/Mod 10                        | $12 - 59$             |  |  |  |
| Chinese 2 of 5                            |                                   |                                            |                                      |                       |  |  |  |
| Chinese 2 of 5                            | 408                               | F0h 98h                                    | <b>Disable</b>                       | $12 - 59$             |  |  |  |
| Matrix 2 of 5                             |                                   |                                            |                                      |                       |  |  |  |
| Matrix 2 of 5                             | 618                               | F1h 6Ah                                    | <b>Disable</b>                       | $12 - 60$             |  |  |  |
| Matrix 2 of 5 Lengths                     | 619<br>620                        | F1h 6Bh<br>F <sub>1</sub> h <sub>6Ch</sub> | 4 to 55                              | $12 - 61$             |  |  |  |
| Matrix 2 of 5 Check Digit                 | 622                               | F <sub>1</sub> h <sub>6Eh</sub>            | <b>Disable</b>                       | $12 - 62$             |  |  |  |
| Transmit Matrix 2 of 5 Check Digit        | 623                               | F <sub>1</sub> h <sub>6Fh</sub>            | <b>Disable</b>                       | $12 - 62$             |  |  |  |
| Korean 3 of 5                             |                                   |                                            |                                      |                       |  |  |  |
| Korean 3 of 5                             | 581                               | F1h 45h                                    | <b>Disable</b>                       | $12 - 63$             |  |  |  |
| Inverse 1D                                | 586                               | F1h 4Ah                                    | Regular                              | $12 - 64$             |  |  |  |
| <b>GS1 DataBar</b>                        |                                   |                                            |                                      |                       |  |  |  |
| GS1 DataBar-14                            | 338                               | F0h 52h                                    | Enable                               | $12 - 65$             |  |  |  |
| <b>GS1 DataBar Limited</b>                | 339                               | F0h 53h                                    | Enable                               | $12 - 65$             |  |  |  |
| GS1 DataBar Expanded                      | 340                               | F0h 54h                                    | Enable                               | $12 - 66$             |  |  |  |
| Convert GS1 DataBar to UPC/EAN            | 397                               | F0h 8Dh                                    | Disable                              | $12 - 66$             |  |  |  |
| <b>GS1 DataBar Limited Security Level</b> | 728                               | F <sub>1</sub> h D <sub>8</sub> h          | Level 3                              | $12 - 67$             |  |  |  |
| Composite                                 |                                   |                                            |                                      |                       |  |  |  |
| Composite CC-C                            | 341                               | F0h 55h                                    | Disable                              | $12 - 68$             |  |  |  |
| Composite CC-A/B                          | 342                               | F0h 56h                                    | <b>Disable</b>                       | $12 - 68$             |  |  |  |
| Composite TLC-39                          | 371                               | F0h 73h                                    | <b>Disable</b>                       | $12 - 69$             |  |  |  |
| <b>UPC Composite Mode</b>                 | 344                               | F0h 58h                                    | <b>UPC Never Linked</b>              | $12 - 69$             |  |  |  |
| Composite Beep Mode                       | 398                               | F0h 8Eh                                    | Beep As Each Code<br>Type is Decoded | $12 - 70$             |  |  |  |

**Table 12-1** *Symbology Parameter Defaults (Continued)*

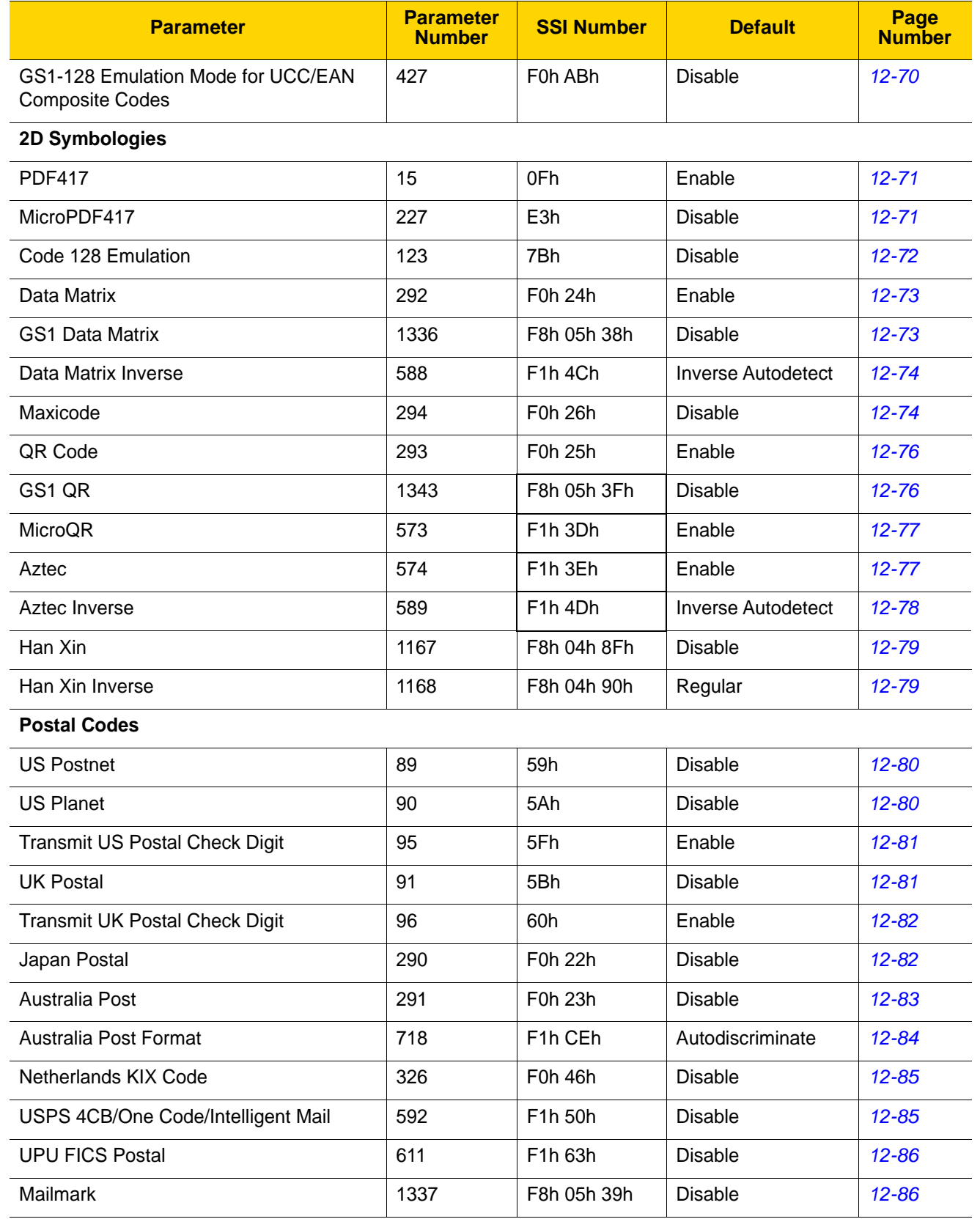

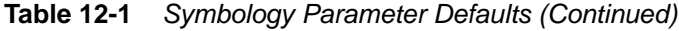

| <b>Parameter</b>                          | <b>Parameter</b><br><b>Number</b> | <b>SSI Number</b>                 | <b>Default</b> | Page<br><b>Number</b> |  |  |  |
|-------------------------------------------|-----------------------------------|-----------------------------------|----------------|-----------------------|--|--|--|
| <b>Symbology-Specific Security Levels</b> |                                   |                                   |                |                       |  |  |  |
| Redundancy Level                          | 78                                | 4Eh                               | 1              | $12 - 87$             |  |  |  |
| <b>Security Level</b>                     | 77                                | 4Dh                               | 1              | $12 - 89$             |  |  |  |
| 1D Quiet Zone Level                       | 1288                              | F8h 05h 08h                       | 1              | 12-90                 |  |  |  |
| Intercharacter Gap Size                   | 381                               | F <sub>0</sub> h 7 <sub>D</sub> h | Normal         | $12 - 91$             |  |  |  |
| <b>Report Version</b>                     |                                   |                                   |                | $12 - 91$             |  |  |  |
| <b>Macro PDF</b>                          |                                   |                                   |                |                       |  |  |  |
| Flush Macro PDF Buffer                    | N/A                               | N/A                               | N/A            | $12 - 92$             |  |  |  |
| Abort Macro PDF Entry                     | N/A                               | N/A                               | N/A            | $12 - 92$             |  |  |  |

**Table 12-1** *Symbology Parameter Defaults (Continued)*

# <span id="page-299-0"></span>**Enable/Disable All Code Types**

To disable all symbologies, scan **Disable All Code Types** below. This is useful when enabling only a few code types.

Scan **Enable All Code Types** turn on (enable) all code types. This is useful when you want to read all codes, or when you want to disable only a few code types.

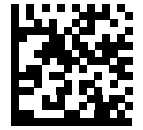

**Disable All Code Types**

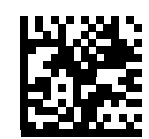

**Enable All Code Types**

# **UPC/EAN**

## **Enable/Disable UPC-A**

## **Parameter # 1 (SSI # 01h)**

<span id="page-300-0"></span>To enable or disable UPC-A, scan the appropriate bar code below.

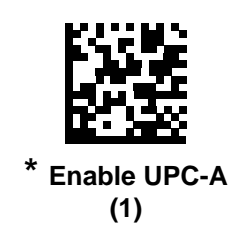

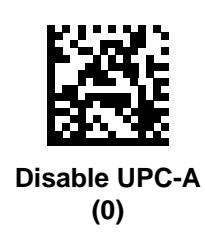

## **Enable/Disable UPC-E**

## **Parameter # 2 (SSI # 02h)**

<span id="page-300-1"></span>To enable or disable UPC-E, scan the appropriate bar code below.

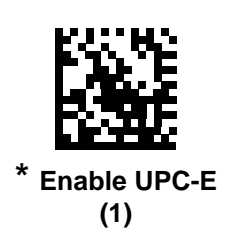

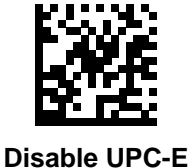

**(0)**

## **Enable/Disable UPC-E1**

## **Parameter # 12 (SSI # 0Ch)**

UPC-E1 is disabled by default.

To enable or disable UPC-E1, scan the appropriate bar code below.

*NOTE* UPC-E1 is not a UCC (Uniform Code Council) approved symbology.

<span id="page-301-0"></span>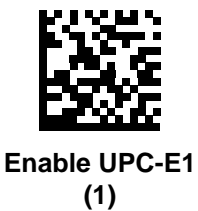

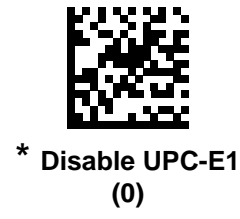

## **Enable/Disable EAN-8/JAN-8**

#### **Parameter # 4 (SSI # 04h)**

To enable or disable EAN-8/JAN-8, scan the appropriate bar code below.

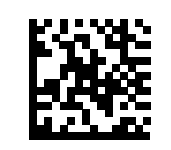

<span id="page-301-1"></span>**\* Enable EAN-8/JAN-8 (1)**

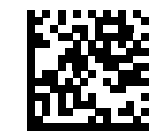

**Disable EAN-8/JAN-8 (0)**

## **Enable/Disable EAN-13/JAN-13**

## **Parameter # 3 (SSI # 03h)**

To enable or disable EAN-13/JAN-13, scan the appropriate bar code below.

<span id="page-302-0"></span>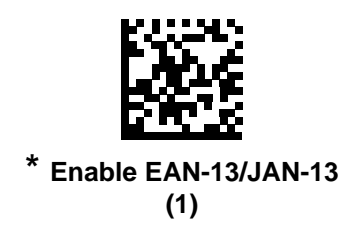

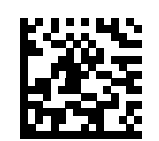

**Disable EAN-13/JAN-13 (0)**

## <span id="page-302-2"></span>**Enable/Disable Bookland EAN**

#### **Parameter # 83 (SSI # 53h)**

To enable or disable Bookland EAN, scan the appropriate bar code below.

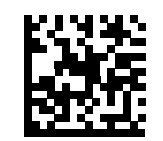

**Enable Bookland EAN (1)**

<span id="page-302-1"></span>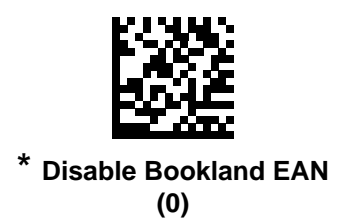

*NOTE* If you enable Bookland EAN, select a *[Bookland ISBN Format on page 12-23](#page-314-1)*. Also select either Decode UPC/EAN Supplementals, Autodiscriminate UPC/EAN Supplementals, or Enable 978/979 Supplemental Mode in *[Decode UPC/EAN/JAN Supplementals on page 12-12](#page-303-0)*.

## <span id="page-303-0"></span>**Decode UPC/EAN/JAN Supplementals**

#### **Parameter # 16 (SSI # 10h)**

Supplementals are bar codes appended according to specific format conventions (e.g., UPC A+2, UPC E+2, EAN 13+2). The following options are available:

- **•** If you select **Ignore UPC/EAN with Supplementals**, and the digital scanner is presented with a UPC/EAN plus supplemental symbol, the digital scanner decodes UPC/EAN and ignores the supplemental characters.
- **•** If you select **Decode UPC/EAN with Supplementals**, the digital scanner only decodes UPC/EAN symbols with supplemental characters, and ignores symbols without supplementals.
- **•** If you select **Autodiscriminate UPC/EAN Supplementals**, the digital scanner decodes UPC/EAN symbols with supplemental characters immediately. If the symbol does not have a supplemental, the digital scanner must decode the bar code the number of times set via *[UPC/EAN/JAN Supplemental Redundancy on page](#page-306-1)  [12-15](#page-306-1)* before transmitting its data to confirm that there is no supplemental.
- **•** If you select one of the following **Supplemental Mode** options, the digital scanner immediately transmits EAN-13 bar codes starting with that prefix that have supplemental characters. If the symbol does not have a supplemental, the digital scanner must decode the bar code the number of times set via *[UPC/EAN/JAN](#page-306-1)  [Supplemental Redundancy on page 12-15](#page-306-1)* before transmitting its data to confirm that there is no supplemental. The digital scanner transmits UPC/EAN bar codes that do not have that prefix immediately.
	- **Enable 378/379 Supplemental Mode**
	- **Enable 978/979 Supplemental Mode**

*NOTE* If you select 978/979 Supplemental Mode and are scanning Bookland EAN bar codes, see *[Enable/Disable Bookland EAN on page 12-11](#page-302-2)* to enable Bookland EAN, and select a format using *[Bookland ISBN Format on page 12-23](#page-314-1)*.

- **Enable 977 Supplemental Mode**
- **Enable 414/419/434/439 Supplemental Mode**
- **Enable 491 Supplemental Mode**
- **Enable Smart Supplemental Mode** applies to EAN-13 bar codes starting with any prefix listed previously.
- **Supplemental User-Programmable Type 1** applies to EAN-13 bar codes starting with a 3-digit user-defined prefix. Set this 3-digit prefix using *[User-Programmable Supplementals on page 12-15](#page-306-0)*.
- Supplemental User-Programmable Type 1 and 2 applies to EAN-13 bar codes starting with either of two 3-digit user-defined prefixes. Set the 3-digit prefixes using *[User-Programmable Supplementals on](#page-306-0)  [page 12-15](#page-306-0)***.**
- **Smart Supplemental Plus User-Programmable 1** applies to EAN-13 bar codes starting with any prefix listed previously or the user-defined prefix set using *[User-Programmable Supplementals on page 12-15](#page-306-0)*.
- **Smart Supplemental Plus User-Programmable 1 and 2 applies to EAN-13 bar codes starting with any** prefix listed previously or one of the two user-defined prefixes set using *[User-Programmable](#page-306-0)  [Supplementals on page 12-15](#page-306-0)*.

*NOTE* To minimize the risk of invalid data transmission, select either to decode or ignore supplemental characters.

**Decode UPC/EAN/JAN Supplementals (continued)**

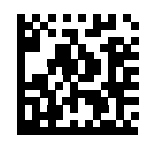

**Decode UPC/EAN/JAN Only With Supplementals (1)**

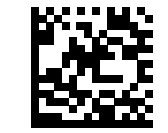

<span id="page-304-0"></span>**\* Ignore Supplementals (0)**

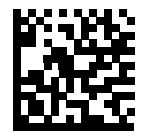

**Autodiscriminate UPC/EAN/JAN Supplementals (2)**

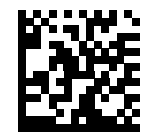

**Enable 378/379 Supplemental Mode (4)**

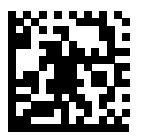

**Enable 978/979 Supplemental Mode (5)**

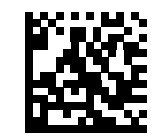

**Enable 977 Supplemental Mode (7)**

**Decode UPC/EAN/JAN Supplementals (continued)**

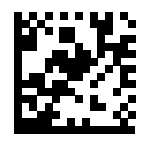

**Enable 414/419/434/439 Supplemental Mode (6)**

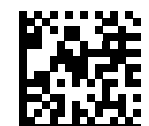

**Enable 491 Supplemental Mode (8)**

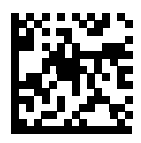

**Enable Smart Supplemental Mode (3)**

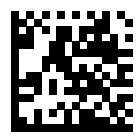

**Supplemental User-Programmable Type 1 (9)**

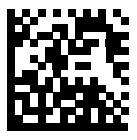

**Supplemental User-Programmable Type 1 and 2 (10)**

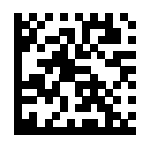

**Smart Supplemental Plus User-Programmable 1 (11)**

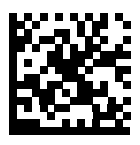

**Smart Supplemental Plus User-Programmable 1 and 2 (12)**

### <span id="page-306-0"></span>**User-Programmable Supplementals**

## **Supplemental 1: Parameter # 579 (SSI # F1h 43h) Supplemental 2: Parameter # 580 (SSI # F1h 44h)**

If you selected a Supplemental User-Programmable option from *[Decode UPC/EAN/JAN Supplementals on page](#page-303-0)  [12-12](#page-303-0)*, select **User-Programmable Supplemental 1** to set the 3-digit prefix. Then select the 3 digits using the numeric bar codes beginning on *[page H-1](#page-536-0)*. Select **User-Programmable Supplemental 2** to set a second 3-digit prefix. Then select the 3 digits using the numeric bar codes beginning on *[page H-1](#page-536-0)*. The default is 000 (zeroes).

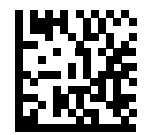

**User-Programmable Supplemental 1**

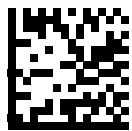

**User-Programmable Supplemental 2**

## <span id="page-306-1"></span>**UPC/EAN/JAN Supplemental Redundancy**

#### **Parameter # 80 (SSI # 50h)**

If you selected **Autodiscriminate UPC/EAN/JAN Supplementals**, this option adjusts the number of times to decode a symbol without supplementals before transmission. The range is from two to thirty times. Five or above is recommended when decoding a mix of UPC/EAN/JAN symbols with and without supplementals. The default is 10.

Scan the bar code below to set a decode redundancy value. Next, scan two numeric bar codes in *[Appendix H,](#page-536-0)  [Numeric Bar Codes](#page-536-0)*. Enter a leading zero for single digit numbers. To correct an error or change a selection, scan *[Cancel on page H-2](#page-537-0)*.

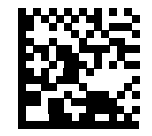

**UPC/EAN/JAN Supplemental Redundancy**

## <span id="page-307-0"></span>**UPC/EAN/JAN Supplemental AIM ID Format**

#### **Parameter # 672 (SSI # F1h A0h)**

Select an output format when reporting UPC/EAN/JAN bar codes with Supplementals with *[Transmit Code ID](#page-163-0)  [Character on page 5-38](#page-163-0)* set to **AIM Code ID Character**:

**• Separate** - transmit UPC/EAN with supplementals with separate AIM IDs but one transmission, i.e.:

]E<0 or 4><data>]E<1 or 2>[supplemental data]

- **• Combined** transmit UPC/EAN with supplementals with one AIM ID and one transmission, i.e.: ]E3<data+supplemental data>
- **• Separate Transmissions**  transmit UPC/EAN with supplementals with separate AIM IDs and separate transmissions, i.e.:

]E<0 or 4><data> ]E<1 or 2>[supplemental data]

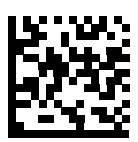

**Separate (0)**

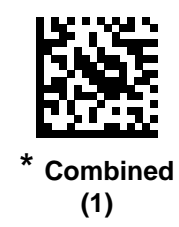

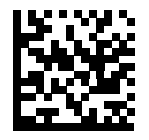

**Separate Transmissions (2)**

## <span id="page-308-1"></span>**UPC Reduced Quiet Zone**

## **Parameter # 1289 (SSI # F8h 05h 09h)**

Scan one of the following bar codes to enable or disable decoding UPC bar codes with reduced quiet zones. If you select **Enable**, select a *[1D Quiet Zone Level on page 12-90](#page-381-0)*.

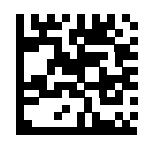

**Enable UPC Reduced Quiet Zone (1)**

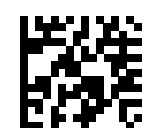

**\* Disable UPC Reduced Quiet Zone (0)**

## <span id="page-308-0"></span>**Transmit UPC-A Check Digit**

#### **Parameter # 40 (SSI # 28h)**

The check digit is the last character of the symbol used to verify the integrity of the data. Scan the appropriate bar code below to transmit the bar code data with or without the UPC-A check digit. It is always verified to guarantee the integrity of the data.

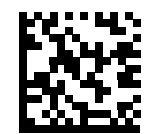

<span id="page-308-2"></span>**\* Transmit UPC-A Check Digit (1)**

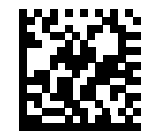

**Do Not Transmit UPC-A Check Digit (0)**

## <span id="page-309-0"></span>**Transmit UPC-E Check Digit**

#### **Parameter # 41 (SSI # 29h)**

The check digit is the last character of the symbol used to verify the integrity of the data. Scan the appropriate bar code below to transmit the bar code data with or without the UPC-E check digit. It is always verified to guarantee the integrity of the data.

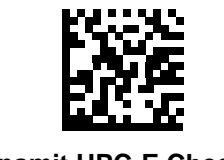

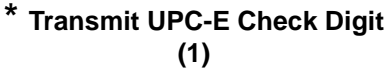

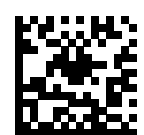

**Do Not Transmit UPC-E Check Digit (0)**

## **Transmit UPC-E1 Check Digit**

#### **Parameter # 42 (SSI # 2Ah)**

The check digit is the last character of the symbol used to verify the integrity of the data. Scan the appropriate bar code below to transmit the bar code data with or without the UPC-E1 check digit. It is always verified to guarantee the integrity of the data.

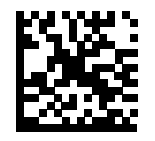

<span id="page-309-1"></span>**\* Transmit UPC-E1 Check Digit (1)**

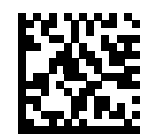

**Do Not Transmit UPC-E1 Check Digit (0)**

## <span id="page-310-0"></span>**UPC-A Preamble**

#### **Parameter # 34 (SSI # 22h)**

Preamble characters are part of the UPC symbol, and include Country Code and System Character. There are three options for transmitting a UPC-A preamble to the host device: transmit System Character only, transmit System Character and Country Code ("0" for USA), and transmit no preamble. Select the appropriate option to match the host system.

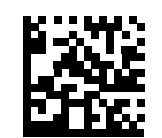

**No Preamble (<DATA>) (0)**

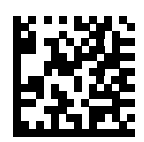

**\* System Character (<SYSTEM CHARACTER> <DATA>) (1)**

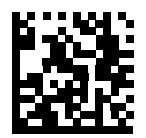

**System Character & Country Code (< COUNTRY CODE> <SYSTEM CHARACTER> <DATA>) (2)**

## <span id="page-311-0"></span>**UPC-E Preamble**

#### **Parameter # 35 (SSI # 23h)**

Preamble characters are part of the UPC symbol, and include Country Code and System Character. There are three options for transmitting a UPC-E preamble to the host device: transmit System Character only, transmit System Character and Country Code ("0" for USA), and transmit no preamble. Select the appropriate option to match the host system.

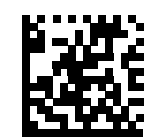

**No Preamble (<DATA>) (0)**

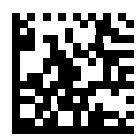

**\* System Character (<SYSTEM CHARACTER> <DATA>) (1)**

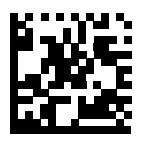

**System Character & Country Code (< COUNTRY CODE> <SYSTEM CHARACTER> <DATA>) (2)**

## <span id="page-312-0"></span>**UPC-E1 Preamble**

#### **Parameter # 36 (SSI # 24h)**

Preamble characters are part of the UPC symbol, and include Country Code and System Character. There are three options for transmitting a UPC-E1 preamble to the host device: transmit System Character only, transmit System Character and Country Code ("0" for USA), and transmit no preamble. Select the appropriate option to match the host system.

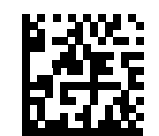

**No Preamble (<DATA>) (0)**

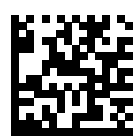

**\* System Character (<SYSTEM CHARACTER> <DATA>) (1)**

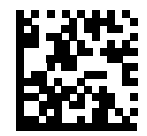

**System Character & Country Code (< COUNTRY CODE> <SYSTEM CHARACTER> <DATA>) (2)**

## **Convert UPC-E to UPC-A**

#### **Parameter # 37 (SSI # 25h)**

Enable this to convert UPC-E (zero suppressed) decoded data to UPC-A format before transmission. After conversion, the data follows UPC-A format and is affected by UPC-A programming selections (e.g., Preamble, Check Digit).

Disable this to transmit UPC-E decoded data as UPC-E data, without conversion.

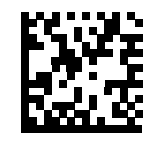

**Convert UPC-E to UPC-A (Enable) (1)**

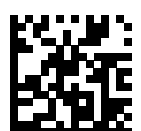

**\* Do Not Convert UPC-E to UPC-A (Disable) (0)**

## <span id="page-313-0"></span>**Convert UPC-E1 to UPC-A**

#### **Parameter # 38 (SSI # 26h)**

Enable this to convert UPC-E1 decoded data to UPC-A format before transmission. After conversion, the data follows UPC-A format and is affected by UPC-A programming selections (e.g., Preamble, Check Digit).

Disable this to transmit UPC-E1 decoded data as UPC-E1 data, without conversion.

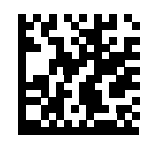

**Convert UPC-E1 to UPC-A (Enable) (1)**

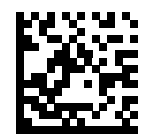

**\* Do Not Convert UPC-E1 to UPC-A (Disable) (0)**

## <span id="page-314-0"></span>**EAN-8/JAN-8 Extend**

#### **Parameter # 39 (SSI # 27h)**

Enable this parameter to add five leading zeros to decoded EAN-8 symbols to make them compatible in format to EAN-13 symbols. Disable this to transmit EAN-8 symbols as is.

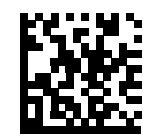

**Enable EAN/JAN Zero Extend (1)**

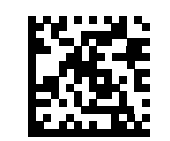

**Disable EAN/JAN Zero Extend (0)**

### <span id="page-314-1"></span>**Bookland ISBN Format**

#### **Parameter # 576 (SSI # F1h 40h)**

If you enabled Bookland EAN using *[Enable/Disable Bookland EAN on page 12-11](#page-302-2)*, select one of the following formats for Bookland data:

- **• Bookland ISBN-10** The digital scanner reports Bookland data starting with 978 in traditional 10-digit format with the special Bookland check digit for backward-compatibility. Data starting with 979 is not considered Bookland in this mode.
- **• Bookland ISBN-13** The digital scanner reports Bookland data (starting with either 978 or 979) as EAN-13 in 13-digit format to meet the 2007 ISBN-13 protocol.

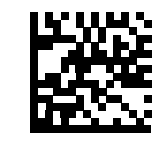

**\* Bookland ISBN-10 (0)**

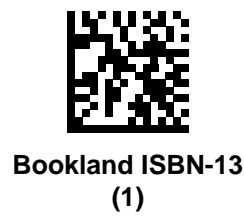

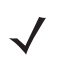

*NOTE* For Bookland EAN to function properly, first enable Bookland EAN using *[Enable/Disable Bookland EAN on](#page-302-2)  [page 12-11](#page-302-2)*, then select either Decode UPC/EAN Supplementals, Autodiscriminate UPC/EAN Supplementals, or Enable 978/979 Supplemental Mode in *[Decode UPC/EAN/JAN Supplementals on page 12-12](#page-303-0)*.

## <span id="page-315-0"></span>**UCC Coupon Extended Code**

#### **Parameter # 85 (SSI # 55h)**

Enable this parameter to decode UPC-A bar codes starting with digit '5', EAN-13 bar codes starting with digit '99', and UPC-A/GS1-128 Coupon Codes. UPCA, EAN-13, and GS1-128 must be enabled to scan all types of Coupon Codes.

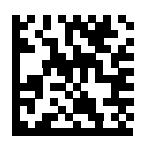

**Enable UCC Coupon Extended Code (1)**

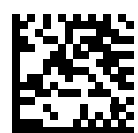

**\* Disable UCC Coupon Extended Code (0)**

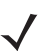

*NOTE* See *[UPC/EAN/JAN Supplemental Redundancy on page 12-15](#page-306-1)* to control autodiscrimination of the GS1-128 (right half) of a coupon code.

## <span id="page-316-0"></span>**Coupon Report**

#### **Parameter # 730 (SSI # F1h DAh)**

Select an option to determine which type of coupon format to support.

- **•** Select **Old Coupon Format** to support UPC-A/GS1-128 and EAN-13/GS1-128.
- **•** Select **New Coupon Format** as an interim format to support UPC-A/GS1-DataBar and EAN-13/GS1-DataBar.
- **•** If you select **Autodiscriminate Format**, the digital scanner supports both **Old Coupon Format** and **New Coupon Format.**

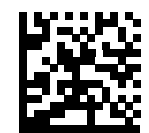

**Old Coupon Format (0)**

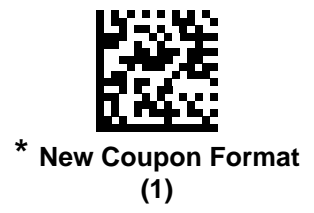

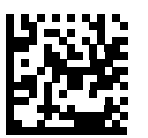

**Autodiscriminate Coupon Format (2)**

## <span id="page-316-1"></span>**ISSN EAN**

#### **Parameter # 617 (SSI # F1h 69h)**

To enable or disable ISSN EAN, scan the appropriate bar code below.

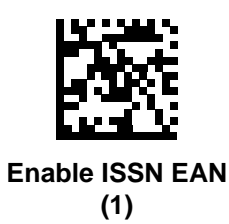

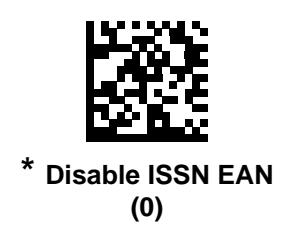

# **Code 128**

## <span id="page-317-0"></span>**Enable/Disable Code 128**

# **Parameter # 8 (SSI # 08h)**

To enable or disable Code 128, scan the appropriate bar code below.

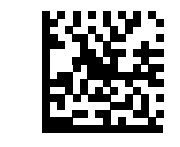

**\* Enable Code 128 (1)**

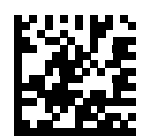

**Disable Code 128 (0)**

## <span id="page-318-0"></span>**Set Lengths for Code 128**

#### **Parameter # L1 = 209 (SSI # D1h), L2 = 210 (SSI # D2h)**

The length of a code refers to the number of characters (i.e., human readable characters), including check digit(s) the code contains. Set lengths for Code 128 to any length, one or two discrete lengths, or lengths within a specific range. The default is 1 to 55.

*NOTE* When setting lengths for different bar code types, enter a leading zero for single digit numbers.

- **• One Discrete Length**  Select this option to decode only Code 128 symbols containing a selected length. Select the length using the numeric bar codes in *[Appendix H, Numeric Bar Codes](#page-536-0)*. For example, to decode only Code 128 symbols with 14 characters, scan **Code 128 - One Discrete Length**, then scan **1** followed by **4**. To correct an error or change the selection, scan *[Cancel on page H-2](#page-537-0)*.
- **• Two Discrete Lengths** Select this option to decode only Code 128 symbols containing either of two selected lengths. Select lengths using the numeric bar codes in *[Appendix H, Numeric Bar Codes](#page-536-0)*. For example, to decode only Code 128 symbols containing either 2 or 14 characters, select **Code 128 - Two Discrete Lengths**, then scan **0**, **2**, **1**, and then **4**. To correct an error or change the selection, scan *[Cancel on page H-2](#page-537-0)*.
- **• Length Within Range** Select this option to decode a Code 128 symbol with a specific length range. Select lengths using numeric bar codes in *[Appendix H, Numeric Bar Codes](#page-536-0)*. For example, to decode Code 128 symbols containing between 4 and 12 characters, first scan **Code 128 - Length Within Range**. Then scan **0**, **4**, **1,** and **2** (enter a leading zero for single digit numbers). To correct an error or change the selection, scan *[Cancel on page H-2](#page-537-0)*.
- **• Any Length** Select this option to decode Code 128 symbols containing any number of characters within the digital scanner's capability.

12 - 28 DS36X8 Digital Scanner Product Reference Guide

**Set Lengths for Code 128 (continued)**

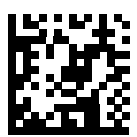

**Code 128 - One Discrete Length**

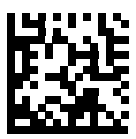

**Code 128 - Two Discrete Lengths**

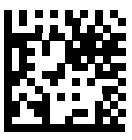

**Code 128 - Length Within Range**

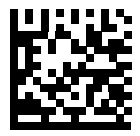

**Code 128 - Any Length**

## <span id="page-320-0"></span>**Enable/Disable GS1-128 (formerly UCC/EAN-128)**

## **Parameter # 14 (SSI # 0Eh)**

To enable or disable GS1-128, scan the appropriate bar code below.

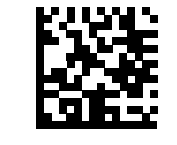

**\* Enable GS1-128 (1)**

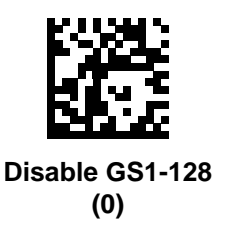

## <span id="page-320-1"></span>**Enable/Disable ISBT 128**

#### **Parameter # 84 (SSI # 54h)**

ISBT 128 is a variant of Code 128 used in the blood bank industry. Scan a bar code below to enable or disable ISBT 128. If necessary, the host must perform concatenation of the ISBT data.

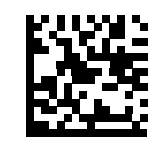

**Enable ISBT 128 (1)**

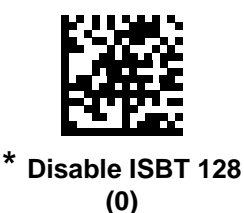

#### <span id="page-321-0"></span>**ISBT Concatenation**

#### **Parameter # 577 (SSI # F1h 41h)**

Select an option for concatenating pairs of ISBT code types:

- **•** If you select **Disable ISBT Concatenation**, the digital scanner does not concatenate pairs of ISBT codes it encounters.
- **•** If you select **Enable ISBT Concatenation**, there must be two ISBT codes in order for the digital scanner to decode and perform concatenation. The digital scanner does not decode single ISBT symbols.
- **•** If you select **Autodiscriminate ISBT Concatenation**, the digital scanner decodes and concatenates pairs of ISBT codes immediately. If only a single ISBT symbol is present, the digital scanner must decode the symbol the number of times set via *[ISBT Concatenation Redundancy on page 12-31](#page-322-1)* before transmitting its data to confirm that there is no additional ISBT symbol.

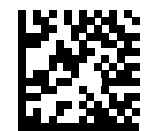

**Disable ISBT Concatenation (0)**

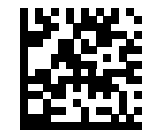

**Enable ISBT Concatenation (1)**

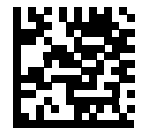

**\* Autodiscriminate ISBT Concatenation (2)**

## <span id="page-322-0"></span>**Check ISBT Table**

#### **Parameter # 578 (SSI # F1h 42h)**

The ISBT specification includes a table that lists several types of ISBT bar codes that are commonly used in pairs. If you set **ISBT Concatenation** to **Enable**, enable **Check ISBT Table** to concatenate only those pairs found in this table. Other types of ISBT codes are not concatenated.

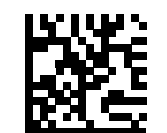

**\* Enable Check ISBT Table (1)**

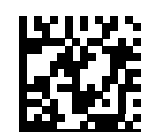

**Disable Check ISBT Table (0)**

## <span id="page-322-1"></span>**ISBT Concatenation Redundancy**

#### **Parameter # 223 (SSI # DFh)**

If you set **ISBT Concatenation** to **Autodiscriminate,** use this parameter to set the number of times the digital scanner must decode an ISBT symbol before determining that there is no additional symbol.

Scan the bar code below, then scan two numeric bar codes in *[Appendix H, Numeric Bar Codes](#page-536-0)* to set a value between 2 and 20. Enter a leading zero for single digit numbers. To correct an error or change a selection, scan *[Cancel on page H-2](#page-537-0)*. The default is 10.

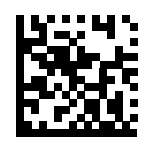

**ISBT Concatenation Redundancy**

## <span id="page-323-0"></span>**Code 128 Security Level**

#### **Parameter # 751 (SSI # F1h EFh)**

Code 128 bar codes are vulnerable to misdecodes, particularly when Code 128 Lengths is set to **Any Length**. The digital scanner offers four levels of decode security for Code 128 bar codes. There is an inverse relationship between security and digital scanner aggressiveness. Increasing the level of security can reduce scanning aggressiveness, so select only the level of security necessary.

- **• Code 128 Security Level 0:** This setting allows the digital scanner to operate in its most aggressive state, while providing sufficient security in decoding most in-spec bar codes.
- **• Code 128 Security Level 1:** A bar code must be successfully read twice, and satisfy certain safety requirements before being decoded. This default setting eliminates most misdecodes.
- **• Code 128 Security Level 2:** Select this option with greater bar code security requirements if **Security Level 1** fails to eliminate misdecodes.
- **• Code 128 Security Level 3:** If you selected **Security Level 2**, and misdecodes still occur, select this security level to apply the highest safety requirements. A bar code must be successfully read three times before being decoded.

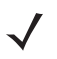

*NOTE* Selecting this option is an extreme measure against mis-decoding severely out-of-spec bar codes. Selecting this level of security significantly impairs the decoding ability of the digital scanner. If this level of security is required, try to improve the quality of the bar codes.

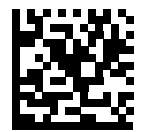

**Code 128 Security Level 0 (0)**

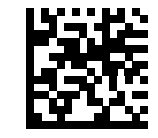

**\* Code 128 Security Level 1 (1)**

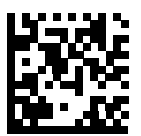

**Code 128 Security Level 2 (2)**

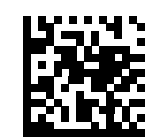

**Code 128 Security Level 3 (3)**
## **Code 128 Reduced Quiet Zone**

### **Parameter # 1208 (SSI # F8h 04h B8h)**

Scan one of the following bar codes to enable or disable decoding Code 128 bar codes with reduced quiet zones. If you select **Enable**, select a *[1D Quiet Zone Level on page 12-90](#page-381-0)*.

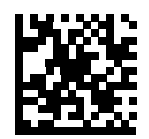

**Enable Code 128 Reduced Quiet Zone (1)**

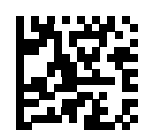

**\* Disable Code 128 Reduced Quiet Zone (0)**

## **Ignore Code 128 <FNC4>**

#### **Parameter # 1254 (SSI # F8h 04h E6h)**

This feature applies to Code 128 bar codes with an embedded <FNC4> character. Enable this to strip the <FNC4> character from the decode data. The remaining characters are sent to the host unchanged. When disabled, the <FNC4> character is processed normally as per Code 128 standard.

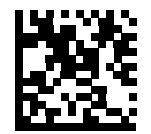

**Enable Ignore Code 128 <FNC4> (1)**

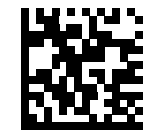

**\* Disable Ignore Code 128 <FNC4> (0)**

# **Code 39**

**Enable/Disable Code 39**

# **Parameter # 0 (SSI # 00h)**

To enable or disable Code 39, scan the appropriate bar code below.

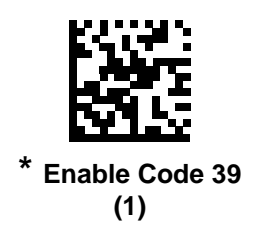

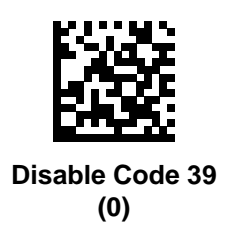

# **Enable/Disable Trioptic Code 39**

### **Parameter # 13 (SSI # 0Dh)**

Trioptic Code 39 is a variant of Code 39 used in the marking of computer tape cartridges. Trioptic Code 39 symbols always contain six characters. To enable or disable Trioptic Code 39, scan the appropriate bar code below.

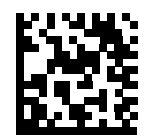

**Enable Trioptic Code 39 (1)**

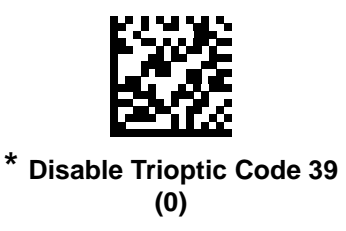

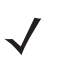

*NOTE* You cannot enable Trioptic Code 39 and Code 39 Full ASCII simultaneously.

# **Convert Code 39 to Code 32**

### **Parameter # 86 (SSI # 56h)**

Code 32 is a variant of Code 39 used by the Italian pharmaceutical industry. Scan the appropriate bar code below to enable or disable converting Code 39 to Code 32.

*NOTE* Code 39 must be enabled for this parameter to function.

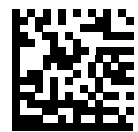

**Enable Convert Code 39 to Code 32 (1)**

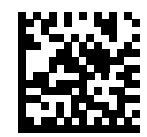

**\* Disable Convert Code 39 to Code 32 (0)**

# **Code 32 Prefix**

**Parameter # 231 (SSI # E7h)**

Scan the appropriate bar code below to enable or disable adding the prefix character "A" to all Code 32 bar codes.

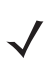

*NOTE* Convert Code 39 to Code 32 must be enabled for this parameter to function.

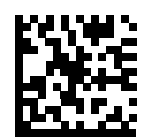

**Enable Code 32 Prefix (1)**

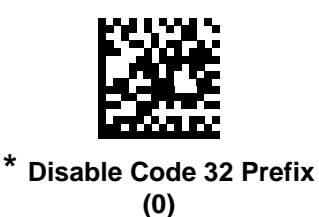

# **Set Lengths for Code 39**

#### **Parameter # L1 = 18 (SSI # 12h), L2 = 19 (SSI # 13h)**

The length of a code refers to the number of characters (i.e., human readable characters), including check digit(s) the code contains. Set lengths for Code 39 to any length, one or two discrete lengths, or lengths within a specific range. If Code 39 Full ASCII is enabled, **Length Within a Range** or **Any Length** are the preferred options. The default is 1 to 55.

*NOTE* When setting lengths for different bar code types, enter a leading zero for single digit numbers.

- **• One Discrete Length**  Select this option to decode only Code 39 symbols containing a selected length. Select the length using the numeric bar codes in *[Appendix H, Numeric Bar Codes](#page-536-0)*. For example, to decode only Code 39 symbols with 14 characters, scan **Code 39 - One Discrete Length**, then scan **1** followed by **4**. To correct an error or change the selection, scan *[Cancel on page H-2](#page-537-0)*.
- **• Two Discrete Lengths** Select this option to decode only Code 39 symbols containing either of two selected lengths. Select lengths using the numeric bar codes in *[Appendix H, Numeric Bar Codes](#page-536-0)*. For example, to decode only Code 39 symbols containing either 2 or 14 characters, select **Code 39 - Two Discrete Lengths**, then scan **0**, **2**, **1**, and then **4**. To correct an error or change the selection, scan *[Cancel on page H-2](#page-537-0)*.
- **• Length Within Range** Select this option to decode a Code 39 symbol with a specific length range. Select lengths using numeric bar codes in *[Appendix H, Numeric Bar Codes](#page-536-0)*. For example, to decode Code 39 symbols containing between 4 and 12 characters, first scan **Code 39 - Length Within Range**. Then scan **0**, **4**, **1,** and **2** (enter a leading zero for single digit numbers). To correct an error or change the selection, scan *[Cancel on page H-2](#page-537-0)*.
- **• Any Length** Select this option to decode Code 39 symbols containing any number of characters within the digital scanner's capability.

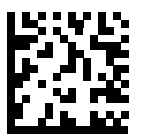

**Code 39 - One Discrete Length**

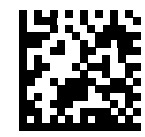

**Code 39 - Two Discrete Lengths**

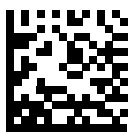

**Code 39 - Length Within Range**

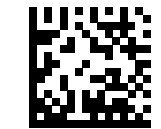

**Code 39 - Any Length**

# **Code 39 Check Digit Verification**

### **Parameter # 48 (SSI # 30h)**

Enable this feature to check the integrity of all Code 39 symbols to verify that the data complies with specified check digit algorithm. Only Code 39 symbols which include a modulo 43 check digit are decoded. Enable this feature if the Code 39 symbols contain a Modulo 43 check digit.

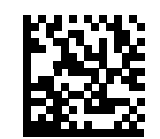

**Enable Code 39 Check Digit (1)**

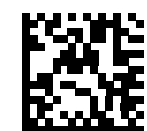

**\* Disable Code 39 Check Digit (0)**

**Transmit Code 39 Check Digit**

**Parameter # 43 (SSI # 2Bh)**

Scan a bar code below to transmit Code 39 data with or without the check digit.

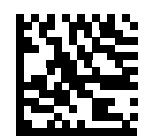

**Transmit Code 39 Check Digit (Enable) (1)**

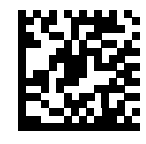

**\* Do Not Transmit Code 39 Check Digit (Disable) (0)**

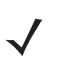

*NOTE* Code 39 Check Digit Verification must be enabled for this parameter to function.

## **Code 39 Full ASCII Conversion**

#### **Parameter # 17 (SSI # 11h)**

Code 39 Full ASCII is a variant of Code 39 which pairs characters to encode the full ASCII character set. To enable or disable Code 39 Full ASCII, scan the appropriate bar code below.

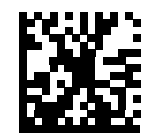

**Enable Code 39 Full ASCII (1)**

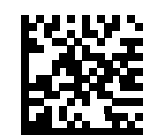

**\* Disable Code 39 Full ASCII (0)**

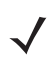

*NOTE* You cannot enable Trioptic Code 39 and Code 39 Full ASCII simultaneously.

Code 39 Full ASCII to Full ASCII Correlation is host-dependent, and is therefore described in the ASCII Character Set Table for the appropriate interface. See the *[ASCII Character Sets on page I-1](#page-538-0)*.

# **Code 39 Security Level**

### **Parameter # 750 (SSI # F1h EEh)**

The digital scanner offers four levels of decode security for Code 39 bar codes. There is an inverse relationship between security and digital scanner aggressiveness. Increasing the level of security can reduce scanning aggressiveness, so select only the level of security necessary.

- **• Code 39 Security Level 0:** This setting allows the digital scanner to operate in its most aggressive state, while providing sufficient security in decoding most in-spec bar codes.
- **• Code 39 Security Level 1:** This default setting eliminates most misdecodes.
- **• Code 39 Security Level 2:** Select this option with greater bar code security requirements if **Security Level 1** fails to eliminate misdecodes.
- **• Code 39 Security Level 3:** If you selected **Security Level 2**, and misdecodes still occur, select this security level to apply the highest safety requirements.

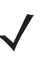

*NOTE* Selecting this option is an extreme measure against mis-decoding severely out-of-spec bar codes. Selecting this level of security significantly impairs the decoding ability of the digital scanner. If this level of security is required, try to improve the quality of the bar codes.

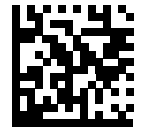

**Code 39 Security Level 0 (0)**

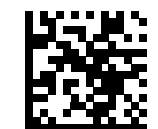

**\* Code 39 Security Level 1 (1)**

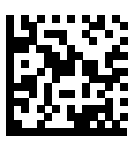

**Code 39 Security Level 2 (2)**

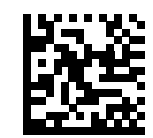

**Code 39 Security Level 3 (3)**

## **Code 39 Reduced Quiet Zone**

## **Parameter # 1209 (SSI # F8h 04h B9h)**

Scan one of the following bar codes to enable or disable decoding Code 39 bar codes with reduced quiet zones. If you select **Enable**, select a *[1D Quiet Zone Level on page 12-90](#page-381-0)*.

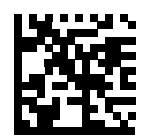

**Enable Code 39 Reduced Quiet Zone (1)**

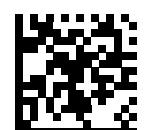

**\* Disable Code 39 Reduced Quiet Zone (0)**

**Code 93**

**Enable/Disable Code 93**

**Parameter # 9 (SSI # 09h)**

To enable or disable Code 93, scan the appropriate bar code below.

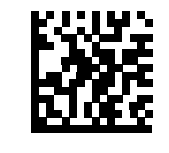

**\* Enable Code 93 (1)**

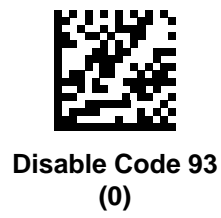

## **Set Lengths for Code 93**

#### **Parameter # L1 = 26 (SSI # 1Ah), L2 = 27 (SSI # 1Bh)**

The length of a code refers to the number of characters (i.e., human readable characters), including check digit(s) the code contains. Set lengths for Code 93 to any length, one or two discrete lengths, or lengths within a specific range. The default is 1 to 55.

- **• One Discrete Length**  Select this option to decode only Code 93 symbols containing a selected length. Select the length using the numeric bar codes in *[Appendix H, Numeric Bar Codes](#page-536-0)*. For example, to decode only Code 93 symbols with 14 characters, scan **Code 93 - One Discrete Length**, then scan **1** followed by **4**. To correct an error or to change the selection, scan *[Cancel on page H-2](#page-537-0)*.
- **• Two Discrete Lengths** Select this option to decode only Code 93 symbols containing either of two selected lengths. Select lengths using the numeric bar codes in *[Appendix H, Numeric Bar Codes](#page-536-0)*. For example, to decode only Code 93 symbols containing either 2 or 14 characters, select **Code 93 - Two Discrete Lengths**, then scan **0**, **2**, **1**, and then **4**. To correct an error or to change the selection, scan *[Cancel on page H-2](#page-537-0)*.
- **• Length Within Range** Select this option to decode a Code 93 symbol with a specific length range. Select lengths using the numeric bar codes in *[Appendix H, Numeric Bar Codes](#page-536-0)*. For example, to decode Code 93 symbols containing between 4 and 12 characters, first scan **Code 93 - Length Within Range**. Then scan **0**, **4**, **1,** and **2** (enter a leading zero for single digit numbers). To correct an error or change the selection, scan *[Cancel on page H-2](#page-537-0)*.
- **• Any Length** Scan this option to decode Code 93 symbols containing any number of characters within the digital scanner's capability.

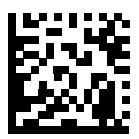

**Code 93 - One Discrete Length**

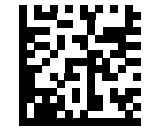

**Code 93 - Two Discrete Lengths**

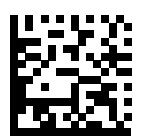

**Code 93 - Length Within Range**

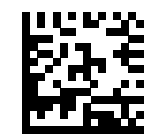

**Code 93 - Any Length**

# **Code 11**

**Code 11**

# **Parameter # 10 (SSI # 0Ah)**

To enable or disable Code 11, scan the appropriate bar code below.

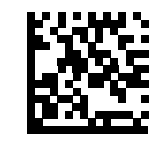

**Enable Code 11 (1)**

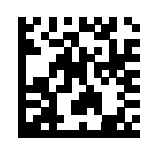

**\* Disable Code 11 (0)**

## **Set Lengths for Code 11**

#### **Parameter # L1 = 28 (SSI # 1Ch), L2 = 29 (SSI # 1Dh)**

The length of a code refers to the number of characters (i.e., human readable characters), including check digit(s) the code contains. Set lengths for Code 11 to any length, one or two discrete lengths, or lengths within a specific range. The default is 4 to 55.

- **• One Discrete Length**  Select this option to decode only Code 11 symbols containing a selected length. Select the length using the numeric bar codes in *[Appendix H, Numeric Bar Codes](#page-536-0)*. For example, to decode only Code 11 symbols with 14 characters, scan **Code 11 - One Discrete Length**, then scan **1** followed by **4**. To correct an error or to change the selection, scan *[Cancel on page H-2](#page-537-0)*.
- **• Two Discrete Lengths** Select this option to decode only Code 11 symbols containing either of two selected lengths. Select lengths using the numeric bar codes in *[Appendix H, Numeric Bar Codes](#page-536-0)*. For example, to decode only Code 11 symbols containing either 2 or 14 characters, select **Code 11 - Two Discrete Lengths**, then scan **0**, **2**, **1**, and then **4**. To correct an error or to change the selection, scan *[Cancel on page H-2](#page-537-0)*.
- **• Length Within Range** Select this option to decode a Code 11 symbol with a specific length range. Select lengths using numeric bar codes in *[Appendix H, Numeric Bar Codes](#page-536-0)*. For example, to decode Code 11 symbols containing between 4 and 12 characters, first scan **Code 11 - Length Within Range**. Then scan **0**, **4**, **1,** and **2** (enter a leading zero for single digit numbers). To correct an error or change the selection, scan *[Cancel on page H-2](#page-537-0)*.
- **• Any Length** Scan this option to decode Code 11 symbols containing any number of characters within the digital scanner's capability.

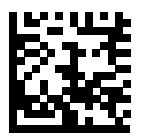

**Code 11 - One Discrete Length**

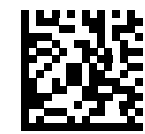

**Code 11 - Two Discrete Lengths**

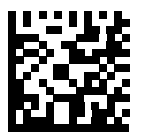

**Code 11 - Length Within Range**

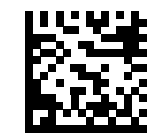

**Code 11 - Any Length**

# **Code 11 Check Digit Verification**

#### **Parameter # 52 (SSI # 34h)**

This feature allows the digital scanner to check the integrity of all Code 11 symbols to verify that the data complies with the specified check digit algorithm. This selects the check digit mechanism for the decoded Code 11 bar code. The options are to check for one check digit, check for two check digits, or disable the feature.

To enable this feature, scan the bar code below corresponding to the number of check digits encoded in the Code 11 symbols.

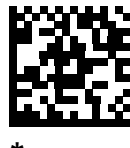

**\* Disable (0)**

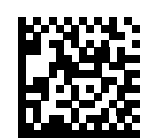

**One Check Digit (1)**

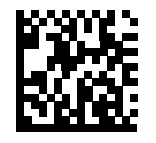

**Two Check Digits (2)**

# **Transmit Code 11 Check Digits**

#### **Parameter # 47 (SSI # 2Fh)**

This feature selects whether or not to transmit the Code 11 check digit(s).

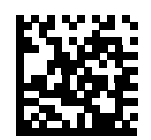

#### **Transmit Code 11 Check Digit(s) (Enable) (1)**

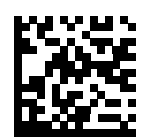

#### **\* Do Not Transmit Code 11 Check Digit(s) (Disable) (0)**

*NOTE* Code 11 Check Digit Verification must be enabled for this parameter to function.

# **Interleaved 2 of 5 (ITF)**

# **Enable/Disable Interleaved 2 of 5**

### **Parameter # 6 (SSI # 06h)**

To enable or disable Interleaved 2 of 5, scan the appropriate bar code below, and select an Interleaved 2 of 5 length from the following pages.

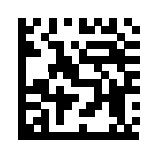

**Enable Interleaved 2 of 5 (1)**

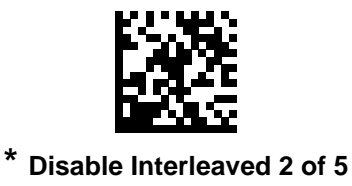

**(0)**

## **Set Lengths for Interleaved 2 of 5**

#### **Parameter # L1 = 22 (SSI # 16h), L2 = 23 (SSI # 17h)**

The length of a code refers to the number of characters (i.e., human readable characters), including check digit(s) the code contains. Set lengths for I 2 of 5 to any length, one or two discrete lengths, or lengths within a specific range. The range for Interleaved 2 of 5 lengths is 0 - 55. The default is 6 to 55.

- **• One Discrete Length**  Select this option to decode only I 2 of 5 symbols containing a selected length. Select the length using the numeric bar codes in *[Appendix H, Numeric Bar Codes](#page-536-0)*. For example, to decode only I 2 of 5 symbols with 14 characters, scan **I 2 of 5 - One Discrete Length**, then scan **1** followed by **4**. To correct an error or to change the selection, scan *[Cancel on page H-2](#page-537-0)*.
- **• Two Discrete Lengths** Select this option to decode only I 2 of 5 symbols containing either of two selected lengths. Select lengths using the numeric bar codes in *[Appendix H, Numeric Bar Codes](#page-536-0)*. For example, to decode only I 2 of 5 symbols containing either 2 or 14 characters, select **I 2 of 5 - Two Discrete Lengths**, then scan **0**, **2**, **1**, and then **4**. To correct an error or to change the selection, scan *[Cancel on](#page-537-0)  [page H-2](#page-537-0)*.
- **• Length Within Range** Select this option to decode an I 2 of 5 symbol with a specific length range. Select lengths using numeric bar codes in *[Appendix H, Numeric Bar Codes](#page-536-0)*. For example, to decode I 2 of 5 symbols containing between 4 and 12 characters, first scan **I 2 of 5 - Length Within Range**. Then scan **0**, **4**, **1,** and **2** (enter a leading zero for single digit numbers). To correct an error or change the selection, scan *[Cancel on page H-2](#page-537-0)*.
- **• Any Length** Scan this option to decode I 2 of 5 symbols containing any number of characters within the digital scanner's capability.
	- *NOTE* Due to the construction of the I 2 of 5 symbology, it is possible for a scan covering only a portion of the code to transmit as a complete scan, yielding less data than is encoded in the bar code. To prevent this, select specific lengths (I 2 of 5 - One Discrete Length, Two Discrete Lengths) for I 2 of 5 applications.

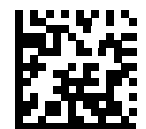

**I 2 of 5 - One Discrete Length**

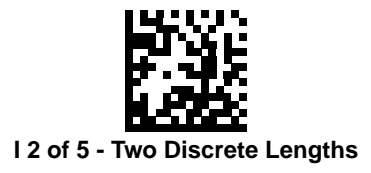

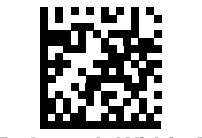

**I 2 of 5 - Length Within Range**

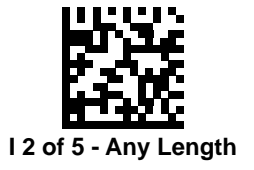

# **I 2 of 5 Check Digit Verification**

## **Parameter # 49 (SSI # 31h)**

Enable this feature to check the integrity of all I 2 of 5 symbols to verify the data complies with either the specified Uniform Symbology Specification (USS), or the Optical Product Code Council (OPCC) check digit algorithm.

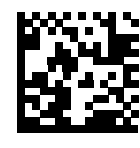

**\* Disable (0)**

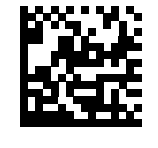

**USS Check Digit (1)**

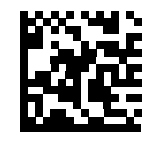

**OPCC Check Digit (2)**

# **Transmit I 2 of 5 Check Digit**

#### **Parameter # 44 (SSI # 2Ch)**

Scan the appropriate bar code below to transmit I 2 of 5 data with or without the check digit.

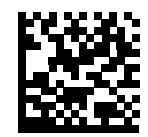

**Transmit I 2 of 5 Check Digit (Enable) (1)**

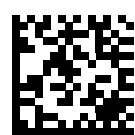

**\* Do Not Transmit I 2 of 5 Check Digit (Disable) (0)**

**Convert I 2 of 5 to EAN-13**

### **Parameter # 82 (SSI # 52h)**

Enable this parameter to convert 14-character I 2 of 5 codes to EAN-13, and transmit to the host as EAN-13. To accomplish this, the I 2 of 5 code must be enabled, and the code must have a leading zero and a valid EAN-13 check digit.

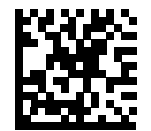

**Convert I 2 of 5 to EAN-13 (Enable) (1)**

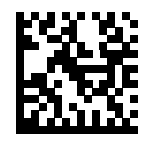

**\* Do Not Convert I 2 of 5 to EAN-13 (Disable) (0)**

# **I 2 of 5 Security Level**

### **Parameter # 1121 (SSI # F8h 04h 61h)**

Interleaved 2 of 5 bar codes are vulnerable to misdecodes, particularly when I 2 of 5 Lengths is set to **Any Length**. The digital scanner offers four levels of decode security for Interleaved 2 of 5 bar codes. There is an inverse relationship between security and digital scanner aggressiveness. Increasing the level of security can reduce scanning aggressiveness, so select only the level of security necessary.

- **• I 2 of 5 Security Level 0:** This setting allows the digital scanner to operate in its most aggressive state, while providing sufficient security in decoding most in-spec bar codes.
- **• I 2 of 5 Security Level 1:** A bar code must be successfully read twice, and satisfy certain safety requirements before being decoded. This default setting eliminates most misdecodes.
- **• I 2 of 5 Security Level 2:** Select this option with greater bar code security requirements if **Security Level 1** fails to eliminate misdecodes.
- **• I 2 of 5 Security Level 3:** If you selected **Security Level 2**, and misdecodes still occur, select this security level. The highest safety requirements are applied. A bar code must be successfully read three times before being decoded.

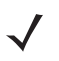

*NOTE* Selecting this option is an extreme measure against mis-decoding severely out-of-spec bar codes. Selecting this level of security significantly impairs the decoding ability of the digital scanner. If this level of security is required, try to improve the quality of the bar codes.

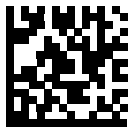

**I 2 of 5 Security Level 0 (0)**

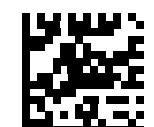

**\* I 2 of 5 Security Level 1 (1)**

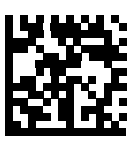

**I 2 of 5 Security Level 2 (2)**

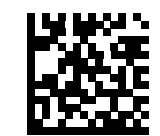

**I 2 of 5 Security Level 3 (3)**

## **I 2 of 5 Reduced Quiet Zone**

## **Parameter # 1210 (SSI # F8h 04h BAh)**

Scan one of the following bar codes to enable or disable decoding I 2 of 5 bar codes with reduced quiet zones. If you select **Enable**, select a *[1D Quiet Zone Level on page 12-90](#page-381-0)*.

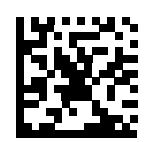

**Enable I 2 of 5 Reduced Quiet Zone (1)**

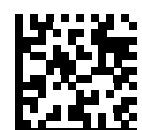

**\* Disable I 2 of 5 Reduced Quiet Zone (0)**

# **Discrete 2 of 5 (DTF)**

### **Enable/Disable Discrete 2 of 5**

#### **Parameter # 5 (SSI # 05h)**

To enable or disable Discrete 2 of 5, scan the appropriate bar code below.

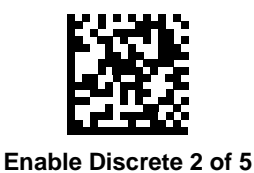

**(1)**

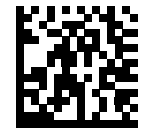

**\* Disable Discrete 2 of 5 (0)**

## **Set Lengths for Discrete 2 of 5**

#### **Parameter # L1 = 20 (SSI # 14h), L2 = 21 (SSI # 15h)**

The length of a code refers to the number of characters (i.e., human readable characters), including check digit(s) the code contains. Set lengths for D 2 of 5 to any length, one or two discrete lengths, or lengths within a specific range. The range for Discrete 2 of 5 lengths is 1 - 55.

- **• One Discrete Length**  Select this option to decode only D 2 of 5 symbols containing a selected length. Select the length using the numeric bar codes in *[Appendix H, Numeric Bar Codes](#page-536-0)*. For example, to decode only D 2 of 5 symbols with 14 characters, scan **D 2 of 5 - One Discrete Length**, then scan **1** followed by **4**. To correct an error or to change the selection, scan *[Cancel on page H-2](#page-537-0)*.
- **• Two Discrete Lengths** Select this option to decode only D 2 of 5 symbols containing either of two selected lengths. Select lengths using the numeric bar codes in *[Appendix H, Numeric Bar Codes](#page-536-0)*. For example, to decode only D 2 of 5 symbols containing either 2 or 14 characters, select **D 2 of 5 - Two Discrete Lengths**, then scan **0**, **2**, **1**, and then **4**. To correct an error or to change the selection, scan *[Cancel on page H-2](#page-537-0)*.
- **• Length Within Range** Select this option to decode a D 2 of 5 symbol with a specific length range. Select lengths using numeric bar codes in *[Appendix H, Numeric Bar Codes](#page-536-0)*. For example, to decode D 2 of 5 symbols containing between 4 and 12 characters, first scan **D 2 of 5 - Length Within Range**. Then scan **0**, **4**, **1,** and **2** (enter a leading zero for single digit numbers). To correct an error or change the selection, scan *[Cancel on page H-2](#page-537-0)*.
- **• Any Length** Scan this option to decode D 2 of 5 symbols containing any number of characters within the digital scanner's capability.

**NOTE** Due to the construction of the D 2 of 5 symbology, it is possible for a scan covering only a portion of the code to transmit as a complete scan, yielding less data than is encoded in the bar code. To prevent this, select specific lengths (**D 2 of 5 - One Discrete Length, Two Discrete Lengths**) for D 2 of 5 applications.

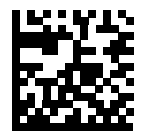

**D 2 of 5 - One Discrete Length**

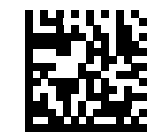

**D 2 of 5 - Two Discrete Lengths**

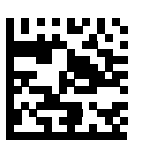

**D 2 of 5 - Length Within Range**

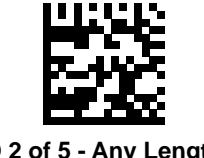

**D 2 of 5 - Any Length** 

# **Codabar (NW - 7)**

# **Enable/Disable Codabar**

# **Parameter # 7 (SSI # 07h)**

To enable or disable Codabar, scan the appropriate bar code below.

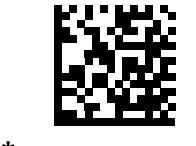

**\* Enable Codabar (1)**

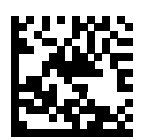

**Disable Codabar (0)**

### **Set Lengths for Codabar**

#### **Parameter # L1 = 24 (SSI # 18h), L2 = 25 (SSI # 19h)**

The length of a code refers to the number of characters (i.e., human readable characters), including check digit(s) the code contains. Set lengths for Codabar to any length, one or two discrete lengths, or lengths within a specific range. The default is 4 to 55.

- **• One Discrete Length**  Select this option to decode only Codabar symbols containing a selected length. Select the length using the numeric bar codes in *[Appendix H, Numeric Bar Codes](#page-536-0)*. For example, to decode only Codabar symbols with 14 characters, scan **Codabar - One Discrete Length**, then scan **1** followed by **4**. To correct an error or to change the selection, scan *[Cancel on page H-2](#page-537-0)*.
- **• Two Discrete Lengths** Select this option to decode only Codabar symbols containing either of two selected lengths. Select lengths using the numeric bar codes in *[Appendix H, Numeric Bar Codes](#page-536-0)*. For example, to decode only Codabar symbols containing either 2 or 14 characters, select **Codabar - Two Discrete Lengths**, then scan **0**, **2**, **1**, and then **4**. To correct an error or to change the selection, scan *[Cancel on page H-2](#page-537-0)*.
- **• Length Within Range** Select this option to decode a Codabar symbol with a specific length range. Select lengths using numeric bar codes in *[Appendix H, Numeric Bar Codes](#page-536-0)*. For example, to decode Codabar symbols containing between 4 and 12 characters, first scan **Codabar - Length Within Range**. Then scan **0**, **4**, **1,** and **2** (enter a leading zero for single digit numbers). To correct an error or change the selection, scan *[Cancel on page H-2](#page-537-0)*.
- **• Any Length** Scan this option to decode Codabar symbols containing any number of characters within the digital scanner's capability.

12 - 54 DS36X8 Digital Scanner Product Reference Guide

**Set Lengths for Codabar (continued)**

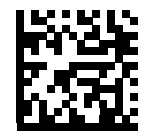

**Codabar - One Discrete Length**

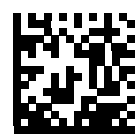

**Codabar - Two Discrete Lengths**

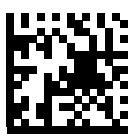

**Codabar - Length Within Range**

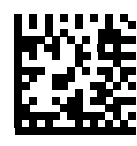

**Codabar - Any Length**

# **CLSI Editing**

## **Parameter # 54 (SSI # 36h)**

Enable this parameter to strip the start and stop characters and insert a space after the first, fifth, and tenth characters of a 14-character Codabar symbol. Enable this feature if the host system requires this data format.

*NOTE* Symbol length does not include start and stop characters.

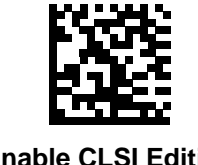

**Enable CLSI Editing (1)**

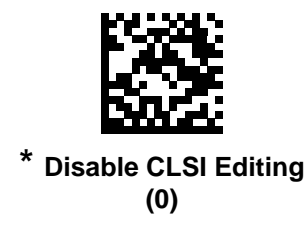

# **NOTIS Editing**

## **Parameter # 55 (SSI # 37h)**

Enable this parameter to strip the start and stop characters from a decoded Codabar symbol. Enable this feature if the host system requires this data format.

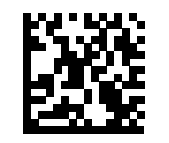

**Enable NOTIS Editing (1)**

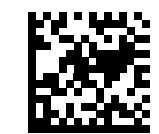

**\* Disable NOTIS Editing (0)**

# **Codabar Upper or Lower Case Start/Stop Characters Detection**

# **Parameter # 855 (SSI # F2h 57h)**

Select whether to detect upper case or lower case Codabar start/stop characters.

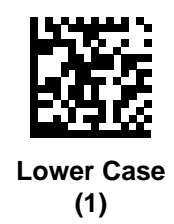

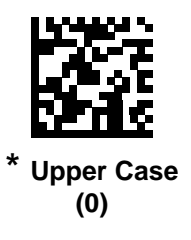

# **MSI**

**Enable/Disable MSI**

### **Parameter # 11 (SSI # 0Bh)**

To enable or disable MSI, scan the appropriate bar code below.

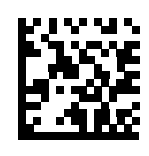

**Enable MSI (1)**

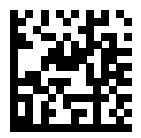

**\* Disable MSI (0)**

## **Set Lengths for MSI**

#### **Parameter # L1 = 30 (SSI # 1Eh), L2 = 31 (SSI # 1Fh)**

The length of a code refers to the number of characters (i.e., human readable characters), including check digit(s) the code contains. Set lengths for MSI to any length, one or two discrete lengths, or lengths within a specific range. The default is 4 to 55.

- **• One Discrete Length**  Select this option to decode only MSI symbols containing a selected length. Select the length using the numeric bar codes in *[Appendix H, Numeric Bar Codes](#page-536-0)*. For example, to decode only MSI symbols with 14 characters, scan **MSI - One Discrete Length**, then scan **1** followed by **4**. To correct an error or to change the selection, scan *[Cancel on page H-2](#page-537-0)*.
- **• Two Discrete Lengths** Select this option to decode only MSI symbols containing either of two selected lengths. Select lengths using the numeric bar codes in *[Appendix H, Numeric Bar Codes](#page-536-0)*. For example, to decode only MSI symbols containing either 2 or 14 characters, select **MSI - Two Discrete Lengths**, then scan **0**, **2**, **1**, and then **4**. To correct an error or to change the selection, scan *[Cancel on page H-2](#page-537-0)*.
- **• Length Within Range** Select this option to decode a MSI symbol with a specific length range. Select lengths using numeric bar codes in *[Appendix H, Numeric Bar Codes](#page-536-0)*. For example, to decode MSI symbols containing between 4 and 12 characters, first scan **MSI - Length Within Range**. Then scan **0**, **4**, **1,** and **2** (enter a leading zero for single digit numbers). To correct an error or change the selection, scan *[Cancel on page H-2](#page-537-0)*.
- **• Any Length** Scan this option to decode MSI symbols containing any number of characters within the digital scanner's capability.
	- **NOTE** Due to the construction of the MSI symbology, it is possible for a scan covering only a portion of the code to transmit as a complete scan, yielding less data than is encoded in the bar code. To prevent this, select specific lengths (**MSI - One Discrete Length, Two Discrete Lengths**) for MSI applications.

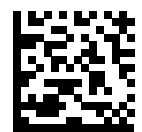

**MSI - One Discrete Length**

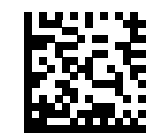

**MSI - Two Discrete Lengths**

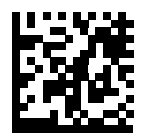

**MSI - Length Within Range**

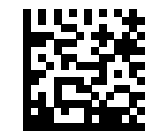

**MSI - Any Length**

## **MSI Check Digits**

#### **Parameter # 50 (SSI # 32h)**

With MSI symbols, one check digit is mandatory and always verified by the reader. The second check digit is optional. If the MSI codes include two check digits, scan the **Two MSI Check Digits** bar code to enable verification of the second check digit.

See *[MSI Check Digit Algorithm on page 12-59](#page-350-0)* for the selection of second digit algorithms.

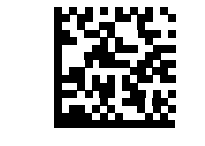

**\* One MSI Check Digit (0)**

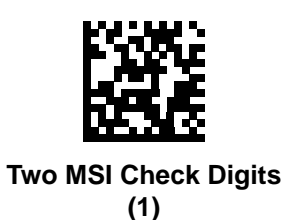

# **Transmit MSI Check Digit(s)**

#### **Parameter # 46 (SSI # 2Eh)**

Scan a bar code below to transmit MSI data with or without the check digit.

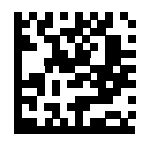

**Transmit MSI Check Digit(s) (Enable) (1)**

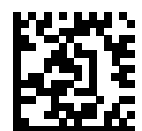

**\* Do Not Transmit MSI Check Digit(s) (Disable) (0)**

# <span id="page-350-0"></span>**MSI Check Digit Algorithm**

# **Parameter # 51 (SSI # 33h)**

Two algorithms are possible for the verification of the second MSI check digit. Select the bar code below corresponding to the algorithm used to encode the check digit.

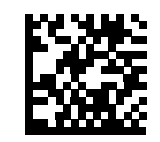

**MOD 11/MOD 10 (0)**

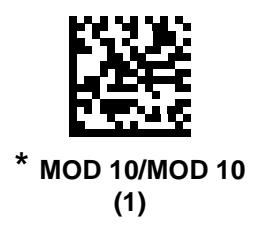

# **Chinese 2 of 5**

**Enable/Disable Chinese 2 of 5**

### **Parameter # 408 (SSI # F0h 98h)**

To enable or disable Chinese 2 of 5, scan the appropriate bar code below.

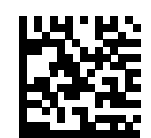

**Enable Chinese 2 of 5 (1)**

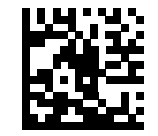

**\* Disable Chinese 2 of 5 (0)**

# **Matrix 2 of 5**

# **Enable/Disable Matrix 2 of 5**

## **Parameter # 618 (SSI # F1h 6Ah)**

To enable or disable Matrix 2 of 5, scan the appropriate bar code below.

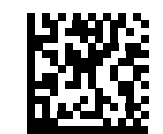

**Enable Matrix 2 of 5 (1)**

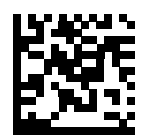

**\* Disable Matrix 2 of 5 (0)**

# **Set Lengths for Matrix 2 of 5**

### **Parameter # L1 = 619 (SSI # F1h 6Bh), L2 = 620 (SSI # F1h 6Ch)**

The length of a code refers to the number of characters (i.e., human readable characters), including check digit(s) the code contains. Set lengths for Matrix 2 of 5 to any length, one or two discrete lengths, or lengths within a specific range. The default is **4 to 55**.

- **• One Discrete Length**  Select this option to decode only Matrix 2 of 5 symbols containing a selected length. Select the length using the numeric bar codes in *[Appendix H, Numeric Bar Codes](#page-536-0)*. For example, to decode only Matrix 2 of 5 symbols with 14 characters, scan **Matrix 2 of 5 - One Discrete Length**, then scan **1**  followed by **4**. To correct an error or to change the selection, scan *[Cancel on page H-2](#page-537-0)*.
- **• Two Discrete Lengths** Select this option to decode only Matrix 2 of 5 symbols containing either of two selected lengths. Select lengths using the numeric bar codes in *[Appendix H, Numeric Bar Codes](#page-536-0)*. For example, to decode only Matrix 2 of 5 symbols containing either 2 or 14 characters, select **Matrix 2 of 5 - Two Discrete Lengths**, then scan **0**, **2**, **1**, and then **4**. To correct an error or to change the selection, scan *[Cancel on page H-2](#page-537-0)*.
- **• Length Within Range** Select this option to decode a Matrix 2 of 5 symbol with a specific length range. Select lengths using the numeric bar codes in *[Appendix H, Numeric Bar Codes](#page-536-0)*. For example, to decode Matrix 2 of 5 symbols containing between 4 and 12 characters, first scan **Matrix 2 of 5 - Length Within Range**. Then scan **0**, **4**, **1,** and **2** (enter a leading zero for single digit numbers). To correct an error or change the selection, scan *[Cancel on page H-2](#page-537-0)*.
- **• Any Length** Scan this option to decode Matrix 2 of 5 symbols containing any number of characters within the digital scanner's capability.

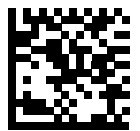

**Matrix 2 of 5 - One Discrete Length**

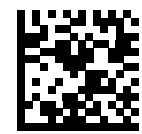

**Matrix 2 of 5 - Two Discrete Lengths**

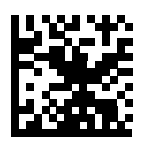

**Matrix 2 of 5 - Length Within Range**

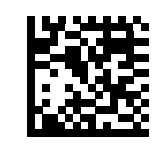

**Matrix 2 of 5 - Any Length**

# **Matrix 2 of 5 Check Digit**

#### **Parameter # 622 (SSI # F1h 6Eh)**

The check digit is the last character of the symbol used to verify the integrity of the data. Scan the appropriate bar code below to transmit the bar code data with or without the Matrix 2 of 5 check digit.

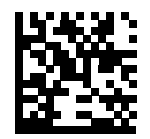

**Enable Matrix 2 of 5 Check Digit (1)**

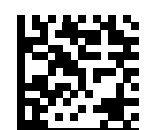

**\* Disable Matrix 2 of 5 Check Digit (0)**

## **Transmit Matrix 2 of 5 Check Digit**

#### **Parameter # 623 (SSI # F1h 6Fh)**

Scan a bar code below to transmit Matrix 2 of 5 data with or without the check digit.

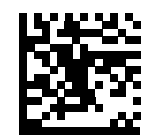

**Transmit Matrix 2 of 5 Check Digit (1)**

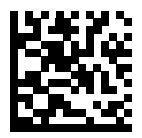

**\* Do Not Transmit Matrix 2 of 5 Check Digit (0)**

# **Korean 3 of 5**

# **Enable/Disable Korean 3 of 5**

## **Parameter # 581 (SSI # F1h 45h)**

To enable or disable Korean 3 of 5, scan the appropriate bar code below.

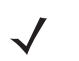

*NOTE* The length for Korean 3 of 5 is fixed at 6.

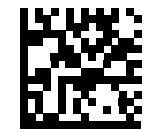

**Enable Korean 3 of 5 (1)**

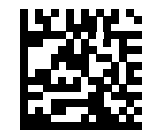

**\* Disable Korean 3 of 5 (0)**

# **Inverse 1D**

# **Parameter # 586 (SSI # F1h 4Ah)**

This parameter sets the 1D inverse decoder setting. Options are:

- **• Regular Only** the digital scanner decodes regular 1D bar codes only.
- **• Inverse Only** the digital scanner decodes inverse 1D bar codes only.
- **• Inverse Autodetect** the digital scanner decodes both regular and inverse 1D bar codes.

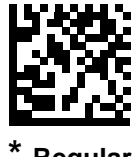

**\* Regular (0)**

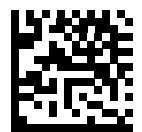

**Inverse Only (1)**

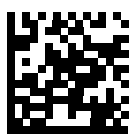

**Inverse Autodetect (2)**

# **GS1 DataBar**

The variants of GS1 DataBar are DataBar-14, DataBar Expanded, and DataBar Limited. The limited and expanded versions have stacked variants. Scan the appropriate bar codes to enable or disable each variant of GS1 DataBar.

# **GS1 DataBar-14**

**Parameter # 338 (SSI # F0h 52h)**

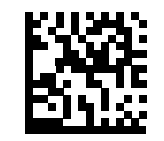

**\* Enable GS1 DataBar-14 (1)**

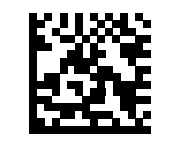

**Disable GS1 DataBar-14 (0)**

**GS1 DataBar Limited**

**Parameter # 339 (SSI # F0h 53h)**

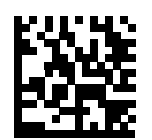

**\* Enable GS1 DataBar Limited (1)**

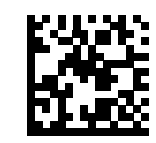

**Disable GS1 DataBar Limited (0)**

## **GS1 DataBar Expanded**

**Parameter # 340 (SSI # F0h 54h)**

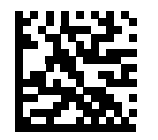

**\* Enable GS1 DataBar Expanded (1)**

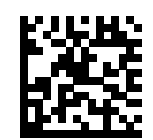

**Disable GS1 DataBar Expanded (0)**

## **Convert GS1 DataBar to UPC/EAN**

#### **Parameter # 397 (SSI # F0h, 8Dh)**

This parameter only applies to GS1 DataBar-14 and GS1 DataBar Limited symbols not decoded as part of a Composite symbol. Enable this to strip the leading '010' from DataBar-14 and DataBar Limited symbols encoding a single zero as the first digit, and report the bar code as EAN-13.

For bar codes beginning with two or more zeros but not six zeros, this parameter strips the leading '0100' and reports the bar code as UPC-A. The UPC-A Preamble parameter that transmits the system character and country code applies to converted bar codes. Note that neither the system character nor the check digit can be stripped.

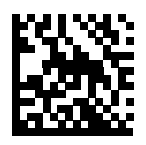

**Enable Convert GS1 DataBar to UPC/EAN (1)**

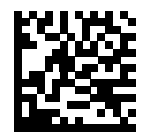

**\* Disable Convert GS1 DataBar to UPC/EAN (0)**

# **GS1 DataBar Limited Security Level**

#### **Parameter # 728 (SSI # F1h D8h)**

The digital scanner offers four levels of decode security for GS1 DataBar Limited bar codes. There is an inverse relationship between security and digital scanner aggressiveness. Increasing the level of security may result in reduced aggressiveness in scanning, so choose only that level of security necessary.

- Level 1 No clear margin required. This complies with the original GS1 standard, yet might result in erroneous decoding of the DataBar Limited bar code when scanning some UPC symbols that start with digits "9" and "7"
- **•** Level 2 Automatic risk detection. This level of security may result in erroneous decoding of DataBar Limited bar codes when scanning some UPC symbols. The digital scanner defaults to Level 3, otherwise to Level 1.
- **•** Level 3 Security level reflects newly proposed GS1 standard that requires a 5 times trailing clear margin.
- **•** Level 4 Security level extends beyond the standard required by GS1. This level of security requires a 5 times leading and trailing clear margin.

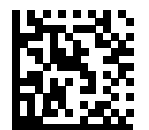

**GS1 DataBar Limited Security Level 1 (1)**

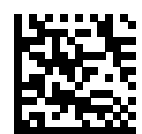

**GS1 DataBar Limited Security Level 2 (2)**

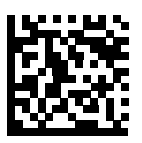

**\* GS1 DataBar Limited Security Level 3 (3)**

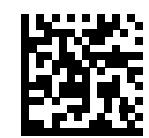

**GS1 DataBar Limited Security Level 4 (4)**

# **Composite**

**Composite CC-C**

**Parameter # 341 (SSI # F0h 55h)**

Scan a bar code below to enable or disable Composite bar codes of type CC-C.

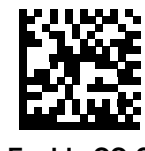

**Enable CC-C (1)**

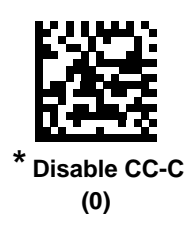

**Composite CC-A/B**

# **Parameter # 342 (SSI # F0h 56h)**

Scan a bar code below to enable or disable Composite bar codes of type CC-A/B.

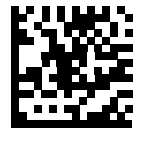

**Enable CC-A/B (1)**

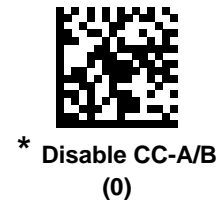
# **Composite TLC-39**

# **Parameter # 371 (SSI # F0h 73h)**

Scan a bar code below to enable or disable Composite bar codes of type TLC-39.

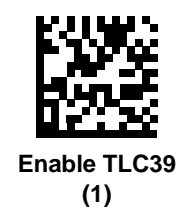

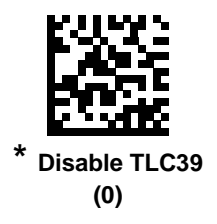

# **UPC Composite Mode**

#### **Parameter # 344 (SSI # F0h 58h)**

Select an option for linking UPC symbols with a 2D symbol during transmission as if they were one symbol:

- **•** Select **UPC Never Linked** to transmit UPC bar codes regardless of whether a 2D symbol is detected.
- **•** Select **UPC Always Linked** to transmit UPC bar codes and the 2D portion. If 2D is not present, the UPC bar code does not transmit.
- **•** If you select **Autodiscriminate UPC Composites**, the digital scanner determines if there is a 2D portion, then transmits the UPC, as well as the 2D portion if present.

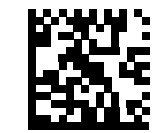

**\* UPC Never Linked (0)**

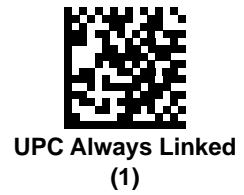

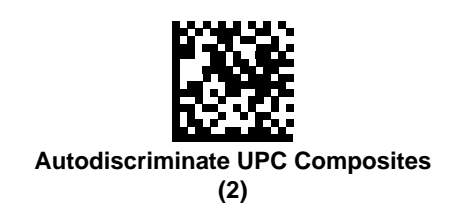

# **Composite Beep Mode**

#### **Parameter # 398 (SSI # F0h, 8Eh)**

To select the number of decode beeps when a composite bar code is decoded, scan the appropriate bar code.

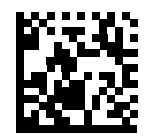

**Single Beep after both are decoded (0)**

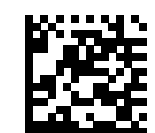

**\* Beep as each code type is decoded (1)**

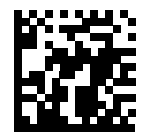

**Double Beep after both are decoded (2)**

# **GS1-128 Emulation Mode for UCC/EAN Composite Codes**

#### **Parameter # 427 (SSI # F0h, ABh)**

Select whether to enable or disable this mode.

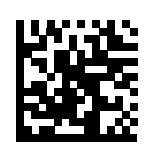

**Enable GS1-128 Emulation Mode for UCC/EAN Composite Codes (1)**

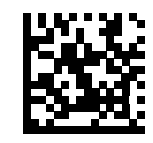

**\* Disable GS1-128 Emulation Mode for UCC/EAN Composite Codes (0)**

# **2D Symbologies**

# **Enable/Disable PDF417**

# **Parameter # 15 (SSI # 0Fh)**

To enable or disable PDF417, scan the appropriate bar code below.

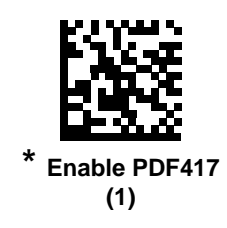

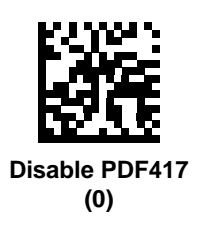

# **Enable/Disable MicroPDF417**

# **Parameter # 227 (SSI # E3h)**

To enable or disable MicroPDF417, scan the appropriate bar code below.

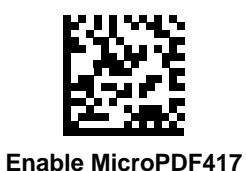

**(1)**

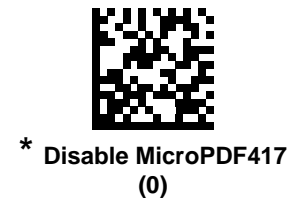

# **Code 128 Emulation**

#### **Parameter # 123 (SSI # 7Bh)**

Enable this parameter to transmit data from certain MicroPDF417 symbols as Code 128. *[AIM Code ID Character](#page-163-0)  [on page 5-38](#page-163-0)* must be enabled for this parameter to work.

Enable Code 128 Emulation to transmit these MicroPDF417 symbols with one of the following prefixes:

- ]C1 if the first codeword is 903-905
- ]C2 if the first codeword is 908 or 909
- ]C0 if the first codeword is 910 or 911

Disable Code 128 Emulation to transmit these MicroPDF417 symbols with one of the following prefixes:

- ]L3 if the first codeword is 903-905
- ]L4 if the first codeword is 908 or 909
- ]L5 if the first codeword is 910 or 911

Scan a bar code below to enable or disable Code 128 Emulation.

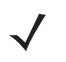

*NOTE* Linked Micro PDF codewords 906, 907, 912, 914, and 915 are not supported. Use GS1 Composites instead.

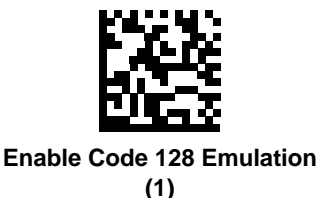

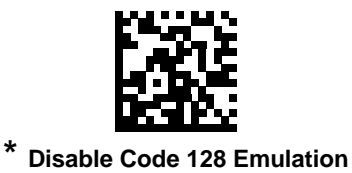

**(0)**

# **Data Matrix**

# **Parameter # 292 (SSI # F0h, 24h)**

To enable or disable Data Matrix, scan the appropriate bar code below.

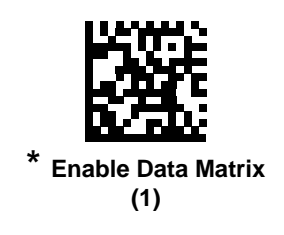

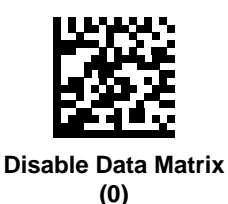

# **GS1 Data Matrix**

# **Parameter # 1336 (SSI # F8h 05h 38h)**

To enable or disable GS1 Data Matrix, scan the appropriate bar code below.

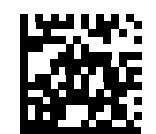

**\* Disable GS1 Data Matrix (0)**

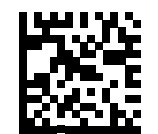

**Enable GS1 Data Matrix (1)**

#### **Data Matrix Inverse**

#### **Parameter # 588 (SSI # F1h 4Ch)**

*NOTE* The decoder behaves as if the **Data Matrix Inverse Autodetect** setting is selected if you enable **DPM Mode**.

This parameter sets the Data Matrix inverse decoder setting. Options are:

- **• Regular Only** the digital scanner decodes regular Data Matrix bar codes only.
- **• Inverse Only** the digital scanner decodes inverse Data Matrix bar codes only.
- **• Inverse Autodetect** the digital scanner decodes both regular and inverse Data Matrix bar codes.

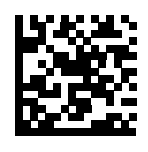

**Regular (0)**

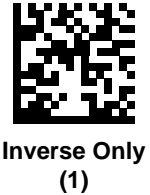

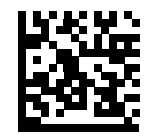

**\* Inverse Autodetect (2)**

# **Maxicode**

### **Parameter # 294 (SSI # F0h, 26h)**

To enable or disable Maxicode, scan the appropriate bar code below.

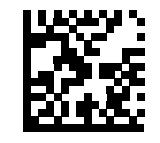

**Enable Maxicode (1)**

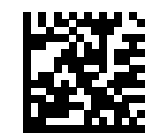

**\* Disable Maxicode (0)**

# **QR Code**

#### **Parameter # 293 (SSI # F0h, 25h)**

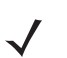

*NOTE* **Inverse QR** bar codes decode if **QR Code** is enabled.

To enable or disable QR Code, scan the appropriate bar code below.

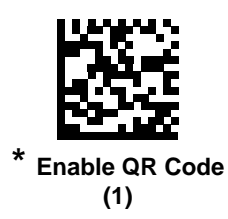

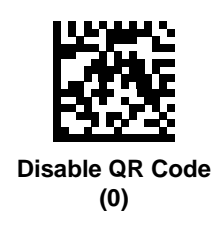

**GS1 QR**

#### **Parameter # 1343 (SSI # F8h 05h 3Fh)**

To enable or disable, scan the appropriate bar code below.

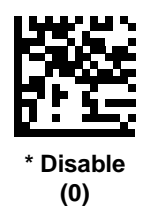

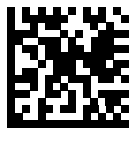

**Enable (1)**

# **MicroQR**

# **Parameter # 573 (SSI # F1h 3Dh)**

To enable or disable MicroQR, scan the appropriate bar code below.

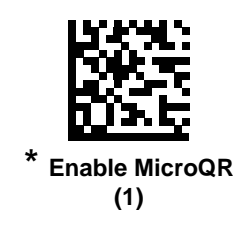

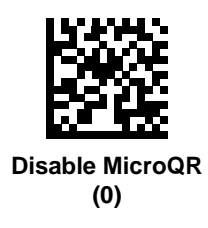

# **Aztec**

# **Parameter # 574 (SSI # F1h 3Eh)**

To enable or disable Aztec, scan the appropriate bar code below.

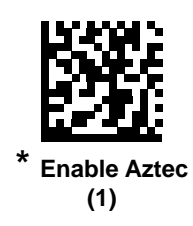

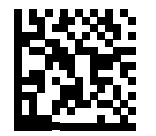

**Disable Aztec (0)**

#### **Aztec Inverse**

#### **Parameter # 589 (SSI # F1h 4Dh)**

This parameter sets the Aztec inverse decoder setting. Options are:

- **• Regular Only** the digital scanner decodes regular Aztec bar codes only.
- **• Inverse Only** the digital scanner decodes inverse Aztec bar codes only.
- **• Inverse Autodetect** the digital scanner decodes both regular and inverse Aztec bar codes.

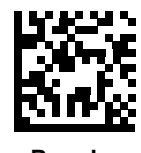

**Regular (0)**

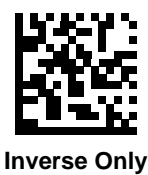

**(1)**

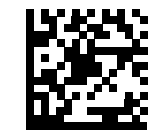

**\* Inverse Autodetect (2)**

# **Han Xin**

# **Parameter # 1167 (SSI # F8h 04h 8Fh)**

To enable or disable Han Xin, scan the appropriate bar code below.

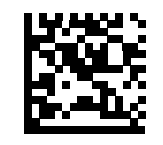

**Enable Han Xin (1)**

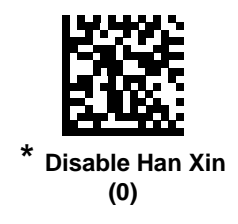

## **Han Xin Inverse**

#### **Parameter # 1168 (SSI # F8h 04h 90h)**

Select a Han Xin inverse decoder setting:

- **• Regular Only** the decoder decodes Han Xin bar codes with normal reflectance only.
- **• Inverse Only** the decoder decodes Han Xin bar codes with inverse reflectance only.
- **• Inverse Autodetect** the decoder decodes both regular and inverse Han Xin bar codes.

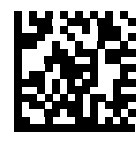

**\* Regular (0)**

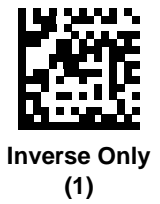

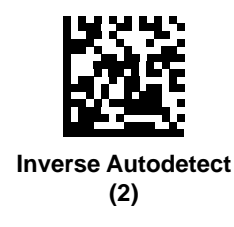

# **Postal Codes**

**US Postnet**

# **Parameter # 89 (SSI # 59h)**

To enable or disable US Postnet, scan the appropriate bar code below.

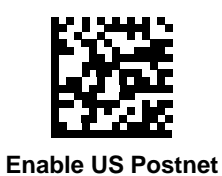

**(1)**

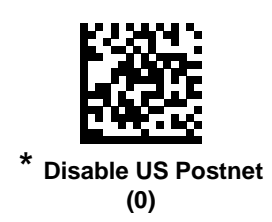

**US Planet**

# **Parameter # 90 (SSI # 5Ah)**

To enable or disable US Planet, scan the appropriate bar code below.

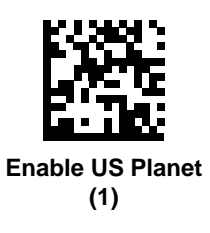

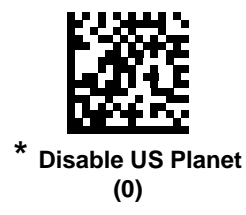

# **Transmit US Postal Check Digit**

# **Parameter # 95 (SSI # 5Fh)**

Select whether to transmit US Postal data, which includes both US Postnet and US Planet, with or without the check digit.

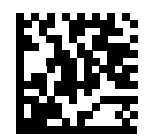

**\* Transmit US Postal Check Digit (1)**

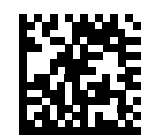

**Do Not Transmit US Postal Check Digit (0)**

# **UK Postal**

#### **Parameter # 91 (SSI # 5Bh)**

To enable or disable UK Postal, scan the appropriate bar code below.

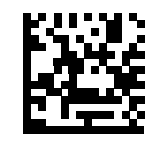

**Enable UK Postal (1)**

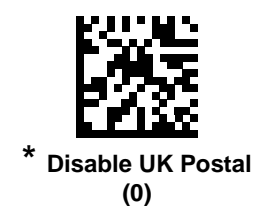

# **Transmit UK Postal Check Digit**

# **Parameter # 96 (SSI # 60h)**

Select whether to transmit UK Postal data with or without the check digit.

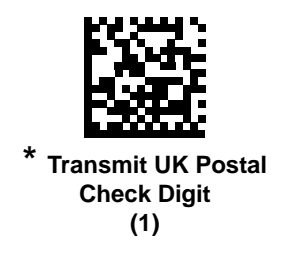

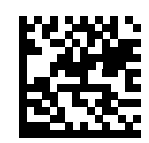

**Do Not Transmit UK Postal Check Digit (0)**

**Japan Postal**

# **Parameter # 290 (SSI # F0h, 22h)**

To enable or disable Japan Postal, scan the appropriate bar code below.

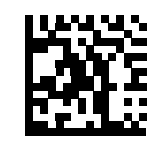

**Enable Japan Postal (1)**

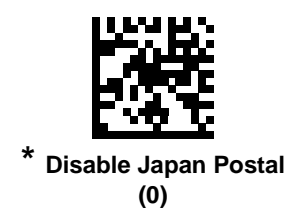

# **Australia Post**

# **Parameter # 291 (SSI # F0h, 23h)**

To enable or disable Australia Post, scan the appropriate bar code below.

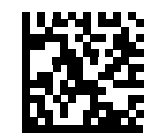

**Enable Australia Post (1)**

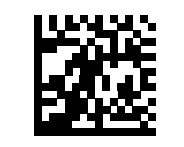

**\* Disable Australia Post (0)**

# **Australia Post Format**

#### **Parameter # 718 (SSI # F1h, CEh)**

To select one of the following formats for Australia Post, scan the appropriate bar code below:

**• Autodiscriminate** (or Smart mode) - Attempt to decode the Customer Information Field using the N and C Encoding Tables.

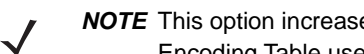

*NOTE* This option increases the risk of misdecodes because the encoded data format does not specify the Encoding Table used for encoding.

- **• Raw Format** Output raw bar patterns as a series of numbers 0 through 3.
- **• Alphanumeric Encoding** Decode the Customer Information Field using the C Encoding Table.
- **• Numeric Encoding** Decode the Customer Information Field using the N Encoding Table.

For more information on Australia Post Encoding Tables, refer to the *Australia Post Customer Barcoding Technical Specifications* available at http://www.auspost.com.au.

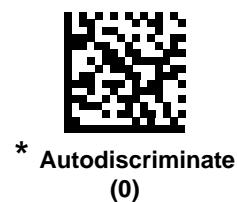

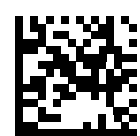

**Raw Format (1)**

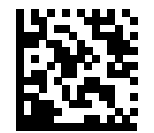

**Alphanumeric Encoding (2)**

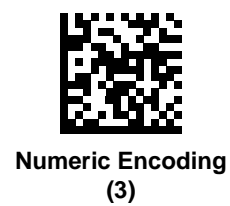

# **Netherlands KIX Code**

# **Parameter # 326 (SSI # F0h, 46h)**

To enable or disable Netherlands KIX Code, scan the appropriate bar code below.

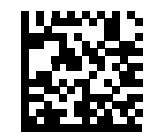

**Enable Netherlands KIX Code (1)**

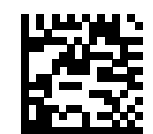

**\* Disable Netherlands KIX Code (0)**

# **USPS 4CB/One Code/Intelligent Mail**

## **Parameter # 592 (SSI # F1h 50h)**

To enable or disable USPS 4CB/One Code/Intelligent Mail, scan the appropriate bar code below.

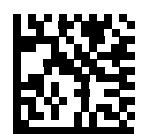

**Enable USPS 4CB/One Code/Intelligent Mail (1)**

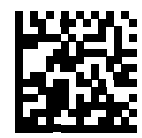

**\* Disable USPS 4CB/One Code/Intelligent Mail (0)**

# **UPU FICS Postal**

# **Parameter # 611 (SSI # F1h 63h)**

To enable or disable UPU FICS Postal, scan the appropriate bar code below.

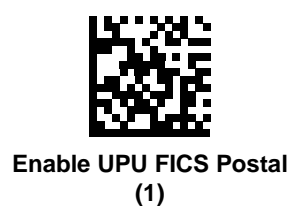

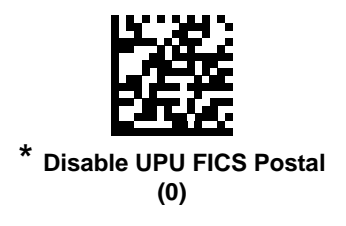

# **Mailmark**

## **Parameter # 1337 (SSI # F8h 05h 39h)**

To enable or disable Mailmark, scan the appropriate bar code below.

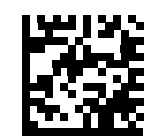

**\* Disable Mailmark (0)**

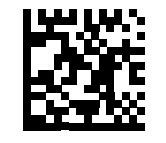

**Enable Mailmark (1)**

# **Symbology-Specific Security Levels**

# **Redundancy Level**

#### **Parameter # 78 (SSI # 4Eh)**

The digital scanner offers four levels of decode redundancy. Select higher redundancy levels for decreasing levels of bar code quality. As redundancy levels increase, the digital scanner's aggressiveness decreases.

Select the redundancy level appropriate for the bar code quality.

#### **Redundancy Level 1**

The following code types must be successfully read twice before being decoded:

| <b>Code Type</b> | <b>Code Length</b>   |
|------------------|----------------------|
| Codabar          | 8 characters or less |
| MSI              | 4 characters or less |
| D 2 of 5         | 8 characters or less |
| $12$ of 5        | 8 characters or less |

**Table 12-2** *Redundancy Level 1 Codes*

#### **Redundancy Level 2**

The following code types must be successfully read twice before being decoded:

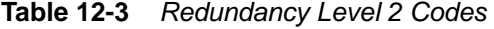

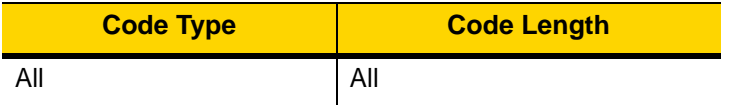

#### **Redundancy Level 3**

Code types other than the following must be successfully read twice before being decoded. The following codes must be read three times:

**Table 12-4** *Redundancy Level 3 Codes*

| <b>Code Type</b> | <b>Code Length</b>   |
|------------------|----------------------|
| <b>MSI</b>       | 4 characters or less |
| $D2$ of 5        | 8 characters or less |
| $12$ of 5        | 8 characters or less |
| Codabar          | 8 characters or less |

# 12 - 88 DS36X8 Digital Scanner Product Reference Guide

#### **Redundancy Level 4**

The following code types must be successfully read three times before being decoded:

**Table 12-5** *Redundancy Level 4 Codes*

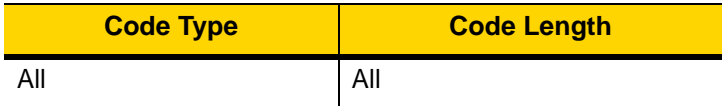

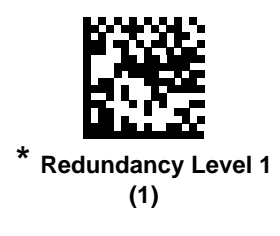

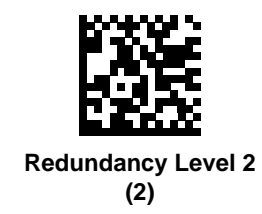

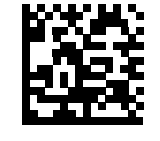

**Redundancy Level 3 (3)**

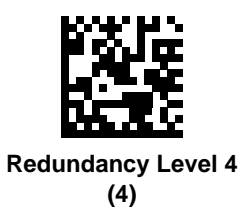

## **Security Level**

#### **Parameter # 77 (SSI # 4Dh)**

The digital scanner offers four levels of decode security for delta bar codes, which include the Code 128 family, UPC/EAN, and Code 93. Select increasing levels of security for decreasing levels of bar code quality. There is an inverse relationship between security and digital scanner aggressiveness, so choose only that level of security necessary for any given application.

- **• Security Level 0:** This setting allows the digital scanner to operate in its most aggressive state, while providing sufficient security in decoding most "in-spec" bar codes.
- **• Security Level 1:** This default setting eliminates most misdecodes.
- **• Security Level 2:** Select this option if Security level 1 fails to eliminate misdecodes.
- **• Security Level 3:** If you selected Security Level 2 and misdecodes still occur, select this security level. Be advised, selecting this option is an extreme measure against mis-decoding severely out of spec bar codes. Selecting this level of security significantly impairs the decoding ability of the digital scanner. If you need this level of security, try to improve the quality of the bar codes.

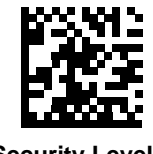

**Security Level 0 (0)**

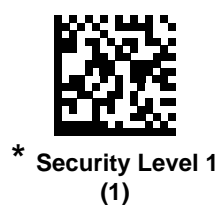

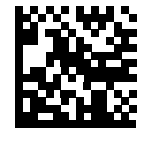

**Security Level 2 (2)**

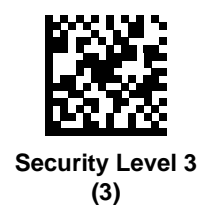

# **1D Quiet Zone Level**

#### **Parameter # 1288 (SSI # F8h 05h 08h)**

This feature sets the level of aggressiveness in decoding bar codes with a reduced quiet zone (the area in front of and at the end of a bar code), and applies to symbologies enabled by a Reduced Quiet Zone parameter. Because higher levels increase the decoding time and risk of misdecodes, Symbol Technologies strongly recommends enabling only the symbologies which require higher quiet zone levels, and leaving Reduced Quiet Zone disabled for all other symbologies. Options are:

- **•** 0 The digital scanner performs normally in terms of quiet zone.
- **•** 1 The digital scanner performs more aggressively in terms of quiet zone.
- **•** 2 The digital scanner only requires one side EB (end of bar code) for decoding.
- **•** 3 The digital scanner decodes anything in terms of quiet zone or end of bar code.

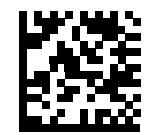

**1D Quiet Zone Level 0 (0)**

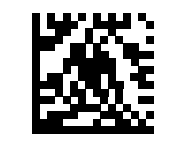

**\* 1D Quiet Zone Level 1 (1)**

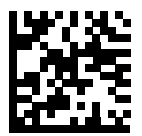

**1D Quiet Zone Level 2 (2)**

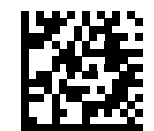

**1D Quiet Zone Level 3 (3)**

# **Intercharacter Gap Size**

#### **Parameter # 381 (SSI # F0h, 7Dh)**

The Code 39 and Codabar symbologies have an intercharacter gap that is typically quite small. Due to various bar code-printing technologies, this gap can grow larger than the maximum size allowed, preventing the digital scanner from decoding the symbol. If this problem occurs, scan the **Large Intercharacter Gaps** parameter to tolerate these out-of-specification bar codes.

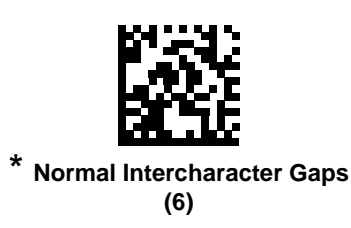

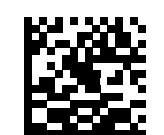

**Large Intercharacter Gaps (10)**

# **Report Version**

Scan the bar code below to report the version of software installed in the digital scanner.

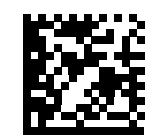

**Report Software Version**

# **Macro PDF Features**

Macro PDF is a special feature for concatenating multiple PDF symbols into one file. The digital scanner can decode symbols that are encoded with this feature, and can store more than 64 Kb of decoded data stored in up to 50 Macro PDF symbols.

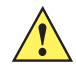

*CAUTION* When printing, keep each Macro PDF sequence separate, as each sequence has unique identifiers. Do not mix bar codes from several Macro PDF sequences, even if they encode the same data. When scanning Macro PDF sequences, scan the entire Macro PDF sequence without interruption. If, when scanning a mixed sequence, the digital scanner emits two long low beeps (Low/Low) this indicates an inconsistent file ID or inconsistent symbology error.

# **Flush Macro Buffer**

This flushes the buffer of all decoded Macro PDF data stored to that point, transmits it to the host device, and aborts from Macro PDF mode.

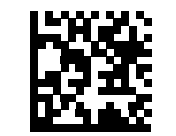

**Flush Macro PDF Buffer**

## **Abort Macro PDF Entry**

This clears all currently-stored Macro PDF data in the buffer without transmission and aborts from Macro PDF mode.

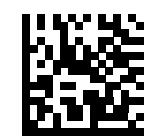

**Abort Macro PDF Entry**

# **CHAPTER 13 INTELLIGENT DOCUMENT CAPTURE**

# **Introduction**

Intelligent Document Capture (IDC) is Zebra advanced image processing firmware for select imager based decoders. This chapter describes the IDC functionality, provides parameter bar codes to control its features, and includes a quick start procedure to get you started with IDC.

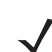

*NOTE* IDC pertains to the DS36X8-HP configuration only.

# **The IDC Process**

Intelligent Document Capture:

- **1.** Verifies a bar code is appropriate to use as an IDC anchor or link. See *[Bar Code Acceptance Test](#page-385-0)*.
- **2.** Determines the rectangular region to capture as an image. See *[Capture Region Determination on page 13-2](#page-385-1)*.
- **3.** Processes the captured image. See *[Image Post Processing on page 13-3](#page-386-0)*.
- **4.** Transmits the data. See *[Data Transmission on page 13-3](#page-386-1)*.

#### <span id="page-385-0"></span>**Bar Code Acceptance Test**

Upon decoding a bar code, the decoder checks to ensure that the bar code fits the description of a bar code that anchors or links to an IDC form. To be accepted as an IDC bar code:

- **•** The symbology must be enabled in the IDC symbology parameter and enabled for decode in the decoder. The IDC firmware allows enabling between zero and eight symbologies simultaneously: Code 128, Code 39, Interleaved 2 of 5, Discrete 2 of 5, Codabar, PDF417, Data Matrix, and EAN-128.
- **•** The decoded data must satisfy the values set in the *[IDC Minimum Text Length](#page-396-0)* and *[IDC Maximum Text](#page-397-0)  [Length](#page-397-0)* parameters. To disable either of these checks, set the value to zero.

If the bar code does not satisfy both requirements, it is sent as a normal (non-IDC) decode.

An IDC bar code is required when *[IDC Operating Mode on page 13-5](#page-388-0)* is set to **Anchored** or **Linked**.

**Free-Form** operating mode does not require a bar code, but transmits decoded data if one is found and satisfies the requirements. If no bar code is decoded, the document capture process starts but can be subject to the following condition: specify a non-zero value for the *[IDC Delay Time on page 13-18](#page-401-0)*. The decoder must wait for at least this amount of time after trigger pull before capturing a document, unless a bar code is decoded before the time expires.

If *[Picklist Mode on page 5-25](#page-150-0)* is enabled, the bar code must be directly under the aiming pattern, within the decoder's decode range, and the region to capture completely within the engine's field-of-view.

#### <span id="page-385-1"></span>**Capture Region Determination**

After accepting an IDC bar code, the firmware establishes the region to capture as an image. The method used depends on the setting of the *[IDC Operating Mode](#page-388-0)* as follows.

The IDC firmware emits a single low beep after successfully capturing a region. The engine is then no longer capturing images and can be moved without disturbing the IDC output. Be sure to hold the trigger button until the decode beep, otherwise the IDC process may be aborted.

#### **IDC Operating Mode = Anchored**

A coordinate system is built based on the bar code in its rectified (de-skewed) form. The origin is the center of the bar code, and the x-axis is set toward the right, from the bar code's point of view. The unit module width of the bar code is the unit for x. Similarly, the y-axis is set toward the up direction. The unit for the y-axis is specified via the parameter *[IDC Aspect on page 13-9](#page-392-0)*. This is the aspect ratio of a thin bar or space - the bar code's height is divided by this value to get the unit in the y-axis. The aspect ratio is calculated automatically if *[IDC Aspect](#page-392-0)* is set to zero. The bar code can be of different sizes for the same form, as long as the center of the bar code is the same when the bar code's length changes.

From this coordinate system, the IDC area is determined using four parameters: offsets in x and y (*[IDC X](#page-390-0)  [Coordinate](#page-390-0)*, *[IDC Y Coordinate](#page-390-1)*) to the region's top-left corner, and width and height (*[IDC Width](#page-391-0)*, *[IDC Height](#page-391-1)*).

If the capture area is relatively large as compared to the bar code area, the calculation to obtain the capture area is prone to significant errors. A recommended solution is to enclose the form with a single black-lined rectangular border (a box), which is not in contact with any other line on the outside of the form (although it can be connected to lines on the inside of the form). When the *[IDC Find Box Outline](#page-395-0)* is set, the firmware searches for the box, and does not decode if any edges are broken (such as by a protruding thumb).

The *[IDC Zoom Limit](#page-401-1)* parameter controls the quality of the captured form. The IDC firmware rejects capturing a form unless the width is at least the *[IDC Zoom Limit](#page-401-1)* percentage of the *[IDC Width](#page-391-0)* parameter. For example, if *[IDC Zoom](#page-401-1)  [Limit](#page-401-1)* is set to 100 and *[IDC Width](#page-391-0)* is set to 150, the form must be at least 300 pixels wide before it is captured (each unit module is scaled to two pixels).

The *[IDC Maximum Rotation](#page-402-0)* parameter controls the maximum rotation any edge of the form can have in relation to the scanner's horizontal or vertical axis.

#### **IDC Operating Mode = Free-Form or Linked**

The document capture region is a rectangular piece of paper, or a portion of it enclosed by a rectangular border. In either case, all four sides of the capture region must be completely within the engine's field-of-view, and there must be sufficient contrast at the border of the capture region. For example, if a piece of white paper contains the document to capture, it must be put in front of a dark background.

By default, the engine captures the largest rectangular region within the field-of-view. To specify a particular border type, use the *[IDC Border Type](#page-400-0)* parameter.

The region must contain at least 10% of the field-of-view in two dimensions.

If an IDC bar code is decoded, its location is used to start the search for the capture region. Otherwise, the capture region is searched from the center of the field-of-view. IDC also uses the orientation of a decoded IDC bar code to orient the output image.

#### <span id="page-386-0"></span>**Image Post Processing**

After determining the document capture region, the firmware de-skews and re-samples the region as described below. Enabling *[IDC Captured Image Brighten](#page-398-0)* calls normalization, where the brightness of the image is made uniform, and contrast is enhanced as a large percent of background pixels is made completely white (a smaller percent of pixels is made completely black if the firmware determines there is no danger of enhancing the contrast of a very bland area). Enabling *[IDC Captured Image Sharpen](#page-399-0)* enhances the sharpness of the image.

The image is re-sampled about one output pixel per input pixel for **Free-Form** or **Linked** modes and two pixels-per-module in **Anchored** mode.

The image is compressed and transmitted in one of the standard image formats selected by the *[IDC File Format](#page-393-0)  [Selector](#page-393-0)*, *[IDC Bits Per Pixel](#page-394-0)*, and *[IDC JPEG Quality](#page-395-1)* parameters.

Note that it may take several seconds for post processing to complete, depending on the size of the captured region, the options enabled, and the decoder model.

#### <span id="page-386-1"></span>**Data Transmission**

After processing the captured image, it is assembled with the decoded bar code data (if applicable) into an ISO/IEC 15434 style packet and transmitted to the host. The decoder issues the standard decode beep and the trigger can be released. Be sure the *[USB Device Type on page 7-5](#page-208-0)* is set to **Symbol Native API (SNAPI) with Imaging Interface**.

# **PC Application and Programming Support**

For a sample application running on the Microsoft Windows operating system, contact your Zebra representative. This application displays bar code data and/or captured images from Intelligent Document Capture enabled decoders and allows setting and reading IDC parameters. Complete source code and documentation are also provided for developing custom applications. The application includes documentation for the ISO/IEC 15434 format as used by the IDC firmware and C# code to process it.

# **Parameters**

*NOTE* IDC pertains to the DS36X8-HP configuration only.

This section describes the parameters controlling the IDC firmware and provides programming bar codes for setting them.

To set parameters requiring a range of values, scan the parameter bar code followed by two, three, or four bar codes from *[Appendix H, Numeric Bar Codes](#page-536-0)* corresponding to the desired value. Scan two numeric bar codes for parameters with a maximum value of less than 100, for example, *[IDC Minimum Text Length](#page-396-0)*. *[IDC Delay Time](#page-401-0)* requires scanning three digits since the maximum value is 200. Leading zeros are required.

Alternatively, use the sample application to set parameters using the parameter name. The application provides prompts and error checking to assist in setting the parameters correctly and easily. You must use an application to set a parameter to a negative value, as the *[IDC X Coordinate](#page-390-0)* can require.

| <b>Parameter</b>                             | <b>Parameter Name</b> | <b>Parameter</b><br><b>Number</b> | <b>SSI Number</b>                 | <b>Default</b> | Page<br><b>Number</b> |  |  |
|----------------------------------------------|-----------------------|-----------------------------------|-----------------------------------|----------------|-----------------------|--|--|
| <b>Intelligent Document Capture (IDC)</b>    |                       |                                   |                                   |                |                       |  |  |
| <b>IDC Operating Mode</b>                    | DocCap_MODE           | 594                               | F1h 52h                           | Off            | $13 - 5$              |  |  |
| <b>IDC Symbology</b>                         | DocCap SYMBOLOGY      | 655                               | F <sub>1</sub> h <sub>8Fh</sub>   | 001            | $13 - 6$              |  |  |
| <b>IDC X Coordinate</b>                      | DocCap_X              | 596                               | F4h F1h 54h                       | $-151$         | $13 - 7$              |  |  |
| <b>IDC Y Coordinate</b>                      | DocCap_Y              | 597                               | F4h F1h 55h                       | $-050$         | $13 - 7$              |  |  |
| <b>IDC Width</b>                             | DocCap_WIDTH          | 598                               | F <sub>1</sub> h 56h              | 0300           | $13 - 8$              |  |  |
| <b>IDC Height</b>                            | DocCap_HEIGHT         | 599                               | F <sub>1</sub> h <sub>57</sub> h  | 0050           | $13 - 8$              |  |  |
| <b>IDC Aspect</b>                            | DocCap_ASPECT         | 595                               | F1h 53h                           | 000            | $13 - 9$              |  |  |
| <b>IDC File Format Selector</b>              | DocCap_FMT            | 601                               | F <sub>1</sub> h 59h              | <b>JPEG</b>    | $13 - 10$             |  |  |
| <b>IDC Bits Per Pixel</b>                    | DocCap_BPP            | 602                               | F <sub>1</sub> h <sub>5Ah</sub>   | 8 BPP          | $13 - 11$             |  |  |
| <b>IDC JPEG Quality</b>                      | DocCap_JPEG_Qual      | 603                               | F <sub>1</sub> h <sub>5Bh</sub>   | 065            | $13 - 12$             |  |  |
| <b>IDC Find Box Outline</b>                  | Sig_FINDBOX           | 727                               | F <sub>1</sub> h D <sub>7</sub> h | <b>Disable</b> | $13 - 12$             |  |  |
| <b>IDC Minimum Text Length</b>               | DocCap_MIN_TEXT       | 656                               | F1h 90h                           | 00             | $13 - 13$             |  |  |
| <b>IDC Maximum Text Length</b>               | DocCap MAX TEXT       | 657                               | F1h 91h                           | 00             | $13 - 14$             |  |  |
| <b>IDC Captured Image</b><br><b>Brighten</b> | Sig_BRIGHTEN          | 654                               | F <sub>1</sub> h <sub>8Eh</sub>   | Enable         | $13 - 15$             |  |  |
| <b>IDC</b> Captured Image<br>Sharpen         | Sig_SHARPEN           | 658                               | F1h 92h                           | Enable         | $13 - 16$             |  |  |
| <b>IDC Border Type</b>                       | DocCap_BORDER         | 829                               | F <sub>2</sub> h 3Dh              | None           | $13 - 17$             |  |  |
| <b>IDC Delay Time</b>                        | DocCap_DELAY          | 830                               | F <sub>2</sub> h <sub>3Eh</sub>   | 000            | $13 - 18$             |  |  |
| <b>IDC Zoom Limit</b>                        | Sig_MIN_PERCENT       | 651                               | F <sub>1</sub> h 8Bh              | 000            | $13 - 18$             |  |  |
| <b>IDC Maximum Rotation</b>                  | Sig_MAX_ROT           | 652                               | F <sub>1</sub> h 8Ch              | 00             | $13 - 19$             |  |  |

**Table 13-1** *Intelligent Document Capture (IDC) Parameter Defaults*

# <span id="page-388-0"></span>**IDC Operating Mode**

## **Parameter Name: DocCap\_MODE**

## **Parameter # 594 (SSI # F1h 52h)**

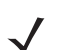

*NOTE* IDC pertains to the DS36X8-HP configuration only.

Select the operating mode of the Intelligent Document Capture firmware:

- **• Off** Disables the IDC feature.
- **• Anchored** Requires a bar code decode. The image capture region is based off this bar code.
- **• Free-Form** A printed border or page edge defines the image capture region. A bar code is optional.
- **• Linked** A printed border or page edge defines the image capture region. A bar code is required.

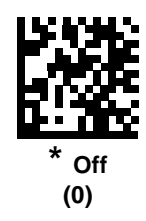

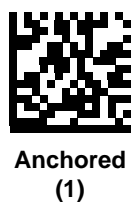

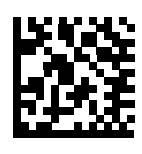

**Free-Form (2)**

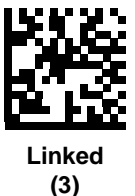

# <span id="page-389-0"></span>**IDC Symbology**

 $\checkmark$ 

#### **Parameter Name: DocCap\_SYMBOLOGY**

#### **Parameter # 655 (SSI # F1h 8Fh)**

*NOTE* IDC pertains to the DS36X8-HP configuration only.

Select the bar code type(s) to use when Document Capture mode is not set to **Off**. To enable more than one symbology at a time, simply add the values together. For example, to enable PDF417, Data Matrix, and Code 39 write a value of 98 (32 + 64 + 2).

Scan the bar code below, followed by three bar codes from *[Appendix H, Numeric Bar Codes](#page-536-0)* in the range of 000 to 255 decimal. The default is 001.

| <b>Symbology</b> | <b>Value (Decimal)</b> |
|------------------|------------------------|
| Code 128         | 1                      |
| Code 39          | 2                      |
| $12$ of 5        | 4                      |
| $D2$ of 5        | 8                      |
| Codabar          | 16                     |
| <b>PDF417</b>    | 32                     |
| Data Matrix      | 64                     |
| <b>EAN 128</b>   | 128                    |

**Table 13-2** *IDC Symbologies*

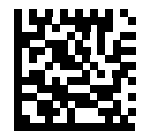

**IDC Symbology**

# <span id="page-390-0"></span>**IDC X Coordinate**

#### **Parameter Name: DocCap\_X**

#### **Parameter # 596 (SSI # F4h F1h 54h)**

*NOTE* IDC pertains to the DS36X8-HP configuration only.

Specify the horizontal offset to the top left corner of the region to capture relative to the center of the bar code. Negative values move toward the left. This parameter only applies when *[IDC Operating Mode](#page-388-0)* is set to **Anchored.** 

Scan the bar code below, followed by four bar codes from *[Appendix H, Numeric Bar Codes](#page-536-0)* in the range of +/- 1279. The default is -151. Note that you must use an application to set a negative value.

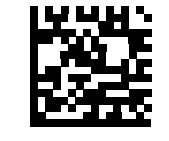

**IDC X Coordinate**

# <span id="page-390-1"></span>**IDC Y Coordinate**

#### **Parameter Name: DocCap\_Y**

#### **Parameter # 597 (SSI # F4h F1h 55h)**

*NOTE* IDC pertains to the DS36X8-HP configuration only.

Specify the vertical offset to the top left corner of the region to capture relative to the center of the bar code. Negative values move toward the top. This parameter only applies when *[IDC Operating Mode](#page-388-0)* is set to **Anchored.** 

Scan the bar code below, followed by four bar codes from *[Appendix H, Numeric Bar Codes](#page-536-0)* in the range of +/- 1023. The default is -050. Note that you must use an application to set a negative value.

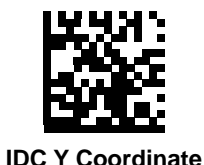

#### <span id="page-391-0"></span>**IDC Width**

#### **Parameter Name: DocCap\_WIDTH**

#### **Parameter # 598 (SSI # F1h 56h)**

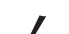

*NOTE* IDC pertains to the DS36X8-HP configuration only.

Specify the width of the region to capture. This parameter only applies when *[IDC Operating Mode](#page-388-0)* is set to **Anchored.** 

Scan the bar code below, followed by four bar codes from *[Appendix H, Numeric Bar Codes](#page-536-0)* in the range of 0000 to 1279. The default is 0300.

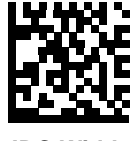

**IDC Width**

# <span id="page-391-1"></span>**IDC Height**

#### **Parameter Name: DocCap\_HEIGHT**

#### **Parameter # 599 (SSI # F1h 57h)**

*NOTE* IDC pertains to the DS36X8-HP configuration only.

Specify the height of the region to capture. This parameter only applies when *[IDC Operating Mode](#page-388-0)* is set to **Anchored.** 

Scan the bar code below, followed by four bar codes from *[Appendix H, Numeric Bar Codes](#page-536-0)* in the range of 0000 to 1279. The default is 0050.

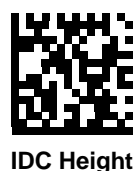

# <span id="page-392-0"></span>**IDC Aspect**

# **Parameter Name: DocCap\_ASPECT**

#### **Parameter # 595 (SSI # F1h 53h)**

*NOTE* IDC pertains to the DS36X8-HP configuration only.  $\sqrt{}$ 

Specify the bar code's aspect ratio of a thin bar or space. The bar code's height is divided by this value to get the unit in the y-axis. The aspect value is calculated automatically if this parameter is set to zero.

This parameter only applies when *[IDC Operating Mode](#page-388-0)* is set to **Anchored**.

Scan the bar code below, followed by three bar codes from *[Appendix H, Numeric Bar Codes](#page-536-0)* in the range of 000 to 255. The default is 000.

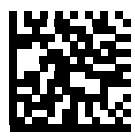

**IDC Aspect**

# <span id="page-393-0"></span>**IDC File Format Selector**

**Parameter Name: DocCap\_FMT**

# **Parameter # 601 (SSI # F1h 59h)**

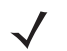

*NOTE* IDC pertains to the DS36X8-HP configuration only.

Select a document capture file format appropriate for your system (BMP, TIFF, or JPEG). The decoder stores captured areas in the selected format.

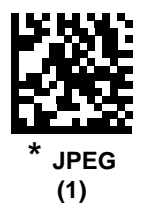

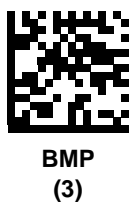

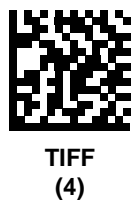

# <span id="page-394-0"></span>**IDC Bits Per Pixel**

#### **Parameter Name: DocCap\_BPP**

# **Parameter # 602 (SSI # F1h 5Ah)**

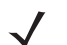

*NOTE* IDC pertains to the DS36X8-HP configuration only.

Select the number of significant bits per pixel (BPP) to use when capturing an image. Select 1 BPP for a black and white image, 4 BPP to assign 1 of 16 grey levels to each pixel, or 8 BPP to assign 1 of 256 levels of grey to each pixel.

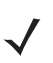

*NOTE* The decoder ignores these settings for JPEG file formats, which only support 8 BPP.

**1 BPP**

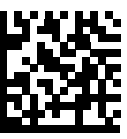

**(0)**

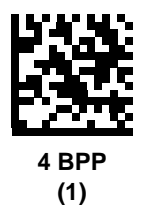

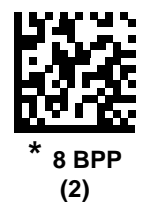

# 13 - 12 DS36X8 Digital Scanner Product Reference Guide

# <span id="page-395-1"></span>**IDC JPEG Quality**

#### **Parameter Name: DocCap\_JPEG\_Qual**

#### **Parameter # 603 (SSI # F1h 5Bh)**

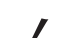

*NOTE* IDC pertains to the DS36X8-HP configuration only.

Set the amount of JPEG compression to perform on the captured image. Higher numbers produce a better quality image but larger files.

Scan the bar code below, followed by three bar codes from *[Appendix H, Numeric Bar Codes](#page-536-0)* in the range of 005 to 100 decimal. The default is 065.

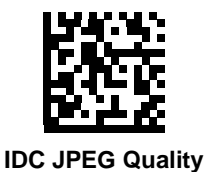

#### <span id="page-395-0"></span>**IDC Find Box Outline**

#### **Parameter Name: Sig\_FINDBOX**

#### **Parameter # 727 (SSI # F1h D7h)**

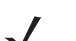

*NOTE* IDC pertains to the DS36X8-HP configuration only.

Select **Enable Find Box Outline** to instruct the firmware to search for a rectangular border during document capture. This parameter only applies when *[IDC Operating Mode](#page-388-0)* is set to **Anchored**.

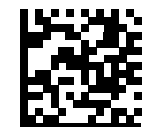

**\* Disable Find Box Outline (0)**

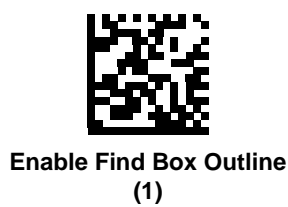
# **IDC Minimum Text Length**

 $\sqrt{}$ 

#### **Parameter Name: DocCap\_MIN\_TEXT**

#### **Parameter # 656 (SSI # F1h 90h)**

*NOTE* IDC pertains to the DS36X8-HP configuration only.

Specify the minimum number of characters encoded in a bar code for the IDC firmware to use it as an anchored or linked bar code. Set this to zero (the default) to disable all checking and use all bar codes.

Scan the bar code below, followed by two bar codes from *[Appendix H, Numeric Bar Codes](#page-536-0)* in the range of 00 to 55 decimal. The default is 00.

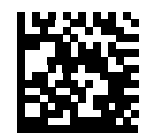

**IDC Minimum Text Length**

# **IDC Maximum Text Length**

## **Parameter Name: DocCap\_MAX\_TEXT**

#### **Parameter # 657 (SSI # F1h 91h)**

*NOTE* IDC pertains to the DS36X8-HP configuration only.  $\sqrt{}$ 

Specify the maximum number of characters encoded in a bar code for the IDC firmware to use it as an anchored or linked bar code. Set this to zero (the default) to disable all checking and use all bar codes.

Scan the bar code below, followed by two bar codes from *[Appendix H, Numeric Bar Codes](#page-536-0)* in the range of 00 to 55 decimal. The default is 00.

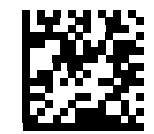

**IDC Maximum Text Length**

# **IDC Captured Image Brighten**

#### **Parameter Name: Sig\_BRIGHTEN**

#### **Parameter # 654 (SSI # F1h 8Eh)**

Enable **Captured Image Brighten** to make image brightness uniform and enhance contrast such that a large percent of the background pixels is made completely white (a smaller percentage of pixels is made completely black if the program determines there is no danger of enhancing the contrast of a very bland area).

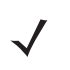

*NOTE* This parameter is also used for Signature Capture.

*NOTE* IDC pertains to the DS36X8-HP configuration only.

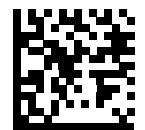

**Disable Captured Image Brighten (0)**

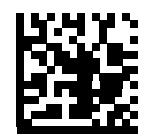

**\* Enable Captured Image Brighten (1)**

# 13 - 16 DS36X8 Digital Scanner Product Reference Guide

## **IDC Captured Image Sharpen**

**Parameter Name: Sig\_SHARPEN**

# **Parameter # 658 (SSI # F1h 92h)**

Enable this to enhance the sharpness of the image.

*NOTE* This parameter is also used for Signature Capture.

*NOTE* IDC pertains to the DS36X8-HP configuration only.

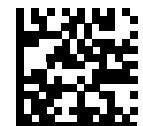

**Disable Captured Image Sharpen (0)**

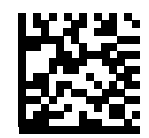

**\* Enable Captured Image Sharpen (1)**

# **IDC Border Type**

#### **Parameter Name: DocCap\_BORDER**

#### **Parameter # 829 (SSI # F2h 3Dh)**

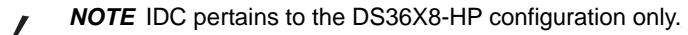

Select the style of border used to determine the outline of the capture region in **Free-Form** and **Linked** modes:

- **•** Select **None** to capture the largest rectangular region within the field-of-view.
- **•** Select **Black** to indicate that the border must be black (such as a printed rectangular border).
- **•** Select **White** to indicate that the border must be white (e.g., paper edge on a dark background).
- **•** Select **Advanced Edge Detection (AED)** to capture a region defined by edges of any color and potentially broken.

This parameter is only used in **Free-Form** and **Linked** modes.

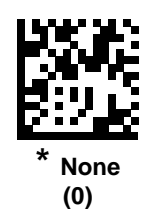

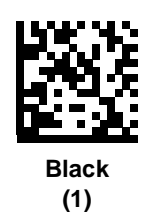

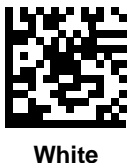

**(2)**

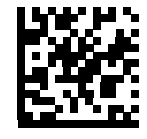

**Advanced Edge Detection (AED) (3)**

#### **IDC Delay Time**

#### **Parameter Name: DocCap\_DELAY**

#### **Parameter # 830 (SSI # F2h 3Eh)**

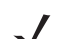

*NOTE* IDC pertains to the DS36X8-HP configuration only.

Set the delay for capturing a document after a trigger pull. Decoding a bar code aborts this delay. This parameter only applies in **Free-Form** mode.

Scan the bar code below, followed by three bar codes from *[Appendix H, Numeric Bar Codes](#page-536-0)* in the range of 000 to 200 decimal in units of 10 msec. The default is 000.

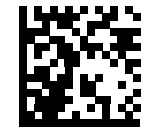

**IDC Delay Time**

#### <span id="page-401-0"></span>**IDC Zoom Limit**

#### **Parameter Name: Sig\_MIN\_PERCENT**

#### **Parameter # 651 (SSI # F1h 8Bh)**

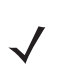

*NOTE* IDC pertains to the DS36X8-HP configuration only.

Set the minimal "zoom" percentage value of a form for it to be considered for capture. This controls the quality of the captured form. The IDC firmware rejects capturing a form unless the width is at least the *[IDC Zoom Limit](#page-401-0)* percentage of the *[IDC Width](#page-391-0)* parameter. For example, if you set this parameter to 100 and *[IDC Width](#page-391-0)* to 150, the form must be at least 300 pixels wide before it is captured (each unit module is scaled to two pixels).

Set this to zero (the default) to disable all checking. This parameter only applies in **Anchored** mode.

Scan the bar code below, followed by three bar codes from *[Appendix H, Numeric Bar Codes](#page-536-0)* in the range of 000 to 100 percent. The default is 000.

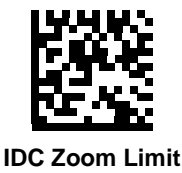

## **IDC Maximum Rotation**

**Parameter Name: Sig\_MAX\_ROT**

## **Parameter # 652 (SSI # F1h 8Ch)**

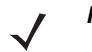

*NOTE* IDC pertains to the DS36X8-HP configuration only.

Set the maximum rotation any edge of the form can have in relation to the decoder's horizontal or vertical axis for it to be considered for capture. Set this to zero (the default) to disable all checking. This parameter only applies in **Anchored** mode.

Scan the bar code below, followed by two bar codes from *[Appendix H, Numeric Bar Codes](#page-536-0)* in the range of 00 to 45 decimal. The default is 00.

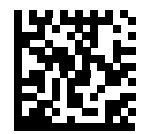

**IDC Maximum Rotation**

# **Quick Start**

This section familiarizes you with some of the Intelligent Document Capture features. *[IDC Demonstrations on page](#page-404-0)  [13-21](#page-404-0)* includes instructions to demonstrate the Anchored, Free-Form, and Linked modes using a sample form to help provide an understanding of how to use IDC. These examples do not illustrate all capabilities of the advanced IDC firmware. Build upon these using different parameter settings and forms.

# **Sample IDC Setup**

To set up IDC with the decoder:

- **1.** Connect a decoder equipped with the Intelligent Document Capture feature to the host computer's USB port.
- **2.** To set the decoder to the default settings and proper USB host type, scan **Set Defaults** followed by the **Symbol Native API (SNAPI) with Imaging Interface** bar code. Allow time for the decoder to reset and the USB connection to remunerate after each scan before continuing.

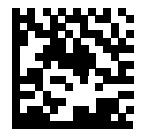

**Set Defaults**

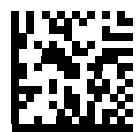

**Symbol Native API (SNAPI) with Imaging Interface**

- **3.** Start the sample application and select the decoder in the **SNAPI Scanners** drop-down menu.
- **4.** Set the parameters as specified in *[IDC Demonstrations on page 13-21](#page-404-0)* using the sample application or by scanning parameter bar codes in this guide. The bar code in the sample form is Code 128, which is enabled by default for decoding and as a Document Capture symbology. You can change these settings for your IDC application.
- **5.** Perform the list of suggestions in each demo. When scanning, aim the engine at the bar code in the center of the rectangle. Pull the engine back so the rectangle is fully contained in the aiming pattern. When you pull the trigger, the decoder emits a low tone to indicate that the IDC firmware identified and captured an image, then a decode beep to indicate that the data is processed and transmitted. There may be several seconds between the two beeps, depending on the size of the captured image and options selected (de-skew, brighten, etc). You can move the decoder after the first beep, but continue the hold the trigger or the decoder may end the session before sending the data.

## <span id="page-404-0"></span>**IDC Demonstrations**

#### **Anchored Mode Demo**

Set parameters to these values:

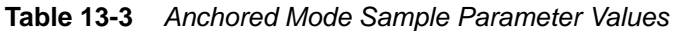

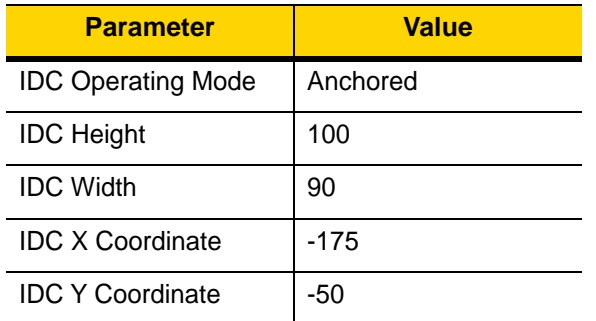

- **•** Pull the trigger. The decoder decodes the bar code and captures an image of the text scroll.
- **•** Rotate the form clockwise so the word **Capture** is along the bottom edge, and pull the trigger. The decoder decodes the bar code and captures the same image, including orientation. (This example also works with the form rotated counterclockwise or upside down).
- **•** Modify the values for height, width, x, and y. Pull the trigger. The captured area changes in size and location.
- **•** Cover the bar code with a small piece of paper (or your finger) and pull the trigger. The decoder does not decode the bar code or capture an image.

#### **What this demonstrates:**

The Intelligent Document Capture Anchored mode captures an image of fixed size and location relative to a bar code on the page. Parameters control the height, width, and location. The IDC firmware requires that a bar code is present in order to capture an image, decodes it, and uses it to adjust the image to the upright orientation.

#### **Free-Form Mode Demo**

Set IDC Operating Mode to **Free-Form**.

- **•** Pull the trigger. The decoder decodes the bar code and captures an image of the entire rectangle, including the contents.
- **•** Modify the values for height, width, x, and y. Pull the trigger. Note that the captured image is not affected.
- **•** Rotate the form clockwise so the word **Capture** is along the bottom edge, and pull the trigger. The decoder decodes the bar code and captures the same image, including orientation. (This example also works with the form rotated counterclockwise or upside down).
- **•** Cover the bar code with a small piece of paper and pull the trigger. The decoder does not decode the bar code and does not re-orient the captured image to the normal position, i.e., with the logo in upper-left corner.

#### **What this demonstrates:**

The Intelligent Document Capture Free-Form mode captures an image whose size and position are determined by a rectangular border on the page. It adjusts the image to the upright orientation if a bar code is found and decoded in the image.

#### **Linked Mode Demo**

Set IDC Operating Mode to **Linked.**

The examples from Free-Form mode also work in Linked mode except that the last one (with the bar code covered) does not decode the bar code or capture an image.

#### **What this demonstrates:**

The Intelligent Document Capture Linked mode captures an image whose size and position are determined by a rectangular border on the page. The IDC firmware requires that a bar code is present in order to capture an image, decodes it, and uses it to adjust the image to the upright orientation

#### **Other Suggestions**

Hold the decoder at an angle (up/down or side to side) to the page instead of perpendicular to it. The IDC firmware de-skews and adjusts the brightness (enabled by default) to produce a quality image when the decoder is held at less than ideal conditions.

#### **Quick Start Form**

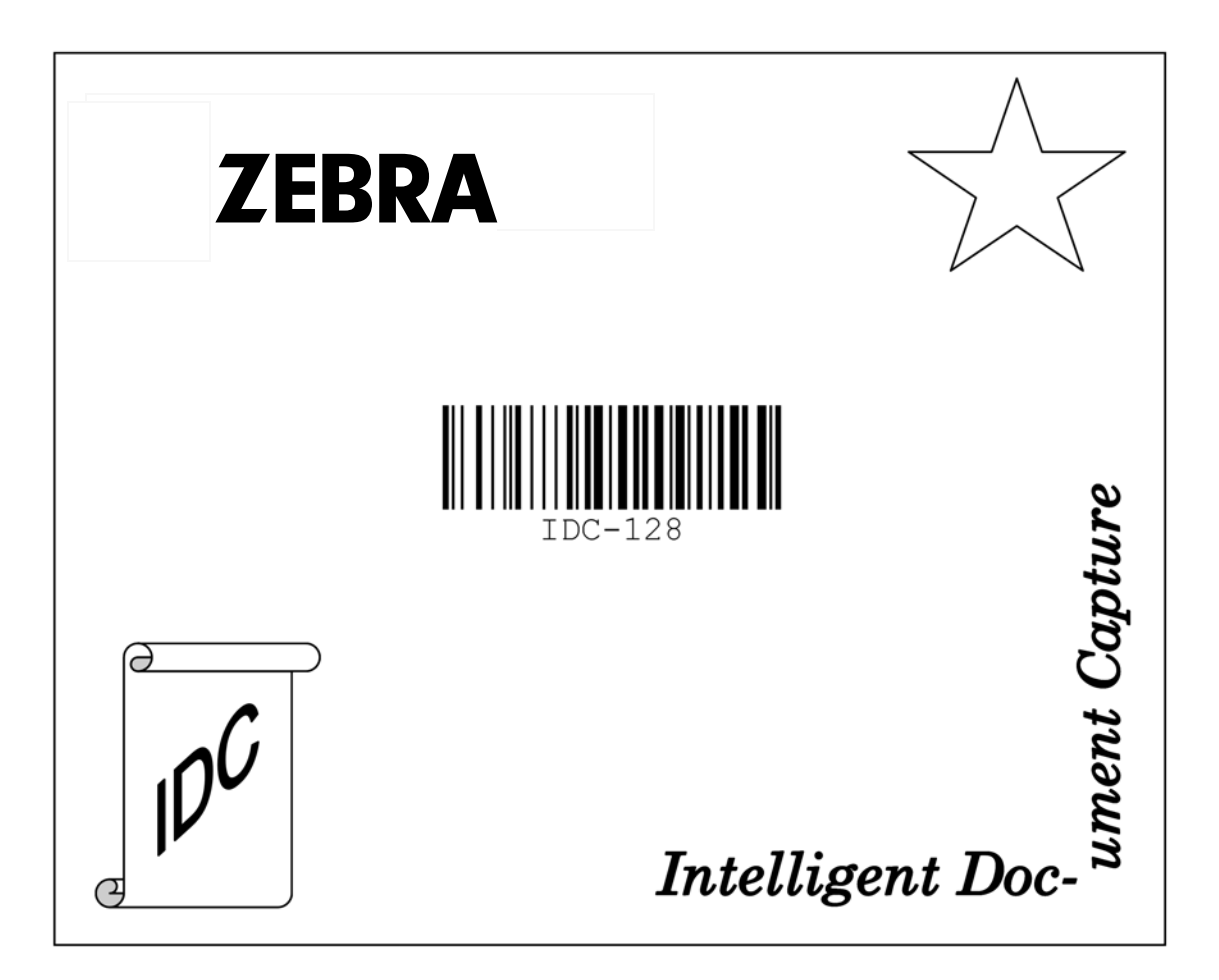

**Figure 13-1** *Quick Start Form*

# **CHAPTER 14 OCR PROGRAMMING**

# **Introduction**

This chapter describes how to set up the digital scanner for OCR programming. The digital scanner can read 6 to 60 point OCR typeface. It supports font types OCR-A, OCR-B, MICR-E13B, and US Currency Serial Number.

OCR is not as secure as a bar code. To decrease OCR misdecodes and speed OCR reading, set an accurate OCR template and character subset, and use a check digit.

All OCR fonts are disabled by default. Enabling OCR can slow bar code decoding. Enabling more than one OCR font could also slow OCR decoding and impact OCR decoding accuracy.

Throughout the programming bar code menus, asterisks (**\***) indicate default values.OCR Parameter Defaults

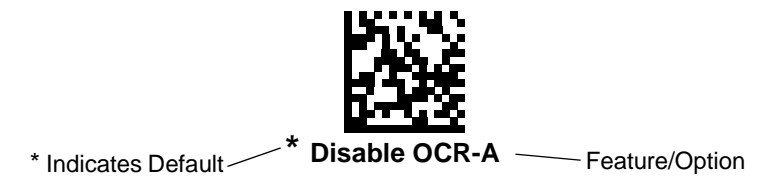

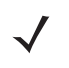

*NOTE* OCR pertains to the DS36X8-HP configuration only.

*NOTE* Most computer monitors allow scanning the bar codes directly on the screen. When scanning from the screen, be sure to set the document magnification to a level where you can see the bar code clearly, and bars and/or spaces are not merging.

*[Table 14-1](#page-407-0)* lists the defaults for OCR parameters. To change any option, scan the appropriate bar code(s) provided in the Parameter Descriptions section beginning on *[page 14-3](#page-408-0)*.

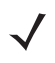

*NOTE* See *[Appendix A, Standard Default Parameters](#page-448-0)* for all user preferences, hosts, symbologies, and default parameters.

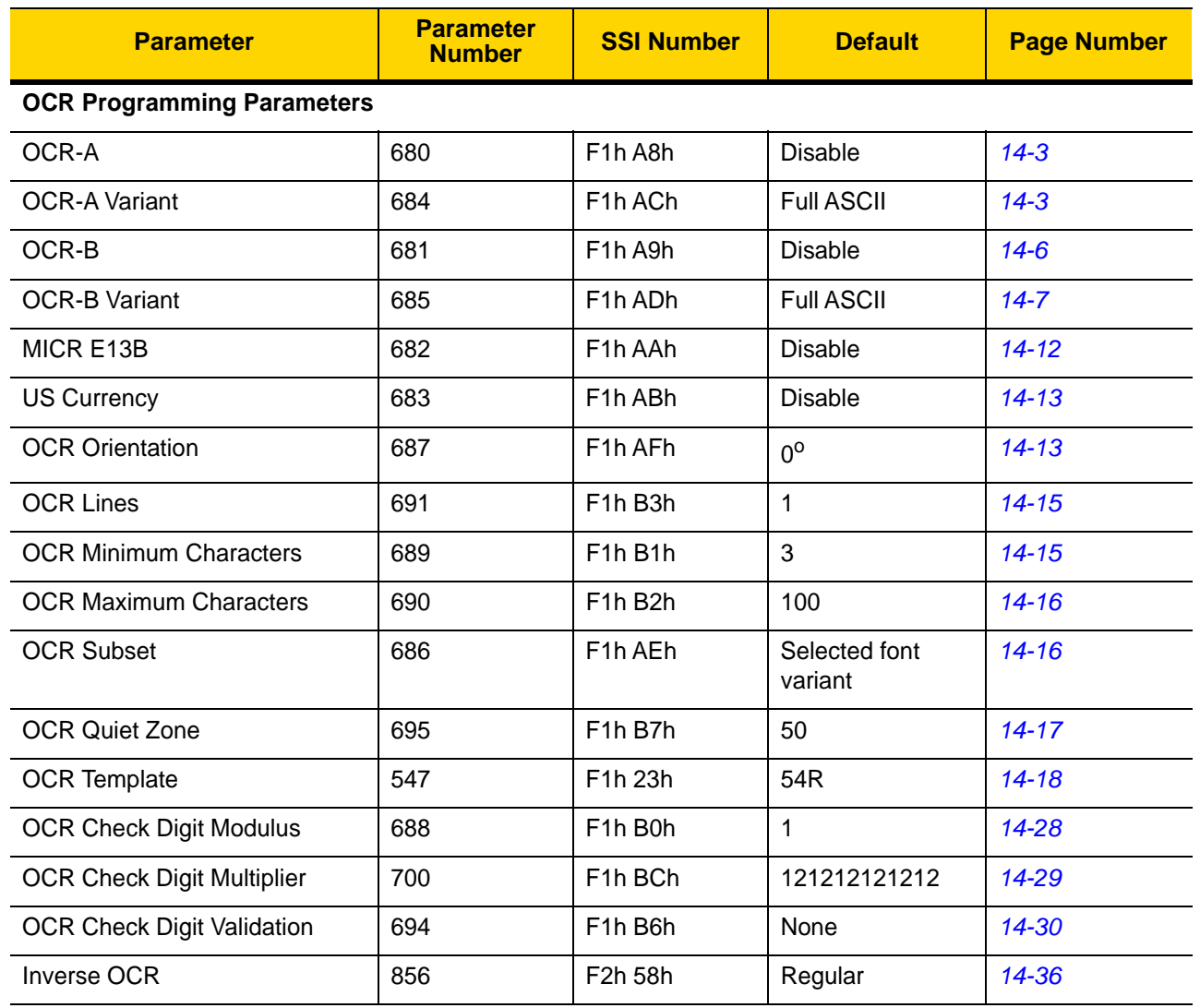

#### <span id="page-407-0"></span>**Table 14-1** *OCR Programming Default Table*

# <span id="page-408-0"></span>**OCR Programming Parameters**

# <span id="page-408-1"></span>**Enable/Disable OCR-A**

#### **Parameter # 680 (SSI # F1h A8h)**

To enable or disable OCR-A, scan one of the following bar codes.

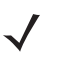

*NOTE* OCR is not as secure as a bar code. To decrease OCR misdecodes and speed OCR reading, set an accurate OCR template and character subset, and use a check digit. See *[OCR Subset on page 14-16](#page-421-1)* and *[OCR Template on page 14-18](#page-423-0)*.

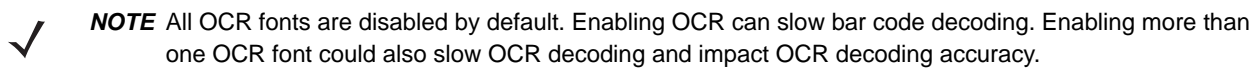

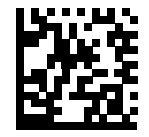

**Enable OCR-A (1)**

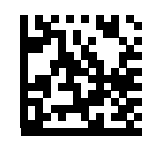

**\* Disable OCR-A (0)**

# <span id="page-408-2"></span>**OCR-A Variant**

#### **Parameter # 684 (SSI # F1 ACh)**

Font variant sets a processing algorithm and default character subset for the given font. To choose a variant, scan one of the following bar codes. Selecting the most appropriate font variant optimizes performance and accuracy.

OCR-A supports the following variants:

**•** OCR-A Full ASCII

!"#\$()\*+,-./0123456789<>ABCDEFGHIJKLMNOPQRSTUVWXYZ\^

**•** OCR-A Reserved 1

\$\*+-./0123456789ABCDEFGHIJKLMNOPQRSTUVWXYZ

**•** OCR-A Reserved 2

\$\*+-./0123456789<>ABCDEFGHIJKLMNOPQRSTUVWXYZ

**•** OCR-A Banking

-0123456789<>

# **OCR-A Variant (continued)**

Special banking characters output as the following representative characters:

- outputs as f
- $\overrightarrow{H}$  outputs as c
- $\mathbb I$  outputs as h

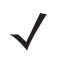

*NOTE* Enable OCR-A before setting this parameter. If disabling OCR-A, set the variant to its default (OCR-A Full ASCII).

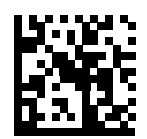

**\* OCR-A Full ASCII (0)**

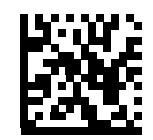

**OCR-A Reserved 1 (1)**

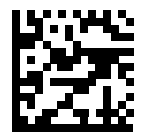

**OCR-A Reserved 2 (2)**

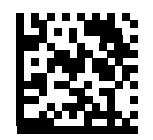

**OCR-A Banking (3)**

#### <span id="page-411-0"></span>**Enable/Disable OCR-B**

#### **Parameter # 681 (SSI # F1h A9h)**

To enable or disable OCR-B, scan one of the following bar codes.

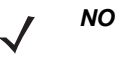

*NOTE* OCR is not as secure as a bar code. To decrease OCR misdecodes and speed OCR reading, set an accurate OCR template and character subset, and use a check digit. See *[OCR Subset on page 14-16](#page-421-1)* and *[OCR Template on page 14-18](#page-423-0)*.

*NOTE* All OCR fonts are disabled by default. Enabling OCR can slow bar code decoding. Enabling more than one OCR font could also slow OCR decoding and impact OCR decoding accuracy.

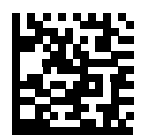

**Enable OCR-B (1)**

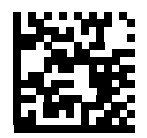

**\* Disable OCR-B (0)**

# <span id="page-412-0"></span>**OCR-B Variant**

#### **Parameter # 685 (SSI # F1h ADh)**

OCR-B has the following variants. Selecting the most appropriate font variant affects performance and accuracy.

**•** OCR-B Full ASCII

!#\$%()\*+,-./0123456789<>ABCDEFGHIJKLMNOPQRSTUVWXYZ^|Ñ

**•** OCR-B Banking

#+-0123456789<>JNP|

**•** OCR-B Limited

+,-./0123456789<>ACENPSTVX

- **•** OCR-B ISBN 10-Digit Book Numbers -0123456789>BCEINPSXz
- **•** OCR-B ISBN 10 or 13-Digit Book Numbers

-0123456789>BCEINPSXz

- **•** OCR-B Travel Document Version 1 (TD1) 3-Line ID Cards -0123456789<ABCDEFGHIJKLMNOPQRSTUVWXYZ
- **•** OCR-B Travel Document Version 2 (TD2) 2-Line ID Cards -0123456789<ABCDEFGHIJKLMNOPQRSTUVWXYZ
- **•** OCR-B Travel Document 2 or 3-Line ID Cards Auto-Detect !#\$%()\*+,-./0123456789<>ABCDEFGHIJKLMNOPQRSTUVWXYZ^|Ñ
- **•** OCR-B Passport

-0123456789<ABCDEFGHIJKLMNOPQRSTUVWXYZÑ

**•** OCR-B Visa Type A

-0123456789<ABCDEFGHIJKLMNOPQRSTUVWXYZ

**•** OCR-B Visa Type B

-0123456789<ABCDEFGHIJKLMNOPQRSTUVWXYZÑ

**•** OCR-B ICAO Travel Documents

This allows reading either TD1, TD2, Passport, Visa Type A, or Visa Type B without switching between these options. It automatically recognizes the travel document read.

To choose a variant, scan one of the following bar codes. Selecting the following OCR-B variants automatically sets the appropriate *[OCR Lines on page 14-15](#page-420-0)*. These five variants invoke extensive special algorithms and checking for that particular document type:

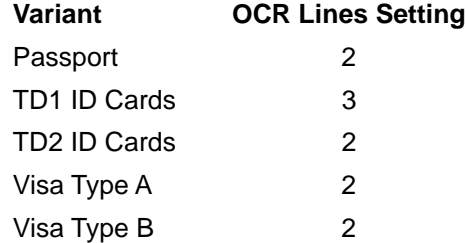

Selecting one of the ISBN Book Numbers automatically applies the appropriate ISBN checksum, so you do not need to set this.

# **OCR-B Variant (continued)**

For the best performance in passport reading, fix the target passport and the decoder in place (6.5 - 7.5").

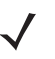

*NOTE* Enable OCR-B before setting this parameter. If disabling OCR-B, set the variant to its default (OCR-B Full ASCII).

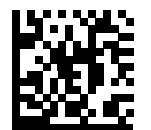

**\* OCR-B Full ASCII (0)**

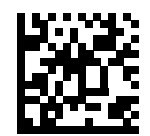

**OCR-B Banking (1)**

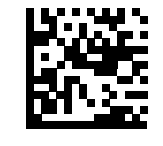

**OCR-B Limited (2)**

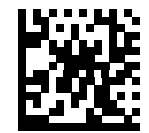

**OCR-B ISBN 10-Digit Book Numbers (6)**

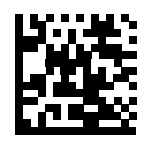

**OCR-B ISBN 10 or 13-Digit Book Numbers (7)**

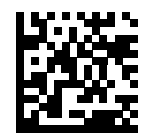

**OCR-B Travel Document Version 1 (TD1) 3 Line ID Cards (3)**

14 - 10 DS36X8 Digital Scanner Product Reference Guide

**OCR-B Variant (continued)**

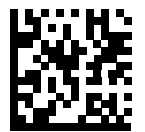

**OCR-B Travel Document Version 2 (TD2) 2-Line ID Cards (8)**

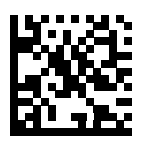

**Travel Document 2 or 3-Line ID Cards Auto-Detect (20)**

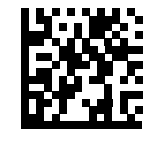

**OCR-B Passport (4)**

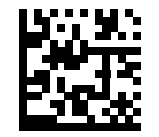

**OCR-B Visa Type A (9)**

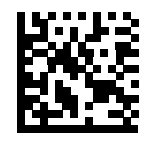

**OCR-B Visa Type B (10)**

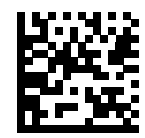

**OCR-B ICAO Travel Documents (11)**

# 14 - 12 DS36X8 Digital Scanner Product Reference Guide

#### <span id="page-417-0"></span>**Enable/Disable MICR E13B**

#### **Parameter # 682 (SSI # F1h AAh)**

To enable or disable MICR E13B, scan one of the following bar codes.

MICR E13B uses the following characters:

#### 01234567896200

TOAD characters (Transit, On Us, Amount, and Dash) output as the following representative characters:

- outputs as **t**
- outputs as **a**
- "∥ outputs as **o**
- outputs as **d**

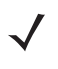

*NOTE* OCR is not as secure as a bar code. To decrease OCR misdecodes and speed OCR reading, set an accurate OCR template and character subset, and use a check digit. See *[OCR Subset on page 14-16](#page-421-1)* and *[OCR Template on page 14-18](#page-423-0)*.

*NOTE* All OCR fonts are disabled by default. Enabling OCR can slow bar code decoding. Enabling more than one OCR font could also slow OCR decoding and impact OCR decoding accuracy.

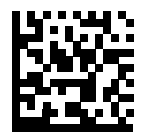

**Enable MICR E13B (1)**

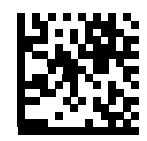

**\* Disable MICR E13B (0)**

## <span id="page-418-0"></span>**Enable/Disable US Currency Serial Number**

#### **Parameter # 683 (SSI # F1h ABh)**

To enable or disable US Currency Serial Number, scan one of the following bar codes.

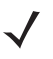

*NOTE* OCR is not as secure as a bar code. To decrease OCR misdecodes and speed OCR reading, set an accurate OCR template and character subset, and use a check digit. See *[OCR Subset on page 14-16](#page-421-1)* and *[OCR Template on page 14-18](#page-423-0)*.

*NOTE* All OCR fonts are disabled by default. Enabling OCR can slow bar code decoding. Enabling more than one OCR font could also slow OCR decoding and impact OCR decoding accuracy.

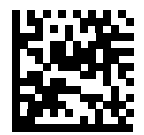

**Enable US Currency (1)**

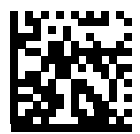

**\* Disable US Currency (0)**

#### <span id="page-418-1"></span>**OCR Orientation**

#### **Parameter # 687 (SSI # F1h AFh)**

Select one of five options to specify the orientation of an OCR string to be read:

- 0<sup>o</sup> to the imaging engine (default)
- 270<sup>o</sup> clockwise (or 90<sup>o</sup> counterclockwise) to the imaging engine
- 180<sup>o</sup> (upside down) to the imaging engine
- 90<sup>o</sup> clockwise to the imaging engine
- **•** Omnidirectional

Setting an incorrect orientation can cause misdecodes.

14 - 14 DS36X8 Digital Scanner Product Reference Guide

**OCR Orientation (continued)**

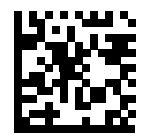

**\* OCR Orientation 0<sup>o</sup> (0)**

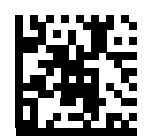

**OCR Orientation 270° Clockwise (1)**

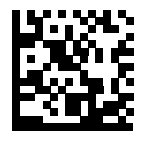

**OCR Orientation 180° Clockwise (2)**

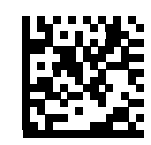

**OCR Orientation 90° Clockwise (3)**

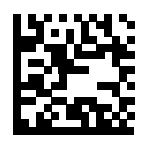

**OCR Orientation Omnidirectional (4)**

#### <span id="page-420-0"></span>**OCR Lines**

#### **Parameter # 691 (SSI # F1h B3h)**

To select the number of OCR lines to decode, scan one of the following bar codes. Selecting Visas, TD1, or TD2 ID cards automatically sets the appropriate **OCR Lines**. Also see *[OCR-B Variant on page 14-7](#page-412-0)*.

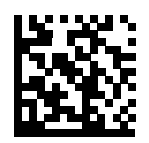

**\* OCR 1 Line (1)**

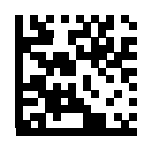

**OCR 2 Lines (2)**

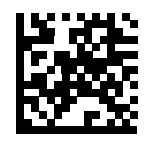

**OCR 3 Lines (3)**

#### <span id="page-420-1"></span>**OCR Minimum Characters**

#### **Parameter # 689 (SSI # F1h B1h)**

To select the minimum number of OCR characters (not including spaces) per line to decode, scan the following bar code, then scan a three-digit number between 003 and 100 using the bar codes in *[Appendix H, Numeric Bar](#page-536-0)  [Codes](#page-536-0)* representing the number of OCR characters to decode. Strings of OCR characters less than the minimum are ignored. The default is 003.

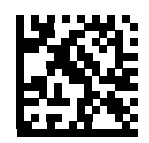

**OCR Minimum Characters**

# <span id="page-421-0"></span>**OCR Maximum Characters**

#### **Parameter # 690 (SSI # F1h B2h)**

To select the maximum number of OCR characters (including spaces) per line to decode, scan the following bar code, then scan a three-digit number between 003 and 100 using the bar codes in *[Appendix H, Numeric Bar](#page-536-0)  [Codes](#page-536-0)* representing the number of OCR characters to decode. Strings of OCR characters greater than the maximum are ignored. The default is 100.

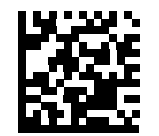

**OCR Maximum Characters**

#### <span id="page-421-1"></span>**OCR Subset**

#### **Parameter # 686 (SSI # F1h AEh)**

Set an OCR subset to define a custom group of characters in place of a preset font variant. For example, if scanning only numbers and the letters A, B, and C, create a subset of just these characters to speed decoding. This applies a designated OCR Subset across all enabled OCR fonts.

To set or modify the OCR font subset, first enable the appropriate OCR font(s). Next, scan the following bar code, then scan numbers and letters to form the OCR Subset from the alphanumeric keyboard in the *Advanced Data Formatting Guide*. Then scan **End of Message** in the *Advanced Data Formatting Guide*.

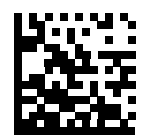

**OCR Subset**

To cancel an OCR subset, for OCR-A or OCR-B, set OCR-A variant **Full ASCII**, or OCR-B variant **Full ASCII,** and set subset to NULL string.

For MICR E13B or US Currency Serial Number, create a subset which includes all allowed characters in that character set, or scan an option from the *[Default Parameters on page 5-5](#page-130-0)* and re-program the digital scanner.

#### <span id="page-422-0"></span>**OCR Quiet Zone**

#### **Parameter # 695 (SSI # F1h B7h)**

This option sets the OCR quiet zone. The digital scanner stops scanning a field when it detects a sufficiently wide blank space. The width of this space is defined by the End of Field option. Used with parsers that tolerate slanted characters, the End of Field count is roughly a count of 8 for a character width. For example if set to 15, then two character widths are an end of line indicator for the parser. Larger end of field numbers require bigger quiet zones at each end of text line.

To set a quiet zone, scan the following bar code, then scan a two-digit number using the numeric keypad in the *Advanced Data Formatting Guide*. The range of the quiet zone is 20 - 99 and the default is 50, indicating a six character width quiet zone.

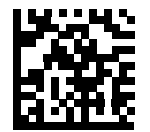

**OCR Quiet Zone**

#### <span id="page-423-0"></span>**OCR Template**

#### **Parameter # 547 (SSI # F1h 23h)**

This option creates a template for precisely matching scanned OCR characters to a desired input format. Carefully constructing an OCR template eliminates scanning errors.

To set or modify the OCR decode template, scan the *[OCR Template](#page-423-1)* bar code, then bar codes corresponding to numbers and letters on the following pages to form the template expression. Then scan **End of Message** in the *Advanced Data Formatting Guide*. The default is **54R** which accepts any character OCR strings.

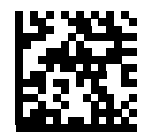

<span id="page-423-1"></span>**OCR Template**

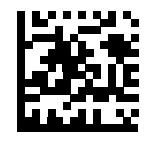

**End of Message**

**Required Digit (9)** 

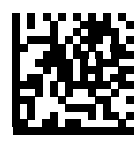

**9**

Only a numeric character is allowed in this position.

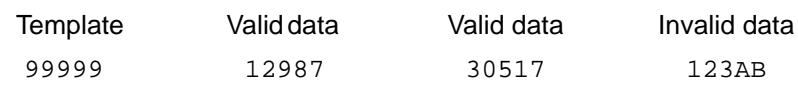

**Required Alpha (A)** 

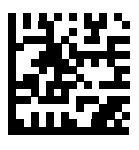

Only an alpha character is allowed in this position.

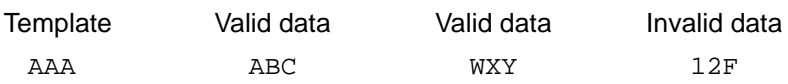

# **Require and Suppress (0)**

It is required that any character in this position, including space or reject, is suppressed from the output.

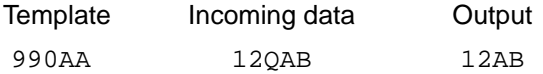

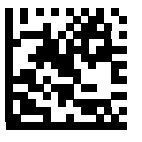

**0**

#### **Optional Alphanumeric (1)**

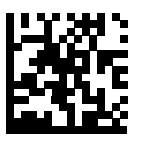

**1**

When this option appears in the template string, the data validator accepts an alphanumeric character if present. Optional characters are not allowed as the first character(s) in a field of like characters.

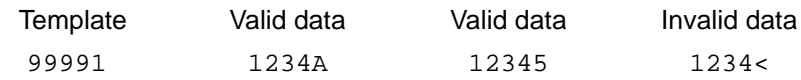

**Optional Alpha (2)** 

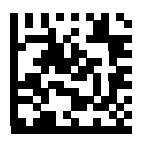

# 14 - 20 DS36X8 Digital Scanner Product Reference Guide

When this option appears in the template string, the data validator accepts an alpha character if present. Optional characters are not allowed as the first character(s) in a field of like characters.

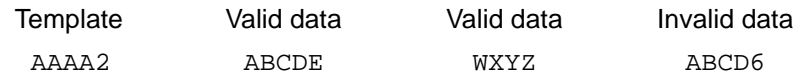

**Alpha or Digit (3)** 

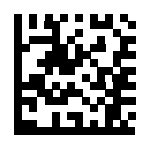

**3**

The data validator requires an alphanumeric character in this position to validate the incoming data.

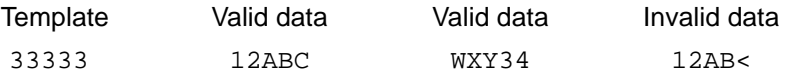

#### **Any Including Space & Reject (4)**

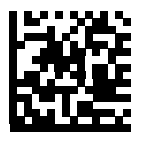

**4**

The template accepts any character in this position, including space and reject. Rejects are represented as an underscore (\_) in the output. This is a good selection for troubleshooting.

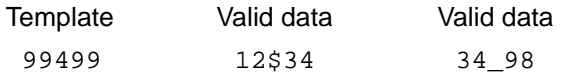

**Any except Space & Reject (5)** 

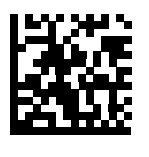

**5**

The template accepts any character in this position except a space or reject.

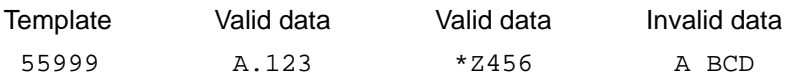

**Optional Digit (7)** 

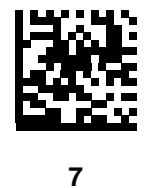

When this option appears in the template string, the template accepts a numeric character if present. Optional characters are not allowed as the first character(s) in a field of like characters.

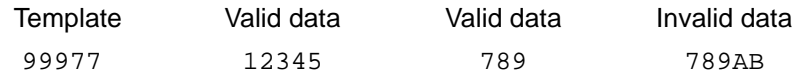

# **Digit or Fill (8)**

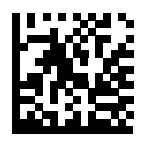

**8**

The data validator accepts any numeric or fill character in this position.

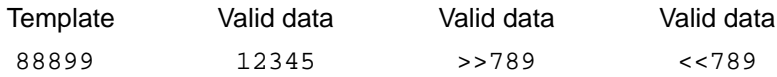

**Alpha or Fill (F)** 

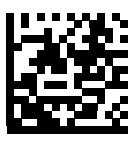

**F**

The data validator accepts any alpha or fill character in this position.

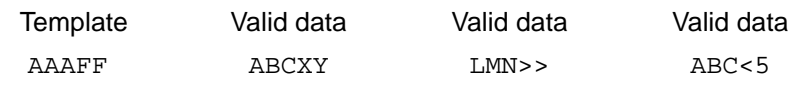

# **Optional Space ( )**

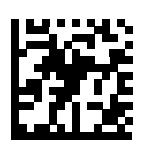

**Space**

When this option appears in the template string, the template accepts a space if present. Optional characters are not allowed as the first character(s) in a field of like characters.

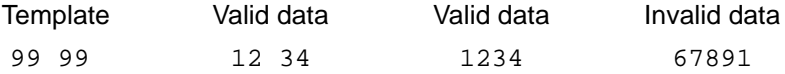

#### **Optional Small Special (.)**

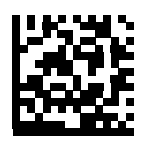

**.**

When this option appears in the template string, the data validator accepts a special character if present. Optional characters are not allowed as the first character(s) in a field of like characters. Small special characters are **- ,** and **.**

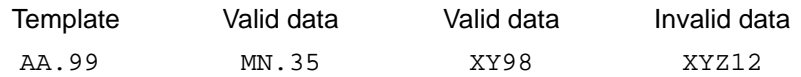

#### **Other Template Operators**

These template operators assist in capturing, delimiting, and formatting scanned OCR data.

#### <span id="page-428-0"></span>*Literal String (" and +)*

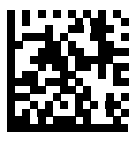

**"**

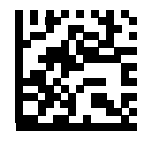

**+**

Use either of these delimiting characters surrounding characters from the alphanumeric keyboard in the *Advanced Data Formatting Guide* to define a literal string within a template that must be present in scanned OCR data. There are two characters used to delimit required literal strings; if one of the delimiter characters is present in the desired literal string, use the other delimiter.

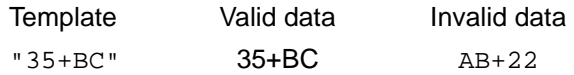

#### *New Line (E)*

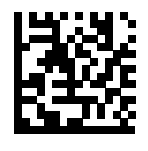

**E**

To create a template of multiple lines, add **E** between the template of each single line.

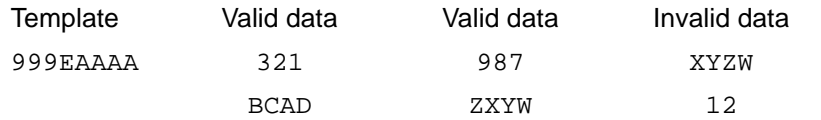

*String Extract (C)* 

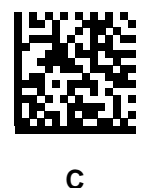

This operator combined with others defines a string of characters to extract from the scanned data. The string extract is structured as follows:

CbPe

Where:

- **•** C is the string extract operator
- **•** b is the string begin delimiter
- P is the category (one or more numeric or alpha characters) describing the string representation
- e is the string end delimiter

Values for b and e can be any scannable character. They are included in the output stream.

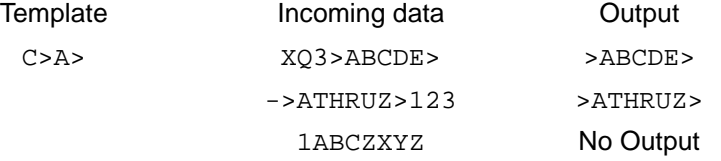

*Ignore to End of Field (D)*

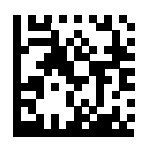

**D**

This operator causes all characters after a template to be ignored. Use this as the last character in a template expression. Examples for the template 999D:

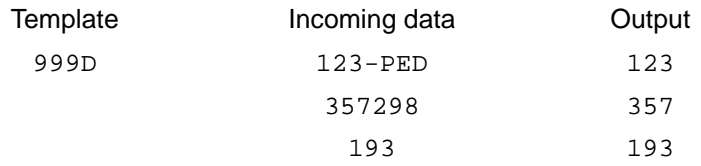

*Skip Until (P1)*

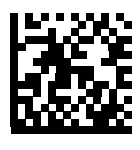

**P**

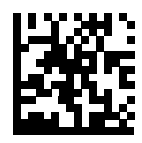

**1**

This operator allows skipping over characters until a specific character type or a literal string is detected. It can be used in two ways:

P1ct

Where:

- P1 is the Skip Until operator
- **•** c is the type of character that triggers the start of output
- t is one or more template characters

P1"s"t

Where:

• P1 is the Skip Until operator

## 14 - 26 DS36X8 Digital Scanner Product Reference Guide

- **•** "s" is one or more literal string characters (see *[Literal String \(" and +\) on page 14-23](#page-428-0)*) that trigger the start of output
- **•** t is one or more template characters

The trigger character or literal string is included in output from a Skip Until operator, and the first character in the template should accommodate this trigger.

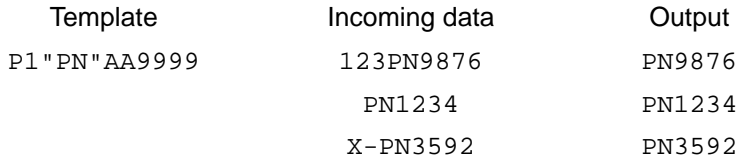

*Skip Until Not (P0)*

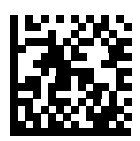

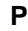

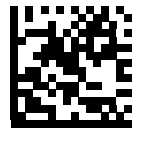

**0**

This operator allows skipping over characters until a specific character type or a literal string is not matched in the output stream. It can be used in two ways:

P0ct

Where:

- P0 is the Skip Until Not operator
- **•** c is the type of character that triggers the start of output
- t is one or more template characters

P0"s"t

#### Where:

- P0 is the Skip Until Not operator
- **•** "s" is one or more literal string characters (see *[Literal String \(" and +\) on page 14-23](#page-428-0)*) that trigger the start of output
- t is one or more template characters
The trigger character or literal string is not included in output from a Skip Until Not operator.

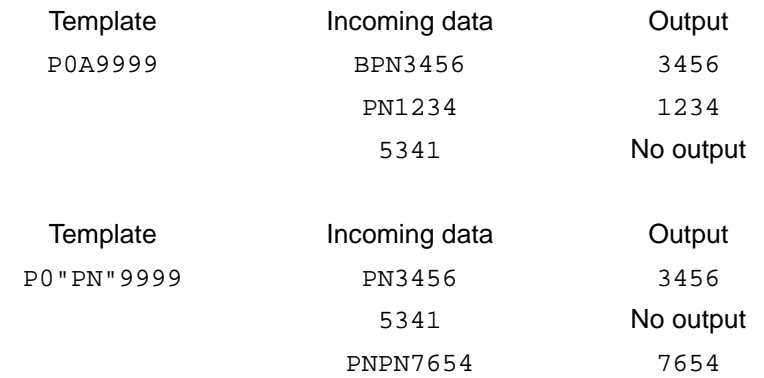

#### *Repeat Previous (R)*

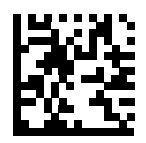

**R**

This operator allows a template character to repeat one or more times, allowing the capture of variable-length scanned data. The following examples capture two required alpha characters followed by one or more required digits:

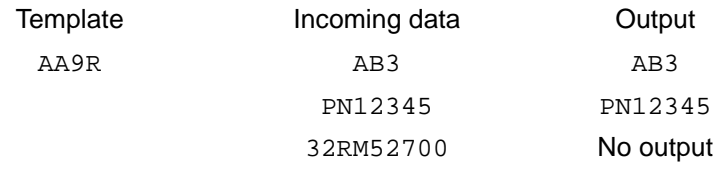

*Scroll Until Match (S)*

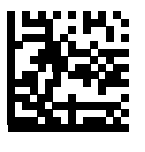

**S**

This operator steps through scanned data one character at a time until the data matches the template.

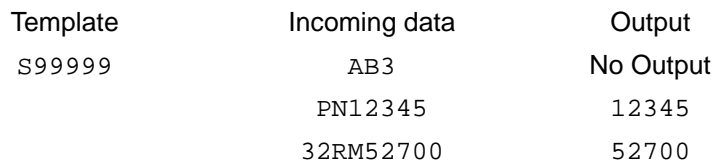

#### **Multiple Templates**

This feature sets up multiple templates for OCR decoding. To do this, follow the procedure described in *[OCR](#page-423-0)  [Template on page 14-18](#page-423-0)* (scan the *[OCR Template](#page-423-1)* bar code, then bar codes corresponding to numbers and letters to form the template expression, then **End of Message**) for each template in the multiple template string, using a capital letter **X** as a separator between the templates.

For example, set the *[OCR Template](#page-423-1)* as **99999XAAAAA** to decode OCR strings of either **12345** or **ABCDE**.

#### **Template Examples**

Following are sample templates with descriptions of valid data for each definition.

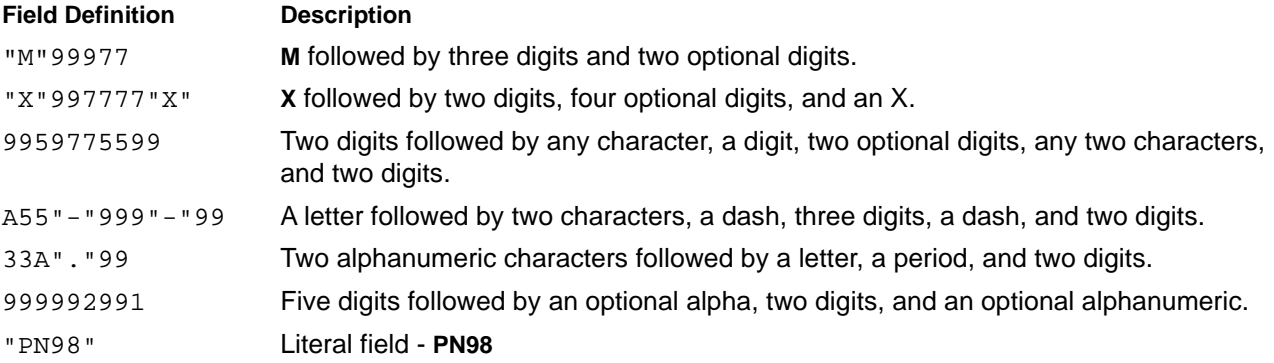

## <span id="page-433-0"></span>**OCR Check Digit Modulus**

#### **Parameter # 688 (SSI # F1h B0h)**

This option sets OCR module check digit calculation. The check digit is the last digit (in the right most position) in an OCR string and improves the accuracy of the collected data. The check digit is the end product of a calculation made on the incoming data. For check digit calculation, for example Modulus 10, alpha and numeric characters are assigned numeric weights (see *[OCR Check Digit Multiplier on page 14-29](#page-434-0)*). The calculation is applied to the character weights and the resulting check digit is added to the end of the data. If the incoming data does not match the check digit, the data is considered corrupt.

The selected check digit option does not take effect until you set **OCR Check Digit Validation**.

To choose the Check Digit Modulus, such as 10 for modulo 10, scan the following bar code, then scan a three-digit number from 001 to 099 representing the check digit using the numeric keypad in the *Advanced Data Formatting Guide*. The default is **1**.

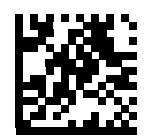

**OCR Check Digit**

# <span id="page-434-1"></span><span id="page-434-0"></span>**OCR Check Digit Multiplier**

#### **Parameter # 700 (SSI # F1h BCh)**

This option sets OCR check digit multipliers for the character positions. For check digit validation, each character in scanned data has an equivalent weight used in the check digit calculation. DS36X8 OCR ships with the following weight equivalents:

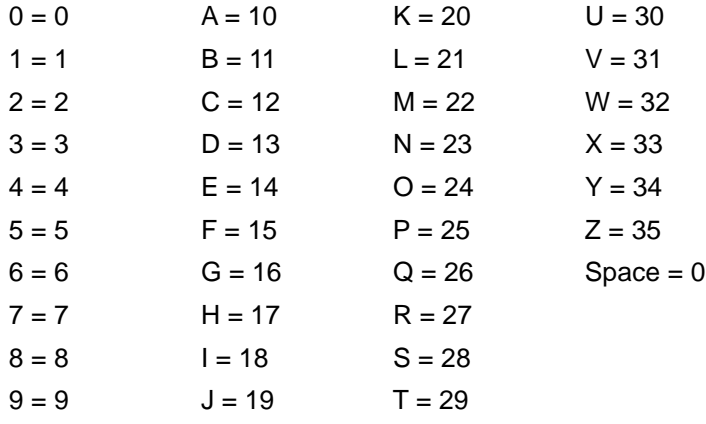

All other characters are equivalent to one (1).

You can define the multiplier string if it is different from the default.

#### 121212121212 (default)

123456789A (for ISBN, Product Add Right to Left. See *[OCR Check Digit Validation on page 14-30](#page-435-0)*.

For example:

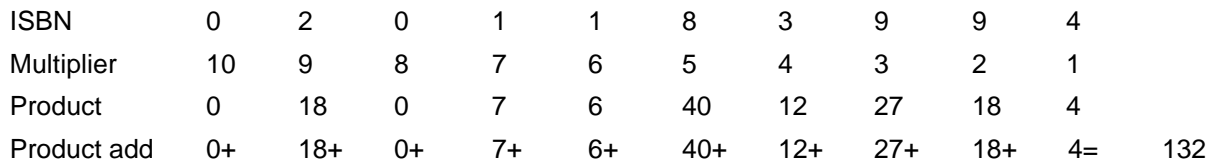

ISBN uses modulo 11 for its check digit. In this case, 132 is divisible by 11, so it passes the check digit.

To set the check digit multiplier, scan the following bar code, then scan numbers and letters to form the multiplier string from the alphanumeric keyboard in the *Advanced Data Formatting Guide*. Then scan **End of Message** in the *Advanced Data Formatting Guide*.

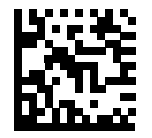

**OCR Check Digit Multiplier**

## <span id="page-435-1"></span><span id="page-435-0"></span>**OCR Check Digit Validation**

#### **Parameter # 694 (SSI # F1h B6h)**

Use **OCR Check Digit Validation** to protect against scanning errors by applying a check digit validation scheme. The following is a list of options.

#### **None**

No check digit validation, indicating no check digit is applied. This is the default.

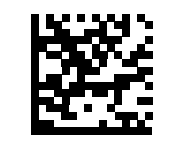

**\* No Check Digit (0)**

#### **Product Add Left to Right**

Each character in the scanned data is assigned a numeric value (see *[OCR Check Digit Multiplier on page 14-29](#page-434-0)*). Each digit representing a character in the scanned data is multiplied by its corresponding digit in the multiplier, and the sum of these products is computed. The check digit passes if this sum modulo Check Digit Modulus is zero.

Example:

Scanned data numeric value is 132456 (check digit is 6)

Check digit multiplier string is 123456

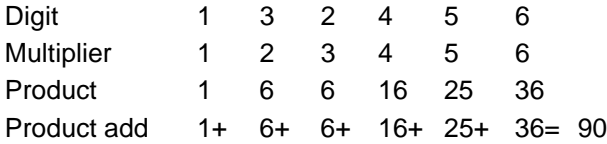

The Check Digit Modulus is 10. It passes because 90 is divisible by 10 (the remainder is zero).

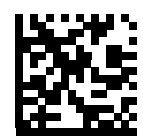

**Product Add Left to Right (3)**

#### **Product Add Right to Left**

Each character in the scanned data is assigned a numeric value (see *[OCR Check Digit Multiplier on page 14-29](#page-434-0)*). The check digit multiplier is reversed in order. Each value representing a character in the scanned data is multiplied by its corresponding digit in the reversed multiplier, resulting in a product for each character in the scanned data. The sum of these products is computed. The check digit passes if this sum modulo Check Digit Modulus is zero.

Example:

Scanned data numeric value is 132459 (check digit is 9)

Check digit multiplier string is 123456

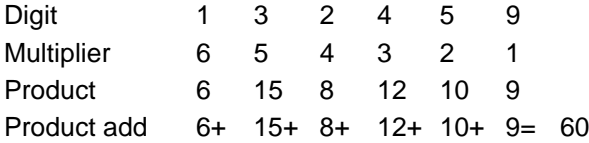

The Check Digit Modulus is 10. It passes because 60 is divisible by 10 (the remainder is 0).

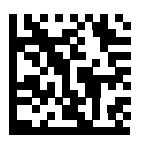

**Product Add Right to Left (1)**

#### **Digit Add Left to Right**

Each character in the scanned data is assigned a numeric value (see *[OCR Check Digit Multiplier on page 14-29](#page-434-0)*). Each value representing a character in the scanned data is multiplied by its corresponding digit in the multiplier, resulting in a product for each character in the scanned data. The sum of each individual digit in all of the products is then calculated. The check digit passes if this sum modulo Check Digit Modulus is zero.

Example:

Scanned data numeric value is 132456 (check digit is 6)

Check digit multiplier string is 123456

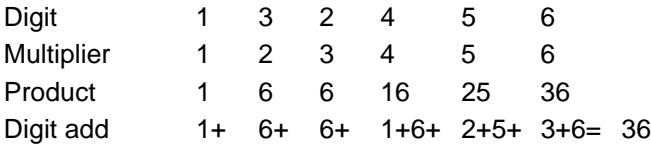

The Check Digit Modulus is 12. It passes because 36 is divisible by 12 (the remainder is 0).

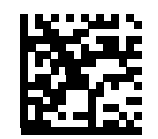

#### **Digit Add Left to Right (4)**

#### **Digit Add Right to Left**

Each character in the scanned data is assigned a numeric value (see *[OCR Check Digit Multiplier on page 14-29](#page-434-0)*). The check digit multiplier is reversed in order. Each value representing a character in the scanned data is multiplied by its corresponding digit in the reversed multiplier, resulting in a product for each character in the scanned data. The sum of each individual digit in all of the products is then calculated. The check digit passes if this sum modulo Check Digit Modulus is zero.

Example:

Scanned data numeric value is 132456 (check digit is 6)

Check digit multiplier string is 123456

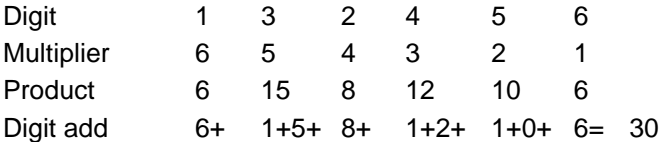

The Check Digit Modulus is 10. It passes because 30 is divisible by 10 (the remainder is 0).

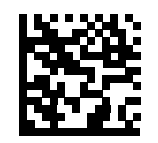

**Digit Add Right to Left (2)**

#### **Product Add Right to Left Simple Remainder**

Each character in the scanned data is assigned a numeric value (see *[OCR Check Digit Multiplier on page 14-29](#page-434-0)*). The check digit multiplier is reversed in order. Each value representing a character in the scanned data is multiplied by its corresponding digit in the reversed multiplier, resulting in a product for each character in the scanned data. The sum of these products **except for the check digit's product** is computed. The check digit passes if this sum modulo Check Digit Modulus is equal to the check digit's product.

Example:

Scanned data numeric value is 122456 (check digit is 6)

Check digit multiplier string is 123456

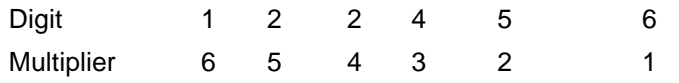

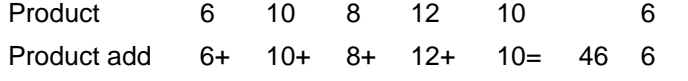

The Check Digit Modulus is 10. It passes because 46 divided by 10 leaves a remainder of 6.

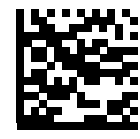

**Product Add Right to Left Simple Remainder (5)**

#### **Digit Add Right To Left Simple Remainder**

Each character in the scanned data is assigned a numeric value (see *[OCR Check Digit Multiplier on page 14-29](#page-434-0)*). The check digit multiplier is reversed in order. Each value representing a character in the scanned data is multiplied by its corresponding digit in the reversed multiplier, resulting in a product for each character in the scanned data. The sum of each individual digit in all of the products **except for the check digit's product** is then calculated. The check digit passes if this sum modulo Check Digit Modulus is equal to the check digit's product.

Example:

Scanned data numeric value is 122459 (check digit is 6) Check digit multiplier string is 123456

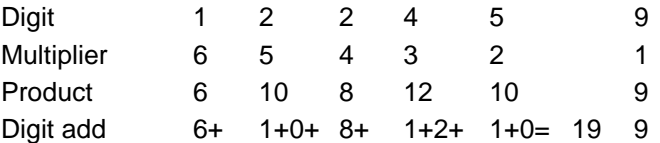

The Check Digit Modulus is 10. It passes because 19 divided by 10 leaves a remainder of 9.

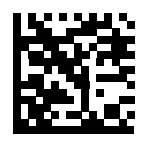

**Digit Add Right to Left Simple Remainder (6)**

#### **Health Industry - HIBCC43**

This is the health industry module 43 check digit standard. The check digit is the modulus 43 sum of all the character values in a given message, and is printed as the last character in a given message.

Example:

Supplier Labeling Data Structure: + A 1 2 3 B J C 5 D 6 E 7 1

Sum of values: 41+10+1+2+3+11+19+12+5+13+6+14+7+1 = 145

Divide 145 by 43. The quotient is 3 with a remainder of 16. The check digit is the character corresponding to the value of the remainder (see *[Table 14-2](#page-440-0)*), which in this example is 16, or **G**. The complete Supplier Labeling Data Structure, including the check digit, therefore is:

A 1 2 3 B J C 5 D 6 E 7 1 G

| $0 = 0$ | $9 = 9$  | $I = 18$ | $R = 27$ | $- = 36$     |
|---------|----------|----------|----------|--------------|
| $1 = 1$ | $A = 10$ | $J = 19$ | $S = 28$ | $= 37$       |
| $2 = 2$ | $B = 11$ | $K = 20$ | $T = 29$ | $Space = 38$ |
| $3 = 3$ | $C = 12$ | $L = 21$ | $U = 30$ | $\$ = 39$    |
| $4 = 4$ | $D = 13$ | $M = 22$ | $V = 31$ | $/ = 40$     |
| $5 = 5$ | $E = 14$ | $N = 23$ | $W = 32$ | $+ = 41$     |
| $6 = 6$ | $F = 15$ | $Q = 24$ | $X = 33$ | $% = 42$     |
| $7 = 7$ | $G = 16$ | $P = 25$ | $Y = 34$ |              |
| $8 = 8$ | $H = 17$ | $Q = 26$ | $Z = 35$ |              |

<span id="page-440-0"></span>**Table 14-2** *Table of Numeric Value Assignments for Computing HIBC LIC Data Format Check Digit*

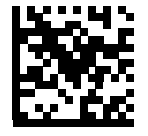

**Health Industry - HIBCC43 (9)**

#### <span id="page-441-0"></span>**Inverse OCR**

### **Parameter # 856 (SSI # F2h 58h)**

Inverse OCR is white or light words on a black or dark background. Select an option for decoding inverse OCR:

- **• Regular Only** decode regular OCR (black on white) strings only.
- **• Inverse Only** decode inverse OCR (white on black) strings only.
- **• Autodiscriminate** decodes both regular and inverse OCR strings.

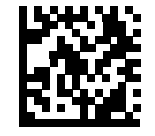

**\* Regular Only (0)**

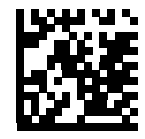

**Inverse Only (1)**

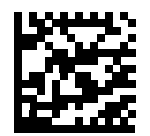

**Autodiscriminate (2)**

# **CHAPTER 15 123SCAN AND SOFTWARE TOOLS**

# **Introduction**

This chapter briefly describes the Zebra software tools available for customizing scanner operation.

# **123Scan**

123Scan is a software tool that simplifies scanner setup and more.

Intuitive enough for first time users, the 123Scan wizard guides users through a streamlined setup process. Settings are saved in a configuration file that can be printed as a single programming bar code for scanning, emailed to a smart phone for scanning from its screen, or downloaded to the scanner using a USB cable.

Through 123Scan a user can:

- **•** Configure a scanner using a wizard
	- **•** Program the following scanner settings:
		- Beeper tone / volume settings
		- Enable / disable symbologies
		- Communication settings
		- Preferred Symbol
	- **•** Modify data before transmission to a host using:
		- Advanced Data Formatting (ADF) Scan one bar code per trigger pull
		- Multicode Data Formatting (MDF) Scan many bar codes in one trigger pull
- **•** Load parameter settings to a scanner via:
	- **•** Bar code scanning:
		- Scan a paper bar code
		- Scan a bar code from a PC screen
		- Scan a bar code from a smart phone screen
	- **•** Download over a USB cable:
		- Load settings to one scanner
		- Stage up to 10 scanners simultaneously
- **•** Validate scanner setup:
	- **•** View scanned data within the utility's Data View screen
	- **•** Capture an image and save to a PC within the utility's Data View screen
	- **•** Review settings using the Parameter Report
	- **•** Clone settings from an already deployed scanner
- **•** Upgrade scanner firmware:
	- **•** Load settings to one scanner
	- **•** Stage up to 10 scanners simultaneously with a power USB hub
- **•** View statistics such as:
	- **•** Asset tracking information
	- **•** Time and usage information
	- **•** Bar codes scanned by symbology
	- **•** Battery diagnostics
	- **•** Communication diagnostics
- **•** Generate the following reports:
	- **•** Barcode Report Programming bar code, included parameter settings, and supported scanner models
	- **•** Parameter Report Lists parameters programmed within a configuration file
	- **•** Activity Report Lists activities performed on a scanner(s)
	- **•** Inventory Report Lists scanner asset tracking information
	- **•** Validation Report Printout of scanned data
	- **•** Statistics Report Lists all statistics retrieved from the scanner

For more information go to:<http://www.zebra.com/123Scan>.

# **Communication with 123Scan**

Use a USB cable to connect the scanner to a Windows host computer running 123Scan.

## **123Scan Requirements**

- **•** Host computer running Windows
- **•** Scanner
- **•** USB cable

# **123Scan Information**

For more information on123Scan, go to:<http://www.zebra.com/123Scan>

For a 1 minute tour of 123Scan, go to:<http://www.zebra.com/ScannerHowToVideos>

[To download any of the following free tools, go to: h](http://www.zebra.com/scannersoftware)ttp://www.zebra.com/scannersoftware

- **•** 123Scan configuration utility (described in this chapter)
- **•** How-to-videos

# **Scanner SDK, Other Software Tools, and Videos**

Tackle all your scanner programming needs with our diversified set of software tools. Whether you need to simply stage a device, or develop a fully featured application with image and data capture as well as asset management, these tools help you every step of the way.

[To download any of the following free tools, go to: h](http://www.zebra.com/scannersoftware)ttp://www.zebra.com/scannersoftware.

- **•** 123Scan configuration utility
- **•** SDKs
	- **•** Scanner SDK for Windows
	- **•** Scanner SDK for Android
	- **•** Scanner SDK for iOS
	- **•** Scanner SDK for Linux
- **•** Drivers
	- **•** OPOS driver
	- **•** JPOS driver
	- **•** TWAIN driver
	- **•** USB CDC driver
	- **•** Virtual COM port driver
- **•** Scanner Management Service (SMS) for Remote Management
	- **•** Windows
	- **•** Linux
	- **•** IBM 4690
- **•** Mobile Apps
	- **•** Scan-To-Connect Utility
		- Android
		- iOS
		- Windows
		- Zebra AppGallery
- **•** How-To-Videos
- **•** User documentation.

*NOTE* For a list of SDK supported scanner functionality by communication protocol, see *[Appendix J, Communication Protocol Functionality](#page-552-0)*.

# **Advanced Data Formatting (ADF)**

Advanced Data Formatting (ADF) is a means of customizing data from before transmission to the host device. Use ADF to edit scan data to suit your host's requirements. With ADF you scan one bar code per trigger pull. ADF is programmed using 123Scan.

For an ADF tutorial and a 123Scan programming example, go to the 123Scan section of our How To Videos: <http://www.zebra.com/ScannerHowToVideos>

For additional information, refer to the *Advanced Data Formatting Programmer Guide.*

# **Multicode Data Formatting (MDF)**

Multicode Data Formatting (MDF) enables a 2D imaging scanner to scan all bar codes on a label with a single trigger pull, and then modify and transmit the data to meet host application requirements. MDF supports programming up to nine unique labels into one scanner. MDF also supports scanning multiple bar codes on opposite sides of a box by holding the trigger.

Programming options include:

- **•** Output all or specific bar codes
- **•** Control the bar code output sequence
- **•** Apply unique multicode data formatting (MDF) to each output bar code
- **•** Discard scanned data if all required bar codes are not present

For more information, refer to the *MDF and Preferred Symbol User Guide*.

## **Programming Options**

Using 123Scan, programming an MDF Group is similar to setting an ADF rule. MDF programming is saved in the 123Scan configuration file.

MDF can be deployed to a fleet of 2D imaging scanners using the Scanner Management Service (SMS) through a traditional SMS package.

#### **MDF Terms and Definitions**

- **• Multicode** Industry term for the ability to scan multiple bar codes with one trigger pull.
- **• Multicode Data Formatting (MDF)** Zebra's name for Multicode.
- **• MDF Session** The act of decoding a label from trigger pull to either data transmission or decode session termination.
- **• MDF Group** The complete set of commands for processing a single label which contains multiple bar codes. 123Scan can program from one to nine MDF Groups.
- **• MDF Rule** The programming steps for processing a single bar code. Similar to an ADF Rule, the MDF Rule contains both criteria and actions. One MDF Rule identifies a single bar code and how to format its data; more bar codes require more MDF Rules.
- **• Pattern Match** The criteria used to determine if a set of scanned bar codes qualify for Multicode Data Formatting. If the pattern match criteria are not met, Multicode Data Formatting is not applied.

# **Preferred Symbol**

Preferred Symbol is a bar code prioritization technique that enables favored decoding of user designated high priority bar code(s). The Preferred Symbol is the only bar code that is decoded and output within the preset Preferred Symbol Timeout. During this time, the scanner attempts to decode the prioritized bar code and reports only this bar code.

For more information, refer to the *MDF and Preferred Symbol User Guide*.

# **Programming Options**

To program Preferred Symbol via 123Scan, select **123Scan** > **Configuration Wizard** > **Symbologies** screen, and then select **Preferred Symbol** from the drop-down menu. Preferred Symbol programming is saved in the 123Scan configuration file.

Preferred Symbol can be deployed to a fleet of 2D imaging scanners using the Scanner Management Service (SMS) through a traditional SMS package.

# 15 - 6 DS36X8 Digital Scanner Product Reference Guide

# **APPENDIX A STANDARD DEFAULT PARAMETERS**

#### **Table A-1** *Parameter Defaults*

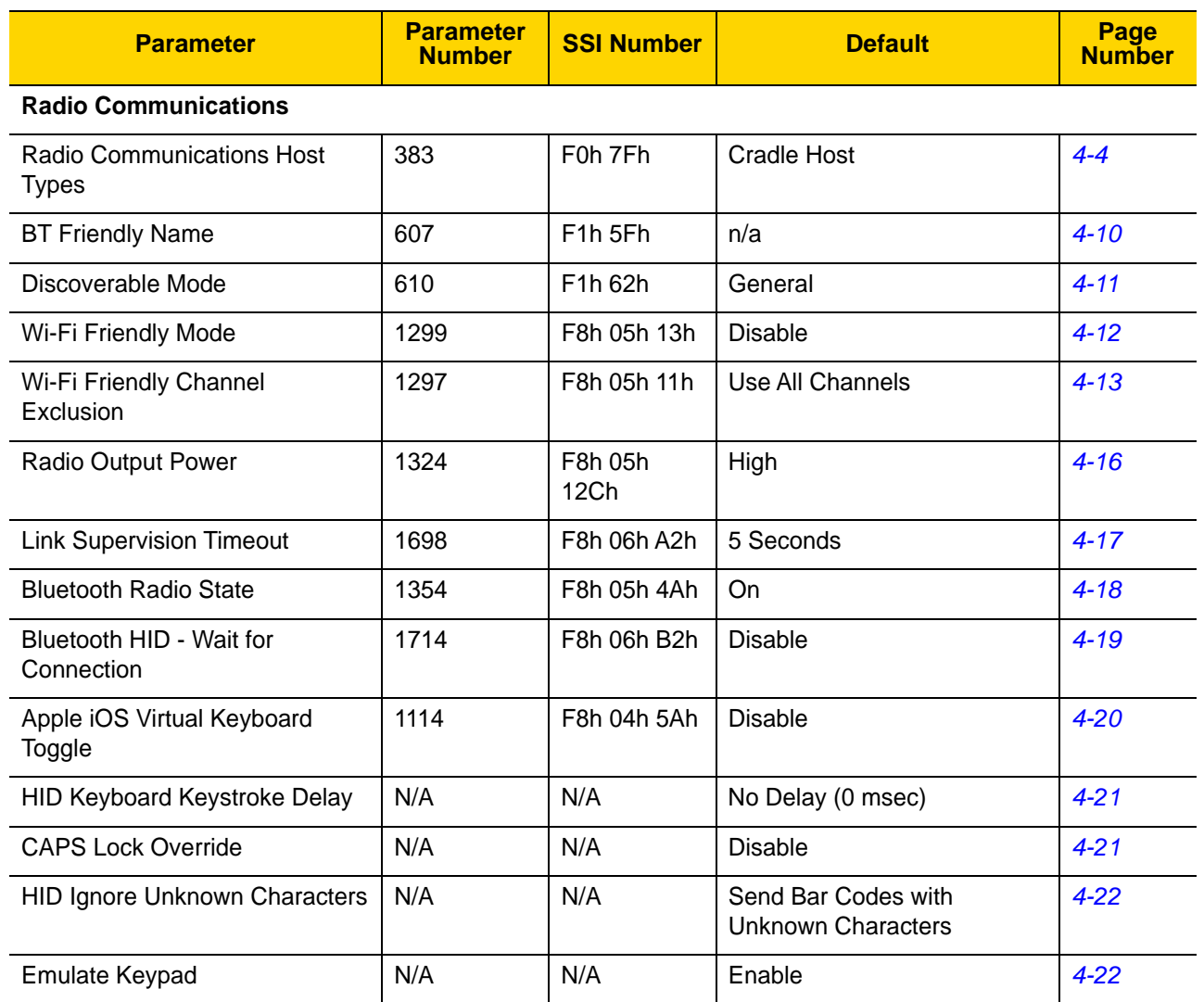

| <b>Parameter</b>                                                                          | <b>Parameter</b><br><b>Number</b> | <b>SSI Number</b>                | <b>Default</b>                        | Page<br><b>Number</b> |
|-------------------------------------------------------------------------------------------|-----------------------------------|----------------------------------|---------------------------------------|-----------------------|
| Fast HID Keyboard                                                                         | 1361                              | F8h 05h 51h                      | Enable                                | $4 - 23$              |
| <b>Quick Keypad Emulation</b>                                                             | 1362                              | F8h 05h 52h                      | Enable                                | $4 - 23$              |
| Keyboard FN1 Substitution                                                                 | N/A                               | N/A                              | <b>Disable</b>                        | $4 - 24$              |
| <b>Function Key Mapping</b>                                                               | N/A                               | N/A                              | <b>Disable</b>                        | $4 - 24$              |
| Simulated Caps Lock                                                                       | N/A                               | N/A                              | <b>Disable</b>                        | $4 - 25$              |
| <b>Convert Case</b>                                                                       | N/A                               | N/A                              | No Case Conversion                    | $4 - 25$              |
| <b>Reconnect Attempt Beep</b><br>Feedback                                                 | 559                               | F <sub>1</sub> h <sub>2Fh</sub>  | <b>Disable</b>                        | $4 - 27$              |
| Reconnect Attempt Interval                                                                | 558                               | F <sub>1</sub> h <sub>2Eh</sub>  | 30 Seconds                            | $4 - 28$              |
| Auto-reconnect                                                                            | 604                               | F <sub>1</sub> h <sub>5Ch</sub>  | Auto-reconnect Immediately            | $4 - 30$              |
| Beep on Insertion                                                                         | 288                               | 120h                             | Enable                                | $4 - 31$              |
| Modes of Operation<br>(Point-to-Point/<br>Multipoint-to-Point)                            | 538                               | F <sub>1</sub> h <sub>1</sub> Ah | Point-to-Point                        | $4 - 32$              |
| Parameter Broadcast (Cradle<br>Host Only)                                                 | 148                               | 94h                              | Enable                                | $4 - 33$              |
| Pairing Modes                                                                             | 542                               | F <sub>1</sub> h <sub>1Eh</sub>  | Unlocked                              | $4 - 34$              |
| Pairing Methods                                                                           | 545                               | F1h 21h                          | Enable                                | $4 - 35$              |
| <b>Toggle Pairing</b>                                                                     | 1322                              | F8h 05h 2Ah                      | <b>Disable</b>                        | $4 - 36$              |
| <b>Connection Maintenance</b><br>Interval                                                 | 5002                              | N/A                              | 15 Minutes                            | $4 - 37$              |
| <b>Batch Mode</b>                                                                         | 544                               | F1h 20h                          | Normal (Do Not Batch Data)            | $4 - 40$              |
| Persistent Batch Storage                                                                  | 1399                              | F8h 05h 77h                      | <b>Disable</b>                        | $4 - 43$              |
| Page Button                                                                               | 746                               | F <sub>1</sub> h EAh             | Enable                                | $4 - 44$              |
| Page Options<br>Page Mode<br>Page State Timeout                                           | 1364<br>1365                      | F8h 05h 54h<br>F8h 05h 55h       | Page Simple                           | $4 - 45$<br>$4 - 46$  |
| Bluetooth Classic and/or Low<br><b>Energy (Cradle Parameter</b><br>Only/Cradle Host Only) | 1355                              | F8h 05h 4Bh                      | <b>Classic and Low Energy</b>         | $4 - 46$              |
| PIN Code (Set and Store)                                                                  | 552                               | F1h 28h                          | 12345                                 | $4 - 47$              |
| Variable Pin Code                                                                         | 608                               | F1h 60h                          | Static (Default PIN code is<br>12345) | $4 - 48$              |

**Table A-1** *Parameter Defaults (Continued)*

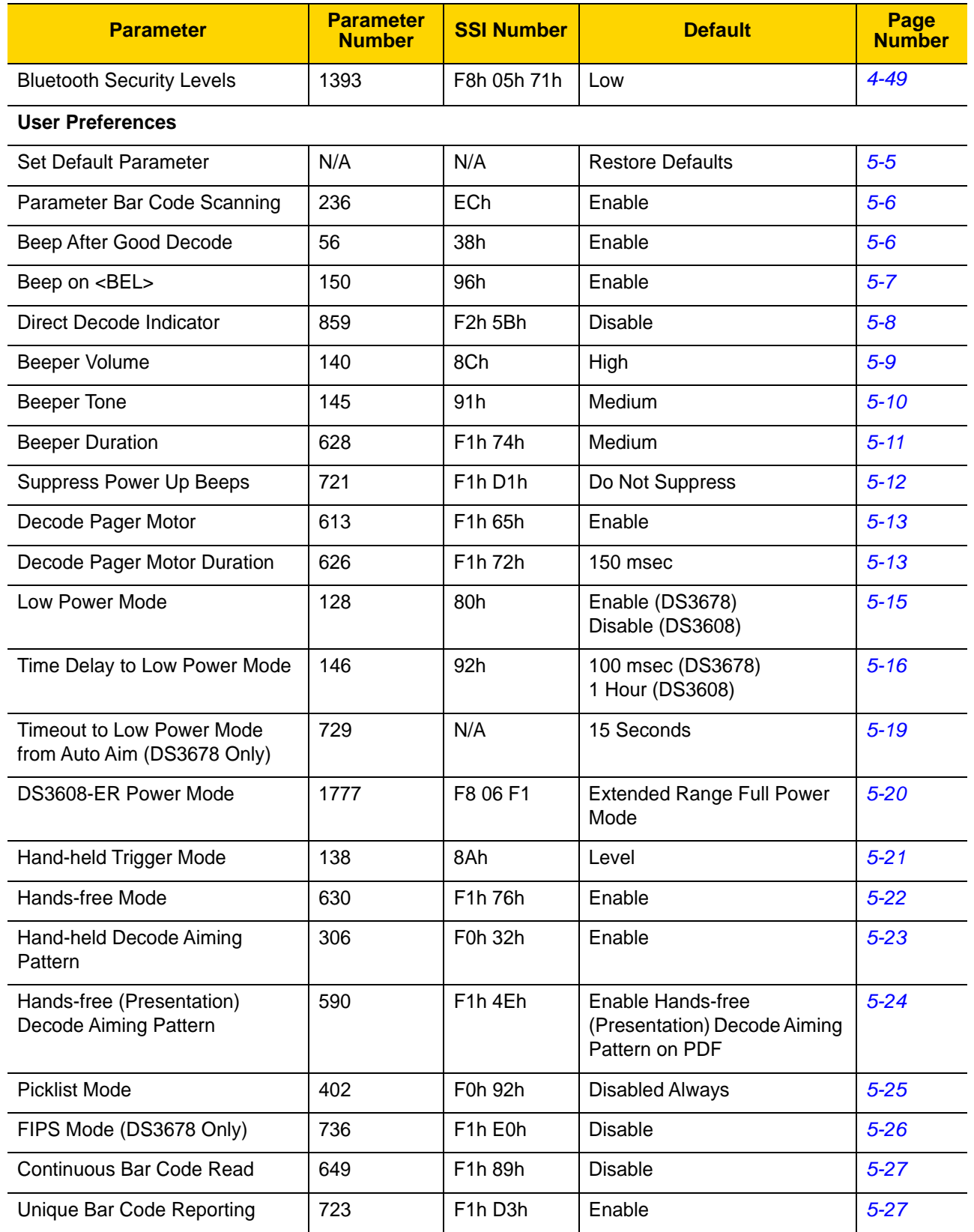

| <b>Parameter</b>                                                                                                    | <b>Parameter</b><br><b>Number</b> | <b>SSI Number</b>                 | <b>Default</b>           | Page<br><b>Number</b> |
|----------------------------------------------------------------------------------------------------|-----------------------------------|-----------------------------------|--------------------------|-----------------------|
| <b>Decode Session Timeout</b>                                                                                                    | 136                               | 88h                               | 9.9 Seconds              | $5 - 28$              |
| Hands-free Decode Session<br>Timeout                                                                                                    | 400                               | F0h 90h                           | 15                       | $5 - 28$              |
| Timeout Between Decodes,<br>Same Symbol                                                                                                    | 137                               | 89h                               | 0.5 Seconds              | $5 - 29$              |
| Timeout Between Decodes,<br>Different Symbols                                                                                                    | 144                               | 90h                               | 0.1 Seconds              | $5 - 29$              |
| Mobile Phone/Display Mode                                                                                                    | 716                               | F <sub>1</sub> h CCh              | Normal                   | $5 - 30$              |
| <b>PDF Prioritization</b>                                                                                                    | 719                               | F <sub>1</sub> h CF <sub>h</sub>  | <b>Disable</b>           | $5 - 31$              |
| <b>PDF Prioritization Timeout</b>                                                                                                    | 720                               | F <sub>1</sub> h D <sub>0</sub> h | 200 msec                 | $5 - 32$              |
| Presentation Mode Field of View                                                                                                    | 609                               | F1h 61h                           | Full                     | $5 - 33$              |
| Decoding Illumination                                                                                                    | 298                               | F0h 2Ah                           | Enable                   | $5 - 34$              |
| Motion Tolerance (Hand-held<br>Trigger Mode Only)                                                                                                    | 858                               | F <sub>2</sub> h 5Ah              | Less                     | $5 - 34$              |
| Ranging Light Immunity<br>(DS36X8-ER only)                                                                                                    | 1722                              | F8h 06h BAh                       | 60Hz Immunity            | $5 - 35$              |
| <b>Battery Threshold</b><br><b>Battery Status High Threshold</b><br><b>Battery Status Medium</b><br>Threshold<br><b>Battery Status Low Warning</b><br>Threshold<br><b>Battery Health Low Warning</b><br>Threshold | 1367<br>1368<br>1369<br>1370      | N/A                               | 50%<br>20%<br>10%<br>60% | $5 - 36$              |
| Add an Enter Key                                                                                                    | N/A                               | N/A                               | N/A                      | $5 - 37$              |
| <b>Transmit Code ID Character</b>                                                                                                    | 45                                | 2Dh                               | None                     | $5 - 38$              |
| Prefix Value                                                                                                    | 99, 105                           | 63h, 69h                          | 7013 < CR > < LF >       | $5 - 39$              |
| Suffix 1 Value<br>Suffix 2 Value                                                                                                    | 98, 104<br>100, 106               | 62h, 68h<br>64h, 6Ah              | 7013 < CR > < LF >       | $5 - 39$              |
| Scan Data Transmission Format                                                                                                    | 235                               | EBh                               | Data as is               | $5 - 40$              |
| <b>FN1 Substitution Values</b>                                                                                                    | 103, 109                          | 67h, 6Dh                          | 7013 <cr><lf></lf></cr>  | $5 - 41$              |
| Transmit "No Read" Message                                                                                                    | 94                                | 5Eh                               | Disable                  | $5 - 42$              |
| <b>Unsolicited Heartbeat Interval</b>                                                                                                    | 1118                              | F8h 04h 5Eh                       | Disable                  | $5 - 43$              |
| <b>UID</b>                                                                                                    | 740                               | F1 E4                             | Disable                  | $5 - 44$              |

**Table A-1** *Parameter Defaults (Continued)*

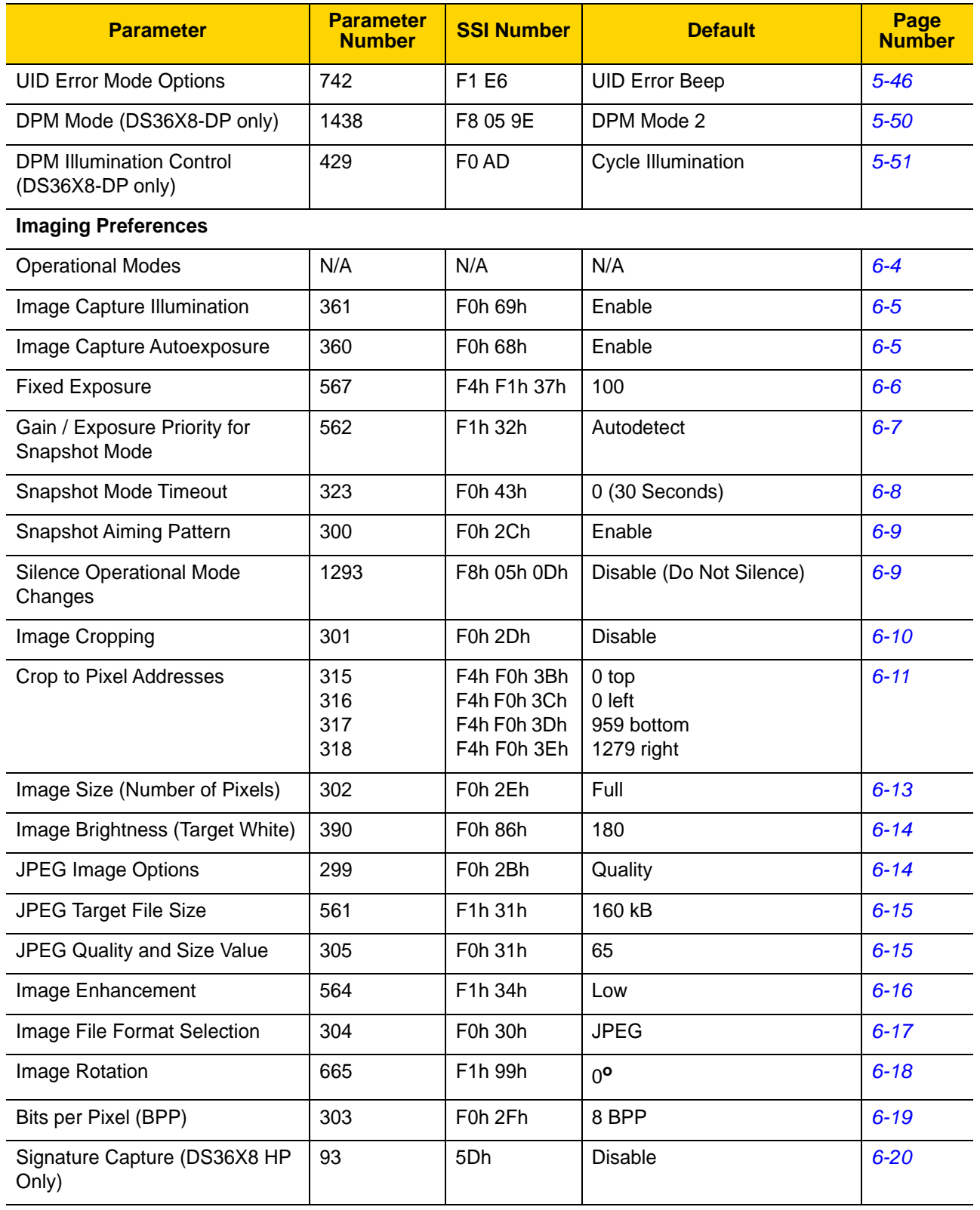

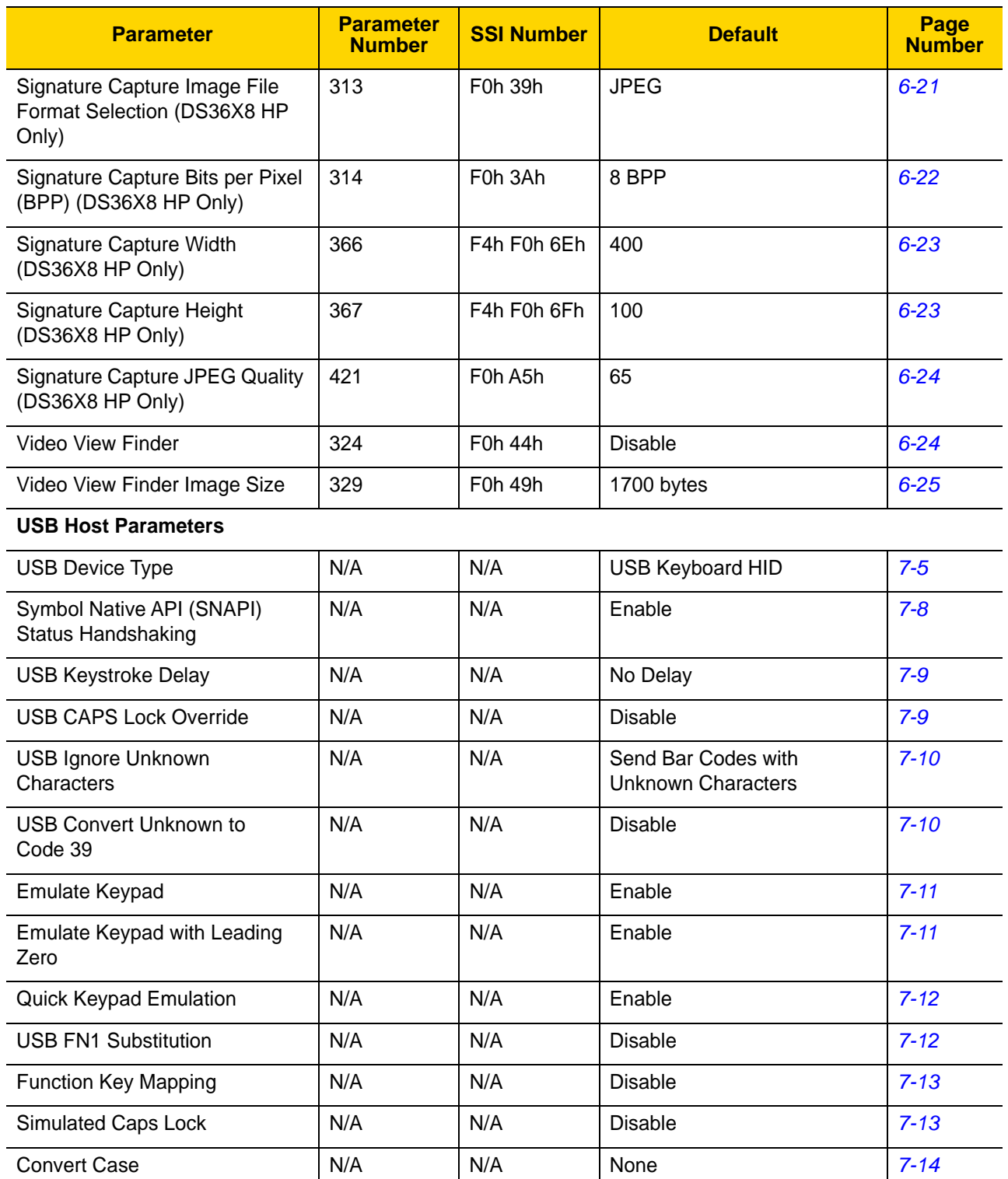

USB Static CDC **N/A** N/A **Reserve A** N/A **Enable [7-14](#page-217-1)** 

Ignore Beep Directive **N/A** N/A N/A Enable (Ignore) **[7-16](#page-219-0)** 

**Table A-1** *Parameter Defaults (Continued)*

| <b>Parameter</b>                 | <b>Parameter</b><br><b>Number</b> | <b>SSI Number</b> | <b>Default</b>       | Page<br><b>Number</b> |
|----------------------------------|-----------------------------------|-------------------|----------------------|-----------------------|
| Ignore Bar Code Configuration    | N/A                               | N/A               | Enable (Ignore)      | $7 - 16$              |
| <b>USB Polling Interval</b>      | N/A                               | N/A               | 3 msec               | $7 - 17$              |
| <b>USB Fast HID</b>              | N/A                               | N/A               | Enable               | $7 - 19$              |
| <b>IBM Specification Version</b> | N/A                               | N/A               | Version 2.2          | $7 - 19$              |
| <b>SSI Parameters</b>            |                                   |                   |                      |                       |
| Select SSI Host                  | N/A                               | N/A               | N/A                  | $8 - 11$              |
| <b>Baud Rate</b>                 | 156                               | 9Ch               | 9600                 | $8 - 12$              |
| Parity                           | 158                               | 9Eh               | None                 | $8 - 14$              |
| <b>Check Parity</b>              | 151                               | 97h               | <b>Disable</b>       | $8 - 15$              |
| <b>Stop Bits</b>                 | 157                               | 9Dh               | 1                    | $8 - 15$              |
| Software Handshaking             | 159                               | 9Fh               | <b>ACK/NAK</b>       | $8 - 17$              |
| <b>Host RTS Line State</b>       | 154                               | 9Ah               | Low                  | $8 - 18$              |
| Decode Data Packet Format        | 238                               | EEh               | Send Raw Decode Data | $8 - 18$              |
| Host Serial Response Time-out    | 155                               | 9Bh               | 2 Seconds            | $8 - 20$              |
| <b>Host Character Time-out</b>   | 239                               | EFh               | 200 msec             | $8 - 21$              |
| <b>Multipacket Option</b>        | 334                               | F0h 4Eh           | Option 1             | $8 - 22$              |
| Interpacket Delay                | 335                               | F0h 4Fh           | 0 msec               | $8 - 23$              |
| Decode Event                     | 256                               | F0h 00h           | <b>Disable</b>       | $8 - 24$              |
| Boot Up Event                    | 258                               | F0h 02h           | <b>Disable</b>       | $8 - 25$              |
| <b>Parameter Event</b>           | 259                               | F0h 03h           | <b>Disable</b>       | $8 - 25$              |
| <b>RS-232 Host Parameters</b>    |                                   |                   |                      |                       |
| RS-232 Host Types                | N/A                               | N/A               | Standard             | $9 - 7$               |
| <b>Baud Rate</b>                 | N/A                               | N/A               | 9600                 | $9 - 10$              |
| Parity Type                      | N/A                               | N/A               | None                 | $9 - 11$              |
| <b>Stop Bits</b>                 | N/A                               | N/A               | 1 Stop Bit           | $9 - 12$              |
| Data Bits                        | N/A                               | N/A               | 8-Bit                | $9 - 12$              |
| <b>Check Receive Errors</b>      | N/A                               | N/A               | Enable               | $9 - 13$              |
| Hardware Handshaking             | N/A                               | N/A               | None                 | $9 - 13$              |
| Software Handshaking             | N/A                               | N/A               | None                 | $9 - 15$              |

**Table A-1** *Parameter Defaults (Continued)*

| <b>Parameter</b>              | <b>Parameter</b><br><b>Number</b> | <b>SSI Number</b> | <b>Default</b>   | Page<br><b>Number</b> |
|-------------------------------|-----------------------------------|-------------------|------------------|-----------------------|
| Host Serial Response Time-out | N/A                               | N/A               | 2 Seconds        | $9 - 17$              |
| <b>RTS Line State</b>         | N/A                               | N/A               | Low RTS          | $9 - 18$              |
| Intercharacter Delay          | N/A                               | N/A               | 0 msec           | $9 - 18$              |
| Nixdorf Beep/LED Options      | N/A                               | N/A               | Normal Operation | $9 - 19$              |
| Ignore Unknown Characters     | N/A                               | N/A               | Send Bar Code    | $9 - 20$              |
| Beep on <bel></bel>           | N/A                               | N/A               | <b>Disable</b>   | $9 - 20$              |

**Table A-1** *Parameter Defaults (Continued)*

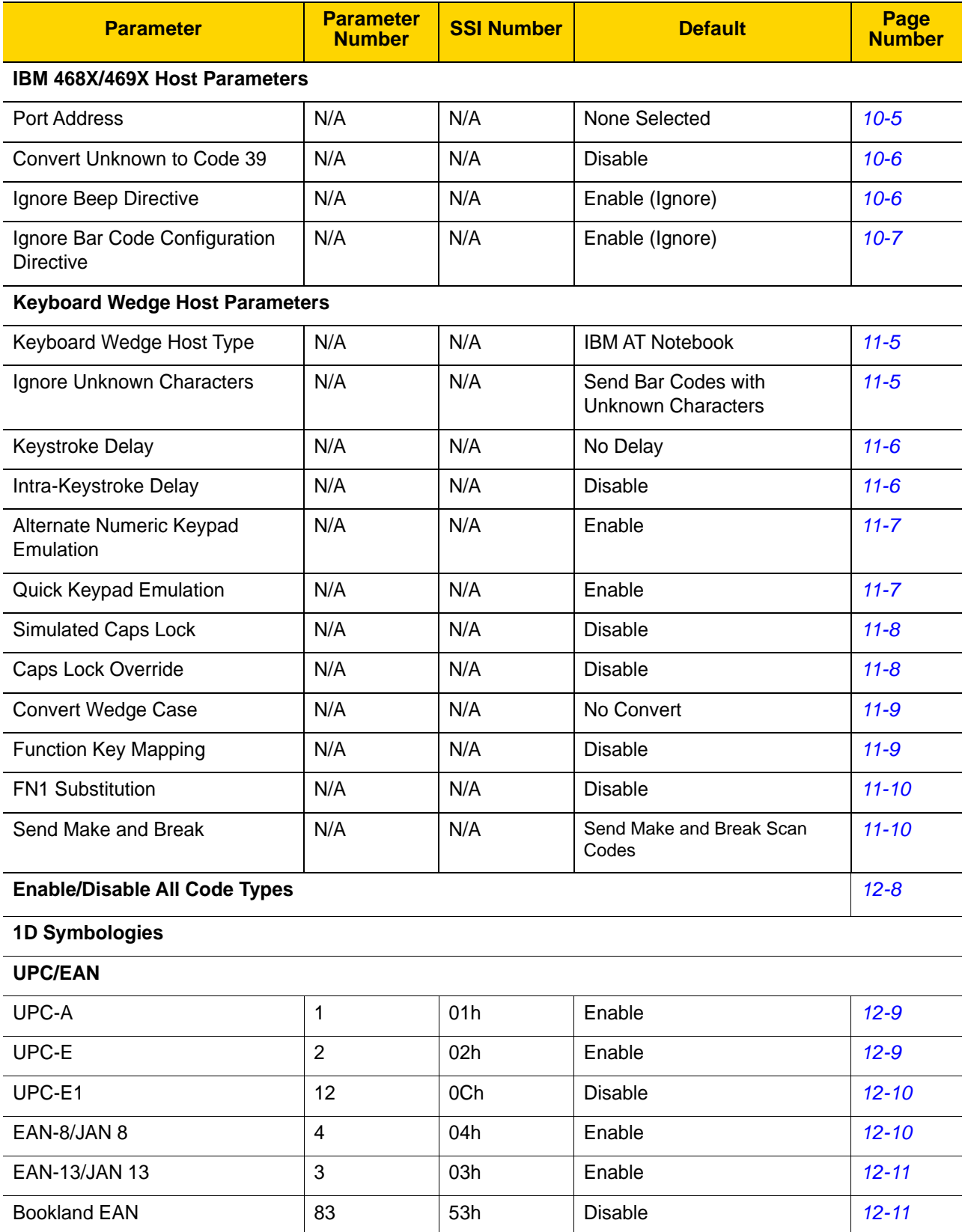

| <b>Parameter</b>                                                         | <b>Parameter</b><br><b>Number</b> | <b>SSI Number</b>                 | <b>Default</b>    | Page<br><b>Number</b> |
|--------------------------------------------------------------------------|-----------------------------------|-----------------------------------|-------------------|-----------------------|
| Decode UPC/EAN/JAN<br>Supplementals<br>(2 and 5 digits)                  | 16                                | 10 <sub>h</sub>                   | Ignore            | $12 - 12$             |
| User-Programmable<br>Supplementals<br>Supplemental 1:<br>Supplemental 2: | 579<br>580                        | F <sub>1</sub> h 43h<br>F1h 44h   | 000               | $12 - 15$             |
| <b>UPC/EAN/JAN Supplemental</b><br>Redundancy                            | 80                                | 50h                               | 10                | $12 - 15$             |
| Decode UPC/EAN/JAN<br>Supplemental AIM ID                                | 672                               | F <sub>1</sub> h A <sub>0</sub> h | Combined          | $12 - 15$             |
| <b>UPC Reduced Quiet Zone</b>                                            | 1289                              | F8h 05h 09h                       | <b>Disable</b>    | $12 - 17$             |
| Transmit UPC-A Check Digit                                               | 40                                | 28h                               | Enable            | $12 - 17$             |
| Transmit UPC-E Check Digit                                               | 41                                | 29h                               | Enable            | $12 - 18$             |
| Transmit UPC-E1 Check Digit                                              | 42                                | 2Ah                               | Enable            | $12 - 18$             |
| <b>UPC-A Preamble</b>                                                    | 34                                | 22h                               | System Character  | $12 - 19$             |
| <b>UPC-E Preamble</b>                                                    | 35                                | 23h                               | System Character  | $12 - 20$             |
| <b>UPC-E1 Preamble</b>                                                   | 36                                | 24h                               | System Character  | $12 - 21$             |
| Convert UPC-E to A                                                       | 37                                | 25h                               | <b>Disable</b>    | $12 - 22$             |
| Convert UPC-E1 to A                                                      | 38                                | 26h                               | <b>Disable</b>    | $12 - 22$             |
| EAN-8/JAN-8 Extend                                                       | 39                                | 27h                               | <b>Disable</b>    | $12 - 23$             |
| <b>Bookland ISBN Format</b>                                              | 576                               | F1h 40h                           | <b>ISBN-10</b>    | $12 - 23$             |
| <b>UCC Coupon Extended Code</b>                                          | 85                                | 55h                               | <b>Disable</b>    | $12 - 24$             |
| Coupon Report                                                            | 730                               | F1h DAh                           | New Coupon Format | $12 - 25$             |
| <b>ISSN EAN</b>                                                          | 617                               | F1h 69h                           | <b>Disable</b>    | $12 - 25$             |
| <b>Code 128</b>                                                          |                                   |                                   |                   |                       |
| Code 128                                                                 | 8                                 | 08h                               | Enable            | $12 - 26$             |
| Set Length(s) for Code 128                                               | 209, 210                          | D1h, D2h                          | 1 to 55           | $12 - 27$             |
| GS1-128 (formerly<br><b>UCC/EAN-128)</b>                                 | 14                                | 0Eh                               | Enable            | $12 - 29$             |
| <b>ISBT 128</b>                                                          | 84                                | 54h                               | Disable           | $12 - 29$             |
| <b>ISBT Concatenation</b>                                                | 577                               | F1h 41h                           | Autodiscriminate  | $12 - 30$             |

**Table A-1** *Parameter Defaults (Continued)*

| <b>Parameter</b>                                      | <b>Parameter</b><br><b>Number</b> | <b>SSI Number</b>    | <b>Default</b>   | Page<br><b>Number</b> |
|-------------------------------------------------------|-----------------------------------|----------------------|------------------|-----------------------|
| <b>Check ISBT Table</b>                               | 578                               | F <sub>1</sub> h 42h | Enable           | $12 - 31$             |
| <b>ISBT Concatenation</b><br>Redundancy               | 223                               | <b>DFh</b>           | 10               | $12 - 31$             |
| Code 128 Security Level                               | 751                               | F <sub>1</sub> h EFh | Security Level 1 | $12 - 32$             |
| Code 128 Reduced Quiet Zone                           | 1208                              | F8h 04h B8h          | <b>Disable</b>   | $12 - 33$             |
| Ignore Code 128 <fnc4></fnc4>                         | 1254                              | F8h 04h E6h          | <b>Disable</b>   | $12 - 33$             |
| Code 39                                               |                                   |                      |                  |                       |
| Code 39                                               | $\mathbf 0$                       | 00h                  | Enable           | $12 - 34$             |
| Trioptic Code 39                                      | 13                                | 0Dh                  | <b>Disable</b>   | $12 - 34$             |
| Convert Code 39 to Code 32<br>(Italian Pharmacy Code) | 86                                | 56h                  | <b>Disable</b>   | $12 - 35$             |
| Code 32 Prefix                                        | 231                               | E7h                  | <b>Disable</b>   | $12 - 35$             |
| Set Length(s) for Code 39                             | 18, 19                            | 12h, 13h             | 1 to 55          | $12 - 36$             |
| Code 39 Check Digit Verification                      | 48                                | 30h                  | Disable          | $12 - 37$             |
| Transmit Code 39 Check Digit                          | 43                                | 2Bh                  | <b>Disable</b>   | $12 - 37$             |
| Code 39 Full ASCII Conversion                         | 17                                | 11h                  | <b>Disable</b>   | $12 - 38$             |
| Code 39 Security Level                                | 750                               | F <sub>1</sub> h EEh | Security Level 1 | $12 - 39$             |
| Code 39 Reduced Quiet Zone                            | 1209                              | F8h 04h B9h          | <b>Disable</b>   | $12 - 40$             |
| Code 93                                               |                                   |                      |                  |                       |
| Code 93                                               | $9\,$                             | 09h                  | Enable           | $12 - 40$             |
| Set Length(s) for Code 93                             | 26, 27                            | 1Ah, 1Bh             | 1 to 55          | $12 - 41$             |
| Code 11                                               |                                   |                      |                  |                       |
| Code 11                                               | 10                                | 0Ah                  | Disable          | $12 - 42$             |
| Set Lengths for Code 11                               | 28, 29                            | 1Ch, 1Dh             | 4 to 55          | $12 - 43$             |
| Code 11 Check Digit Verification                      | 52                                | 34h                  | Disable          | $12 - 44$             |
| Transmit Code 11 Check Digit(s)                       | 47                                | 2Fh                  | Disable          | $12 - 45$             |
| Interleaved 2 of 5 (ITF)                              |                                   |                      |                  |                       |
| Interleaved 2 of 5 (ITF)                              | 6                                 | 06h                  | <b>Disable</b>   | $12 - 45$             |
| Set Lengths for I 2 of 5                              | 22, 23                            | 16h, 17h             | 6 to 55          | $12 - 46$             |
| I 2 of 5 Check Digit Verification                     | 49                                | 31h                  | Disable          | $12 - 47$             |

**Table A-1** *Parameter Defaults (Continued)*

| <b>Parameter</b>                                                      | <b>Parameter</b><br><b>Number</b> | <b>SSI Number</b>                                                  | <b>Default</b>    | Page<br><b>Number</b> |
|-----------------------------------------------------------------------|-----------------------------------|--------------------------------------------------------------------|-------------------|-----------------------|
| Transmit I 2 of 5 Check Digit                                         | 44                                | 2Ch                                                                | <b>Disable</b>    | $12 - 48$             |
| Convert I 2 of 5 to EAN 13                                            | 82                                | 52h                                                                | <b>Disable</b>    | $12 - 48$             |
| I 2 of 5 Security Level                                               | 1121                              | F8h 04h 61h                                                        | Security Level 1  | $12 - 49$             |
| I 2 of 5 Reduced Quiet Zone                                           | 1210                              | F8h 04h BAh                                                        | <b>Disable</b>    | $12 - 50$             |
| Discrete 2 of 5 (DTF)                                                 |                                   |                                                                    |                   |                       |
| Discrete 2 of 5                                                       | 5                                 | 05h                                                                | <b>Disable</b>    | $12 - 50$             |
| Set Length(s) for D 2 of 5                                            | 20, 21                            | 14h 15h                                                            | 1 to 55           | $12 - 51$             |
| Codabar (NW - 7)                                                      |                                   |                                                                    |                   |                       |
| Codabar                                                               | $\overline{7}$                    | 07h                                                                | Enable            | $12 - 52$             |
| Set Lengths for Codabar                                               | 24, 25                            | 18h, 19h                                                           | 4 to 55           | $12 - 53$             |
| <b>CLSI Editing</b>                                                   | 54                                | 36h                                                                | <b>Disable</b>    | $12 - 55$             |
| <b>NOTIS Editing</b>                                                  | 55                                | 37h                                                                | <b>Disable</b>    | $12 - 55$             |
| Codabar Upper or Lower Case<br><b>Start/Stop Characters Detection</b> | 855                               | F2h 57h                                                            | <b>Upper Case</b> | $12 - 56$             |
| <b>MSI</b>                                                            |                                   |                                                                    |                   |                       |
| <b>MSI</b>                                                            | 11                                | 0Bh                                                                | <b>Disable</b>    | $12 - 56$             |
| Set Length(s) for MSI                                                 | 30, 31                            | 1Eh, 1Fh                                                           | 4 to 55           | $12 - 57$             |
| <b>MSI Check Digits</b>                                               | 50                                | 32h                                                                | One               | $12 - 58$             |
| <b>Transmit MSI Check Digit</b>                                       | 46                                | 2Eh                                                                | <b>Disable</b>    | $12 - 58$             |
| MSI Check Digit Algorithm                                             | 51                                | 33h                                                                | Mod 10/Mod 10     | $12 - 59$             |
| Chinese 2 of 5                                                        |                                   |                                                                    |                   |                       |
| Chinese 2 of 5                                                        | 408                               | F0h 98h                                                            | <b>Disable</b>    | 12-59                 |
| Matrix 2 of 5                                                         |                                   |                                                                    |                   |                       |
| Matrix 2 of 5                                                         | 618                               | F1h 6Ah                                                            | <b>Disable</b>    | $12 - 60$             |
| Matrix 2 of 5 Lengths                                                 | 619<br>620                        | F <sub>1</sub> h <sub>6Bh</sub><br>F <sub>1</sub> h <sub>6Ch</sub> | 4 to 55           | $12 - 62$             |
| Matrix 2 of 5 Check Digit                                             | 622                               | F1h 6Eh                                                            | Disable           | $12 - 62$             |
| Transmit Matrix 2 of 5 Check<br>Digit                                 | 623                               | F1h 6Fh                                                            | Disable           | $12 - 62$             |

**Table A-1** *Parameter Defaults (Continued)*

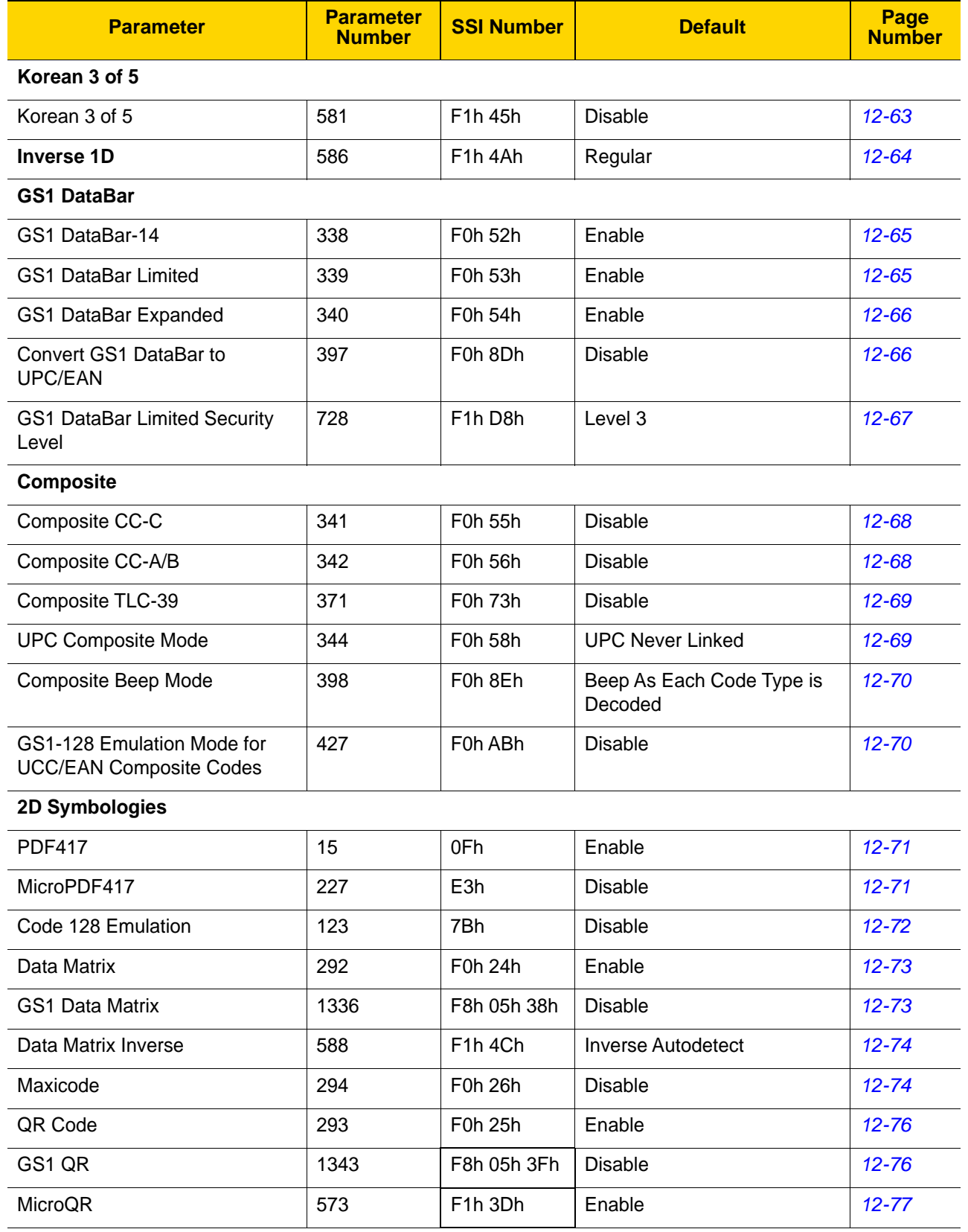

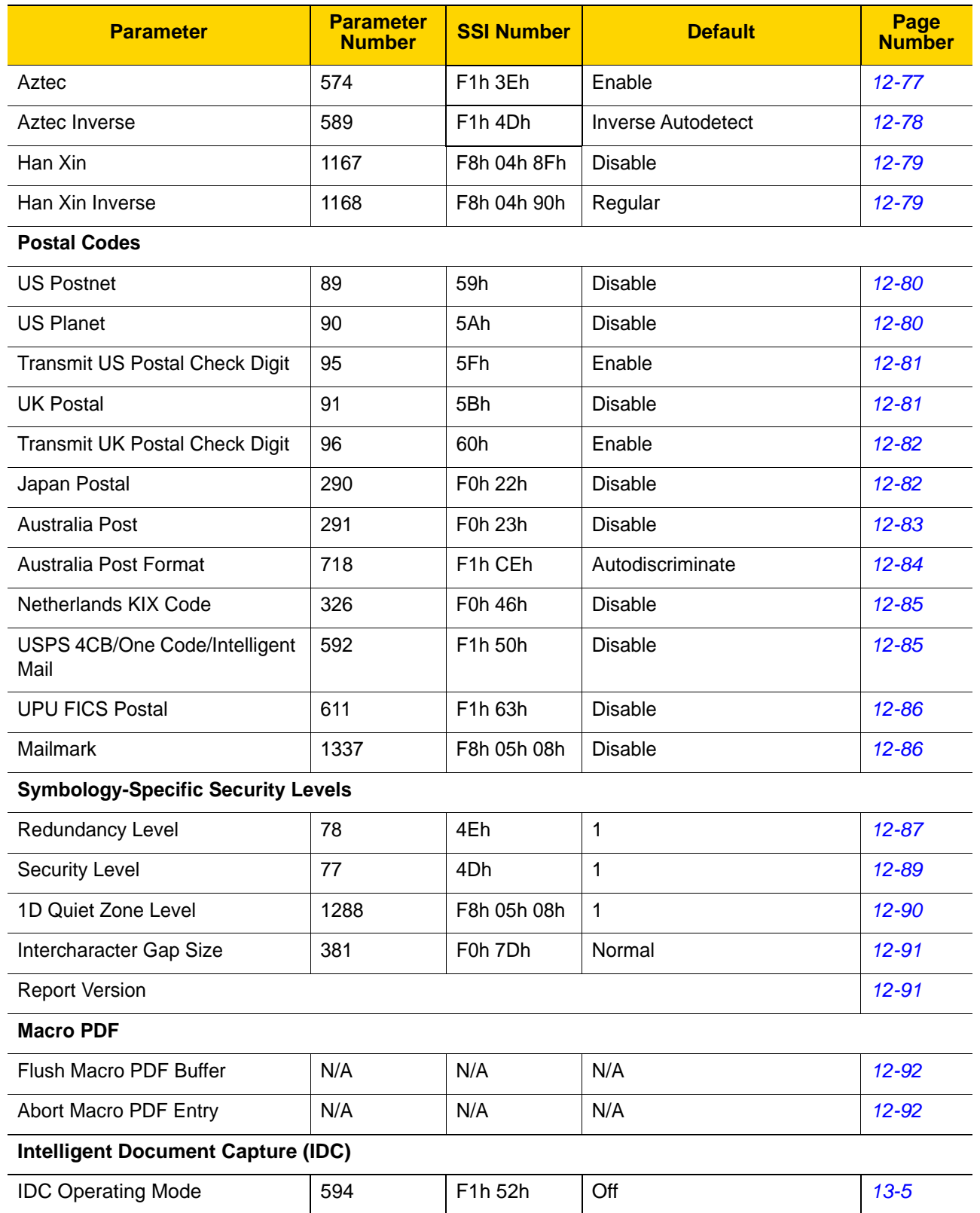

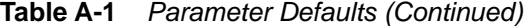

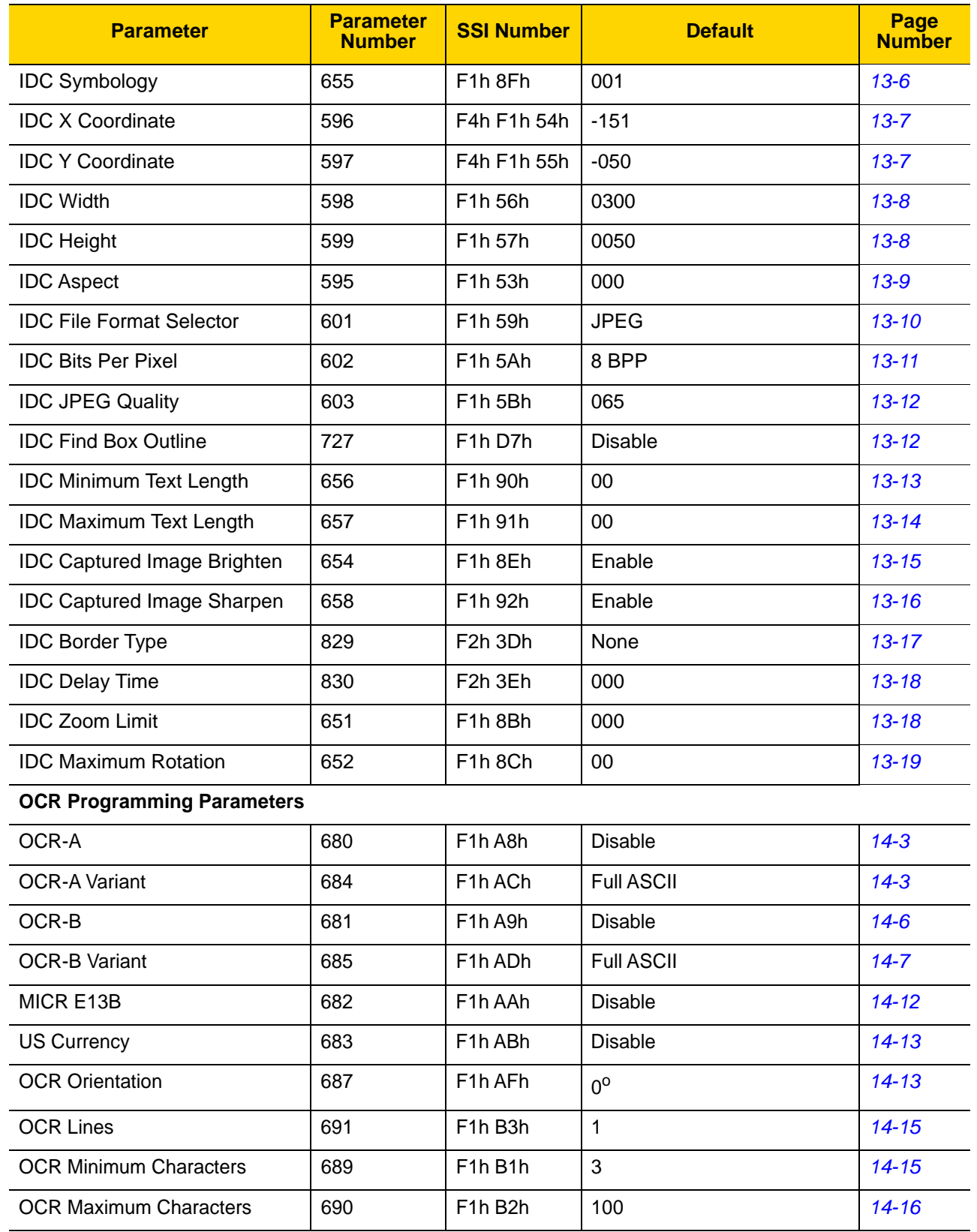

| <b>Parameter</b>                  | <b>Parameter</b><br><b>Number</b> | <b>SSI Number</b>                 | <b>Default</b>        | Page<br><b>Number</b> |
|-----------------------------------|-----------------------------------|-----------------------------------|-----------------------|-----------------------|
| <b>OCR Subset</b>                 | 686                               | F <sub>1</sub> h AEh              | Selected font variant | $14 - 16$             |
| <b>OCR Quiet Zone</b>             | 695                               | F <sub>1</sub> h <sub>B7</sub> h  | 50                    | $14 - 17$             |
| <b>OCR Template</b>               | 547                               | F <sub>1</sub> h 23h              | 54R                   | $14 - 18$             |
| <b>OCR Check Digit Modulus</b>    | 688                               | F <sub>1</sub> h B <sub>0</sub> h | 1                     | $14 - 28$             |
| <b>OCR Check Digit Multiplier</b> | 700                               | F <sub>1</sub> h BC <sub>h</sub>  | 121212121212          | 14-29                 |
| <b>OCR Check Digit Validation</b> | 694                               | F <sub>1</sub> h B <sub>6</sub> h | <b>None</b>           | $14 - 30$             |
| Inverse OCR                       | 856                               | F <sub>2</sub> h 58h              | Regular               | 14-36                 |

**Table A-1** *Parameter Defaults (Continued)*

# **APPENDIX B COUNTRY CODES**

# **Introduction**

This chapter provides instructions for programming the keyboard to interface with a USB or keyboard wedge host. The host powers the scanner. For host setup information, see *[Chapter 7, USB Interface](#page-204-0)* and *[Chapter 11, Keyboard](#page-280-0)  [Wedge Interface](#page-280-0)*.

To select a code page for the country keyboard type, see *[Appendix C, Country Code Pages](#page-482-0)*.

Throughout the programming bar code menus, default values are indicated with asterisks (**\***).

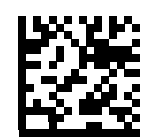

\*Indicates Default **XXX Communisty COS English (North American)** Feature/Option

# **USB and Keyboard Wedge Country Keyboard Types (Country Codes)**

Scan the bar code corresponding to the keyboard type. For a USB host, this setting applies only to the USB Keyboard (HID) device. If the keyboard type is not listed, see *[Emulate Keypad on page 7-11](#page-214-0)* for the USB HID host. For a keyboard wedge host, see *[Alternate Numeric Keypad Emulation on page 11-7](#page-286-0)*.

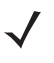

*NOTE* When changing USB country keyboard types the digital scanner automatically resets and issues the standard startup beep sequences.

*NOTE* For best results when using international keyboards, enable *[Quick Keypad Emulation on page 7-12](#page-215-0)*.

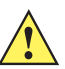

**IMPORTANT** 1.Some country keyboard bar code types are specific to certain Windows Operating Systems (i.e., XP, and Win 7 or higher). Bar codes requiring a specific Windows OS are noted so in their bar code captions.

2. Use the **French International** bar code for Belgian French keyboards.

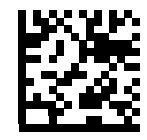

**\* US English (North American)**

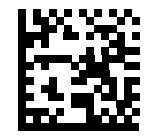

**US English (Mac)**

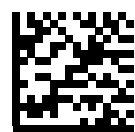

**Albanian**

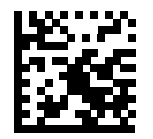

**Arabic (101)**

**Country Codes (Continued)**

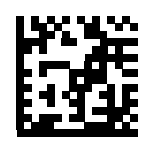

**Arabic (102)**

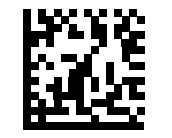

**Arabic (102) AZERTY**

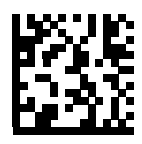

**Azeri (Latin)**

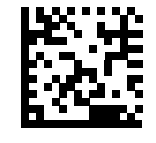

**Azeri (Cyrillic)**

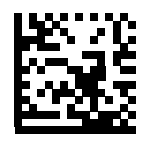

**Belarusian**

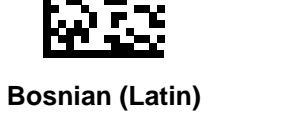

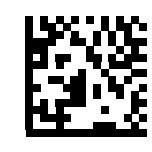

**Bosnian (Cyrillic)**

**Country Codes (Continued)**

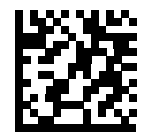

**Bulgarian (Latin)**

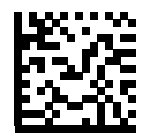

**Bulgarian Cyrillic (Typewriter) (Bulgarian -Windows XP Typewriter - Win 7 or higher)**

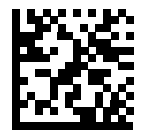

**Canadian French Win7**

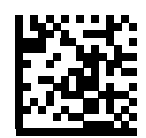

**Canadian French (Legacy)**

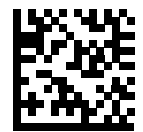

**Canadian Multilingual Standard**

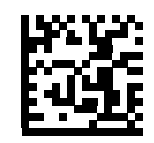

**Chinese (ASCII)**
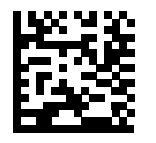

**Chinese (Simplified) \***

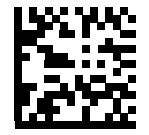

**Chinese (Traditional) \***

\* For CJK keyboard types, see *[Appendix D, CJK Decode](#page-496-0)  [Control](#page-496-0)*.

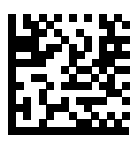

**Croatian**

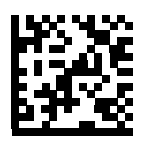

**Czech**

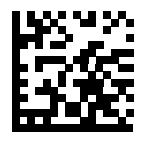

**Czech (Programmer)**

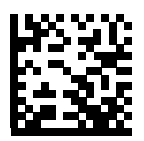

**Czech (QWERTY)**

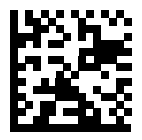

**Danish**

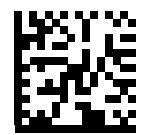

**Dutch (Netherlands)**

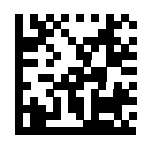

**Estonian**

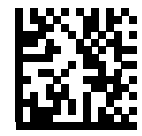

**Faeroese**

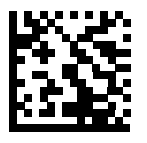

**Finnish**

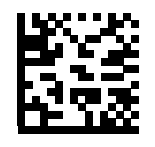

**French (France)**

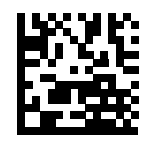

**French International (Belgian French)**

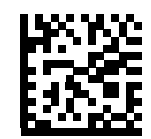

**French (Canada) 95/98**

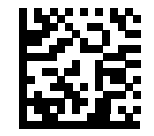

**French (Canada) 2000/XP \*** 

\* Note that there is also a country code bar code for *[Canadian Multilingual Standard on page B-4](#page-467-0)*. Be sure to select the appropriate bar code for your host system.

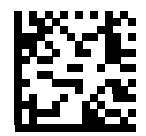

**Galician**

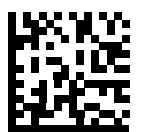

**German**

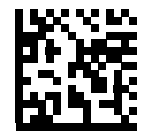

**Greek Latin**

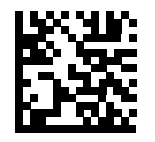

**Greek (220) Latin**

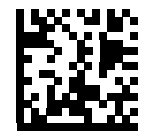

**Greek (319) Latin**

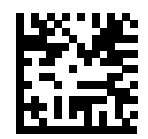

**Greek**

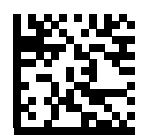

**Greek (220)**

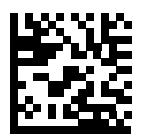

**Greek (319)**

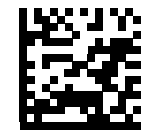

**Greek Polytonic**

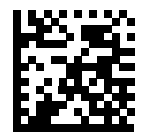

**Hebrew Israel**

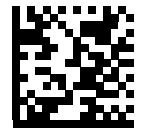

**Hungarian**

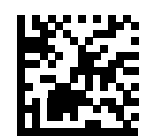

**Hungarian\_101KEY**

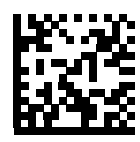

**Icelandic**

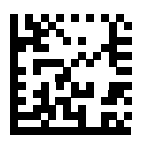

**Irish**

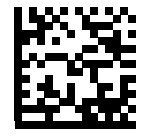

**Italian**

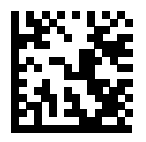

**Italian (142)**

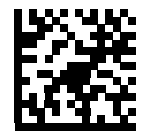

**Japanese (ASCII)**

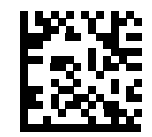

**Japanese (SHIFT-JIS) \***

\* For CJK keyboard types, see *[Appendix D, CJK Decode](#page-496-0)  [Control](#page-496-0)*.

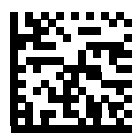

**Kazakh**

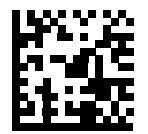

**Korean (ASCII)**

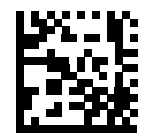

**Korean (Hangul) \*** \* For CJK keyboard types, see *[Appendix D, CJK Decode Control](#page-496-0)*.

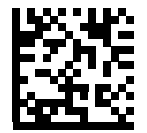

**Kyrgyz**

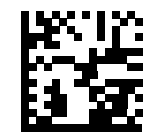

**Latin American**

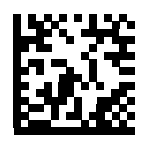

**Latvian**

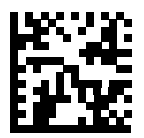

**Latvian (QWERTY)**

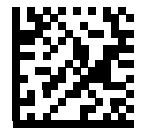

**Lithuanian**

B - 12 DS36X8 Digital Scanner Product Reference Guide

#### **Country Codes (Continued)**

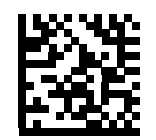

**Lithuanian (IBM)**

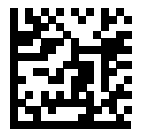

**Macedonian (FYROM)**

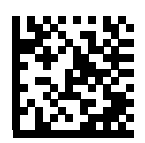

**Maltese\_47KEY**

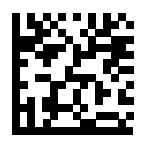

**Mongolian**

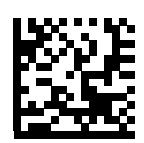

**Norwegian**

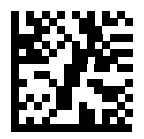

**Polish (214)**

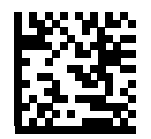

**Polish (Programmer)**

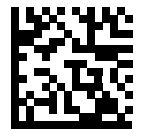

**Portuguese (Brazil) (Windows XP)**

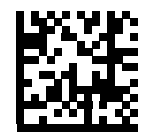

**Portuguese (Brazilian ABNT)**

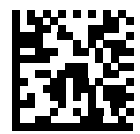

**Portuguese (Brazilian ABNT2)**

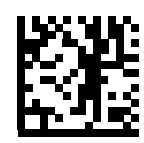

**Portuguese (Portugal)**

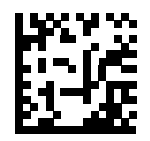

**Romanian (Windows XP)** B - 14 DS36X8 Digital Scanner Product Reference Guide

#### **Country Codes (Continued)**

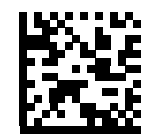

**Romanian (Legacy) (Win 7 or higher)**

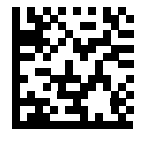

**Romanian (Standard) (Win 7 or higher)**

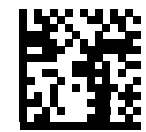

**Romanian (Programmer) (Win 7 or higher)**

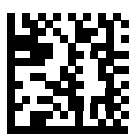

**Russian**

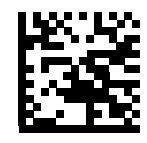

**Russian (Typewriter)**

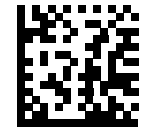

**Serbian (Latin)**

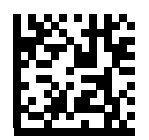

**Serbian (Cyrillic)**

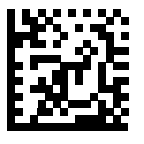

**Slovak**

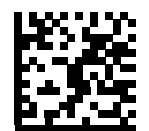

**Slovak (QWERTY)**

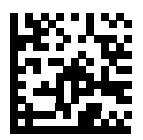

**Slovenian**

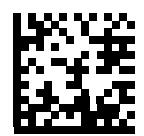

**Spanish**

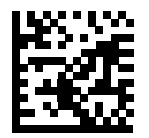

**Spanish (Variation)**

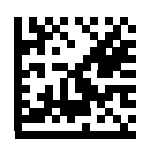

**Swedish**

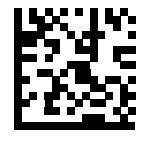

**Swiss French**

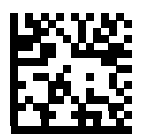

**Swiss German**

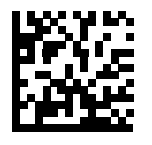

**Tatar**

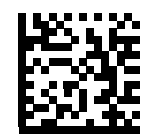

**Thai (Kedmanee)**

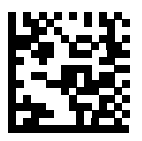

**Turkish F**

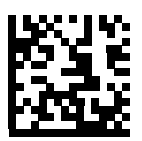

**Turkish Q**

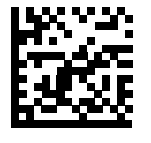

**UK English**

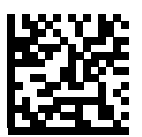

**Ukrainian**

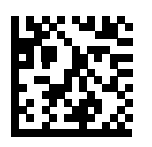

**US Dvorak**

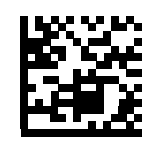

**US Dvorak Left**

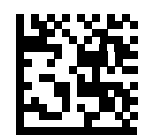

**US Dvorak Right**

B - 18 DS36X8 Digital Scanner Product Reference Guide

## **Country Codes (Continued)**

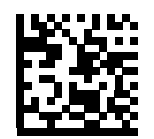

**US International**

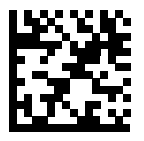

**Uzbek**

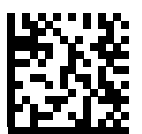

**Vietnamese**

# <span id="page-482-1"></span>**APPENDIX C COUNTRY CODE PAGES**

# **Introduction**

This chapter provides bar codes for selecting code pages for the country keyboard type selected in *[Appendix C,](#page-482-1)  [Country Code Pages](#page-482-1)*. If the default code page in *[Table C-1](#page-482-0)* is appropriate for your selected country keyboard type, you do not need to scan a country code page bar code.

*NOTE* ADF rules can also specify a code page based on the symbology and other ADF criteria. Refer to the *Advanced Data Formatting Programmer Guide*.

# **Country Code Page Defaults**

*[Table C-1](#page-482-0)* lists the code page default for each country keyboard.

| <b>Country Keyboard</b>     | <b>Code Page Default</b> |
|-----------------------------|--------------------------|
| US English (North American) | Windows 1252             |
| US English (Mac)            | Mac CP10000              |
| Albanian                    | Windows 1250             |
| Arabic 101                  | Windows 1256             |
| Arabic 102                  | Windows 1256             |
| Arabic 102 AZERTY           | Windows 1256             |
| Azeri Latin                 | Windows 1254             |
| Azeri Cyrillic              | Windows 1251             |
| <b>Belarusian</b>           | Windows 1251             |
| Bosnian Latin               | Windows 1250             |

<span id="page-482-0"></span>**Table C-1** *Country Code Page Defaults* 

| <b>Country Keyboard</b>               | <b>Code Page Default</b> |
|---------------------------------------|--------------------------|
| <b>Bosnian Cyrillic</b>               | Windows 1251             |
| <b>Bulgarian Latin</b>                | Windows 1250             |
| <b>Bulgarian Cyrillic</b>             | Windows 1251             |
| Canadian French Win7                  | Windows 1252             |
| Canadian French (Legacy)              | Windows 1252             |
| Canadian Multilingual                 | Windows 1252             |
| Croatian                              | Windows 1250             |
| <b>Chinese ASCII</b>                  | Windows 1252             |
| Chinese (Simplified)                  | Windows 936, GBK         |
| Chinese (Traditional)                 | Windows 950, Big5        |
| Czech                                 | Windows 1250             |
| <b>Czech Programmers</b>              | Windows 1250             |
| <b>Czech QWERTY</b>                   | Windows 1250             |
| Danish                                | Windows 1252             |
| <b>Dutch Netherland</b>               | Windows 1252             |
| Estonian                              | Windows 1257             |
| Faeroese                              | Windows 1252             |
| Finnish                               | Windows 1252             |
| French (France)                       | Windows 1252             |
| French (Canada) 95/98                 | Windows 1252             |
| French (Canada) 2000/XP               | Windows 1252             |
| French International (Belgian French) | Windows 1252             |
| Galician                              | Windows 1252             |
| German                                | Windows 1252             |
| <b>Greek Latin</b>                    | Windows 1252             |
| Greek220 Latin                        | Windows 1253             |
| Greek319 Latin                        | Windows 1252             |
| Greek                                 | Windows 1253             |
| Greek220                              | Windows 1253             |
| Greek319                              | Windows 1253             |

**Table C-1** *Country Code Page Defaults (Continued)*

| <b>Country Keyboard</b>    | <b>Code Page Default</b> |
|----------------------------|--------------------------|
| <b>Greek Polytonic</b>     | Windows 1253             |
| <b>Hebrew Israel</b>       | Windows 1255             |
| Hungarian                  | Windows 1250             |
| Hungarian_101KEY           | Windows 1250             |
| Icelandic                  | Windows 1252             |
| Irish                      | Windows 1252             |
| Italian                    | Windows 1252             |
| Italian_142                | Windows 1252             |
| Japanese ASCII             | Windows 1252             |
| Japanese (Shift-JIS)       | Windows 932, Shift-JIS   |
| Kazakh                     | Windows 1251             |
| Korean ASCII               | Windows 1252             |
| Korean (Hangul)            | Windows 949, Hangul      |
| Kyrgyz Cyrillic            | Windows 1251             |
| Latin America              | Windows 1252             |
| Latvian                    | Windows 1257             |
| <b>Latvian QWERTY</b>      | Windows 1257             |
| Lithuanian                 | Windows 1257             |
| Lithuanian_IBM             | Windows 1257             |
| Macedonian - FYROM         | Windows 1251             |
| Maltese_47KEY              | Windows 1252             |
| Mongolian-Cyrillic         | Windows 1251             |
| Norwegian                  | Windows 1252             |
| Polish_214                 | Windows 1250             |
| Polish Programmer          | Windows 1250             |
| Portuguese Brazil          | Windows 1252             |
| Portuguese Brazilian ABNT  | Windows 1252             |
| Portuguese Brazilian ABNT2 | Windows 1252             |
| Portuguese Portugal        | Windows 1252             |
| Romanian                   | Windows 1250             |

**Table C-1** *Country Code Page Defaults (Continued)*

| <b>Country Keyboard</b>     | <b>Code Page Default</b> |
|-----------------------------|--------------------------|
| Romanian Legacy             | Windows 1250             |
| Romanian Standard           | Windows 1250             |
| Romanian Programmer         | Windows 1250             |
| Russian                     | Windows 1251             |
| Russian Typewriter          | Windows 1251             |
| Serbian Latin               | Windows 1250             |
| Serbian Cyrillic            | Windows 1251             |
| Slovak                      | Windows 1250             |
| Slovak QWERTY               | Windows 1250             |
| Slovenian                   | Windows 1250             |
| Spanish                     | Windows 1252             |
| Spanish Variation           | Windows 1252             |
| Swedish                     | Windows 1252             |
| Swiss French                | Windows 1252             |
| Swiss German                | Windows 1252             |
| Tatar                       | Windows 1251             |
| Thai-Kedmanee               | Windows 874              |
| Turkish F                   | Windows 1254             |
| Turkish Q                   | Windows 1254             |
| Ukrainian                   | Windows 1251             |
| United Kingdom              | Windows 1252             |
| <b>United States</b>        | Windows 1252             |
| <b>US Dvorak</b>            | Windows 1252             |
| <b>US Dvorak Left Hand</b>  | Windows 1252             |
| <b>US Dvorak Right Hand</b> | Windows 1252             |
| <b>US</b> International     | Windows 1252             |
| <b>Uzbek Cyrillic</b>       | Windows 1251             |
| Vietnamese                  | Windows 1258             |

**Table C-1** *Country Code Page Defaults (Continued)*

# **Country Code Page Bar Codes**

Scan the bar code corresponding to the country keyboard code page.

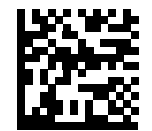

**Windows 1250 Latin 2, Central European**

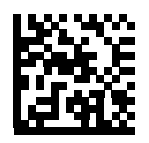

**Windows 1251 Cyrillic, Slavic**

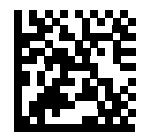

**Windows 1252 Latin 1, Western European**

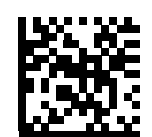

**Windows 1253 Greek**

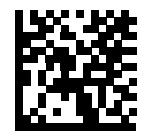

**Windows 1254 Latin 5, Turkish**

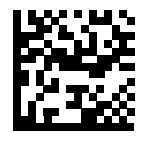

**Windows 1255 Hebrew**

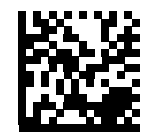

**Windows 1256 Arabic**

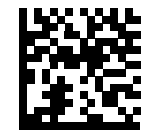

**Windows 1257 Baltic**

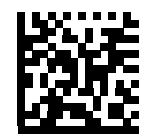

**Windows 1258 Vietnamese**

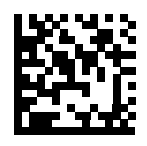

**Windows 874 Thai**

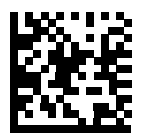

**Windows 20866 Cyrillic KOI8-R**

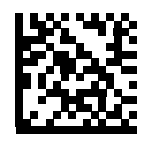

**Windows 932 Japanese Shift-JIS**

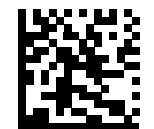

**Windows 936 Simplified Chinese GBK**

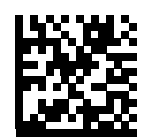

**Windows 54936 Simplified Chinese GB18030**

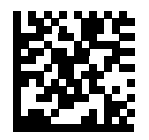

**Windows 949 Korean Hangul**

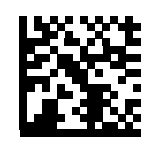

**Windows 950 Traditional Chinese Big5**

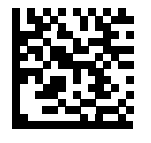

**MS-DOS 437 Latin US**

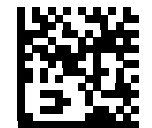

**MS-DOS 737 Greek**

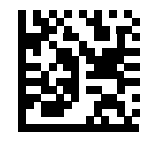

**MS-DOS 775 Baltic**

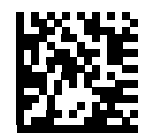

**MS-DOS 850 Latin 1**

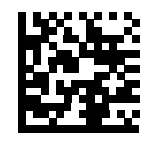

**MS-DOS 852 Latin 2**

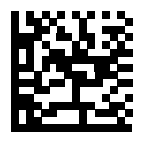

**MS-DOS 855 Cyrillic**

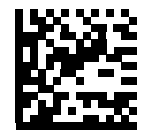

**MS-DOS 857 Turkish**

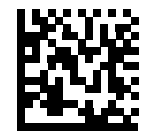

**MS-DOS 860 Portuguese**

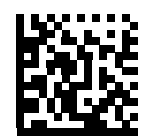

**MS-DOS 861 Icelandic**

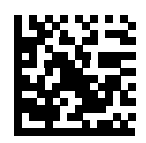

**MS-DOS 862 Hebrew**

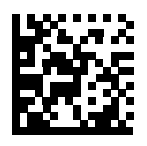

**MS-DOS 863 French Canada**

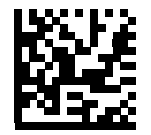

**MS-DOS 865 Nordic**

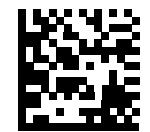

**MS-DOS 866 Cyrillic**

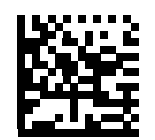

**MS-DOS 869 Greek 2**

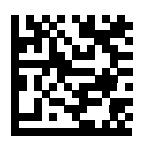

**ISO 8859-1 Latin 1, Western European**

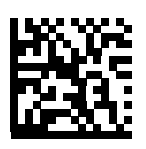

**ISO 8859-2 Latin 2, Central European**

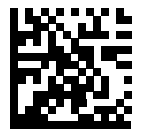

**ISO 8859-3 Latin 3, South European**

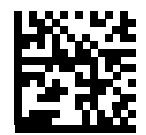

**ISO 8859-4 Latin 4, North European**

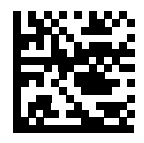

**ISO 8859-5 Cyrillic**

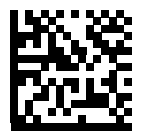

**ISO 8859-6 Arabic**

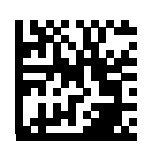

**ISO 8859-7 Greek**

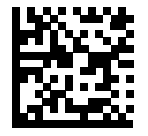

**ISO 8859-8 Hebrew**

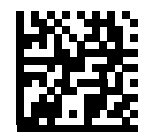

**ISO 8859-9 Latin 5, Turkish**

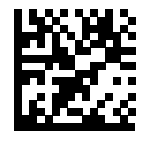

**ISO 8859-10 Latin 6, Nordic**

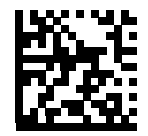

**ISO 8859-11 Thai**

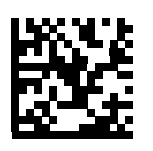

**ISO 8859-13 Latin 7, Baltic**

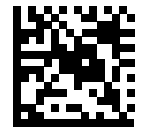

**ISO 8859-14 Latin 8, Celtic**

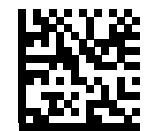

**ISO 8859-15 Latin 9**

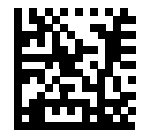

**ISO 8859-16 Latin 10, South-Eastern European**

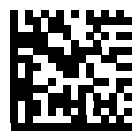

**UTF-8**

C - 14 DS36X8 Digital Scanner Product Reference Guide

# **Country Code Pages (Continued)**

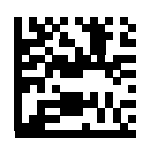

**UTF-16LE UTF-16 Little Endian**

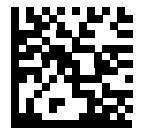

**UTF-16BE UTF-16 Big Endian**

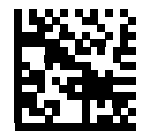

**Mac CP10000 Roman**

# <span id="page-496-0"></span>**APPENDIX D CJK DECODE CONTROL**

# **Introduction**

This appendix describes control parameters for CJK (Chinese, Japanese, Korean) bar code decode through USB HID Keyboard Emulation mode.

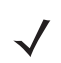

*NOTE* Because ADF does not support CJK character processing, there is no format manipulation for CJK output.

# **CJK Control Parameters**

#### <span id="page-497-0"></span>**Unicode Output Control**

#### **Parameter # 973**

For a Unicode encoded CJK bar code, select one of the following options for unicode output:

**• Universal Output to Unicode and MBCS Application** - This default method applies to Unicode and MBCS expected applications, such as MS Word and Notepad on a Windows host.

*NOTE* To support Unicode universal output, set up the registry table for the Windows host. See *[Unicode/CJK](#page-502-0)  [Decode Setup with Windows Host on page D-7](#page-502-0)*.

**• Output to Unicode Application Only** - This method applies only to Unicode expected applications, such as MS Word and WordPad, but not Notepad.

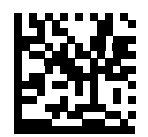

**\* Universal Output (0)**

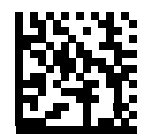

**Unicode Application Only (1)**

#### **CJK Output Method to Windows Host**

#### **Parameter # 972**

For a national standard encoded CJK bar code, select one of the following options for CJK output to a Windows host:

- **• Universal CJK Output**  This is the default universal CJK output method for US English IME or Chinese/Japanese/Korean ASCII IME on a Windows host. This method converts CJK characters to Unicode and emulates the characters when transmitting to the host. Use the *[Unicode Output Control](#page-497-0)* parameter to control Unicode output.
	- *NOTE* To support universal CJK output, set up the registry table for the Windows host. See *[Unicode/CJK Decode](#page-502-0)  [Setup with Windows Host on page D-7](#page-502-0)*.
- **• Other options for CJK output** With the following methods, the scanner sends the CJK character hexadecimal internal code (Nei Ma) value to host, or converts the CJK character to Unicode and sends the hexadecimal Unicode value to host. When using these methods, the Windows host must select the corresponding IME to accept the CJK character. See *[Unicode/CJK Decode Setup with Windows Host on](#page-502-0)  [page D-7](#page-502-0)*.
	- **Japanese Unicode Output**
	- **Simplified Chinese GBK Code Output**
	- **Simplified Chinese Unicode Output**
	- **Korean Unicode Code Output**
	- **Traditional Chinese Big5 Code Output** (Windows XP)
	- **Traditional Chinese Big5 Code Output** (Windows 7)
	- **Traditional Chinese Unicode Code Output** (Windows XP)
	- **Traditional Chinese Unicode Code Output** (Windows 7)

*NOTE* The Unicode emulate output method depends on the host system (Windows XP or Windows 7).

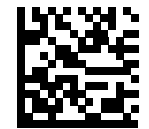

**\* Universal CJK Output (0)**

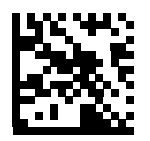

**Japanese Unicode Output (34)**

(for Japanese Unicode Output, select Simplified Chinese Unicode IME on the Windows host)

**CJK Output Method to Windows Host (continued)**

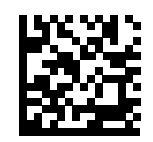

**Chinese (Simplified) GBK Output (1)**

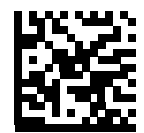

**Chinese (Simplified) Unicode Output (2)**

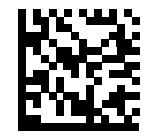

**Korean Unicode Output (50)**

(for Korean Unicode Output, select Simplified Chinese Unicode IME on the Windows host)

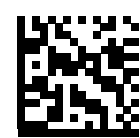

**Chinese (Traditional) Big5 Output (Windows XP) (17)**

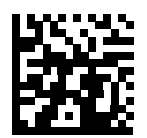

**Chinese (Traditional) Big5 Output (Windows 7) (19)**

#### **CJK Output Method to Windows Host (continued)**

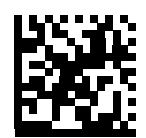

**Chinese (Traditional) Unicode Output (Windows XP) (18)**

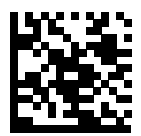

**Chinese (Traditional) Unicode Output (Windows 7) (20)**

#### **Non-CJK UTF Bar Code Output**

#### **Parameter # 960**

Some country keyboard type layouts contain characters that do not exist in the default code page (see *[Country](#page-501-0)  [Keyboard Type Missing Characters on page D-6](#page-501-0)*). Although the default code page can not encode these characters in a bar code, they can be encoded in the UTF-8 bar code. Scan this parameter bar code to output the Unicode values by emulation mode.

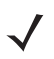

*NOTE* Use this special country keyboard type to decode the non-CJK UTF-8 bar code. After decoding, re-configure the scanner to use the original country keyboard type.

Use US English IME on Windows. See *[Unicode Output Control on page D-2](#page-497-0)*.

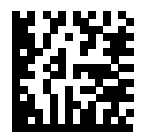

**Non-CJK UTF-8 Emulation Output**

#### <span id="page-501-0"></span>**Country Keyboard Type Missing Characters**

Country keyboard type: **Tatar, Uzbek, Mongolian, Kyrgyz, Kazakh and Azeri** Default code page: CP1251 Missing characters:

 $F$  F  $X \qquad \qquad \begin{array}{ccc} \n & X \n \end{array}$  $K$  K һ Һ  $\theta$   $\theta$ ə Ə ү Ү  $H$  H  $\mathcal{H}$   $\mathcal{H}$ ₮  $H$  H ұ Ұ  $K$  K ҹ Ҹ ҝ Ҝ

Country keyboard type: **Romanian (Standard)** Default code page: CP1250 Missing characters:

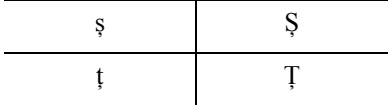

Country keyboard type: **Portuguese-Brazilian (ABNT), Portuguese-Brazilian (ABNT2)** Default code page: CP1252 Missing character:  $\mathbf{C}$ 

Country keyboard type: **Azeri-Latin** Default code page: CP1254 Missing characters: ə, Ə

# <span id="page-502-0"></span>**Unicode/CJK Decode Setup with Windows Host**

This section describes how to set up CJK decode with a Windows host.

#### **Setting Up the Windows Registry Table for Unicode Universal Output**

To support the Unicode universal output method, set up the Windows host registry table as follows:

- **1.** Select **Start > Run > regedt32** to start the registry editor.
- **2.** Under **HKEY\_Current\_User\Control Panel\Input Method**, set **EnableHexNumpad** to **1** as follows: [HKEY\_CURRENT\_USER\Control Panel\Input Method] "EnableHexNumpad"="1"

If this key does not exist, add it as type **REG\_SZ** (string value).

**3.** Reboot the computer to implement the registry change.

#### **Adding CJK IME on Windows**

To add the desired CJK input language:

- **1.** Click **Start > Control Panel**.
- **2.** If the Control Panel opens in category view, select **Switch to Classic View** in the top left corner.
- **3.** Select **Regional and Language Options**.
- **4.** Click the **Language** tab.
- **5.** Under **Supplemental Language Support**, select the **Install Files for East Asian Languages** check box if not already selected, and click **Apply**. This may require a Windows installation CD to install the required files. This step ensures that the East Asian Languages (CJK) are available.
- **6.** Under **Text Services and Input Language**, click **Details**.
- **7.** Under **Installed Services**, click **Add**.
- **8.** In the **Add Input Language** dialog box, choose the CJK input language and keyboard layout or Input Method Editor (IME) to add.
- **9.** Click **OK** twice. The language indicator appears in the system tray (at bottom right corner of the desktop by default). To switch between input languages (keyboard languages) select the language indicator in the system tray.
- **10.** Select the language indicator in the system tray to select the desired country keyboard type.
- **11.** Verify that the characters displayed on each country's keyboard appear.

#### **Selecting the Simplified Chinese Input Method on the Host**

To select the Simplified Chinese input method:

**•** Select Unicode/GBK input on Windows XP: **Chinese (Simplified) - NeiMa**, then click the input bar to select **Unicode** or **GBK NeiMa** input.

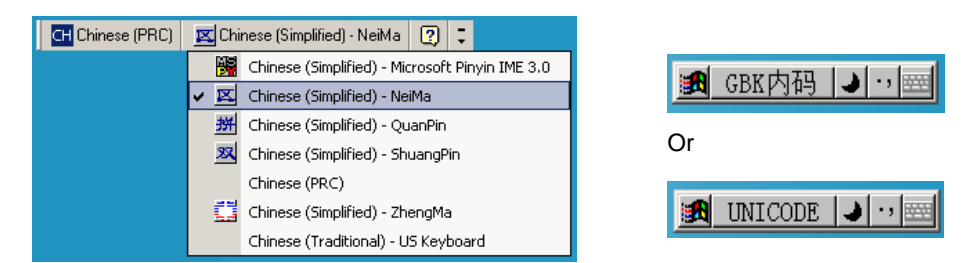

**Figure D-1** *Unicode/GBK Input on Windows XP*

**•** Select Unicode/GBK input on Windows 7: **Chinese (Simplified) - Microsoft Pinyin New Experience Input Style**, then select **Tool Menu > Secondary Inputs > Unicode Input** or **GB Code Input**.

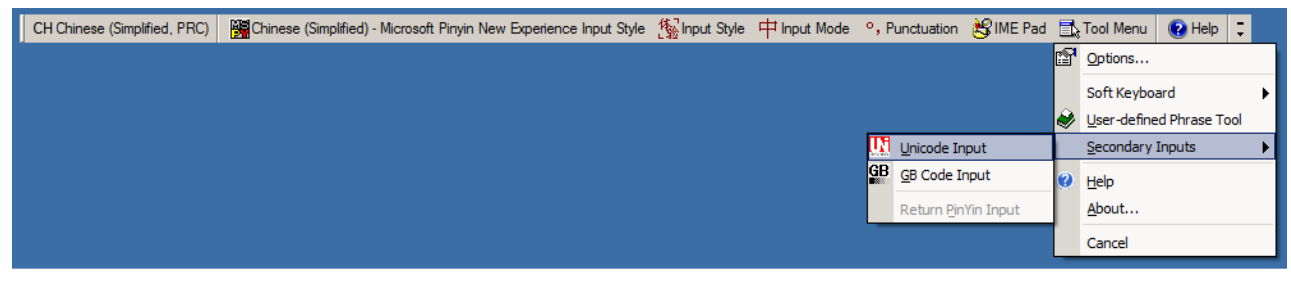

**Figure D-2** *Unicode/GBK Input on Windows 7*
#### **Selecting the Traditional Chinese Input Method on the Host**

To select the Traditional Chinese input method:

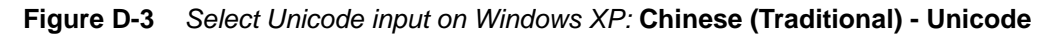

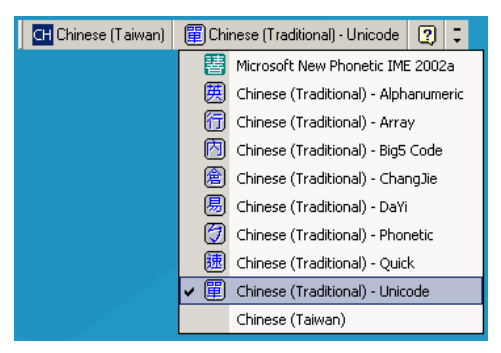

**Figure D-4** *Unicode Input on Windows XP*

**•** Select Big5 input on Windows XP: **Chinese (Traditional) - Big5 Code**

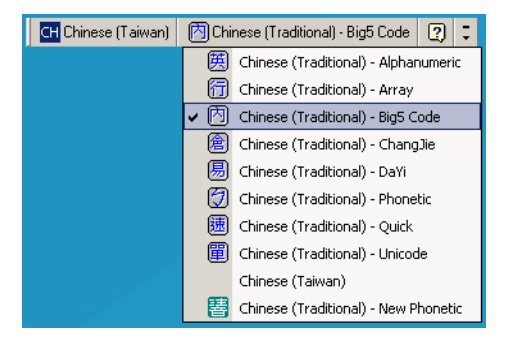

**Figure D-5** *Big5 input on Windows XP*

**•** Select Unicode/Big5 input on Windows 7: **Chinese (Traditional) - New Quick**. This option support both Unicode and Big5 input.

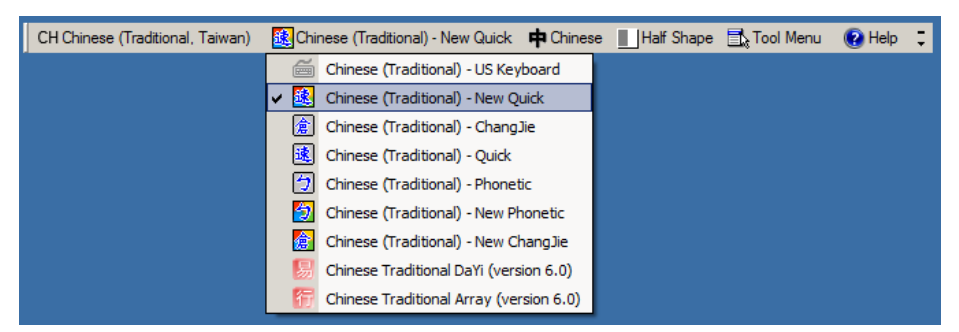

**Figure D-6** *Unicode/Big5 input on Windows 7*

### **APPENDIX E PROGRAMMING REFERENCE**

#### **Symbol Code Identifiers**

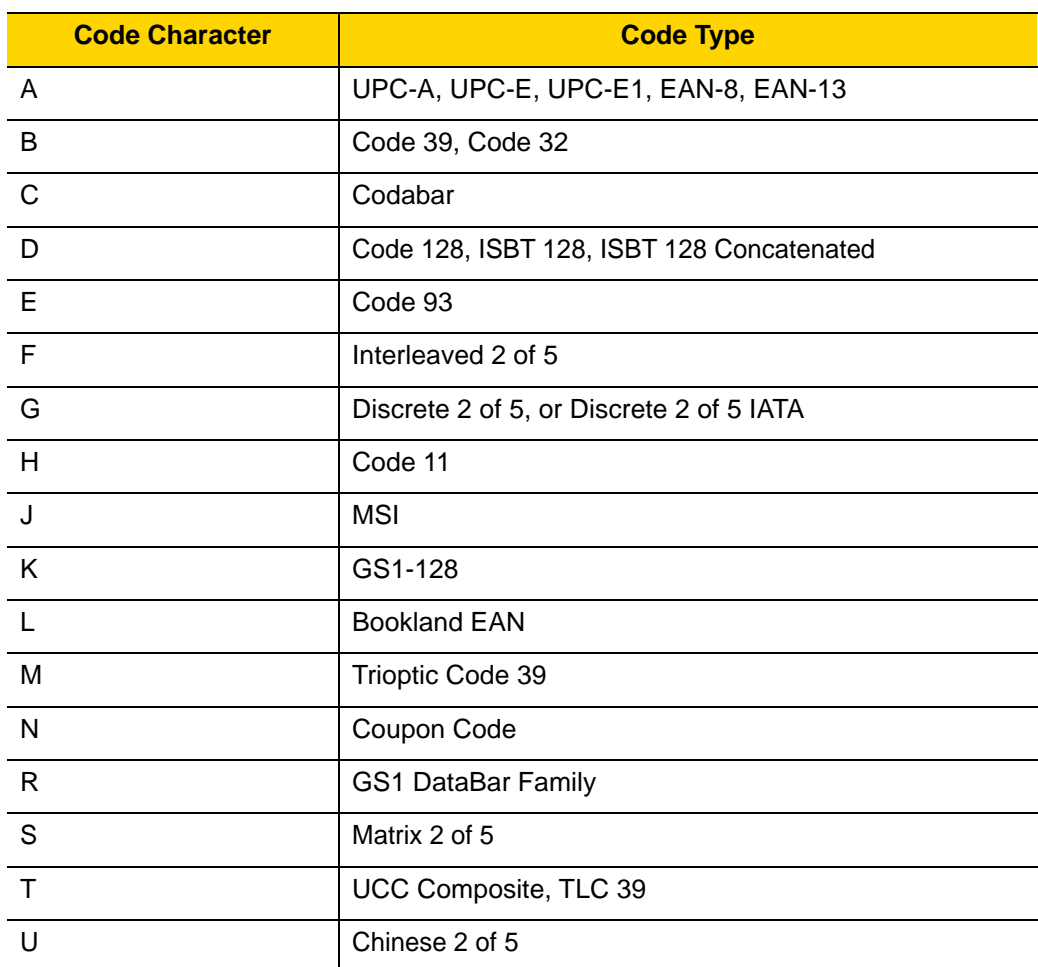

**Table E-1** *Symbol Code Characters*

| <b>Code Character</b> | <b>Code Type</b>                             |  |
|-----------------------|----------------------------------------------|--|
| $\vee$                | Korean 3 of 5                                |  |
| X                     | ISSN EAN, PDF417, Macro PDF417, Micro PDF417 |  |
| z                     | Aztec, Aztec Rune                            |  |
| P00                   | Data Matrix                                  |  |
| P01                   | QR Code, MicroQR                             |  |
| P02                   | Maxicode                                     |  |
| P <sub>0</sub> 3      | <b>US Postnet</b>                            |  |
| P04                   | <b>US Planet</b>                             |  |
| P <sub>05</sub>       | Japan Postal                                 |  |
| P <sub>06</sub>       | <b>UK Postal</b>                             |  |
| P <sub>08</sub>       | <b>Netherlands KIX Code</b>                  |  |
| P09                   | Australia Post                               |  |
| P <sub>0</sub> A      | USPS 4CB/One Code/Intelligent Mail           |  |
| P <sub>0</sub> B      | <b>UPU FICS Postal</b>                       |  |
| P <sub>0</sub> C      | Mailmark                                     |  |
| <b>P0H</b>            | Han Xin                                      |  |
| P <sub>0</sub> G      | <b>GS1 Data Matrix</b>                       |  |
| P <sub>0</sub> Q      | GS1 QR                                       |  |
| P <sub>0</sub> X      | <b>Signature Capture</b>                     |  |

**Table E-1** *Symbol Code Characters (Continued)*

#### **AIM Code Identifiers**

Each AIM Code Identifier contains the three-character string **]cm** where:

- ] = Flag Character (ASCII 93)
- c = Code Character (see *[Table E-2](#page-508-0)*)
- m = Modifier Character (see *[Table E-3](#page-509-0)*)

<span id="page-508-0"></span>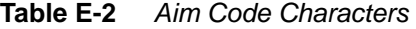

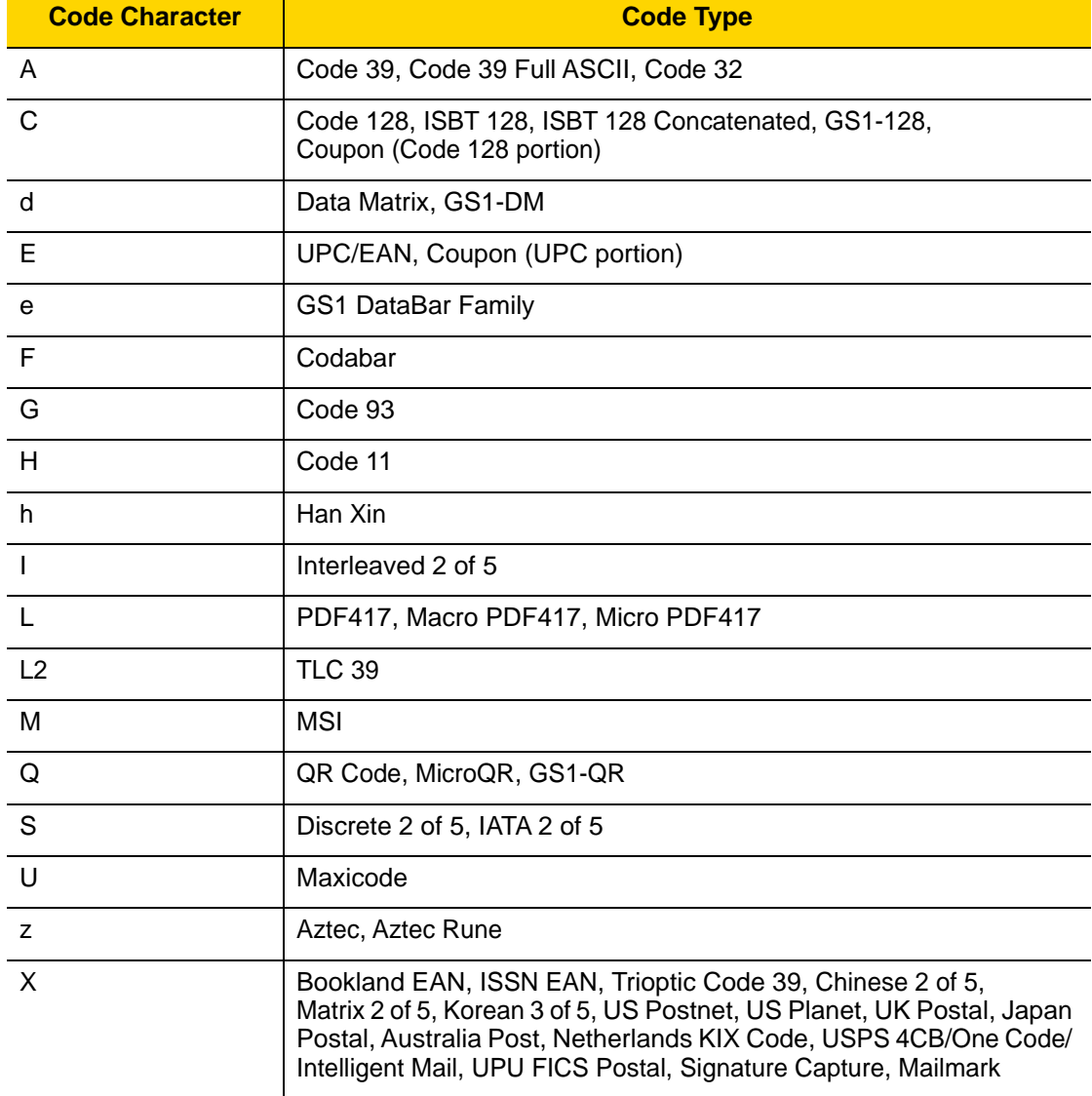

#### E - 4 DS36X8 Digital Scanner Product Reference Guide

The modifier character is the sum of the applicable option values based on *[Table E-3](#page-509-0)*.

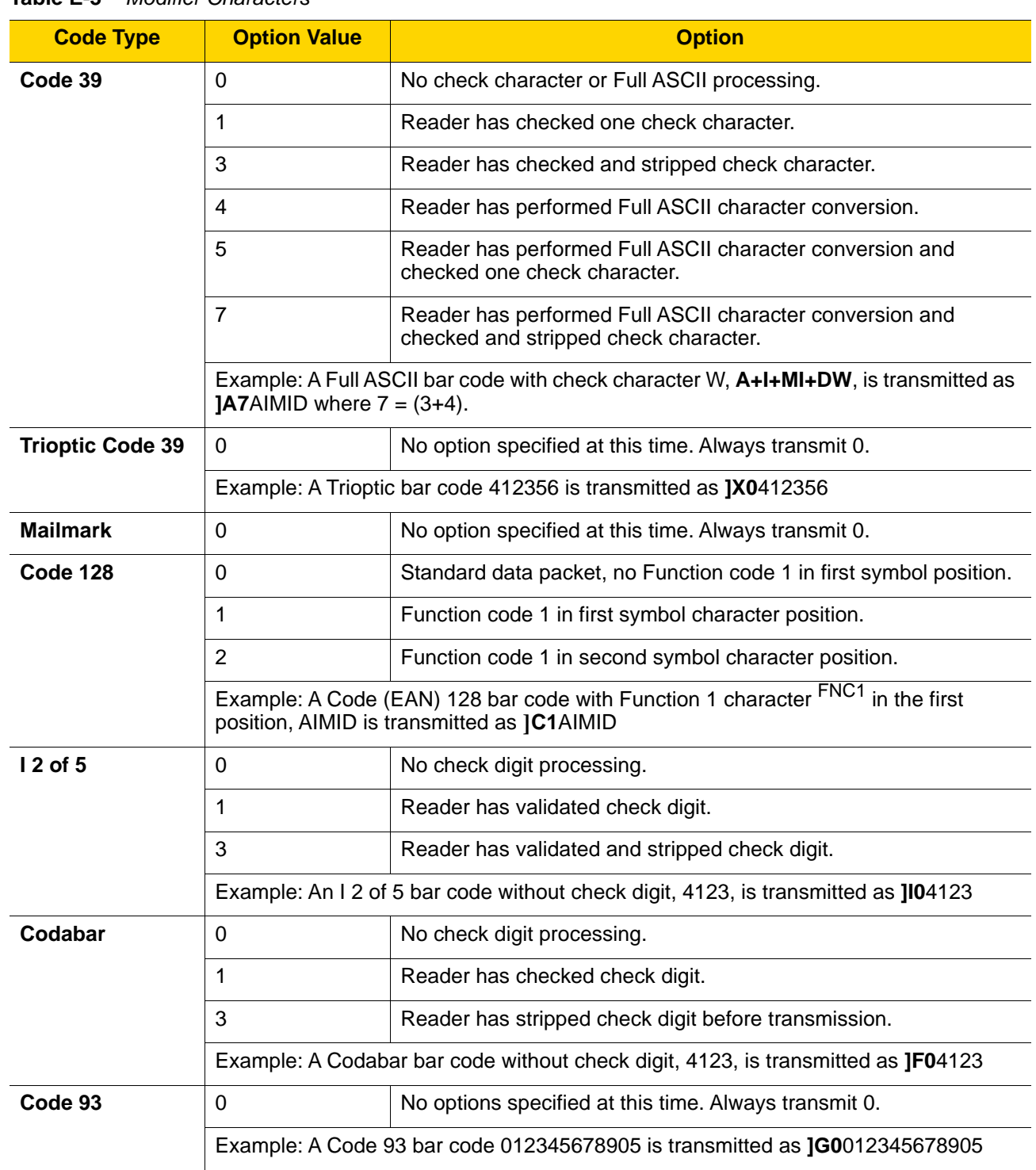

<span id="page-509-0"></span>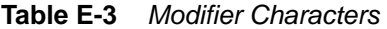

| <b>Code Type</b>                    | <b>Option Value</b>                                                                                   | <b>Option</b>                                                                                                    |  |  |
|-------------------------------------|----------------------------------------------------------------------------------------------------|----------------------------------------------------------------------------------------------------|--|--|
| MSI                                 | 0                                                                                                    | Check digits are sent.                                                                                                    |  |  |
|                                     | $\mathbf 1$                                                                                           | No check digit is sent.                                                                                                    |  |  |
|                                     | Example: An MSI bar code 4123, with a single check digit checked, is transmitted as<br><b>IM14123</b> |                                                                                                    |  |  |
| D 2 of 5                            | 0<br>No options specified at this time. Always transmit 0.                                            |                                                                                                    |  |  |
|                                     | Example: A D 2 of 5 bar code 4123, is transmitted as JS04123                                          |                                                                                                    |  |  |
| <b>UPC/EAN</b>                      | 0                                                                                                    | Standard data packet in full EAN format, i.e. 13 digits for UPC-A,<br>UPC-E, and EAN-13 (not including supplemental data).                                                                                                    |  |  |
|                                     | $\mathbf 1$                                                                                           | Two digit supplemental data only.                                                                                                    |  |  |
|                                     | 2                                                                                                    | Five digit supplemental data only.                                                                                                    |  |  |
|                                     | 3                                                                                                    | Combined data packet comprising 13 digits from EAN-13, UPC-A<br>or UPC-E symbol and 2 or 5 digits from supplemental symbol.                                                                                                    |  |  |
|                                     | 4                                                                                                    | EAN-8 data packet.                                                                                                    |  |  |
|                                     |                                                                                                    | Example: A UPC-A bar code 012345678905 is transmitted as JE00012345678905                                                                                                    |  |  |
| <b>Bookland EAN</b>                 | 0                                                                                                    | No options specified at this time. Always transmit 0.                                                                                                    |  |  |
|                                     |                                                                                                    | Example: A Bookland EAN bar code 123456789X is transmitted as JX0123456789X                                                                                                    |  |  |
| <b>ISSN EAN</b>                     | 0                                                                                                    | No options specified at this time. Always transmit 0.                                                                                                    |  |  |
|                                     |                                                                                                    | Example: An ISSN EAN bar code 123456789X is transmitted as JX0123456789X                                                                                                    |  |  |
| Code 11                             | 0                                                                                                    | Single check digit                                                                                                    |  |  |
|                                     | $\mathbf{1}$                                                                                          | Two check digits                                                                                                    |  |  |
|                                     | 3                                                                                                    | Check characters validated but not transmitted.                                                                                                    |  |  |
| <b>GS1 DataBar</b><br><b>Family</b> |                                                                                                    | No option specified at this time. Always transmit 0. GS1 DataBar-14<br>and GS1 DataBar Limited transmit with an Application Identifier<br>"01".<br>Note: In GS1-128 emulation mode, GS1 DataBar is transmitted<br>using Code 128 rules (i.e., ]C1).<br>Example: A GS1 DataBar-14 bar code 0110012345678902 is transmitted as |  |  |
|                                     | Je00110012345678902.                                                                                  |                                                                                                    |  |  |

**Table E-3** *Modifier Characters (Continued)*

| <b>Code Type</b>                                                                                           | <b>Option Value</b>     | <b>Option</b>                                                                                                    |  |
|----------------------------------------------------------------------------------------------------|-------------------------|----------------------------------------------------------------------------------------------------|--|
| <b>EAN.UCC</b><br><b>Composites</b><br>(GS1 DataBar,<br>GS1-128,<br>2D portion of<br><b>UPC</b> composite) |                         | Native mode transmission.<br>Note: UPC portion of composite is transmitted using UPC rules.                                                                                                    |  |
|                                                                                                    | 0                       | Standard data packet.                                                                                                    |  |
|                                                                                                    | 1                       | Data packet containing the data following an encoded symbol<br>separator character.                                                                                                    |  |
|                                                                                                    | $\overline{2}$          | Data packet containing the data following an escape mechanism<br>character. The data packet does not support the ECI protocol.                                                                                                    |  |
|                                                                                                    | 3                       | Data packet containing the data following an escape mechanism<br>character. The data packet supports the ECI protocol.                                                                                                    |  |
|                                                                                                    |                         | GS1-128 emulation<br>Note: UPC portion of composite is transmitted using UPC rules.                                                                                                    |  |
|                                                                                                    | $\mathbf{1}$            | Data packet is a GS1-128 symbol (i.e., data is preceded with JJC1).                                                                                                    |  |
| <b>PDF417,</b><br><b>Micro PDF417</b>                                                                      | 0                       | Reader set to conform to protocol defined in 1994 PDF417<br>symbology specifications. Note: When this option is transmitted,<br>the receiver cannot reliably determine whether ECIs have been<br>invoked or whether data byte 92 <sub>DEC</sub> has been doubled in<br>transmission.                          |  |
|                                                                                                    | 1                       | Reader set to follow the ECI protocol (Extended Channel<br>Interpretation). All data characters 92 <sub>DEC</sub> are doubled.                                                                                                    |  |
|                                                                                                    | $\overline{2}$          | Reader set for Basic Channel operation (no escape character<br>transmission protocol). Data characters 92 <sub>DEC</sub> are not doubled.<br>Note: When decoders are set to this mode, unbuffered Macro<br>symbols and symbols requiring the decoder to convey ECI escape<br>sequences cannot be transmitted. |  |
|                                                                                                    | 3                       | The bar code contains a GS1-128 symbol, and the first codeword<br>is 903-907, 912, 914, 915.                                                                                                    |  |
|                                                                                                    | 4                       | The bar code contains a GS1-128 symbol, and the first codeword<br>is in the range 908-909.                                                                                                    |  |
|                                                                                                    | 5                       | The bar code contains a GS1-128 symbol, and the first codeword<br>is in the range 910-911.                                                                                                    |  |
|                                                                                                    | transmitted as ]L2ABCD. | Example: A PDF417 bar code ABCD, with no transmission protocol enabled, is                                                                                                    |  |

**Table E-3** *Modifier Characters (Continued)*

| <b>Code Type</b>       | <b>Option Value</b> | <b>Option</b>                                                                                                    |  |  |
|------------------------|---------------------|----------------------------------------------------------------------------------------------------|--|--|
| <b>Data Matrix</b>     | 0                   | ECC 000-140, not supported.                                                                                         |  |  |
|                        | 1                   | ECC 200.                                                                                                    |  |  |
|                        | $\overline{2}$      | ECC 200, FNC1 in first or fifth position.                                                                           |  |  |
|                        | 3                   | ECC 200, FNC1 in second or sixth position.                                                                          |  |  |
|                        | 4                   | ECC 200, ECI protocol implemented.                                                                                  |  |  |
|                        | 5                   | ECC 200, FNC1 in first or fifth position, ECI protocol implemented.                                                 |  |  |
|                        | 6                   | ECC 200, FNC1 in second or sixth position, ECI protocol<br>implemented.                                             |  |  |
| <b>GS1 Data Matrix</b> | 2                   | ECC 200, FNC1 in first or fifth position.                                                                           |  |  |
| <b>MaxiCode</b>        | 0                   | Symbol in Mode 4 or 5.                                                                                              |  |  |
|                        | 1                   | Symbol in Mode 2 or 3.                                                                                              |  |  |
|                        | $\overline{2}$      | Symbol in Mode 4 or 5, ECI protocol implemented.                                                                    |  |  |
|                        | 3                   | Symbol in Mode 2 or 3, ECI protocol implemented in secondary<br>message.                                            |  |  |
| QR Code                | 0                   | Model 1 symbol.                                                                                                    |  |  |
|                        | 1                   | Model 2 / MicroQR symbol, ECI protocol not implemented.                                                             |  |  |
|                        | $\overline{2}$      | Model 2 symbol, ECI protocol implemented.                                                                           |  |  |
|                        | 3                   | Model 2 symbol, ECI protocol not implemented, FNC1 implied in<br>first position.                                    |  |  |
|                        | 4                   | Model 2 symbol, ECI protocol implemented, FNC1 implied in first<br>position.                                        |  |  |
|                        | 5                   | Model 2 symbol, ECI protocol not implemented, FNC1 implied in<br>second position.                                   |  |  |
|                        | 6                   | Model 2 symbol, ECI protocol implemented, FNC1 implied in<br>second position.                                       |  |  |
| GS1 QR                 | 3                   | Model 2 symbol, ECI protocol not implemented, FNC1 implied in<br>first position.                                    |  |  |
| <b>Aztec</b>           | 0<br>Aztec symbol.  |                                                                                                    |  |  |
|                        | $\mathsf{C}$        | Aztec Rune symbol.                                                                                                  |  |  |
| <b>Han Xin</b>         | 0                   | Generic data, no special features are set. The transmitted data does<br>not follow the AIM ECI protocol.            |  |  |
|                        | 1                   | ECI protocol enabled. There is at least one ECI mode encoded.<br>Transmitted data must follow the AIM ECI protocol. |  |  |

**Table E-3** *Modifier Characters (Continued)*

## **APPENDIX F SAMPLE BAR CODES**

**Code 39**

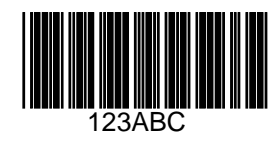

**UPC/EAN** 

**UPC-A, 100%**

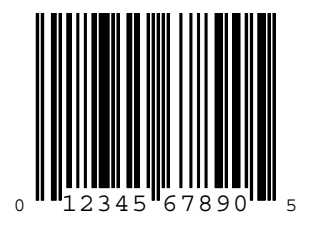

F - 2 DS36X8 Digital Scanner Product Reference Guide

**EAN-13, 100%**

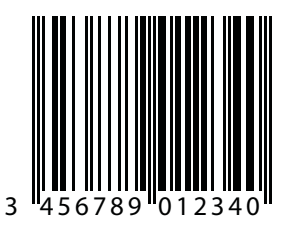

**Code 128**

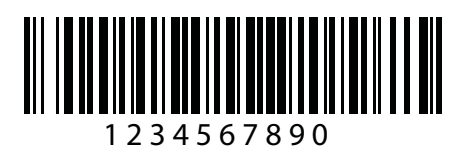

**Interleaved 2 of 5**

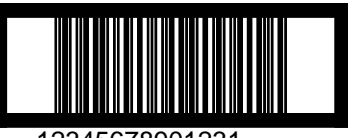

12345678901231

#### **GS1 DataBar-14**

 $\sqrt{ }$ 

*NOTE* DataBar-14 must be enabled to read the bar code below (see *[GS1 DataBar-14 on page 12-65](#page-356-0)*).

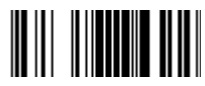

**7612341562341**

#### **PDF417**

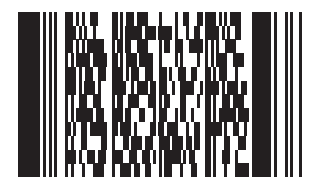

### **Data Matrix**

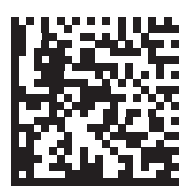

F - 4 DS36X8 Digital Scanner Product Reference Guide

#### **Maxicode**

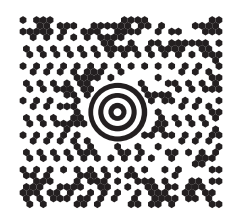

#### **QR Code**

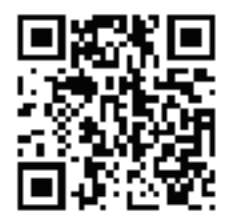

**US Postnet**

lllnnnllnlnllnllnlnllnllnllnllnlnlll<br>0123456784

**UK Postal**

**|ս||ս|կվվկկա||ս|կվվկկվա||ս||ս|**<br>жевдавами

### **APPENDIX G ALPHANUMERIC BAR CODES**

**Alphanumeric Bar Codes**

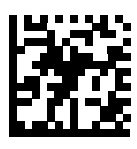

**Space**

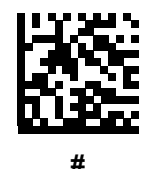

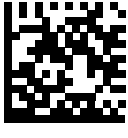

**\$**

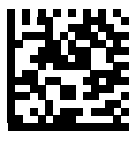

**%**

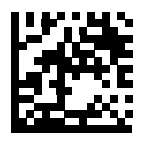

**\***

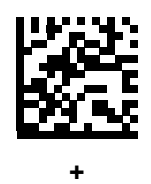

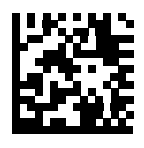

**-**

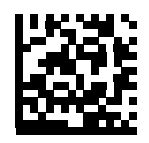

**.**

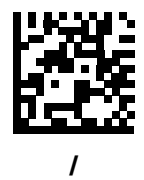

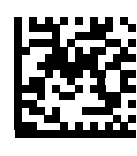

**!**

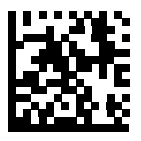

**"**

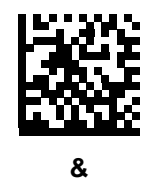

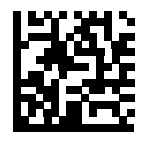

**'**

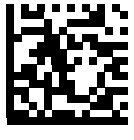

**(**

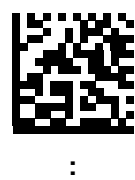

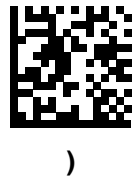

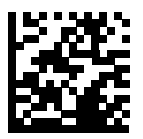

**;**

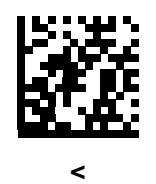

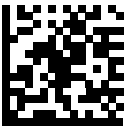

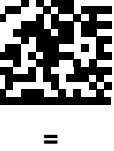

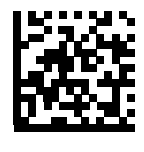

**>**

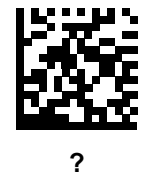

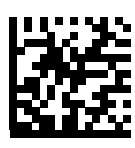

**@**

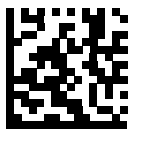

**[**

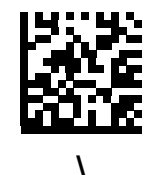

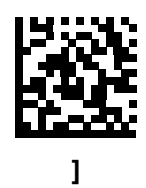

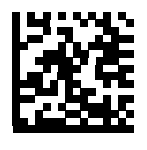

**^**

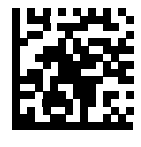

**\_**

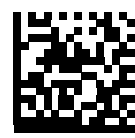

**`**

*NOTE* Do not confuse the bar codes that follow with those on the numeric keypad.

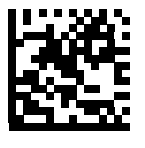

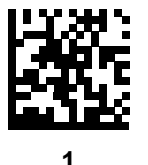

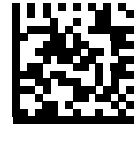

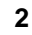

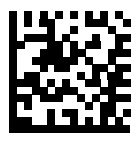

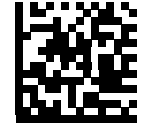

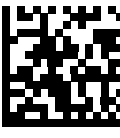

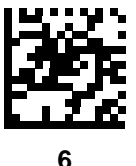

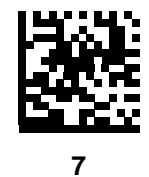

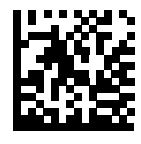

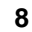

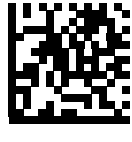

**9**

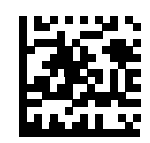

**End of Message**

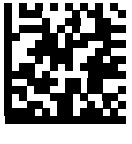

**Cancel**

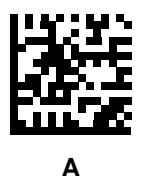

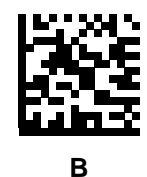

**C**

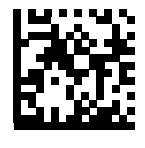

**D**

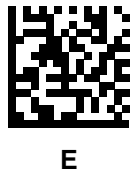

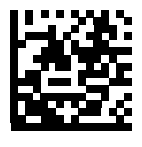

**F**

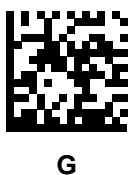

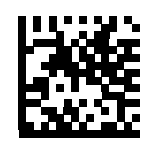

**H**

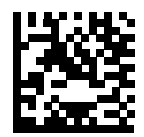

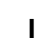

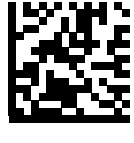

**J**

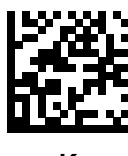

**K**

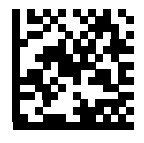

**L**

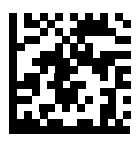

**M**

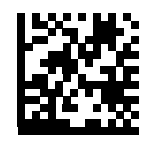

**N**

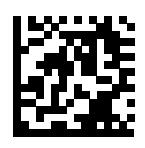

**O**

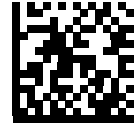

**P**

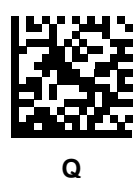

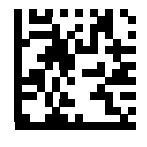

**R**

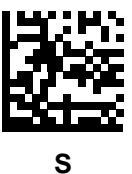

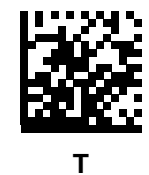

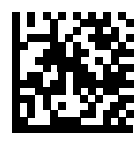

**U**

**W**

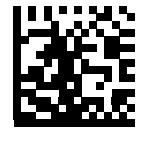

**V**

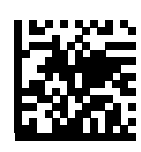

**X**

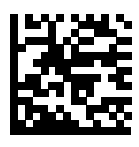

**Y**

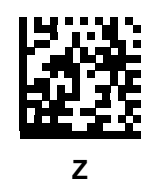

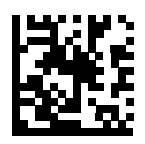

**a**

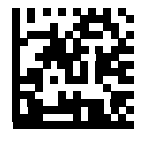

**b**

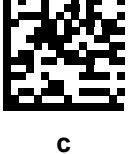

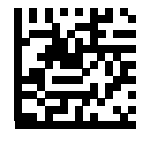

**d**

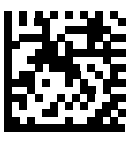

**e**

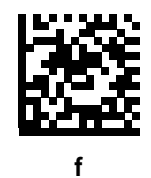

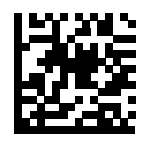

**g**

**i**

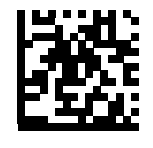

**h**

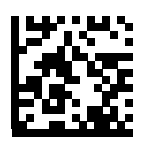

**j**

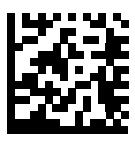

**k**

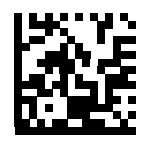

**l**

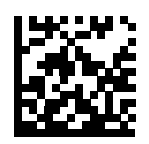

**m**

**o**

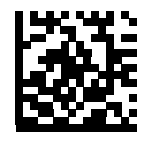

**n**

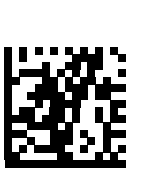

**p**

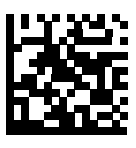

**q**

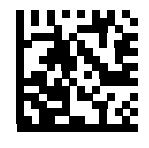

**r**

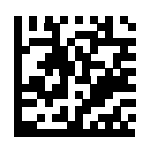

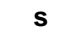

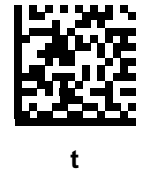

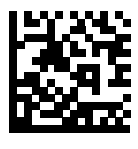

**u**

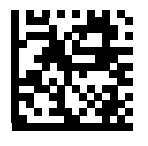

**v**

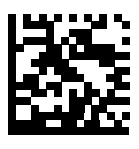

**w**

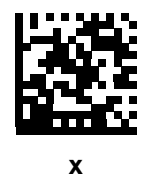

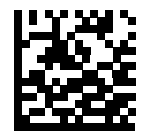

**y**

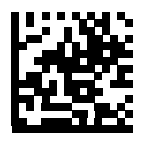

**z**

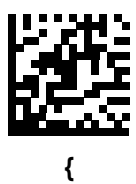

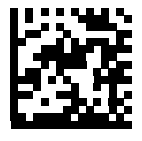

**|**

Alphanumeric Bar Codes G - 17

**Alphanumeric Keyboard (continued)**

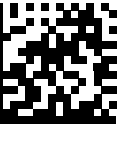

**}**

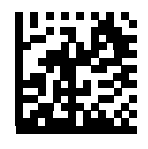

**~**

# **APPENDIX H NUMERIC BAR CODES**

#### **Numeric Bar Codes**

For parameters requiring specific numeric values, scan the appropriately numbered bar code(s).

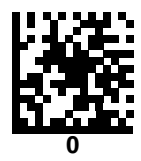

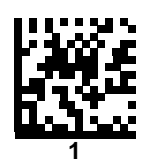

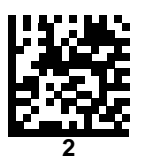

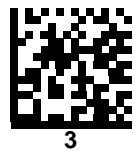

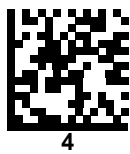

#### H - 2 DS36X8 Digital Scanner Product Reference Guide

Numeric Bar Codes (continued)

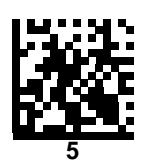

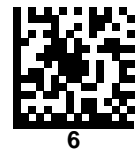

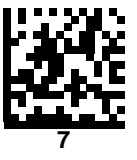

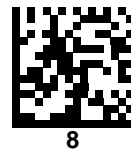

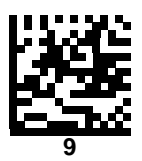

#### **Cancel**

To correct an error or change a selection, scan the bar code below.

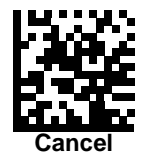

### **APPENDIX I ASCII CHARACTER SETS**

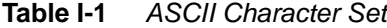

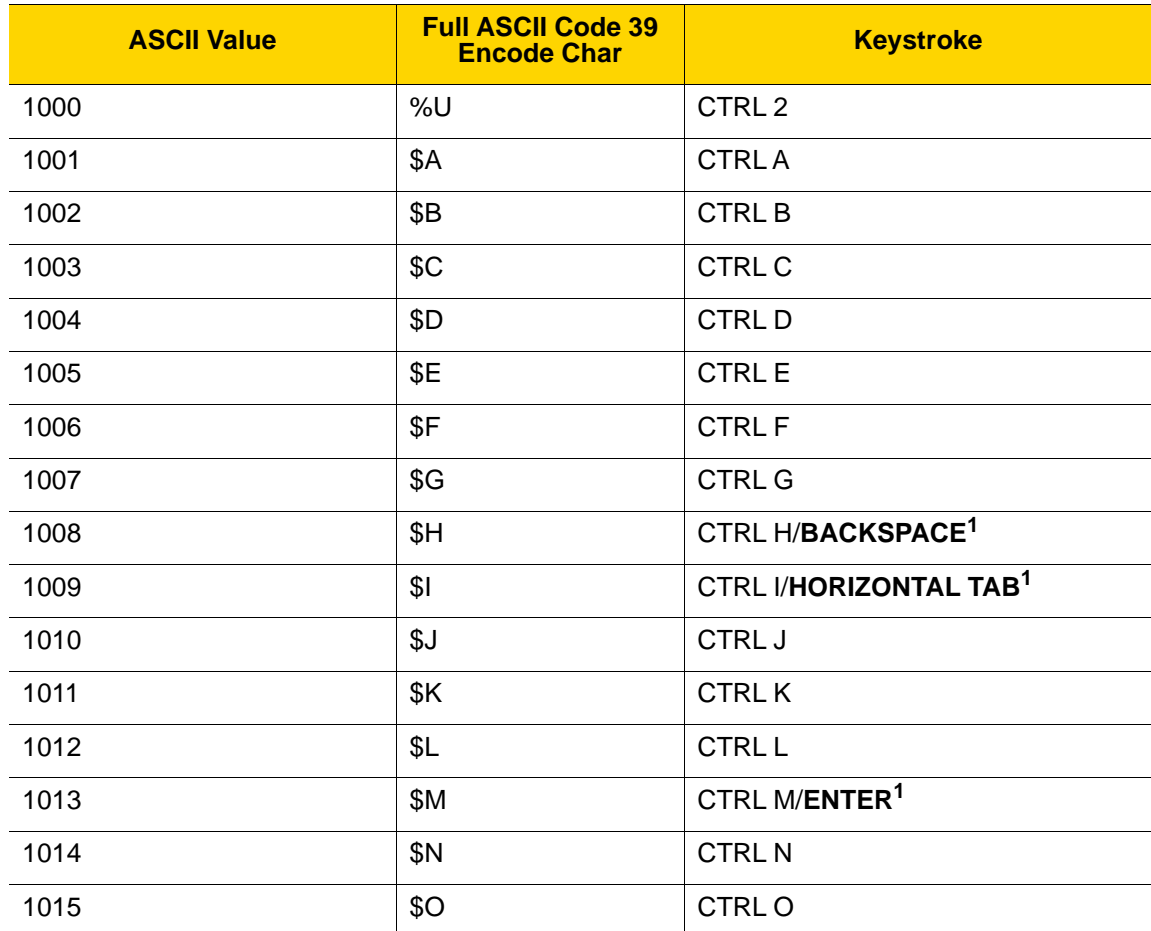

**The keystroke in bold transmits only if you enabled Function Key Mapping. Otherwise, the unbold keystroke transmits.**

| <b>ASCII Value</b> | <b>Full ASCII Code 39</b><br><b>Encode Char</b> | <b>Keystroke</b>           |
|--------------------|-------------------------------------------------|----------------------------|
| 1016               | \$P                                             | <b>CTRL P</b>              |
| 1017               | \$Q                                             | CTRL Q                     |
| 1018               | \$R                                             | <b>CTRL R</b>              |
| 1019               | \$S                                             | <b>CTRLS</b>               |
| 1020               | \$T                                             | <b>CTRLT</b>               |
| 1021               | \$U                                             | <b>CTRLU</b>               |
| 1022               | \$V                                             | <b>CTRLV</b>               |
| 1023               | \$W                                             | <b>CTRLW</b>               |
| 1024               | \$X                                             | <b>CTRL X</b>              |
| 1025               | \$Y                                             | <b>CTRLY</b>               |
| 1026               | \$Z                                             | CTRL Z                     |
| 1027               | %A                                              | CTRL [                     |
| 1028               | %B                                              | CTRL\                      |
| 1029               | %C                                              | CTRL ]                     |
| 1030               | %D                                              | CTRL 6                     |
| 1031               | %E                                              | CTRL-                      |
| 1032               | Space                                           | Space                      |
| 1033               | /A                                              | Ţ                          |
| 1034               | /B                                              | $\mathfrak{c}\mathfrak{c}$ |
| 1035               | /C                                              | $\#$                       |
| 1036               | /D                                              | \$                         |
| 1037               | /E                                              | $\%$                       |
| 1038               | /F                                              | $\&$                       |
| 1039               | /G                                              | $\epsilon$                 |
| 1040               | /H                                              | (                          |
| 1041               | $\sqrt{}$                                       | $\mathcal{E}$              |
| 1042               | $\mathcal{U}$                                   | $\star$                    |
| 1043               | /K                                              | $\pmb{+}$                  |

**Table I-1** *ASCII Character Set (Continued)*

**The keystroke in bold transmits only if you enabled Function Key Mapping. Otherwise, the unbold keystroke transmits.**
| <b>Full ASCII Code 39</b><br><b>ASCII Value</b><br><b>Encode Char</b> |                         | <b>Keystroke</b>          |  |  |  |
|-----------------------------------------------------------------------|-------------------------|---------------------------|--|--|--|
| 1044                                                                  | /L                      | $\pmb{\cdot}$             |  |  |  |
| 1045                                                                  | $\blacksquare$          | $\overline{\phantom{a}}$  |  |  |  |
| 1046                                                                  | $\blacksquare$          | $\blacksquare$            |  |  |  |
| 1047                                                                  | $\sqrt{O}$              | $\sqrt{2}$                |  |  |  |
| 1048                                                                  | $\pmb{0}$               | $\pmb{0}$                 |  |  |  |
| 1049                                                                  | $\mathbf 1$             | $\mathbf{1}$              |  |  |  |
| 1050                                                                  | $\overline{2}$          | $\overline{2}$            |  |  |  |
| 1051                                                                  | $\mathfrak{S}$          | $\mathbf{3}$              |  |  |  |
| 1052                                                                  | $\overline{\mathbf{4}}$ | $\overline{4}$            |  |  |  |
| 1053                                                                  | $\sqrt{5}$              | 5                         |  |  |  |
| 1054                                                                  | 6                       | $\,6$                     |  |  |  |
| 1055                                                                  | $\overline{7}$          | $\overline{7}$            |  |  |  |
| 1056                                                                  | $\,8\,$                 | $\, 8$                    |  |  |  |
| 1057                                                                  | $\boldsymbol{9}$        | $\boldsymbol{9}$          |  |  |  |
| 1058                                                                  | Z                       | $\ddot{\cdot}$            |  |  |  |
| 1059                                                                  | %F                      | $\ddot{\phantom{0}}$      |  |  |  |
| 1060                                                                  | $\%G$                   | $\,<$                     |  |  |  |
| 1061                                                                  | %H                      | $=$                       |  |  |  |
| 1062                                                                  | %                       | $\, >$                    |  |  |  |
| 1063                                                                  | %J                      | $\overline{?}$            |  |  |  |
| 1064                                                                  | %V                      | $^\text{\textregistered}$ |  |  |  |
| 1065                                                                  | $\mathsf A$             | $\boldsymbol{\mathsf{A}}$ |  |  |  |
| 1066                                                                  | $\sf B$                 | $\sf B$                   |  |  |  |
| 1067                                                                  | $\mathsf C$             | $\mathsf{C}$              |  |  |  |
| 1068                                                                  | D                       | D                         |  |  |  |
| 1069                                                                  | $\mathsf E$             | $\mathsf E$               |  |  |  |
| 1070                                                                  | F                       | $\mathsf F$               |  |  |  |
| 1071                                                                  | ${\mathsf G}$           | ${\mathsf G}$             |  |  |  |

**Table I-1** *ASCII Character Set (Continued)*

**The keystroke in bold transmits only if you enabled Function Key Mapping. Otherwise, the unbold keystroke transmits.**

| <b>Full ASCII Code 39</b><br><b>ASCII Value</b><br><b>Encode Char</b> |                                       | <b>Keystroke</b>          |  |  |  |
|-----------------------------------------------------------------------|---------------------------------------|---------------------------|--|--|--|
| 1072                                                                  | $\boldsymbol{\mathsf{H}}$             | H                         |  |  |  |
| 1073                                                                  | $\begin{array}{c} \hline \end{array}$ | $\mathsf I$               |  |  |  |
| 1074                                                                  | J                                     | $\mathsf J$               |  |  |  |
| 1075                                                                  | Κ                                     | Κ                         |  |  |  |
| 1076                                                                  | L                                     | L                         |  |  |  |
| 1077                                                                  | M                                     | M                         |  |  |  |
| 1078                                                                  | ${\sf N}$                             | ${\sf N}$                 |  |  |  |
| 1079                                                                  | $\circ$                               | $\circ$                   |  |  |  |
| 1080                                                                  | ${\sf P}$                             | $\mathsf{P}$              |  |  |  |
| 1081                                                                  | Q                                     | $\mathsf Q$               |  |  |  |
| 1082                                                                  | $\mathsf{R}$                          | $\mathsf{R}$              |  |  |  |
| 1083                                                                  | $\mathbb S$                           | S                         |  |  |  |
| 1084                                                                  | $\sf T$                               | $\top$                    |  |  |  |
| 1085                                                                  | $\sf U$                               | $\sf U$                   |  |  |  |
| 1086                                                                  | $\vee$                                | $\vee$                    |  |  |  |
| 1087                                                                  | W                                     | W                         |  |  |  |
| 1088                                                                  | X                                     | $\boldsymbol{\mathsf{X}}$ |  |  |  |
| 1089                                                                  | Υ                                     | Y                         |  |  |  |
| 1090                                                                  | $\mathsf Z$                           | $\ensuremath{\mathsf{Z}}$ |  |  |  |
| 1091                                                                  | $\%K$                                 | $\mathfrak l$             |  |  |  |
| 1092                                                                  | %L                                    | $\backslash$              |  |  |  |
| 1093                                                                  | $\% \mathsf{M}$                       | $\bf{l}$                  |  |  |  |
| 1094                                                                  | $\%N$                                 | $\boldsymbol{\wedge}$     |  |  |  |
| 1095                                                                  | $\%$ O                                | $\overline{\phantom{0}}$  |  |  |  |
| 1096                                                                  | $%$ M                                 | $\pmb{\epsilon}$          |  |  |  |
| 1097                                                                  | $+A$                                  | $\mathsf a$               |  |  |  |
| 1098                                                                  | $+B$                                  | $\sf b$                   |  |  |  |
| 1099                                                                  | $\mbox{{\sc {\small +C}}\xspace}$     | $\mathbf c$               |  |  |  |

**Table I-1** *ASCII Character Set (Continued)*

**The keystroke in bold transmits only if you enabled Function Key Mapping. Otherwise, the unbold keystroke transmits.**

| <b>ASCII Value</b> | <b>Full ASCII Code 39</b><br><b>Encode Char</b> | <b>Keystroke</b> |  |  |
|--------------------|-------------------------------------------------|------------------|--|--|
| 1100               | $+D$                                            | ${\sf d}$        |  |  |
| 1101               | $+E$                                            | $\mathbf{e}$     |  |  |
| 1102               | $+F$                                            | $\mathsf{f}$     |  |  |
| 1103               | $+G$                                            | $\boldsymbol{g}$ |  |  |
| 1104               | $+H$                                            | $\mathsf{h}$     |  |  |
| 1105               | $+$                                             | İ                |  |  |
| 1106               | $\mathsf{+J}$                                   | j                |  |  |
| 1107               | $+K$                                            | $\sf k$          |  |  |
| 1108               | $+L$                                            | $\mathsf{I}$     |  |  |
| 1109               | $+M$                                            | m                |  |  |
| 1110               | $+N$                                            | n                |  |  |
| 1111               | $+O$                                            | $\mathbf{o}$     |  |  |
| 1112               | $+P$                                            | р                |  |  |
| 1113               | $+Q$                                            | q                |  |  |
| 1114               | $+R$                                            | $\mathsf r$      |  |  |
| 1115               | $+S$                                            | $\mathbf S$      |  |  |
| 1116               | $+T$                                            | $\mathsf{t}$     |  |  |
| 1117               | $+U$                                            | u                |  |  |
| 1118               | $+V$                                            | $\mathsf{V}$     |  |  |
| 1119               | $+W$                                            | W                |  |  |
| 1120               | $+X$                                            | X                |  |  |
| 1121               | $\mathsf{+Y}$                                   | у                |  |  |
| 1122               | $+{\sf Z}$                                      | $\mathsf{Z}$     |  |  |
| 1123               | $\%P$                                           | $\{$             |  |  |
| 1124               | $\%Q$                                           | $\mathsf{I}$     |  |  |
| 1125               | $\%$ R                                          | $\}$             |  |  |
| 1126               | $\%S$                                           | $\tilde{}$       |  |  |
| 1127               |                                                 | Undefined        |  |  |

**Table I-1** *ASCII Character Set (Continued)*

**The keystroke in bold transmits only if you enabled Function Key Mapping. Otherwise, the unbold keystroke transmits.**

| <b>ALT Keys</b> | <b>Keystroke</b> |
|-----------------|------------------|
| 2050            | ALT <sub>2</sub> |
| 2054            | ALT <sub>6</sub> |
| 2064            | ALT @            |
| 2065            | <b>ALTA</b>      |
| 2066            | <b>ALT B</b>     |
| 2067            | ALT <sub>C</sub> |
| 2068            | ALT <sub>D</sub> |
| 2069            | ALT E            |
| 2070            | ALT <sub>F</sub> |
| 2071            | ALT G            |
| 2072            | ALT <sub>H</sub> |
| 2073            | ALT I            |
| 2074            | ALT J            |
| 2075            | <b>ALTK</b>      |
| 2076            | <b>ALTL</b>      |
| 2077            | <b>ALT M</b>     |
| 2078            | <b>ALT N</b>     |
| 2079            | ALT <sub>O</sub> |
| 2080            | <b>ALT P</b>     |
| 2081            | ALT <sub>Q</sub> |
| 2082            | <b>ALTR</b>      |
| 2083            | ALT <sub>S</sub> |
| 2084            | <b>ALT T</b>     |
| 2085            | ALTU             |
| 2086            | <b>ALT V</b>     |
| 2087            | ALT W            |
| 2088            | <b>ALT X</b>     |
| 2089            | <b>ALTY</b>      |
| 2090            | ALT <sub>Z</sub> |

**Table I-2** *ALT Key Standard Default Tables*

| <b>ALT Keys</b> | <b>Keystroke</b> |
|-----------------|------------------|
| 2091            | ALT <sub>I</sub> |
| 2092            | $ALT \setminus$  |
| 2093            | ALT 1            |

**Table I-2** *ALT Key Standard Default Tables (Continued)*

#### **Table I-3** *USB GUI Key Character Set*

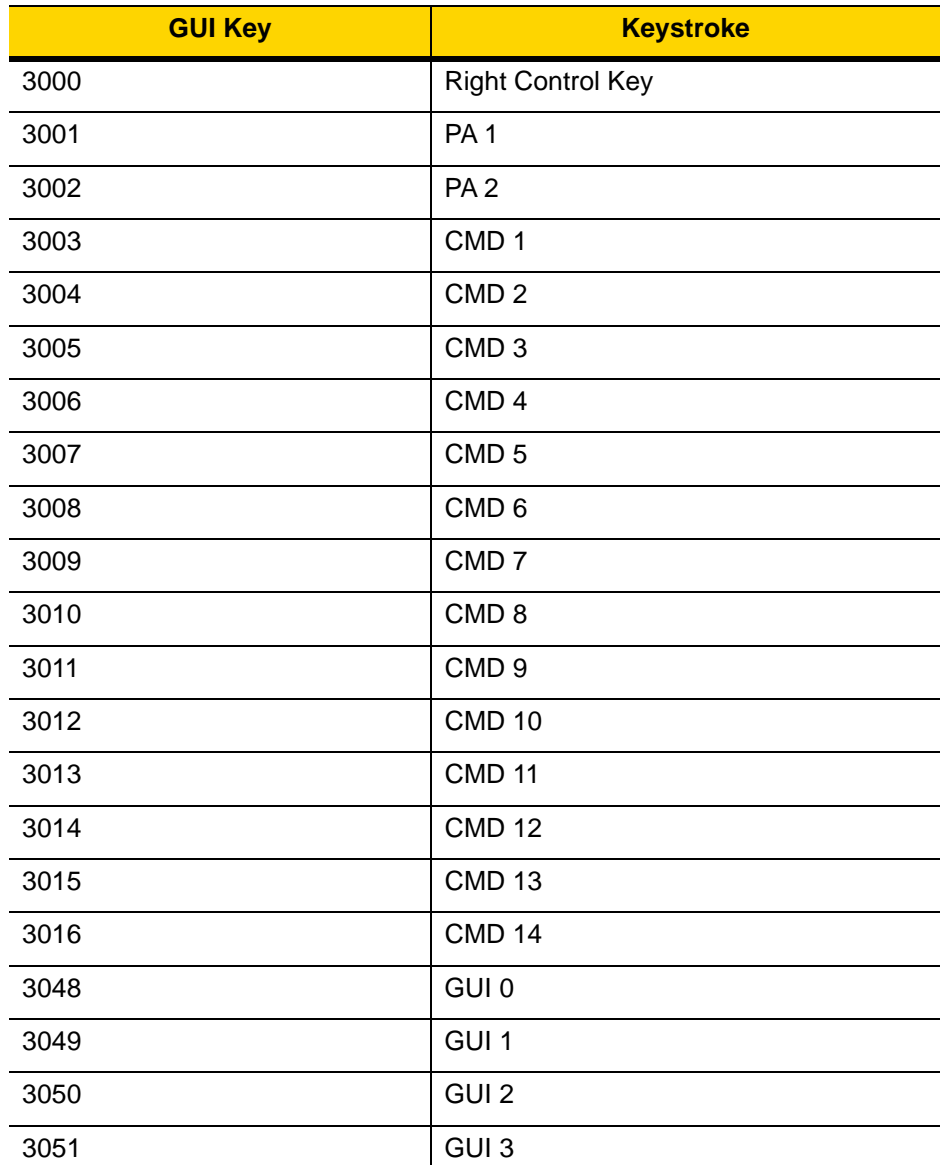

**Note: GUI Shift Keys - The Apple™ iMac keyboard has an apple key on either side of the space bar. Windows-based systems have a GUI key to the left of the left ALT key, and to the right of the right ALT key.**

| <b>GUI Key</b> | <b>Keystroke</b> |
|----------------|------------------|
| 3052           | GUI 4            |
| 3053           | GUI 5            |
| 3054           | GUI <sub>6</sub> |
| 3055           | GUI 7            |
| 3056           | GUI <sub>8</sub> |
| 3057           | GUI 9            |
| 3065           | <b>GUIA</b>      |
| 3066           | <b>GUIB</b>      |
| 3067           | <b>GUI C</b>     |
| 3068           | <b>GUID</b>      |
| 3069           | <b>GUI E</b>     |
| 3070           | <b>GUIF</b>      |
| 3071           | <b>GUI G</b>     |
| 3072           | <b>GUI H</b>     |
| 3073           | <b>GUI I</b>     |
| 3074           | <b>GUI J</b>     |
| 3075           | <b>GUIK</b>      |
| 3076           | <b>GUIL</b>      |
| 3077           | <b>GUIM</b>      |
| 3078           | <b>GUIN</b>      |
| 3079           | <b>GUIO</b>      |
| 3080           | GUI P            |
| 3081           | <b>GUI Q</b>     |
| 3082           | <b>GUIR</b>      |
| 3083           | <b>GUIS</b>      |
| 3084           | <b>GUIT</b>      |
| 3085           | <b>GUI U</b>     |

**Table I-3** *USB GUI Key Character Set (Continued)*

**Note: GUI Shift Keys - The Apple™ iMac keyboard has an apple key on either side of the space bar. Windows-based systems have a GUI key to the left of the left ALT key, and to the right of the right ALT key.**

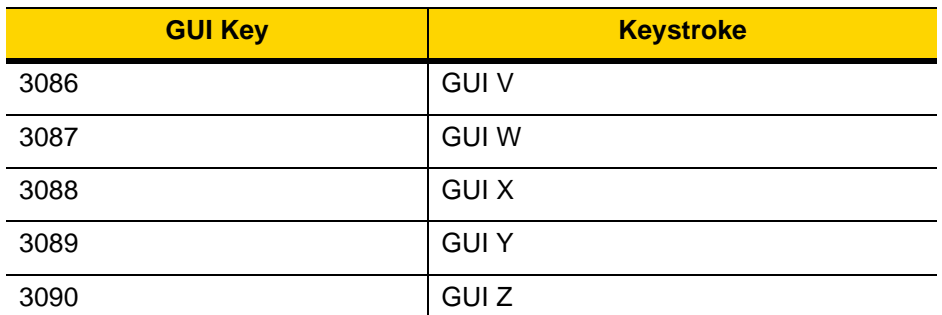

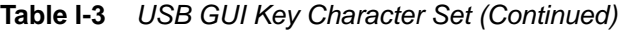

**Note: GUI Shift Keys - The Apple™ iMac keyboard has an apple key on either side of the space bar. Windows-based systems have a GUI key to the left of the left ALT key, and to the right of the right ALT key.**

| <b>PF Keys</b> | <b>Keystroke</b> |
|----------------|------------------|
| 4001           | PF <sub>1</sub>  |
| 4002           | PF <sub>2</sub>  |
| 4003           | PF <sub>3</sub>  |
| 4004           | PF <sub>4</sub>  |
| 4005           | PF <sub>5</sub>  |
| 4006           | PF <sub>6</sub>  |
| 4007           | PF <sub>7</sub>  |
| 4008           | PF <sub>8</sub>  |
| 4009           | PF <sub>9</sub>  |
| 4010           | <b>PF 10</b>     |
| 4011           | <b>PF 11</b>     |
| 4012           | <b>PF 12</b>     |
| 4013           | PF 13            |
| 4014           | <b>PF 14</b>     |
| 4015           | <b>PF 15</b>     |
| 4016           | <b>PF 16</b>     |

**Table I-4** *PF Key Standard Default Table*

| <b>F Keys</b> | <b>Keystroke</b> |
|---------------|------------------|
| 5001          | F <sub>1</sub>   |
| 5002          | F <sub>2</sub>   |
| 5003          | F <sub>3</sub>   |
| 5004          | F <sub>4</sub>   |
| 5005          | F <sub>5</sub>   |
| 5006          | F 6              |
| 5007          | F 7              |
| 5008          | F 8              |
| 5009          | F 9              |
| 5010          | F 10             |
| 5011          | F 11             |
| 5012          | F 12             |
| 5013          | F 13             |
| 5014          | F 14             |
| 5015          | F 15             |
| 5016          | F 16             |
| 5017          | F 17             |
| 5018          | F 18             |
| 5019          | F 19             |
| 5020          | F 20             |
| 5021          | F <sub>21</sub>  |
| 5022          | F 22             |
| 5023          | F 23             |
| 5024          | F 24             |

**Table I-5** *F key Standard Default Table*

| <b>Numeric Keypad</b> | <b>Keystroke</b> |
|-----------------------|------------------|
| 6042                  | $\star$          |
| 6043                  | $\ddot{}$        |
| 6044                  | Undefined        |
| 6045                  | $\blacksquare$   |
| 6046                  | ä,               |
| 6047                  | $\prime$         |
| 6048                  | $\boldsymbol{0}$ |
| 6049                  | $\mathbf{1}$     |
| 6050                  | $\overline{2}$   |
| 6051                  | 3                |
| 6052                  | 4                |
| 6053                  | 5                |
| 6054                  | 6                |
| 6055                  | $\overline{7}$   |
| 6056                  | 8                |
| 6057                  | 9                |
| 6058                  | Enter            |
| 6059                  | Num Lock         |

**Table I-6** *Numeric Key Standard Default Table*

| <b>Extended Keypad</b> | <b>Keystroke</b>    |
|------------------------|---------------------|
| 7001                   | <b>Break</b>        |
| 7002                   | <b>Delete</b>       |
| 7003                   | Pg Up               |
| 7004                   | End                 |
| 7005                   | Pg Dn               |
| 7006                   | Pause               |
| 7007                   | <b>Scroll Lock</b>  |
| 7008                   | Backspace           |
| 7009                   | Tab                 |
| 7010                   | <b>Print Screen</b> |
| 7011                   | Insert              |
| 7012                   | Home                |
| 7013                   | Enter               |
| 7014                   | Escape              |
| 7015                   | Up Arrow            |
| 7016                   | Dn Arrow            |
| 7017                   | <b>Left Arrow</b>   |
| 7018                   | <b>Right Arrow</b>  |

**Table I-7** *Extended Keypad Standard Default Table*

# **APPENDIX J COMMUNICATION PROTOCOL FUNCTIONALITY**

# **Functionality Supported via Communication (Cable) Interface**

<span id="page-552-1"></span>*[Table J-1](#page-552-0)* lists supported scanner functionality by communication protocol.

<span id="page-552-0"></span>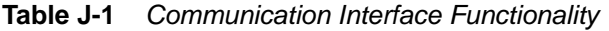

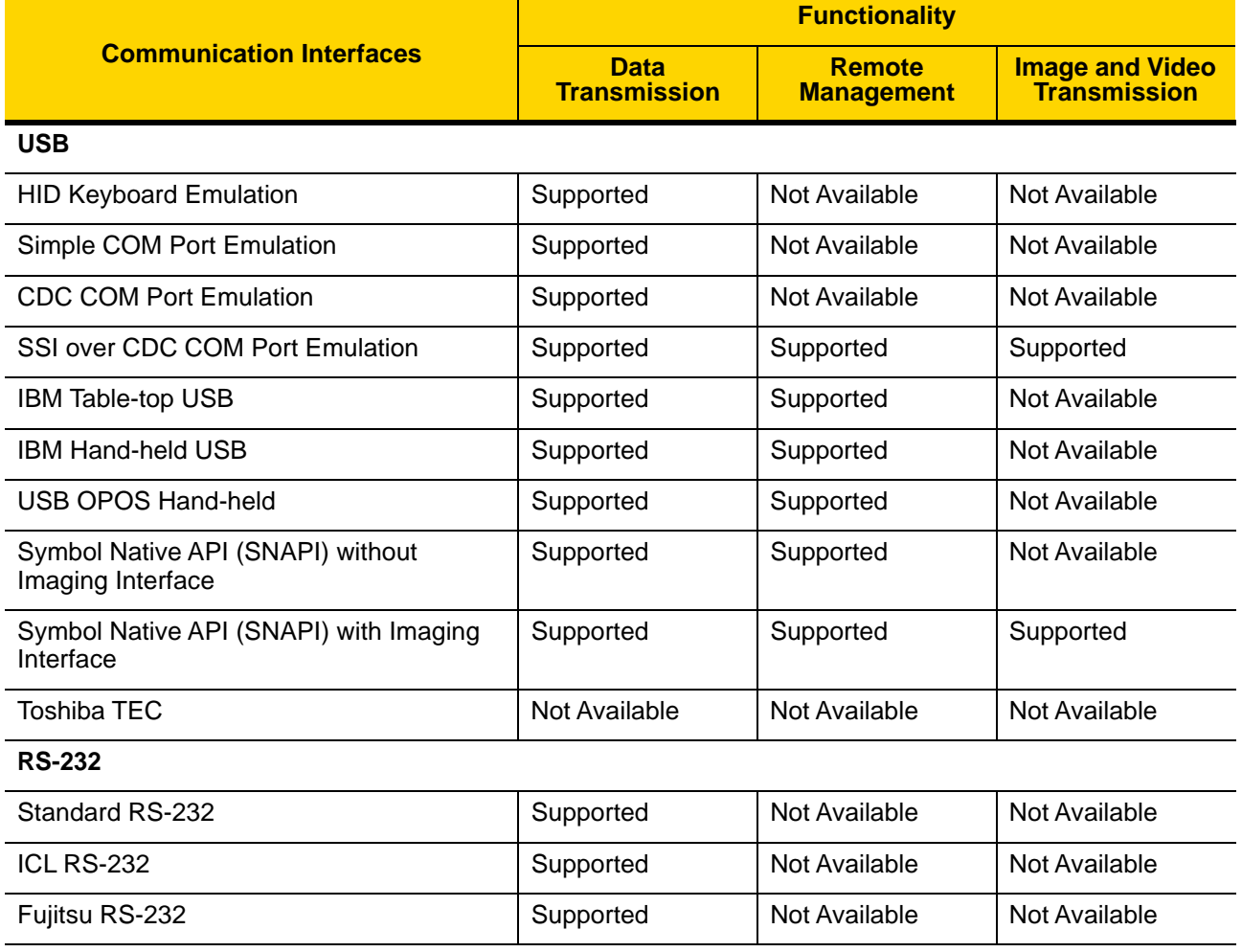

|                                       | <b>Functionality</b>               |                                    |                                               |  |
|---------------------------------------|------------------------------------|------------------------------------|-----------------------------------------------|--|
| <b>Communication Interfaces</b>       | <b>Data</b><br><b>Transmission</b> | <b>Remote</b><br><b>Management</b> | <b>Image and Video</b><br><b>Transmission</b> |  |
| Wincor-Nixdorf RS-232 Mode A          | Supported                          | Not Available                      | Not Available                                 |  |
| Wincor-Nixdorf RS-232 Mode B          | Supported                          | Not Available                      | Not Available                                 |  |
| Olivetti ORS4500                      | Supported                          | Not Available                      | Not Available                                 |  |
| Omron                                 | Supported                          | Not Available                      | Not Available                                 |  |
| <b>CUTE</b>                           | Supported                          | Not Available                      | Not Available                                 |  |
| OPOS/JPOS                             | Supported                          | Not Available                      | Not Available                                 |  |
| SSI                                   | Supported                          | Supported                          | Supported                                     |  |
| <b>IBM 4690</b>                       |                                    |                                    |                                               |  |
| Hand-held Scanner Emulation (Port 9B) | Supported                          | Not Available                      | Not Available                                 |  |
| Table-top Scanner Emulation (Port 17) | Supported                          | Supported                          | Not Available                                 |  |
| Non-IBM Scanner Emulation (Port 5B)   | Supported<br>Supported             |                                    | Not Available                                 |  |
| <b>Keyboard Wedge</b>                 |                                    |                                    |                                               |  |
| IBM PC/AT & IBM PC Compatibles        | Supported                          | Not Available                      | Not Available                                 |  |
| <b>IBM AT Notebook</b>                | Supported                          | Not Available                      | Not Available                                 |  |

**Table J-1** *Communication Interface Functionality (Continued)*

# **APPENDIX K SIGNATURE CAPTURE CODE**

## **Introduction**

CapCode, a signature capture code, is a special pattern that encloses a signature area on a document and allows a scanner to capture a signature.

There are several accepted patterns that allow automatic identification of different signatures on the same form. For example, on the federal tax return 1040 form there are three signature areas, one each for two joint filers, and one for a professional preparer. By using different patterns, a program can correctly identify all three, so they can be captured in any sequence and still be identified correctly.

## **Code Structure**

#### **Signature Capture Area**

A CapCode is printed as two identical patterns on either side of a signature capture box, as shown in *[Figure K-1](#page-554-0)*. Each pattern extends the full height of the signature capture box.

The box is optional, so you can omit it, replace it with a single baseline, or print a baseline with an "X" on top of it towards the left, as is customarily done in the US to indicate a request for signature. However, if an "X" or other markings are added in the signature box area, these are captured with the signature.

 $\int$ l Çx WxE

<span id="page-554-0"></span>**Figure K-1** *CapCode*

### **CapCode Pattern Structure**

A CapCode pattern structure consists of a start pattern followed by a separator space, a signature capture box, a second separator space, and then a stop pattern. Assuming that X is the dimension of the thinnest element, the start and stop patterns each contains 9X total width in 4 bars and 3 spaces. A 7X quiet zone is required to the left and to the right of the CapCode pattern.

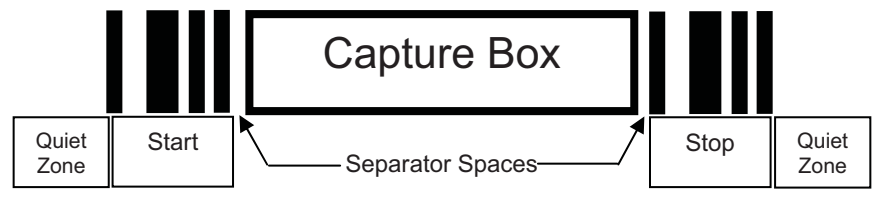

**Figure K-2** *CapCode Structure*

The separator spaces on either side of the signature capture box can be between 1X and 3X wide.

# **Start / Stop Patterns**

*[Table K-1](#page-555-0)* lists the accepted start / stop patterns. The bar and space widths are expressed as multiples of X. You must use the same pattern on either side of a signature capture box. The type value is reported with the captured signature to indicate the purpose of the signature captured.

| .<br>$S(1)$ $S(2)$ $S(3)$ $S(3)$ $S(3)$ $S(4)$ |   |   |   |   |   |   |             |  |
|------------------------------------------------|---|---|---|---|---|---|-------------|--|
| <b>Bar/Space Patterns</b>                      |   |   |   |   |   |   |             |  |
| в                                              |   | в | s | в | s | R | <b>Type</b> |  |
|                                                |   | 2 | 2 |   |   |   | 2           |  |
|                                                | 2 | 2 |   |   |   |   | 5           |  |
| 2                                              |   |   | 2 |   |   |   |             |  |
| 2                                              | っ |   |   |   |   |   | 8           |  |
|                                                |   |   |   |   |   |   | 9           |  |

<span id="page-555-0"></span>**Table K-1** *Start / Stop Pattern Definitions*

*[Table K-2](#page-556-0)* lists selectable parameters used to generate the image of the captured signature.

<span id="page-556-0"></span>**Table K-2** *User Defined CapCode Parameters*

| <b>Parameter</b>                                         | <b>Defined</b>                             |
|----------------------------------------------------------|--------------------------------------------|
| Width                                                    | Number of pixels                           |
| Height                                                   | Number of pixels                           |
| Format                                                   | JPEG, BMP, TIFF                            |
| JPEG quality                                             | 1 (most compression) to 100 (best quality) |
| <b>Bits Per Pixel</b><br>(not applicable to JPEG format) | 1(2 levels)                                |
|                                                          | 4 (16 levels)                              |
|                                                          | 8 (256 levels)                             |

BMP format does not use compression, JPEG and TIFF formats do.

## **Dimensions**

The size of the signature capture box is determined by the height and separation of the start and stop patterns. The line width of the signature capture box is insignificant.

The thinnest element width, referred to here as X, is nominally 10 mils (1 mil =  $0.0254$  mm). Select this as an exact multiple of the pixel pitch of the printer used. For example, when using a 203 DPI (dots-per-inch) printer and printing 2 dots per module, the resulting X dimension is 9.85 mils.

# **Data Format**

The decoder output is formatted according to *[Table K-3](#page-556-1)*. Zebra decoders allow different user options to output or inhibit bar code type. Selecting "Symbol ID" as the bar code type for output identifies the CapCode with letter "i".

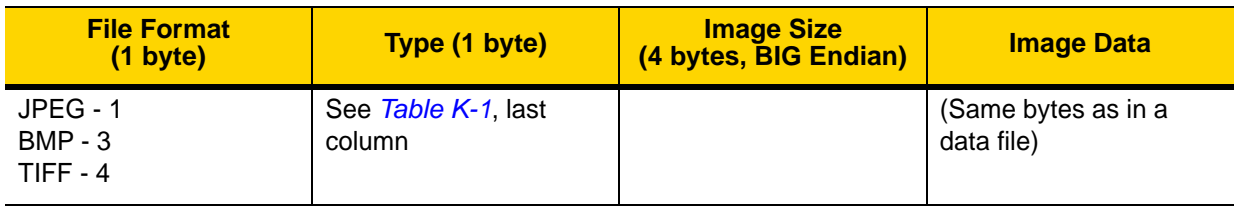

<span id="page-556-1"></span>**Table K-3** *Data Format*

# **Additional Capabilities**

Regardless of how the signature is captured, the output signature image is de-skewed and right-side up.

A scanner that captures signatures automatically determines whether it is scanning a signature or a bar code. You can disable the signature capturing capability in a decoder.

# **Signature Boxes**

*[Figure K-3](#page-557-0)* illustrates the five acceptable signature boxes:

Type 2:

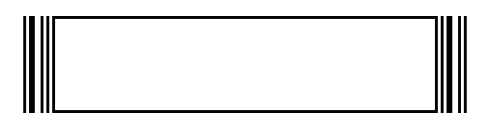

Type 5:

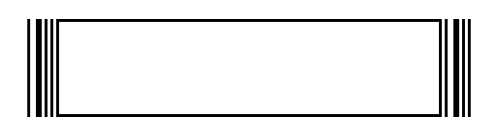

Type 7:

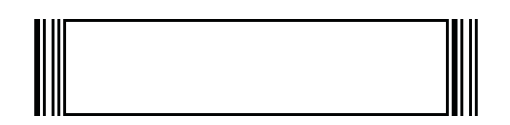

Type 8:

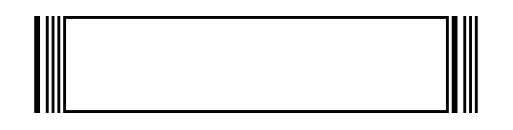

Type 9:

<span id="page-557-0"></span>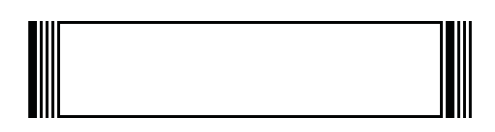

**Figure K-3** *Acceptable Signature Boxes*

# **APPENDIX L NON-PARAMETER ATTRIBUTES**

## **Introduction**

<span id="page-558-0"></span>This appendix defines non-parameter attributes.

# **Attributes**

#### **Model Number**

#### <span id="page-558-1"></span>**Attribute #533**

Model number of the scanner. This electronic output matches the printout on the physical device label, for example **LI2208-SR00006ZZWW**.

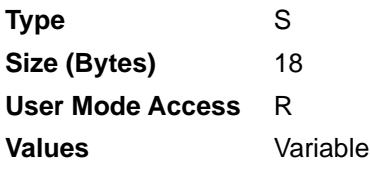

### **Serial Number**

#### <span id="page-558-2"></span>**Attribute #534**

Unique serial number assigned in the manufacturing facility. This electronic output matches the printout on the physical device label, for example **M1J26F45V**.

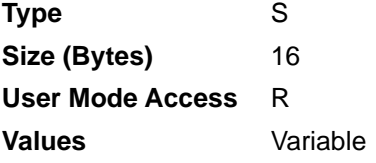

#### **Date of Manufacture**

#### <span id="page-559-2"></span>**Attribute #535**

Date of device manufacture assigned in the manufacturing facility. This electronic output matches the printout on the physical device label, for example **30APR14** (which reads the 30th of April 2014).

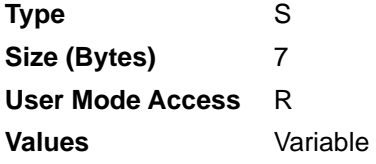

#### **Date of First Programming**

#### <span id="page-559-1"></span>**Attribute #614**

Date of first electronic programming represents the first time settings where electronically loaded to the scanner either by 123Scan or via SMS, for example **18MAY14** (which reads the 18th of May 2014).

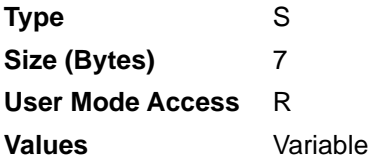

## **Configuration Filename**

#### <span id="page-559-0"></span>**Attribute #616**

The name assigned to the configuration settings loaded electronically to the device either by 123Scan or via SMS.

*NOTE* Scanning the **Set Defaults** bar code automatically changes the configuration filename to *factory defaults*.

To indicate the configuration settings loaded to the device were changed, the configuration filename changes to *Modified* upon scanning any parameter bar code.

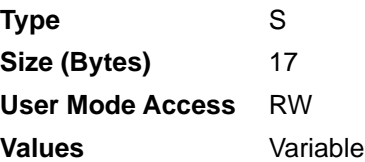

# **Beeper/LED**

## **Attribute #6000**

Activates the beeper and/or LED.

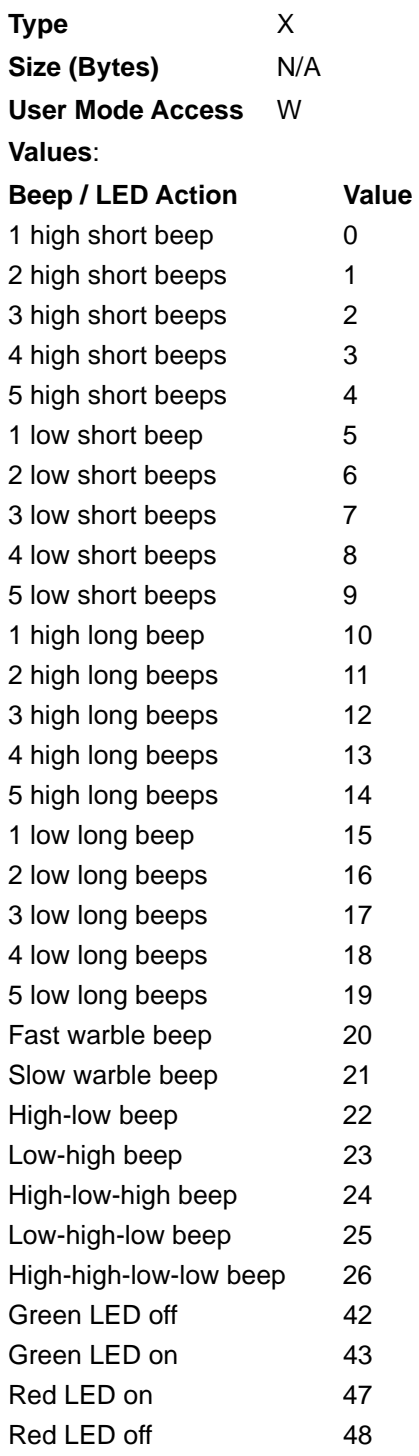

#### **Parameter Defaults**

#### <span id="page-561-2"></span>**Attribute #6001**

This attribute restores all parameters to their factory defaults.

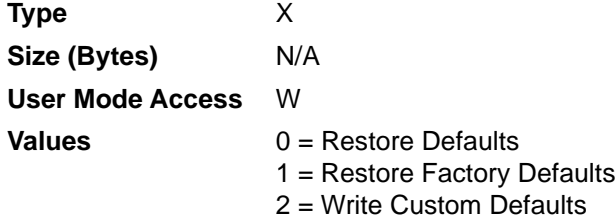

#### **Beep on Next Bootup**

#### <span id="page-561-0"></span>**Attribute #6003**

This attribute configures (enables or disables) beep on next boot up of scanner.

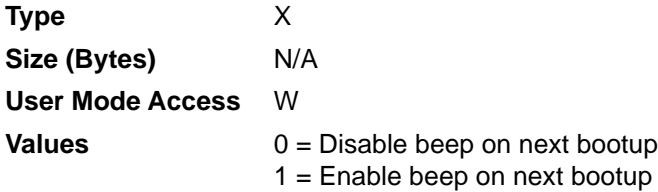

#### <span id="page-561-3"></span>**Reboot**

#### **Attribute #6004**

This attribute initiates a device reboot.

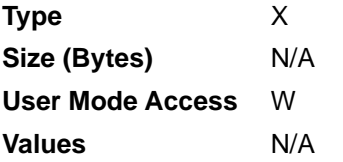

### **Host Trigger Session**

#### <span id="page-561-1"></span>**Attribute #6005**

This attribute triggers a decode session similar to manually depressing the scanner trigger button.

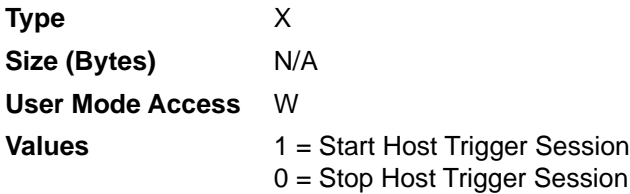

### **Firmware Version**

#### <span id="page-562-0"></span>**Attribute #20004**

The scanner's operating system version. For example, **NBRFMAAC** or **PAAAABS00-007-R03D0**.

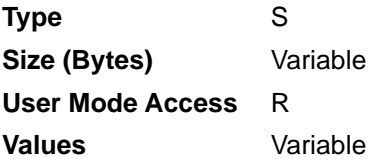

## **Scankit Version**

#### <span id="page-562-1"></span>**Attribute #20008**

Identifies the 1D decode algorithms resident on the device, for example **SKIT4.33T02**.

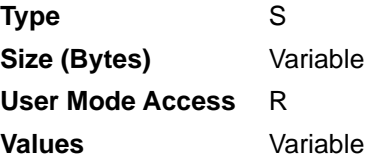

### **ImageKit Version**

#### **Attribute #20013**

Identifies the 2D decode algorithms resident on the device, for example **IMGKIT\_7.01T08.31**

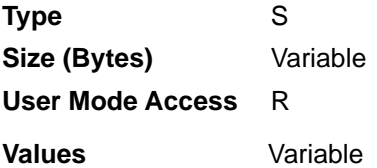

# **INDEX**

## **Numerics**

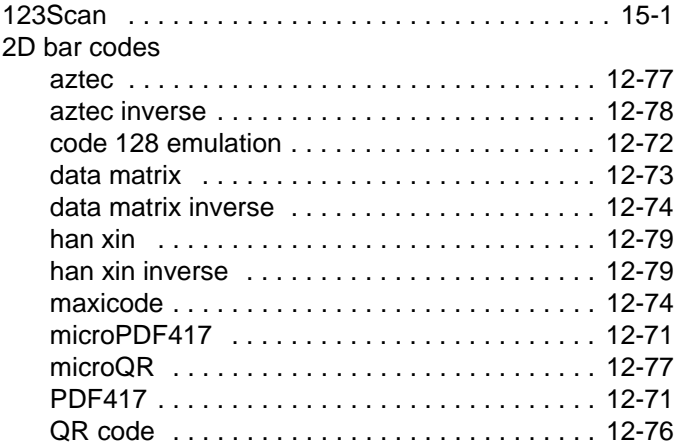

# **A**

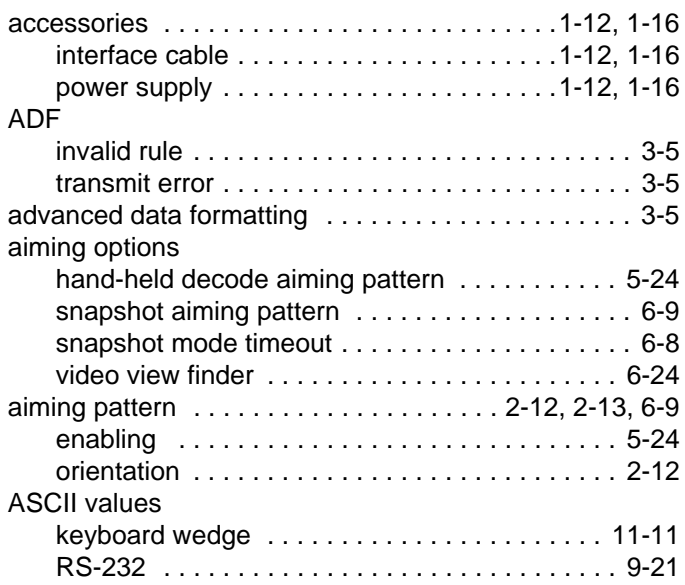

#### attributes

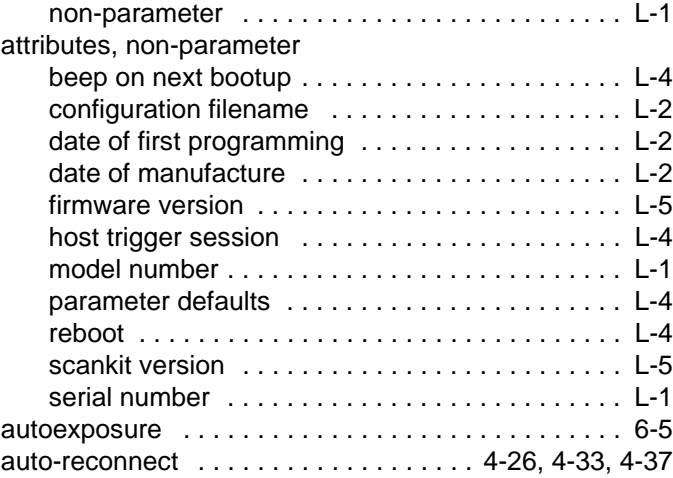

## **B**

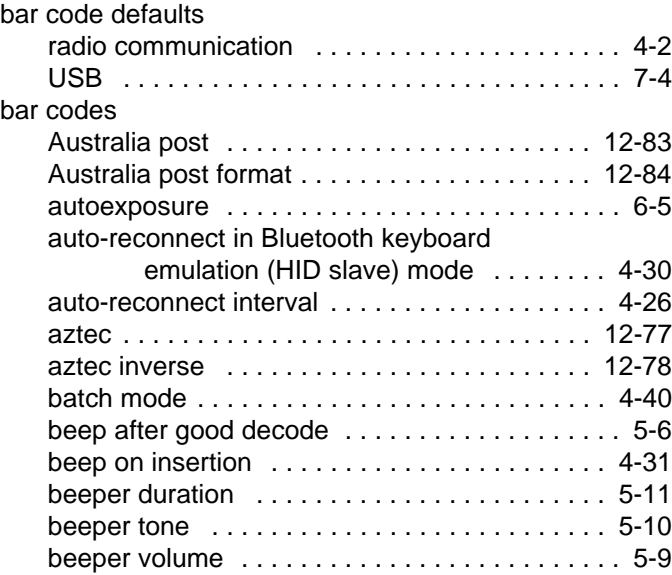

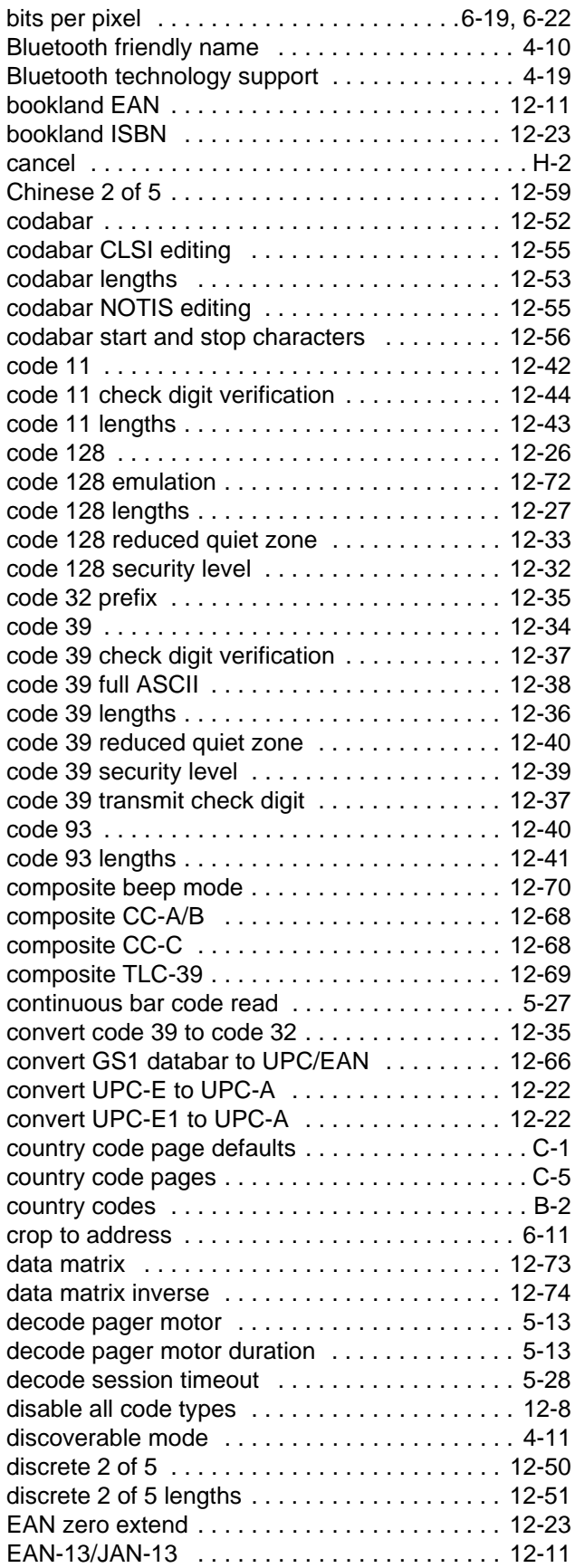

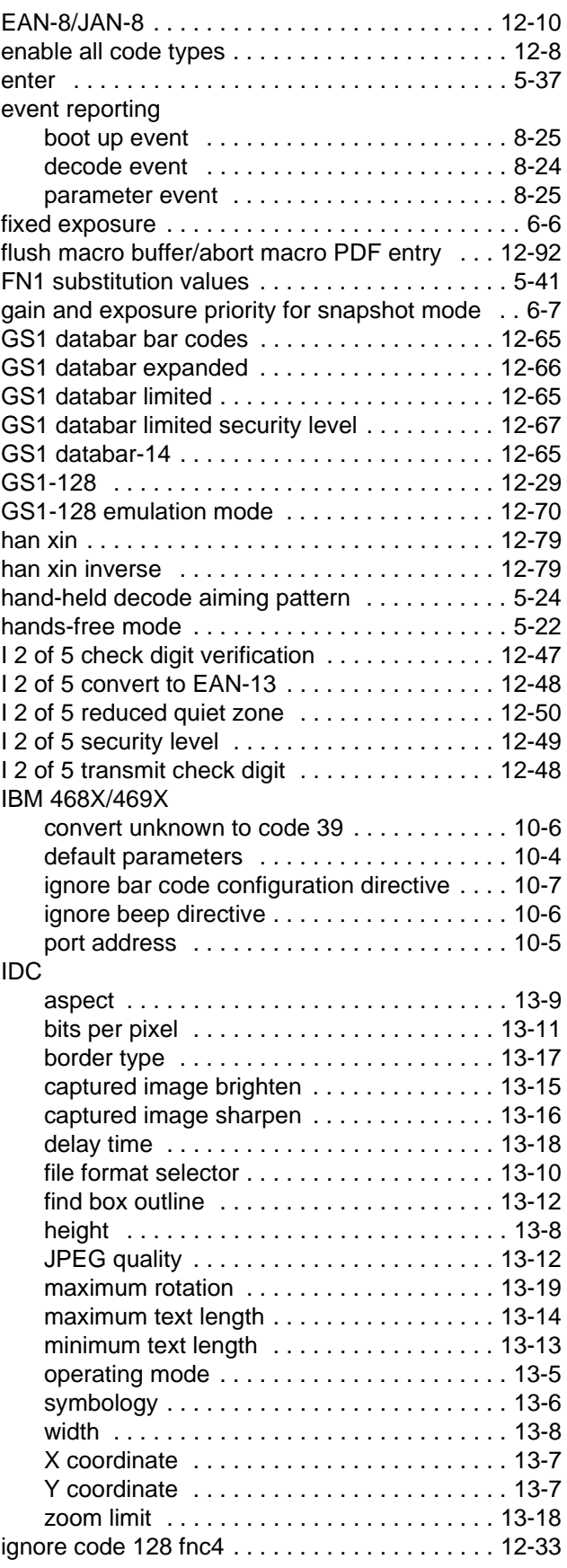

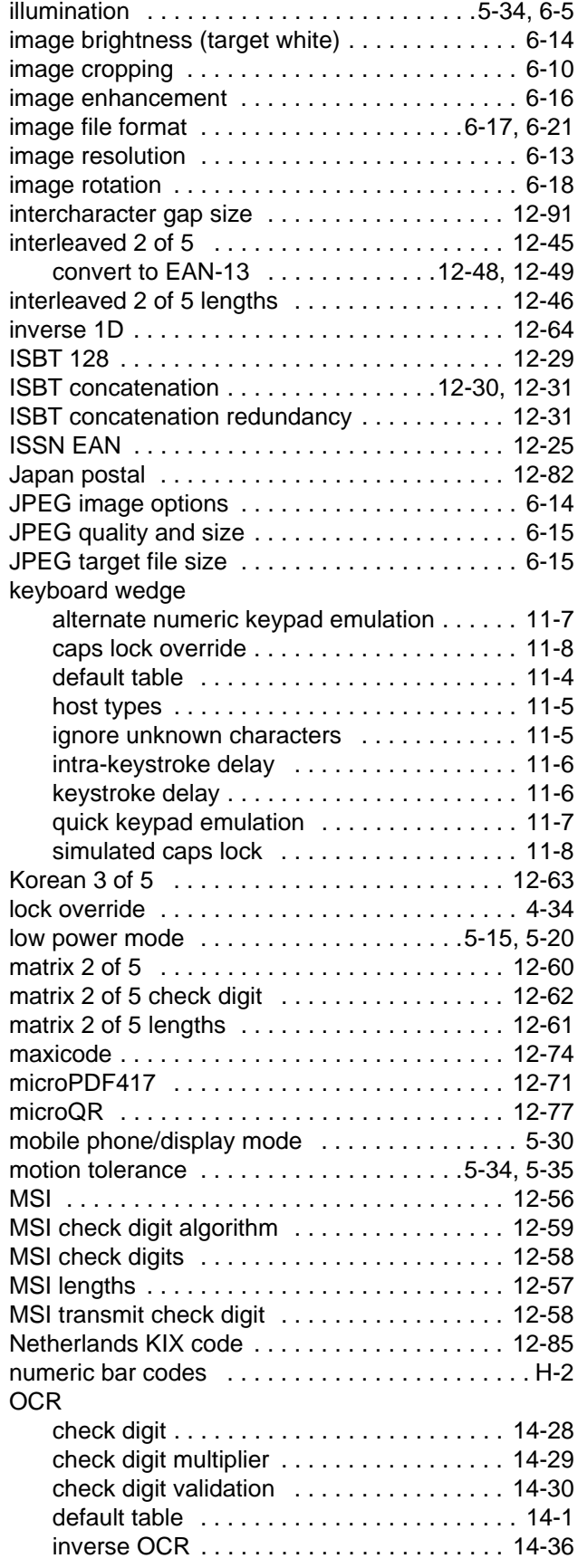

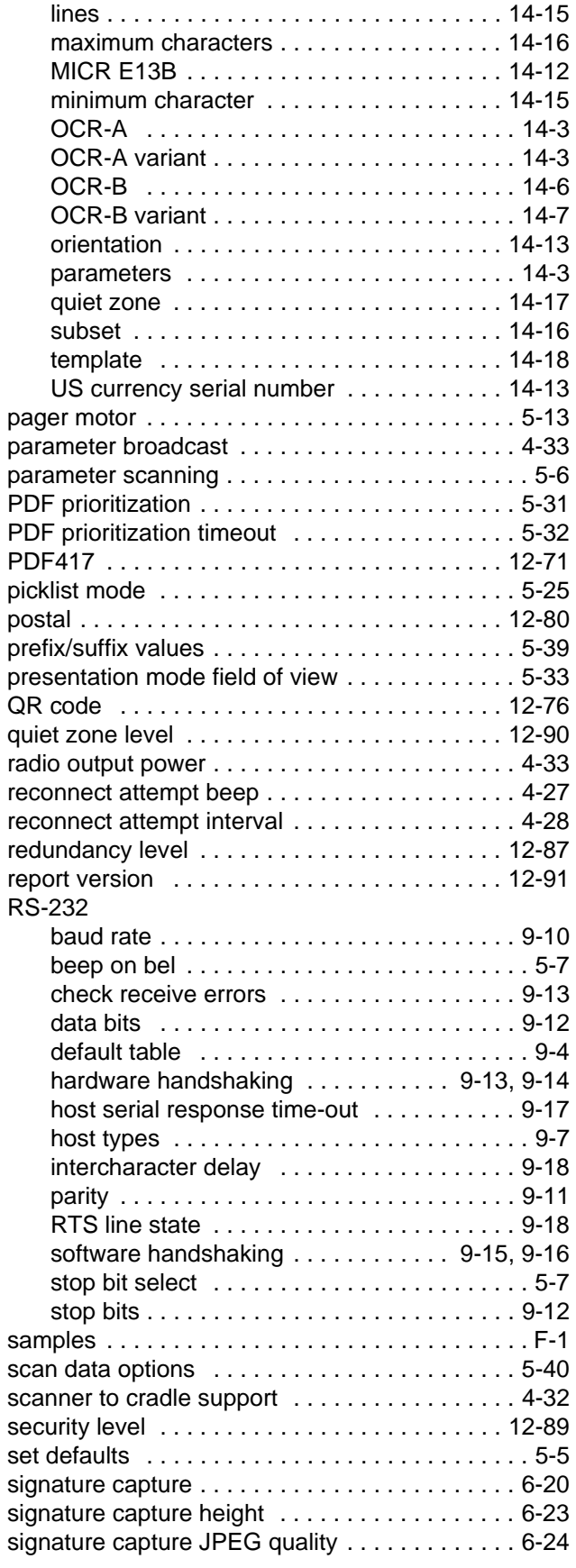

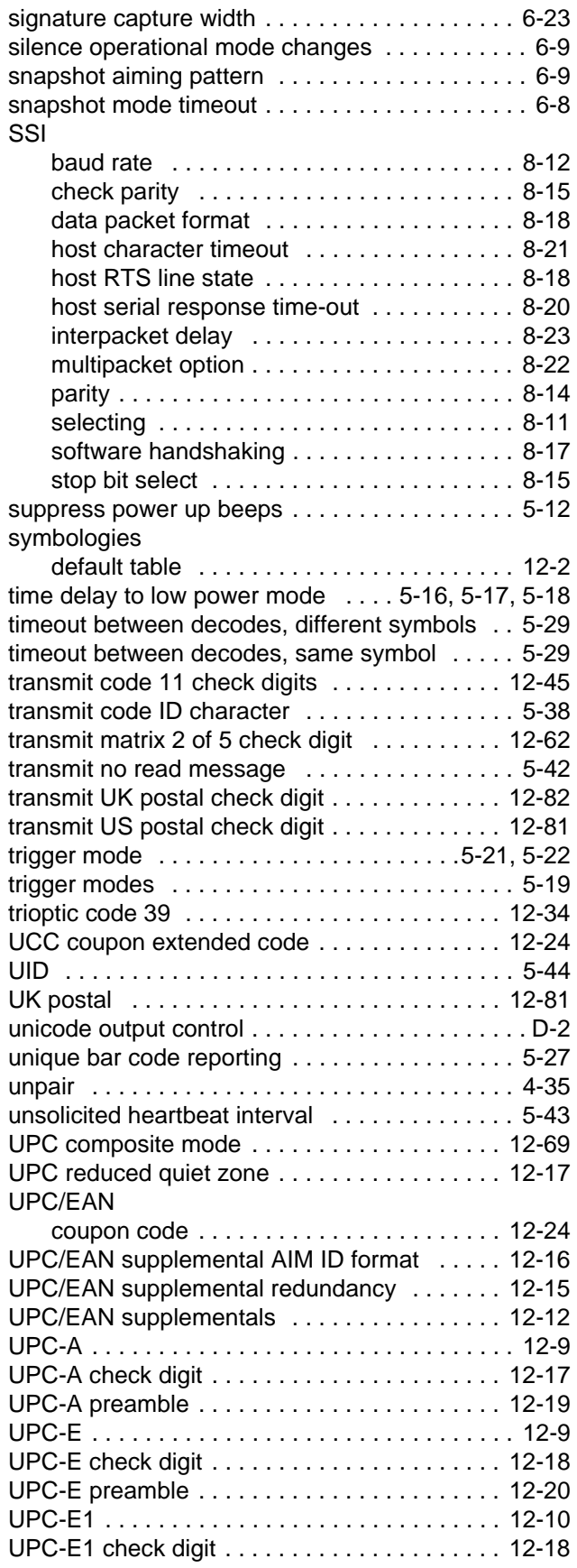

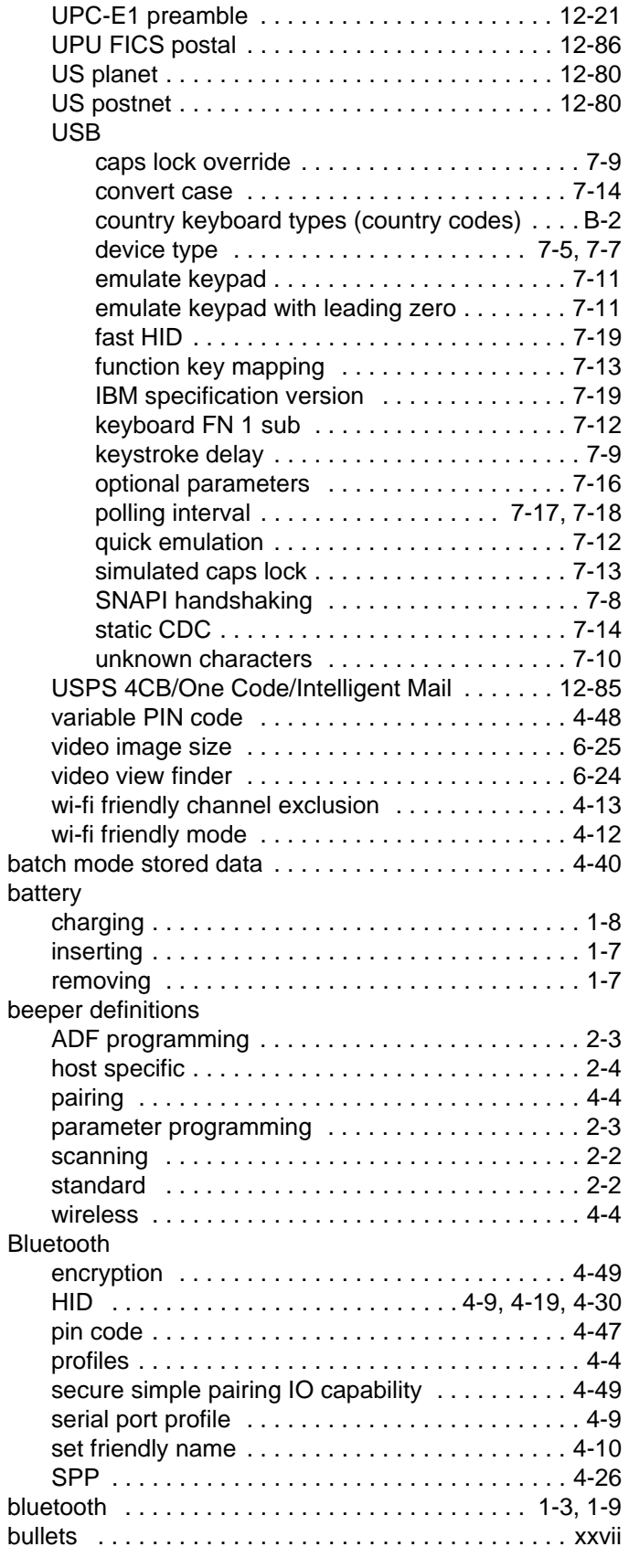

# **C**

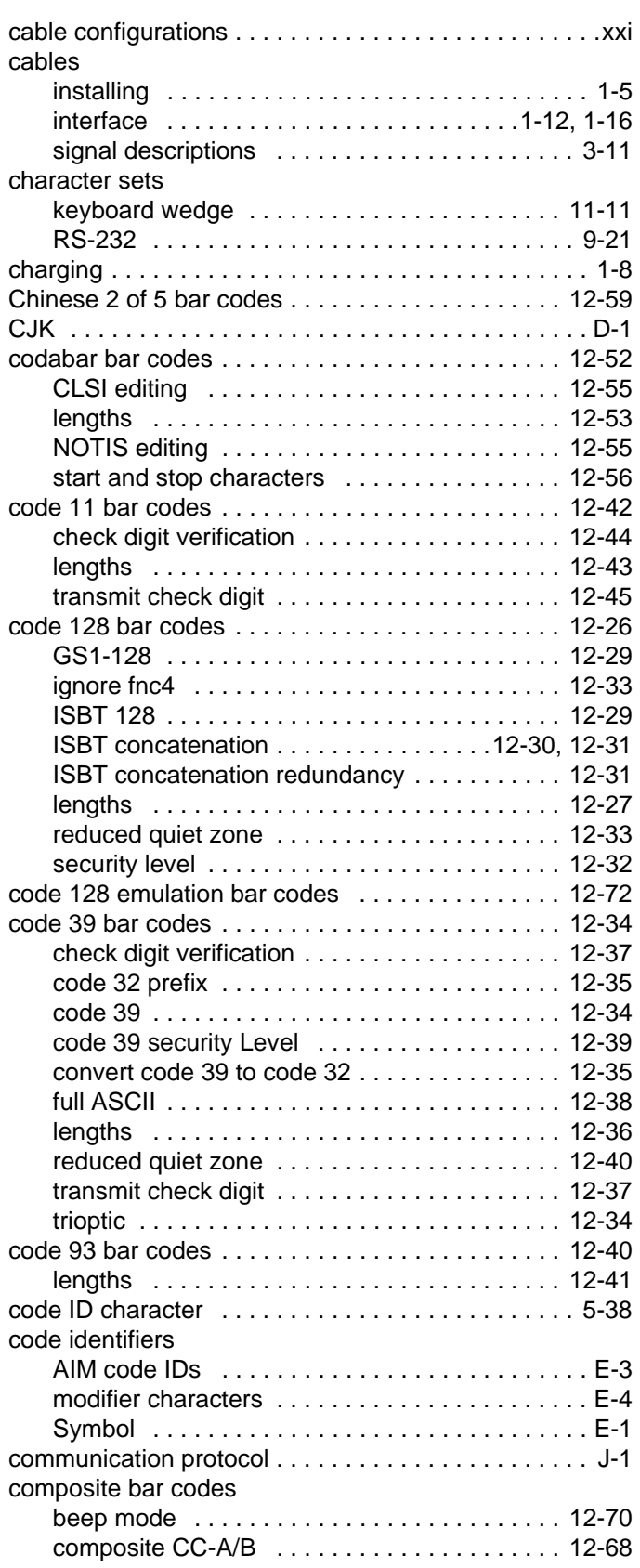

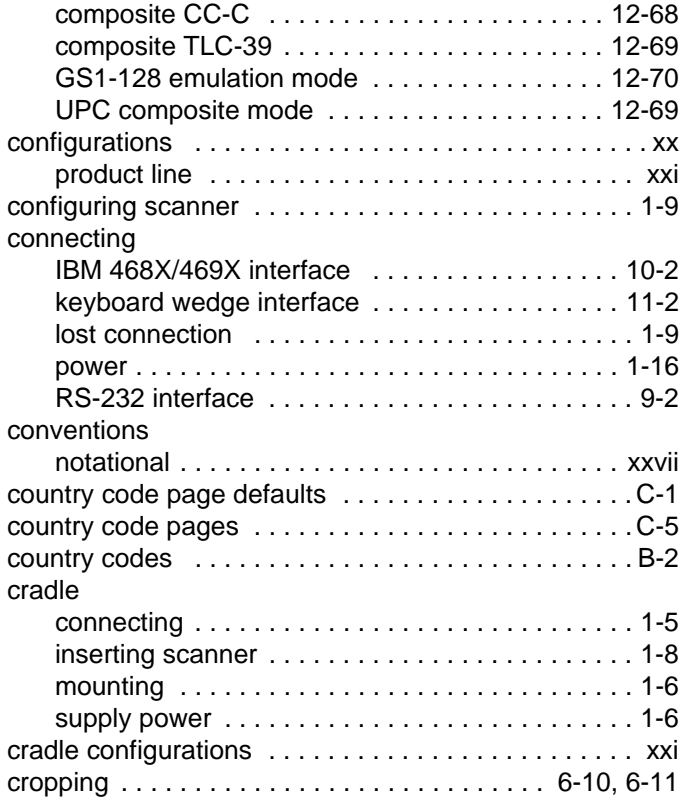

# **D**

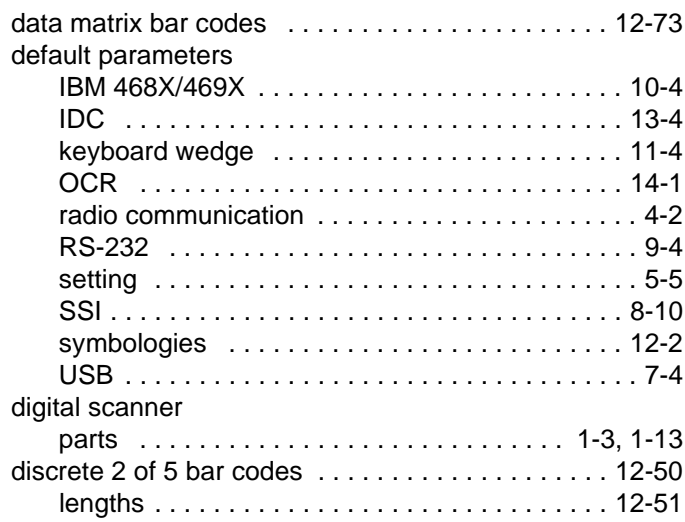

# **E**

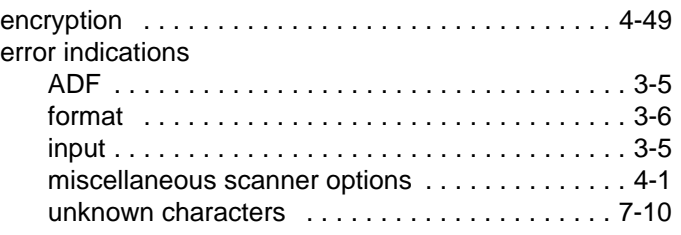

exposure options

| gain and exposure priority for snapshot mode 6-7 |  |
|--------------------------------------------------|--|
| illumination 5-34, 6-5                           |  |
| presentation mode field of view  5-33            |  |

## **F**

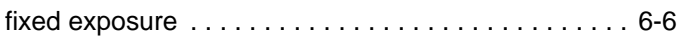

# **G**

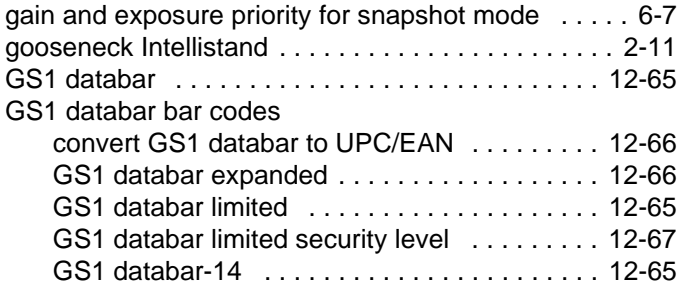

# **H**

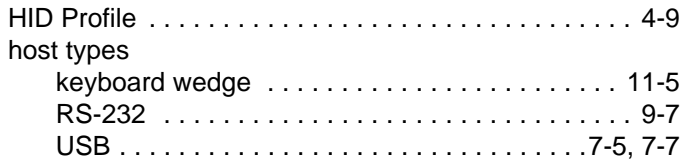

## **I**

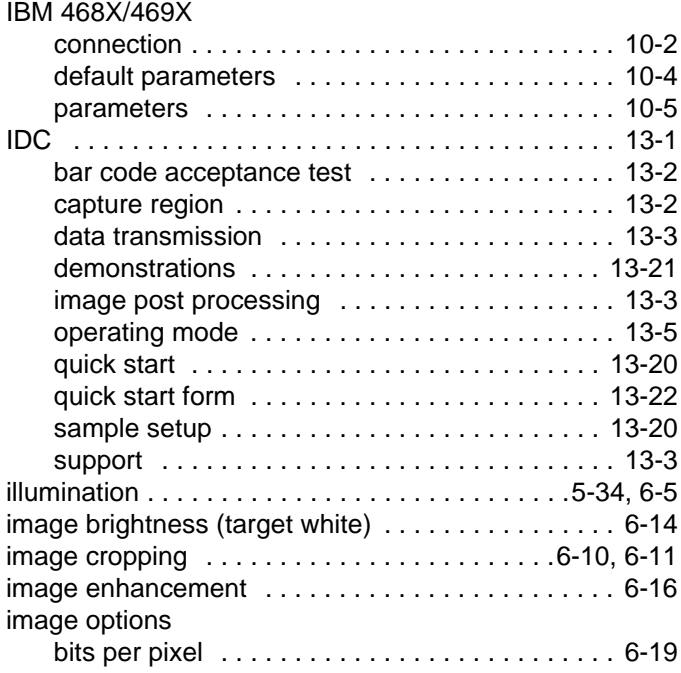

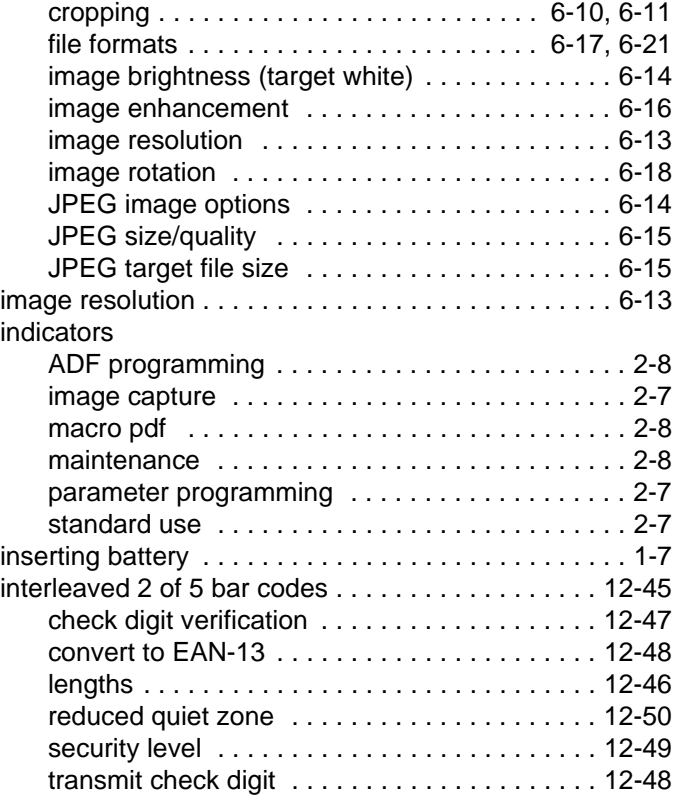

## **J**

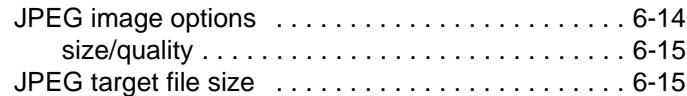

## **K**

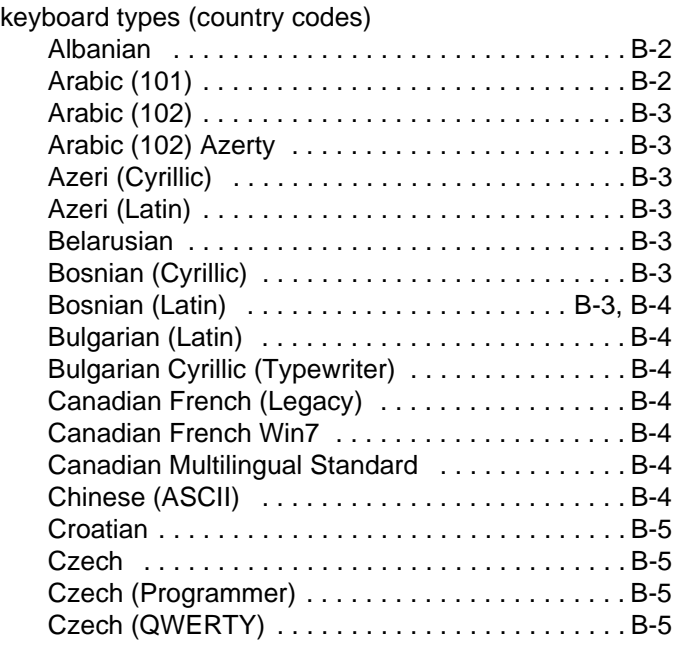

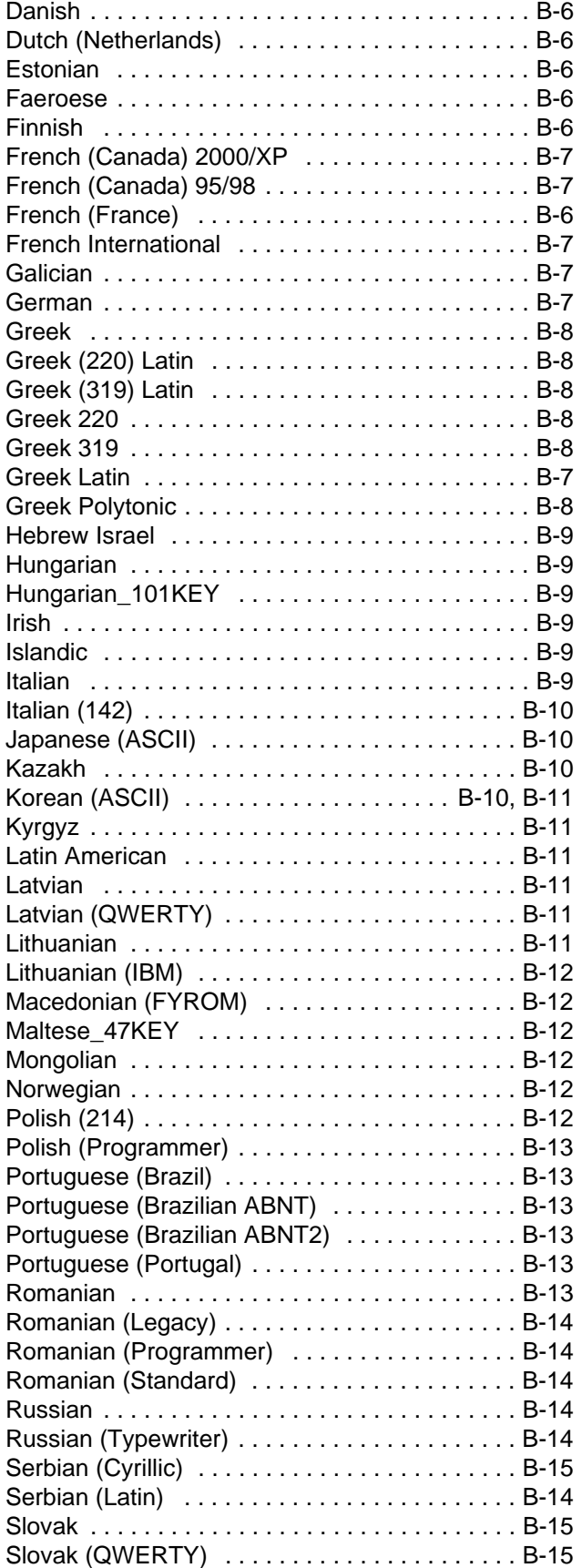

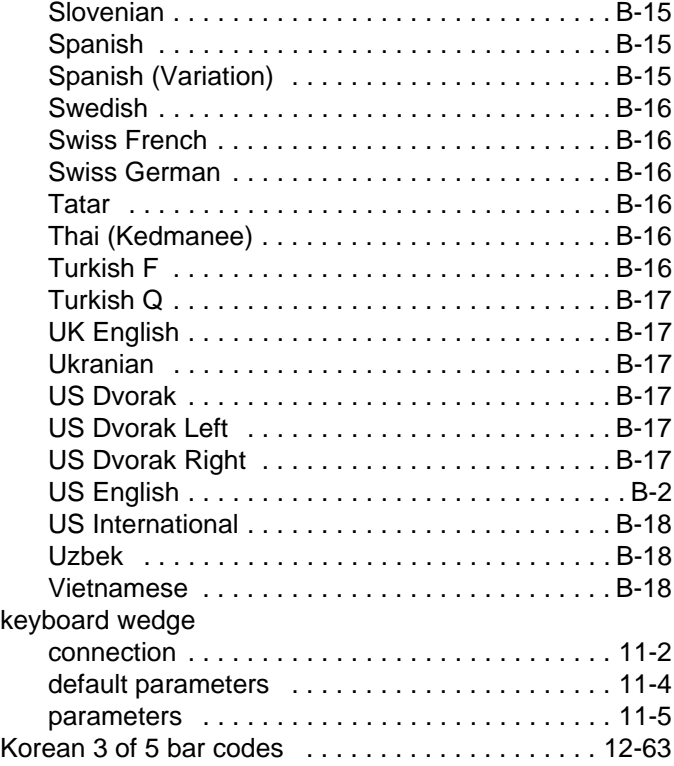

## **L**

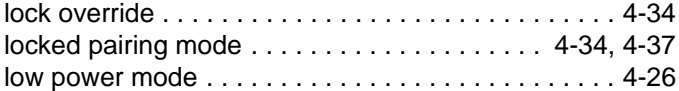

## **M**

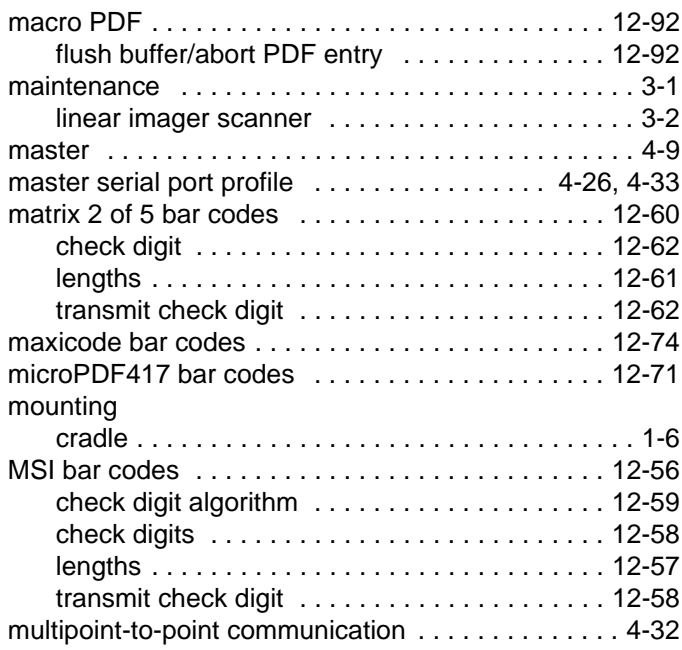

# **N**

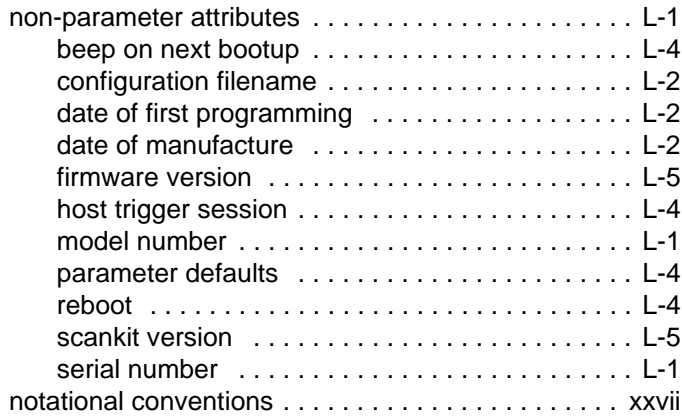

## **O**

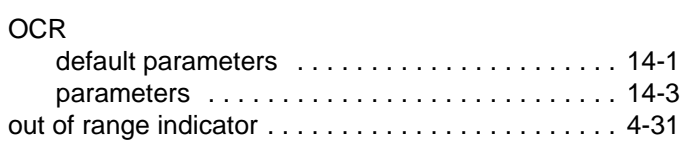

# **P**

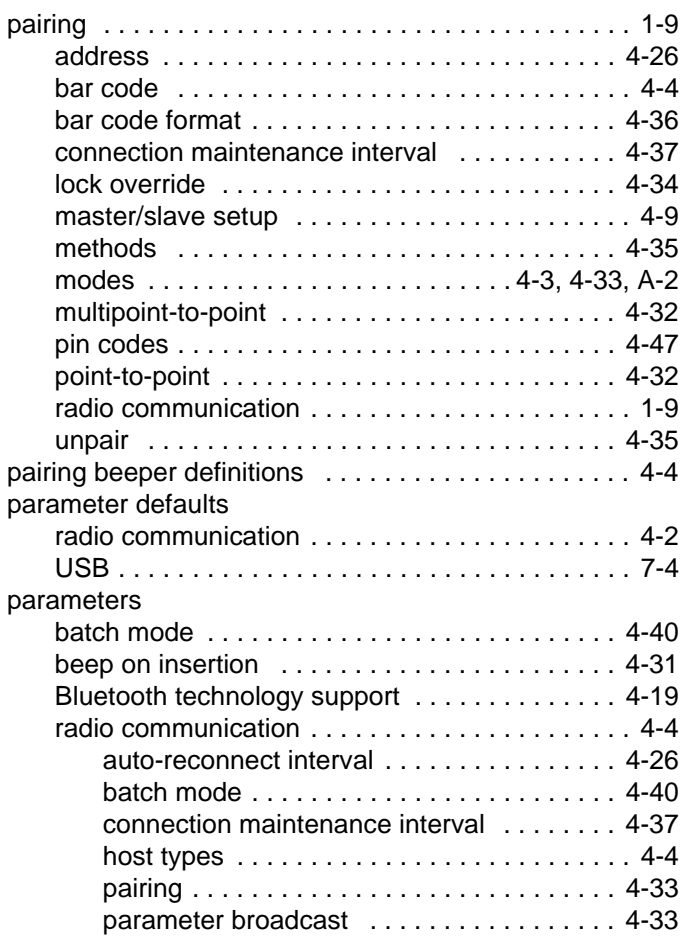

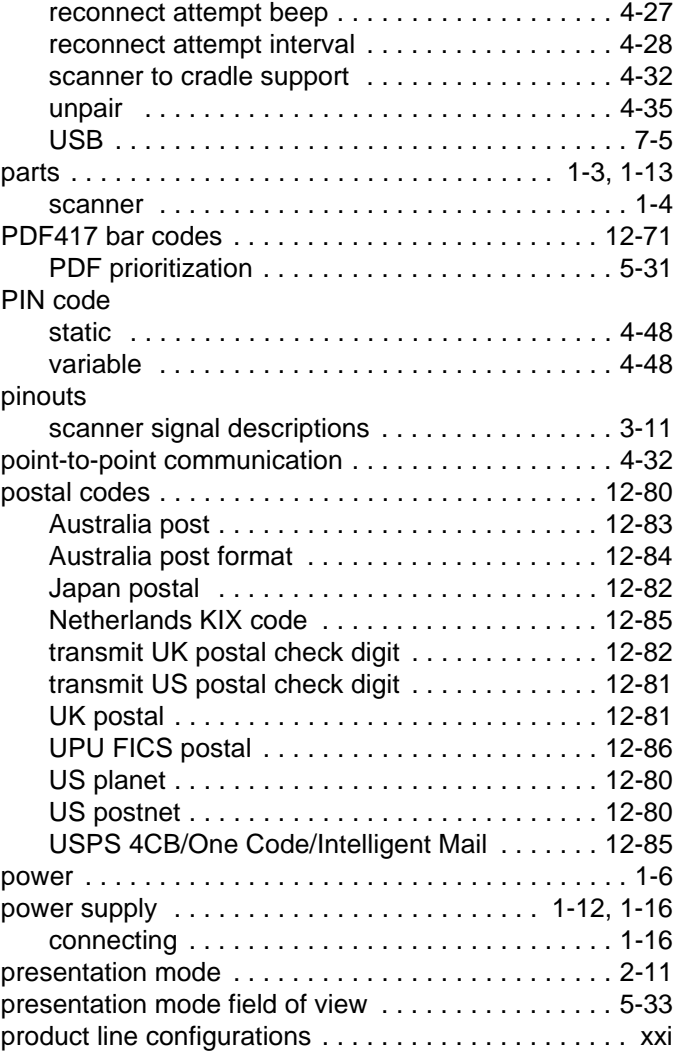

# **Q**

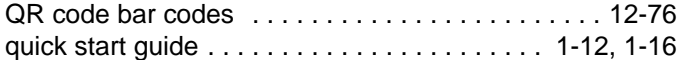

# **R**

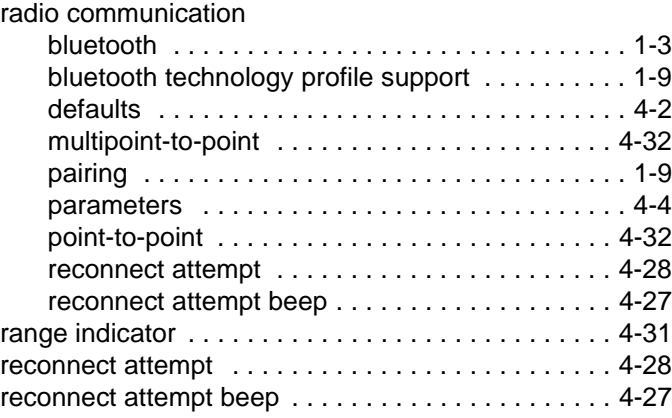

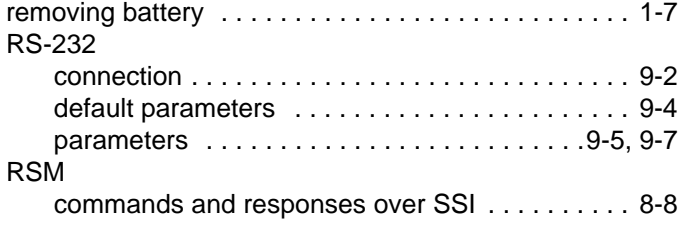

# **S**

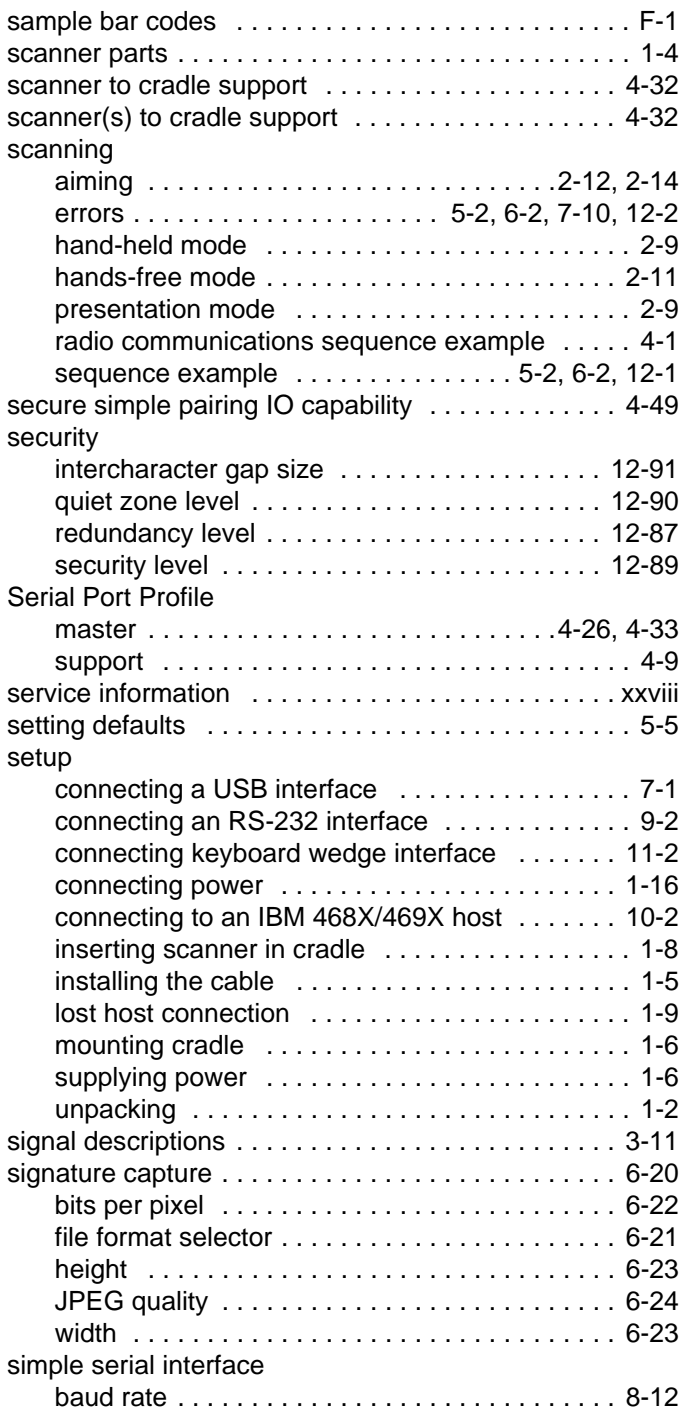

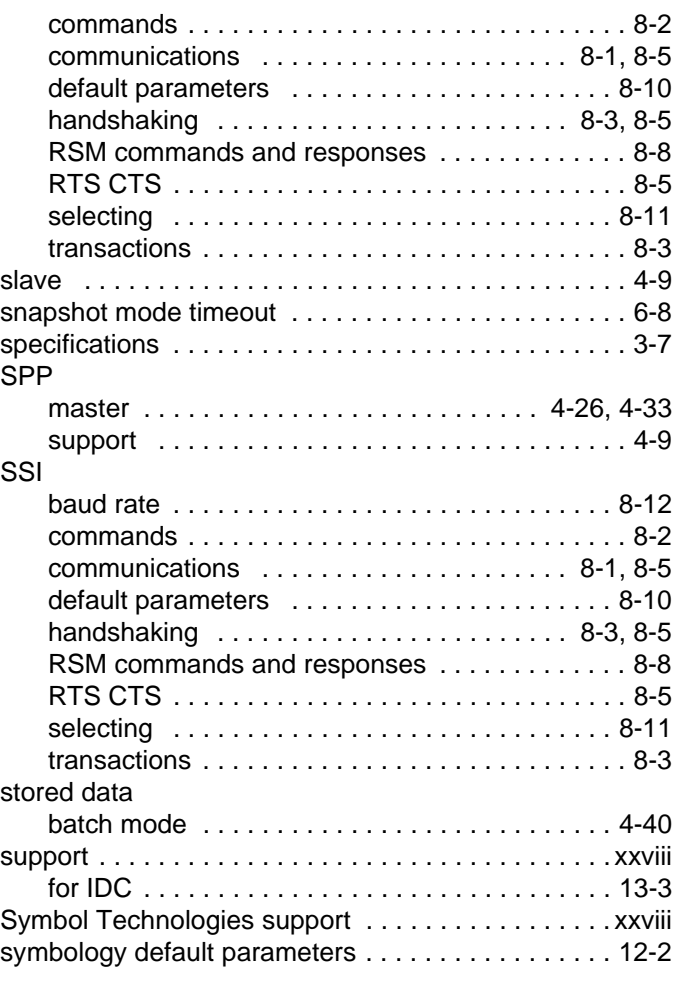

# **T**

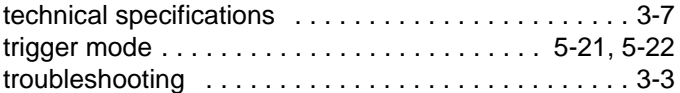

# **U**

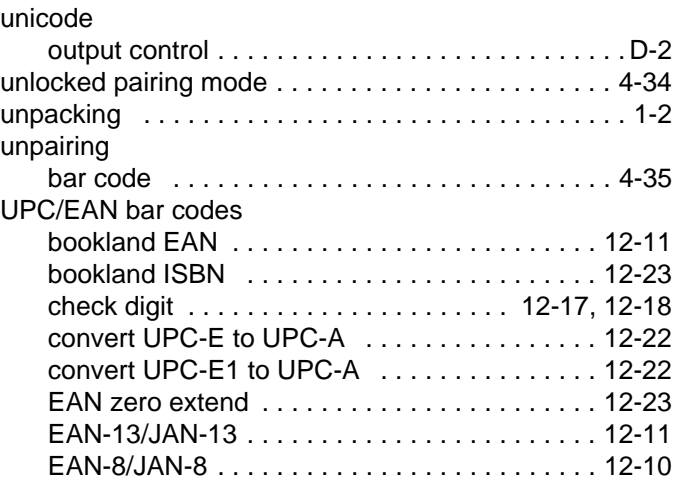

# Index - 10 DS36X8 Digital Scanner Product Reference Guide

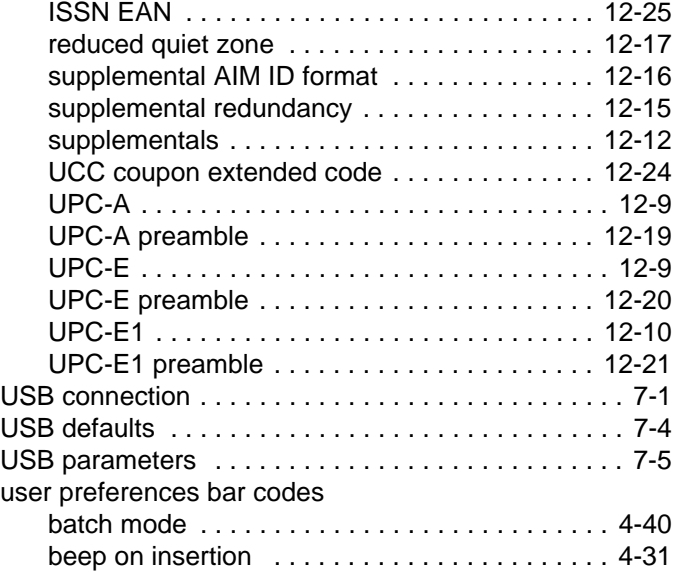

## **V**

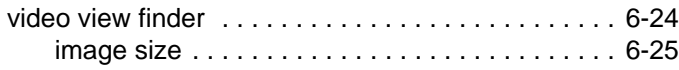

## **W**

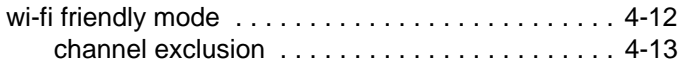

# *Tell Us What You Think...*

We'd like to know what you think about this Manual. Please take a moment to fill out this questionnaire and fax this form to: (631) 627-7184, or mail to:

Zebra Technologies Corporation One Zebra Plaza Holtsville, NY 11742 Attn: Technical Publications Manager

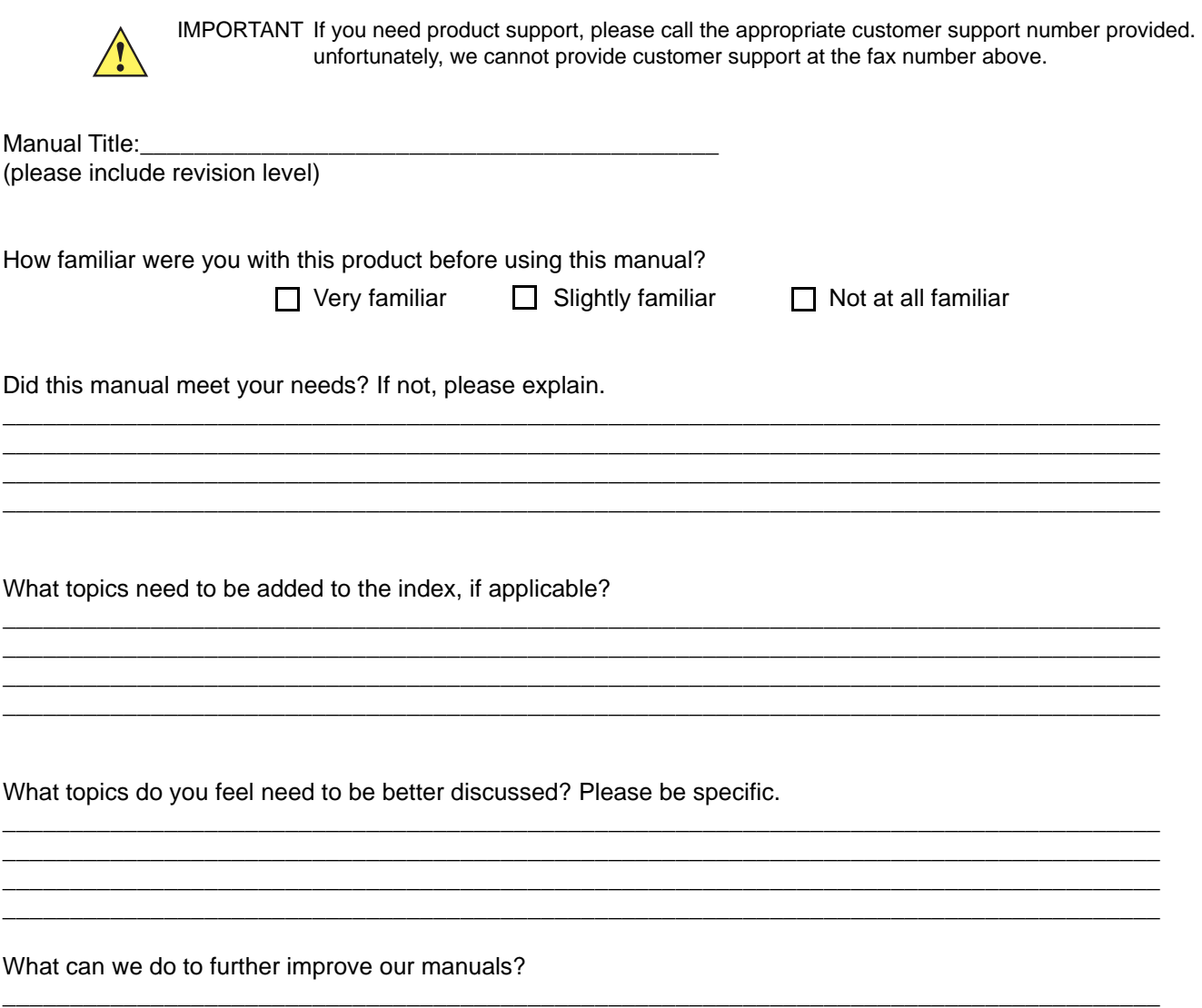

\_\_\_\_\_\_\_\_\_\_\_\_\_\_\_\_\_\_\_\_\_\_\_\_\_\_\_\_\_\_\_\_\_\_\_\_\_\_\_\_\_\_\_\_\_\_\_\_\_\_\_\_\_\_\_\_\_\_\_\_\_\_\_\_\_\_\_\_\_\_\_\_\_\_\_\_\_\_\_\_\_\_\_\_\_\_ \_\_\_\_\_\_\_\_\_\_\_\_\_\_\_\_\_\_\_\_\_\_\_\_\_\_\_\_\_\_\_\_\_\_\_\_\_\_\_\_\_\_\_\_\_\_\_\_\_\_\_\_\_\_\_\_\_\_\_\_\_\_\_\_\_\_\_\_\_\_\_\_\_\_\_\_\_\_\_\_\_\_\_\_\_\_ \_\_\_\_\_\_\_\_\_\_\_\_\_\_\_\_\_\_\_\_\_\_\_\_\_\_\_\_\_\_\_\_\_\_\_\_\_\_\_\_\_\_\_\_\_\_\_\_\_\_\_\_\_\_\_\_\_\_\_\_\_\_\_\_\_\_\_\_\_\_\_\_\_\_\_\_\_\_\_\_\_\_\_\_\_\_

Thank you for your input—We value your comments.
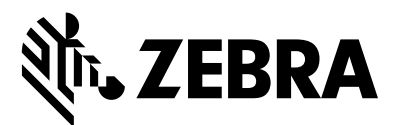

Zebra Technologies Corporation, Inc. Lincolnshire, IL 60069, U.S.A. http://www.zebra.com

Zebra and the stylized Zebra head are trademarks of ZIH Corp., registered in many jurisdictions worldwide. All other trademarks are the property of their respective owners.

©2017 ZIH Corp and/or its affiliates. All rights reserved.